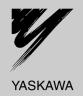

# Machine Controller MP2300S

# **Basic Module USER'S MANUAL**

Model: JEPMC-MP2300S-E

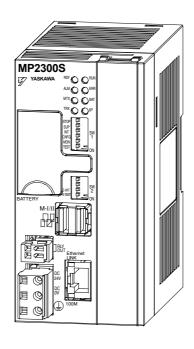

Overview

Specifications and Functions

Mounting and Wiring

System Start Up and Easy Programming

Outline of Motion Control Systems

**Ethernet Communications** 

Slave CPU Synchronous Function

Maintenance, Inspection, and Troubleshooting

**Appendices** 

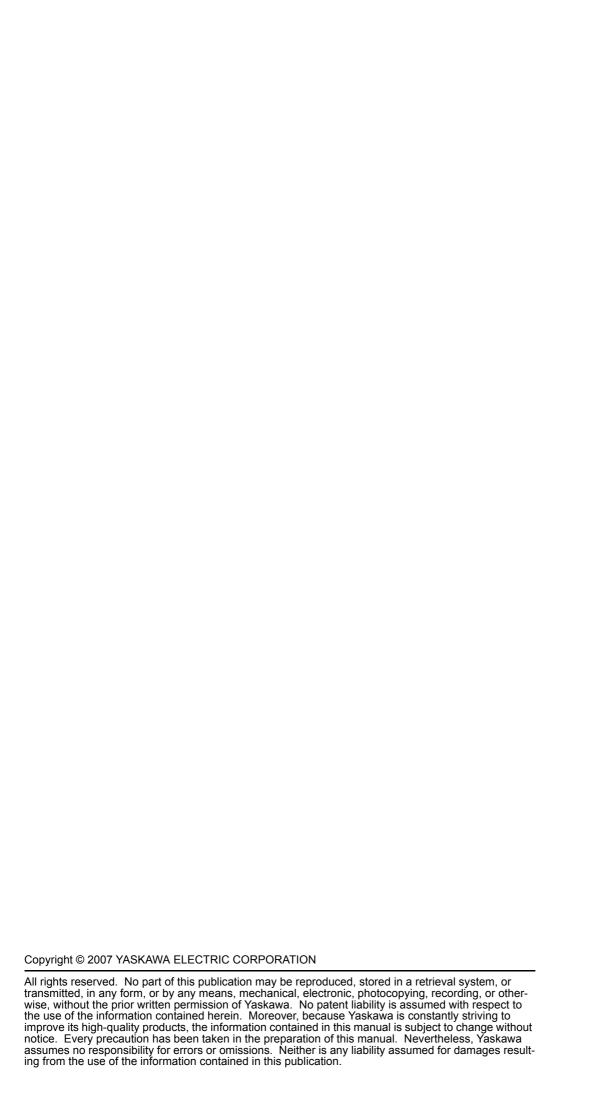

## **Using this Manual**

The MP2300S is a compact Machine Controller that contains the power supply, the CPU, I/O, and the communication functions in one single unit.

Please read this manual to ensure correct usage of the MP2300S system and apply to your manufacturing system for control. Keep this manual in a safe place for future reference.

#### ■ Basic Terms

Unless otherwise specified, the following definitions are used:

- MP2300S: MP2300S Machine Controller
- MPE720: The Programming Device Software or a Programming Device (i.e., a personal computer) running the Programming Device Software
- PLC: Programmable Logic Controller

#### ■ Manual Configuration

Read the chapters of this manual as required by the purpose.

| Chapter                                                | Selecting<br>Models and<br>Peripheral<br>Devices | Studying<br>Specifications<br>and Ratings | Designing<br>the System | Installation and Wiring | Trial Oper-<br>ation | Maintenance<br>and Inspec-<br>tion |
|--------------------------------------------------------|--------------------------------------------------|-------------------------------------------|-------------------------|-------------------------|----------------------|------------------------------------|
| Chapter 1<br>Overview                                  | √                                                | -                                         | -                       | -                       | -                    | _                                  |
| Chapter 2<br>Specifications and Functions              | V                                                | V                                         | V                       | V                       | _                    | _                                  |
| Chapter 3<br>Mounting and Wiring                       | _                                                | V                                         | V                       | $\sqrt{}$               | -                    | _                                  |
| Chapter 4 System Start Up and Easy Programming         | V                                                | -                                         | -                       | -                       | V                    | _                                  |
| Chapter 5<br>Outline of Motion Control<br>Systems      | _                                                | -                                         | V                       | -                       | V                    | -                                  |
| Chapter 6<br>Ethernet Communications                   | _                                                | _                                         | V                       | _                       | <b>V</b>             | _                                  |
| Chapter 7<br>Slave CPU Synchronous<br>Function         | _                                                | -                                         | V                       | -                       | V                    | -                                  |
| Chapter 8 Maintenance, Inspection, and Troubleshooting | _                                                | -                                         | -                       | -                       | V                    | √                                  |
| Appendices A to G                                      | -                                                | -                                         | $\sqrt{}$               | -                       | $\sqrt{}$            | V                                  |

For information on motion parameters and motion commands, refer to *Machine Controller MP2000-series SVB/SVB-01 Motion Module User's Manual* (Manual no.: SIEPC88070033).

#### Indication of Reverse Signals

In this manual, the names of reverse signals (ones that are valid when low) are written with a forward slash (/) before the signal name, as shown in the following example:

Notation Examples

- $\overline{\text{S-ON}} = /\text{S-ON}$
- $\overline{P\text{-CON}} = /P\text{-CON}$

#### ■ Related Manuals

The following table lists the manuals relating to the MP2300S. Refer to these manuals as required.

| Manual Name                                                                                       | Manual Number    | Contents                                                                                                    |
|---------------------------------------------------------------------------------------------------|------------------|----------------------------------------------------------------------------------------------------|
| Machine Controller MP2000 series SVB/SVB-01<br>Motion Module User's Manual                        | SIEPC88070033    | Describes the functions, specifications, and application methods of the MP2000-series Motion Module that is built into the SVB, SVB-01, and SVR Module.                                                                  |
| Machine Controller MP2300 Basic Module User's Manual                                              | SIEPC88070003    | Describes the application methods and modules to be connected.                                                                                                    |
| Machine Controller MP2□00 Communication Module User's Manual                                      | SIEP C880700 04  | Describes the functions, specifications, and application methods of the MP2 \(\sigma 00\) Communication Modules (217IF, 218IF, 260IF, 261IF).                                                                            |
| Machine Controller MP900/MP2000 Series User's Manual, Ladder Programming                          | SIEZ-C887-1.2    | Describes the instructions used in MP900/MP2000 ladder programming.                                                                                                    |
| Machine Controller MP900/MP2000 Series User's Manual Motion Programming                           | SIEZ-C887-1.3    | Describes the instructions used in MP900/MP2000 motion programming.                                                                                                    |
| Engineering Tool for MP2000-series Machine<br>Controller MPE720 Version 6 User's Manual           | SIEPC88070030    | Describes the installation and operation of the engineering tools for MP2000-series Machine Controller MPE720 Version 6.                                                                                                 |
| Machine Controller MP900/MP2000 Series<br>MPE720 Software for Programming Device<br>User's Manual | SIEP C880700 05  | Describes how to install and operate the MP900/MP2000-series programming system (MPE720).                                                                                                    |
| Σ Series SGM□/SGD User's Manual High-speed Field Network MECHATROLINK-compatible AC Servo Drivers | SIEZ-S800-26.4   | Describes the $\Sigma$ Series SERVOPACK models, specifications, and capacity selection methods.                                                                                                    |
| Σ-II Series<br>SGM□H/SGDM User's Manual                                                           | SIEP S800000 15  | Describes the installation, wiring, trial operation, function applications methods, maintenance, and inspection of the $\Sigma$ -II Series SERVOPACKs.                                                                   |
| Σ-III Series SGM□H/SGDS<br>User's Manual                                                          | SIEP S800000 00  | Describes the models, specifications, wiring, trial operation, adjustment, function application methods, maintenance, and inspection of the $\Sigma$ -III Series SER-VOPACKs and Servomotors.                            |
| Σ-III Series SGM□S/SGDS Digital Operator Operating Instructions                                   | TOBEP S800000 01 | Describes the operating methods of the JUSP-OP05A Digital Operator.                                                                                                    |
| Σ-III Series SGM□S/SGDS MECHATROLINK-II SERVOPACKs with Communication User's Manual               | SIEP S800000 11  | Describes the models, specifications, wiring, trial operation, adjustment, function application methods, maintenance, inspection, and MECHATROLINK communication of the $\Sigma$ -III Series SERVOPACKs and Servomotors. |
| Machine Controller MP900/MP2000 Series<br>Linear Servomotor Manual                                | SIEP C880700 06  | Describes the connection methods, setting methods, and other information for Linear Servomotors.                                                                                                    |
| Machine Controller MP900/MP2000 Series<br>New Ladder Editor User's Manual<br>Programming Manual   | SIEZ-C887-13.1   | Describes the programming instructions of the New Ladder Editor, which assists MP900/MP2000-series design and maintenance.                                                                                               |
| Machine Controller MP900/MP2000 Series<br>New Ladder Editor User's Manual<br>Operation            | SIEZ-C887-13.2   | Describes the operating methods of the New Ladder Editor, which assists MP900/MP2000-series design and maintenance.                                                                                                    |
| Machine Controller MP900/MP2000 Series User's Manual, MECHATROLINK System                         | SIEZ-C887-5.1    | Describes MECHATROLINK distributed I/O for MP900/MP2000-series Machine Controllers.                                                                                                    |

#### Copyrights

- DeviceNet is a registered trademark of the ODVA (Open DeviceNet Venders Association).
- PROFIBUS is a trademark of the PROFIBUS User Organization.
- Ethernet is a registered trademark of the Xerox Corporation.
- Microsoft, Windows, Windows NT, and Internet Explorer are registered trademarks of the Microsoft Corporation.
- Pentium is a registered trademark of the Intel Corporation.
- Other product names and company names are the trademarks or registered trademarks of the respective company. "TM" and the ® mark do not appear with product or company names in this manual.

## Safety Information

The following conventions are used to indicate precautions in this manual. These precautions are provided to ensure the safe operation of the MP2300S and connected devices. Information marked as shown below is important for the safety of the user. Always read this information and heed the precautions that are provided. The conventions are as follows:

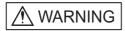

Indicates precautions that, if not heeded, could possibly result in loss of life, serious injury, or property damage.

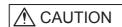

Indicates precautions that, if not heeded, could result in relatively serious or minor injury, or property damage.

If not heeded, even precautions classified under  $\underline{\mathbb{A}}$  CAUTION can lead to serious results depending on circumstances.

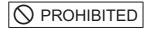

Indicates prohibited actions. Specific prohibitions are indicated inside  $\bigcirc$  .

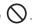

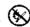

For example, indicates prohibition of open flame.

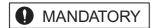

Indicates mandatory actions. Specific actions are indicated inside

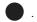

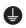

For example, indicates mandatory grounding.

## Safety Precautions

The following precautions are for checking products on delivery, storage, transportation, installation, wiring, operation, application, inspection, and disposal. These precautions are important and must be observed.

#### General Precautions

# **MARNING**

• Before connecting the machine and starting operation, ensure that an emergency stop procedure has been provided and is working correctly.

There is a risk of injury.

· Do not touch anything inside the MP2300S.

There is a risk of electrical shock.

· Always keep the front cover attached when power is being supplied.

There is a risk of electrical shock.

Observe all procedures and precautions given in this manual for trial operation.

Operating mistakes while the servomotor and machine are connected may damage the machine or even cause accidents resulting in injury or death.

There is a risk of electrical shock.

Do not remove the front cover, cables, connector, or options while power is being supplied.
 There is a risk of electrical shock.

• Do not damage, pull on, apply excessive force to, place heavy objects on, or pinch cables. There is a risk of electrical shock, operational failure or burning of the MP2300S.

Do not attempt to modify the MP2300S in any way.

There is a risk of injury or device damage.

Do not approach the machine when there is a momentary interruption to the power supply. When power is
restored, the MP2300S and the device connected to it may start operation suddenly. Provide safety measures in advance to ensure human safety in the event that operation restarts suddenly.
 There is a risk of injury.

• Do not allow installation, disassembly, or repairs to be performed by anyone other than specified person-

There is a risk of electrical shock or injury.

#### Storage and Transportation

## **⚠** CAUTION

• Do not store or install the MP2300S in the following locations.

There is a risk of fire, electrical shock, or device damage.

- · Direct sunlight
- · Ambient temperature exceeds the storage or operating conditions
- · Ambient humidity exceeds the storage or operating conditions
- · Rapid changes in temperature or locations subject to condensation
- Corrosive or flammable gas
- · Excessive dust, dirt, salt, or metallic powder
- · Water, oil, or chemicals
- · Vibration or shock
- Do not overload the MP2300S during transportation.

There is a risk of injury or an accident.

If disinfectants or insecticides must be used to treat packing materials such as wooden frames, pallets, or
plywood, the packing materials must be treated before the product is packaged, and methods other than
fumigation must be used.

Example: Heat treatment, where materials are kiln-dried to a core temperature of 56°C for 30 minutes or more

If the electronic products, which include stand-alone products and products installed in machines, are packed with fumigated wooden materials, the electrical components may be greatly damaged by the gases or fumes resulting from the fumigation process. In particular, disinfectants containing halogen, which includes chlorine, fluorine, bromine, or iodine can contribute to the erosion of the capacitors.

#### Installation

# **A** CAUTION

 Never use the MP2300S in locations subject to water, corrosive atmospheres, or flammable gas, or near burnable objects.

There is a risk of electrical shock or fire.

- Do not step on the MP2300S or place heavy objects on the MP2300S. There is a risk of injury.
- Do not block the air exhaust port or allow foreign objects to enter the MP2300S. There is a risk of element deterioration inside, an accident, or fire.
- Always mount the MP2300S in the specified orientation.

There is a risk of an accident.

• Do not subject the MP2300S to strong shock.

There is a risk of an accident.

## **⚠** CAUTION

· Check the wiring to be sure it has been performed correctly.

There is a risk of motor run-away, injury, or an accident.

• Always use a power supply of the specified voltage.

There is a risk of burning.

In places with poor power supply conditions, take all steps necessary to ensure that the input power supply
is within the specified voltage range.

There is a risk of device damage.

• Install breakers and other safety measure to provide protection against shorts in external wiring. There is a risk of fire.

Provide sufficient shielding when using the MP2300S in the following locations.

There is a risk of device damage.

- · Noise, such as from static electricity
- · Strong electromagnetic or magnetic fields
- Radiation
- · Near to power lines
- When connecting the battery, connect the polarity correctly.

There is a risk of battery damage or explosion.

#### ■ Selecting, Separating, and Laying External Cables

## **A** CAUTION

- Consider the following items when selecting the I/O signal lines (external cables) to connect the MP2300S to external devices.
  - · Mechanical strength
  - · Noise interference
  - Wiring distance
  - · Signal voltage, etc.
- Separate the I/O signal lines from the power lines both inside and outside the control box to reduce the influence of noise from the power lines.

If the  ${\ensuremath{\mathrm{I/O}}}$  signal lines and power lines are not separated properly, malfunctioning may result.

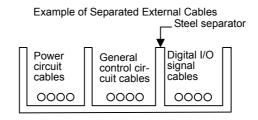

#### ■ Maintenance and Inspection Precautions

# **A** CAUTION

- Do not attempt to disassemble the MP2300S.
  - There is a risk of electrical shock or injury.
- Do not change wiring while power is being supplied. There is a risk of electrical shock or injury.
- When replacing the MP2300S, restart operation only after transferring the programs and parameters from the old Module to the new Module.
  - There is a risk of device damage.

#### Disposal Precautions

# **A** CAUTION

• Dispose of the MP2300S as general industrial waste.

# Contents

|   | Using this Manual Safety Information Safety Precautions        | v    |
|---|----------------------------------------------------------------|------|
| 1 | Overview                                                       | 1-1  |
|   | 1.1 MP2300S Features                                           | 1-2  |
|   | 1.2 MP2300S Configuration                                      | 1-3  |
|   | 1.2.1 Basic Module Appearance                                  | 1-3  |
|   | 1.2.2 MP2300S Modules                                          |      |
|   | 1.3 System Configuration                                       |      |
|   | 1.3.2 Example of Distributed Synchronizing System              |      |
|   | 1.4 MECHATROLINK-compatible Devices                            | 1-7  |
|   | 1.4.1 SERVOPACKs                                               | 1-7  |
|   | 1.4.2 Modules                                                  |      |
|   | 1.5 Cables and Accessories                                     |      |
|   | 1.5.2 Accessories and Options                                  |      |
|   | 1.5.3 Software (Programming Tool)                              | 1-9  |
| 2 | Specifications and Functions                                   | 2-1  |
|   | 2.1 Specifications                                             |      |
|   | 2.1.1 General Specifications                                   |      |
|   | 2.1.2 Product Specifications                                   |      |
|   | 2.2 Basic Module                                               | 2-7  |
|   | 2.2.1 Outline of Functions                                     |      |
|   | 2.2.2 External Appearance, LED Indicators, and Switch Settings |      |
|   | 2.2.4 218IFA Module (Ethernet)                                 |      |
|   | 2.2.5 Built-in SVB Module                                      |      |
|   | 2.2.6 SVR Virtual Motion Module                                |      |
|   | 2.3 Option Module                                              |      |
|   | 2.3.1 Option Module Overview List                              |      |
|   | 2.4 External Appearance                                        | 2-63 |
|   | 2.4.1 Basic Module                                             |      |
|   | 2.4.2 Basic Module with Metal Fittings                         | 2-64 |
| 3 | Mounting and Wiring                                            |      |
|   | 3.1 Mounting MP2300S                                           |      |
|   | 3.1.1 Method                                                   |      |
|   | 3.1.3 Space Required for Mounting MP2300S                      | 3-8  |
|   | 3.1.4 Replacing and Adding Optional Modules                    |      |
|   | 3.2 Basic Module Connections                                   |      |
|   | 3.2.1 Connectors                                               |      |

|   | 3.2.3 MECHATROLINK Connectors                                                           | · 3-19<br>· 3-23 |
|---|-----------------------------------------------------------------------------------------|------------------|
|   | 3.2.6 System Connection Example                                                         | 3-25             |
| 4 | System Start Up and Easy Programming                                                    | 4-1              |
|   | 4.1 System Startup Overview                                                             | 4-2              |
|   | 4.2 Preparation (step 1)                                                                |                  |
|   | 4.2.1 Wiring                                                                            |                  |
|   | 4.2.2 Self Configuration                                                                |                  |
|   | 4.3 Programming (step 2)                                                                | 4_9              |
|   | 4.3.1 Programming Procedure                                                             |                  |
|   | 4.4 Executing Motion (step 3)                                                           | 4-11             |
|   | 4.4.1 Registering Program Execution                                                     |                  |
|   | 4.4.2 Starting a Motion Program Using the Operation Control Panel                       | 4-12             |
|   | 4.5 Starting Motion Program from an External Signal                                     | 4-13             |
|   | 4.5.1 Overview                                                                          |                  |
|   | 4.5.2 Required Equipment                                                                |                  |
|   | 4.3.3 Orcation Procedure                                                                | <del>1</del> -10 |
| 5 | Outline of Motion Control Systems                                                       | 5-1              |
|   | 5.1 Startup Sequence and Basic Operation                                                | 5-2              |
|   | 5.1.1 DIP Switch Settings                                                               | 5-2              |
|   | 5.1.2 Startup Sequence                                                                  |                  |
|   | 5.1.3 Startup Sequence Operation Details 5.1.4 LED Indicator Details                    |                  |
|   | 5.2 User Programs                                                                       |                  |
|   | 5.2.1 Types and Execution Timing of User Program                                        |                  |
|   | 5.2.2 Motion Programs                                                                   | 5-7              |
|   | 5.2.3 Sequence Program                                                                  |                  |
|   | 5.2.4 Ladder Drawings (DWG)                                                             |                  |
|   | 5.3 Registers                                                                           |                  |
|   | 5.3.1 Types of Registers                                                                |                  |
|   | 5.3.3 How to Use Subscripts i, j                                                        |                  |
|   | 5.3.4 Register Designation                                                              |                  |
|   | 5.4 Self-configuration                                                                  | 5-42             |
|   | 5.4.1 How to Execute Self-Configuration                                                 |                  |
|   | 5.4.2 Definition Information Updated with Self-Configuration                            |                  |
|   | 5.5 Precaution on Using MP2300S                                                         |                  |
|   | 5.5.1 Precautions when User Definition File is Configured/Changed                       |                  |
|   | 5.5.2 Setting of Changing Module Configuration Definition Files                         | · 5-56           |
| 6 | Ethernet Communications                                                                 | 6-1              |
|   | 6.1 Communication Methods                                                               | 6-2              |
|   | 6.2 Communication with Other MP Series                                                  |                  |
|   | 6.2.1 When the MP2300S Acts as Slave (automatic receive function is used)               |                  |
|   | 6.2.2 When the MP2300S Acts as a Slave (ladder program which uses a MSG-RCV function) - |                  |

| <ul><li>6.2.3 When MP2300S Acts as Master (I/O message communication function is used)</li><li>6.2.4 When the MP2300S Acts as Master (ladder program which uses MSG-SND function</li></ul> |       |
|----------------------------------------------------------------------------------------------------|-------|
| 6.3 Communication with Touch Panel                                                                                                    |       |
| 6.4 Communication with PLC Manufactured by Mitsubishi Electric Corporation                                                                                                    | n     |
| (MELSEC protocol)                                                                                                    |       |
| 6.4.1 When the MP2300S Acts as Slave (automatic receive function is used)                                                                                                    |       |
| 6.4.2 When the MP2300S Acts as Master (I/O message communication function is used) -                                                                                                    |       |
| 7 Slave CPU Synchronous Function                                                                                                    |       |
| 7.1 Function                                                                                                    |       |
| 7.1.1 Overview                                                                                                    |       |
| 7.2 Requirements and Setting of Execution                                                                                                    |       |
| 7.2.1 Supported Version                                                                                                    |       |
| 7.2.2 Requirements to Execute Slave CPU Synchronous Function                                                                                                    |       |
| 7.2.4 How to Execute Slave CPU Synchronous Function                                                                                                    | · 7-7 |
| 7.3 Operation                                                                                                    |       |
| 7.3.1 Input/Output Register                                                                                                    |       |
| 7.3.2 How to Determine Slave CPU Synchronous State                                                                                                    |       |
| 7.3.3 Calculation of Slave CPU Synchronous Delay Time                                                                                                    | 7-16  |
| 7.3.4 How to Use Scan Counter                                                                                                    |       |
| 7.3.5 How to Determine Input Error                                                                                                    |       |
| 7.4 Precautions                                                                                                    |       |
| 7.4 Precautions                                                                                                    | _     |
| 7.4.1 Precautions on Osage 7.4.2 Effect of Error on Slave CPU Synchronous Operation                                                                                                    |       |
| 8 Maintenance, Inspection, and Troubleshooting                                                                                                    | 8-1   |
| 8.1 Inspection Items                                                                                                    |       |
| 8.1.1 Daily Inspections                                                                                                    |       |
| 8.1.2 Regular Inspections                                                                                                    | 8-3   |
| 8.1.3 Replacing the Basic Module Battery                                                                                                    | 8-4   |
| 8.2 Troubleshooting                                                                                                    | 8-5   |
| 8.2.1 Basic Flow of Troubleshooting                                                                                                    | 8-5   |
| 8.2.2 MP2300S Error Check Flowchart                                                                                                    |       |
| 8.2.3 LED Indicators                                                                                                    |       |
| 8.2.5 Motion Program Alarms                                                                                                    |       |
| 8.2.6 List of Causes for Command Error Completed Status                                                                                                    | 8-30  |
| 8.2.7 Troubleshooting Motion Errors                                                                                                    | 8-33  |
| Appendices                                                                                                    |       |
| Appendix A System Registers Lists                                                                                                    | A-2   |
| A.1 System Service Registers                                                                                                    |       |
| A.2 Scan Execution Status and Calendar                                                                                                    | A-4   |
| A.3 Program Software Numbers and Remaining Program Memory Capacity                                                                                                    | A-4   |
| Appendix B SERVOPACK Parameter Data Flow                                                                                                    |       |
| B.1 Operations and Parameter Data Flow                                                                                                    | A-5   |
| Appendix C Initializing SERVOPACKs                                                                                                    | A-14  |

| Appendix D Initializing the Absolute Encoder   | A-15   |
|------------------------------------------------|--------|
| D.1 Σ-III SERVOPACK                            | - A-15 |
| D.2 $\Sigma$ -II SERVOPACK                     | - A-16 |
| D.3 $\Sigma$ -I SERVOPACK                      | - A-18 |
| Appendix E Motion Parameter Details            | A-20   |
| E.1 Fixed Parameter List                       |        |
| E.2 Setting Parameter List                     |        |
| E.3 Monitoring Parameter List                  |        |
| Appendix F How to Set up Communication Process | A-31   |
| F.1 Preparation                                |        |
| F.2 Procedure                                  |        |
| Appendix G MSG-SND/ MSG-RCV Functions          | A-35   |
| G.1 Message Transmit Function (MSG-SND)        |        |
| G.2 Message Receive Function (MSG-RCV)         |        |
| G.3 Communication Buffer Channel               |        |

## **INDEX**

Revision History

# **MEMO**

This chapter explains an overview and features of the MP2300S Machine Controller.

| 1.1 MP2300S Features                                                                                       | 1-2        |
|----------------------------------------------------------------------------------------------------|------------|
| 1.2 MP2300S Configuration  1.2.1 Basic Module Appearance  1.2.2 MP2300S Modules                            | 1-3        |
| 1.3 System Configuration  1.3.1 Example  1.3.2 Example of Distributed Synchronizing System                 | 1-5        |
| 1.4 MECHATROLINK-compatible Devices                                                                        | 1-7        |
| 1.5 Cables and Accessories  1.5.1 Cables  1.5.2 Accessories and Options  1.5.3 Software (Programming Tool) | 1-8<br>1-9 |
|                                                                                                    |            |

#### 1.1 MP2300S Features

The MP2300S is a small all-in-one machine controller, and successor to the MP2000 series in function and performance. It is characterized by the following standard features:

#### Standard Feature Motion Network MECHATROLINK-II

- Controls up to 16 axes of servos supporting MECHATROLINK-II.
- Connects up to 21 stations including I/Os.

#### Standard Feature Ethernet (100Mbps)

- Allows high-speed communications with the engineering tool MPE720.
- Enables communication without a ladder program by using a touch panel (automatic receive function).
- Enables communication without a ladder program by using an upper PLC (I/O message communication function).

#### Scalability Ensured in Preparation for Single Optional Slot

- Single optional slot ensures scalability. The existing optional modules of MP2000 series are available.
- An optional module allows the use of various open networks, such as CC-Link, DeviceNet, and PROFIBUS.
- Connecting an SVB-01 module to the optional slot allows the synchronized control of up to 32 axes of servos.

#### ■ Capable of a Synchronous Distributed System with MECHATROLINK

- The MP2300S has a CPU synchronous function using MECHATROLINK communications. This is a new function in the MP2000 series Machine Controllers.
- A sync operation between slave controllers is made possible by connecting the MP2300S as a slave with an MP2000 series model as a master via MECHATROLINK-II.
- The controller's load balancing affords a high-speed synchronization of multi-axis motions.

#### Simple Programming

- · The operation procedures needed before performing a motion operation are significantly reduced.
- You can start up a motion program from an upper PLC without the need for programming, simply by creating the motion program and registering execution orders.

## 1.2 MP2300S Configuration

The MP2300S is configured with one Basic Module and an optional slot.

## 1.2.1 Basic Module Appearance

The following figure shows the external appearance of the Basic Module with metal fittings for attachment. Also, the values in the figure do not include the length of metal fittings.

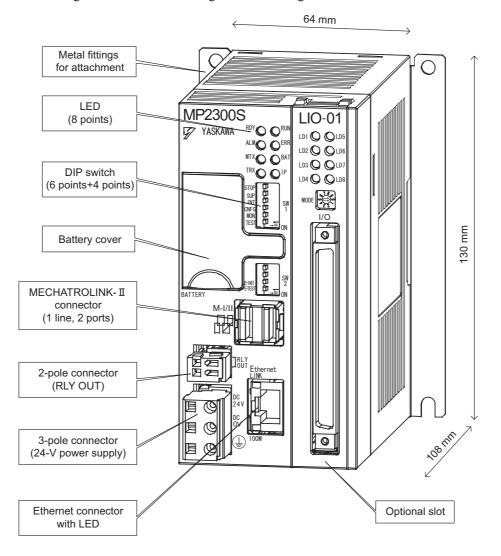

## 1.2.2 MP2300S Modules

The following table shows the names and specifications of the Basic Module and Optional Modules.

| (            | Group                         | Name                                              | Description | Model                        | Specifications                                              |
|--------------|-------------------------------|---------------------------------------------------|-------------|------------------------------|-------------------------------------------------------------|
| Basic Module |                               | Basic Module                                      | MP2300S     | JAPMC-<br>MP2300S-E          | MECHATROLINK-I and -II Interface<br>Ethernet communications |
|              |                               | MECHATROLINK<br>Motion Module                     | SVB-01      | JAPMC-MC2310                 | MECHATROLINK-I and -II, Interface 16 axes maximum           |
|              | Motion<br>Modules             | Analog Output Motion<br>Module                    | SVA-01      | JAPMC-MC2300                 | Analog output, 2 axes maximum                               |
|              |                               | Pulse Output Motion<br>Module                     | PO-01       | JAPMC-PL2310                 | Pulse output, max. 4 axes                                   |
|              |                               | I/O Module                                        | LIO-01      | JAPMC-IO2300                 | 16 inputs, 16 outputs (sink mode output) 1 pulse input      |
|              |                               | I/O Module                                        | LIO-02      | JAPMC-IO2301                 | 16 inputs, 16 outputs (source mode output) 1 pulse input    |
|              |                               | I/O Module                                        | LIO-04      | JAPMC-IO2303                 | 32 inputs, 32 outputs (sink mode output)                    |
|              | I/O Modules                   | I/O Module                                        | LIO-05      | JAPMC-IO2304                 | 32 inputs, 32 outputs (source mode output)                  |
|              |                               | Output Module                                     | DO-01       | JAPMC-DO2300                 | 64 outputs (sink mode output)                               |
|              |                               | Analog Input Module                               | AI-01       | JAPMC-AN2300                 | Analog input, 8 channels                                    |
| Optional     |                               | Analog Output Module                              | AO-01       | JAPMC-AN2310                 | Analog input, 4 channels                                    |
| Modules      |                               | Counter Module                                    | CNTR-01     | JAPMC-<br>PL2300-E           | Reversible counter, 2 channels                              |
|              | Communica-<br>tion<br>Modules | Ethernet Communication Module                     | 218IF-01    | JAPMC-CM2300                 | RS-232C and Ethernet communication                          |
|              |                               | General-purpose Serial<br>Communication<br>Module | 217IF-01    | JAPMC-CM2310                 | RS-232C and RS422/485 communication                         |
|              |                               | DeviceNet<br>Communication<br>Module              | 260IF-01    | JAPMC-CM2320                 | RS-232C and DeviceNet communication                         |
|              |                               | PROFIBUS<br>Communication<br>Module               | 261IF-01    | JAPMC-CM2330                 | RS-232C and PROFIBUS communication                          |
|              |                               | MPLINK/CP-215<br>Communication<br>Module          | 215AIF-01   | JAPMC-CM2330<br>JAPMC-CM2361 | RS-232C, MPLINK, and CP-215 communications                  |

# 1.3 System Configuration

## 1.3.1 Example

The following diagram shows an example of system configuration.

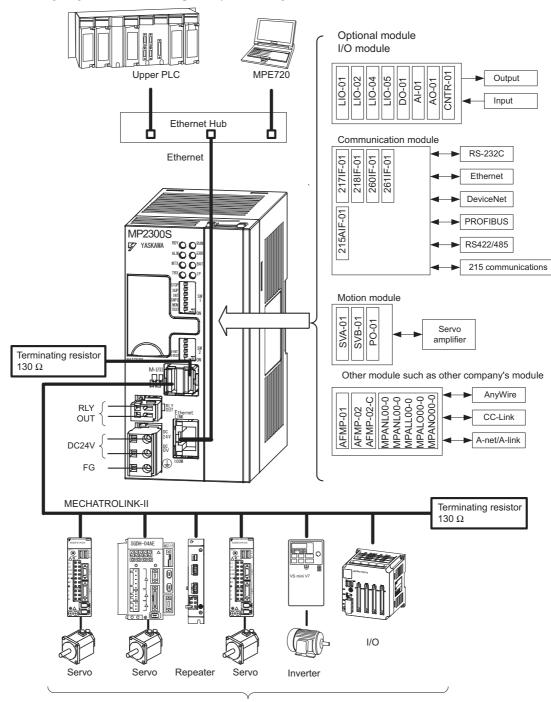

Max. 21 stations including I/O. (Max. 16 stations servo can be included.)

#### 1.3.2 Example of Distributed Synchronizing System

- For the details on the system configuration example, refer to 4.2.1 (1) System Layout Model on page 4-3.
- Use the connecting cables and connectors recommended by Yaskawa. Always check the device to be used and select the correct cable for the device.
- Different SERVOPACKs are connected to MECHATROLINK-I (4 Mbps) and MECHATROLINK-II (10 Mbps). Refer to 1.4.1 SERVOPACKs on page 1-7 and select the appropriate SERVOPACKs.
- If devices compatible with MECHATROLINK-I and with MECHATROLINK-II are used together, make the settings for MECHATROLINK-I.
- · The user must supply the 24-VDC power supply.
- When connecting SERVOPACKs via MECHATROLINK, connect the overtravel, zero point return deceleration limit switch, and external latch signals to the SERVOPACKs. For connection, refer to the SERVOPACK's manual

#### 1.3.2 Example of Distributed Synchronizing System

If some MP2300S are connected as slaves and other MP2000-series Machine Controllers are connected via MECHA-TROLINK-II, slaves can operate synchronously.

Distribution of the load realizes the high-speed synchronization of multiple axes.

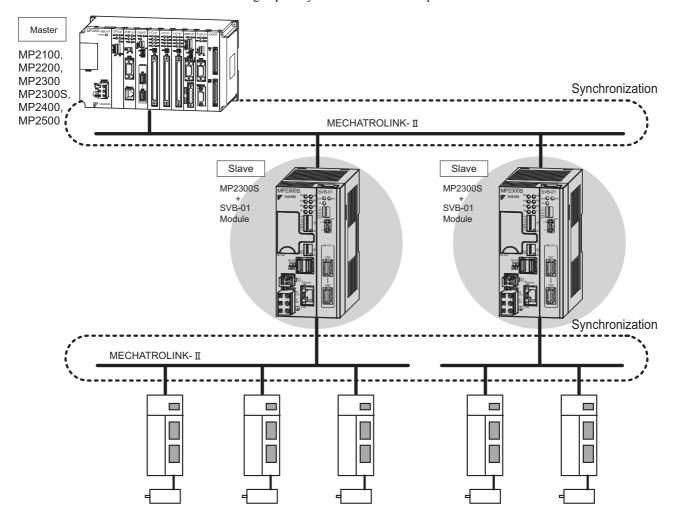

# 1.4 MECHATROLINK-compatible Devices

The devices that are compatible with MECHATROLINK and can be connected to the MP2300S and the SVB-01 Module are listed below.

## 1.4.1 SERVOPACKs

| Model Number            | Details                                             | MECHATROLINK-I | MECHATROLINK-II |
|-------------------------|-----------------------------------------------------|----------------|-----------------|
| SGDV-□□□1□□             | SGDV SERVOPACK                                      | Yes            | Yes             |
| SGDS-□□□1□□             | SGDS SERVOPACK                                      | Yes            | Yes             |
| SGDH-□□□E<br>JUSP-NS115 | SGDH SERVOPACK NS115 MECHATROLINK-II Interface Unit | Yes            | Yes             |
| SGDH-□□□E<br>JUSP-NS100 | SGDH SERVOPACK NS110 MECHATROLINK-I Interface Units | Yes            | No              |
| SGD-□□□N<br>SGDB-□□AN   | MECHATROLINK compatible AC SERVO-PACKs              | Yes            | No              |

#### 1.4.2 Modules

| Model Number      | Details                                                                      | MECHATROLINK-I | MECHATROLINK-II |
|-------------------|------------------------------------------------------------------------------|----------------|-----------------|
| JEPMC-IO2310      | 64-point I/O Module<br>24 VDC, 64 inputs, 64 outputs (sink mode<br>output)   | Yes            | Yes             |
| JEPMC-IO2330      | 64-point I/O Module<br>24 VDC, 64 inputs, 64 outputs (source<br>mode output) | Yes            | Yes             |
| JEPMC-PL2900      | Counter Module<br>Reversible counter, 2 channels                             | Yes            | Yes             |
| JEPMC-PL2910      | Pulse Output Module<br>Pulse output, 2 channels                              | Yes            | Yes             |
| JEPMC-AN2900      | A/D Module Analog inputs, -10 to 10 V, 4 channels                            | Yes            | Yes             |
| JEPMC-AN2910      | D/A Module Analog outputs, -10 to 10 V, 2 channels                           | Yes            | Yes             |
| JEPMC-IO350       | 64-point I/O Module<br>24 VDC, 64 inputs, 64 outputs                         | Yes            | No              |
| JAMSC-120DDI34330 | DC Input Module<br>12/24 VDC, 16 inputs                                      | Yes            | No              |
| JAMSC-120DDO34340 | DC Output Module<br>12/24 VDC, 16 outputs                                    | Yes            | No              |
| JAMSC-120DAI53330 | AC Input Module<br>100 VAC, 8 inputs                                         | Yes            | No              |
| JAMSC-120DAI73330 | AC Input Module<br>200 VAC, 8 inputs                                         | Yes            | No              |
| JAMSC-120DAO83330 | AC Output Module<br>100/200 VAC, 8 outputs                                   | Yes            | No              |
| JAMSC-120DRA83030 | Relay Module Wide voltage range relay contacts, 8 contact outputs            | Yes            | No              |
| JAMSC-120AVI02030 | A/D Module<br>Analog inputs, -10 to 10 V, 4 channels                         | Yes            | No              |
| JAMSC-120AVO01030 | D/A Module<br>Analog outputs, -10 to 10 V, 2 channels                        | Yes            | No              |
| JAMSC-120EHC21140 | Counter Module<br>Reversible counter, 2 channels                             | Yes            | No              |
| JAMSC-120MMB20230 | Pulse Output Module<br>Pulse output, 2 channels                              | Yes            | No              |
| JEPMC-REP2000     | MECHATROLINK-II Repeater                                                     | No             | Yes             |
| JEVSA-YV250       | MYVIS (image processing device)                                              | Yes            | Yes             |

# 1.5 Cables and Accessories

## 1.5.1 Cables

The following table shows the cables that can be connected to the MP2300S Basic Module and Optional Modules.

|      | Module                          | Connector<br>Name | Application                                 | Model                                                                                                    | Specifications                                                                                                    |
|------|---------------------------------|-------------------|---------------------------------------------|----------------------------------------------------------------------------------------------------|----------------------------------------------------------------------------------------------------|
|      | 2300S<br>sic Module             | Ethernet          | Ethernet communication cable                | Provided by customers.                                                                                                    | -                                                                                                    |
| Bas  | 2300S<br>sic Module<br>I SVB-01 | M-I/II            | MECHATROLINK-I,<br>MECHATROLINK-II<br>cable | JEPMC-W6002-□□ *with MECHATROLINK connectors on both ends  JEPMC-W6003-□□ *with MECHATROLINK connectors on both ends *with ferrite core | Used between the devices listed below SVB-01 and I/O Unit, SVB-01 and SGDH-□□E+NS100 SVB-01 and SGDH-□□E+NS115 SVB-01 and SGDS-□□□□1□□ |
|      |                                 |                   |                                             | JEPMC-W6011-□□ *with a MECHATROLINK connector and loose wires                                                                           | Used between the devices listed below SVB-01 and SGD-□□□N SVB-01 and SGDB-□□AN                                                         |
| SV   | <b>A-01</b>                     | CN/1<br>CN/2      | Cable for analog reference input SERVOPACK  | JEPMC-W6022  JEPMC-W2040-□□                                                                                                    | Terminator  Used between the devices listed below SVA-01 and SGDM/SGDH SVA-01 and SGDS-□□□01□ SVA-01 and SGDS-□□□02□                   |
| LIO  |                                 | I/O               | External I/O cable                          | JEPMC-W2061-□□ *Loose wires on one end                                                                                                  | Used between LIO-01/02 and external I/O device                                                                                         |
| LIO  |                                 | CN/1, CN/2        | External I/O cable                          | JEPMC-W6060-□□ *Loose wires on one end                                                                                                  | Used between LIO-04/05 and external I/O device                                                                                         |
| DO   | -01                             | CN/1, CN/2        | External output cable                       | JEPMC-W6060-□□ *Loose wires on one end                                                                                                  | Used between DO-01 and external I/O device                                                                                             |
| AI-0 | )1                              | CN/1, CN/2        | Analog input cable                          | JEPMC-W6080-□□ *Loose wires on one end                                                                                                  | Used between AI-01 and analog external input device                                                                                    |
| AO   | -01                             | CN/1              | Analog output cable                         | JEPMC-W6090-□□ *Loose wires on one end                                                                                                  | Used between AO-01 and analog external output device                                                                                   |
| CN   | TR-01                           | CN/1              | Cable for CNTR-01 Module                    | JEPMC-W2063E-□□ *Loose wires on one end                                                                                                 | Used between CNTR-01 and external I/O device                                                                                           |
|      | mmunica-<br>Module              | (10 2020 0        | RS-232C communication                       | JEPMC-W5310-□□                                                                                                    | Used between<br>RS-232C port and 25-pin male D-sub<br>connector                                                                        |
| tion | iviodule                        | tion modules)     | cable                                       | JEPMC-W5311-□□                                                                                                    | Used between<br>RS-232C port and DOS/V                                                                                                 |
|      | 218IF-01                        | 10Base-T          | Ethernet communication cable                |                                                                                                    | Cross cable (Category 3 min.)                                                                                                    |
|      |                                 |                   |                                             |                                                                                                    | Module-side connector:<br>1010214-52A2JL (manufactured by<br>Sumitomo 3M)                                                              |
|      | 217IF-01                        | RS422/485         | RS422/485 communication cable               | Use a commercially available cable.                                                                                                    | Cable-side connector:<br>10114-3000VE (manufactured by Sumitomo 3M)<br>Shell: 10314-52A0-008 (manufactured by Sumitomo 3M)             |
|      | 260IF-01                        | DeviceNet         | DeviceNet communication cable               |                                                                                                    | Module-side connector: MSTB2-5/5-GF-5.08AM (manufactured by Phoenix Contact K.K.)                                                      |
|      | 261IF-01                        | PROFIBUS          | PROFIBUS communication cable                |                                                                                                    | Module-side connector:<br>17LE-13090-27(D33C) (manufactured<br>by DDK Ltd.)                                                            |

## 1.5.2 Accessories and Options

| Name                                 | Accessory/Optional | Model           | Remarks                                    |
|--------------------------------------|--------------------|-----------------|--------------------------------------------|
| Battery                              | Accessory          | JZSP-BA01       | ER3VC + exclusive use connector (BA000517) |
| Power Supply Connector               | Accessory          | 721-203/026     | Cable side                                 |
| RLY OUT Connector                    | Accessory          | 734-YE102       | Cable side                                 |
| DIN Rail Mounting Parts              | Accessory          | JEPMC-OP300     | 1 pair                                     |
| Terminator<br>(Terminating Resistor) | Accessory          | JEPMC-W6022     | Q'ty: 1                                    |
| Metal Fittings for Attachment        | Optional           | JEPMC-OP2300S-E | -                                          |

## 1.5.3 Software (Programming Tool)

The MPE720, programming tool for MP2300S, is available.

| Name             | Model                            | Remarks         |  |
|------------------|----------------------------------|-----------------|--|
| MPE720           | CPMC-MPE720 (Ver. 5.38 or later) | CD-ROM (1 disk) |  |
| MPE720 Version 6 | CPMC-MPE720 (Ver. 6.04 or later) | CD-ROM (1 disk) |  |

# **MEMO**

# Specifications and Functions

This chapter explains detailed specifications for the Basic Module and Optional Modules of the MP2300S.

| 2.1 Specifications                                             | 2-2  |
|----------------------------------------------------------------|------|
| 2.1.1 General Specifications                                   | 2-2  |
| 2.1.2 Product Specifications                                   |      |
| 2.1.3 Function Lists                                           |      |
| 2.2 Basic Module                                               | 2-7  |
| 2.2.1 Outline of Functions                                     |      |
| 2.2.2 External Appearance, LED Indicators, and Switch Settings | 2-8  |
| 2.2.3 Specifications                                           |      |
| 2.2.4 218IFA Module (Ethernet)                                 |      |
| 2.2.5 Built-in SVB Module                                      |      |
| 2.2.6 SVR Virtual Motion Module                                | 2-47 |
| 2.2.7 M-EXECUTOR Module (Motion Program Executor)              | 2-50 |
| 2.3 Option Module                                              | 2-61 |
| 2.3.1 Option Module Overview List                              |      |
| 2.4 External Appearance                                        | 2-63 |
| 2.4.1 Basic Module                                             |      |
| 2.4.2 Basic Module with Metal Fittings                         |      |
|                                                                |      |

# 2.1 Specifications

# 2.1.1 General Specifications

| Item                                              |                               | Specifications                                                                                                    |
|---------------------------------------------------|-------------------------------|----------------------------------------------------------------------------------------------------|
|                                                   | Ambient Operating Temperature | 0°C to 55°C                                                                                                    |
|                                                   | Ambient Storage Temperature   | -25°C to 85°C                                                                                                    |
| Environmental Conditions                          | Ambient Operating Humidity    | 30% to 95% (with no condensation)                                                                                                    |
|                                                   | Ambient Stor-<br>age Humidity | 5% to 95% (with no condensation)                                                                                                    |
|                                                   | Pollution Level               | Pollution level 1 (conforming to JIS B 3501)                                                                                                    |
|                                                   | Corrosive Gas                 | There must be no combustible or corrosive gas.                                                                                                    |
|                                                   | Operating<br>Altitude         | 2,000 m above sea level or lower                                                                                                    |
| Mechanical<br>Operating<br>Conditions             | Vibration<br>Resistance       | Conforming to JIS B 3502:  • 10 to 57 Hz with single-amplitude of 0.075 mm  • 57 to 150 Hz with fixed acceleration of 9.8 m/s <sup>2</sup> • 10 sweeps each in X, Y, and Z directions (sweep time: 1 octave/min.) |
|                                                   | Shock Resistance              | Conforming to JIS B 3502:  Peak acceleration of 147 m/s <sup>2</sup> (15 G) twice for 11 ms each in the X, Y, and Z directions                                                                                    |
| Electrical Operating Conditions  Noise Resistance |                               | Conforming to EN 61000-6-2, EN 55011 (Group 1, Class A) Power supply noise (FT noise): 2 Kv min., for one minute Radiation noise (FT noise): 1 Kv min., for one minute                                            |
| Installation<br>Requirements                      | Ground                        | Ground to $100~\Omega$ max.                                                                                                    |
|                                                   | Cooling Method                | Natural cooling                                                                                                    |

## 2.1.2 Product Specifications

The following table shows the product specifications of the MP2300S.

|                           | Items                                               | MP2300S                                                                       |
|---------------------------|-----------------------------------------------------|-------------------------------------------------------------------------------|
| External Dimension        | ns                                                  | 64 mm × 130 mm × 108 mm                                                       |
| Number of Optiona         | Il Slots                                            | 1 slot                                                                        |
|                           | Number of Basic<br>Control Axes                     | 16 axes                                                                       |
| Number of<br>Control Axes | Maximum Number of Control Axes                      | 32 axes (when one SVB-01 is added.)                                           |
|                           | Number of Virtual Axis<br>Controlling Axes          | 16 axes                                                                       |
|                           | Communication System                                | MECHATROLINK-I,<br>MECHATROLINK-II (32 byte), or<br>MECHATROLINK-II (17 byte) |
|                           | Communication Cycle (M-II)                          | 0.5 ms, 1 ms, 1.5 ms, or 2 ms                                                 |
| MECHATROLINK              | Maximum Number of<br>Connectable Stations<br>(M-II) | 21 stations (up to 16 servo stations)                                         |
|                           | Slave Function                                      | V                                                                             |
|                           | Slave Synchronous<br>Function                       | V                                                                             |
| Scan Interval             | High-speed Scan                                     | 0.5 ms to 32 ms<br>(per 0.5 ms)                                               |
| Setting                   | Low-speed Scan                                      | 2.0 ms to 300 ms<br>(per 0.5 ms)                                              |
| Communication I/F         | Ethernet                                            | 100Base-TX<br>1 port                                                          |
| I/O                       | On-board I/O                                        | -<br>(Optional)                                                               |
| 170                       | Output Signal during<br>RUN                         | V                                                                             |
|                           | SDRAM                                               | 32 MB                                                                         |
| Memory Capacity           | SRAM                                                | 512 KB (Battery backup)                                                       |
| метогу Сараспу            | FLASH                                               | 8 MB                                                                          |
|                           | Program Capacity                                    | 5.5 MB                                                                        |
|                           | Ladder Language                                     | V                                                                             |
| Programming               | Motion Language                                     | V                                                                             |
| Language                  | Sequence Program                                    | V                                                                             |
|                           | C Language                                          | V                                                                             |

<sup>•</sup> Symbols in the table mean as follows.

M-I: MECHATROLINK-I, M-II: MECHATROLINK-II

<sup>√:</sup> Available, –: Not available

## 2.1.3 Function Lists

## (1) PLC Function Specifications

The following table shows the PLC function specifications.

| Item                                                                                                    | Specifications                                                                                                    |                                                                                                    |  |  |
|----------------------------------------------------------------------------------------------------|----------------------------------------------------------------------------------------------------|----------------------------------------------------------------------------------------------------|--|--|
| Control Method                                                                                                    | Sequence: High-speed and low-speed scan methods                                                                                  |                                                                                                    |  |  |
| Programming<br>Language                                                                                               | Ladder diagram: Relay circuit Text-type language: Numeric operations, logic operations, etc.                                     |                                                                                                    |  |  |
|                                                                                                    | Two scan levels: High-speed scan a                                                                                               | and low-speed scan                                                                                       |  |  |
| Scan                                                                                                    | High-speed scan time setting:                                                                                                    | $0.5\ to\ 32\ ms$ (Integral multiple of MECHATROLINK communication cycle)                                |  |  |
|                                                                                                    | Low-speed scan time setting:                                                                                                    | $2\ to\ 300\ ms$ (Integral multiple of MECHATROLINK communication cycle)                                 |  |  |
|                                                                                                    | Startup drawings (DWG.A):                                                                                                    | 64 drawings max. Up to three hierarchical drawing levels                                                 |  |  |
| Hara Bara in a                                                                                                    | Interrupt processing drawings (DWG.I):                                                                                           | 64 drawings max. Up to three hierarchical drawing levels                                                 |  |  |
| User Drawings, Functions and Motion                                                                                   | High-speed scan process drawings (DWG.H):                                                                                        | levels                                                                                                   |  |  |
| Programs                                                                                                    | Low-speed scan process drawings (DWG.L): Number of steps:                                                                        | 500 drawings max. Up to three hierarchical drawing levels Up to 1,000 steps per drawing                  |  |  |
|                                                                                                    | User functions:  Motion programs and sequence pro                                                                                | Up to 500 functions                                                                                      |  |  |
|                                                                                                    | Revision history of drawings and n<br>Security function for drawings and                                                         | notion programs                                                                                          |  |  |
|                                                                                                    | Common data (M) registers:<br>System (S) registers:                                                                              | 64 kwords<br>8 kwords                                                                                    |  |  |
| Data Memory                                                                                                    | Drawing local (D) registers: Drawing constant (#) registers:                                                                     | Up to 16 kwords per drawing Up to 16 kwords per drawing 32 kwords (including internal input registers)   |  |  |
|                                                                                                    | Input (I) registers: Output (O) registers: Constant (C) registers:                                                               | 32 kwords (including internal input registers) 32 kwords (including internal output registers) 16 kwords |  |  |
| Trace Memory                                                                                                    | Data trace: 128 kwords (32 kwords × 4 groups), 16 points defined                                                                 |                                                                                                    |  |  |
|                                                                                                    | Program memory: Flash memory: 8 MBytes (User area: 5.5 MBytes) definition files,                                                 |                                                                                                    |  |  |
| Memory Backup                                                                                                    | ladder programs, motion programs, etc.                                                                                           |                                                                                                    |  |  |
|                                                                                                    | Data other than battery backup data Data memory: Battery backup: 512 kbytes, M registers, S registers, alarm history, trace data |                                                                                                    |  |  |
|                                                                                                    | Bit (relay): ON/O                                                                                                    |                                                                                                    |  |  |
| Data Timaa                                                                                                    |                                                                                                    | 68 to +32767                                                                                             |  |  |
| Data Types                                                                                                    |                                                                                                    | 7483648 to +2147483647                                                                                   |  |  |
|                                                                                                    | •                                                                                                    | 75E-38 to 3.402E+38)                                                                                     |  |  |
| Register Designation                                                                                                  |                                                                                                    | designation of register number                                                                           |  |  |
| Method Symbolic designation: Up to 8 alphanumeric characters (up to 200 sy With automatic number or symbol assignment |                                                                                                    |                                                                                                    |  |  |
|                                                                                                    | Program control instructions: Direct I/O instructions:                                                                           | 14 instructions 2 instructions                                                                           |  |  |
|                                                                                                    | Relay circuit instructions:                                                                                                    | 14 instructions (including set and reset coils)                                                          |  |  |
|                                                                                                    | Logic operation instructions:                                                                                                    | 3 instructions                                                                                           |  |  |
|                                                                                                    | Numeric operation instructions:                                                                                                  | 16 instructions                                                                                          |  |  |
| Instructions                                                                                                    | Numeric conversion instructions:                                                                                                 | 9 instructions                                                                                           |  |  |
|                                                                                                    | Numeric comparison instructions:<br>Data manipulation instructions:                                                              | 7 instructions 14 instructions                                                                           |  |  |
|                                                                                                    | Basic function instructions:                                                                                                    | 10 instructions                                                                                          |  |  |
|                                                                                                    | Table data manipulation instruction                                                                                              |                                                                                                    |  |  |
|                                                                                                    | DDC instructions:                                                                                                    | 13 instructions                                                                                          |  |  |
|                                                                                                    | System functions:                                                                                                    | 9 instructions                                                                                           |  |  |

## (2) Motion Control Function Specifications

The following table lists the motion control function specifications for the MP2300S.

| Item                             |                                     |                                                           | Specifications                                                                                                    |  |  |
|----------------------------------|-------------------------------------|-----------------------------------------------------------|----------------------------------------------------------------------------------------------------|--|--|
| Interface                        |                                     |                                                           | MECHATROLINK-I, MECHATROLINK-II                                                                                                    |  |  |
| Number of Controlled Axes/Module |                                     |                                                           | Up to 16 axes (up to 32 axes when an SVB Modules are mounted)                                                                                                    |  |  |
|                                  | PTP Control                         |                                                           | Linear, rotary, and infinite-length                                                                                                    |  |  |
|                                  | Interpolation                       |                                                           | Up to 16 linear axes, 2 circular axes, and 3 helical axes                                                                                                    |  |  |
|                                  | Speed Reference Output              |                                                           | Yes<br>(Only with MECHATROLINK-II)                                                                                                    |  |  |
|                                  | Torque Reference Output             |                                                           | Yes<br>(Only with MECHATROLINK-II)                                                                                                    |  |  |
|                                  | Phase Co                            | ntrol                                                     | Yes<br>(Only with MECHATROLINK-II)                                                                                                    |  |  |
| Control                          |                                     | Positioning                                               | Yes                                                                                                    |  |  |
| Specifica-                       |                                     | External positioning                                      | Yes                                                                                                    |  |  |
| tions                            |                                     | Zero point return                                         | Yes                                                                                                    |  |  |
|                                  |                                     | Interpolation                                             | Yes                                                                                                    |  |  |
|                                  | Position<br>Control                 | Interpolation with position detection function            | Yes                                                                                                    |  |  |
|                                  | Control                             | JOG operation                                             | Yes                                                                                                    |  |  |
|                                  |                                     | STEP operation                                            | Yes                                                                                                    |  |  |
|                                  |                                     | Parameter changes<br>during motion com-<br>mand execution | Yes (Only with MECHATROLINK-II in 32-byte mode)                                                                                                    |  |  |
| Reference                        | Unit                                |                                                           | mm, inch, deg, or pulse                                                                                                    |  |  |
| Reference                        | Unit Minim                          | um Setting                                                | 1, 0.1, 0.01, 0.001, 0.0001, 0.00001                                                                                                    |  |  |
| Maximum                          | Programma                           | ible Value                                                | -2147483648 to +2147483647 (signed 32-bit value)                                                                                                    |  |  |
| Speed Ref                        | Speed Reference Unit                |                                                           | Reference unit/s designation: mm/s, inch/s, deg/s, pulse/s Reference unit/min. designation: mm/min., inch/ min., deg/min., pulse/min. Percentage designation: Percentage of rated speed                 |  |  |
| Acceleration                     | on/Decelera                         | tion Type                                                 | Linear, asymmetric, S-curve, exponent                                                                                                    |  |  |
| Acceleration                     | on/Decelera                         | tion Reference Unit                                       | Reference unit/s <sup>2</sup> designation: mm/s <sup>2</sup> , inch/s <sup>2</sup> , deg/s <sup>2</sup> , pulse/s <sup>2</sup> Acceleration/deceleration time constant: Time from 0 to rated speed (ms) |  |  |
| Override F                       | unction                             |                                                           | Positioning: 0.01% to 327.67% by axis                                                                                                    |  |  |
| Coordinate                       | System                              |                                                           | Rectangular coordinates                                                                                                    |  |  |
|                                  | DEC1+ PI                            | nase-C pulse                                              | Yes                                                                                                    |  |  |
|                                  | ZERO sig                            | nal                                                       | Yes                                                                                                    |  |  |
|                                  | DEC1+ ZE                            | ERO signal                                                | Yes                                                                                                    |  |  |
|                                  | Phase-C p                           | oulse                                                     | Yes                                                                                                    |  |  |
|                                  | Only Phas                           | se-C pulse                                                | Yes                                                                                                    |  |  |
| Zero<br>Point<br>Return          | POT and                             | Phase-C pulse                                             | Yes                                                                                                    |  |  |
|                                  | POT                                 |                                                           | Yes                                                                                                    |  |  |
|                                  | Home limit switch and Phase-C pulse |                                                           | Yes                                                                                                    |  |  |
|                                  | HOME                                |                                                           | Yes                                                                                                    |  |  |
|                                  | NOT and                             | Phase-C pulse                                             | Yes                                                                                                    |  |  |
|                                  | NOT                                 |                                                           | Yes                                                                                                    |  |  |
|                                  | INPUT an                            | d Phase-C pulse                                           | Yes                                                                                                    |  |  |
|                                  | INPUT                               |                                                           | Yes                                                                                                    |  |  |

# 2.1.3 Function Lists

| Item                  | Specifications                                                                                 |                                                                              |  |
|-----------------------|------------------------------------------------------------------------------------------------|------------------------------------------------------------------------------|--|
| Applicable SERVOPACKs | ■ MECHATROLINK-I • SERVOPACKS  SGD-□□N  SGDB-□□AN  SGDH-□□□E + NS100  SGDS-□□□1□□  SGDV-□□□1□□ | ■ MECHATROLINK-II  • SERVOPACKs  SGDH-□□□E + NS115  SGDS-□□□1□□  SGDV-□□□1□□ |  |
| Encoders              | Incremental Encoder     Yaskawa Absolute Encoder                                               |                                                                              |  |

## 2.2 Basic Module

This section describes the functions, the external appearance, the LED indicators, the setting switches, and the hardware specifications of the MP2300S Basic Module and also describes the virtual motion module (SVR).

#### 2.2.1 Outline of Functions

The Basic Module is an all-in-one, compact module that combines power supply, CPU, and 218IFA in one module. The Basic Module has both motion control and sequence control functions. With a slot option slot configuration, Optional Modules can be selected freely and the optimum system can be built for your machine. An outline of the Basic Module functions is shown in the following diagram.

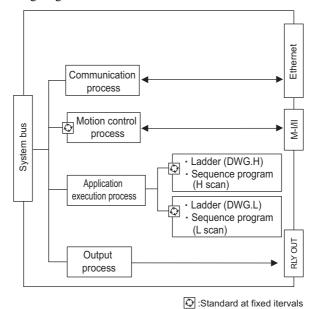

## 2.2.2 External Appearance, LED Indicators, and Switch Settings

## (1) External Appearance

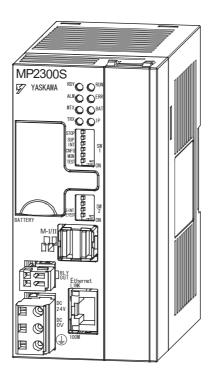

#### (2) Indicators

The following table shows the indicators that show the operating status of the Basic Module and error information.

|             | Indicator | Color | Status                                                         |
|-------------|-----------|-------|----------------------------------------------------------------|
|             | RDY       | Green | Lit during normal operation.                                   |
|             | RUN       | Green | Lit during execution of user program.                          |
| RDY O RUN   | ALM       | Red   | Lit/blinking when warning occurs.                              |
| ALM ( ) ERR | ERR       | Red   | Lit/blinking when malfunction occurs.                          |
| MTX O BAT   | MTX       | Green | Lights up when submitting MECHATROLINK-I/ MECHATROLINK-II data |
| TRX O IP    | BAT       | Red   | Lit during battery alarm.                                      |
|             | TRX       | Green | Lights up when transmitting and receiving Ethernet data        |
|             | IP        | Green | Lights up when an IP address setting is completed              |

• For details on indicator meanings, refer to 8.2.3 (2) LED Indicator Meanings on page 8-7.

2.2.2 External Appearance, LED Indicators, and Switch Settings

## (3) Switch Settings

The DIP switch sets the operating conditions for the Basic Module when the power is turned ON.

#### [a] SW1

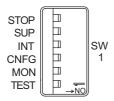

| No.  | Name       | Setting | Operating Mode          | Default | Details                                                      |
|------|------------|---------|-------------------------|---------|--------------------------------------------------------------|
| S1-6 | S1-6 STOP  | ON      | User program stopped    | OFF     | Stops the user program execution. Enabled only               |
| 31-0 | 3101       | OFF     | User program running    | 011     | when the power is turned ON.                                 |
| S1-5 | SUP        | ON      | System load             | OFF     | If set to ON, starts in a mode that can change the           |
| 31-3 | 301        | OFF     | Normal operation        | 011     | version.                                                     |
|      | ON         |         | Memory clear            |         | Set to ON to clear the memory. If this switch is set         |
| S1-4 | S1-4 INIT  | OFF     | Normal operation        | OFF     | to OFF, the program stored in flash memory will be executed. |
| S1-3 | CNFG       | ON      | Self-configuration mode | OFF     | Set to ON to execute self-configuration for con-             |
| 31-3 | SI-S CINEG | OFF     | Normal operation        | 011     | nected devices.                                              |
| S1-2 | MON ON     |         | System use              | OFF     | Always leave set to OFF.                                     |
| 31-2 | IVIOIN     | OFF     | Normal operation        | 011     | Always leave set to OTT.                                     |
| S1-1 | TEST       | ON      | System use              | OFF     | Always leave set to OFF.                                     |
| 01-1 | 31-1 1231  |         | Normal operation        | 011     | mways leave set to OTT.                                      |

2.2.2 External Appearance, LED Indicators, and Switch Settings

## [b] SW2

Sets the Ethernet port condition and other operating conditions.

The change of switch setting is invalid after the power is turned ON (read only when the module is initialized by software).

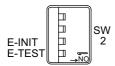

| No.  | Switch<br>Name | State | Operation Mode                               | Default | Description                                                                           |  |
|------|----------------|-------|----------------------------------------------|---------|---------------------------------------------------------------------------------------|--|
| S2-4 | -              | ON    | Reserved                                     | OFF     | Reserved for future use                                                               |  |
|      |                | OFF   |                                              |         | reserved for factore ase                                                              |  |
| S2-3 |                | ON    | Reserved                                     | OFF     | Reserved for future use                                                               |  |
| 02-3 | OFF            |       | Reserved                                     | OH      | Reserved for future use                                                               |  |
| S2-2 | E-INIT         | ON    | Transmission parameter for Ethernet, default | OFF     | When ON, transmission parameters such as an IP address are set to default at startup. |  |
|      |                | OFF   | Normal operation                             |         | address are set to default at startup.                                                |  |
| S2-1 | E-TEST         | ON    | System use                                   | OFF     | Always leave set to OFF                                                               |  |
| 52-1 | 32-1 E-1E31    |       | OFF Normal operation                         |         | Always leave set to OFF                                                               |  |

## 2.2.3 Specifications

## (1) Hardware Specifications

The following table shows hardware specifications for the basic module:

| Item                |                               | Specifications                                                                                                    |  |  |
|---------------------|-------------------------------|----------------------------------------------------------------------------------------------------|--|--|
| Classification      |                               | Basic Module                                                                                                    |  |  |
| Name                |                               | MP2300S                                                                                                    |  |  |
| Model N             | umber                         | JEPMC-MP2300S-E                                                                                                    |  |  |
|                     | Input Voltage                 | 24 VDC (± 20%)                                                                                                    |  |  |
|                     | Input Current*                | 1 A max. (during input/output rating)                                                                                                    |  |  |
|                     | Inrush Current*               | 40 A max. (full discharge state, during output rating, or the secondary output of the external 24 V power supply is turned ON)                                            |  |  |
| Power               | Rated Voltage                 | 5.0 V                                                                                                    |  |  |
| Unit                | Rated Current                 | 2.0 A                                                                                                    |  |  |
|                     | Output Current Range          | 0.0 to 2.0 A                                                                                                    |  |  |
|                     | Constant Voltage<br>Precision | ±2% max. (including input voltage and output load fluctuations)                                                                                                    |  |  |
|                     | Battery                       | Battery for memory retention attachable                                                                                                    |  |  |
| Flash M             | emory                         | 8 MBytes (User area 5.5 MBytes)                                                                                                    |  |  |
| SDRAM               |                               | 32 MBytes                                                                                                    |  |  |
| SRAM                |                               | 512 kBytes: M registers, S registers, trace memory, alarm history (battery backup)                                                                                        |  |  |
| Motion Network      |                               | MECHATROLINK: 1 channel SERVOPACK and I/O for up to 21 stations connectable (SERVOPACK for up to 16 axes) Baud rate: 4 Mbps (MECHATROLINK-I) or 10 Mbps (MECHATROLINK-II) |  |  |
| Commu               | nication Function             | Ethernet: 100BASE-TX/10BASE-T                                                                                                    |  |  |
| Calenda             | r                             | Seconds to year timer (Battery backup)                                                                                                    |  |  |
| Connectors          |                               | POWER: Power supply connector M-I/II: MECHATROLINK connector Ethernet: Ethernet connector RLY OUT: RLY OUT connector                                                      |  |  |
| Indicators          |                               | RDY(green), RUN(green), ALM(red), ERR(red), MTX(green), BAT(red), TRX(green), IP(green), LINK(yellow), 100M(green)                                                        |  |  |
| Switches            |                               | STOP, SUP, INIT, CNFG, MON, TEST, E-INIT, and E-TEST                                                                                                    |  |  |
| Current Consumption |                               | 1A max.                                                                                                    |  |  |
| Dimensions (mm)     |                               | 64 × 130 × 108 (W × H × D)                                                                                                    |  |  |
| Mass                |                               | 390 g                                                                                                    |  |  |

<sup>\*</sup> For the external 24V power supply, select a power supply which satisfies the specifications below as well as the rated current (not more than 1A):

- Allowable output load capacity: 1200μF or more
- · Overcurrent detection is automatically restored by removing causes

However, except that the primary side (AC side) of the external 24V power supply is turned ON/OFF.

Note: Recommended external 24V power supply: RTW24-2R2 (manufactured by TDK)

#### 2.2.4 218IFA Module (Ethernet)

#### (1) Overview of 218IFA Module Functions

MP2300S built-in 218IFA module is a 10Base-T/100Base-TX Ethernet interface and a communication interface equipped as standard in MP2300S.

- 100Mbps transmission speed is supported (100Base-TX).
- Supports the following various communication protocols:
  - Support for MEMOBUS protocol, Extended MEMOBUS protocol
  - Support for MELSEC protocol
  - Support for MODBUS/TCP protocol
  - Support for non-procedure communication
- An I/O message communication function enables you the data exchange in the form of I/O image when communicating with upper PLC, eliminating you from creating a ladder program.
- An automatic receive function eliminates you from creating a ladder program when connected to the indicator and the like.
- Enables you to use as a standard interface with the engineering tool MPE720. In addition, provides a simple function for connecting with the engineering tool, allowing you to connect to MPE720 without the knowledge of MP2300S IP address.

## (2) Specification of 218IFA Module

The following table shows the specification of the 218IFA Module.

| Iter                                        | ms                          | MP2300S/218IFA                  |
|---------------------------------------------|-----------------------------|---------------------------------|
| Communication Interface (N                  | Note1)                      | 10Base-T/100Base-TX             |
| Communication Protocol (Note2)              |                             | TCP/UDP/IP/ARP/ICMP             |
| Maximum Number of Communication Connections |                             | 4+2 (I/O Message communication) |
| Maximum Number of Communication Channels    |                             | 4+2 (I/O Message communication) |
|                                             | MEMOBUS                     | Write: 100W<br>Read: 125W       |
| Manage Communication                        | Extended MEMOBUS            | Write: 2043W<br>Read: 2044W     |
| Message Communication (maximum)             | MELSEC                      | Write: 1017W<br>Read: 1017W     |
|                                             | MODBUS/TCP                  | Write: 100W<br>Read: 125W       |
|                                             | Non-procedure               | Write: 2046W                    |
|                                             | MEMOBUS                     | Write: 100W<br>Read: 125W       |
| I/O Message<br>Communication                | Extended MEMOBUS            | Write: 1024W<br>Read: 1024W     |
| (maximum)                                   | MELSEC                      | Write: 256W<br>Read: 256W       |
|                                             | MODBUS/TCP                  | Write: 100W<br>Read: 125W       |
|                                             | MEMOBUS                     | 0                               |
| A toward's Description                      | Extended MEMOBUS            | 0                               |
| Automatic Receive                           | MELSEC                      | 0                               |
|                                             | MODBUS/TCP                  | 0                               |
| Simple Function for Connec                  | cting with Engineering Tool | 0                               |

#### Note: 1. Communication Interface

The discrimination between 10Base-T/100Base-TX and full-duplex/half-duplex is done by 218IFA based on the remote equipment. When connecting to an equipment without automatic negotiation function, set the remote equipment to half-duplex mode.

### Correspondence of Communication Mode

|                          |                                      | Device to be connected                          |                         |                                                   |                           |  |  |
|--------------------------|--------------------------------------|-------------------------------------------------|-------------------------|---------------------------------------------------|---------------------------|--|--|
| 218IFA Module            | Automatic<br>Negotiation             | 10Base-T<br>Half-duplex                         | 10Base-T<br>Full-duplex | 100Base-TX<br>Half-duplex                         | 100Base-TX<br>Full-duplex |  |  |
| Automatic<br>Negotiation | Depends on the remote equip-<br>ment | Communicates in<br>10Base-T<br>half-duplex mode | Unable to communicate   | Communicates in<br>100Base-TX<br>half-duplex mode | Unable to communicate     |  |  |

#### 2. Communication protocols

- TCP(Transmission Control Protocol): Connection-oriented transport layer protocol
- UDP(User Datagram Protocol): Connectionless transport layer protocol
- IP(Internet Protocol): Protocol for establishing a communication link between computers
- ICMP(Internet Control Message Protocol): Error control protocol for IP protocol
- ARP(Address Resolution Protocol): Address resolving protocol. Protocol for converting IP address into MAC address

## (3) Module Configuration Definition

## (a) Module Configuration Definition Screen Details

Click **MP2300S** in the **Controller** area to display the details of the Basic Modules' functions in the **Module Details** area. The cell No.2 provides a detailed definition of 218IFA.

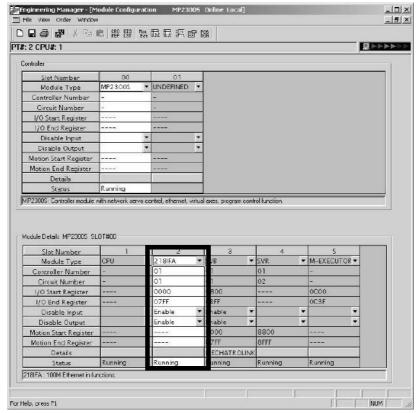

Items displayed in the **Module Details** area show the following meanings:

| Items                 | Descriptions                                                                                                    | Change |
|-----------------------|----------------------------------------------------------------------------------------------------|--------|
| Slot Number           | Sub-slot number. Double-click it to open the 218IFA detailed definition window.                                                | -      |
| Module Type           | A module name is shown. Changing the name to UNDEFINED enables you to disable 218IFA functions.                                | √      |
| Controller Number     | Not used. Fixed at "-".                                                                                                    | -      |
| Circuit Number        | Module's line number (valid range: 01-08)                                                                                      | V      |
| I/O Start Register    | Start register of the I/O register used in the I/O message communication of 218IFA (valid range: 0000-7FFFh, size: 800h words) | √      |
| I/O End Register      | End register of the I/O register used in the I/O message communication of 218IFA (valid range: 0000-7FFFh, size: 800h words)   | √      |
| Disable Input         | Input Enable/Disable.                                                                                                    | V      |
| Disable Output        | Output Enable/Disable.                                                                                                    | V      |
| Motion Start Register | Not used. Fixed at "".                                                                                                    | -      |
| Motion End Register   | Not used. Fixed at "".                                                                                                    | -      |
| Details               | Not used.                                                                                                    | -      |
| Status                | 218IFA module status in online mode.                                                                                           | _      |

<sup>√:</sup> Available, –: Not available

### (4) 218IFA Module Detailed Screen

## (a) Displaying the 218IFA Module Detailed Window

The 218IFA Module Detailed Window is displayed by selecting **MP2300S** in the **Controller** area of the **Module Configuration** Window and double-clicking the cell No.2 in the **Module Details** field.

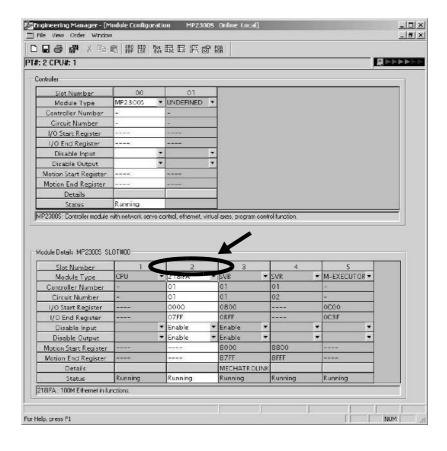

### (b) 218IFA Module Detailed Window

The 218IFA Module Detailed Window is composed of **Transmission Parameter** and **Status** Tabs, and each tab is changed with a click.

### 1. Parameter Setting Tab

The **Transmission Parameters** Tab sets 218IFA transmission parameters. The setting details are as follows:

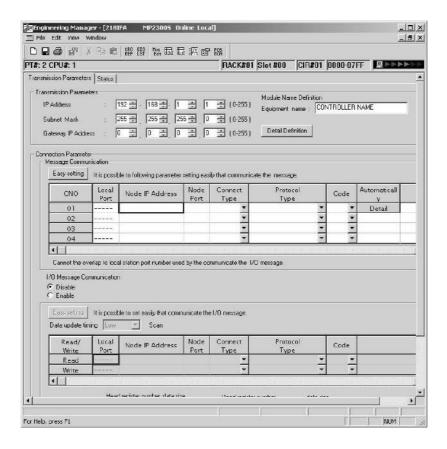

## ■ Transmission Parameter Setting Items

Sets local transmission parameters for 218IFA.

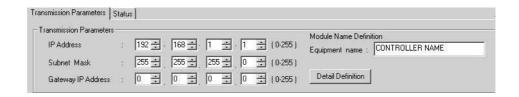

The following table shows each setting item.

| Item                  | Setting Range                       | Details                                                                                                    | Default            |
|-----------------------|-------------------------------------|----------------------------------------------------------------------------------------------------|--------------------|
| IP Address            | 0.0.0.1 to<br>255.255.255.254       | Sets 218IFA IP address. However, the following addresses are excluded:  127.xxx.xxx.xxx xxx.xxx.000 xxx.xxx.xxx.255                                                                                                    | 192.168.001.001    |
| Subnet Mask           | 0.0.0.0 to<br>255.255.255.254       | Sets the 218IFA subnet mask.                                                                                                    | 255.255.255.000    |
| Gateway IP<br>Address | 0.0.0.0 to<br>255.255.255.254       | Sets the 218IFA default gateway IP address. However, the following addresses are excluded: 127.xxx.xxx.xxx xxx.xxx.xxx.000 (except 000.000.000.000) xxx.xxx.xxx.255 When you do not use it, set it to 000.000.000.000.                                                                                                    | 000.000.000.000    |
| Equipment Name        | Up to 16 single-<br>byte characters | 218IFA can be any name.  The name specified here is displayed as a search result in the module name field of controller search list when running the Search in the communications setting dialog box of MPE720 Ver.6.  Communications Setting  Set the communication setting  Communication port  2: Ethernet(LP) (IP:192.168.1.2)  Setting  Cancel  Search  Controller  Search  MP23005  192.168.1.1 / 9999  CONTROLLER  Use the router | CONTROLLER<br>NAME |
| Detailed Definition   | _                                   | Opens the screen for setting the engineering communication with MPE720 and the MEMOBUS communication.                                                                                                    | _                  |

## ■ Detailed Setting Screen of Transmission Parameter Setting

Sets the engineering communication with MPE720 and the message communication.

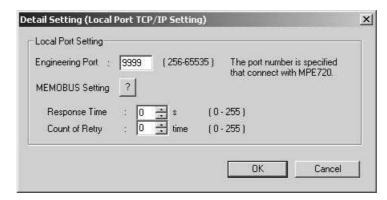

The following table shows each setting item.

| Item             | Setting Range      | Details                                                                                                    | Default |
|------------------|--------------------|----------------------------------------------------------------------------------------------------|---------|
| Engineering Port | 256 to 65535       | Specify the 218IFA port number used in the engineering communication with MPE720.  Note: When changing this setting, you must also change the engineering port value in the logical port setting detailed screen of the MPE720 communication process.  The port number cannot be 9998 or 10000.                                                                                                    | 9999    |
| Response Time    | 0 to 255<br>(sec)  | Specify the wait time until a remote response is returned after sending a command, when carrying out a message communication using MSG-SND function. (value zero waits infinitely.)  If the retransmit number of times is zero, set response monitor period to zero.  Note: If no response is returned after the setting period expires, a time-out occurs, retry the transmission the number of times specified by resend number of times. | 0       |
| Count of Retry   | 0 to 255<br>(time) | Specify the command retransmit number of times when a timeout is detected after response monitor period expires.  Note: If no response is returned after as many retries as the retransmit number of times, an error is returned to the MSG-SND function.                                                                                                    | 0       |

### ■ Message Communication Item of Connection Parameter Setting

Sets the connection parameters for the message communication using MSG-SND/MSG-RCV function and the message communication using automatic receive function.

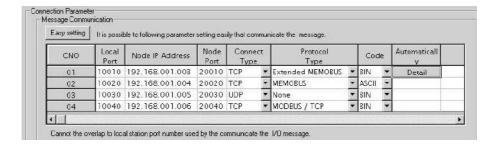

The following table shows each setting item.

| Item                    | Setting Range                                                      |                                                                                                    | Details                                                                                                    | Default             |  |
|-------------------------|--------------------------------------------------------------------|----------------------------------------------------------------------------------------------------|----------------------------------------------------------------------------------------------------|---------------------|--|
| Easy Setting            | _                                                                  | 1                                                                                                    | Opens the easy setting screen for the connection parameters. The content of the selected connection is shown.                                                                                                    |                     |  |
| Connection Number (CNO) | 1 to 4                                                             | guished by their con<br>This connection num                                                                                                    | In 218IFA Ethernet communication, remote stations are distinguished by their connection numbers.  This connection number is used in remote connection number (PARAM02) of the parameter list (PARAM) of the MSG-SND/MSG-RCV function.                                                                                               |                     |  |
| Local Port              | 256 to 65535                                                       | establishes a messa<br>this port number on<br>number of this conr<br>Also, to delete the p                                                                                                    | Specify the 218IFA port number for each connection. 218IFA establishes a message communication with the connection with this port number only. Set an unique channel number for the port number of this connections.  Also, to delete the port number, enter zero.  Note: When the connection type = UDP, the port number cannot be |                     |  |
| Node IP Address         | 0.0.0.0 to<br>255.255.255.254                                      | lowing addresses ar<br>127.xxx.xxx.xxx<br>xxx.xxx.xxx.000<br>xxx.xxx.xxx                                                                                                    | xxx.xxx.xxx.000 (except 000.000.000.000)                                                                                                    |                     |  |
| Node Port               | 0 and<br>256 to 65535                                              | remote IP address a                                                                                                    | Specify the remote port number for each connection. A pair of remote IP address and remote port number must not be duplicated.  Note: In case of "Unpassive open mode," set it to zero.                                                                                                    |                     |  |
| Connect Type            | TCP,<br>UDP                                                        | Select a transport la<br>TCP: Transmissio<br>UDP: User datagn                                                                                                    | on control protocol                                                                                                    | ТСР                 |  |
| Protocol Type           | Extended<br>MEMOBUS,<br>MEMOBUS,<br>MELSEC,<br>None,<br>MODBUS/TCP | Protocol Type Overview  Extended MEMOBUS Yaskawa's Extended MEMOBUS protocol.  MEMOBUS Yaskawa's MEMOBUS protocol.  Ethernet I/F protocol for the sequencer (A series) manufactured by Mitsubishi Electric Corporation.  Non-procedure General-purpose message communication.  Transmits and receives continuous data intact in the specified register.  MODBUS/TCP Industrial Ethernet protocol proposed by Modicon, Inc. |                                                                                                    | Extended<br>MEMOBUS |  |

# 2.2.4 218IFA Module (Ethernet)

| Item                   | Setting Range                                                         |                                                                                      | Detai    | ils      |     | Default |
|------------------------|-----------------------------------------------------------------------|--------------------------------------------------------------------------------------|----------|----------|-----|---------|
|                        |                                                                       | Select a code type for Depending on protocolows:                                     |          |          |     |         |
|                        |                                                                       | Drete cal Time                                                                       |          | Code     |     |         |
|                        | ASCII                                                                 | Protocol Type                                                                        | ASCII    | BIN      | RTU |         |
| Code                   | BIN<br>RTU                                                            | Extended<br>MEMOBUS                                                                  | <b>V</b> | <b>V</b> | -   | ASCII   |
|                        |                                                                       | MEMOBUS                                                                              | V        | =        | √   |         |
|                        |                                                                       | MELSEC                                                                               | V        |          | -   |         |
|                        |                                                                       | Non-procedure                                                                        | V        |          | -   |         |
|                        |                                                                       | MODBUS/TCP                                                                           | =        |          | -   |         |
|                        |                                                                       | √: Available, –: No                                                                  |          |          |     |         |
| Automatically          | -                                                                     | Opens the automatic<br>double-click this but<br>Note: The automatic<br>when the conn | =        |          |     |         |
| Remote<br>Station Name | Up to 32 single-<br>byte characters<br>(16 double-byte<br>characters) | Any text can be ente                                                                 | Blank    |          |     |         |

### ■ Simple Setting Screen for Message Communication

Graphically sets connection parameters for each connection.

Basically, the same content as with message communication items in connection parameter setting can be set.

When connection parameters are not yet set and this screen is opened, the default value for each connection will be automatically stored.

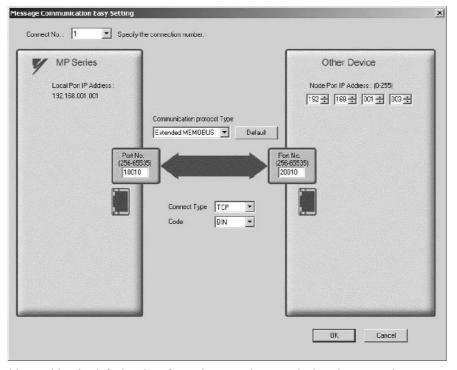

The following table provides the default values for each connection stored when the connection parameters are not yet set and this screen is opened.

|                             | Default                 |                         |                         |                         |  |  |  |
|-----------------------------|-------------------------|-------------------------|-------------------------|-------------------------|--|--|--|
| Item                        | Connection<br>Number 01 | Connection<br>Number 02 | Connection<br>Number 03 | Connection<br>Number 04 |  |  |  |
| Local Port                  | 10001                   | 10002                   | 10003                   | 10004                   |  |  |  |
| Node IP Address             | 192.168.1.2             | 192.168.1.3             | 192.168.1.4             | 192.168.1.5             |  |  |  |
| Node Port Number            | 10001                   | 10002                   | 10003                   | 10004                   |  |  |  |
| Communication Protocol Type |                         | Extended MEMOBUS        |                         |                         |  |  |  |
| Connect Type                | TCP                     |                         |                         |                         |  |  |  |
| Code                        |                         | BIN                     |                         |                         |  |  |  |

By clicking the **Default** Button, default values are set for each data code type according to the selected communication protocol type.

The following table shows the default values for each data code type.

| Communication Protocol Type | Default for Data Code Type |
|-----------------------------|----------------------------|
| Extended MEMOBUS            | BIN                        |
| MEMOBUS                     | RTU                        |
| MELSEC                      | BIN                        |
| Non-procedure               | BIN                        |
| MODBUS/TCP                  | BIN                        |

### ■ Automatic Receive Setting Screen for Message Communication

The automatic receive function can be enabled only for connections where the connection number = 1. The automatic receive function enables you to automatically run a function equivalent to the MSG-RCV function.

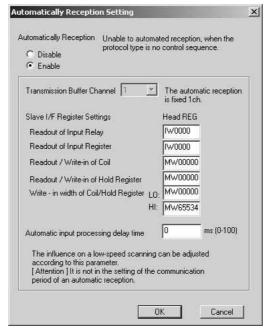

The following table explains each setting item.

| Item                                            | Setting Range                   | Details                                                                                                    | Default |
|-------------------------------------------------|---------------------------------|----------------------------------------------------------------------------------------------------|---------|
| Automatic Reception Enable/Disable              | Enable/Disable                  | Note: When the local port number is not yet set, it becomes invalid regardless of the enable/disable selection.                                                                                                    | Enable  |
| The setting items belo                          | ow can only be set              | when the Automatic Reception is set to "Enable."                                                                                                    |         |
| Transmission Buffer<br>Channel                  | Cannot be set<br>(fixed at one) | The communication buffer channel is usually used for data exchanged between the MSG-SND/MSG-RCV function and 218IFA.  The communication buffer channel is associated with the connection according to the input item "CH-NO" for the MSG-SND/MSG-RCV function and node connection number (PARAM02) setting for the parameter list (PARAM).  When automatic reception is running, the function equivalent to the MSG-RCV function is realized by using the communication buffer channel number "1." | 1       |
| Readout of Input<br>Relay                       | IW0000 to<br>IWFFFF             | Set a start register of the input relay used for the automatic reception.                                                                                                    | IW0000  |
| Readout of Input<br>Register                    | IW0000 to<br>IWFFFF             | Set a start register of the input register used for the automatic reception.                                                                                                    | IW0000  |
| Readout/Write-in of Coil                        | MW00000 to<br>MW65534           | Set a start read/write register of the coil used for the automatic reception.                                                                                                    | MW00000 |
| Readout/Write-in of Hold Register               | MW00000 to<br>MW65534           | Set a start read/write register of the holding register used for automatic reception.                                                                                                    | MW00000 |
| Write-in Width of<br>Coil/Hold Register<br>(LO) | MW00000 to<br>MW65534           | Set a write range (LO) of the coil/holding registers used for automatic reception.                                                                                                    | MW00000 |
| Write-in Width of<br>Coil/Hold Register<br>(HI) | MW00000 to<br>MW65534           | Set a write range (HI) of the coil/holding registers used for the automatic reception.                                                                                                    | MW65534 |

The following table provides the valid setting items for each communication protocol type.

|                                           | Communication Protocol Type |          |        |                    |                |  |
|-------------------------------------------|-----------------------------|----------|--------|--------------------|----------------|--|
| Setting Item                              | Extended<br>MEMOBUS         | MEMOBUS  | MELSEC | Non-proce-<br>dure | MODBUS/<br>TCP |  |
| Readout of Input Relay                    | √                           | √        | _      | _                  | √              |  |
| Readout of Input Register                 | V                           | <b>√</b> | -      | _                  | V              |  |
| Readout/Write-in of Coil                  | V                           | <b>√</b> | -      | _                  | V              |  |
| Readout/Write-in of Hold Register         | V                           | √        | V      | -                  | V              |  |
| Write-in Width of Coil/Hold Register (LO) | V                           | V        | V      | _                  | V              |  |
| Write-in Width of Coil/Hold Register (HI) | V                           | V        | V      | _                  | V              |  |

Note: √: Enable -: Disable

### ■ I/O Message Communication Item Connection Parameter Setting

Sets connection parameters for I/O message communication.

I/O message communication exchanges the data using I/O images with the remote equipment.

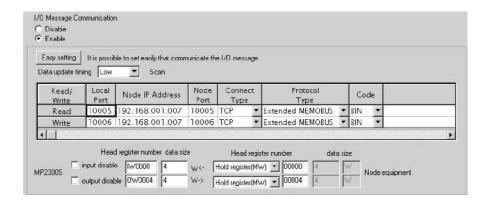

The following table explains each setting item.

| Item                                           | Setting Range                 | Details                                                                                                    | Default       |
|------------------------------------------------|-------------------------------|----------------------------------------------------------------------------------------------------|---------------|
| I/O Message<br>Communication<br>Enable/Disable | Enable/Disable                | Select whether to enable I/O message communications.                                                                                                    | Disable       |
| The setting items bel                          | ow can only be se             | t when the I/O Message Communication is set to "Enable."                                                                                                    |               |
| Easy Setting                                   | _                             | Opens the Simple Setting screen for the read/write connection parameters.                                                                                                    | _             |
| Data Update Timing                             | H Scan/ L Scan                | Set when to update the I/O data for the controller side when the I/O message communication is established.                                                                                                    | L Scan        |
| Read/Write                                     | _                             | In 218IFA Ethernet communications, remote stations are distinguished by their connection numbers.  I/O message communications have a connection for each read/write.                                                                                                    |               |
| Local Port                                     | 256 to 65535                  | Specify the 218IFA port number for each read/write connection.  To delete the port number setting, enter zero.  To use only a read or a write connection, set the other port number to zero to delete the connection.  Note: When the connection type = UDP, the port number cannot be 9998 or 10000. | 0             |
| Node IP Address                                | 0.0.0.1 to<br>255.255.255.254 | Set a remote IP address for both read and write connections. Set a common value for both read and write. However, the following addresses cannot be used:  127.xxx.xxx.xxx xxx.xxx.xxx.000 xxx.xxx.xxx                                                                                                | 000.000.000.0 |
| Node Port                                      | 256 to 65535                  | Specify the remote port number for each read/write connection.  A pair of a remote IP address and remote port number must not be duplicated.                                                                                                    | 0             |
| Connect Type                                   | TCP<br>UDP                    | Select a transport layer protocol.  TCP: Transmission control protocol  UP: User datagram protocol                                                                                                    | ТСР           |

| Item                            | Setting Range                     |                                                                                                    | Detail                                                                  | S              |                    | Default                            |
|---------------------------------|-----------------------------------|----------------------------------------------------------------------------------------------------|-------------------------------------------------------------------------|----------------|--------------------|------------------------------------|
|                                 | J 3 3                             | Select an application layer protocol.                                                                                                    |                                                                         |                |                    |                                    |
|                                 |                                   | Protocol Type Overview                                                                                                    |                                                                         |                |                    |                                    |
|                                 |                                   | Extended                                                                                                    | Voglzowo'g Ex                                                           |                | DIIC protocol      |                                    |
|                                 | Extended                          | MEMOBUS                                                                                                    | Yaskawa's Extended MEMOBUS protocol.                                    |                |                    |                                    |
| Protocol Type                   | MEMOBUS                           | MEMOBUS                                                                                                    | Yaskawa's MEMOBUS protocol.  Ethernet I/F protocol for the sequencer (A |                |                    | Extended<br>MEMOBUS                |
|                                 | MEMOBUS                           | MELSEC                                                                                                    |                                                                         |                |                    |                                    |
|                                 |                                   | MODBUS/TCP                                                                                                    | Industrial Eth<br>Modieon, Inc                                          | ernet protocol | proposed by        |                                    |
|                                 |                                   | Select a code type for Depending on protocolows:                                                                                            | _                                                                       |                |                    |                                    |
|                                 |                                   | Protocol Type                                                                                                    |                                                                         | Code           |                    |                                    |
|                                 | ASCII                             |                                                                                                    | ASCII                                                                   | BIN            | RTU                |                                    |
| Code                            | BIN                               | Extended<br>MEMOBUS                                                                                                    | $\sqrt{}$                                                               | $\checkmark$   | -                  | ASCII                              |
|                                 | RTU                               | MEMOBUS                                                                                                    | V                                                                       | =              | V                  |                                    |
|                                 |                                   | MELSEC                                                                                                    | V                                                                       | V              | _                  |                                    |
|                                 |                                   | MODBUS/TCP                                                                                                    | -                                                                       | $\sqrt{}$      | _                  |                                    |
|                                 |                                   | √: Available  -: Not available                                                                                                    |                                                                         |                |                    |                                    |
| Damata Otation                  | Up to 32 single-                  | Any text can be enter                                                                                                    | red as a connect                                                        | tion comment.  |                    |                                    |
| Remote Station<br>Name          | byte characters (16 double-byte   |                                                                                                    |                                                                         |                |                    | Blank                              |
|                                 | characters)                       |                                                                                                    |                                                                         |                |                    |                                    |
| Input Disable                   | Enable/disable                    | Select whether to update the input data in the I/O message communication.                                                                   |                                                                         |                | enable             |                                    |
| Output Disable                  | Enable/disable                    | Select whether to update the output data in the I/O message communication.                                                                  |                                                                         |                | enable             |                                    |
|                                 |                                   | Set a start address of the input register of the MP2300S side for storing the data read from the remote equipment.                          |                                                                         |                |                    |                                    |
|                                 | IW0000 to<br>IW7FFF               |                                                                                                    |                                                                         | _              |                    | IW xxxx                            |
| MP2300S Head                    |                                   | Note1: "xxxx" repres<br>218IFA cell in                                                                                                    | (Note1)                                                                 |                |                    |                                    |
| Register Number                 |                                   | definition scre                                                                                                    |                                                                         |                |                    |                                    |
| Data Size                       |                                   | Set a start address of                                                                                                    |                                                                         |                | ster for referenc- |                                    |
|                                 | OW0000 to                         | ing the data written in Note2: "xxxx" repres                                                                                                | r specified by the                                                      | OWxxxx + 4     |                    |                                    |
|                                 | OW7FFF                            | 218IFA cell in                                                                                                    | the detailed fie                                                        |                | ile configuration  | (Note2)                            |
|                                 |                                   | definition screen.  Specify the data size (word) read from the remote equipment.                                                            |                                                                         |                |                    |                                    |
| Data Size                       | Varies according to protocol type | Specify the data size  Specify the data size                                                                                                |                                                                         |                |                    | 4                                  |
|                                 | to protocor type                  |                                                                                                    |                                                                         |                |                    |                                    |
| Head Register Number for the    | Varies according                  | Specify the register type and the start register address for the remote equipment to read.                                                  |                                                                         |                |                    | Varies according to protocol type. |
| Node Equipment                  | to protocol type                  | Specify the register type and the start register address for the remote equipment to write.                                                 |                                                                         |                |                    |                                    |
|                                 |                                   | Generally, the same v                                                                                                    |                                                                         |                |                    |                                    |
|                                 |                                   | By way of exception, protocol type and a b                                                                                                  |                                                                         |                |                    | 4                                  |
|                                 |                                   | protocol type and a bit device such as input relay (X)/ output relay (Y)/ internal relay (M)/ link relay (B) is selected for read register, |                                                                         |                |                    | ,                                  |
| Data Size of the Node Equipment | Display only                      | the display is shown                                                                                                    |                                                                         | in MD22000 1   | oto giga is al     |                                    |
| 11040 Equipment                 |                                   | Generally, the same value specified in MP2300S data size is shown.<br>By way of exception, when MELSEC is selected for communication        |                                                                         |                |                    |                                    |
|                                 |                                   | protocol type and a bit device such as input relay (X)/ output relay                                                                        |                                                                         |                |                    | 4                                  |
|                                 |                                   | (Y)/ internal relay (M)/ link relay (B) is selected for read register, the display is shown in bit size.                                    |                                                                         |                |                    |                                    |
|                                 |                                   | alopiaj io oliowii                                                                                                    | 01. 0120.                                                               |                |                    |                                    |

### ■ Easy Setting Window for I/O Message Communication

Graphically adjusts the setting for the read/write connection parameters.

Generally, the contents are similar to I/O message communication items in connection parameter setting.

When the connection parameters are not yet set and this dialog box is opened, the default values for read/write connection will be automatically stored.

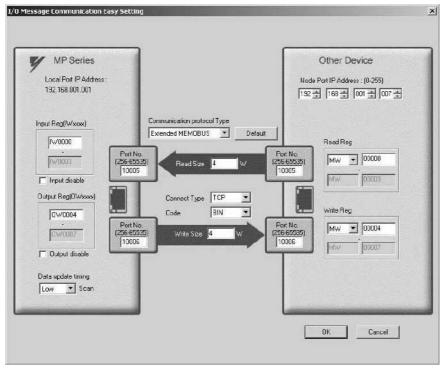

The following table provides the default values for each connection stored when the connection parameters are not yet set and this screen is opened.

| Item         |                           |       | Default                                                                                                    |  |
|--------------|---------------------------|-------|----------------------------------------------------------------------------------------------------|--|
|              | Local IP Address          |       | Values set in transmission parameter setting items are shown.                                                                   |  |
|              | Local Port                | Read  | 10005                                                                                                    |  |
|              | Local Fort                | Write | 10006                                                                                                    |  |
| MP Series    | Input Register (IW xxxx)  |       | Start I/O register number specified by the 218IFA cell in the detailed field of the module configuration definition screen.     |  |
|              | Input Disable             |       | Not checked (enable)                                                                                                    |  |
|              | Output Register (OW xxxx) |       | Start I/O register number specified by the 218IFA cell in the detailed field of the module configuration definition screen + 4. |  |
|              | Data Update Timing        |       | Low                                                                                                    |  |
|              | Node IP Address           |       | 192.168.1.7                                                                                                    |  |
|              | Node Port<br>Number       | Read  | 10005                                                                                                    |  |
| Other Device |                           | Write | 10006                                                                                                    |  |
|              | Read Register             |       | MW00000                                                                                                    |  |
|              | Write Register            |       | MW00004                                                                                                    |  |
| Communicatio | n Protocol Type           |       | Extended MEMOBUS                                                                                                    |  |
| Read Size    |                           |       | 4                                                                                                    |  |
| Write Size   |                           |       | 4                                                                                                    |  |
| Connect Type |                           |       | TCP                                                                                                    |  |
| Code         |                           |       | BIN                                                                                                    |  |

In addition, click the **Default** Button to set the default values for data code type, local I/O register setting, read/write size, and node read/write register setting according to the selected communication protocol type. The following table provides these default values.

| Communication       | Default           |                                                                                                    |                       |                                                       |  |
|---------------------|-------------------|----------------------------------------------------------------------------------------------------|-----------------------|-------------------------------------------------------|--|
| Protocol Type       | Data Code<br>Type | Local Input/Output Register Setting                                                                                                    | Read/Write Size       | Node Read/Write Register<br>Setting                   |  |
| Extended<br>MEMOBUS | BIN               | $ W \square \square \square \square$ to $ W \square \square \square \square \square \square \square \square \square \square \square \square \square \square \square \square \square \square \square$ | 4 (read)<br>4 (write) | MW0000 to MW0003 (read)<br>MW0004 to MW0007 (write)   |  |
| MEMOBUS             | RTU               | Same as above                                                                                                    | Same as above         | Same as above                                         |  |
| MELSEC              | BIN               | Same as above                                                                                                    | Same as above         | D0000 to D0003 (read)<br>D0004 to D0007 (write)       |  |
| MODBUS/TCP          | BIN               | Same as above                                                                                                    | Same as above         | 4X00001 to 4X0004 (read)<br>4X00005 to 4X0008 (write) |  |

## 2. Status tab

In the **Status** Tab, each setting for 218IFA transmission definition and transmission status is shown. The displayed contents are as follows:

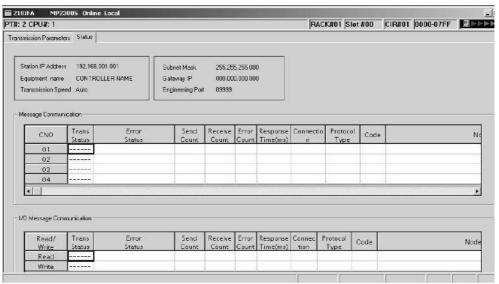

### ■ Transmission Parameter Item

| Item                                                                                                    | Displayed Content                                                                                | Default         |
|----------------------------------------------------------------------------------------------------|--------------------------------------------------------------------------------------------------|-----------------|
| Station IP Address                                                                                                    | Station IP Address Displays local IP address specified in the <b>Transmission Parameter</b> Tab. |                 |
| Equipment Name Displays equipment name specified in the Transmission Parameter Tab. When the equipment name is not yet set, nothing is shown. |                                                                                                  | NULL            |
| Transmission Speed                                                                                                    | Displays transmission rate retrieved from the status information. (Fixed at Automatic)           | Automatic       |
| Subnet Mask                                                                                                    | Subnet Mask Displays a subnet mask set in the <b>Transmission Parameter</b> Tab.                 |                 |
| Gateway IP                                                                                                    | Displays a default gateway IP address set in the <b>Transmission Parameter</b> Tab.              | 000.000.000.000 |
| Engineering Port                                                                                                    | Displays a port number set in the detailed definition of the <b>Transmission Parameter</b> Tab.  | 9999            |

## ■ Message Communication and I/O Message Communication Items

| Item               | Displayed Content                                                                                                    | Default |
|--------------------|----------------------------------------------------------------------------------------------------|---------|
| Trans Status       | ns Status Displays the transmission status for each connection.                                                                                               |         |
| Error Status       | If an error is indicated in the transmission status, the error details are shown.                                                                             | _       |
| Send Count         | Displays the number of packets transmitted to the remote station.                                                                                             | _       |
| Receive Count      | Displays the number of packets received from the remote station.                                                                                              | _       |
| Error Count        | Displays the number of errors that occurred in each connection.                                                                                               | _       |
| Response Time (ms) | Displays the time taken to receive a response after issuing a command in the MSG-SND function of the message communication and the I/O message communication. | -       |
| Connection         | Displays the connection type set in the <b>Transmission Parameter</b> Tab.                                                                                    | _       |
| Protocol Type      | Displays the protocol of the connection parameter set in the <b>Transmission Parameter</b> Tab.                                                               | _       |
| Code               | Displays the code type of the data set in the <b>Transmission Parameter</b> Tab.                                                                              | _       |
| Node Station Name  | Displays the remote station name set in the <b>Transmission Parameter</b> Tab.                                                                                | _       |

Note: 1. Transmission status
In online mode, displays the transmission status for each connection.

| Transmission Status | State                                                |  |
|---------------------|------------------------------------------------------|--|
| IDLE                | IDLE                                                 |  |
| WAIT                | WAIT (waiting for connection)                        |  |
| CONNECT             | CONNECT (capable of transmitting and receiving data) |  |
| -                   | Unused connection                                    |  |

### 2. Error status

If an error is indicated in the transmission status, the error details are shown.

| Error Status                  | State                                                                                                    | Remarks                                                                                                    |
|-------------------------------|----------------------------------------------------------------------------------------------------|----------------------------------------------------------------------------------------------------|
| No Error                      | Normal                                                                                                    | -                                                                                                    |
| Socket Generation Error       | System error                                                                                              | Socket generation failed                                                                                                    |
| Local Port Number Error       | Error in setting the local port number (the same address is bound while disconnecting the TCP connection) | Bind error (duplicated port number)  A bind error occurred while aborting using the MSG function and ending the connection.  The error occurs if Execute is turned ON within one minute after an Abort is completed.  Before the connection was completed, |
| Socket Attribute Change       | System error (in TCP)                                                                                     | another function issued a command to the same remote station.  An error occurred while setting a socket                                                                                                    |
| Error                         |                                                                                                    | attribute.                                                                                                    |
| Connection Error              | Connection error (when actively open in TCP, a connection is rejected by the node station)                | Tried to connect using the MSG-SND function, but the connection was rejected by the remote station, and the command was reset.                                                                                                    |
| (M-SND)                       |                                                                                                    | When disconnecting the cable, retried connecting for one minute (default value) without a response.                                                                                                    |
| Connection Error<br>(M-RCV)   | Connection error (when passively open in TCP)                                                             | An error occurred while receiving the connection from the MSG-RCV function.                                                                                                    |
| System Error                  | System error                                                                                              | A socket polling (select specification) error occurred while receiving data.                                                                                                    |
| Data Transmit Error<br>(TCP)  | Data transmit error (in TCP, either there is no node station or a node station did not startup.)          | A response transmit error occurred in the MSG-RCV function. An error also occurred in the MSG-SND function.  An error occurred only in TCP when there was no node station to transmit or a node station was rebooted.                                      |
| Data Transmit Error<br>(UDP)  | Data transmit error (in UDP)                                                                              | A transmit request was issued to a nonexistent socket.                                                                                                    |
| Data Receive Error (TCP)      | Data receive error (in TCP, a request to disconnect the connection is received from the node station)     | An error occurred when disconnecting the connection from the node station. It also may occur even when close is processed properly.                                                                                                    |
| Data Receive Error (UDP)      | Data receive error (in UDP)                                                                               | A data receive command was issued to a nonexistent socket.                                                                                                    |
| Socket Option Change<br>Error | System error                                                                                              | Error when changing a socket option                                                                                                    |
| Data Change Error             | Data change error                                                                                         | Protocol change error                                                                                                    |

### 2.2.5 Built-in SVB Module

### (1) Overview

### [a] About SVB Module

The SVB Module is a motion module used to control SERVOPACKs, stepping motor drivers, inverters, distributed I/O devices, etc. via MECHATROLINK interface MECHATROLINK-I or -II.

The MECHATROLINK-II enables position, speed, torque, and phase control for highly accurate synchronized control. In addition, sophisticated machine operations can be performed by switching the control mode while the axis is moving.

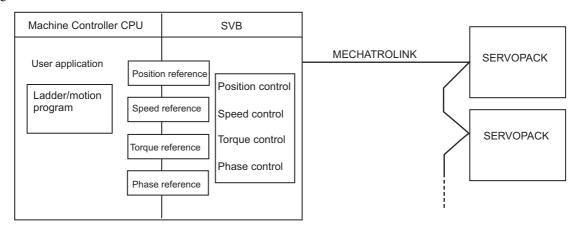

### [b] Built-in SVB and Slot-mounting Optional SVB

The SVB Modules are of two types: The built-in SVB (hereinafter referred to as Built-in SVB) and the Slot-mounting Optional SVB (hereinafter referred to as Optional SVB)

A built-in SVB Module is incorporated in the MP2300S.

The Optional SVB is one of the optional modules for the Machine Controller. The SVB-01 Module is an Optional SVB that can be mounted on the optional slot of the MP2300S.

### [c] Features

• Up to 21 slave stations can be connected to a single Module (the SERVOPACKs can be connected up to 16 axes)

MP2300S: Only an SVB-01 Module can be mounted in optional slot.

Including the MP2300S's built-in SVB, a total of 32 axes can be controlled.

- Synchronization between Modules is also supported, making it suitable for both synchronous control and interpolation across Modules.
- An SVB-01 Module used as a slave can be connected to a host controller equipped with MECHATROLINK communication functions.
- Self-configuration enables automatic allocation of setting data for the slave device that is connected to MECHATROLINK.
- SERVOPACK parameters can be managed over networks.
- When using MECHATROLINK-II, MP2300S built-in SVB is available as a slave.

## [d] System Configuration Example

The following diagram shows a system configuration example.

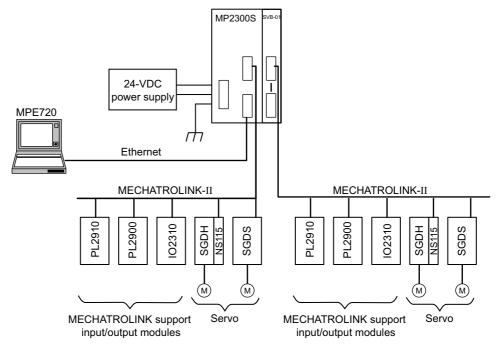

- Use the specified cables and connectors. Refer to 1.1.5 (3) Cables in the Machine Controller MP2000-series SVB/ SVB-01 Motion Module User's Manual (manual no.: SIEPC88070033) to select appropriate cables and connectors to connect each device.
- The SERVOPACK models that can be connected through MECHATROLINK-I differ from those connected through MECHATROLINK-II. Refer to 1.4 MECHATROLINK-compatible Devices on page 1-7 to select appropriate SERVO-PACK models for the MECHATROLINK interface to be used.
- If both MECHATROLINK-I (4 Mbps) compatible devices and MECHATROLINK-II (10 Mbps) compatible devices are connected in a system, make the settings in accordance with MECHATROLINK-I specifications.
- When connecting a servo to an SVB Module via MECHATROLINK, connect signals such as overtravel, zero-point return deceleration limit switch, and external latch to the servo. Refer to the relevant SERVOPACK manual for details on the connections.
- When connecting Σ-II series SERVOPACKs (SGDH+NS100 or SGDH+NS115), do not connect a hand-held type
  digital operator and SigmaWin+. If connected, alarms A.95 (command warning) and A.ED (execution not completed)
  will occur for the commands sent from the SVB Module, and normal operation will be interrupted. If a digital operator
  or SigmaWin+ must be connected to a Σ-II series SERVOPACK, disconnect the SERVOPACK from the SVB Module.

### [e] Synchronization between Modules

#### 1. Overview

MP2200 and MP2300 Machine Controllers have a function that can synchronize hardware between the CPU and an optional module. This function enables MECHATROLINK communications in synchronization with high-speed scans. As a result, synchronization between a built-in SVB Module and an SVB-01 Module, or among multiple SVB-01 Modules, can be enabled.

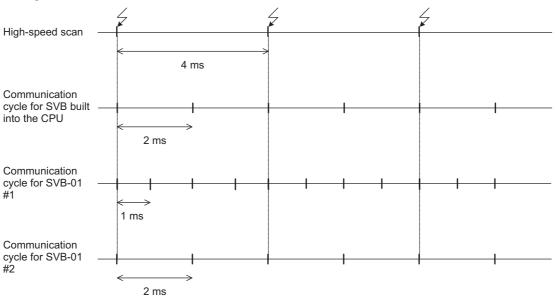

When synchronized mode is used, the start of the high-speed scan and the various communication cycles are synchronized. This means that commands from the high-speed scan will be sent at consistent points in communication cycle processing and simplifies distribution processing for interpolation commands.

## 2. Conditions Under Which Synchronization Is Possible

The following table shows the combinations of high-speed scan times and MECHATROLINK communication cycles that allow synchronization between modules in the synchronization mode.

| High-speed Scan | MECHATROLINK Communication Cycle |      |        |      |  |
|-----------------|----------------------------------|------|--------|------|--|
| (RTC: 0.5 ms)   | 0.5 ms                           | 1 ms | 1.5 ms | 2 ms |  |
| 1.0 ms          | Yes                              | Yes  | -      | Yes  |  |
| 1.5 ms          | Yes                              | -    | Yes    | -    |  |
| 2.0 ms          | Yes                              | Yes  | -      | Yes  |  |
| 2.5 ms          | Yes                              | -    | -      | -    |  |
| 3.0 ms          | Yes                              | Yes  | Yes    | -    |  |
| 3.5 ms          | Yes                              | -    | -      | -    |  |
| 4.0 ms          | Yes                              | Yes  | -      | Yes  |  |
| 4.5 ms          | Yes                              | -    | Yes    | -    |  |
| 5.0 ms          | Yes                              | Yes  | -      | -    |  |
| 5.5 ms          | Yes                              | _    | -      | _    |  |
| 6.0 ms          | Yes                              | Yes  | Yes    | Yes  |  |
| :               |                                  |      |        |      |  |

### 3. Timing At Which Modules Are Synchronized

Modules are automatically synchronized when the power supply is turned OFF and ON again.

### 4. Operation when High-speed Scan Cycle Is Changed

MECHATROLINK communication with SVB Modules will continue even if the high-speed scan cycle is changed. However, the speed waveform at execution of interpolation command will be disordered. When changing the high-speed scan cycle, do so either with the CPU stopped or when motion commands are not being executed.

Change the high-speed scan setting and then save the settings to flash memory and turn the power supply OFF and ON when operation changes from synchronized to asynchronized or from asynchronized to synchronized.

### 5. Operation When the MECHATROLINK Communication Cycle Is Changed

- Changing the MECHATROLINK communication cycle of the SVB in the CPU Synchronization may be lost when a change is made even if synchronization is possible for the high-speed scan and communication cycle combination. When a change is made, save the settings to flash memory and then turn the power supply OFF and ON.
- Changing the MECHATROLINK communication cycle of the SVB-01 Module
   Operation will be automatically synchronized when a change is made if synchronization is possible for the
   high-speed scan and communication cycle combination. It is not necessary to turn the power supply OFF and
   ON.

### **6.** Conditions when the Power Supply Must Be Turned OFF and ON

When any of the following operations is performed, save the settings to flash memory and then turn the power supply OFF and ON.

- After executing a self-configuration command from the MPE720 after turning ON the power supply
- · After loading a Module definition after turning ON the power supply
- After changing the SVB communication cycle in the CPU after turning ON the power supply
- After operation changes from synchronized to asynchronized or from asynchronized to synchronized when the high-speed scan setting is changed

## (2) Specifications

The specifications of built-in and optional SVB Modules are as follows.

## [a] Motion Control Function

|                            |                                            | Item                                  | Details                                                                                                    |                                  |  |
|----------------------------|--------------------------------------------|---------------------------------------|----------------------------------------------------------------------------------------------------|----------------------------------|--|
|                            | Number of Communication Lines              |                                       | One line                                                                                                    |                                  |  |
|                            | Number of Communication Ports (Connectors) |                                       | 2 ports                                                                                                    |                                  |  |
|                            | Ter                                        | minating Resistor                     | JEPMC-W6022 terminator must be purchased separately.                                                                                                    |                                  |  |
|                            | Tra                                        | nsmission Distance                    | MECHATROLINK-II Min. distance between stations: 0.5 m Total network length: 50 m (can be extended to 100 m by connecting repeaters) MECHATROLINK-I Min. distance between stations: 0.3 m Total network length: 50 m (can be extended to 100 m by connecting repeaters) |                                  |  |
| 6                          |                                            | Communication Interface               | MECHATROLINK-II (2:N synchronous)                                                                                                    | MECHATROLINK-I (1:N synchronous) |  |
| cati                       |                                            | Baud Rate                             | 10 Mbps                                                                                                    | 4 Mbps                           |  |
| iuni                       |                                            | Transmission Cycle                    | 0.5 ms, 1 ms, 1.5 ms, or 2 ms                                                                                                    | 2 ms                             |  |
| Comn                       | suo                                        | Number of Link<br>Communication Bytes | 17 bytes or 32 bytes                                                                                                    | 17 bytes                         |  |
| OLINK                      | Functions                                  | Number of Connectable Stations        | Up to 21 stations<br>(SERVOPACK for up to 16 axes)                                                                                                    | Up to 14 stations                |  |
| MECHATROLINK Communication | Master                                     | C1 Messaging<br>(Master Function)     | Provided (selectable).                                                                                                    | Not provided.                    |  |
| MECI                       | _                                          | C2 Messaging<br>(Allocations)         | Provided (selectable).                                                                                                    | Not provided.                    |  |
|                            |                                            | Retry Function                        | Provided (selectable).                                                                                                    | Not provided.                    |  |
|                            |                                            | Supported Slave Devices               | For details, refer to 1.4.2 Modules on page 1-7.                                                                                                    |                                  |  |
|                            |                                            | Communication Interface               | MECHATROLINK-II                                                                                                    |                                  |  |
|                            | *SL                                        | Baud Rate                             | 10 Mbps                                                                                                    |                                  |  |
|                            | Functions*                                 | Transmission Cycle                    | The transmission cycle of the master station (0.5 ms min.)                                                                                                    |                                  |  |
|                            | Slave Fu                                   | Number of Link<br>Communication Bytes | 17 bytes or 32 bytes                                                                                                    |                                  |  |
|                            | Messaging (Slave Function)                 |                                       | Supported.                                                                                                    |                                  |  |

<sup>\*</sup> Only with MECHATROLINK-II

(cont'd)

| Item             |                                     | Details                                                                                                    |  |  |
|------------------|-------------------------------------|----------------------------------------------------------------------------------------------------|--|--|
|                  | Communication Method                | Single-send (communication cycle = transmission cycle) synchronous communication Transmission/communication error detection (hardware) provided. Synchronous communication error detection (software) provided. Automatic recovery function not provided (recovery when alarm is cleared).   |  |  |
|                  | I/O Registers                       | Input/output using motion registers (synchronized on high-speed scan)                                                                                                    |  |  |
|                  | Command Mode                        | Motion Command Mode/MECHATROLINK Transparent Command Mode                                                                                                    |  |  |
|                  | Supported Servomotors               | Standard motors, linear motors, and direct-drive motors                                                                                                    |  |  |
|                  | Control Type                        | Position control, speed control, torque control, and phase control                                                                                                    |  |  |
| -                | Motion Commands                     | Positioning, External Positioning, Zero Point Return, Interpolation, Interpolation with Position Detection, JOG operation, STEP operation, Speed Reference*, Torque Reference*, Phase Control*, etc.                                                                                         |  |  |
| Servo Control    | Acceleration/Deceleration<br>Method | One-step asymmetric trapezoidal acceleration/deceleration, exponential acceleration/deceleration filter, moving average filter                                                                                                    |  |  |
| erv              | Position Unit                       | pulse, mm, inch, degree, μm                                                                                                    |  |  |
| S                | Speed Unit                          | Reference units/s, 10 <sup>n</sup> reference units/min, percentage of rated speed                                                                                                    |  |  |
|                  | Acceleration Unit                   | Reference units/s <sup>2</sup> , ms (acceleration from 0 until rated speed reached)                                                                                                    |  |  |
|                  | Torque Unit                         | Percentage of rated torque                                                                                                    |  |  |
|                  | Electronic Gear                     | Provided.                                                                                                    |  |  |
|                  | Position Control Method             | Finite length position control, infinite length position control, absolute system infinite length position control, and simple absolute system infinite length position control                                                                                                    |  |  |
|                  | Software Limit                      | Positive/negative direction for each point                                                                                                    |  |  |
|                  | Zero Point Return Method            | 13 types                                                                                                    |  |  |
|                  | SERVOPACK Parameter<br>Management   | Parameters can be managed in the MPE720's SERVOPACK Parameter Window.                                                                                                    |  |  |
| Inverter Control | Communication Method                | Single-send (communication cycle = transmission cycle) asynchronous communication Transmission/communication error detection (hardware) provided. Synchronous communication error detection (software) not provided. Automatic recovery function not provided (recovery when alarm cleared). |  |  |
| ပိ               | I/O Registers                       | Input/output using motion registers (synchronized on high-speed scan)                                                                                                    |  |  |
| rter             | Command Mode                        | Motion Command Mode/MECHATROLINK Transparent Command Mode                                                                                                    |  |  |
| Inve             | Control Type                        | Speed control only (V/F, vector control and other control methods use inverter settings.)                                                                                                    |  |  |
|                  | Motion Commands                     | Inverter I/O control, etc.                                                                                                    |  |  |
|                  | Speed Unit                          | The speed unit depends on the inverter settings.                                                                                                    |  |  |
| I/O Control      | Communication Method                | Single-send (communication cycle = transmission cycle) asynchronous communication Transmission/communication error detection (hardware) provided. Synchronous communication error detection not provided. Automatic recovery function provided.                                              |  |  |
|                  | I/O Registers                       | Input/output using I/O registers and synchronized on the high-speed scan or low-speed scan (selectable).                                                                                                    |  |  |
| Sel              | f-configuration Function            | Module and slave devices can be automatically allocated.                                                                                                    |  |  |
| Syn              | nchronization between Modules       | Synchronization supported (enabled when power is cycled) when high-speed scan cycle = communication cycle times n                                                                                                    |  |  |

<sup>\*</sup> Only with MECHATROLINK-II

## [b] MECHATROLINK Communication Specifications

| Item                              | MECHATROLINK-I                                                  | MECHATROLINK-II                                                 |
|-----------------------------------|-----------------------------------------------------------------|-----------------------------------------------------------------|
| Topology                          | Bus                                                             | Bus                                                             |
| Transmission Media                | Twisted-pair cable                                              | Twisted-pair cable                                              |
| Transmission Distance             | 50 m max.<br>(can be extended to 100 m by connecting repeaters) | 50 m max.<br>(can be extended to 100 m by connecting repeaters) |
| Minimum Distance between Stations | 0.3 m                                                           | 0.5 m                                                           |
| Baud Rate                         | 4 Mbps                                                          | 10 Mbps                                                         |
| Communication Cycle               | 2 ms                                                            | 0.5 ms, 1 ms, 1.5 ms, or 2 ms                                   |
| Number of Connectable Stations    | Up to 14 stations                                               | Up to 21 stations * (SERVOPACK for up to 16 axes)               |
| Communication Control<br>Method   | Cyclic                                                          | Cyclic                                                          |
| Media Access Control<br>Method    | 1:N                                                             | 2:N                                                             |
| Communication Mode                | Control communication                                           | Control communication                                           |
| Error Control                     | CRC check                                                       | CRC check                                                       |

<sup>\*</sup> Up to 16 stations can be connected if a JEPMC-REP2000 MECHATROLINK-II Repeater is not used. Refer to Chapter 8 MECHATROLINK-II Repeater of the Machine Controller MP900/MP2000 Series User's Manual MECHATROLINK System (Manual No.: SIEZ-887-5.1) for details.

### [c] Maximum Number of Slave Stations

The maximum numbers of slave stations that can be connected to the SVB-01 Module are listed below.

### ■ MECHATROLINK Communication Setting and Maximum No. of Slave Stations

| MECHATROLINE         | Maximum Number of Slave |                        |                                  |
|----------------------|-------------------------|------------------------|----------------------------------|
| Communication Method | Baud Rate               | Communication<br>Cycle | Stations                         |
| MECHATROLINK-I       | 4 Mbps                  | 2 ms                   | 14                               |
| MECHATROLINK-II      | 10 Mbps                 | 0.5 ms                 | 6                                |
| (17-byte Mode)       | 10 Mops                 | 1 ms 15                | 15                               |
|                      |                         | 0.5 ms                 | 4                                |
| MECHATROLINK-II      |                         | 1 ms                   | 9                                |
| (32-byte Mode)       | 10 Mbps                 | 1.5 ms                 | 15                               |
| , ,                  |                         | 2 ms                   | 21 (SERVOPACK for up to 16 axes) |

<sup>•</sup> Refer to 8.8.6 MECHATROLINK Definitions of Machine Controller MP900/MP2000 Series MPE720 Software for Programming Device User's Manual (Manual No.: SIEPC88070005) for information on the settings for MECHA-TROLINK transmission.

### ■ Transmission Distance and Maximum No. of Slave Stations

| Communication Method | Transmission Distance (Total Network Length)                  | Maximum Number of Slave Stations |
|----------------------|---------------------------------------------------------------|----------------------------------|
| MECHATROLINK-I       | 50 m<br>(can be extended to 100 m by connecting repeaters)    | 14                               |
| MECHATROLINK-II      | 30 m<br>(can be extended to 100 m by connecting<br>repeaters) | 16 (21)*                         |
|                      | 50 m<br>(can be extended to 100 m by connecting repeaters)    | 15 (21)*                         |

<sup>\*</sup> The values in parentheses apply when a JEPMC-REP2000 Repeater is used. JEPMC-REP2000 Repeater must be used if 17 or more slave stations are connected when using MECHATROLINK-II communication.

## (3) Module Configuration

### [a] Module Configuration Window

Click **MP2300S** in the **Controller** area to display the details of the basic module functions in the **Module Details** area. The cell No.3 provides a detailed definition of built-in SVB.

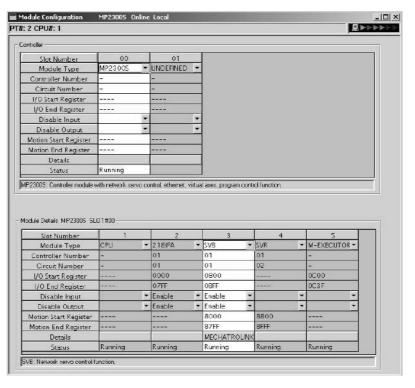

The following table lists the items shown in the **Module Configuration** Window.

| Item                  | Description                                                                                                    | Modification                                          |
|-----------------------|----------------------------------------------------------------------------------------------------|-------------------------------------------------------|
| Slot Number           | Slot number                                                                                                    | Not possible                                          |
| Module Type           | Module detected in the slot                                                                                                    | Possible                                              |
| Controller Number     | Fixed to 01                                                                                                    | Not possible                                          |
| Circuit Number        | Module circuit number                                                                                                    | Possible                                              |
| I/O Start Register    | I/O start register number of the I/O Module to be connected to MECHATROLINK (Setting range: 0000 to 7FFFh, max. 400h words per SVB Module) | Possible                                              |
| I/O End Register      | I/O last register number of the I/O Module to be connected to MECHA-TROLINK (Setting range: 0000 to 7FFFh, max. 400h words per SVB Module) | Possible                                              |
| Disable Input         | Input enabled (Enable)/disabled (Disable)                                                                                                  | Possible<br>(Not possible<br>if the cell is<br>blank) |
| Disable Output        | Output enabled (Enable)/disabled (Disable)                                                                                                 | Possible<br>(Not possible<br>if the cell is<br>blank) |
| Motion Start Register | Start register number of the motion parameters (Automatically sets according to the circuit number)                                        | Not possible                                          |
| Motion End Register   | Last register number of the motion parameters (Automatically sets according to the circuit number)                                         | Not possible                                          |
| Details               | Opens the MECHATROLINK Transmission Definition Window. (Double-click the <b>MECHATROLINK</b> cell to open the window.)                     | -                                                     |
| Status                | Status of each module in online mode                                                                                                    | Not possible                                          |

- "Possible" in the Modification line in the above table means that it is possible to change the setting of the item. Always save the setting to the flash memory after having changed the setting.
  - When changing the setting, be careful not to set the register numbers overlapped with another module.
  - I/O Start Register and I/O End Register must be set even though the I/O Module is connected or not connected to MECHATROLINK.

## (4) MECHATROLINK Transmission Definition

## [a] How to Open the MECHATROLINK Transmission Definition Window

In the Module Configuration Window, select the **SVB** Module in the **Controller** field and double-click the **MECHA-TROLINK** cell in the Module **Details** field. The MECHATROLINK Transmission Definition Window will open.

- · If several SVB Modules are mounted, select the SVB Module to be checked or set in the Controller field.
- To check or set the built-in SVB Module, select slot number 00 in the Controller field.

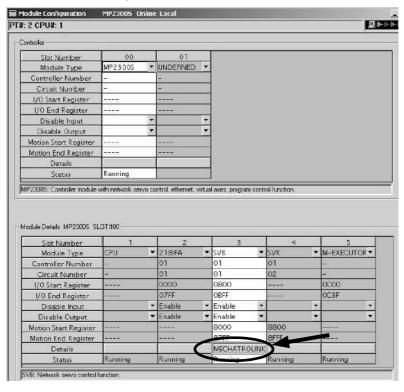

### [b] MECHATROLINK Transmission Definition Window Details

The MECHATROLINK Transmission Definition Window has four tabs: **Transmission Parameters, Link Assignment, I/O Map**, and **Status**. Click the tab to view each.

### 1. Transmission Parameters Tab

The parameters required to use the MECHATROLINK transmission system are displayed.

<Communication Method in MECHATROLINK-I> < Communication Method in MECHATROLINK-I>

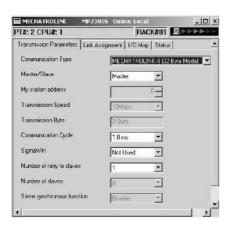

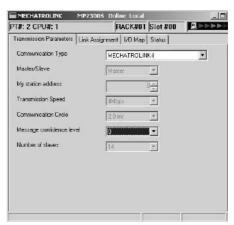

The items shown on the **Transmission Parameters** Tab are described in the following table. For items whose input fields are available, the settings can be changed. Always save the settings to the flash memory after changing them.

| Item                                                    | Display during Self-configuration                                                                                                    | Options and Precautions on Settings                                                                                                    |
|---------------------------------------------------------|----------------------------------------------------------------------------------------------------|----------------------------------------------------------------------------------------------------|
| Communication<br>Type                                   | Displays the detected communication method.                                                                                                    | Select MECHATROLINK-II (32 Byte<br>Mode), MECHATROLINK-II (17 Byte<br>Mode), or MECHATROLINK-I.                                                                                                    |
| Master/Slave                                            | Displays whether the selected SVB Module is used as a Master station or Slave station.                                                                                                    | Select either Master or Slave.                                                                                                    |
| My station<br>address<br>(Local station<br>address)     | Displays the local station address set by using the rotary switches.                                                                                                    | For Master station, fixed to 0. For slave stations, set a number between 1 and the number of slave stations.                                                                                                    |
| Transmission<br>Speed                                   | Displays the transmission speed: MECHATROLINK-II (32-byte mode): 10 Mbps MECHATROLINK-II (17-byte mode): 10 Mbps MECHATROLINK-I: 4 Mbps                                                                                                    | Cannot be set.                                                                                                    |
| Transmission Byte<br>(Hidden for<br>MECHATROLINK<br>-I) | Displays the number of transmission bytes.  The number of transmission bytes depends on the communication type and the station type, Master or Slave.  Refer to <i>n Transmission Bytes, Communication Cycle, Number of Retries to Slaves, Number of Slaves</i> for details. | Cannot be set.                                                                                                    |
| Communication<br>Cycle                                  | Displays the communication cycle.  The number of transmission bytes depends on the communication type and the station type, Master or Slave.  Refer to <i>n Transmission Bytes, Communication Cycle, Number of Retries to Slaves, Number of Slaves</i> for details.          | Can be set only for the Master station and when MECHATROLINK-II is selected as the communication type. The value that can be set differs depending on whether the SVB Module is a built-in SVB Module or optional SVB Module. Refer to <i>n Communication Cycle That Can be Set</i> for details. |
| Message Confidence Level (Hidden for MECHATROLINK -II)  | Not used for MECHATROLINK transmission.                                                                                                    | Set to 0 (default).                                                                                                    |

(cont'd)

| Item                                                               | Display during Self-configuration                                                                                                    | Options and Precautions on Settings                                                                                                    |
|--------------------------------------------------------------------|----------------------------------------------------------------------------------------------------|----------------------------------------------------------------------------------------------------|
| SigmaWin<br>(Hidden for<br>MECHATROLINK<br>-I)                     | For MECHATROLINK-II communications, displays whether or not to use SigmaWin+ for communication via MECHATROLINK-II adapter such as JUSP-NP115.                                                                                   | Select either <b>use</b> or <b>not use</b> .                                                                                                    |
| Number of<br>Retry to Slaves<br>(Hidden for<br>MECHATROLINK<br>-I) | Displays the maximum number of slave stations to which<br>the Master can retry transmission in one transmission<br>cycle when the Master has not received a normal<br>response from a slave.                                     | Only for Master station. Set a number between 0 and 7. Cannot set for Slaves.                                                                      |
| Number of Slaves                                                   | Displays the number of slave stations that can be connected.  The number of slave stations that can be connected is determined by communication type, communication cycle, SigmaWin+ use/not use, and number of retry to slaves. | Cannot be set.                                                                                                    |
| Slave Synchro-<br>nous Function                                    | When using a built-in SVB as a slave station, select whether to synchronize with a master station.                                                                                                    | Select either <b>Enable</b> or <b>Disable</b> . For more information about the process, refer to <i>Chapter 7 Slave CPU Synchronous Function</i> . |

## ■ Transmission Bytes, Communication Cycle, Number of Retries to Slaves, Number of Slaves

Transmission bytes, communication cycle, number of retries to slaves, and number of slaves at execution of self-configuration will be automatically set according to conditions including communication type, station type (Master or Slave), and the largest slave station number (the largest number among the detected slave station numbers).

### <For Master Station>

| Item                            | MECHATROLINK-II<br>(32-byte mode) |      |          |                                             | MECHATROLINK-II<br>(17-byte mode) |       | MECHATRO- |
|---------------------------------|-----------------------------------|------|----------|---------------------------------------------|-----------------------------------|-------|-----------|
| Largest Slave<br>Station Number | 1 to 8                            | 9    | 10 to 16 | 17 to 21                                    | 1 to 14                           | 15    | LINK-I    |
| Transmission<br>Byte            |                                   |      | 31 bytes |                                             | 16 t                              | oytes | _         |
| Communication Cycle             | 1 ms                              | 1 ms | 2 ms     | 2 ms                                        | 1 ms                              | 1 ms  | 2 ms      |
| Number of<br>Retry to Slaves    | 1                                 | 0    | 5        | 21<br>(The largest slave<br>station number) | 1                                 | 0     | 14        |
| Number of<br>Slaves             | 8                                 | 9    | 16       | The largest slave station number            | 14                                | 15    | 14        |

### <For Slave Stations>

| Item                         | MECHATROLINK-II<br>(32-byte mode) | MECHATROLINK-II<br>(17-byte mode) | MECHATROLINK-I |
|------------------------------|-----------------------------------|-----------------------------------|----------------|
| Transmission<br>Byte         | _                                 | -                                 | -              |
| Communication<br>Cycle       | 1 ms                              | 1 ms                              | 2 ms           |
| Number of<br>Retry to Slaves | 30                                | 30                                | 15             |
| Number of Slaves             | 30                                | 30                                | 15             |

## ■ Communication Cycle That Can be Set

The communication cycle that can be set will differ depending on the communication type as follows.

| MECHATROLINK-II<br>Communication<br>Mode | 32-byte mode                  | 17-byte mode   |
|------------------------------------------|-------------------------------|----------------|
| Communication Cycle That Can be Set      | 0.5 ms, 1 ms, 1.5 ms, or 2 ms | 0.5 ms or 1 ms |

- Communication Cycle can only be set for Master.
- The communication cycle for MECHATROLINK-I is fixed to 2 ms.

### 2. Link Assignment Tab Page

The data of the slave devices (MECHATROLINK connected devices such as SERVOPACK, inverter, and distributed I/O) are displayed on the **Link Assignment** Tab.

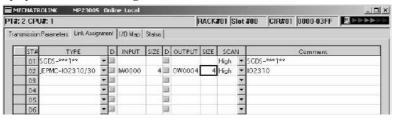

The items shown on the **Link Assignment** Tab are as follows. You can change the settings or delete the data station by station on this tab. Always save the settings to the flash memory after changing them.

| Item                   | Description                                                                                                    | Options and Precautions on Settings                                                                                                    |
|------------------------|----------------------------------------------------------------------------------------------------|----------------------------------------------------------------------------------------------------|
| ST#                    | Station number                                                                                                    | The station number set here must be the same as the number set using rotary switches.                                                                                                    |
| TYPE                   | Slave device connected at the station                                                                                                    | Select the device type from the pull-down list.                                                                                                    |
|                        | I/O register's enable/disable status                                                                                                    |                                                                                                    |
| D                      | : Enabled                                                                                                    | Click the button to switch the status.                                                                                                    |
|                        | : Disabled                                                                                                    |                                                                                                    |
| INPUT, SIZE            | The leading input register number (INPUT) and the number of input registers in words (SIZE). The maximum number of input registers will be automatically set in SIZE.    | When setting, be careful not to overlap the register range among stations. The register numbers that can be set are in the range between the leading register number and the ending register number in the Module Configuration Definition Window. |
| OUTPUT, SIZE           | The leading output register number (OUTPUT) and the number of input registers in words (SIZE). The maximum number of output registers will be automatically set in SIZE. | When setting, be careful not to overlap the register range among stations. The register numbers that can be set are in the range between the leading register number and the ending register number in the Module Configuration Definition Window. |
| SCAN                   | Scan type used for synchronization with CPU. <b>High:</b> High-speed scan <b>Low:</b> Low-speed scan                                                                     | Select either <b>High</b> or <b>Low</b> . When <b>TYPE</b> is set to a SERVOPACK, fixed to <b>High</b> .                                                                                                    |
| Comment (Station name) | -                                                                                                    | Enter a comment of up to 32 characters for each station.                                                                                                    |

#### Deleting a Station Assignment

Click any cell in the row of the station to be deleted, and select *Edit - Assignment Delete* from the main menu.

· Care must be taken when deleting a station assignment. The deletion is irreversible.

## ■ \*\*\*\*\*I/O and \*\*\*\*\*SERVO in Type

The following slave devices (I/O Modules) do not have model codes. Therefore, "\*\*\*\*\*I/O" (wild card I/O) will be displayed in *TYPE* for these devices after execution of self-configuration.

- JEPMC-IO350
- JAMSC-120DAI53330
- JAMSC-120DAI73330
- JAMSC-120DAO83330
- JAMSC-120DRA83030

For a servo with customized specifications that could not be recognized by self-configuration, "\*\*\*\*\*SERVO" (wild card servo) will be displayed in TYPE.

Select a correct device type in the Link Assignment Tab Page for the devices with \*\*\*\*\*I/O or \*\*\*\*\*SERVO displayed in TYPE.

### 3. I/O Map Tab

The status allocated to I/O registers is displayed.

• The I/O Map Tab is used for monitoring (read-only). Do not change the displayed settings.

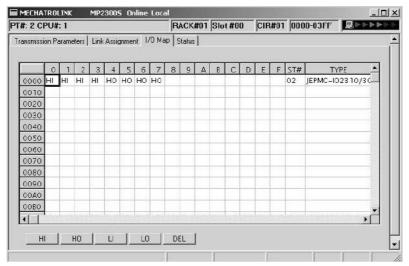

### [c] Status Tab Page

The MECHATROLINK transmission status is displayed. The displayed settings cannot be changed.

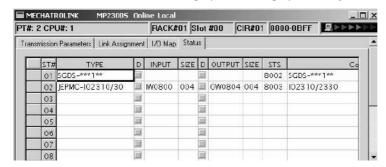

The items shown on the Status Tab are the same as those on the Link Assignment Tab except for STS.

## ■ STS

In online mode MECHATROLINK transmission status information is displayed in hexadecimal.

• In offline mode, nothing will be displayed.

The meaning of each bit is shown below.

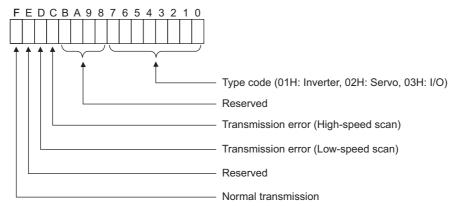

### (5) SVB Definition

The SVB Definition file defines the motion parameters (motion fixed parameters, motion setting parameters, and motion monitoring parameters) to control motion axes such as the SERVOPACK, inverter, and stepper.

• Refer to Appendix E Motion Parameter Details for details on motion parameters.

### [a] Opening the SVB Definition Window

Open the SVB Definition Window by the following procedure.

 Select MP2300S in the Controller area, then double-click the slot number cell of the SVB Module in the Module Details field in the Module Configuration Window.

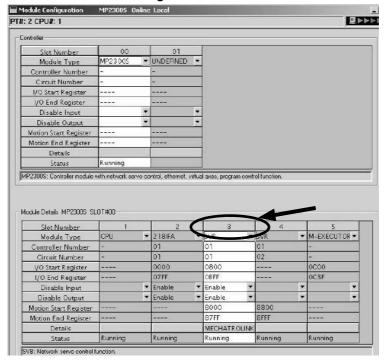

The Create New Confirmation Dialog Box will open. Click **OK** to display the **Fixed Parameters** Tab of the **SVB Definition** Window.

2. Select the axis to be set or monitored from the Axis pull-down list.

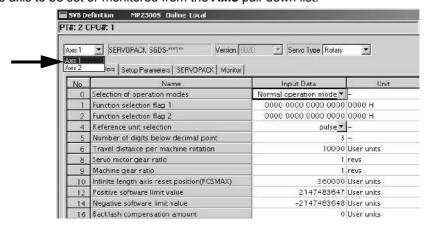

 Axis corresponds to ST# (station number) in the Link Assignment Tab of the MECHATROLINK Transmission Definition Window.

- 3. Click the Fixed Parameters, Setup Parameters, or Monitor Tab to display the desired page.
  - If the setting in Servo Type is switched from Rotary to Linear, or vice-versa, some of the displayed parameters
    will change. Refer to 4.2.2 Motor Type and Related Alarms in the Machine Controller MP2000-series SVB/
    SVB-01 Motion Module User's manual (manual no.: SIEPC88070033) for details.

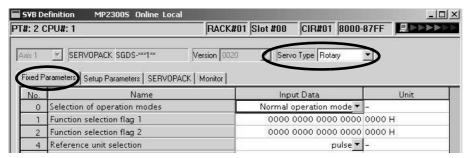

Fig. 2.1 Fixed Parameters Tab

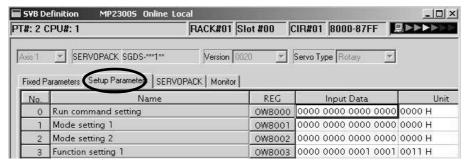

Fig. 2.2 Setup Parameters Tab

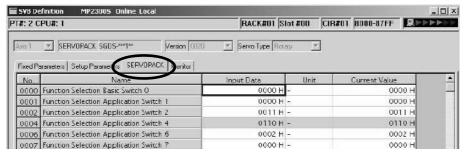

Fig. 2.3 SERVOPACK Parameters Tab

- · Refer to the relevant SERVOPACK user's manual for information on SERVOPACK parameters.
- Refer to Appendix B SERVOPACK Parameter Data Flow.

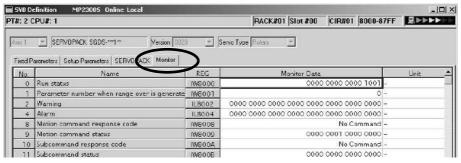

Fig. 2.4 Monitor Parameters Tab (read-only)

### (6) Precautions when Saving the Servo User Constant

To save it in the SERVOPACK parameter screen except when SERVOPACK is changed, make sure in advance to select *Edit (E) - SERVOPACK Current Value* and *To Setting Value (V)* menus in order.

### 2.2.6 SVR Virtual Motion Module

### (1) Outline

The Virtual Motion Module is a software module provided as a standard feature with the MP2300S. It is not connected to a motor, but provides a virtual axis interface.

The SVR is configured in the same way as the MP2300S built-in SVB with fixed parameters, setting parameters, and monitoring parameters, and can be accessed from application programs using I/O registers.

The SVR can be used to control up to 16 virtual axes in the high-speed scan control cycle.

Note: For information on how to use SVR motion parameters and motion commands, refer to *Machine Controller MP2000-series SVB/SVB-01 Motion Module User's Manual* (manual no.: SIEPC88070033).

In the MP2300S Basic Module, slot 4 in the default **Module Configuration** Window is for SVR.

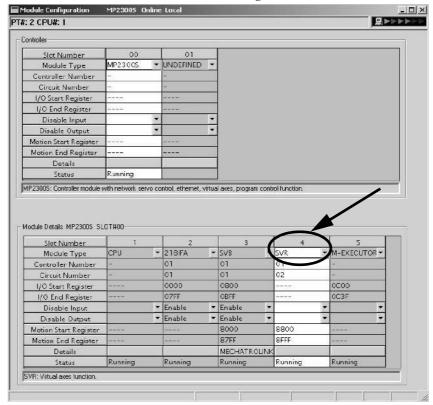

 If the SVR is not used, MP2300S processing time can be reduced by setting the Module Type for SVR to UNDE-FINED in the Module Configuration Window.

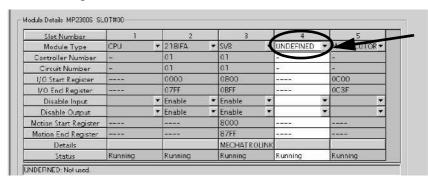

## (2) Example SVR Usage

The SVR is used in the following two applications.

- Program testing: Results are easily obtained without mounting a motor.
- Generating commands: If the SVR is used in applications where motion modules are required only for generating commands, such as master axis for phase control or multi-axis synchronous control, then Motion Modules on real axes are no longer required.

The following table lists application examples of the SVR.

| Slot<br>Number | Application Example            | Application Method                                                                                                    |
|----------------|--------------------------------|----------------------------------------------------------------------------------------------------|
| 1              | Master axis for phase control  | Electronic cam or shaft operation can be achieved by using the SVR for the virtual master axis.                                                                                   |
| 2              | Multi-axis synchronous control | Multi-axis synchronous control can be achieved by controlling the SVR from a motion program and then using the ladder program to copy position commands of the SVR to other axes. |
| 3              | Sine curve commands            | If the motion program is used to perform circular interpolation with the SVR, the axis will operate with a sine curve command.                                                    |

The software limit function and machine lock function cannot be used with the SVR. The position error will always be
 0.

## (3) System Configuration Example

The following figure shows an example system configuration using SVR.

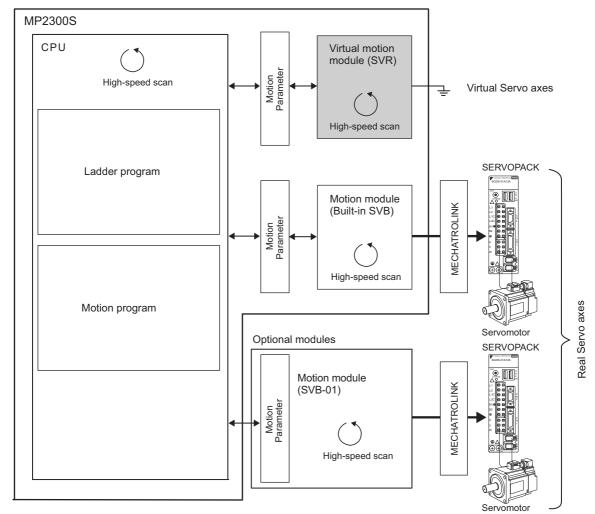

#### (4) SVR Operation

#### [a] SVR Execution Timing

The SVR is processed at the beginning of the high-speed scan. SVR processing is performed in the next scan after specifying and the processing results are reflected in the monitoring parameters.

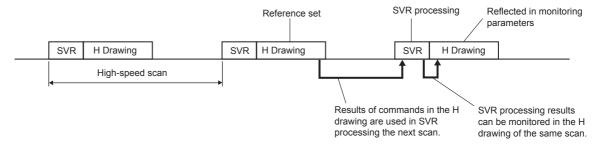

#### [b] Processing Time

When fixed parameter 0 (Selection of Operation Modes) is set to 0 (Normal Operation Mode), services are started for each of the 16 SVR Module virtual axes.

• The default for the Selection of Operation Modes parameter is 1 (Axis Unused).

The following table gives guidelines for the processing time required for each SVR axis.

| Command | MP2300S                                                |
|---------|--------------------------------------------------------|
| NOP     | $35 + 14 \times \text{Number of axes } (\mu \text{s})$ |
| POSING  | $35 + 36 \times \text{Number of axes } (\mu \text{s})$ |

Number of axes: The number of axes (1 to 16) when Selection of Operation Modes (fixed parameter 0) is set to Normal Operation Mode (0). The formula listed above do not apply when the number of axes is 0.

#### ■ Differences from SVB Simulation Mode

Simulation mode does not have a positioning function, so the position data is refreshed in one scan to the final target position. The SVR has its own positioning function that performs distribution, so like a real module, position data is refreshed each scan for the final target position.

#### 2.2.7 M-EXECUTOR Module (Motion Program Executor)

This section explains the M-EXECUTOR Module (motion program executor) function and its detail screen.

#### (1) M-EXECUTOR Module Function Overview

The M-EXECUTOR Module is a software module that executes a motion or sequence program.

The M-EXECUTOR Module enables the following features:

#### Executing a motion program without using a ladder program

Conventionally, in order to execute a motion program, you need to incorporate an MSEE command into a ladder program. The M-EXECUTOR Module allows you to execute the motion program without incorporating the MSEE command into the ladder program.

Note: You can incorporate a MSEE command into the ladder program as ever.

#### Controlling a motion program without using a ladder program

You can map any register to the control signal of the motion program registered in the M-EXECUTOR Module. So, without a ladder program, this allows you to directly control a motion program from a host PLC or other device.

#### Describing sequence control in motion language

As a new programming method, a sequence program has been added to the MP2300S.

A sequence program is a scan execution type program where a process is completed with one scan. It employs a text language similar to a motion program.

You can use the sequence program as an alternative to the ladder program.

For information about commands available in the sequence program, see *Machine Controller MP900/MP2000 Series Users Manual Motion Programming* (manual number: SIE-C887-1.3).

#### (2) M-EXECUTOR Module Specification

#### [a] Programs Capable of Registration in M-EXECUTOR

The following table shows programs capable of registration in M-EXECUTOR.

| Program Type   |           | Number of Registrations | Remarks                    |
|----------------|-----------|-------------------------|----------------------------|
| Motion Program |           | 16                      |                            |
|                | Startup   | 1                       |                            |
| Sequence       | Interrupt | Disable                 | Up to 16 programs in total |
| Program        | H Scan    | 16                      |                            |
|                | L Scan    | 16                      | ]                          |

#### [b] Program Control Method

The following table shows the program control methods registered in M-EXECUTOR.

| Item                                                   | Motio                                               | on Program                                               | Sequence Program                                                    |
|--------------------------------------------------------|-----------------------------------------------------|----------------------------------------------------------|---------------------------------------------------------------------|
| Execution Method                                       | Sequential Execution                                |                                                          | Startup: Event driven H Scan: Scan execution L Scan: Scan execution |
|                                                        | -                                                   | ce between the definition<br>rogram definitions is set i | number and system work<br>in the MPE720 screen.)                    |
|                                                        | Definition No.                                      | System Work Number                                       |                                                                     |
| System Work                                            | No. 1                                               | 1                                                        |                                                                     |
|                                                        | No. 2                                               | 2                                                        |                                                                     |
|                                                        | •                                                   | •                                                        |                                                                     |
|                                                        | No. 16                                              | 16                                                       |                                                                     |
| Program Designation Method                             | Direct or indirect designation                      |                                                          | Direct designation                                                  |
| Program Startup Method                                 | Registered in the definition, turns start signal ON |                                                          | Starts up when registered in the definition                         |
| Override Setting for Interpolation                     |                                                     | Yes                                                      | No                                                                  |
| I/O Link Definition                                    | Yes                                                 |                                                          | No                                                                  |
| S Register Report Function of<br>Motion Program Status | Yes                                                 |                                                          |                                                                     |
| Number of Parallels                                    | 1 to 8 (4 main parallels × 2 sub parallels)         |                                                          |                                                                     |
| Execute an Error Drawing when Operation Error Occurred | Yes                                                 |                                                          |                                                                     |

#### (3) Module Configuration Definition

#### (a) Details of Module Configuration Definition Window

Click **MP2300S** in the **Controller** area to display the details of the basic module functions in the **Module Details** area. The cell No.5 provides a detailed definition of M-EXECUTOR.

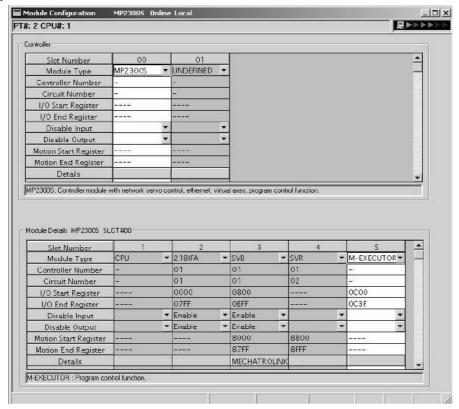

Items displayed in the Module Details area show the following:

| Item                  | Description                                                                                       | Change |
|-----------------------|---------------------------------------------------------------------------------------------------|--------|
| Slot Number           | Sub-slot number. Double-click to open the M-EXECUTOR detailed definition screen.                  |        |
| Module Type           | A module name appears. Changing the name to UNDEFINED enables you to disable M-EXCUTOR functions. | V      |
| Controller Number     | Not used. Fixed to "-".                                                                           | _      |
| Circuit Number        | Not used. Fixed to "-".                                                                           | _      |
| I/O Start Register    | Start register of the M-EXECUTOR I/O register (valid range: 0000-7FFFh, size: 40h words)          | V      |
| I/O End Register      | End register of the M-EXECUTOR I/O register (valid range: 0000-7FFFh, size: 40h words)            | V      |
| Disable Input         | Not used. Fixed at "blank".                                                                       | _      |
| Disable Output        | Not used. Fixed at "blank".                                                                       | _      |
| Motion Start Register | Not used. Fixed at "".                                                                            | _      |
| Motion End Register   | Not used. Fixed at "".                                                                            | =      |
| Details               | Not used.                                                                                         | =      |
| Status                | M-EXECUTOR Module status in online mode.                                                          | _      |

 $\sqrt{ }$ : Available, – : Not available

#### ■ I/O Register Details

An I/O register assigned to M-EXECUTOR is used to run a motion program and sequence program, and to monitor a sequence program.

M-EXECUTOR I/O register details are as follows:

M-EXECUTOR Input Register

| M-EXECUTOR Input Register | I                  | tem    |
|---------------------------|--------------------|--------|
| lwxxxx + 0                |                    | Status |
| lwxxxx + 1                | Definition         | Spare  |
| lwxxxx + 2                | No.1               | Spare  |
| lwxxxx + 3                |                    | Spare  |
| lwxxxx + 4                |                    | Status |
| lwxxxx + 5                | Definition<br>No.2 | Spare  |
| lwxxxx + 6                |                    | Spare  |
| lwxxxx + 7                |                    | Spare  |
|                           |                    |        |
|                           |                    |        |
|                           |                    |        |
| lwxxxx + 3C               |                    | Status |
| lwxxxx + 3D               | Definition         | Spare  |
| lwxxxx + 3E               | No.16              | Spare  |
| lwxxxx + 3F               |                    | Spare  |

#### M-EXECUTOR Output Register

| M-EXECUTOR<br>Output Register | Item       |                |  |
|-------------------------------|------------|----------------|--|
| Owxxxx + 0                    |            | Program number |  |
| Owxxxx + 1                    | Definition | Control signal |  |
| Owxxxx + 2                    | No.1       | Override       |  |
| Owxxxx + 3                    |            | Spare          |  |
| Owxxxx + 4                    |            | Program number |  |
| Owxxxx + 5                    | Definition | Control signal |  |
| Owxxxx + 6                    | No.2       | Override       |  |
| Owxxxx + 7                    |            | Spare          |  |
|                               |            |                |  |
|                               | -          |                |  |
|                               | •          |                |  |
| Owxxxx + 3C                   |            | Program number |  |
| Owxxxx + 3D                   | Definition | Control signal |  |
| Owxxxx + 3E                   | No.16      | Override       |  |
| Owxxxx + 3F                   |            | Spare          |  |

#### (4) Detailed Screen

This section describes the M-EXECUTOR detail screen.

#### ■ Program Definition Screen (M-EXECUTOR (list display) screen)

The program definition screen allows you to register a motion or sequence program to run.

Programs are executed according to the scan, in ascending numeric order.

A white cell can be set by the user, and a grey cell cannot be set by the user.

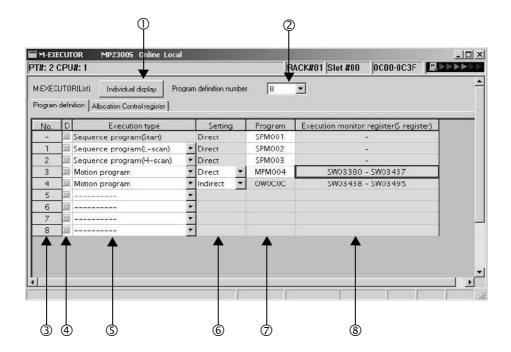

#### ① Individual display

Shows M-EXECUTOR (individual display) screen.

#### ② Program definition number

Sets the number of program definitions registered in the M-EXECUTOR Module. The valid range is 0-16 (8 by default).

#### 3 No.

Shows the program execution order. Processed according to the scan in ascending numeric order.

#### 4 D

Enables/disables the definition. Uncheck to enable the definition.

#### S Execution type

Sets the program execution type.

| Execution Type               | Program to Execute | Execution Condition                                                                                                    |
|------------------------------|--------------------|----------------------------------------------------------------------------------------------------|
|                              | None               | None (select this to delete the definition)                                                                               |
| Sequence Program (startup)   |                    | Power-up (during power-up, run only once)                                                                                 |
| Sequence Program (L scan)    | Sequence program   | Periodical startup (run each time a low-sped scan is performed)                                                           |
| Sequence Program<br>(H scan) |                    | Periodical startup (run each time a high-speed scan is performed)                                                         |
| Motion Program               | Motion program     | Turns ON the program operation start request of the control signal (runs when the program operation start request is ON). |

#### 6 Setting

Sets the a program designation.

The way to designate a program may differ according to the program.

| Designa-<br>tion Method | Motion<br>Program | Sequence<br>Program | Remarks                                                                                                    |
|-------------------------|-------------------|---------------------|----------------------------------------------------------------------------------------------------|
| Direct<br>Designation   | Enable            | Enable              | The way to designate the program number Example: MPM001, SPM002, and so on                                                              |
| Indirect<br>Designation | Enable            | Disable             | The way to designate the register for storing the program number Example: OW0C0C, and so on (refers to MPM001 by storing one in OW0C0C) |

#### ⑦ Program

Sets a program number.

| Execution Type                                | Remarks                                                                                                    |
|-----------------------------------------------|----------------------------------------------------------------------------------------------------|
| Sequence Program<br>(startup, L scan, H scan) | Enter "1" and press ENT to automatically input "SPM001." You can save an unregistered program or exit this screen without setting (blank), but in these cases, the program will not be executed.                                                                                                    |
| Motion Program                                | Direct designation: Enter "1" and press ENT to automatically input "MPM001." You can save an unregistered program or exit this screen without setting (blank), but in these cases, the program will not be executed. Indirect designation: O register of M-EXECUTOR Module is automatically set. It cannot be set by the user. |

#### ® Execution monitor register (S Register)

When the execution type is set to motion program, the range of the execution monitor registers (S registers) is shown. For more information on the execution monitor register, refer to (6) Monitoring the Execution Information of Motion Program Using S Register of 5.2.2 Motion Programs on page 5-7.

#### ■ Control Register Mapping Window

The control register mapping screen sets a mapping register.

A white cell can be set by the user, and a shaded cell cannot be set by the user.

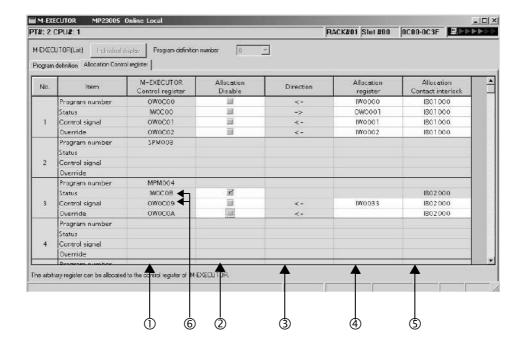

#### ① M-EXECUTOR Control register

Displays an I/O register mapped to the M-EXECUTOR Module. Controls the motion program and monitors the state, using the M-EXECUTOR control register.

| M-EXECUTOR<br>Control Register | Usage                                                                                  |  |
|--------------------------------|----------------------------------------------------------------------------------------|--|
| Program Number                 | Sets a program number. This register is used only when set to an indirect designation. |  |
| Status                         | Monitors the program execution status.                                                 |  |
| Control Signal                 | Controls the program.                                                                  |  |
| Override                       | Sets an override value when running a move command for the interpolation system.       |  |

Note: For more information on the M-EXECUTOR control register, refer to 2.2.7 (1) M-EXECUTOR Module Function Overview.

#### ② Allocation Disable

Enables/disables the mapping register. Uncheck to enable the definition.

#### 3 Direction

Displays the data I/O direction.

#### Allocation register

Data is exchanged between mapping and M-EXECUTOR control registers in real-time. Any register can be mapped to the mapping register.

Registers that can be set as a Mapping Register
Word type I, O, M (except the motion register)

#### S Allocation Contact interlock

An allocation contact interlock is used to control the data exchange between the allocation register and M-EXECUTOR control registers. When the allocation contact interlock is ON, data can be exchanged between the allocation register and M-EXECUTOR control registers.

Any register bit can be mapped to the allocation contact interlock.

Registers that can be set as an Allocation Contact Interlock
Bit type I, O, S, M, C (except the motion register)

#### ■ Caution

An allocation contact interlock is used to interlock the operation of a motion program. When setting an allocation register, be sure to set the allocation contact interlock.

#### Status, Control Signal Details

Double-click the status and control register to display the bit detail. You can check the signal sequence and status here.

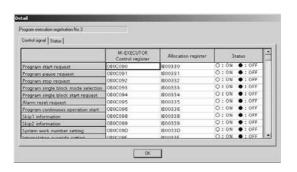

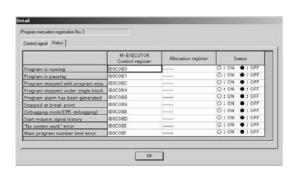

#### ■ Program Execution Registration Screen (M-EXECUTOR (individual display) screen)

Click the **Individual Display** Button in the M-EXECUTOR (list display) dialog box to display this dialog box. The items that can be set are similar to those in the program definition window and the control register mapping window.

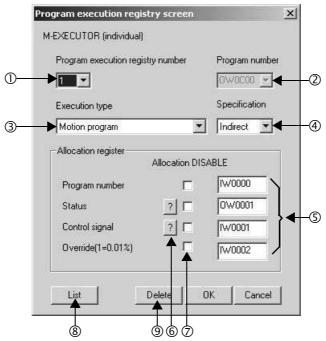

Program execution registry number
 Selects a program execution registration No.

#### ② Program number

Sets a program number.

#### 3 Execution type

Sets the program execution type.

#### Specification

Sets the method of designating a program.

#### S Allocation register

Sets a mapping register.

#### Status, Control signal

Displays the status and the signal sequence of the control register.

#### ② Allocation DISABLE

Enables/disables the allocation register. Uncheck to enable the definition.

#### 8 List

Displays the M-EXECUTOR (list display) screen.

#### 9 Delete

Deletes a definition.

#### (5) Execution Scheduling

Programs registered in M-EXECUTOR are executed on the basis of their priorities (execution type). Programs registered in M-EXECUTOR are executed just before the ladder process.

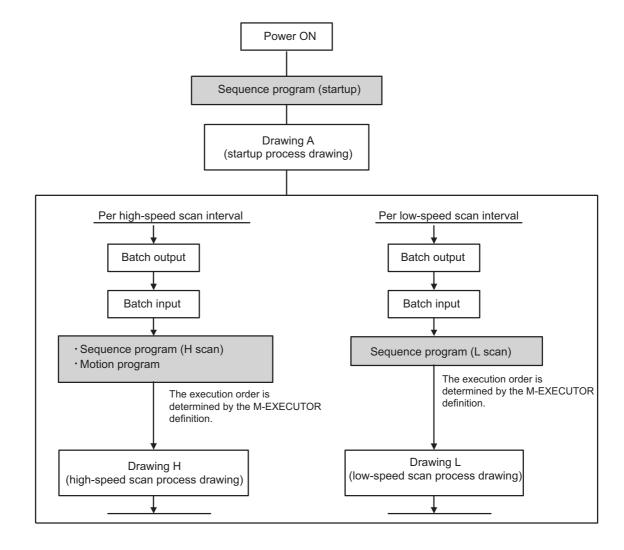

An execution example is as follows:

· M-EXECUTOR program definition

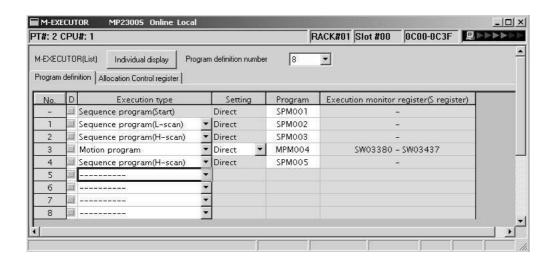

· Execution scheduling

The following diagram shows the execution scheduling when set in the screen above.

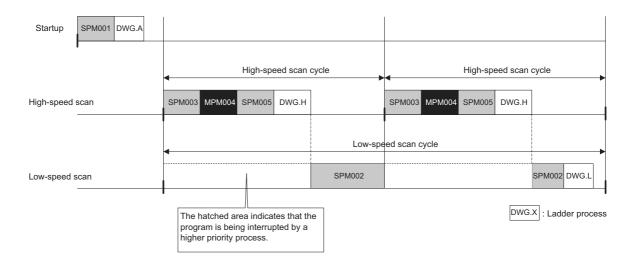

# 2.3 Option Module

This section provides an option module overview. For more information on its specifications, functions, connections, settings, etc., refer to the following documents separately.

#### 2.3.1 Option Module Overview List

| Classification   | Option<br>Module Name | Module Overview                                                                                                    | Reference Manual                                                                                                    |
|------------------|-----------------------|----------------------------------------------------------------------------------------------------|----------------------------------------------------------------------------------------------------|
| Motion<br>Module | SVB-01<br>Module      | The SVB-01 Module is a motion module equipped with a MECHATROLINK supporting interface.  The adoption of MECHATROLINK enables reduced wiring and multiaxis control. In addition, the support for MECHATROLINK-II standard allows you to control position, speed, torque, and phase, realizing precise synchronous control. Also, complex mechanical operation can be achieved by changing the control mode during axis operation.  Features  Up to 21 slave stations per module are connectable (up to 16 servo axes are controllable)  Because synchronization between modules is enabled, adaptable to interpolation and synchronous control between modules  With the SVB-01 Module as a slave, connectable to an upper controller with the MECHATROLINK communication function  Self-configuration function allows you to automatically map slave devices connected to MECHATROLINK. | Machine Controller MP2000<br>Series SVB/SVB-01 Motion Mod-<br>ule User's Manual (manual num-<br>ber: SIEPC88070033)       |
|                  | SVA-01<br>Module      | The SVA-01 Module is a motion control module with analog output. Capable of controlling a two-axes servo per module or an inverter. The module has two connectors (CN1, CN2) for connection to a SER-VOPACK and an external I/O. Each connector is equipped with an analogue output to command speed and torque, an analogue input to monitor feedback speed and torque, a pulse input phase-A, B, and C (5V differential), and a general-purpose digital input/output.  The control cycle is fixed at 500μs, so precise control is enabled regardless of high-speed scan cycles.  ■ Features  • Two axes servo module with analogue output  • Each axis can independently perform position control, speed command output, torque command output, and phase control functions.  • Self-configuration function allows you to automatically map modules.                                   | Machine Controller MP2000<br>Series Motion Module SVA-01<br>User's Manual (manual number:<br>SIEPC88070032)               |
|                  | PO-01<br>Module       | The PO-01 Module is a motion module with pulse output and a four-axes interface. Applicable to connection to a stepping motor or SERVO-PACK.                                                                                                    | Machine Controller MP2000<br>Series Pulse Output Motion Mod-<br>ule PO-01 User's Manual (manual<br>number: SIEPC88070028) |

## 2.3.1 Option Module Overview List

| Classification   | Option<br>Module Name       | Module Overview                                                                                                    | Reference Manual                                                                                              |  |
|------------------|-----------------------------|----------------------------------------------------------------------------------------------------|----------------------------------------------------------------------------------------------------|--|
|                  | LIO-01/<br>LIO-02<br>Module | Digital I/O and pulse counter functions.  As a digital I/O function, equipped with 16 digital inputs (DI), 16 digital outputs (DO) (LIO-01: sink output, LIO-02: source output). As a pulse counter function, one pulse input (PI). As for when to input/output for digital I/O and pulse counter functions, input/output for each MP2300S high-speed (High)/ low-speed (Low) scan is carried out at a constant cycle. | Machine Controller MP2300S Basic Module User's Manual (manual number:                                         |  |
| Input/Out-       | LIO-04/<br>LIO-05<br>Module | As a digital I/O function, equipped with 32 digital inputs (DI), and 32 digital outputs (DO) (LIO-04: sink output, LIO-05: source output).                                                                                                    | SIEPC88070003)                                                                                                |  |
| put Module       | DO-01<br>Module             | As a digital output function, equipped with 64 digital outputs (DO) (sink output).                                                                                                    |                                                                                                    |  |
|                  | AI-01 Module                | 8 channel analogue input module. For the input, capable of selecting from three options: -10V to +10V, 0V to +10V, or 0 to 20 mA.                                                                                                    | Machine Controller MP2000<br>Series Analogue Input/Output                                                     |  |
|                  | AO-01<br>Module             | 4 channel analogue output module. For the output, select one from two options: $-10V$ to $+10V$ , or $0V$ to $+10V$ .                                                                                                    | Module AI-01/AO-01 User's Man-<br>ual (manual number:<br>SIEPC88070026)                                       |  |
|                  | CNTR-01<br>Module           | 2 channel reversible counter module. 5V differential/ 12V input is optional, and phase-A or -B/ sign/ add-subtract method is optional.                                                                                                    | Machine Controller MP2000<br>Series Counter Module CNTR-01<br>User's Manual (manual number:<br>SIEPC88070027) |  |
|                  | 218IF-01<br>Module          | Equipped with serial interface (RS-232C) and Ethernet interface. Allows you to connect to a personal computer, HMI equipment, or controller by other makers via PORT or 10Base-T connector.                                                                                                    |                                                                                                    |  |
|                  | 217IF-01<br>Module          | Equipped with serial interfaces (RS-232C and RS422/485). Allows you to connect to a personal computer, HMI equipment, or controller by other makers via PORT or RS422/485 connector.                                                                                                    |                                                                                                    |  |
| Communi-         | 260IF-01<br>Module          | Equipped with serial interface (RS-232C) and DeviceNet interface.  Allows you to connect to a controller by other makers via DeviceNet connector. Also, allows you to connect to a personal computer or HMI equipment by other makers via the PORT connector.                                                                                                    | Machine Controller MP2300<br>Communication Module User's                                                      |  |
| cation<br>Module | 261IF-01<br>Module          | Equipped with serial interface (RS-232C) and PROFIBUS interface. Allows you to connect to a controller by other makers via the PROFIBUS connector. Also, allows you to connect to a personal computer or HMI equipment by other makers via the PORT connector.                                                                                                    | Manual (manual number:<br>SIEPC88070004)                                                                      |  |
|                  | 215AIF-01<br>Module         | MPLINK and CP-215 specifications.  MPLINK specification is equipped with one line of our original real-time core network interface MPLINK transmission and a serial interface (RS-232C).  CP-215 specification is equipped with one line of our original real-time core network interface CP-215 transmission and a serial interface (RS-232C).                                                                        |                                                                                                    |  |

## 2.4 External Appearance

The external appearance of the basic module is as follows:

#### 2.4.1 Basic Module

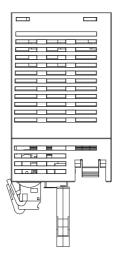

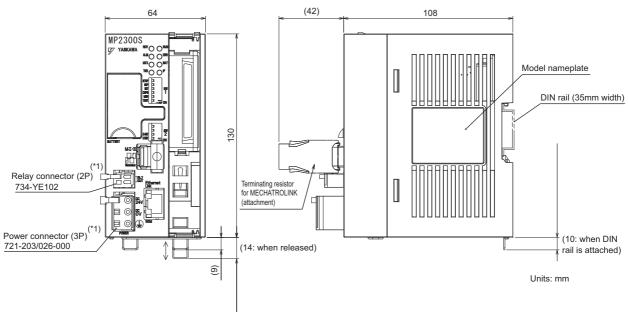

- \* 1. The following cable-side connectors are attached to the power and relay connectors.
- Power connector: 721-203 / 026-000
- Relay connector: 734-YE102

Note: Attachment

- Handle for power connector (model: 231-131)
- Handle for relay connector (model: 734-230)
  - \* These handles are used when connecting a cable to the cable-side connector.
- Terminating resistor for MECHATROLINK (JEPMC-W6022-E)

## 2.4.2 Basic Module with Metal Fittings

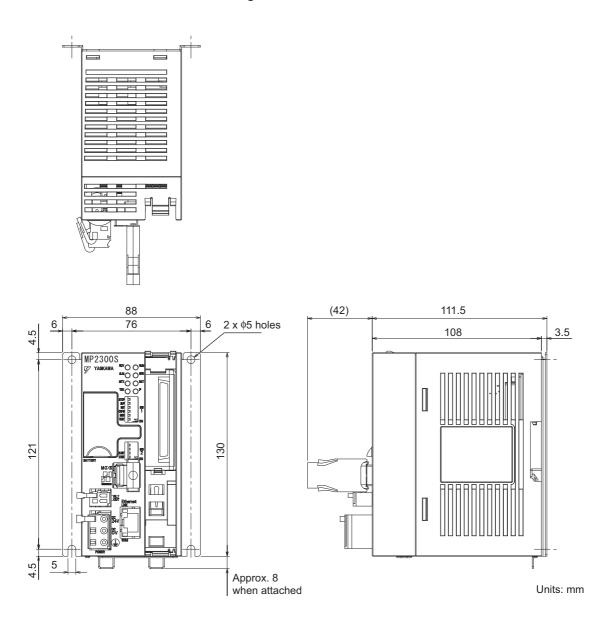

# Mounting and Wiring

This chapter explains how to handle MP2300S and the connection methods for each module.

| 3.1 Mounting MP2300S                        | 3-2  |
|---------------------------------------------|------|
| 3.1.1 Method                                | 3-2  |
| 3.1.2 MP2300S Mount Direction               | 3-7  |
| 3.1.3 Space Required for Mounting MP2300S   | 3-8  |
| 3.1.4 Replacing and Adding Optional Modules | 3-9  |
| 3.2 Basic Module Connections                | 3-12 |
| 3.2.1 Connectors                            | 3-12 |
| 3.2.2 Power Supply Connector                | 3-13 |
| 3.2.3 MECHATROLINK Connectors               | 3-14 |
| 3.2.4 Ethernet Connector Details            | 3-19 |
| 3.2.5 RLY OUT Connector Details             | 3-23 |
| 3.2.6 System Connection Example             | 3-25 |

# 3.1 Mounting MP2300S

#### 3.1.1 Method

There are two methods for mounting MP2300S.

- Using DIN rail (standard)
- · Using screws

#### (1) DIN Rail Mounting

#### [a] DIN Rails and Spacer

Several types of DIN rails are available: with 7-mm to 15-mm gap from the mounting base as shown in the following diagram. If mounting a MP2300S using DIN rail with 10 mm gap, install a spacer on the rear of the MP2300S near the bottom to protect the MP2300S from vibration and shock.

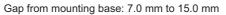

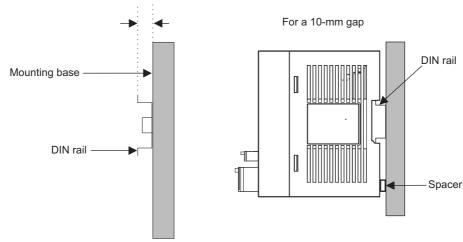

#### [b] Procedure for Mounting to DIN Rail

Use the following procedure to attach the DIN rail mounting parts to the MP2300S and then mount the MP2300S to the DIN rail.

1. Insert the DIN rails to the dotted line in the two slots on the rear of the MP2300S as shown in the following figure.

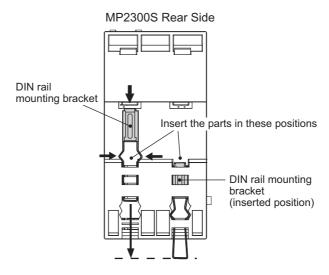

• The following figure shows the front and back of a mounting clip. Insert each clip so that its front faces outward.

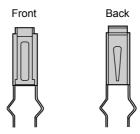

2. Pull the DIN rail mounting clips down to release them.

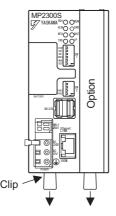

#### 3.1.1 Method

#### ■ Fixing a DIN Rail

Make sure to fix a DIN rail at 300mm or less pitch as shown in the figure below.

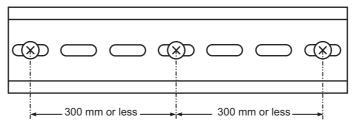

**3.** Hook the MP2300S to the top of the DIN rail (a), and then push the MP2300S towards the mounting base to secure it in place (b).

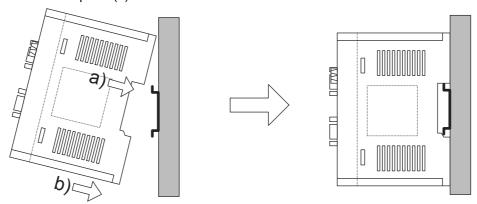

**4.** Push the DIN rail mounting clips to lock them in place.

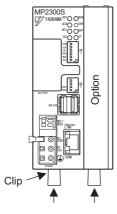

5. Place end plates on both sides of the MP2300S to secure it to the DIN rail.

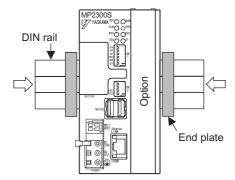

This completes the installation procedure.

#### (2) Screwed Method

Use a panel mounting clamp (optional) by the following procedure to mount MP2300S on the panel.

1. Release DIN fixing locks (two) at the center of the panel mounting clamp.

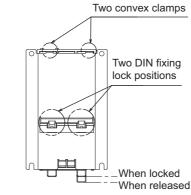

Attachment for mounting panel

2. Insert two convex portions at the top of the panel mounting clamp into holes of the MP2300S case.

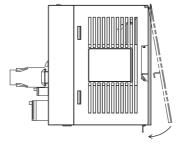

**3.** Push the clamp as indicated by an arrow above onto the MP2300S case and use DIN fixing locks to fix MP2300S.

# 3.1.1 Method

**4.** Push the MP2300S mounted clamp onto the mounting plate as shown in the figure below, and use four mounting screws to firmly secure the clamp.

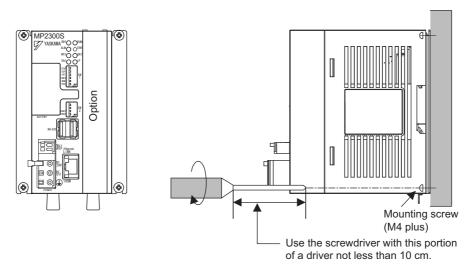

Note: Vertically mount it on the wall as shown in the figure above.

#### 3.1.2 MP2300S Mount Direction

Be sure to mount the MP2300S using DIN rail or metal fittings.

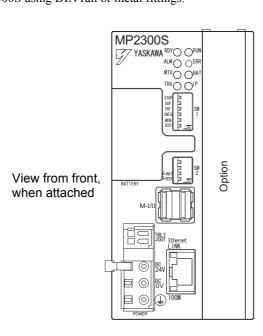

#### 3.1.3 Space Required for Mounting MP2300S

Install MP2300S so that enough space is left around it as shown in the following figure:

#### ■ Mount condition

Vertical direction: 40 mm or more
Horizontal direction: 10 mm or more

Note: However, ambient temperature should be 55°C or less.

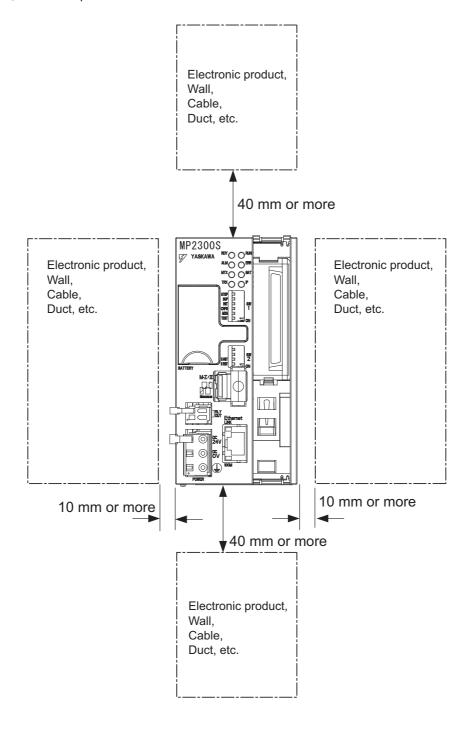

#### 3.1.4 Replacing and Adding Optional Modules

Use the following procedures to replace and add Optional Modules.

#### (1) Preparations

1. Create a backup data file.

Use the MPE720 to save the MP2300S program on a computer (right-click the PLC, and select Transfer - All Files - From Controller to MPE720.)

#### 2. Remove the MP2300S.

Turn OFF the power supply and disconnect all cables from the MP2300S. Then remove the MP2300S from the panel or rack and place on a workbench or other area with sufficient space.

#### (2) Removing Optional Modules

1. Remove the battery cover.

Pull the notch on the side of the MP2300S towards you to remove the battery cover.

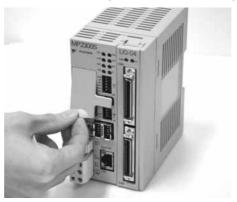

#### **2.** Remove the panel of Optional Module.

Insert the protruding part of the battery cover into the slot on top of the panel of Optional Module to unhook, as shown in the diagram. Face the front of the battery cover towards you for this operation.

• Remove the front cover (optional) from the empty slot before mounting an Optional Module in an empty slot.

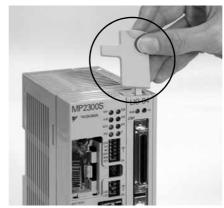

Unhook the bottom in the same way.

#### 3.1.4 Replacing and Adding Optional Modules

#### **3.** Remove the Optional Module from the mounting base.

Pull the top of the panel of the Optional Module towards you to remove it. A notch on the Optional Module will be visible from the gap in the cover. Hook the round knob on the battery cover, shown in the diagram, into the notch in the Optional Module.

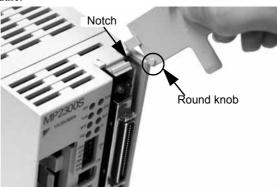

Hold the center of the battery cover as shown in the following diagram. Push the battery cover down and out, rotating from the round knob to disconnect the Module and mounting base connectors, and then pull the Optional Module forward.

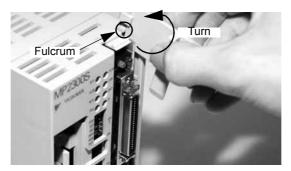

#### 4. Pull out the Optional Module.

Hold the Module on the top and bottom and pull it out straight. Hold the edges of the Module and avoid touching the parts on the Module.

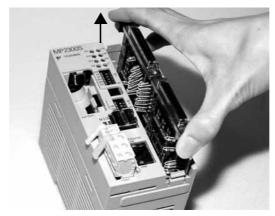

Put the removed Module into the bag that was supplied with and store the Module in this bag.

#### (3) Installing Optional Modules

#### 1. Insert Optional Modules.

Hold the top and bottom of the Module to be installed, line up the Module on the left-side guide rail inside the Option Slot, and then insert it straight.

• The FG bar on the inside bottom of the Unit Case may be damaged if the Module is not inserted straight.

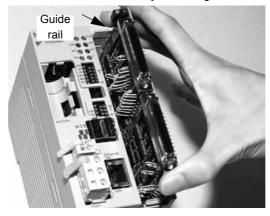

#### 2. Mount on to the mounting base.

Once the Optional Module has been completely inserted, place your hand on the front face of the Optional Module and push hard until the Optional Module has been inserted into the mounting base connectors. The front face of the Optional Module and the hook will be aligned when the Optional Module has been installed properly.

#### **3.** Install the panel of the Optional Module.

Place the hole on the bottom of the panel of the Optional Module onto the hook on the bottom of the MP2300S. Next, hook the hole at the top of the panel of the Optional Module onto the hook at the top of the MP2300S.

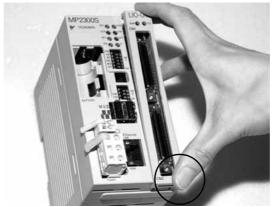

This completes the Optional Module mounting procedure.

Be sure to attach the optional cover (model: JEPMC-OP2300) on the empty slot.

# 3.2 Basic Module Connections

#### 3.2.1 Connectors

The following diagram shows the connectors for the Basic Module.

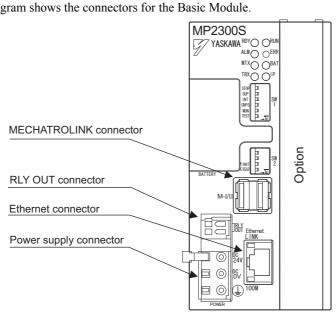

#### 3.2.2 Power Supply Connector

#### (1) Specifications, Pin Arrangement, and Connection Procedure

Supply a 24-VDC to the MP2300S. Connect the power supply connector as shown in the diagram below.

| Name                      | Connector |      | Connector Model |             |              |
|---------------------------|-----------|------|-----------------|-------------|--------------|
| Ivaille                   | Name      | Pins | Module          | Cable       | Manufacturer |
| Power Supply<br>Connector | POWER     | 3    | 721-863         | 721-203/026 | WAGO         |

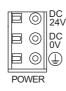

| Symbol | Signal<br>Name | Description                                    |
|--------|----------------|------------------------------------------------|
| 24VDC  | 24 V           | 24 VDC input                                   |
| 0 VDC  | 0 V            | 0 V input                                      |
|        | FG             | Frame ground (Ground to $100 \Omega$ or less.) |

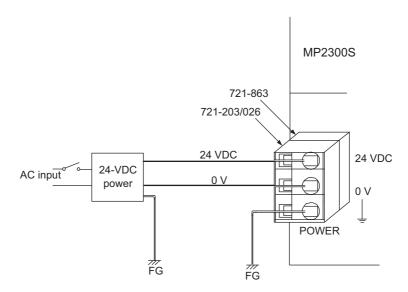

• Use an insulated 24-VDC power supply. Attach the power supply switch on the AC side. If the switch is attached on the 24-VDC side, there will be an inrush current of approximately 40 A when the power is turned ON.

#### (2) Connection Procedure

The power supply terminal has a removable connector. Use the following procedure to wire the terminal to the power supply connector. Use 0.2 mm<sup>2</sup> to 0.51 mm<sup>2</sup> (AWG24 to AWG20) twisted-pair cable.

1. Strip approx. 6.5 mm the end of the wire.

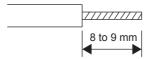

2. Open the wire insert opening on the terminal with the tool shown in Fig. A or Fig. B.

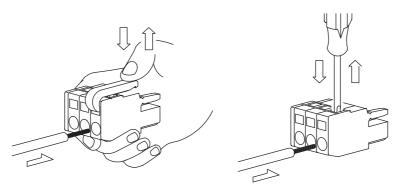

Fig. A (with lever)

Fig. B (with screwdriver)

**3.** Insert the wire into the opening and then close the opening by releasing the lever or removing the screwdriver.

#### 3.2.3 MECHATROLINK Connectors

MECHATROLINK connector is used to connect the MP2300S and the SERVOPACKs and distributed I/O via MECHATROLINK cables.

#### (1) Specifications and Pin Arrangement

| Name                      | Connector | No. of | Connector Model    |                   |              |
|---------------------------|-----------|--------|--------------------|-------------------|--------------|
| Ivaille                   | Name      | Pins   | Module             | Cable             | Manufacturer |
| MECHATROLINK<br>Connector | M-I/II    | 8      | DUSB-ARB82-T11A-FA | DUSB-APA42-B1-C50 | DDK Ltd.     |

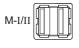

| No. | Signal Name | Description | No. | Signal Name | Description |
|-----|-------------|-------------|-----|-------------|-------------|
| A1  | _           | -           | B1  | _           | _           |
| A2  | SRD-        | Signal –    | B2  | SRD-        | Signal –    |
| A3  | SRD+        | Signal +    | В3  | SRD+        | Signal +    |
| A4  | SLD         | Shield      | B4  | SLD         | Shield      |

### (2) Cables

| Name and Specification                                             | Model Number   | Length |
|--------------------------------------------------------------------|----------------|--------|
|                                                                    | JEPMC-W6002-A5 | 0.5 m  |
|                                                                    | JEPMC-W6002-01 | 1 m    |
| MECHATROLINK Cable MECHATROLINK Connector – MECHATROLINK Connector | JEPMC-W6002-03 | 3 m    |
| INICOTATIOLINI COMECIOI – INICOTATIOLINI COMECIO                   | JEPMC-W6002-05 | 5 m    |
|                                                                    | JEPMC-W6002-10 | 10 m   |
|                                                                    | JEPMC-W6002-20 | 20 m   |
|                                                                    | JEPMC-W6002-30 | 30 m   |
|                                                                    | JEPMC-W6002-40 | 40 m   |
|                                                                    | JEPMC-W6002-50 | 50 m   |
|                                                                    | JEPMC-W6003-A5 | 0.5 m  |
| MECHATROLINK Cable                                                 | JEPMC-W6003-01 | 1 m    |
| MECHATROLINK Connector – MECHATROLINK Connector                    | JEPMC-W6003-03 | 3 m    |
| (with Ferrite Core)                                                | JEPMC-W6003-05 | 5 m    |
|                                                                    | JEPMC-W6003-10 | 10 m   |
|                                                                    | JEPMC-W6003-20 | 20 m   |
|                                                                    | JEPMC-W6003-30 | 30 m   |
|                                                                    | JEPMC-W6003-40 | 40 m   |
|                                                                    | JEPMC-W6003-50 | 50 m   |
|                                                                    | JEPMC-W6011-A5 | 0.5m   |
| MEGUATROUNICO                                                      | JEPMC-W6011-01 | 1 m    |
| MECHATROLINK Cable MECHATROLINK Connector – Loose Wire             | JEPMC-W6011-03 | 3 m    |
| INICOTIVITIVO EIIVIV OOTIII EEEE EEEEE VIII E                      | JEPMC-W6011-05 | 5 m    |
|                                                                    | JEPMC-W6011-10 | 10 m   |
|                                                                    | JEPMC-W6011-20 | 20 m   |
| ر از از از از از از از از از از از از از                           | JEPMC-W6011-30 | 30 m   |
|                                                                    | JEPMC-W6011-40 | 40 m   |
|                                                                    | JEPMC-W6011-50 | 50 m   |
| Terminator                                                         |                |        |
|                                                                    | JEPMC-W6022    | _      |

# (3) Cable Connections between the MP2300S and I/O Units and the MP2300S and SERVO-PACKs

Use the MECHATROLINK cable JEPMC-W6002-□□ or JEPMC-W6003-□□ with a ferrite core for connection between the MP2300S and I/O units or SERVOPACKs.

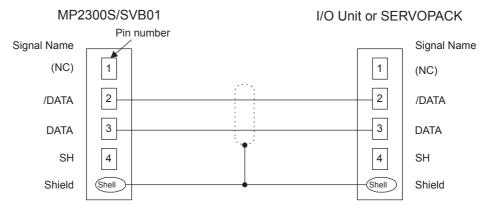

Standard model: JEPMC-W6002-□□ and JEPMC-W6003-□□

# Mounting and Wiring

# (4) Cable Connections between the MP2300S and SGD-□□□N and SGDB-□□AN SER-VOPACKs

Use the MECHATROLINK cable JEPMC-W611- $\square\square$  for the connections between the MP2300S and SGD- $\square\square\square$ N or SGDB- $\square\square$ AN SERVOPACK and between these SERVOPACKs.

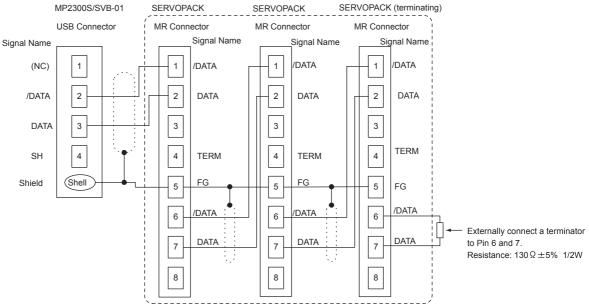

- Note: 1. The JEPMC-6011-□□ has a USB connector on one end and loose wires on the other end. Use an MR connector and wiring material to create a 1:N cable. The terminator must be provided by the user.
  - 2. The shield wire can be connected as instructed in the SERVOPACK's manual. However, the connections shown in the above diagram is recommended when using the MP2300S in combination with a SVB-01 Module.
  - Prepare the cables according to MECHATROLINK-I specifications. Connections that do not meet the specifications will prevent normal communication due to the influence of reflected waves or other factors.

MECHATROLINK-I Specifications

- Total network length: 50 m max.
- Maximum number of slave stations: 14 stations max.
- Minimum distance between stations: 0.3 m min.

#### (5) Terminator Connections

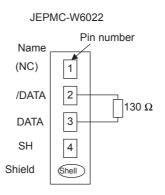

#### (6) Connection Example between MP2300S, SERVOPACK, and IO2310

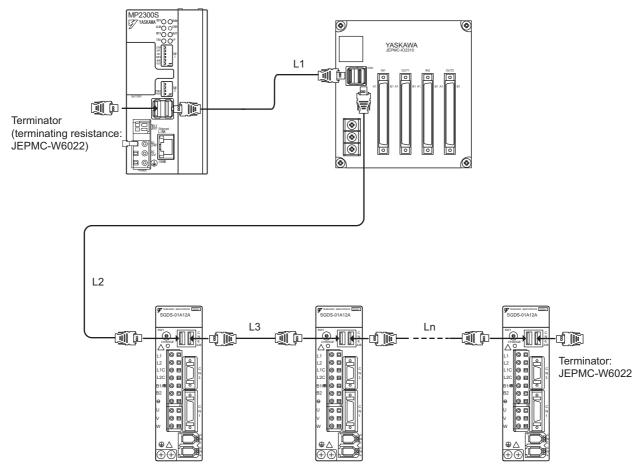

- Use MECHATROLINK cables between modules.
- Use under the conditions that L1 + L2 + L3 + . . . + Ln ≤ 50 m

#### 3.2.4 Ethernet Connector Details

Connects to a personal computer or HMI device by Ethernet (100Base-TX /10Base-T).

#### (1) Ethernet Connector Specification and Pin Arrangement/ Indicator Light

The following table provides the Ethernet connector specifications.

| Name     | Connector | Number  |                   | Connector Model |                   |
|----------|-----------|---------|-------------------|-----------------|-------------------|
| Name     | Name      | of Pins | Module Side       | Cable Side      | Manufacturer      |
| Ethernet | Ethernet  | 8       | RJ-45 CAT5 Socket | RJ-45 CAT5 Plug | Pulse Engineering |

The following table provides Ethernet connector pin arrangement/ indicator light details.

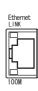

| Pin Number | Signal Name | Description             |
|------------|-------------|-------------------------|
| 1          | TXD+        | Transmitted data + side |
| 2          | TXD-        | Transmitted data – side |
| 3          | RXD+        | Received data + side    |
| 4          | _           | _                       |
| 5          | _           | _                       |
| 6          | RXD-        | Received data – side    |
| 7          | _           | _                       |
| 8          | _           | -                       |

| Display Name | Display Color | Description                                                                        |
|--------------|---------------|------------------------------------------------------------------------------------|
| LINK         | Yellow        | Lit: Connect<br>Unlit: Unconnected                                                 |
| 100M         | Green         | Lit: Connected at 100Mbps, or automatically negotiating Unlit: Connected at 10Mbps |

#### (2) Ethernet Cable

For the Ethernet cable, use a twisted pair cable with RJ-45 connector.

| Ethernet Type | Category           | Remarks                                                              |
|---------------|--------------------|----------------------------------------------------------------------|
| 10Base-T      | Category 3 or more | When connecting to remote equipment through a hub: Straight cable    |
| 100Base-TX    | Category 5 or more | When connecting to remote equipment without using a hub: Cross cable |

#### (3) Ethernet Connection Example

The following are examples of Ethernet network connections via 10Base-T cable:

#### ■ Connection Example 1

When using a repeater HUB:

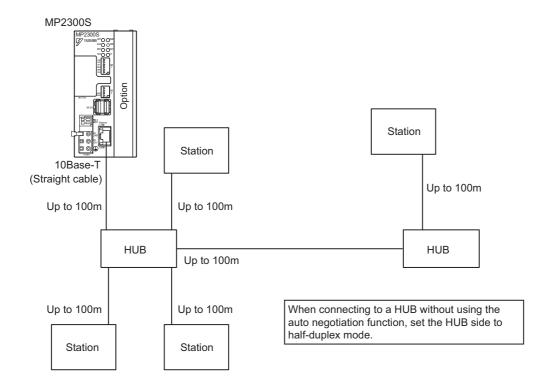

#### Specification

| Item                          | When Connecting to a Repeater HUB | When Connecting to a<br>Switching HUB |
|-------------------------------|-----------------------------------|---------------------------------------|
| Cable Length between Node-HUB | 100 m or less                     | 100 m or less                         |
| Cable Length between HUBs     | 100 m or less                     | 100 m or less                         |
| Number of HUBs between Nodes  | Up to four                        | Unlimited                             |

#### ■ Connection Example 2

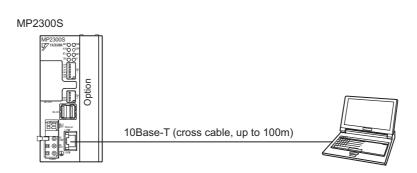

The following are examples of Ethernet network connections via 100Base-Tx cable:

#### ■ Connection Example 1

When using a repeater HUB:

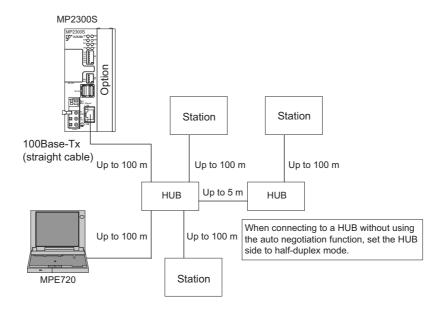

#### Specification

| Item                          | When Connecting to a<br>Repeater HUB | When Connecting to a<br>Switching HUB |  |
|-------------------------------|--------------------------------------|---------------------------------------|--|
| Cable Length between Node-HUB | 100 m or less                        | 100 m or less                         |  |
| Cable Length between HUBs     | 5 m or less                          | 100 m or less                         |  |
| Number of HUBs between Nodes  | Up to two                            | Unlimited                             |  |

#### ■ Connection Example 2

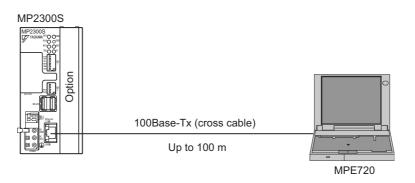

#### ■ Caution

High frequency wave noise from other devices in the installation environment may cause error in communications using 100 BASE-Tx or MECHATROLINK connections. When constructing a system, use MP2300S protective measures to avoid the influence of high frequency wave noise as follows:

1 Wiring

Wire Ethernet or MECHATROLINK cables so that they are well-separated from other cable systems such as the main circuit or power lines.

- 2 Communication system (100BASE-TX)
  - Communicate data to a remote device through TCP/IP communication.
  - If necessary, increase the number of communication retries.
- 3 Attach a ferrite core.

Attach a ferrite core in the manner described below:

Ethernet : Attach it to the communication port side and the external equipment side of the MP2300S main

unit.

MECHATROLINK: Attach it only to the communication port side of the MP2300S main unit.

(We will provide a standard cable with core. Model: JEPMC-W6003-□□)

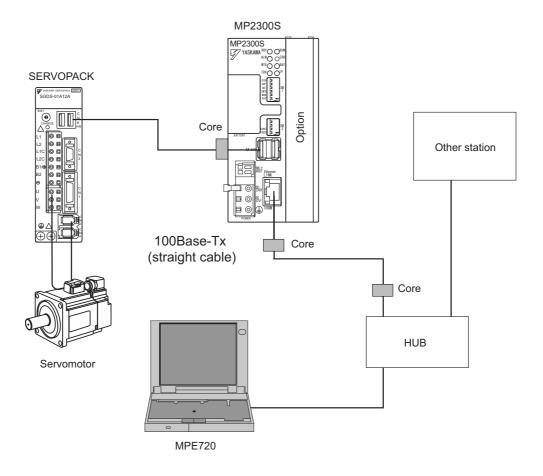

Note: Recommended ferrite core

| Model:      | Manufacturer                 |
|-------------|------------------------------|
| E04SR301334 | Seiwa Electric Mfg. Co., Ltd |

#### 3.2.5 RLY OUT Connector Details

The RLY OUT connector is a terminal for outputting state and NO contact relay output. A circuit between terminals is short-circuited when RDY LED is lit, and opens when it is unlit.

Note: A state when RDY LED is lit indicates that a controller is operating normally. It does not indicate that an user program is running.

### (1) RLY OUT Connector Specifications and Pin Arrangement

The following table provides the RLY OUT connector specifications.

| Name    | Connector | Number  |             | Connector Model |                  |
|---------|-----------|---------|-------------|-----------------|------------------|
| Name    | Name      | of Pins | Module Side | Cable Side      | Manufacturer     |
| RLY OUT | RLY OUT   | 2       | 734-162     | 734-YE102       | Wago Corporation |

The following table shows the RLY OUT connector pin arrangement.

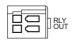

| ĺ | Pin Number | Signal Name | Description                       |
|---|------------|-------------|-----------------------------------|
| ĺ | 1          | OUT         | Operating normally: Short-circuit |
|   | 2          | OUT         | Error occurred: Opened            |

The following table provides the RLY OUT connector contact ratings.

| Input Voltage | Current Capacity                                 |
|---------------|--------------------------------------------------|
| 24 VDC        | 0.5 A (resistance load)<br>0.25 A (induced load) |
| 125 VAC       | 0.4A (resistance load)<br>0.2A (induced load)    |

#### (2) RLY OUT Connection Cable

For the RLY OUT connection cable, use a cable of line size AWG28 to AWG14 (0.08  $\text{mm}^2$  to 1.5  $\text{mm}^2$ ), maximum sheath diameter  $\phi 3.4 \text{ mm}$ .

The RLY OUT connector cable is similar in manufacture to the 24-VDC power supply cable.

# (3) RLY OUT Connection Example

The following figure shows how to connect the RLY OUT connector:

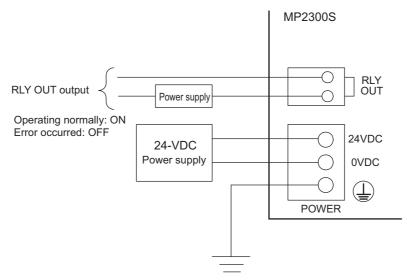

Ground resistance: 100  $\Omega$  or less

# 3.2.6 System Connection Example

The following diagram shows a connection example of a system using the MP2300S.

The following diagram shows a 200-VAC power supply example.

Note: elect the SERVOPACK, 24-VDC power supply to use in accordance with the input power supply specifi-

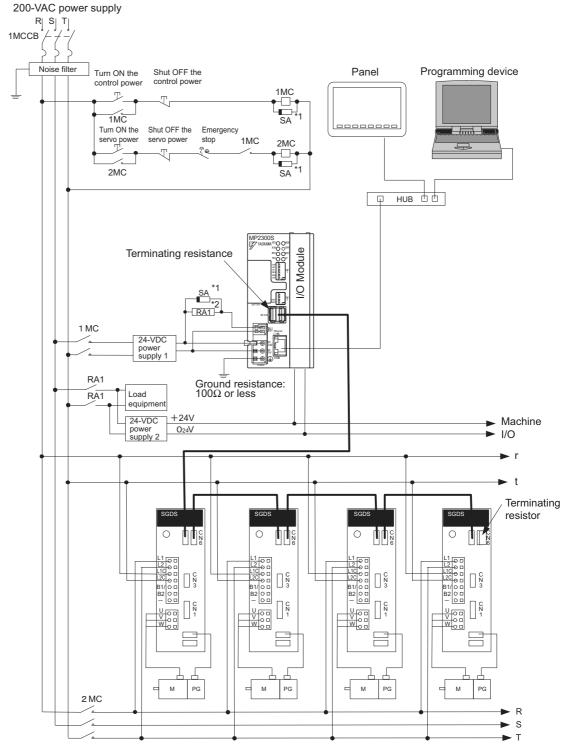

<sup>\*1</sup> SA: Surge absorber (for switching surge)
\*2 RAI: CPU RUN output

# **MEMO**

# System Start Up and Easy Programming

This chapter explains how to start up a model system using the programming tool MPE720 Ver.6. Note that the procedure for designing a mechanical system has been omitted here.

| 4.1 System Startup Overview                                        | 4-2          |
|--------------------------------------------------------------------|--------------|
| 4.2 Preparation (step 1)                                           | 4-3<br>4-5   |
| 4.3 Programming (step 2) 4.3.1 Programming Procedure               |              |
| 4.4 Executing Motion (step 3) 4.4.1 Registering Program Execution  | 4-11         |
| 4.5 Starting Motion Program from an External Signal 4.5.1 Overview | 4-13<br>4-13 |

# 4.1 System Startup Overview

The start-up procedure for a model system is as follows. For detailed information of each step, refer to the cited references.

This chapter explains a procedure where you can easily run and check a program without external signals.

The simple motion program which you create has three lines only, moving and stopping 150,000 pulses from the current position.

INC; Specify an incremental mode
MOV [A1]150000, [B1]150000; Position two-axes 150,000 pulses
END;

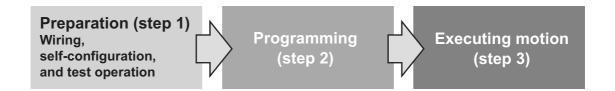

# 4.2 Preparation (step 1)

This section explains the steps of "wiring," "self-configuration," and "test operation" for starting up the model system.

# 4.2.1 Wiring

We use the following layout model to explain the startup of the model system. Prepare each device listed on the next page and connect them as shown in the figure below.

## (1) System Layout Model

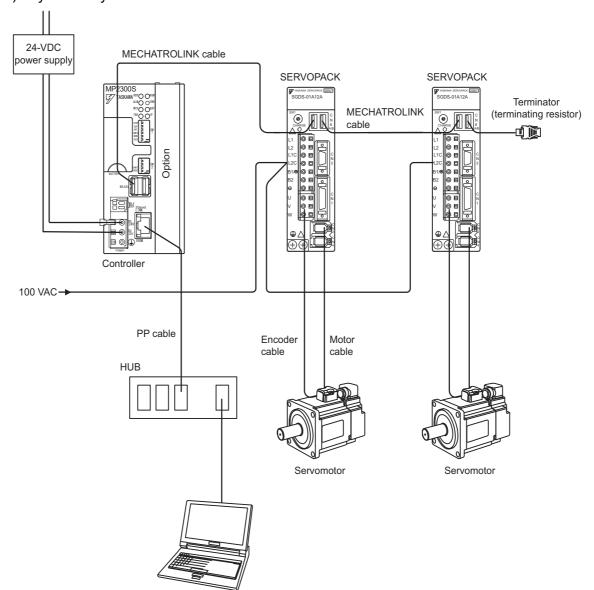

Personal computer (equipped with MPE720)

# 4.2.1 Wiring

## [a] Required Equipment

| Product Name                        | Model                                       | Q'ty |
|-------------------------------------|---------------------------------------------|------|
| MP2300S                             | JEPMC-MP2300S-E                             | 1    |
| MECHATROLINK cable (0.5m)           | JEPMC-W6002-A5                              | 2    |
| Terminator (terminating resistor)   | JEPMC-W6022                                 | 2    |
| Σ-III SERVOPACK                     | SGDS-A5F12A                                 | 2    |
| $\Sigma$ -III servomotor            | SGMAS-A5A2A21                               | 2    |
| Motor cable (3m)                    | JZSP-CSM01-03                               | 2    |
| Encoder cable (3m)                  | JZSP-CSP05-03                               | 2    |
| HUB (commercial product)            | LSW-TX-8EP                                  | 1    |
| MPE720 Ver.6                        | CPMC-MPE770                                 | 1    |
| LAN cable (for Ethernet connection) | Commercial straight cable                   | 2    |
| Personal computer (main unit)       | Commercial product                          | 1    |
| 24-VDC                              | Current capacity of power supply 2A or more | 1    |

#### ■ Caution

- Install MPE720 Ver.6 in the personal computer before starting step 1. For information on its installation, refer to "MP2000 Series MPE720Ver.6.0 Users Manual" (manual number: SIEPC88070030).
- Set the PC Ethernet port in advance. For information on the setup, refer to *Appendix F How to Set up Communication Process* on page A-31.
- The SERVOPACK station number (SW1) is set to 1 and 2.
- In a 1:1 connection without HUB, use a cross cable as a LAN cable.

# 4.2.2 Self Configuration

Run the self configuration to automatically recognize devices connected to the MECHATROLINK connector. Steps for self configuration are as follows.

- **1.** Check that the  $\Sigma$ -III SERVOPACK power supply is ON.
- 2. Turn OFF the MP2300S 24-V power supply.
- 3. Turn ON "INIT" and "CONFIG" of DIP switch (SW1) on the MP2300S main unit.
- **4.** Turn ON the 24-VDC power supply on the MP2300S main unit, and confirm the LED display changes as follows:

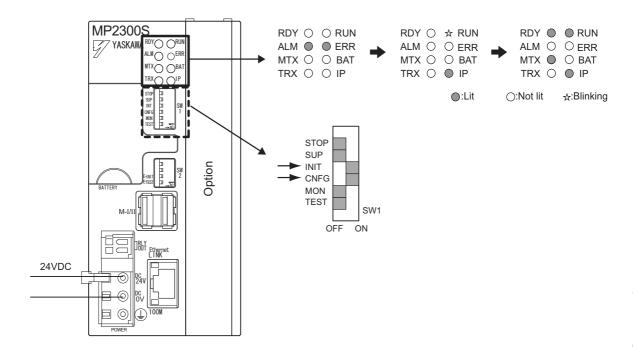

Self configuration is complete, and MECHATROLINK slave device information has been written to a definition information file.

### 4.2.3 Test Operation

Confirm that the machine controller can command axis servo ON/OFF and jog operation.

#### (1) Starting and Connecting MPE720 Ver.6

Launch MPE720Ver.6 and click "1:Ethernet(LP)192.168.1.1" to connect to the controller. For more information on the communications settings, refer to *Appendix F How to Set up Communication Process* on page A-31.

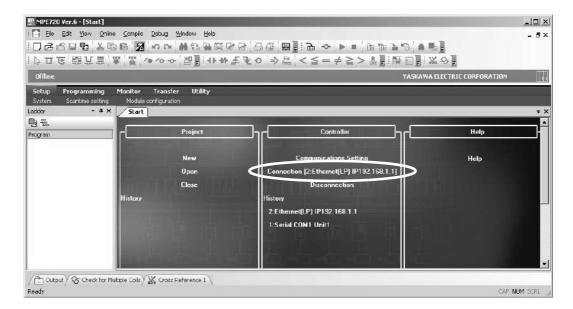

When the connection is complete, the display will change from offline to online.

## (2) Operating Manually in the Test Operation Screen

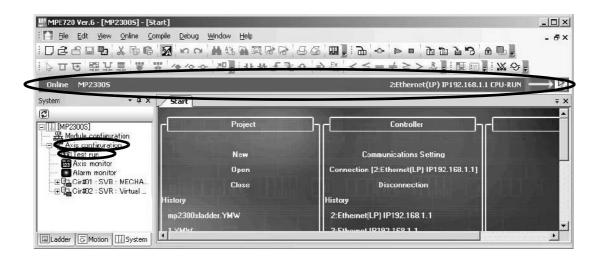

 Click System in the subwindow and double-click Axis Configuration - Test Run to display a warning dialog a box for the test run. Click the Accept Button.

#### 2. Axis Selection and Servo ON

Set an axis number in the Axis Window and click the Enable (Servo ON) Button in the Test Run Window.

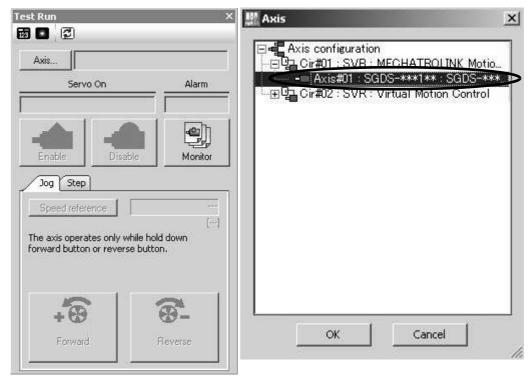

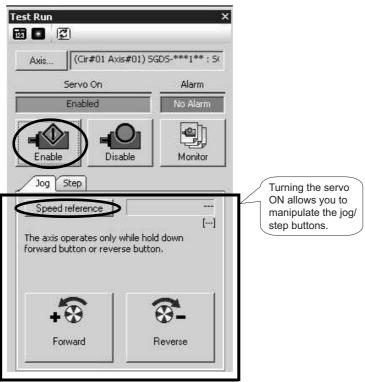

#### 4.2.3 Test Operation

## 3. Jog Operation

Click the Speed reference icon and set a speed reference value, and check that the axis rotates normally while the **Forward** Button or **Reverse** Button is pressed.

Speed reference

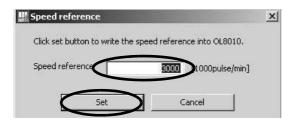

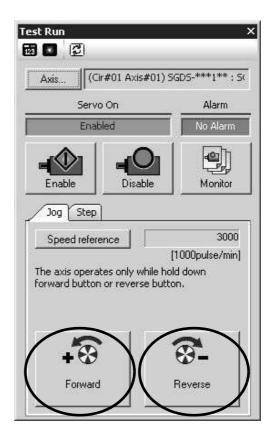

The operation check of the first axis is complete.

Press the Axis ... Button to change to "Axis #02" in the axis select screen, and perform the steps 1 to 3 above.

# 4.3 Programming (step 2)

This section describes the procedure from creating to saving a motion program.

# 4.3.1 Programming Procedure

1. Click the **Motion** Tag in the subwindow.

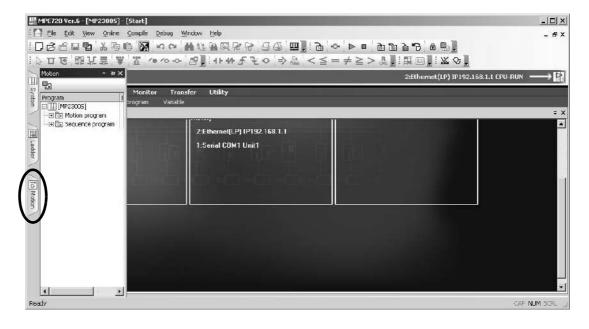

The motion program subwindow will appears.

When you double-click **Motion Program** and there is not any group definition, the group definition screen will be shown. For this setting example, you do not need to change it, so accept the default setting and click the **OK** Button. Note that if a group definition already exists, the group definition screen will not be shown.

**3.** Right-click **Main Program** and select **Create New** to display the **Create New Program** Dialog Box. Then click the **OK** Button.

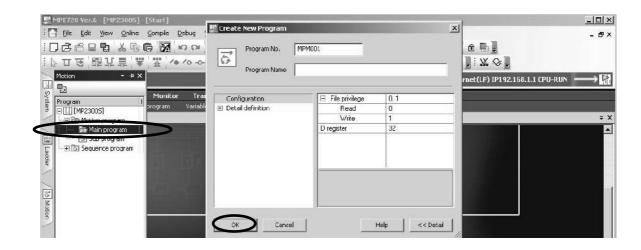

#### 4.3.1 Programming Procedure

#### 4. Editing Motion Program

Use the command input assist feature to insert INC and MOV Commands into the motion program. The command input assist feature is made accesible by right-clicking the mouse on the Motion Editor Window.

· Call the command input assist feature

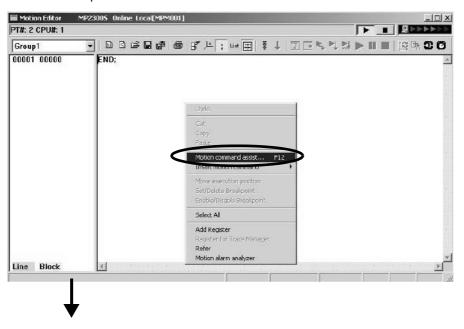

· Insert an INC Command

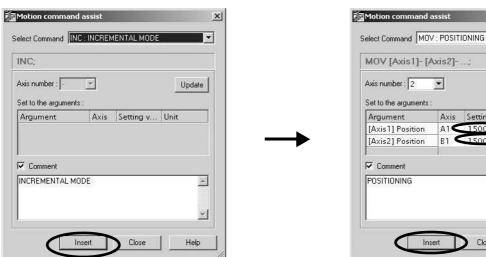

· Insert a MOV Command

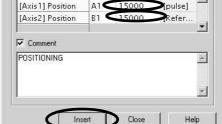

Axis

Setting v... Unit

X

•

Update

Click the save icon to save the motion program.

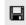

# 4.4 Executing Motion (step 3)

# 4.4.1 Registering Program Execution

1. Click the Execution Registration Icon.

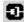

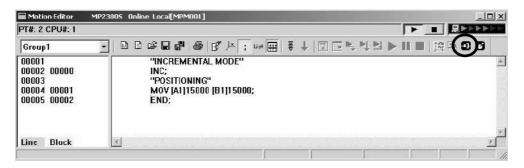

The Program Execution Registry Screen Dialog Box will appear.

**2.** Check Program Number and click **OK** to save the registered contents.

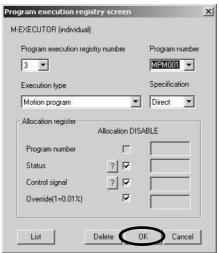

4.4.2 Starting a Motion Program Using the Operation Control Panel

### 4.4.2 Starting a Motion Program Using the Operation Control Panel

1. Click the Operation Control Panel Icon.

Ø

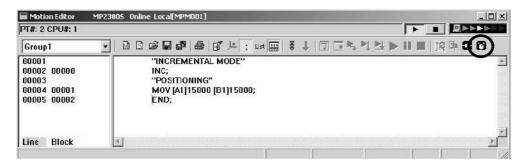

The Device Control Panel Dialog Box will appear.

2. Check Program to run, and click the START Button.

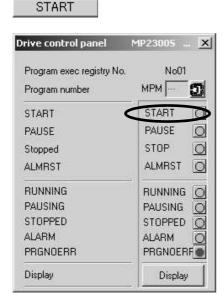

The MPM001's motion program is executed.

#### ■ Caution

- This chapter explains the simple procedure where you can easily run and check a program without external signals. In practice, you need to connect to external signals and create a sequence.
- Registering a program execution enables the M-EXECUTOR definition. The MP2300S automatically controls the motion program, so be aware that changing registers registered in ladder and sequence programs may cause problems.

# 4.5 Starting Motion Program from an External Signal

## 4.5.1 Overview

This section explains how to start a motion program created in 4.3 Programming (step 2) from external signals. Note that in this section, we show an example which substitutes a touch panel for the external signal.

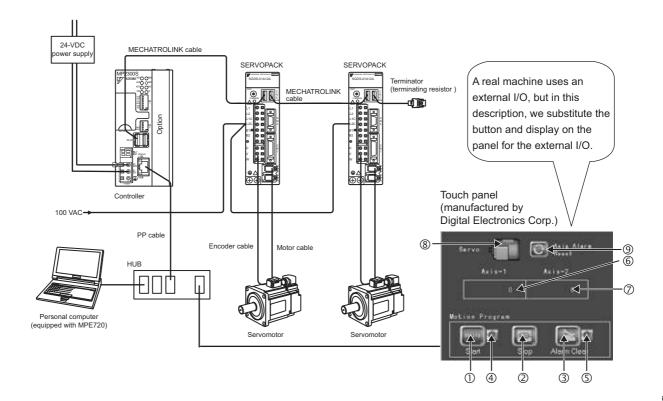

# 4.5.2 Required Equipment

| Product Name                                            | Model                                        | Q'ty |
|---------------------------------------------------------|----------------------------------------------|------|
| MP2300S                                                 | JEPMC-MP2300S-E                              | 1    |
| MECHATROLINK cable (0.5 m)                              | JEPMC-W6002-A5                               | 2    |
| Terminator (terminating resistor)                       | JEPMC-W6022                                  | 2    |
| Σ-III SERVOPACK                                         | SGDS-A5F12A                                  | 2    |
| $\Sigma$ -III servomotor                                | SGMAS-A5A2A21                                | 2    |
| Motor cable (3 m)                                       | JZSP-CSM01-03                                | 2    |
| Encoder cable (3 m)                                     | JZSP-CSP05-03                                | 2    |
| Touch panel (manufactured by Digital Electronics Corp.) | AGP3300-T1-D24                               | 1    |
| HUB (commercial product)                                | LSW-TX-8EP                                   | 1    |
| MPE720 Ver.6                                            | CPMC-MPE770                                  | 1    |
| LAN cable (for Ethernet connection)                     | Commercial straight cable                    | 3    |
| Personal computer (main unit)                           | Commercial product                           | 1    |
| 24-VDC power supply                                     | Current capacity of power supply 2 A or more | 1    |

#### 4.5.2 Required Equipment

Mapping of the panel manufactured by Digital Electronics Corp.

| No. | Name                      | Mapping | Category                                                 | Description                                         | MP2300S<br>Operation |
|-----|---------------------------|---------|----------------------------------------------------------|-----------------------------------------------------|----------------------|
| 1   | Start                     | MB5000  | Control signal                                           | Starts up a motion program                          |                      |
| 2   | Stop                      | MB5002  | Control signal                                           | Displays the running of a motion program            |                      |
| 3   | Clear Alarm               | MB5005  | Control signal                                           | Stops a motion program                              | Sets in M-           |
| 4   | Running Program           | MB5010  | Status                                                   | Clears an alarm of a motion program                 | EXECUTOR             |
| (5) | Alarm                     | MB5018  | Status                                                   | Indicates an alarm is occurring in a motion program |                      |
| 6   | Axis 1 (current position) | IL8016  | Monitor parameter                                        | Displays current axis 1 position                    | Automatic            |
| 7   | Axis 2 (current position) | IL8096  | .8096 Monitor parameter Displays current axis 2 position |                                                     | receive function     |
| 8   | Servo (ON/OFF)            | MB5020  | External signal                                          | Axis 1, axis 2 servo ON signal                      | Sequence pro-        |
| 9   | Reset Axis Alarm          | MB5021  | B5021 External signal Axis 1, axis 2 alarm reset signal  |                                                     | gram is needed       |

Note: 1. You do not need to create a program for signals and data in  ${\mathbb O}$  to  ${\mathbb O}$ .

- 2. You need to create a sequence program for outputting signals of ® and 9 to the motion parameters.
- 3. For information on creating a program for the panel side, refer to 6.2.1 When the MP2300S Acts as Slave (automatic receive function is used).

#### 4.5.3 Creation Procedure

## 1. Creating a Sequence Program

Now create a sequence program which copies the M register content mapped to "® **Servo** (ON/OFF)" and "® **Axis Alarm Reset**" Buttons on the touch panel to the relevant registers in the motion setting parameter of the embedded SVB.

Follow a procedure similar to creating a motion program from the motion program subwindow.

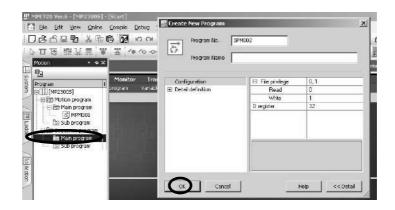

Output the information of the "® Servo (ON/OFF)" button on the touch panel to the motion setting parameter "Axis 1 and axis 2 servo ON" of the built-in SVB.

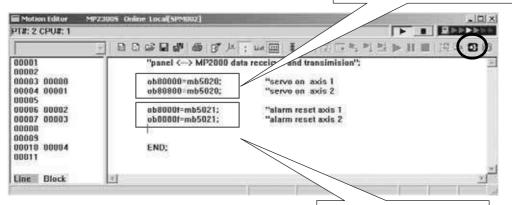

Output the information of the "9 Axis Alarm Reset" Button on the touch panel to the motion setting parameter "Axis 1 and axis 2 alarm reset" of the built-in SVB.

Click the Execution Registration Icon.

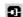

#### 4.5.3 Creation Procedure

#### 2. Registering Program Execution

- A Program Execution Registry Screen Dialog Box will appear.
- Click the List Button to set a program definition in the M-EXECUTOR Window.
  - → Then register the MPM001, SPM001 executions.

For more information on how to set the **M-EXECUTOR** Window, refer to 2.2.7 *M-EXECUTOR Module* (*Motion Program Executor*) on page 2-50.

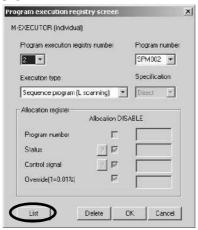

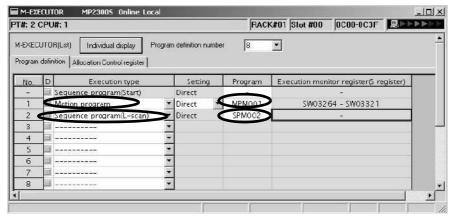

• In the Allocation Control Register Window, map the M registers allocated to control signals (① Start / ② Stop / ③ Alarm Clear) and status (④ Running Program / ⑤ Alarm) on the touch panel as an M-EXECUTOR allocation register for the motion program created in 4.3 Programming (step 2). Status=MW00501, control signal=MW00500, allocation contact interlock =SB00004

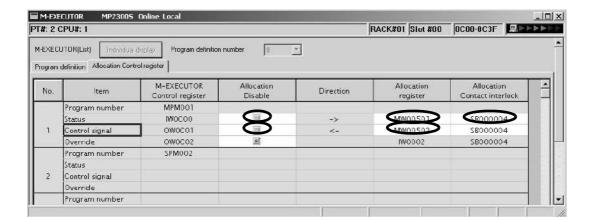

• Click the **Save** Icon to save the M-EXECUTOR definition.

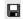

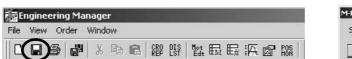

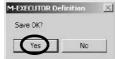

#### 3. Communication Setting with Touch Panel

For information on communication setting with the touch panel, refer to 6.2.1 Automatic Receive Example Using Touch Panel.

#### 4. FLASH Save

When all settings are completed, click the FLASH Save Icon to save the data to the flash memory.

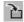

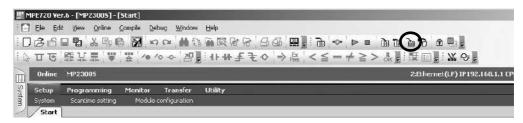

#### 5. Operation Check

Turn ON MP2300S power again and press "① Servo" and "② Start" on the panel screen.

Then check that the motion program starts and the two-axes motor begins to operate to change the current position of the axis.

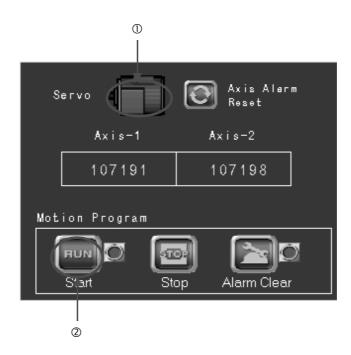

# **MEMO**

# Outline of Motion Control Systems

This chapter describes the basic operation of MP2300S Motion Control Systems and provides an outline of user programs and registers.

| 5.1 Startup Sequence and Basic Operation                          |      |
|-------------------------------------------------------------------|------|
| 5.1.1 DIP Switch Settings                                         |      |
| 5.1.2 Startup Sequence                                            |      |
| 5.1.3 Startup Sequence Operation Details                          |      |
| 5.1.4 LED Indicator Details                                       | 5-5  |
| 5.2 User Programs                                                 | 5-6  |
| 5.2.1 Types and Execution Timing of User Program                  | 5-6  |
| 5.2.2 Motion Programs                                             | 5-7  |
| 5.2.3 Sequence Program                                            | 5-28 |
| 5.2.4 Ladder Drawings (DWG)                                       | 5-31 |
| 5.3 Registers                                                     | 5-36 |
| 5.3.1 Types of Registers                                          | 5-36 |
| 5.3.2 Data Types                                                  |      |
| 5.3.3 How to Use Subscripts i, j                                  | 5-40 |
| 5.3.4 Register Designation                                        |      |
| 5.4 Self-configuration                                            | 5-42 |
| 5.4.1 How to Execute Self-Configuration                           | 5-43 |
| 5.4.2 Definition Information Updated with Self-Configuration      |      |
| 5.5 Precaution on Using MP2300S                                   | 5-54 |
| 5.5.1 Precautions when User Definition File is Configured/Changed |      |
| 5.5.2 Setting or Changing Module Configuration Definition Files   |      |
| 5.5.3 Setting and Changing the Scan Time                          |      |
| orono dottang arra dinanging are doarr rime                       | - 00 |

# 5.1 Startup Sequence and Basic Operation

This section describes the MP2300S startup sequence and basic operation together with the DIP switch settings, self-diagnosis at startup, and LED indicator patterns.

# 5.1.1 DIP Switch Settings

Set the DIP switch (SW1) on the Basic Module to control operations of the startup sequence. The six switches are provided on the DIP switch (SW1) on the Basic Module as shown in the following figure. The following table lists the functions of six switches.

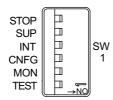

| No.  | Switch<br>Name                | Status | Operating Mode                            | Default<br>Setting | Remarks                                                                                                    |
|------|-------------------------------|--------|-------------------------------------------|--------------------|----------------------------------------------------------------------------------------------------|
| S1-6 | -6 STOP ON User program stops |        | OFF                                       | C. L. ON.          |                                                                                                    |
| 31-0 | 3101                          | OFF    | User program operation                    | Orr                | Set to ON to stop user program operation.                                                                                 |
| S1-5 | SUP                           | ON     | System load                               | OFF                | If set to ON, starts up in the mode that can renew the version                                                            |
| 31-5 | 301                           | OFF    | Normal operation                          | Orr                | of the farmware.                                                                                                    |
|      |                               | ON     | Memory clear                              |                    | Set to ON to clear memory.                                                                                                |
| S1-4 | INIT                          | OFF    | Normal operation                          | OFF                | Programs stored in flash memory will be run when Memory Clear is set to OFF.  S and M registers are cleared to all zeros. |
| S1-3 | CNFG                          | ON     | Self-configuration mode                   | OFF                | Set to ON for self-configuration of connected devices.                                                                    |
| 31-3 | CIVIC                         | OFF    | Normal operation                          | Orr                | Set to Oiv for sen-configuration of confiected devices.                                                                   |
| S1-2 | MON                           | ON     | System use                                | OFF                | Always set to OFF.                                                                                                    |
| 31-2 | IVIOIN                        | OFF    | Normal operation                          | Orr                | Always set to Off.                                                                                                    |
| S1-1 | TEST                          | ON     | System use<br>Adjusted before<br>Shipment | OFF                | Always set to OFF.                                                                                                    |
|      | OFF Normal operation          |        |                                           |                    |                                                                                                    |

# 5.1.2 Startup Sequence

The startup sequence for the MP2300S from the moment when the power has been turned ON is shown in the following flowchart.

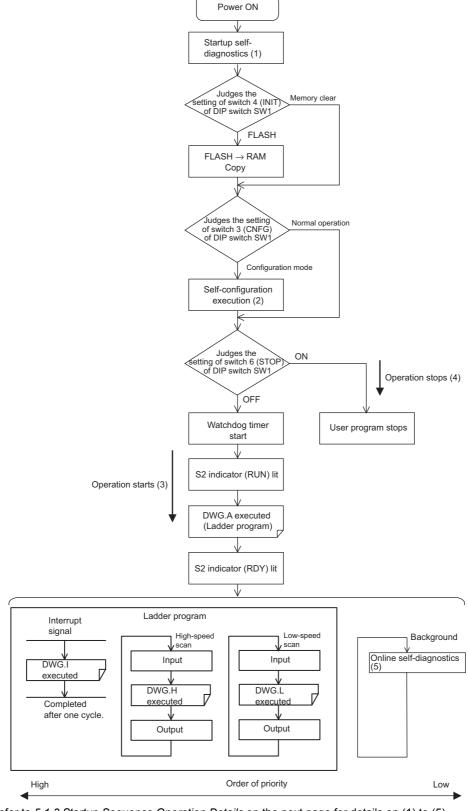

\* Refer to 5.1.3 Startup Sequence Operation Details on the next page for details on (1) to (5).

### 5.1.3 Startup Sequence Operation Details

#### (1) Self-diagnosis at Startup

Self-diagnosis is performed on the following items after the power is turned ON.

- Read/write diagnosis of memory (RAM)
- System program (ROM) diagnosis
- Main processor (CPU) function diagnosis
- Floating Point Unit (FPU) function diagnosis

If diagnosis results in an error, the ALM and ERR LED indicators will blink red for the specified number of times. Refer to 5.1.4 LED Indicator Details on page 5-5.

#### (2) Self-configuration

Self-configuration automatically recognizes the connected Optional Modules, and automatically creates a definitions file. For details, refer to *5.4 Self-configuration* on page 5-42.

The RUN LED indicator will blink green during execution of self-configuration.

#### (3) Operation Start

When the STOP switch is set to OFF (RUN) or changes from ON (STOP) to OFF (RUN), the CPU starts the watchdog timer and then executes DWG.A in the ladder program. Refer to the startup processing drawing and 5.2.2 Motion Programs on page 5-7.

First scan processing is executed once DWG.A has been completed and the high-speed or low-speed scan time has elapsed. System I/O are executed from the first scan.

### (4) Operation Stop

MP2300S stops motion control operation when the STOP switch is ON (STOP) and in the following circumstances.

| Cause                     | Restart method                                                                          |  |
|---------------------------|-----------------------------------------------------------------------------------------|--|
| Power supply turned OFF   | Turn ON the power again.                                                                |  |
| Power interruption        |                                                                                         |  |
| Fatal error               | Check the LED indicator for the cause of the error and then turn the power OFF then ON. |  |
| STOP executed from MPE720 | Execute RUN from MPE720.                                                                |  |

## (5) Online Self-diagnosis

Self-diagnosis is performed on the following items when the user logs on online.

- System program (ROM) diagnosis
- Main processor (CPU) function diagnosis
- Floating Point Unit (FPU) function diagnosis

If diagnosis results in an error, the ALM and ERR LED indicators will blink red for the specified number of times. Refer to 5.1.4 LED Indicator Details on page 5-5.

# 5.1.4 LED Indicator Details

The MP2300S performs a variety of diagnostics at startup. If an error is found, the ERR LED indicator blinks red. The number of times the indicators blink differs depending on the error details, so error details can be determined from counting the number of blinks. The following table shows details of MP2300S LED indicator.

- MPE720 cannot be operated when the indicators are blinking.
- For information on errors and countermeasures, refer to Chapter 8 Maintenance, Inspection, and Trouble-shooting.

| Туре   | LED Indicator Name |         |          |          |         | Indicator Details                                                                                                    | Remarks                                                                                 |
|--------|--------------------|---------|----------|----------|---------|----------------------------------------------------------------------------------------------------|-----------------------------------------------------------------------------------------|
|        | RDY                | FUN     | ALM      | ERR      | BAT     | Indicator Details Remarks                                                                                                    | Nemarks                                                                                 |
| Normal | Not lit            | Not lit | Lit      | Lit      | Not lit | Hardware reset status                                                                                                    |                                                                                         |
|        | Not lit            | Not lit | Not lit  | Not lit  | Not lit | Initializing                                                                                                    | _                                                                                       |
|        | Not lit            | Lit     | Not lit  | Not lit  | Not lit | Executing DWG.A                                                                                                    |                                                                                         |
|        | Lit                | Not lit | Not lit  | Not lit  | Not lit | User program stopped<br>(Offline stop mode)                                                                                                    | User program stops when the DIP switch or MPE720 is used to execute the STOP operation. |
|        | Lit                | Lit     | Not lit  | Not lit  | Not lit | User program executing normally (Online operation mode)                                                                                                    | _                                                                                       |
| Error  | Not lit            | Not lit | Not lit  | Lit      | Not lit | Major damage has occurred                                                                                                    | The ERR LED indicator is lit red when the CPU is down.                                  |
|        | Not lit            | Not lit | Not lit  | Blinking | Not lit | (Software error) No. of blinks 3: Address error (read) exception 4: Address error (write) exception 5: FPU exception 6: Illegal general command error 7: Illegal slot command error 8: General FPU inhibited error 9: Slot FPU inhibited error 10: TLB duplicated bit error 11: LTB mistake (read) 12: LTB mistake (write) 13: LTB protection violation (read) 14: LTB protection violation (write) 15: Initial page write error | The ERR LED indicator will blink red when an exception error has occurred.              |
|        | Not lit            | Not lit | Blinking | Blinking | Not lit | (Hardware errors) No. of blinks 2: RAM diagnosis error 3: ROM diagnosis error 4: CPU function diagnosis error 5: FPU function diagnosis error                                                                                                    | The ALM and ERR LED indicators will blink red if there is a self-diagnosis failure.     |
| Alarm  | -                  | -       | -        | -        | Lit     | Battery alarm                                                                                                    | The BAT LED indicator will be lit when the battery voltage drops.                       |
|        | Lit                | Not lit | Lit      | Not lit  | Not lit | Operation error I/O error                                                                                                    | The ALM LED indicator will be lit red when an operation or I/O error is detected.       |

# 5.2 User Programs

User programs for executing machine control using the MP2300S include ladder programs and motion programs. This section describes the basic operation and other information about user programs.

For programming details, refer to the following manuals.
 Machine Controller MP900/MP2000 Series User's Manual Ladder Programming (SIEZ-C887-1.2)
 Machine Controller MP900/MP2000 Series User's Manual Motion Programming (SIEZ-C887-1.3)
 Machine Controller MP900/MP2000 Series New Ladder Editor Programming Manual (SIEZ-C887-13.1)
 Machine Controller MP900/MP2000 Series New Ladder Editor User's Manual (SIEZ-C887-13.2)

### 5.2.1 Types and Execution Timing of User Program

The following table shows the types and execution timing of MP2300S user program.

| User Pro         | gram                       | Execution Timing                                                                                                    |  |
|------------------|----------------------------|----------------------------------------------------------------------------------------------------|--|
| Motion Program   | High-speed Scan<br>Process | Turns ON the program operation start request of the control signal (runs when program operation start request is ON) |  |
|                  | Startup Process            | Power-up (during power-up, runs only once)                                                                           |  |
| Sequence Program | High-speed Scan<br>Process | Periodical startup (runs each time a high-speed scan is performed)                                                   |  |
|                  | Low-speed Scan<br>Process  | Periodical startup (runs each time a low-speed scan is performed)                                                    |  |
|                  | Startup Process            | Power-up (during power-up, runs only once)                                                                           |  |
|                  | Interrupt Process          | Runs on external interrupt (runs on DI interrupt of option module and counter match interrupt)                       |  |
| Ladder Program   | High-speed Scan<br>Process | Periodical startup (runs each time a high-speed scan is performed)                                                   |  |
|                  | Low-speed Scan<br>Process  | Periodical startup (runs each time a low-speed scan is performed)                                                    |  |

For more information on the user program, refer to the next page and after.

# 5.2.2 Motion Programs

Motion programs are programs written in a text-based language called motion language. The following table shows the two types of motion programs.

| Туре         | Specification<br>Method                                                                                     | Features                         | No. of Programs                        |  |
|--------------|----------------------------------------------------------------------------------------------------|----------------------------------|----------------------------------------|--|
| Main Program | $\begin{array}{c} MPM \square \square \\ (\square \square \square = 1 \text{ to } 256) \end{array}$         | Accessed from DWG.H              | Up to 256 programs (including main and |  |
| Sub-program  | $\begin{array}{c} MPS \square \square \square \\ (\square \square \square = 1 \text{ to } 256) \end{array}$ | Can be called from main programs | sub programs) can be created.          |  |

- The program numbers of motion programs are managed in the same manner as the sequence program numbers. Assign a unique number for each program number.
  - Program number of Motion program MPM □□□, MPS □□□
  - Program number of Sequence program SPM  $\Box\Box\Box$  , SPS  $\Box\Box\Box$
- The MP2300S can execute up to 16 motion programs simultaneously. An alarm (no system work error) will occur if 17 or more programs are executed simultaneously.
  - No system work error: Bit E of the leading word in the MSEE work registers

#### (1) Groups

A group of axes with related operations can be treated as one group by motion programs and programs can be executed for each group. This allows one MP2300S to independently control multiple machines using group operation. Group operation can be single group operation or multiple group operation.

Definitions for axes to be grouped together are made under *Group Definitions*.

#### (a) Single Group Operation

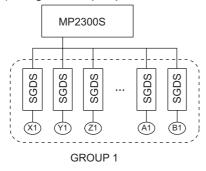

### (b) Multiple Group Operation

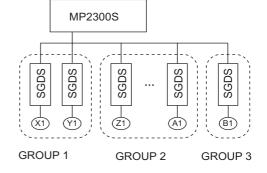

#### 5.2.2 Motion Programs

This section explains the Group Definition screen.

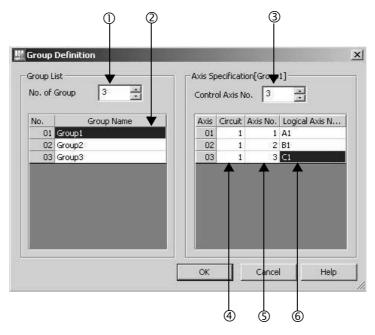

#### ① No. of Group

Set a number for the operation as a group.

Set it to 1 for the operation as one group.

Set it to the number of groups for the operation with multiple groups.

#### ② Group Name

Define a group name.

#### 3 Control Axis No.

Set the number of axes controlled in the group.

#### 4 Circuit

Set a line number for the used motion module.

The line number can be checked in the module configuration definition.

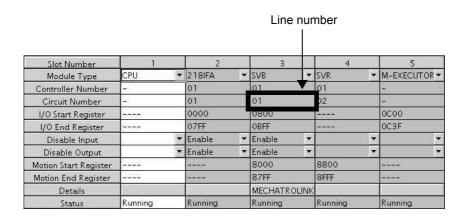

#### S Axis No.

Set an axis number for the used axis.

The axis number can be checked in the detailed screen of the used motion module.

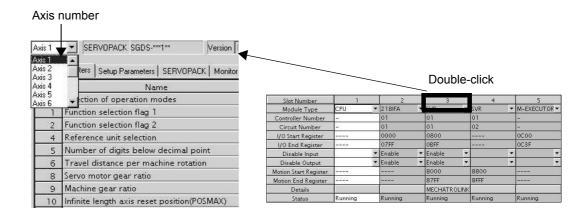

#### © Logical Axis Name

Define a name for the specified axis number.

The name defined here is used when programming a motion program.

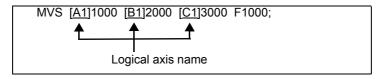

#### (2) How to Run a Motion Program

The following two methods are available for running a motion program.

- Registering it to the M-EXECUTOR program execution definition
- Executing it using a MSEE command from a ladder program of H drawing

Now, this section explains each way to run a motion program:

#### [a] Registering it to the M-EXECUTOR Program Execution Definition

After creating a motion program, register it in the M-EXECUTOR program execution definition screen.

The programs registered in the M-EXECUTOR program execution definition screen are executed in ascending numeric order.

The execution example is shown in the figure below.

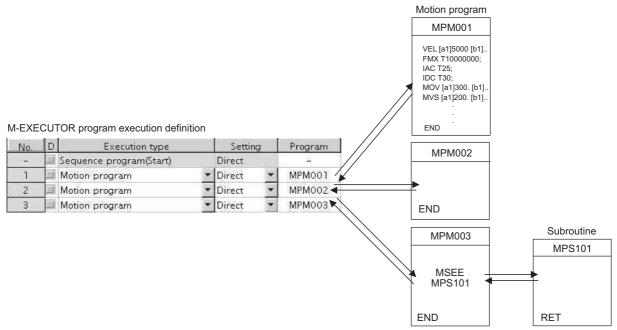

The above method is a preparation for running a motion program. When registered in the M-EXECUTOR program execution definition, a motion program does not start up. To start up the motion program, after the motion program registration, use a control signal to turn ON the request for the program operation startup.

The motion program registered in M-EXECUTOR is executed at a scan cycle, but similar to a ladder, the whole program cannot be executed at a single scan. In case of the motion program, a motion management function in the system carries out an execution control exclusive for the motion programs.

#### ■ Caution

When registering a motion program to M-EXECUTOR, pay attention to the followings:

- Multiple motion programs with the same number cannot be registered.
- Multiple motion programs with the same number cannot be referenced using an indirect designation.

#### [b] Executing H Drawings by MSEE Command

Motion programs are always called from H drawings using the MSEE command (motion program call command). Motion programs can be called from any parent, child, or grandchild drawing in an H drawing.

The following figure shows an example of motion program execution.

System programs are started according to execution conditions.

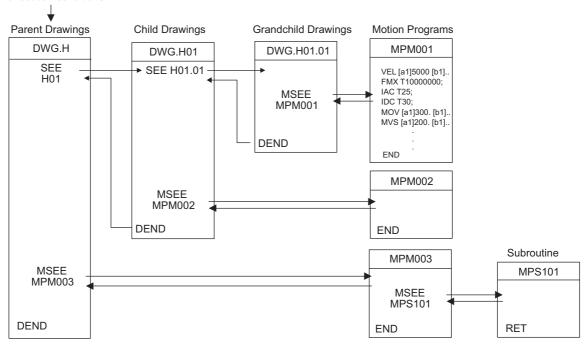

H drawing ladder commands are executed in hierarchical order i.e., parent drawings, child drawings, then grandchild drawings each high-speed scan cycle.

The above method is a preparation for running a motion program. When a MSEE command is built in, the motion program does not start up. To start up the motion program, after the MSEE command is incorporated, use a control signal to turn on the request for the program operation startup.

Motion programs are also called each scan cycle, but unlike ladder programs, all motion programs cannot be executed in one scan. For this reason, motion programs are executed and controlled by special system's motion management function.

#### ■ Caution

When running a motion program, pay attention to the followings:

- The motion program registered in M-EXECUTOR cannot be executed using a MSEE command.
- Multiple motion programs with the same number cannot be executed using a MSEE command.
- A subroutine (MPS □□□) cannot be executed from a MSEE command in a ladder. It can only be referenced from a motion program (MPM □□□, MPS □□□).
- A sequence program (SPM  $\Box\Box\Box$ , SPS  $\Box\Box\Box$ ) cannot be executed from a MSEE command in a ladder.
- · The same subroutine cannot be referenced at the same time.

#### (3) How to Designate a Motion Program

The following two methods are available for designating a motion program.

- Using a direct designation to invoke a motion program
- Using a indirect designation to invoke a motion program

Now, this section explains each way to designate a motion program.

#### [a] Using a Direct Designation to Call a Motion Program

A direct designation method designates a motion program to call using a program number (MPM  $\square\square\square$ ).

■ A motion program registered in the M-EXECUTOR program execution definition Select *Direct* for the Setting and set a program number (MPM □□□).

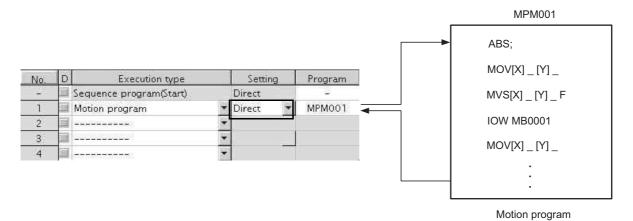

Fig. 5.1 Calling a Motion Program Using a Direct Designation - 1

■ A motion program referenced by a MSEE command from a ladder program

Set a program number to Program No. (□□□□□) in the MSEE command.

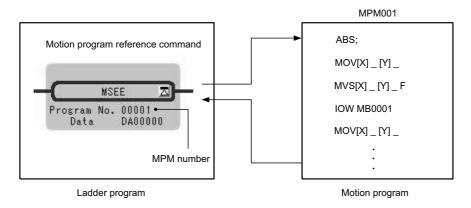

Fig. 5.2 Calling a Motion Program Using a Direct Designation -2

#### [b] Using an Indirect Designation to Call a Motion Program

An indirect designation method designates a motion program to call using a register. In this method, a program (MPM  $\Box\Box\Box$ ) coinciding with value stored in the register is called.

#### ■ A motion program registered in the M-EXECUTOR program execution definition

Select Indirect for the Setting. A register for the indirect designation is automatically mapped.

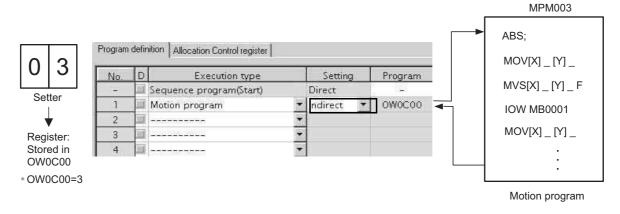

Fig. 5.3 Calling a Motion Program Using an Indirect Designation - 1

A motion program referenced by a MSEE command from a ladder program

Specify any register (M or D register) used for an indirect designation for Program No. in the MSEE command.

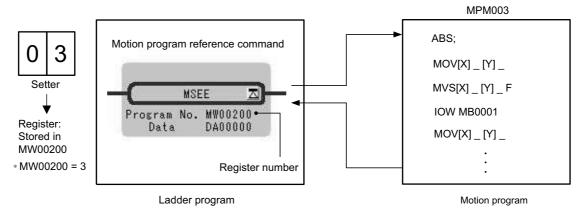

Fig. 5.4 Calling a Motion Program Using an Indirect Designation -2

# (4) Work Register

Configure and monitor a motion program via a work register.

The work register constitution for motion programs registered in the M-EXECUTOR program execution definition differs from that for motion programs referenced by a MSEE command from a ladder program.

The work register constitution in each case is as follows:

#### ■ A motion program registered in the M-EXECUTOR program execution definition

The work register is assigned to a M-EXECUTOR control register. (automatically defined by system) The M-EXECUTOR control register constitution is as follows:

| No.              | Îte                   | em         | M-EXECUTOR Control register |        |                        |
|------------------|-----------------------|------------|-----------------------------|--------|------------------------|
|                  | Program n             | iumber     | MPM001                      |        |                        |
|                  | Status                |            | IW0C00                      | ◂─     | - Work register        |
| 1                | Control signal        |            | OW0C01                      | (autom | (automatically defined |
|                  | Override              |            | OW0C02                      |        | by system)             |
|                  |                       |            |                             | _      |                        |
|                  | ECUTOR<br>ol Register |            | Description                 |        |                        |
|                  | l Register            | Status fla | Description                 | am     |                        |
| Contro<br>Status | l Register            |            |                             |        |                        |

#### A motion program executed by a MSEE command from a ladder program

Use a MSEE command of a ladder program to designate the work register (M or D register). The work register constitution is as follows:

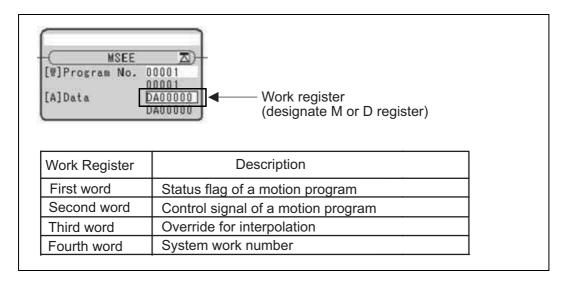

For more information on the work register, refer to the subsequent pages.

# [a] Status Flag of a Motion Program

The motion program status flag shows the execution status of the motion program.

The following table shows details of status flag.

## [Status Flag]

| Bit No. | Status                                           |
|---------|--------------------------------------------------|
| 0       | Program running                                  |
| 1       | Program paused                                   |
| 2       | Program stopped by stop request (used by system) |
| 3       | (Reserved)                                       |
| 4       | Single program block operation stopped           |
| 5       | (Reserved)                                       |
| 6       | (Reserved)                                       |
| 7       | (Reserved)                                       |
| 8       | Program alarm                                    |
| 9       | Stopped by brake point                           |
| А       | (Reserved)                                       |
| В       | In debug mode (EWS debugging operation)          |
| С       | Program type 0: Motion program                   |
| D       | Start request signal history                     |
| Е       | No system work error                             |
| F       | Main program number exceeded error               |

• When program alarm has occurred, the error details of the motion program are stored in the error information screen and S registers.

#### [b] Control Signal

Program control signals (e.g., program operation start requests and program stop requests) need to be entered to execute the motion program.

The following types of signals for controlling motion programs are available.

| Bit No. | Signal Name                                | Signal Type                      |
|---------|--------------------------------------------|----------------------------------|
| 0       | Program operation start request            | Differential or NO contact input |
| 1       | Program pause request                      | NO contact                       |
| 2       | Program stop request                       | NO contact                       |
| 3       | Program single block mode selection        | NO contact                       |
| 4       | Program single block start request         | Differential or NO contact input |
| 5       | Alarm reset request                        | NO contact                       |
| 6       | Program continuous operation start request | Differential or NO contact input |
| 7       | (Reserved)                                 |                                  |
| 8       | Skip 1 information                         | NO contact                       |
| 9       | Skip 2 information                         | NO contact                       |
| Α       | (Reserved)                                 |                                  |
| В       | (Reserved)                                 |                                  |
| С       | (Reserved)                                 |                                  |
| D       | System work number setting*1               | NO contact                       |
| E       | Override setting for interpolation*2       | NO contact                       |
| F       | (reserved)                                 |                                  |

#### \* 1. System work number setting

- When a motion program is registered in M-EXECUTOR:
  - Unable to designate it. The same system work number as No. defined in the system is used.
- When a motion program is invoked by a MSEE command from a ladder program:
  - OFF: A system work automatically retrieved by system is used. The system work number may differ in each case.
  - ON: A work with the designated system work number is used.
    - However, when a work occupied by M-EXECUTOR is designated, "BitE: Error without a system work" is reported to the status.
- \* 2. Override setting for interpolation
  - OFF: 100% fixed at an override for interpolation
  - ON: Depends on the designated override for interpolation.

Use signals conforming to the above signal types when writing ladder programs.

Note: Motion programs are executed if the program operation start request signal is ON when the power is turned ON.

#### ■ Timing Chart for Motion Program Control Signals

The following figure shows an example of a timing chart for motion program control signals.

· Program Operation Start Request

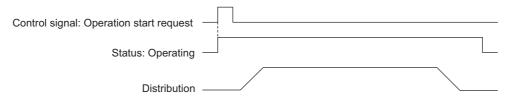

#### · Pause Request

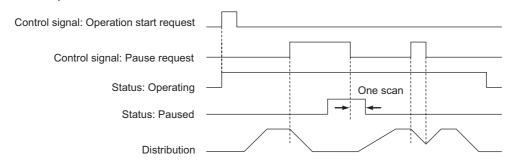

# · Stop Request

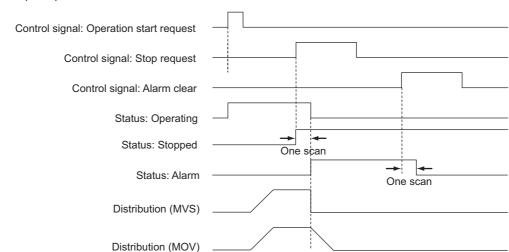

• An alarm will occur if the stop request is turned ON during axis operation using a motion command.

#### [c] Interpolation Override

The override when executing interpolation travel commands (setting; unit: 1 = 0.01%) is set.

This interpolation override is enabled only when the motion program control signal bit E (interpolation override setting) is ON.

#### [d] System Work Number

The system work number n (setting range: 1 to 16) used when executing motion programs is set by the MSEE work registers.

This system work number is enabled only when the motion program control signal bit D (system work number setting) is ON. The status bit, bit E (No system work error), will turn ON if the work number setting is outside the setting range or the specified system work is in use.

■ The total number of system works of a motion program is 16 for both M-EXECUTOR and ladder. The number configured in the number of program definitions of the M-EXECUTOR detailed screen is set for the system work for M-EXECUTOR.

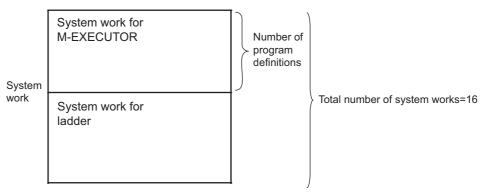

- 1. A work not occupied by M-EXECUTOR can execute a motion program using a MSEE command from a ladder program.
- 2. When the number of a system work occupied by M-EXECUTOR is specified by a ladder program, an alarm (Error without a system work) occurs. Therefore, when the number of program definitions is set to 16 in the M-EXECUTOR detailed screen, a motion program cannot be executed by a ladder MSEE command.
  - Error without a system work: Status flag Bit E of the motion program

# (5) How to Operate a Work Register

The way to operate a work register of a motion program registered in the M-EXECUTOR program execution definition differs from that of a motion program referenced by a MSEE command from a ladder program.

The way to operate it in each case is shown as follows:

# [a] A motion program registered in the M-EXECUTOR program execution definition

When a motion program is registered in M-EXECUTOR program execution definition, select one from the following two execution processings.

- A way to immediately control a motion program from external equipment
- A way to control a motion program via a sequence or ladder program

Now, this section explains each execution processing in the subsequent pages.

#### ■ A Way to Immediately Control a Motion Program from External Equipment

M-EXECUTOR has a function which allocates any register to an M-EXECUTOR control register.

Using this function allows you to automatically exchange data between an M-EXECUTOR control register and an I/O register connected to an external equipment. This allows you to immediately control the motion program from the external equipment.

The following figure shows a setting example in this method.

Figure for allocating the M-EXECUTOR register

| •   | •              | •                              |                       |           |                     |                                 |
|-----|----------------|--------------------------------|-----------------------|-----------|---------------------|---------------------------------|
| No. | ltem           | M-EXECUTOR<br>Control register | Allocation<br>Disable | Direction | Allocation register | Allocation<br>Contact interlock |
|     | Program number | MPM001                         |                       |           |                     |                                 |
|     | Status         | IWOCOO                         |                       | ->        | OW0000              | IB00020                         |
| 1   | Control signal | OW0C01                         |                       | <-        | IW0000              | IB00020                         |
|     | Override       | OWOC02                         |                       | <-        | IW0001              | 1800020                         |

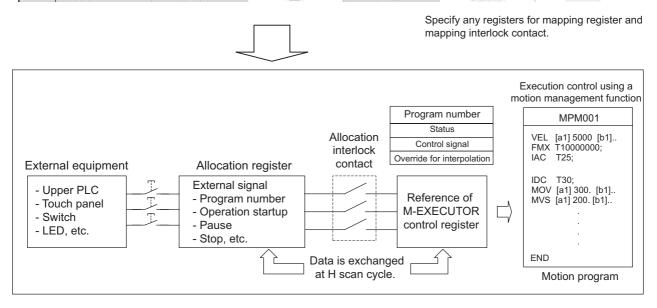

■ An allocation contact interlock is used to interlock the operation of a motion program. When setting an allocation register, be sure to set an allocation contact interlock.

It is processed, as shown below, by turning ON/OFF an allocation contact interlock:

- When an allocation contact interlock contact is ON, data is exchanged between an allocation register and M-EXECUTOR control register at H scan cycle. Now, the motion program becomes executable.
- When an allocation contact interlock is OFF, data is not exchanged between an allocation register and M-EXECUTOR control register. Now, the motion program becomes unexecutable.
- When an allocation contact interlock is switched from ON to OFF while running a motion program, the running motion program stops and an axis in operation also stops. Now, the motion program falls into the alarm "1Bh: Executing an emergency stop command" state, and the status "Bit8: Program alarm is occurring" is turned ON.
  - Again, to execute a motion program, follow the procedure below for operation:
- 1. Switch the interlock contact from OFF to ON.
- 2. Turn ON a control signal "Bit5: Alarm reset request."
- 3. Make sure that the status "Bit8: Program alarm is occurring" is turned OFF.
- 4. Turn OFF the control signal "Bit5: Alarm reset request."
- 5. Turn ON a control signal "Bit0: Request for the program operation startup."

#### ■ A Way to Control a Motion Program via a Sequence or Ladder Program

Without using the allocating function of the above mentioned M-EXECUTOR control register, controls a motion program via a sequence or ladder program.

To use this execution processing, save the blank Allocation register and the blank Allocation interlock contact as a blank.

In this case, the M-EXECUTOR control register configures and monitors the motion program.

The following figure shows a setting example in this method.

#### M-EXECUTOR program execution definition

| No. | Item           | M-EXECUTOR<br>Control register | Allocation<br>Disable | Direction | Allocation register | Allocation<br>Contact interlock |
|-----|----------------|--------------------------------|-----------------------|-----------|---------------------|---------------------------------|
|     | Program number | MPM001                         |                       |           |                     | 17.                             |
|     | Status         | IWOCOO                         |                       | ->        |                     |                                 |
| 1   | Control signal | OWOC01                         |                       | <+        |                     |                                 |
|     | Override       | OW0C02                         |                       | <-        |                     |                                 |

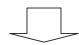

Save the mapping register and the mapping interlock contact as a blank.

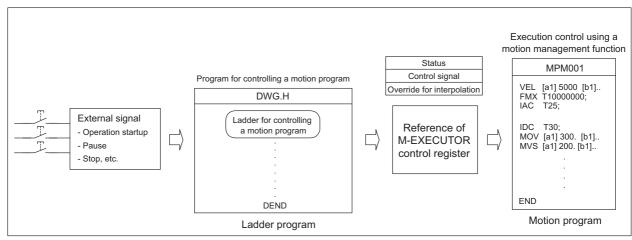

Each example which uses a sequence program and ladder program respectively as a program for controlling the motion program is shown as follows:

#### Example using a sequence program

```
OB80000 = IB00000;
                                       "axis 1 servo on"
OB0C010 = PON( IB00001 DB000000 );
                                       "program start"
                                       "hold"
OB0C011 = IB00002;
OB0C012 = IB00003;
                                        "program stop"
OB0C015 = IB00004;
                                        "alarm reset"
OB8000F = IB00005;
                                       "Turn ON a single axis servo"
IF NON( IB0C000 DB000001 ) == 1;
                                       "Is the program operation OFF?"
                                       "Process when program operation is stopped"
IEND;
END;
```

# **2.** Example using a ladder program

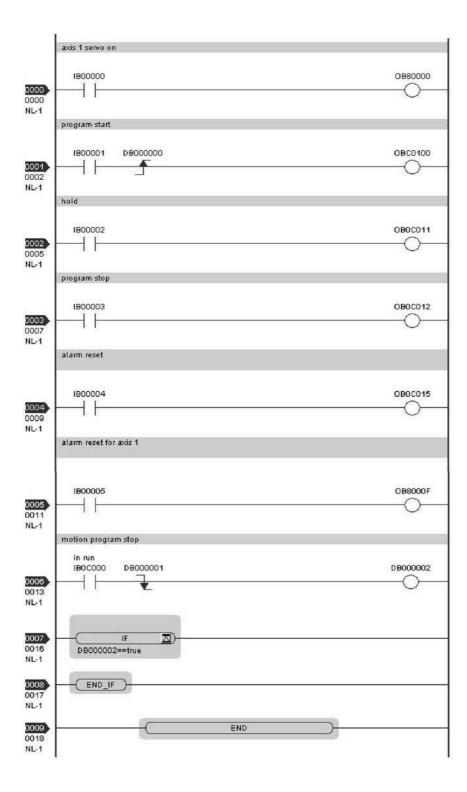

### [b] A motion program referenced by a MSEE command from a ladder program

When a motion program is referenced by a MSEE command from a ladder program, control the motion program via a sequence or ladder program.

To use this execution processing, incorporate a MSEE command in the ladder H drawing. In this case, MSEE work register configures and monitors the motion program.

The following figure shows a setting example in this method.

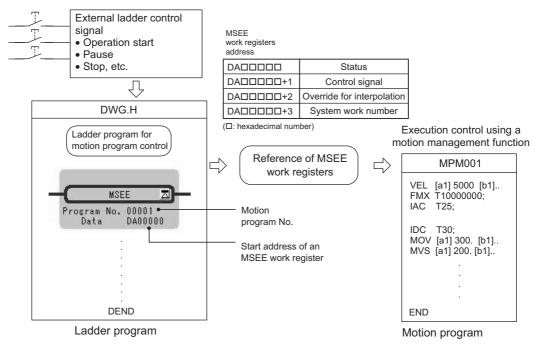

For information about the meaning and estimation of the register number, refer to 5.3 Registers on page 5-36.

Each example which uses a sequence program and ladder program respectively as a program for controlling the motion program is shown as follows:

#### 1. Example using a sequence program

```
OB80000 = IB00000;
                                        "axis 1 servo on"
MB00010 = PON( IB00001 DB000000 );
                                        "program start"
MB00011 = IB00002:
                                        "hold"
MB00012 = IB00003;
                                        "program stop"
MB00015 = IB00004;
                                        "alarm reset"
OB8000F = IB00005;
                                        "alarm reset for axis 1"
IF NON( MB00000 DB000001 ) == 1;
                                        "motion program stop"
                                        "Process when program operation is stopped"
IEND;
END;
```

Note: An MSEE command cannot be incorporated into a sequence program. Incorporate an MSEE command separately into a ladder H drawing.

# **2.** Example using a ladder program

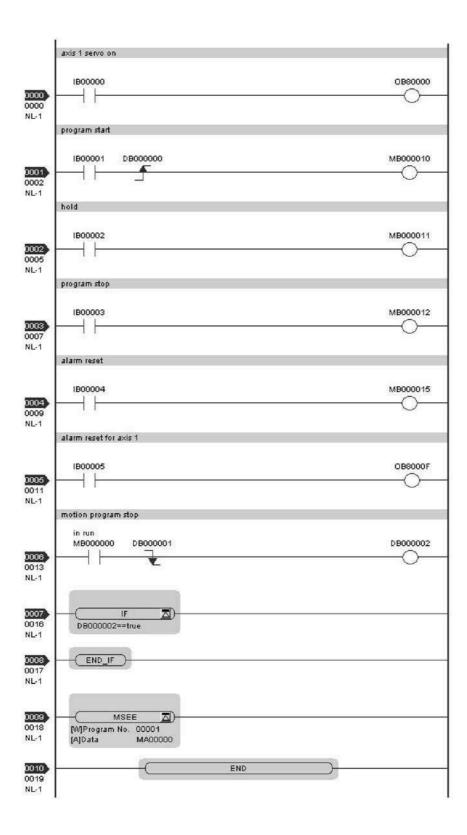

#### (6) Monitor the motion program execution information using S register

Using S register (SW03200 to SW04191) allows you to monitor the motion program execution information. The way to monitor the execution information for a motion program registered in the M-EXECUTOR program execution definition differs from that for a motion program referenced by an MSEE command from a ladder program. The way to monitor it in each case is shown as follows:

#### [a] A motion program registered in the M-EXECUTOR program execution definition

When a motion program is registered in the M-EXECUTOR program execution definition, the same system work number as the definition No. is used.

For example, a motion program is registered as "Definition No." =3, the used system work number is "System Work"=3. In this case, the execution information for the motion program can be monitored in "Program Information Using Work 3" (=SW03380 to SW03437).

#### [b] A motion program referenced by an MSEE command from a ladder program

When a motion program is referenced by an MSEE command from a ladder program, the way differs, depending on the "BitD" setting (system work number setting) of the motion program control signal, as follows:

■ The motion program control signal "BitD, System Work Number Setting" = ON

The execution information is reported to "Program Information Using Work n" register (SW03264-SW04191). For example, when "System Work Number"=1, the motion program execution information can be monitored in SW03264-SW03321 "Program Information Using Work 1".

■ The motion program control signal "BitD, System Work Number Setting" = OFF

The used system work is automatically decided by system. Thus, to check which work is used, refer to "Running Program Number" (=SW03200 to SW03215).

For example, when you want to monitor the motion program MPM001 and SW03202=001, as used the work number=3, the execution information for the motion program MPM001 can be monitored in "Program Information Using Work 3" (=SW03380 to SW03437).

For more information on the register area of the motion program execution information, refer to the subsequent pages.

# ■ Register Areas for Motion Program Execution Information

|          | Motion program execution inform               | ation                                   | Executing program number        |
|----------|-----------------------------------------------|-----------------------------------------|---------------------------------|
| SW03200  | Executing program number                      | SW03200                                 | Program number used by work 1   |
|          | (No. of main program currently executing) 16W | SW03201                                 | Program number used by work 2   |
| SW03216  | Reserved by the system. 16W                   | SW03202                                 | Program number used by work 3   |
| SW03232  | Executing Program Bit                         | ,`\ SW03203                             | Program number used by work 4   |
|          | (Executing when corresponding                 | `\ \\ SW03204                           | Program number used by work 5   |
| SW03248  | bit is ON) 16W                                | SW03205                                 | Program number used by work 6   |
| SW03240  | Reserved by the system. 16W                   | SW03206                                 | Program number used by work 7   |
| 37703204 | Program information used 58W                  | SW03207                                 | Program number used by work 8   |
| SW03222  | Program information used by                   | \$\\\\\\\\\\\\\\\\\\\\\\\\\\\\\\\\\\\\\ | Program number used by work 9   |
|          | work 2 58W                                    | SW03209                                 | Program number used by work 10  |
| SW03380  | Program information used by 58W               | SW03210                                 | Program number used by work 11  |
| SW03438  | work 3                                        | SW03211                                 | Program number used by work 12  |
| 34403430 | Program information used by work 4 58W        | \ SW03212                               | Program number used by work 13  |
| SW03496  | Program information used by                   | SW03213                                 | Program number used by work 14  |
|          | work 5                                        | SW03214                                 | Program number used by work 15  |
| SW03554  | Program information used by work 6            | SW03215                                 | Program number used by work 16  |
| SW03612  | Program information used by work 7            |                                         |                                 |
| SW03670  | Program information used by work 8            |                                         | Executing program bit           |
| SW03728  | Program information used by 58W               | \ SW03232                               | MP□016 (Bit15) to MP□001 (Bit0) |
|          | work 9 , 58VV                                 | \ SW03233                               | MP□032 (Bit15) to MP□017 (Bit0) |
| SW03786  | Program information used by work 10           | \ SW03234                               | MP□048 (Bit15) to MP□033 (Bit0) |
| SW03844  | Program information used by                   | \ SW03235                               | MP□054 (Bit15) to MP□049 (Bit0) |
|          | work 11 58W                                   | \SW03236                                | MP□080 (Bit15) to MP□055 (Bit0) |
| SW03902  | Program information used by 58W               | SW03237                                 | MP□096 (Bit15) to MP□081 (Bit0) |
| SW03960  | work 12                                       | SW03238                                 | MP□112 (Bit15) to MP□097 (Bit0) |
| 30003900 | Program information used by work 13           | SW03239                                 | MP□128 (Bit15) to MP□113 (Bit0) |
| SW04018  | December information wood by                  | SW03240                                 | MP□144 (Bit15) to MP□129 (Bit0) |
|          | work 14 58W                                   | SW03241                                 | MP□160 (Bit15) to MP□145 (Bit0) |
| SW04076  | Program information used by 58W               | SW03242                                 | MP□176 (Bit15) to MP□161 (Bit0) |
|          | work 15                                       | SW03243                                 | MP□192 (Bit15) to MP□177 (Bit0) |
| SW04134  | Program information used by 58W               | SW03244                                 | MP□208 (Bit15) to MP□193 (Bit0) |
| SW04192  | work 16                                       | SW03245                                 | MP□224 (Bit15) to MP□209 (Bit0) |
|          | Reserved by the system. 928W                  | SW03246                                 | MP□240 (Bit15) to MP□225 (Bit0) |
|          |                                               | SW03247                                 | MP□256 (Bit15) to MP□241 (Bit0) |
| SW05120  | Reserved by the system. 64W                   |                                         | Note: ☐ indicates M or S.       |

## ■ Details of Program Information Used by Work n

Program information used by work n

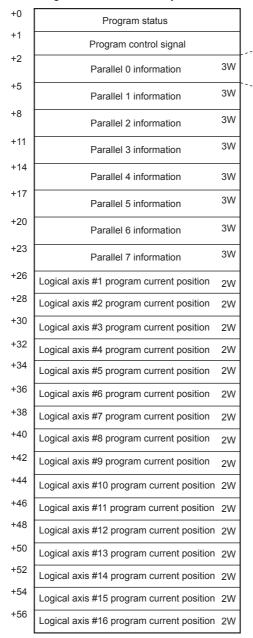

| Executing program number |
|--------------------------|
| Executing block number   |
| Error code               |
|                          |
|                          |

# 5.2.3 Sequence Program

A sequence program is a program described with motion language of text format.

The following table shows two types of sequence programs.

| Category     | Designation<br>Method    | Features                                                 | Number of Programs                                                                                                    |
|--------------|--------------------------|----------------------------------------------------------|----------------------------------------------------------------------------------------------------|
| Main program | SPM□□□<br>(□□□=1 to 256) | Calling from the M-EXECUTOR program execution definition | Up to 256 programs of the following types can be created:                                                                       |
| Sub program  | SPS□□□<br>(□□□=1 to 256) | Calling from the main program                            | <ul><li> Main motion program</li><li> Sub motion program</li><li> Main sequence program</li><li> Sub sequence program</li></ul> |

- The program numbers of sequence programs are managed in the same manner as the motion program numbers. Assign a different number for each program number.
  - Motion program MPM□□□: Program number of MPS□□□
  - Sequence program SPM□□□: Program number of SPS□□□

## (1) How to Run a Sequence Program

A sequence program is executed by registering it in the M-EXECUTOR program execution definition.

Sequence programs are executed in ascending numeric order.

The following figure shows an execution example.

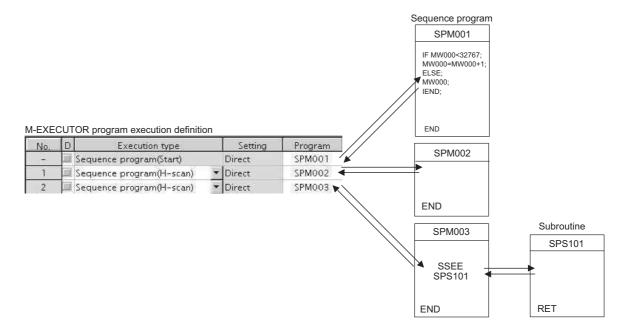

When the execution type is set to "Sequence Program (H scan)" or "Sequence Program (L scan)", the program is executed at the time the definition is saved. When the execution type is set to Sequence Program (Start), the program is executed when the power supply is turned ON again next time.

# (2) How to Designate a Sequence Program

You can only designate a sequence program directly. Indirect designation is unavailable. Use the program number ( $SPM\square\square\square$ ) when designating a sequence program to execute.

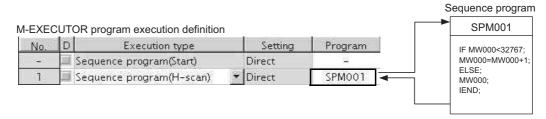

Fig. 5.5 Calling a Sequence Program

# (3) Work Register

Monitor a sequence program through a work register.

A work register, similar to the motion program registered in M-EXECUTOR, has status flags in the M-EXECUTOR control register.

The following table shows the work register configuration of the sequence program.

| Work Register | Content                           |
|---------------|-----------------------------------|
| Status        | Status flag of a sequence program |

## [a] Status Flag of Sequence Program

The status flags of a sequence program allow you to know the execution status of the sequence program. The following table explains the detailed contents of status flags.

[Status]

| Bit No. | Status                              |
|---------|-------------------------------------|
| 0       | Program running                     |
| 1       | (Reserved)                          |
| 2       | (Reserved)                          |
| 3       | (Reserved)                          |
| 4       | (Reserved)                          |
| 5       | (Reserved)                          |
| 6       | (Reserved)                          |
| 7       | (Reserved)                          |
| 8       | Program alarm is occurring          |
| 9       | Stopping at breakpoint              |
| Α       | (reserved)                          |
| В       | In debug mode (EWS debug operation) |
| С       | Program type 1: Sequence program    |
| D       | Start request history               |
| E       | (Reserved)                          |
| F       | (Reserved)                          |

#### ■ Sequence program alarm

When referencing a sub sequence program (SSEE command execution) and an error is detected, "Bit8: Program alarm is occurring" is turned ON. If the error is cleared, it is turned OFF.

Error details are as follows:

| Error Details                                                |
|--------------------------------------------------------------|
| Called program is unregistered                               |
| Called program is not a sequence program                     |
| Called program is not a sub program (main program is called) |
| Called program number is over                                |
| Nest over error                                              |

# 5.2.4 Ladder Drawings (DWG)

## (1) Types of Drawings

Ladder programs are managed in units of ladder drawings, which are identified by drawing numbers. These drawings form the basis of user programs.

Ladder drawings include parent drawings, child drawings, grandchild drawings, and operation error processing drawings. In addition to drawings, there are functions that can be freely accessed from each drawing.

· Parent Drawings

Parent drawings are automatically executed by the system program when the execution conditions, outlined in the table below, are met.

· Child Drawings

Child drawings are accessed using a SEE command from a parent drawing.

· Grandchild Drawings

Grandchild drawings are accessed using a SEE command from a child drawing.

• Operation Error Processing Drawings

Operation error processing drawings are automatically executed by the system program when an operation error occurs.

• Functions

Functions are accessed and executed from parent, child, and grandchild drawings using the FSTART command.

## [a] Drawing Types and Order of Priority

Drawings are classified by their first letter (A, I, H, or L) based on the processing purpose. The following table outlines the order of priority and execution conditions for these drawings.

| Type of Parent<br>Drawing | Function                        | Priority | Execution Conditions                                                                   | Max. No. of<br>Drawings |
|---------------------------|---------------------------------|----------|----------------------------------------------------------------------------------------|-------------------------|
| DWG.A<br>(Drawing A)      | Startup processing              | 1        | Power ON (Executed once only, when power turned ON)                                    | 64                      |
| DWG.I<br>(Drawing I)      | Interrupt processing            | 2        | External interrupt (executed by Option Module DI interrupt or counter match interrupt) | 64                      |
| DWG.H<br>(Drawing H)      | High-speed scan pro-<br>cessing | 3        | Scheduled cycle startup (Executed each high-speed scan)                                | 200                     |
| DWG.L<br>(Drawing L)      | Low-speed scan                  | 4        | Scheduled cycle startup (Executed each low-speed scan)                                 | 500                     |

The following table provides details of the number of drawings for each drawing.

| Drawing                                | Number of Drawings |                |                   |                 |
|----------------------------------------|--------------------|----------------|-------------------|-----------------|
|                                        | DWG.A              | DWG.I          | DWG.H             | DWG.L           |
| Parent Drawings                        | 1 (A)              | 1 (I)          | 1 (H)             | 1 (L)           |
| Operation Error<br>Processing Drawings | 1 (A00)            | 1 (I00)        | 1 (H00)           | 1 (L00)         |
| Child Drawings                         | Total: 62 max.     | Total: 62 max. | Total: 198 max.   | Total: 498 max. |
| Grandchild Drawings                    | 10tai. 02 Max.     | Total: 62 max. | 10tai. 196 Illax. | 10tai. 496 Max. |

## (2) Execution Control of Drawings

## [a] Execution Control

The following table shows when each drawing is executed based on the order of priority.

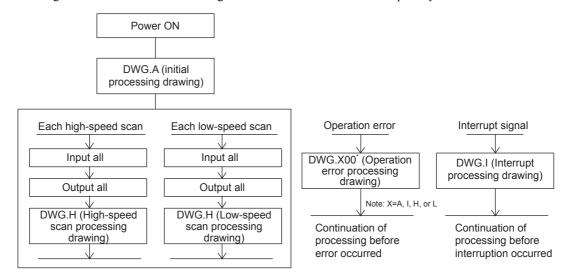

#### [ b ] Execution Schedule for Scan Processing Drawings

The scan processing drawings are not executed simultaneously. As shown in the following figure, the execution of each drawing is scheduled based on the order of priority and time sharing.

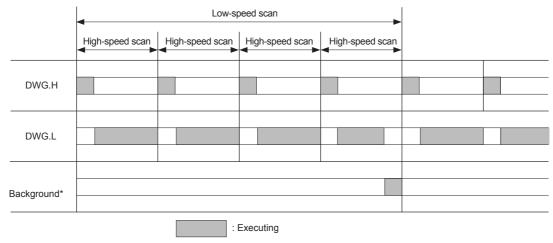

Background processing is used to execute internal system processing, e.g., communication processing.

Low-speed scan processing is executed in spare processing time of the high-speed scan. Set the time of the high-speed scan to approximately double the total execution time for DWG.H.

#### [c] Hierarchical Structure of Drawings

Each processing program is made up of parent drawings, child drawings, and grandchild drawings. Parent drawings cannot call child drawings from a different type of drawing and child drawings cannot call grandchild drawings from a different type of drawing. Also, parent drawings cannot directly call grandchild drawings. Child drawings are always called from parent drawings and grandchild drawings are always called from child drawings. This is the hierarchical structure of drawings.

As shown in the following figure, each processing program is created from a hierarchy of parent, child, and grandchild drawings.

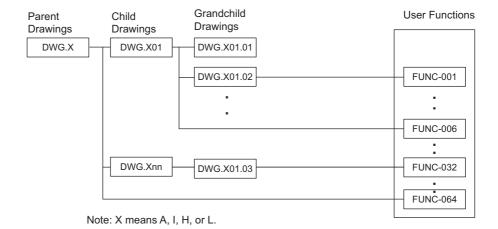

DWG Description: DWG.X YY . ZZ

Grandchild drawing number (01 to 99)

Child drawing number (01 to 99)

Parent drawing type (01 to 99)

: DWG.X 00

Operation error drawing (01 to 99)

#### [d] Drawing Execution Processing Method

The execution processing of hierarchical drawings are performed by calling lower-level drawings from higher-level drawings.

The following figure shows the execution processing for drawings, using DWG.A as an example.

System programs are started according to execution conditions.

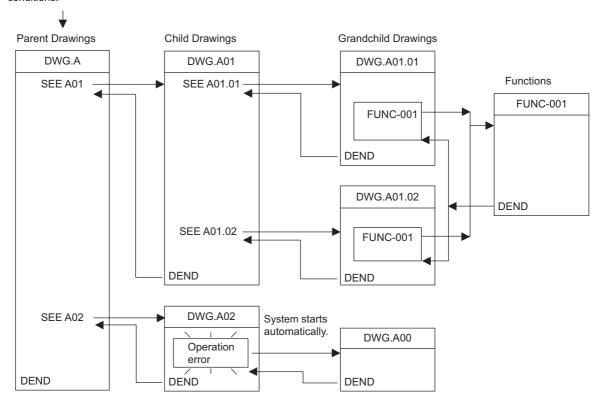

Note: 1. Parent drawing is automatically called and executed by system. Therefore, you can execute the child and grandchild drawings by programming a DWG reference command (SEE command) in the parent and child drawings.

- 2. Functions can be referenced from any drawing. Functions can also be referenced from other functions.
- 3. When an operation error occurs, the operation error processing drawing for that drawing will be started.

# (3) Functions

Functions are executed by calling them from parent, child, or grandchild drawings using the FSTART command. Functions can be called from any drawing, and the same function can be called at the same time from different types of drawings and from different levels of drawings. Another completed functions can also be called from functions. Using functions has the following advantages.

- · Easier creation of user program components
- · Easier writing and maintenance of user programs

Functions include standard system functions that are already in the system and user functions that are defined by the user.

#### [a] Standard System Functions

The transmission and other functions listed below are already created as standard system functions. Standard system functions cannot be changed by users.

| Туре      | Name                         | Symbol  | Contents                                                   |
|-----------|------------------------------|---------|------------------------------------------------------------|
|           | Counter                      | COUNTER | Incremental/decremental counter                            |
| Su        | First in/first out           | FINFOUT | First in/first out                                         |
| functions | Trace function               | TRACE   | Data trace execution control                               |
|           | Data trace read              | DTRC-RD | Reads data from data trace memory to user memory           |
| System    | Inverter trace read function | ITRC-RD | Reads trace data from inverter trace memory to user memory |
| Sy        | Message send                 | MSG-SND | Sends messages to external communication devices           |
|           | Message receive              | MSG-RCV | Receives messages from external communication devices      |

#### [b] User Functions

The functions (programs) and the function definitions can be changed (programmed) freely by users. The maximum number of user functions that can be defined is 500 drawings.

- · Refer to the following manual for information on defining functions.
  - Machine Controller MP900/MP2000 Series User's Manual Ladder Programming (manual number: SIEZ-C887-1.2)
  - Machine Controller MP900/MP2000 Series User's Manual Motion Programming (manual number: SIEZ-C887-1.3)
  - Machine Controller MP900/MP2000 Series New Ladder Editor Programming Manual (manual number: SIEZ-C887-13.1)
  - Machine Controller MP900/MP2000 Series New Ladder Editor User's Manual (manual number: SIEZ-C887-13.2)
  - MP2000 Series Engineering Tool for Controller MPE720 Ver.6.0 User's Manual (manual number: SIEPC88070030)

# 5.3 Registers

This section describes the types of registers used in MP2300S user programs (mainly ladder programs) and how to use them.

# 5.3.1 Types of Registers

# (1) DWG Registers

Registers used by ladder programs (ladder drawings; DWG). Each drawing can use the registers outlined in the following table.

| Type | Name                | Specification Method                | Range                 | Details                                                                                                    | Characteristics |
|------|---------------------|-------------------------------------|-----------------------|----------------------------------------------------------------------------------------------------|-----------------|
| S    | System registers    | SB, SW, SL, SFnnnnn<br>(SAnnnnn)    | SW00000 to<br>SW08191 | Registers provided by the system. SW00000 to SW00049 are cleared to all zeros when the system starts.                                   |                 |
| М    | Data registers      | MB, MW, ML,<br>MFnnnnn<br>(MAnnnnn) | MW00000 to<br>MW65534 | Registers shared by all drawings. Used, e.g., as an interface between drawings.                                                         | Common to all   |
| I    | Input registers     | IB, IW, IL, IFhhhh<br>(IAhhhh)      | IW0000 to<br>IW13FFF  | Registers used for input data.                                                                                                    | drawings        |
| 0    | Output registers    | OB, OW, OL, OFhhhh<br>(OAhhhh)      | OW0000 to<br>OW13FFF  | Registers used for output data.                                                                                                    |                 |
| С    | Constants registers | CB, CW, CL, CFnnnnn<br>(CAnnnnn)    | CW00000 to<br>CW16383 | Registers that can only be called from programs.                                                                                        |                 |
| #    | # registers         | #B, #W, #L, #Fnnnnn<br>(#Annnnn)    | #W00000 to<br>#W16383 | Call-only registers Can be called only by corresponding drawing. The usage range is set by the user using MPE720.                       | Unique to each  |
| D    | D registers         | DB, DW, DL,<br>DFnnnnn<br>(DAnnnnn) | DW00000 to<br>DW16383 | Internal registers unique to each drawing. Can be used only by corresponding drawing.  The usage range is set by the user using MPE720. | drawing         |

Note: 1. n: Decimal number; h: Hexadecimal number

- 2. B, W, L, F, and A: Data type (B: Bit, W: Integer, L: Double-length integer, F: Real number, A: Address. Refer to 5.3.2 Data Types on page 5-39.)
- 3. Up to 32 D registers (32 words, DW0000 to DW0031) can be used when creating drawings, but this can be changed in the MPE720 Drawings Properties Window. Refer to the *Machine Controller MP900/MP2000 Series User's Manual MPE720 Software for Programming Device (SIEPC88070005□)* or, refer to *MP2000 Series Engineering Tool for Controller MPE720 Ver.6.0 User's Manual* (manual number: SIEPC88070030) for details.
- 4. S and M register data has a battery backup to ensure the data is held even if the MP2300S power is turned OFF and ON. Other register data is saved to flash memory, so when the MP2300S power is turned OFF to ON, data saved to flash memory is read and data not saved to flash memory is lost. It is recommended, therefore, that data to be held regardless of whether or not the power is turned OFF to ON should be written to M registers if possible.

# (2) Function Registers

The following table shows the registers that can be used with each function.

| Type | Name                        | Specification Method                | Range                                                                                                    | Details                                                                                                    | Characteristics         |
|------|-----------------------------|-------------------------------------|----------------------------------------------------------------------------------------------------|----------------------------------------------------------------------------------------------------|-------------------------|
| х    | Function input registers    | XB, XW, XL, XFnnnnn                 | XW00000 to<br>XW00016                                                                                                    | Input to functions Bit input: XB000000 to XB00000F Integer input: XW00001 to XW00016 Double-length integer input: XL00001 to XL00015       |                         |
| Y    | Function output registers   | YB, YW, YL, YFnnnnn                 | YW00000 to<br>YW00016                                                                                                    | Output from functions Bit output: YB000000 to YB00000F Integer output: YW00001 to YW00016 Double-length integer output: YL00001 to YL00015 |                         |
| Z    | Internal function registers | ZB, ZW, ZL, ZFnnnnn                 | ZW0000 to<br>ZW00063                                                                                                    | Internal registers unique to each function<br>Can be used for function internal process-<br>ing.                                           | Unique to each function |
| А    | External function registers | AB, AW, AL, AFhhhh                  | AW0000 to<br>AW32767                                                                                                    | External registers with the address input value as the base address. For linking with S, M, I, O, #, and DAnnnnn.                          | Tunction                |
| #    | # registers                 | #B, #W, #L, #Fnnnnn<br>(#Annnnn)    | #W00000 to<br>#W16383                                                                                                    | Call-only registers Can be called only from the relevant function. The usage range is set by the user using MPE720.                        |                         |
| D    | D registers                 | DB, DW, DL, DFnnnnn<br>(DAnnnnn)    | DW00000 to<br>DW16383                                                                                                    | Internal registers unique to each function. Can be called only the relevant function. The usage range is set by the user using MPE720.     |                         |
| S    | System registers            | SB, SW, SL, SFnnnnn<br>(SAnnnnn)    | Same as DWG registers  These registers are shared by drawings and functions. Pay attention to how these registers are to be used when calling the same function from a drawing a different priority level. |                                                                                                    |                         |
| М    | Data registers              | MB, MW, ML,<br>MFnnnnn<br>(MAnnnnn) |                                                                                                    |                                                                                                    | ntion to how            |
| I    | Input registers             | IB, IW, IL, IFhhhh (IAh-<br>hhh)    |                                                                                                    |                                                                                                    |                         |
| 0    | Output registers            | OB, OW, OL, OFhhhh<br>(OAhhhh)      |                                                                                                    |                                                                                                    |                         |
| С    | Constants registers         | CB, CW, CL, CFhhhh<br>(CAnnnn)      |                                                                                                    |                                                                                                    |                         |

- n: Decimal number; h: Hexadecimal number
- B, W, L, F, and A: Data type (B: Bit, W: Integer, L: Double-length integer, F: Real number, A: Address. Refer to 5.3.2 Data Types on page 5-39.)
- SA, MA, IA, OA, DA, #A, and CA registers can be used within functions.

## (3) Register Ranges in Programs

The following figure shows DWG programs, function programs, and register call ranges.

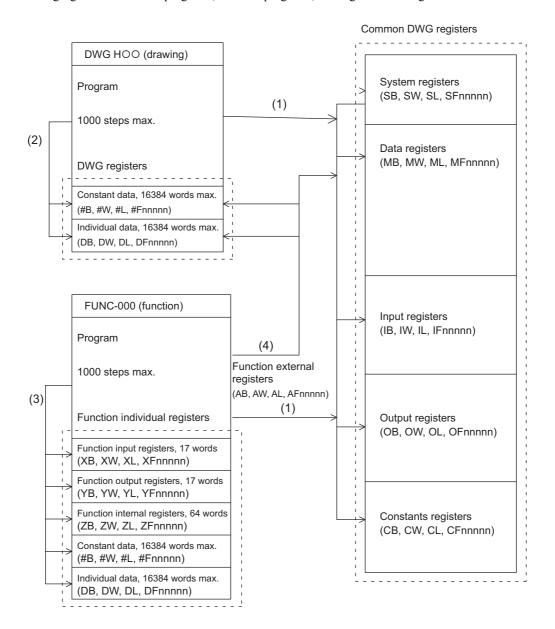

- (1): Registers that are common to all drawings can be called from any drawing or function.
- (2): Registers that are unique to each drawing can be called only from within the drawing.
- (3): Registers that are unique to each function can be called only from within the function.
- (4): Registers that are common to all drawings and registers that are unique to each drawing can be called from functions using the external function registers.

# 5.3.2 Data Types

There are five kinds of data: Bit, integer, double-length integer, real number, and address data. Each is used differently depending on the application. Address data, however, is used only inside functions when specifying pointers. The following table shows the types of data.

| Туре | Data types            | Numeric Value Range                                  | Remarks                                                                                                |
|------|-----------------------|------------------------------------------------------|----------------------------------------------------------------------------------------------------|
| В    | Bit                   | 0, 1                                                 | Used by relay circuits.                                                                                |
| W    | Integer               | -32768 to +32767<br>(8000H) (7FFFH)                  | Used for numeric value operations. The values in parentheses ( ) indicate use with logical operations. |
| L    | Double-length integer | -2147483648 to +2147483647<br>(80000000H) (7FFFFFFH) | Used for numeric value operations. The values in parentheses ( ) are for use with logical operations.  |
| F    | Real number           | $\pm$ (1.175E-38 to 3.402E+38), 0                    | Used for numeric value operations.                                                                     |
| Α    | Address               | 0 to 32767                                           | Used only when specifying pointers.                                                                    |

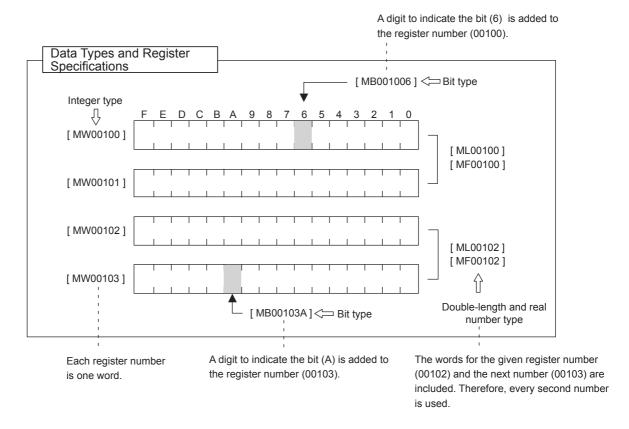

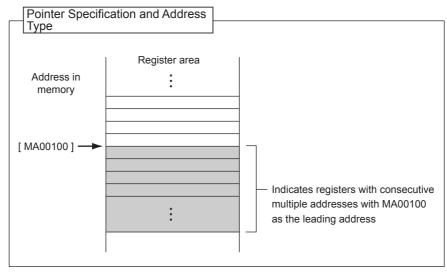

5.3.3 How to Use Subscripts i, i

# 5.3.3 How to Use Subscripts i, j

Two type of registers (i, j) are available as dedicated registers to modify the relay and register numbers. Both i and j have the same function. They are used when you want to handle a register number as a variable. An example for each register data type is given as explanation.

#### (1) Bit Type Attached with a Subscript

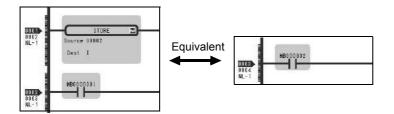

The result is a relay number added with i or j value. For example, MB000000i for i=2 is the same as MB000002. Also, MB000000j for j=27 is the same as MB00001B.

## (2) Integer Type Attached with a Subscript

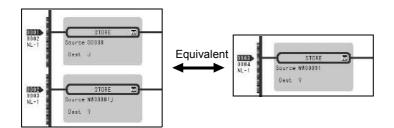

The result is a register number added with i or j value. For example, MW00010i for i=3 is the same as MW00013. Also, MW00001j for j=30 is the same as MW00031.

## (3) Long Integer or Real Type Attached with a Subscript

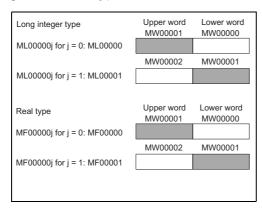

The result is a register number with an added i or j value.

For example, "ML00000j for j=1" is the same as ML00001. Also, "MF00000j for j=1" is the same as MF00001. However, as a word indicated by a regis-

However, as a word indicated by a register number is the lower word for a long integer/real type, for the same ML00001 and MF00001, be aware that an upper/lower word of ML00001 and MF00001 for j=0 may differ from those of

Program example using subscript

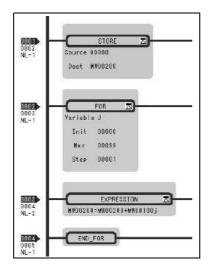

The left program uses a subscript j and calculates the total amount of a hundred registers from MW00100 to MW00199, and stores the total amount in MW00200.

## 5.3.4 Register Designation

Registers can be specified directly by register number or by symbol (register name). A combination of both of these register designation methods can be used in ladder programs.

When using the symbol specification method, the relationship between symbols and register numbers must be defined. The following table shows the register specification methods.

| Designation<br>Method                       | Designation Example for Each Data Type                                                                                                    |                                                                                                  |  |
|---------------------------------------------|----------------------------------------------------------------------------------------------------|--------------------------------------------------------------------------------------------------|--|
| Register<br>Number<br>Direct<br>Designation | Bit register: Integer register: Double-length integer register: Real number register: Address register: X: When specifying subscripts, su                                                                                                    | MB00100AX MW00100X ML00100X MF00100X MA00100X bscript i or j is added after the register number. |  |
| Symbol<br>Designation                       | Bit register:  Integer register:  STIME-H.X  Double-length integer registers:  Real number registers:  Real number registers:  POS-REF.X  Real number registers:  IN-DEF.X  Address registers:  PID-DATA.X    8 alphanumeric characters max.  X: When specifying subscripts, a period (.) is added after the symbol (8 alphanumeric characters max.) and then a subscript i or j is added. |                                                                                                  |  |

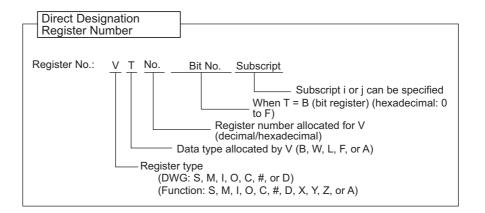

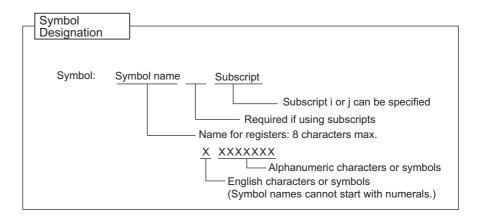

# 5.4 Self-configuration

The self-configuration function automatically recognizes the Optional Modules mounted to the MP2300S Basic Module and all slave data for slaves connected to the MECHATROLINK network, and automatically generates a definition file.

Self-configuration greatly simplifies the procedure needed to start the system.

Refer to 5.4.2 Definition Information Updated with Self-Configuration for items that are automatically generated.

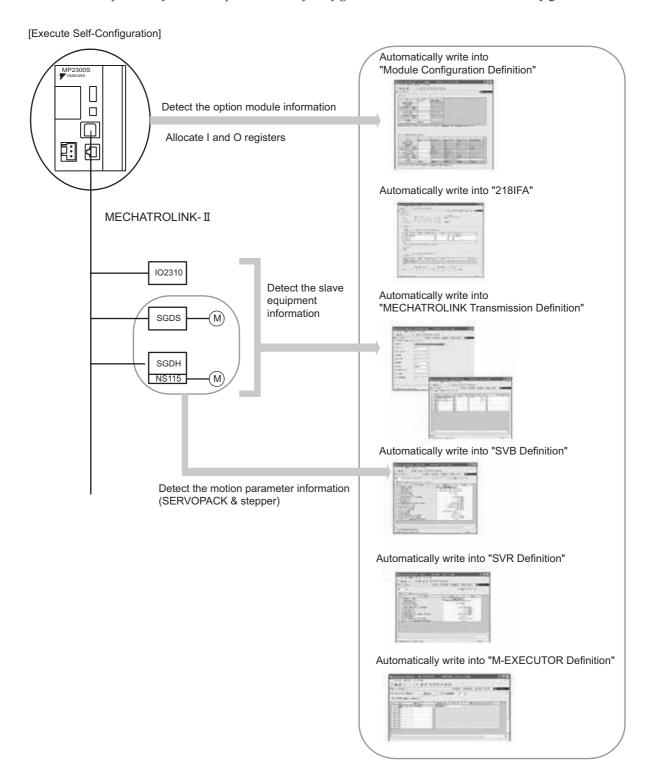

## 5.4.1 How to Execute Self-Configuration

The following two methods are available for executing the self-configuration.

- Execute the self-configuration (from DIP switch)
- Execute the self configuration (from MPE720)

Now, this section explains each way to execute the self-configuration:

## (1) Procedure Using the DIP Switch

Self-configuration can be executed from the Basic Module DIP switch.

#### [a] When Executing the Self-Configuration First Time after Connecting Equipment

By performing the operation below, the self-configuration for all modules is newly executed, and all new definition files are created.

Before performing the operation, turn ON the power supply of equipment such as SERVOPACK.

#### ■ Caution

Note that this operation can clear the following data in MP2300S.

· All definition files, all user programs, and all registers

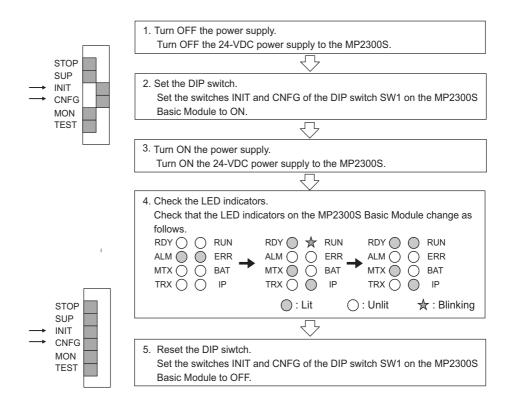

#### [ b ] Self-configuration after Adding Devices Such as SERVOPACKs

By performing the following operation, a definition for an axis newly detected in the MECHATROLINK transmission is created. The definitions for already mapped axes are not updated.

Before performing the operation, turn ON the power supply of devices such as SERVOPACK.

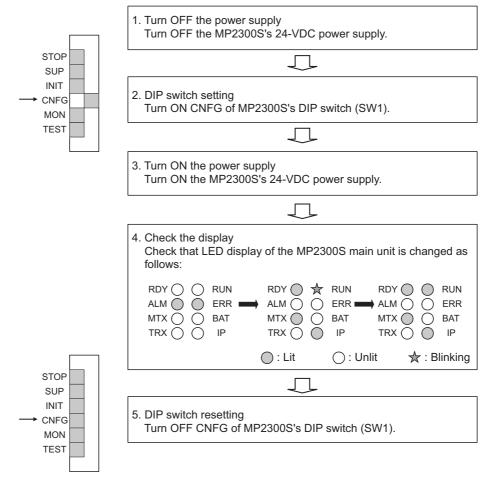

Note: Since a register mapping was manually changed after the self-configuration was last executed last time, input/output addresses may be changed by executing subsequent self-configurations.

Also, when SVR is set to Disable, SVR may be reset to Enable.

To retain the changed register mapping, etc., manually map a register to the additional devices instead of using self-configuration, and then update the definition file.

#### ■ INIT Switch and RAM Data

RAM data will be cleared if the INIT switch of the DIP switch on the MP2300S Basic Module is ON and the power is turned ON. Flash memory data is read and overwritten when the INIT switch is OFF and the power is turned ON. Therefore, to protect RAM data, always save data to the MP2300S flash memory before turning OFF the power when writing or editing programs.

#### ■ Turning OFF Power After Executing Self-configuration

Do not turn OFF the 24-VDC power supply to the MP2300S after executing self-configuration until the definitions data has been saved to flash memory in the MP2300S. If the power is somehow turned OFF before the data is saved to flash memory, reexecute the self-configuration.

## (2) Procedure Using MPE720

Executing self-configuration from MPE720 allows self-configuration for individual Modules as well as for all modules.

When self-configuration is carried out from MPE720, a definition for any axis newly detected in the MECHA-TROLINK transmission is created. The definitions for already mapped axes are not updated.

This section explains each way to execute the self-configuration:

## [a] Self-configuration for All the Modules

By performing the following operation, the self-configuration for MP2300S basic and option modules is executed. Before performing the operation, turn ON the power supply of equipment such as SERVOPACK.

1. Double-click System - Module Configuration.

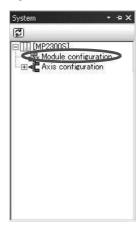

The Engineering Manager Window will open and the Module Configuration Window will appear.

2. Select Order - Self Configure All Modules to execute self-configuration.

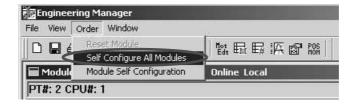

**3.** Click **Yes** for the following message.

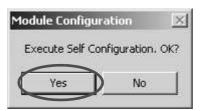

**4.** While running the self-configuration, the following message is shown.

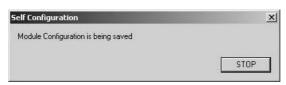

**5.** If the following warning message is shown after performing step 4, the module configuration definitions for CPU and MPE720 may differ from each other. Continue to perform step 6. When the message is not shown, go to step 9.

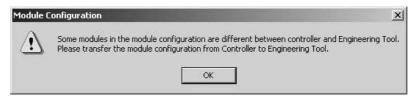

6. Select Online(O) - Read from Controller(A).

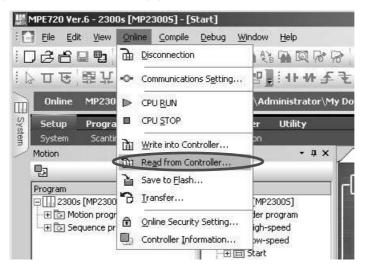

7. Click Individual, and only check Module Configuration.

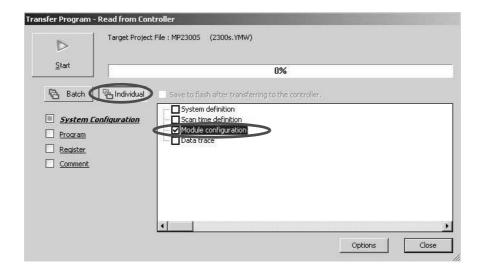

8. Click Start to read the module configuration definition from a controller.

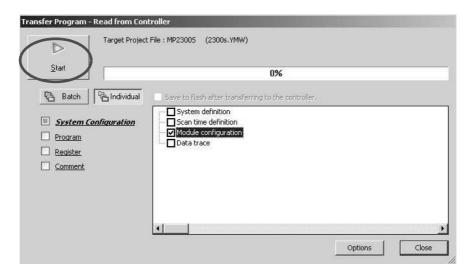

9. Click the Save & FLASH Save Button to flash save the definition information.

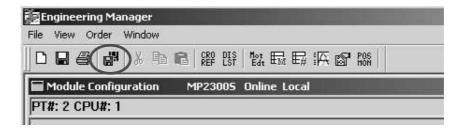

**10.** Check that the definition is successfully created in the **Module Configuration** Window.

5.4.1 How to Execute Self-Configuration

#### [b] Self Configuration of Each Module

If modules or devices are added, self-configuration can be executed separately for the Module (port) that has been changed.

By performing the following operation, self-configuration will be executed for the selected slot. Before performing the operation, turn ON the power supply of devices such as SERVOPACK.

1. Double-click **System - Module Configuration**.

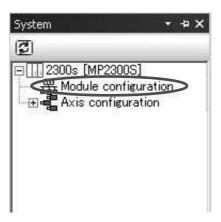

The Engineering Manager Window will start and the Module Configuration Window will appear.

**2.** Right-click the Module for which devices have been added and select **Module Self Configuration** from the pop menu to execute self-configuration.

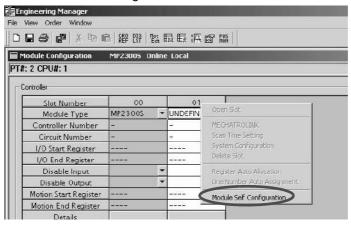

**3.** Click **Yes** for the following message.

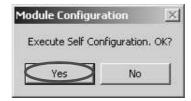

**4.** While running the self-configuration, the following message is shown.

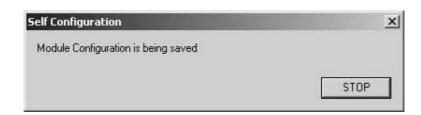

**5.** If the following warning message is shown after performing step 4, the module configuration definitions for CPU and MPE720 may differ from each other. Continue to perform step 6. When the message is not shown, go to step 9.

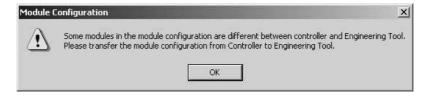

6. Select Online(O) - Read from Controller(A).

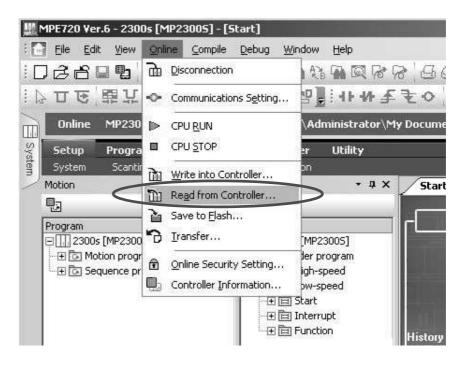

5.4.1 How to Execute Self-Configuration

7. Click Individual, and only check Module Configuration.

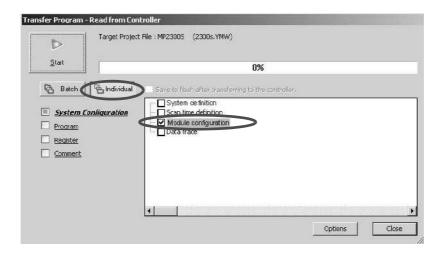

8. Click Start to read the module configuration definition from a controller.

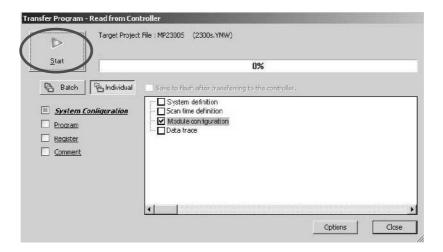

Click the Save & FLASH Save Button to flash save the definition information.

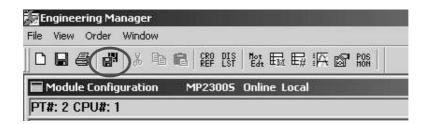

10. In the Module Configuration Definition Window, check that the definition has been created.

# 5.4.2 Definition Information Updated with Self-Configuration

Now, the definition information updated during executing the self-configuration and the module configuration definition example based on the module combination are as follows:

# (1) Definition Data of MP2300S Basic Module

## [a] I/O Allocations

| Item       |                  | Allocation                                                                                                    |
|------------|------------------|----------------------------------------------------------------------------------------------------|
| 218IFA     |                  | Start I/O register: IW0000/OW0000     End I/O register: IW07FF/OW07FF     (Input register: IW0000 to IW07FF     Output register: OW0000 to OW07FF)       |
| OV/D       | MECHATROLINK     | Start I/O register: IW0800/OW0800     End I/O register: IW0BFF/OW0BFF     (Input register: IW0800 to IW0BFF     Output register: OW0800 to OW0BFF)       |
| SVB        | Motion Parameter | Start motion register: IW8000/OW8000     End motion register: IW87FF/OW87FF     (Input register: IW8000 to IW87FF     Output register: OW8000 to OW87FF) |
| SVR        | Motion Parameter | Start motion register: IW8800/OW8800     End motion register: IW8FFF/OW8FFF     (Input register: IW8800 to IW8FFF     Output register: OW8800 to OW8FFF) |
| M-EXECUTOR |                  | Start I/O register: IW0C00/OW0C00     End I/O register: IW0C3F/OW0C3F     (Input register: IW0C00 to IW0C3F     Output register: OW0C00 to OW0C3F)       |

## [b] 218IFA Definition

| Item                                     | Allocation        |
|------------------------------------------|-------------------|
| Local IP Address                         | 192.168.1.1       |
| Subnet Mask                              | 255.255.255.0     |
| Gateway IP Address                       | 0.0.0.0           |
| Module Name Definition                   | "CONTROLLER NAME" |
| System Port (engineering port)           | 9999 (UDP)        |
| Check & Monitor Time of MEMOBUS response | 0 s               |
| Retransmit Count                         | 0                 |

Note: The self-configuration allows you to connect with MPE720 for engineering transmission. In order to carry out MEMOBUS message transmission, manually use an automatic reception and I/O message communication separately, or MSG-SND/MSG-RCV functions are required.

## [c] SVB Module Definitions

MECHATROLINK transmission definitions are automatically set according to the detected communication method and the number of slaves.

For more information on self-configuration for SVB module, refer to Chapter 3 of *Machine Controller MP2000-series SVB/SVB-01 Motion Module User's Manual* (manual number: SIEPC88070033).

#### ■ Master

|                          | Item  Maximum Slave Station Number |          |     | CHATROLI<br>2-byte mod |                            | MECHATROLINK-II<br>(17-byte mode) |     | MECHATROLINK-I |
|--------------------------|------------------------------------|----------|-----|------------------------|----------------------------|-----------------------------------|-----|----------------|
|                          |                                    |          | 9   | 10 to 16               | 17 to 21                   | 1 to 14                           | 15  | WEGHATIOLINI   |
| Number of Transmit Bytes |                                    | 31 bytes |     |                        |                            | 16 bytes                          |     | _              |
| Communication Cycle      |                                    | 1ms      | 1ms | 2ms                    | 2ms                        | 1ms                               | 1ms | 2ms            |
| Number of Retry Stations |                                    | 1        | 0   | 5                      | 21: Maximum station number | 1                                 | 0   | 14             |
| Number of Slave Stations |                                    | 8        | 9   | 16                     | Maximum station number     | 14                                | 15  | 14             |

#### ■ Slave

| Item                     | MECHATROLINK-II<br>(32-byte mode) | MECHATROLINK-II<br>(17-byte mode) | MECHATROLINK-I |
|--------------------------|-----------------------------------|-----------------------------------|----------------|
| Number of Transmit Bytes | _                                 | _                                 | _              |
| Communication Cycle      | 1ms                               | 1ms                               | 2ms            |
| Number of Slave Stations | 30                                | 30                                | 15             |

Note: To use MP2300S/SVB as a Slave, before executing the self-configuration, the parameter setting for MECHATROLINK transmission definition must be set to Slave in MPE720.

# [d] SVR Definition

| Туре              | No.                     | Name                                                      | Allocation                    |
|-------------------|-------------------------|-----------------------------------------------------------|-------------------------------|
|                   | 0                       | Selection of Operation Modes                              | Axis unused                   |
|                   | 1                       | Function Selection Flag 1                                 | 0000h                         |
|                   | 4                       | Reference Unit Selection                                  | pulse                         |
|                   | 5                       | Number of Digits below Decimal Point                      | 3                             |
|                   | 6                       | Travel Distance per Machine Rotation                      | 10000 reference unit          |
| Fixed Parameter   | 8                       | Servo Motor Gear Ratio                                    | 1 rev (rotation)              |
| Tixed Farameter   | 9                       | Machine Gear Ratio                                        | 1 rev (rotation)              |
|                   | 10                      | Infinite Length Axis Reset Position (POSMAX)              | 360000 reference unit         |
|                   | 34                      | Rated Motor Speed                                         | 3000 min <sup>-1</sup>        |
|                   | 36                      | Number of Pulses per Motor Rotation                       | 65536 pulse/rev               |
|                   | 42                      | Feedback Speed Movement Averaging Time<br>Constant        | 10 ms                         |
|                   | $OW \square \square 00$ | RUN Command Setting                                       | 0000h                         |
|                   | OW□□03                  | Function Setting 1                                        | 0011h                         |
|                   | OW□□08                  | Motion Command                                            | 0: No command                 |
|                   | OW□□09                  | Motion Command Control Flag                               | 0000h                         |
|                   | OW□□0A                  | Motion Subcommand                                         | 0: No command                 |
|                   | OL□□0C                  | Torque/Thrust Reference Setting                           | 0.00 %                        |
|                   | OL□□10                  | Speed Reference Setting                                   | 3000 10**n reference unit/min |
|                   | OL□□16                  | Secondly Speed Compensation                               | 0.00 %                        |
|                   | OL□□1C                  | Position Reference Setting                                | 0 reference unit              |
|                   | OW□□31                  | Speed Compensation                                        | 0.00 %                        |
| Setting Parameter | OL□□36                  | Straight Line Acceleration/ Acceleration Time<br>Constant | 0 ms                          |
|                   | OL□□38                  | Straight Line Deceleration/ Deceleration Time<br>Constant | 0 ms                          |
|                   | OW□□3A                  | Filter Time Constant                                      | 0.0 ms                        |
|                   | о₩□□3В                  | Bias Speed for Index Deceleration/Acceleration<br>Filter  | 0 reference unit/s            |
|                   | OW□□3D                  | Width of Starting Point Position Output                   | 100 reference unit            |
|                   | OL□□44                  | STEP Travel Distance                                      | 1000 reference unit           |
|                   | OL□□48                  | Zero Point Position in Machine Coordinate System Offset   | 0 reference unit              |
|                   | OL□□4A                  | Work Coordinate System Offset                             | 0 reference unit              |
|                   | OL□□4C                  | Number of POSMAX Turns Presetting Data                    | 0 turn                        |
|                   | OW□□5C                  | Fixed Parameter Number                                    | 0                             |

# [e] M-EXECUTOR Definition

| Item                          | Allocation |
|-------------------------------|------------|
| Number of Program Definitions | 8          |
| Program Allocation            | None       |
| Control Register Allocation   | None       |

# 5.5 Precaution on Using MP2300S

This section explains precautions when a user definition file is configured/changed and when setting a scan time.

# 5.5.1 Precautions when User Definition File is Configured/Changed

System settings, scan time settings, and module configuration definitions must be saved in flash memory (flash save). When a system setting, scan time setting, or module configuration definition is configured/changed, be sure to use MPE720 to flash save it. Note that when the MP2300S power supply is turn ON again without flash saving, the configured/changed data may be lost.

· System Setting

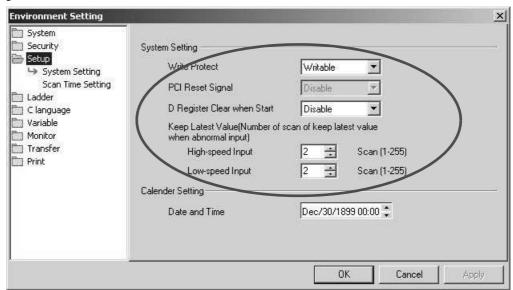

· Scan Time Setting

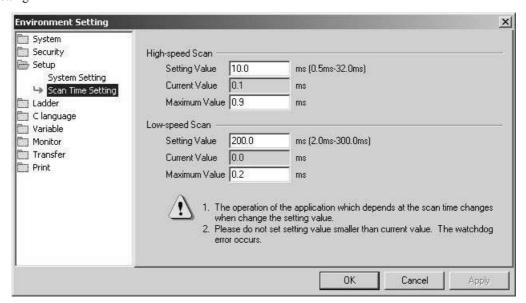

• Module Configuration Definition

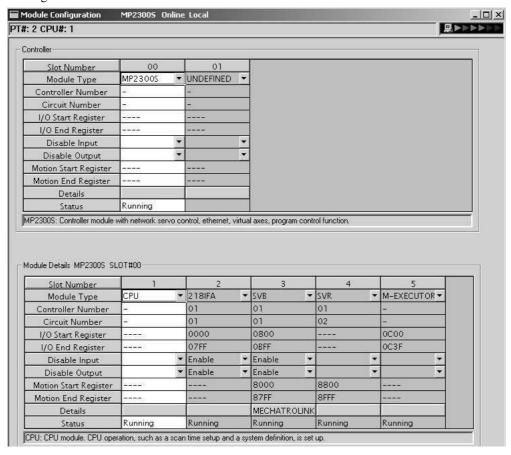

# 5.5.2 Setting or Changing Module Configuration Definition Files

Observe the following precautions when setting or changing module configuration definition files.

- Always check to make sure that the mounted Module is the one that is defined.
- Be sure to save any new settings or changes to flash memory.
- After the settings or changes have been completed, turn the power supply to the MP2300S OFF and ON.

# 5.5.3 Setting and Changing the Scan Time

#### (1) Precautions When Setting or Changing the Scan Time

The scan time can be set and changed in the **Scan Time Setting** Window in the **Environmental Setting** Dialog Box on the MPE720.

Observe the following precautions when setting or changing the scan time.

• Set the set values of the scan time for both the high-speed (H) and low-speed (L) scans to at least the maximum time required to execute the scans. We recommend setting the set values of the scan time using the formula (set value − maximum time to execute scan) ≥ (0.2 × set values of the scan time), i.e., setting the set values of the scan time to at least 1.25 times the maximum times required to execute the scans.

Note: If the scan time is set too close to the maximum execution time for the screen on the MPE720 will be very slow and communication timeouts may occur. If the maximum execution time exceeds the scan time set value, a watchdog timer timeout error will occur and the MP2300S system will stop.

- Set the set values of the high-speed (H) and low-speed (L) scan time to an integral multiple of the MECHATROLINK communication cycle (1 or 2 ms) set in the MP2300S. Always check the set values of the scan time after changing the MECHATROLINK communication cycle.
- Do not change the scan time set value while the Servo is ON. Never change the setting while the axis is moving (while the motor is running). Otherwise an error may occur during motor operation (e.g., high-speed rotation).
- When the scan time is set or changed, be sure to save the data to flash memory.

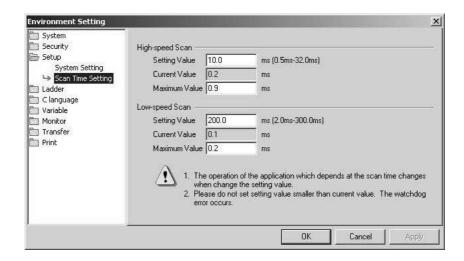

## (2) Scan Time Set Value Examples

■ 0.8-ms Maximum Scan Time and 1-ms Communication Cycle (MECHATROLINK-II Only)

```
High-speed (or low-speed) scan set value \ge 1.25 \times 0.8 (= 1 ms)
High-speed (or low-speed) scan set value = 1 ms, 2 ms, 3 ms, etc. (an integral multiple of at least 1 ms)
```

■ 1.4-ms Maximum Scan Time and 1-ms Communication Cycle (MECHATROLINK-II Only)

```
High-speed (or low-speed) scan set value \ge 1.25 \times 1.4 (= 1.75 ms)
High-speed (or low-speed) scan set value = 2 ms, 3 ms, etc. (an integral multiple of at least 2 ms)
```

0.8-ms Maximum Scan Time and 2-ms Communication Cycle (MECHATROLINK-I or MECHATROLINK-II)

```
High-speed (or low-speed) scan set value \geq 1.25 \times 0.8 (= 1 ms)
High-speed (or low-speed) scan set value = 1 ms, 2 ms, 4 ms, etc. (an integral multiple of 2 ms at 1 ms and 2 ms or higher)
```

■ 1.4-ms Maximum Scan Time and 2-ms Communication Cycle (MECHATROLINK-I or MECHATROLINK-II)

```
High-speed (or low-speed) scan set value \geq 1.25 \times 1.4 (= 1.75 ms)
High-speed (or low-speed) scan set value = 2 ms, 4 ms, etc. (an integral multiple of 2 ms at 2 ms or higher)
```

# **MEMO**

# **Ethernet Communications**

This chapter explains how to communicate with devices (PLC, touch panel, etc.) connected to the MP2300S by Ethernet.

| 6.1 Communication Methods                                                                                                    | 6-2                          |
|----------------------------------------------------------------------------------------------------|------------------------------|
| 6.2 Communication with Other MP Series 6.2.1 When the MP2300S Acts as Slave (automatic receive function is used) 6.2.2 When the MP2300S Acts as a Slave (ladder program which uses a MSG-RCV for 6.2.3 When MP2300S Acts as Master (I/O message communication function is used) 6.2.4 When the MP2300S Acts as Master (ladder program which uses MSG-SND function) | 6-3<br>unction) 6-17<br>6-36 |
| 6.3 Communication with Touch Panel 6.3.1 When MP2300S Acts as Slave                                                                                                    |                              |
| 6.4 Communication with PLC Manufactured by Mitsubishi Electric Corporation (MELSEC protocol) 6.4.1 When the MP2300S Acts as Slave (automatic receive function is used) 6.4.2 When the MP2300S Acts as Master (I/O message communication function is use                                                                                                    | 6-75                         |

# 6.1 Communication Methods

The following table provides the appropriate mode of communication for each remote device and purpose.

| Remote<br>Equipment                                               | Purpose                                                                                                    | Communication Method                                                                                                    | Remarks                                                                                                    |
|-------------------------------------------------------------------|----------------------------------------------------------------------------------------------------|----------------------------------------------------------------------------------------------------|----------------------------------------------------------------------------------------------------|
|                                                                   | When other MP series equipment reads/writes                                                                              | Uses the Extended MEMOBUS communication protocol.  The remote equipment (master) side creates a ladder program using a MSG-SND function.  The MP2300S (slave) side uses an automatic receive function. (You do not need to create a ladder program.)  ⇒ Refer to 6.2.1 When the MP2300S Acts as Slave (automatic receive function is used)                                        | MP2300S can communicate with only one master using the automatic receive function.                                |
|                                                                   | the coil state or register<br>content of MP2300S                                                                         | Uses the Extended MEMOBUS communication protocol.  The remote equipment (master) side creates a ladder program using a MSG-SND function.  The MP2300S (slave) side creates a ladder program using a MSG-RCV function.  ⇒ Refer to 6.2.2 When the MP2300S Acts as a Slave (ladder pro-                                                                                             | Communication with multiple masters is possible.                                                                  |
| Other MP                                                          |                                                                                                    | gram which uses a MSG-RCV function)                                                                                                    |                                                                                                    |
| Series                                                            |                                                                                                    | Uses the Extended MEMOBUS communication protocol. The MP2300S (master) side uses an I/O message communication function. (You do not need to create a ladder program.) The remote equipment (slave) side creates a ladder program using a MSG-RCV function.                                                                                                    | Only the holding register (M register) is capable of reading/writing using an I/O message communication function. |
|                                                                   | When MP2300S reads/<br>writes the coil state or<br>register content of other<br>MP series equipment                      | ⇒ Refer to 6.2.3 When MP2300S Acts as Master (I/O message communication function is used)                                                                                                    | It can communicate with only one slave.                                                                           |
|                                                                   |                                                                                                    | Uses the Extended MEMOBUS communication protocol. The MP2300S (master) side uses an I/O message communication function. (You do not need to create a ladder program.) The remote equipment (slave) side creates a ladder program using a MSG-RCV function.                                                                                                    | Registers other than<br>the holding register<br>are capable of reading/<br>writing.<br>Communication with         |
|                                                                   |                                                                                                    | ⇒ Refer to 6.2.4 When the MP2300S Acts as Master (ladder program which uses MSG-SND function)                                                                                                    | multiple slaves is enabled.                                                                                       |
| Touch Panel                                                       | When a touch panel reads/writes the coil state or register content of MP2300S                                            | Uses the Extended MEMOBUS communication protocol. Set the protocol for the touch panel side to the Extended MEMOBUS protocol. The MP2300S (slave) side uses an automatic receive function. (You do not need to create a ladder program.)                                                                                                    |                                                                                                    |
|                                                                   |                                                                                                    | ⇒ Refer to 6.3 Communication with Touch Panel.                                                                                                    |                                                                                                    |
| PLC Manu-<br>factured by<br>Mitsubishi<br>Electric<br>Corporation | When a PLC Manufactured by Mitsubishi Electric Corporation reads/writes the MP2300S register content.                    | Uses the MELSEC communication protocol.  The remote equipment (master) side creates a ladder program using a BUFSND function.  The MP2300S (slave) side uses an automatic receive function. (You do not need to create a ladder program.)  ⇒ Refer to 6.4.1 When the MP2300S Acts as Slave (automatic receive function is used)                                                   | The MP2300S can communicate with only one master when using the automatic receive function.                       |
|                                                                   | When an MP2300S reads/writes the relay state or register content of PLC Manufactured by Mitsubishi Electric Corporation. | Uses the MELSEC communication protocol.  The MP2300S (master) side uses an I/O message communication function. (You do not need to create a ladder program.)  The remote equipment (slave) side needs to set the network parameters. (You do not need to create a ladder program.)  ⇒ Refer to 6.4.2 When the MP2300S Acts as Master (I/O message communication function is used) | The MP2300S can communicate with only one slave when using the I/O message communication function.                |

# **Ethernet Communications**

# 6.2 Communication with Other MP Series

When Ethernet communication is carried out between the MP2300S and other MP series, the Extended MEMOBUS protocol is used as a communication protocol. The Extended MEMOBUS protocol allows the master to read/write the slave register contents.

This chapter explains communications when an MP2300S acts as a slave and a master respectively.

When the MP2300S acts as a slave, this chapter explains communications using an automatic receive function and a ladder program with the MSG-RCV function.

When the MP2300S acts as a master, this chapter explains communications using an I/O message communication function and a ladder program with the MSG-SND function.

# 6.2.1 When the MP2300S Acts as Slave (automatic receive function is used)

This section explains how to communicate with the MP2300 message transmit function (MSG-SND) using the MP2300S automatic receive function.

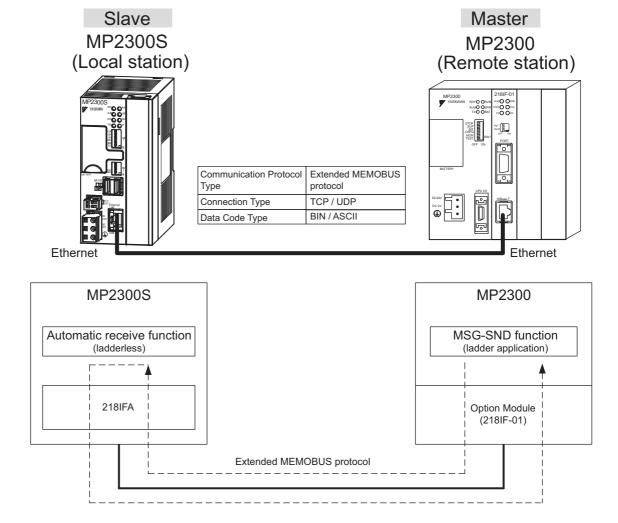

Fig. 6.1 Message Flow with MP2300 when Automatic Receive Function Is Used

6.2.1 When the MP2300S Acts as Slave (automatic receive function is used)

#### ■ Setting Example

The following figure illustrates how the content of the MP2300S (master) holding register (MW00000 to MW00099) is written into the MP2300S (slave) holding register (MW00000 to MW00099).

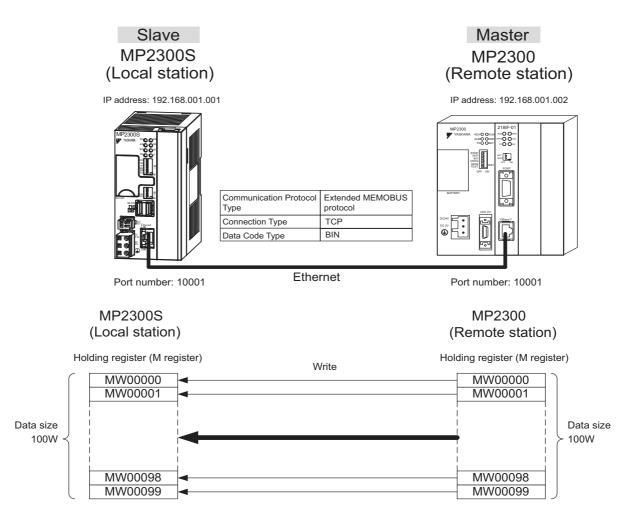

The setup procedure is explained in the following pages.

# (1) How to Set up the MP2300S Side

If the setting of transmission parameters (IP address, subnet mask) is already completed, start from step 3.

1. Double-click the 218IFA Tab in the Module Details Window of the module configuration definition.

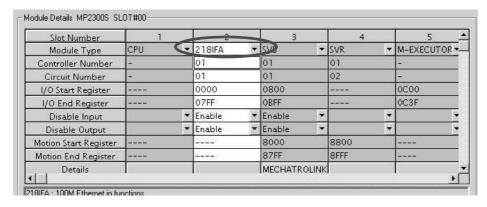

Set transmission parameters.

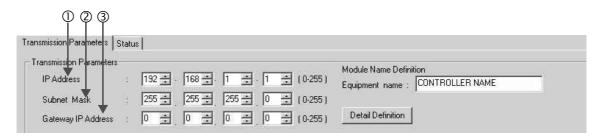

- How to set up transmission parameters
  - ① Set **IP Address** (to "192.168.001.001," for example).
  - ② Set Subnet Mask (to "255.255.255.000," for example).
  - 3 Set Gateway IP Address (to "000.000.000.000," for example).
- Caution

Set up a unique IP address in the network. For the IP address, check with your network administrator.

Click the Easy Setting Button in the Message Communication area of the connection parameter setting.

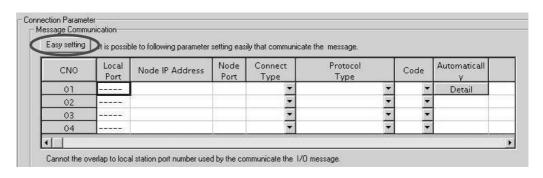

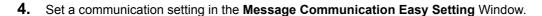

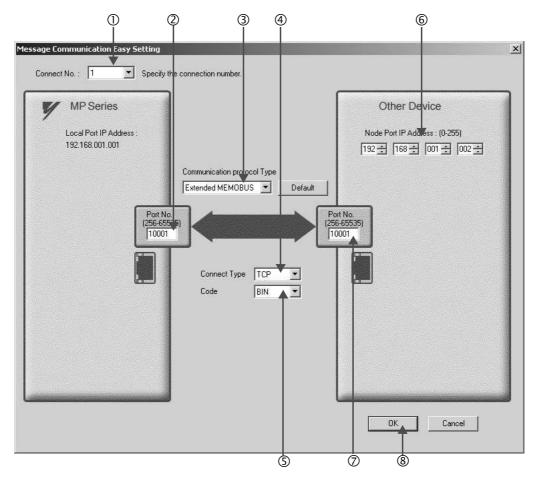

#### ■ How to set up in the Message Communication Easy Setting Window

- ① When automatic receive is used, select "1" for the Connect No.
- ② Set Port No. of the MP2300S side ("10001," for example).
- 3 Select Extended MEMOBUS for the Communication Protocol Type, and click Default Button.
- Select Connect Type (TCP, for example).
- ⑤ Select Code (BIN, for example).
- © Set **Node Port IP Address** for the other device (MP2300) to be connected (to "192.168.001.002," for example).
- ② Set **Port No.** of the other device (MP2300) to be connected (to "10001," X for example).
- ® Click OK Button.

#### ■ Caution

When message functions (MSG-SND, MSG-RCV) are used with the connection number 01, disable the automatic receive function. If message functions are used while the automatic receive function is enabled, communications will not function properly.

Note: The automatic receive function with a connection number 01 is set to "Enable" by default.

5. Click Yes in the confirmation dialog of the parameter setting.

#### ■ Caution

Note that when a parameter with the same connection number is already set and you click **Yes** in the confirmation dialog of the parameter setting, the setting will be overwritten by the parameter configured in the **Message Communication Easy Setting** Window.

**6.** Check the setting value and click the **Detail** Button of the **Automatically**.

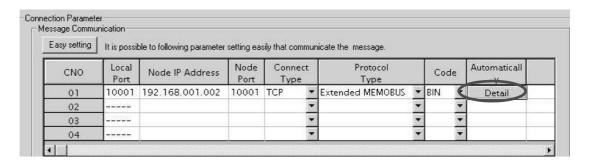

6.2.1 When the MP2300S Acts as Slave (automatic receive function is used)

7. Click Enable in the Automatically Reception Setting Dialog Box and then click the OK Button.

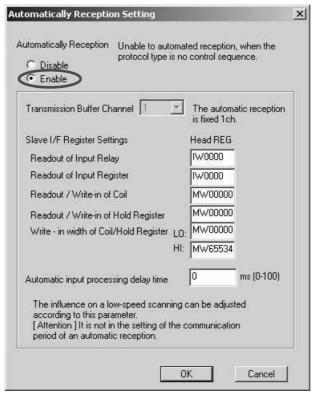

Note: For more information on Slave Side I/F Register Settings and Automatic input precessing delay time, refer to 2.2.4 (4) (b) ■ Automatic Receive Setting Screen for Message Communication on page 2-22.

Now, the automatic receive function is set up when the MP2300S acts as a slave.

#### ■ Caution

When any transmission or connection parameter is changed, the change will be reflected after FLASH has been saved and the power is turned ON again.

## (2) How to Set up the Remote Device (MP2300) to Be Connected

If the setting of transmission parameters (IP address, subnet mask) is already completed, start from step 3.

1. Double-click the 218IF Tab in the Module Details of the module configuration definition.

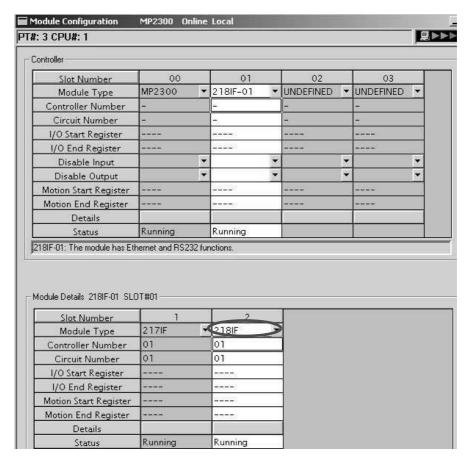

Set transmission parameters.

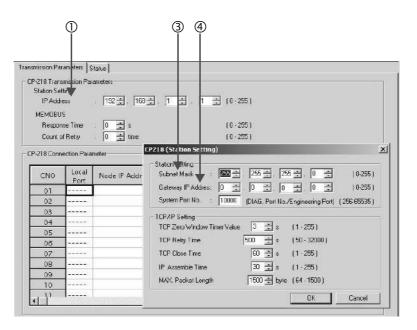

- How to set up transmission parameters
  - ① Set IP Address ("192.168.001.001," for example).
  - ② Click Edit, and then click Local Station: TCP/IP Setting in the Engineering Manager Window.

6.2.1 When the MP2300S Acts as Slave (automatic receive function is used)

- ③ Set **Subnet Mask** ("255.255.255.000," for example).
- 4 Set Gateway IP Address ("000.000.000.000," for example).

#### Caution

Set up a unique IP address in the network. For the IP address, check with your network administrator.

#### **3.** Set connection parameters.

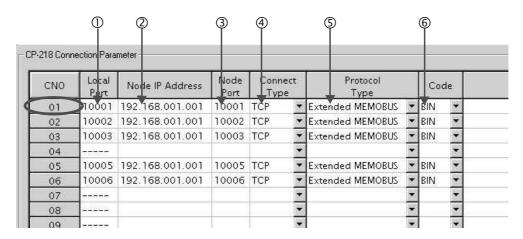

- How to set up with a connection number 01 in the connection parameter setting screen
  - ① Set **Local Port** to the port number used in the MP2300 side ("10001," for example).
  - ② Set Node IP Address to the IP address configured in the MP2300S side.
  - 3 Set **Node Port** to the port number configured in the MP2300S side ("10001," for example).
  - Select Connect Type (TCP, for example).
  - © Select Extended MEMOBUS for Protocol Type.
  - © Select Code (BIN, for example).

#### ■ Caution

When any transmission or connection parameter is changed, the change will be reflected after FLASH has been saved and the power turned ON again.

**4.** Create a ladder program with a message transmit function (MSG-SND).

A ladder program for transmitting messages to/from the remote equipment (MP2300) side is shown as follows:

#### ■ Message transmit function (MSG-SND)

Required for transmitting messages. Message transmission is carried out by describing and executing this message transmit function in a ladder program.

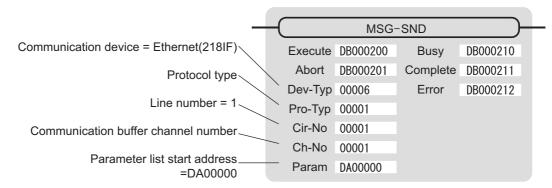

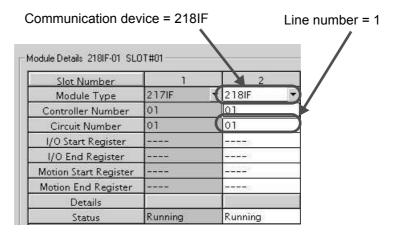

Fig. 6.2 MPE720 Module Configuration Definition Window

6.2.1 When the MP2300S Acts as Slave (automatic receive function is used)

#### ■ Input/output definitions for message transmit functions

The input/output definitions for the message transmit function are explained as follows:

Table 6.1 Input/Output Definitions for Message Transmit Functions

| I/O<br>Definition | No.            | Name          | Setting<br>Example | Explanation                                                                                                    |
|-------------------|----------------|---------------|--------------------|----------------------------------------------------------------------------------------------------|
|                   | 1              | Execute       | DB000200           | Executes a transmission When the Execute bit is ON, the message is transmitted.                                                                                                    |
|                   | 2              | Abort         | DB000201           | Aborts a transmission When the Abort bit is ON, the message transmission is forcibly stopped.                                                                                                    |
|                   | 3              | Dev-Typ 00006 |                    | Communication device type  Specify the type of the communication device used in transmission.  When Ethernet (218IF) is used, specify "6".                                                                                 |
|                   | 4 Pro-Typ 0000 |               | 00001              | Communication protocol Specify the type of the communication protocol.  MEMOBUS(*1) = 1, non-procedure 1(*2) = 2, non-procedure 2(*2) = 3                                                                                  |
| Input Item        | 5              | Cir-No        | 00001              | Circuit number Specify the circuit number of the communication device. Specify it in accordance with the circuit number displayed in the MPE720 module configuration definition screen.                                    |
|                   | 6              | Ch-No         | 00001              | Communication buffer channel number Specify the channel number of the communication buffer. When Ethernet (218IF) is used, specify it in the range between "1" and "10".  * Set up a unique channel number in the circuit. |
|                   | 7              | Param         | DA00000            | Parameter list start address Specify the start address of the parameter list. For the Parameter List, 17 words are automatically assigned from the configured address.                                                     |
|                   | 1              | Busy          | DB000210           | In process  Busy is turned ON while executing a message transmission or forced abort process.                                                                                                    |
| Output Item       | 2              | Complete      | DB000211           | Process completed When a message transmission or abort process is properly completed properly, Complete will turn ON only for one scan.                                                                                    |
|                   | 3              | Error         | DB000212           | Error occurred When an error occurs, the Error bit will turn ON only for one scan.                                                                                                    |

<sup>\* 1.</sup> When transmitting in MEMOBUS, Extended MEMOBUS, MELSEC, or MODBUS/TCP protocol, set the communication protocol (Pro-Typ) to MEMOBUS(=1). The communication device automatically converts the protocol.

<sup>\* 2.</sup> Non-procedure 1: In non-procedural communications, data is transmitted on a per-word basis. Non-procedure 2: In non-procedural communications, data is transmitted on a per-byte basis.

6.2.1 When the MP2300S Acts as Slave (automatic receive function is used)

# ■ Parameter list setting example for the message transmit function

An example of a parameter list setting when writing 100 words of data from MW00000 to the destination using the connection with a connection number = 1 follows:

Table 6.2 Sample Parameter List Setting (parameter list start address Param=DA00000)

| Register<br>Number | Setting<br>Value | Parameter<br>Number | IN/OUT | Remarks                                          |
|--------------------|------------------|---------------------|--------|--------------------------------------------------|
| DW00000            | =                | PARAM00             | OUT    | Process result                                   |
| DW00001            | _                | PARAM01             | OUT    | Status                                           |
| DW00002            | 00001            | PARAM02             | IN     | Connection number = 1                            |
| DW00003            | -                | PARAM03             | IN     | Option (Setting unnecessary)                     |
| DW00004            | 000BH            | PARAM04             | IN     | Function code = 0BH (Writes to holding register) |
| DW00005            | 00000            | PARAM05             | IN     | Data address = 0 (Starting from MW00000)         |
| DW00006            | 00100            | PARAM06             | IN     | Data size = 100 (100 words)                      |
| DW00007            | 00001            | PARAM07             | IN     | Remote CPU number = 1                            |
| DW00008            | 00000            | PARAM08             | IN     | Coil offset = 0 word                             |
| DW00009            | 00000            | PARAM09             | IN     | Input relay offset = 0 word                      |
| DW00010            | 00000            | PARAM10             | IN     | Input register offset = 0 word                   |
| DW00011            | 00000            | PARAM11             | IN     | Holding register offset = 0 word                 |
| DW00012            | _                | PARAM12             | SYS    | Reserved by the system. (Zero clear at startup)  |
| DW00013            | -                | PARAM13             | SYS    | Reserved by the system.                          |
| DW00014            | -                | PARAM14             | SYS    | Reserved by the system.                          |
| DW00015            | _                | PARAM15             | SYS    | Reserved by the system.                          |
| DW00016            | _                | PARAM16             | SYS    | Reserved by the system.                          |

Note: N: Input, OUT: Output, SYS: For system use

# ■ Example of Using the Message Transmit Function in a Ladder Program

Here is one example of the message transmit function through Ethernet (218IF).

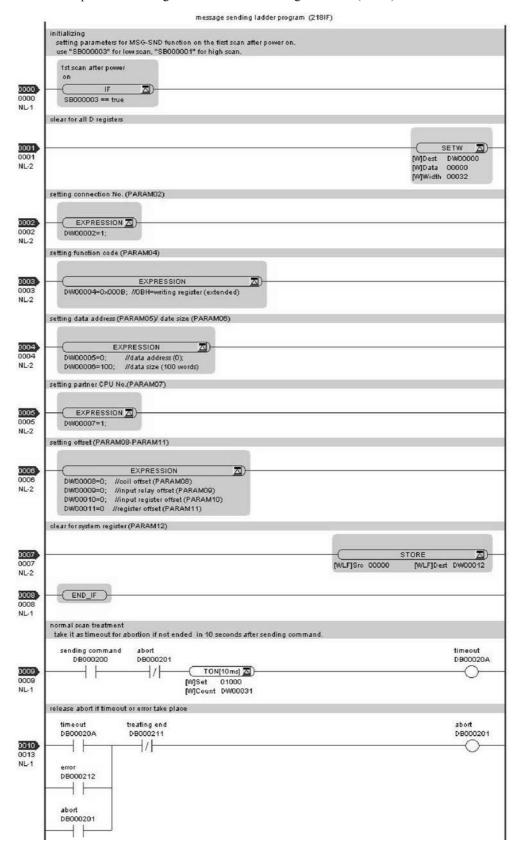

6.2.1 When the MP2300S Acts as Slave (automatic receive function is used)

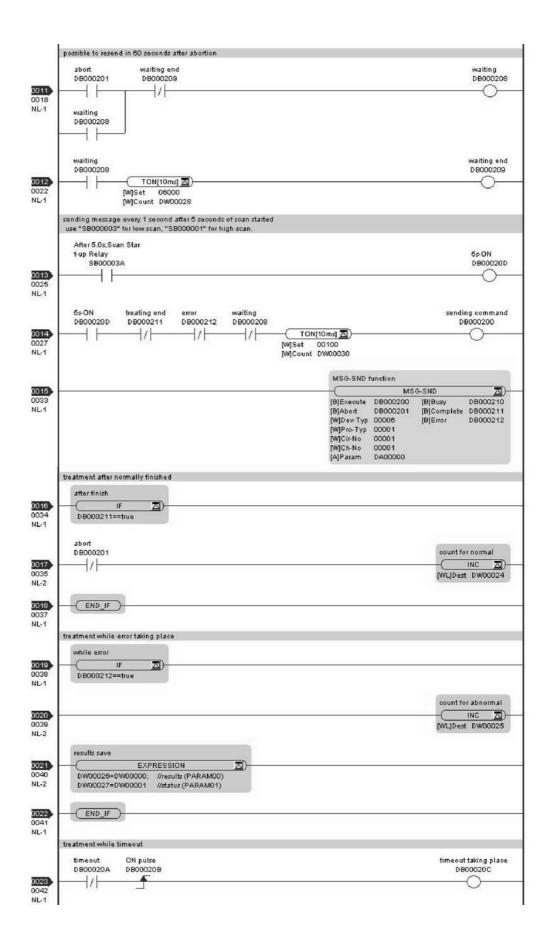

#### 6.2.1 When the MP2300S Acts as Slave (automatic receive function is used)

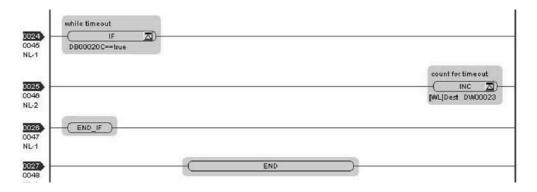

The communication setting and the ladder program creation are now finished, when MP2300 acts as a master.

#### (3) How to Start Communications

1. The MP2300S side starts to receive the messages.

When the automatic receive function is used, the message receive operation starts automatically.

2. Turn Execute ON for the message transmit function in the MP2300 side to transmit messages.

Messages are transmitted by turning ON the register (DB000200, for example), configured in Execute of the message transmit function, starting communication with the MP2300S.

 I/O Definition
 No.
 Name
 Setting Example
 Content

 Input Item
 1
 Execute
 DB000200
 Executes a transmission When Execute is ON, the message transmission will be carried

Table 6.3 Input/Output Definition for Message Transmit Function

The sample ladder program is created to transmit a message every one second when five seconds have elapsed after the low-speed scan (or high-speed scan) startup.

out.

To change the message transmission interval, change the timer value ①.

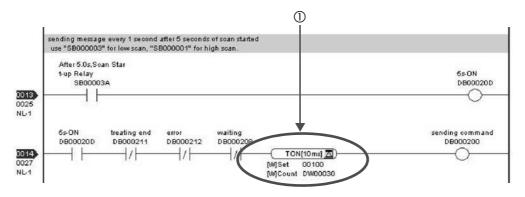

The MP2300S can communicate with only one master when using the automatic receive function.

To communicate with more than one master, use a ladder program with a message receive function (MSG-RCV) at the MP2300S end. You can use the message receive function (MSG-RCV) as well as the automatic receive function by keeping connections separate from each other.

This section explains how to communicate with an MP2300 message transmit function (MSG-SND) using the MP2300S message receive function (MSG-RCV).

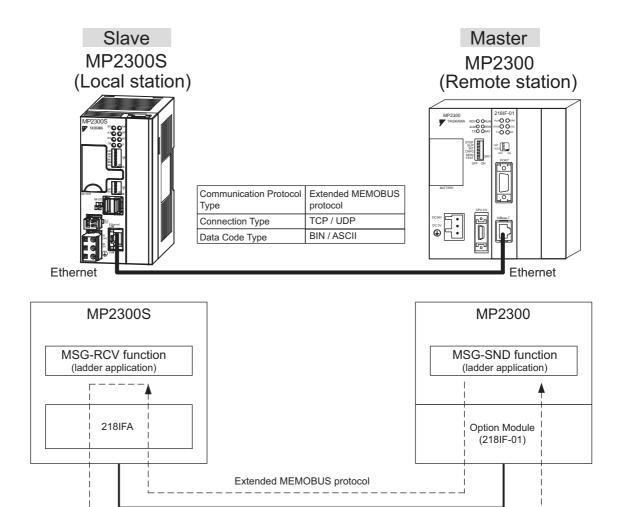

Fig. 6.3 Message Flow with MP2300 when Message Receive Function (MSG-RCV) Is Used

#### ■ Setting Example

The following figure illustrates one example of writing the contents of the MP2300 (master) holding register (MW00100 to MW00199) into the MP2300S (slave) holding register (MW00100 to MW00199).

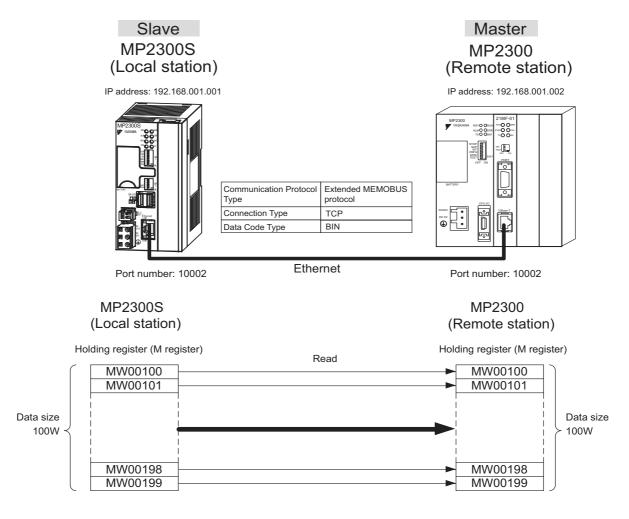

The particular setup procedure is explained in the subsequent pages.

## (1) How to Set up the MP2300S Side

If the setting of transmission parameters (IP address, subnet mask) is already completed, start from step 3.

Double-click the 218IFA Tab in the Module Details of the module configuration definition.

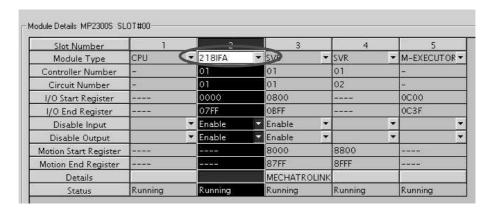

Set transmission parameters.

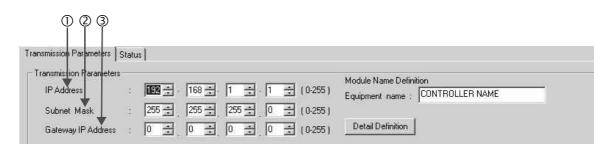

- How to set up transmission parameters
  - ① Set IP Address ("192.168.001.001," for example).
  - ② Set Subnet Mask ("255.255.255.000," for example).
  - ③ Set Gateway IP Address ("000.000.000.000," for example).

#### ■ Caution

Set up a unique IP address in the network.

For the IP address, check with your network administrator.

**3.** Click the **Easy Setting** Button in the **Message Communication** area of the connection parameter setting.

| Easy setting | is possit     | de to following parameter | setting eas  | ly that communicate | ethe message.    |      |                   |          |
|--------------|---------------|---------------------------|--------------|---------------------|------------------|------|-------------------|----------|
| CNO          | Local<br>Port | Node IP Address           | Node<br>Port | Connect<br>Type     | Protocol<br>Type | Code | Automaticall<br>Y | Node Nam |
| 01           |               |                           |              |                     |                  |      | Detail            |          |
| 02           |               |                           |              | ₩.                  | ▼                | •    |                   |          |
| 03           |               |                           |              | -                   | <b>*</b>         |      |                   |          |
| 04           |               |                           |              |                     |                  |      |                   |          |

4. Set a communication setting in the Message Communication Easy Setting Window.

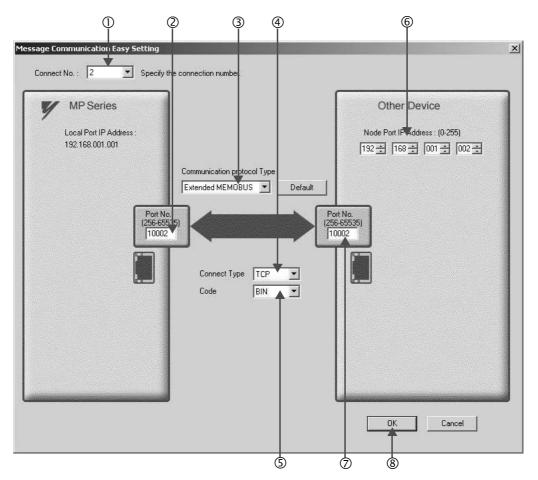

#### ■ How to set up in the Message Communication Easy Setting Window

- ① When automatic receive is used, select "2" for the Connect No.
- ② Set Port No. of the MP2300S side ("10002," for example).
- ③ Select Extended MEMOBUS for Communication Protocol Type, and click the Default Button.
- Select Connect Type (TCP, for example).
- ⑤ Select Code (BIN, for example).
- © Set **Node Port IP Address** for the other device (MP2300) to be connected (to "192.168.001.002," for example).
- ② Set **Port No.** of the other device (MP2300) to be connected (to "10002," for example).
- ® Click OK.

#### ■ Caution

When message functions (MSG-SND, MSG-RCV) are used with the connection number 01, disable the automatic receive function. If message functions are used while the automatic receive function is enabled, communications will not function properly.

Note: By default, the automatic receive function with a connection number 01 is set to "Enable."

#### Click Yes in the parameter setting confirmation dialog.

#### ■ Caution

Note that when a parameter with the same connection number is already set and you click **Yes** in the parameter setting confirmation dialog, the setting will be overwritten by the parameter configured in the **Message Communication Easy Setting** Window.

# **6.** Check the setting values.

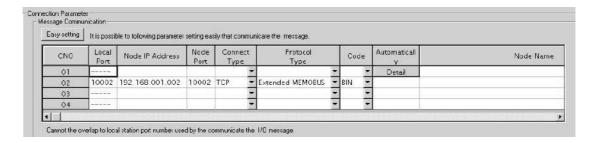

#### Caution

When any transmission or connection parameter is changed, the change will be reflected after FLASH has been saved and the power supply is turned ON again.

7. Create a ladder program with a message receive function (MSG-RCV) in it.

An example of a ladder program for receiving messages in the MP2300S side is as follows:

#### ■ Message receive function (MSG-RCV)

Required for receiving messages. A message reception is carried out by inputting and executing this message receive function in a ladder program.

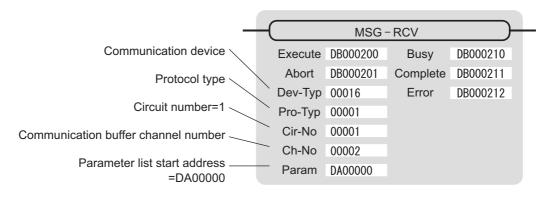

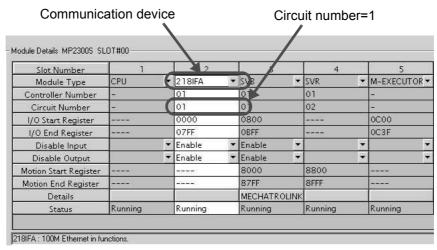

Fig. 6.4 MPE720 Module Configuration Definition Window

# ■ Input/output definition contents for message receive functions

The input/output definition content for message receive function is as follows:

Table 6.4 Input/Output Definitions for Message Receive Functions

| I/O<br>Definition | No.             | Name               | Setting<br>Example | Contents                                                                                                    |
|-------------------|-----------------|--------------------|--------------------|----------------------------------------------------------------------------------------------------|
|                   | 1               | 1 Execute DB000200 |                    | Executes a reception When Execute is ON, message reception will be carried out.                                                                                                    |
|                   | 2               | Abort              | DB000201           | Aborts a reception When Abort is ON, message reception is forcibly stopped.                                                                                                    |
|                   | 3               | Dev-Typ            | 00016              | Communication device type Specify the type of the communication device used in reception. When Ethernet (218IF) is used, specify "16."                                                                                 |
|                   | 4               | Pro-Typ            | 00001              | Communication protocol Specify the type of the communication protocol.  MEMOBUS(*1) = 1, non-procedure 1(*2) = 2, non-procedure 2(*2) = 3                                                                              |
| Input Item        | 5               | Cir-No             | 00001              | Circuit number Specify a circuit number of the communication device. Specify it in accordance with the circuit number displayed in the MPE720 Module Configuration Definition Window.                                  |
|                   | 6               | Ch-No              | 00002              | Communication buffer channel number Specify the channel number of the communication buffer. When Ethernet (218IF) is used, specify it in the range between "1" and "4."  * Set up a unique channel number in the line. |
|                   | 7 Param DA00000 |                    | DA00000            | Parameter list start address Specify the start address of the parameter list. For the Parameter List, 17 words are automatically assigned from the configured address.                                                 |
|                   | 1               | Busy               | DB000210           | In process  Busy will be ON while executing a message reception or forced abort process.                                                                                                    |
| Output Item       | 2               | Complete           | DB000211           | Process completed When a message reception or forced abort process is properly completed, Complete will turn ON only for one scan.                                                                                     |
|                   | 3               | Error              | DB000212           | Error When an error occurs, Error will turn ON only for one scan.                                                                                                    |

<sup>\* 1.</sup> When transmitting in MEMOBUS, Extended MEMOBUS, MELSEC, or MODBUS/TCP protocol, set the communication protocol (Pro-Typ) to MEMOBUS(=1). The communication device automatically converts the protocol.

<sup>\* 2.</sup> Non-procedure 1: In non-procedural communication, data is received on a per-word basis. Non-procedure 2: In non-procedural communication, data is received on a per-byte basis.

# ■ Parameter list setting example for message receive function

An example of a parameter list setting when receiving messages from a transmit source using the connection with a connection number = 2 follows:

Table 6.5 Parameter List Setting Example (parameter list start address Param=DA00000)

| Register<br>Number | Setting<br>Value | Parameter<br>Number | IN/OUT | Remarks                                         |
|--------------------|------------------|---------------------|--------|-------------------------------------------------|
| DW00000            | -                | PARAM00             | OUT    | Process result                                  |
| DW00001            | -                | PARAM01             | OUT    | Status                                          |
| DW00002            | 00002            | PARAM02             | IN     | Connection number = 2                           |
| DW00003            | -                | PARAM03             | OUT    | Option                                          |
| DW00004            | -                | PARAM04             | OUT    | Function code                                   |
| DW00005            | -                | PARAM05             | OUT    | Data address                                    |
| DW00006            | -                | PARAM06             | OUT    | Data size                                       |
| DW00007            | -                | PARAM07             | OUT    | Remote CPU number                               |
| DW00008            | 00000            | PARAM08             | IN     | Coil offset = 0 word                            |
| DW00009            | 00000            | PARAM09             | IN     | Input relay offset = 0 word                     |
| DW00010            | 00000            | PARAM10             | IN     | Input register offset = 0 word                  |
| DW00011            | 00000            | PARAM11             | IN     | Holding register offset = 0 word                |
| DW00012            | 00000            | PARAM12             | IN     | Writable address lower limit = MW00000          |
| DW00013            | 65534            | PARAM13             | IN     | Writable address upper limit = MW65534          |
| DW00014            | -                | PARAM14             | SYS    | Reserved by the system. (Zero clear at startup) |
| DW00015            | -                | PARAM15             | SYS    | Reserved by the system.                         |
| DW00016            | -                | PARAM16             | SYS    | Reserved by the system.                         |

Note: IN: Input, OUT: Output, SYS: For system use

#### ■ Example of Using the Message Receive Function in a Ladder Program

Here is an example of the message receive function through Ethernet (218IFA).

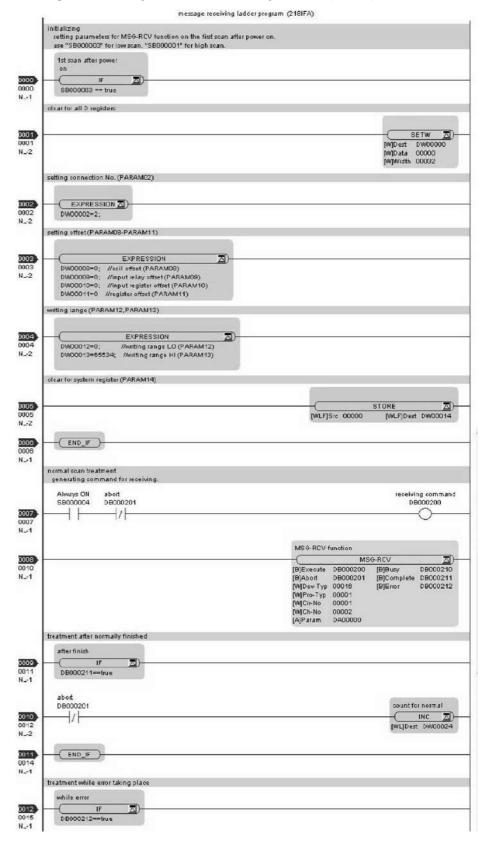

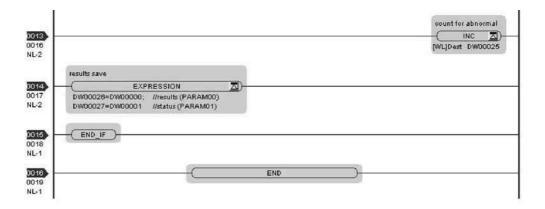

The communication setting and the ladder program creation are now finished, when the MP2300S acts as a slave.

## (2) How to Set up the Remote Device (MP2300) to Be Connected

If the setting of transmission parameters (IP address, subnet mask) is already completed, start from step 3.

1. Double-click the 218IF Tab in the Module Details of the module configuration definition.

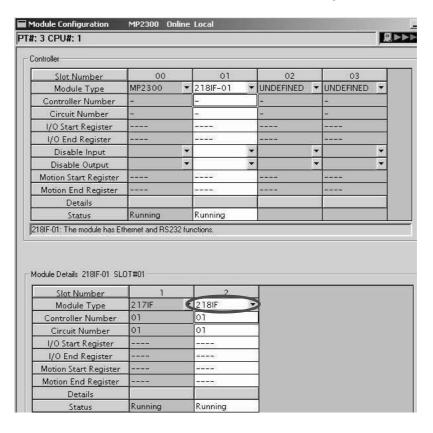

#### 2. Set transmission parameters.

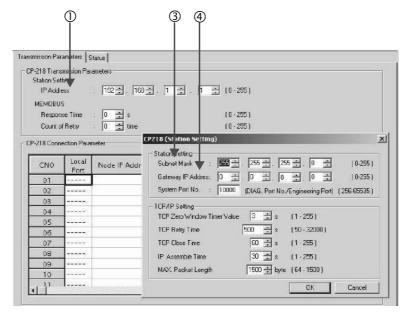

## ■ How to set up transmission parameters

- ① Set IP Address ("192.168.001.001," for example).
- ② Click Edit, and then click Local Station: TCP/IP Setting in the Engineering Manager Window.
- ③ Set Subnet Mask ("255.255.255.000," for example).
- 4 Set Gateway IP Address ("000.000.000.000," for example).

#### ■ Caution

Set up a unique IP address in the network. For the IP address, check with your network administrator.

#### **3.** Set connection parameters.

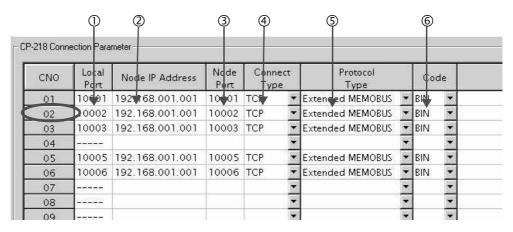

## ■ How to set up with a connection number 02 in the CP-218 Connection Parameter Window

- ① Set Local Port (to the port number "10002" used in the MP2300 side, for example).
- ② Set the **Node IP Address** (to the IP address "192.168.001.001" configured in the MP2300S side, for example).
- ③ Set the **Node Port** (to the port number "10002" configured in the MP2300S side, for example).
- **4** Select **Connect Type** (TCP, for example).
- **⑤** Select Extended MEMOBUS for Protocol Type.
- © Select Code (BIN, for example).

#### ■ Caution

When any transmission or connection parameter is changed, the change will be reflected after FLASH has been saved and the power supply is turned ON again.

**4.** Create a ladder program containing a message transmit function (MSG-SND).

An example of a ladder program for transmitting messages in the remote device (MP2300S) side follows:

### ■ Message transmit function (MSG-SND)

Required for transmitting messages. Message transmission is carried out by describing and executing this message transmit function in a ladder program.

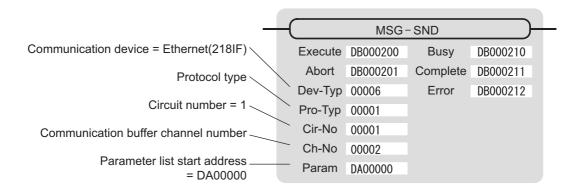

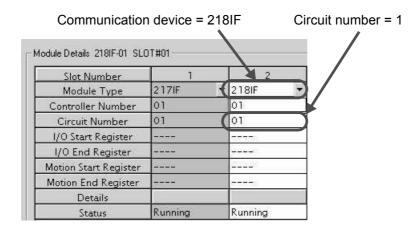

Fig. 6.5 MPE720 Module Configuration Definition Screen

## ■ Input/output definitions contents for message transmit functions

The input/output definition content for the message transmit function is as follows:

Table 6.6 Input/Output Definitions for Message Transmit Functions

| I/O<br>Definition | No. | Name     | Setting<br>Example | Contents                                                                                                    |  |
|-------------------|-----|----------|--------------------|----------------------------------------------------------------------------------------------------|--|
|                   | 1   | Execute  | DB000200           | Executes a transmission When Execute is ON, the message transmission will be carried out.                                                                                                    |  |
|                   | 2   | Abort    | DB000201           | Forcibly aborts a transmission When Abort is ON, the message transmission is forcibly stopped.                                                                                                    |  |
|                   | 3   | Dev-Typ  | 00006              | Communication device type Specify the type of the communication device used in transmission. When Ethernet (218IF) is used, specify "6."                                                                                  |  |
|                   | 4   | Pro-Typ  | 00001              | Communication protocol  Specify the type of the communication protocol.  MEMOBUS(*1) = 1, non-procedure 1(*2) = 2, non-procedure 2(*2) = 3                                                                                |  |
| Input Item        | 5   | Cir-No   | 00001              | Circuit number Specify a circuit number of the communication device. Specify it in accordance with the circuit number displayed in the MPE720 module configuration definition screen.                                     |  |
|                   | 6   | Ch-No    | 00002              | Communication buffer channel number  Specify the channel number of the communication buffer.  When Ethernet (218IF) is used, specify it in the range between "1" and "10."  * Set up a unique channel number in the line. |  |
|                   | 7   | Param    | DA00000            | Parameter list start address Specify the start address of the parameter list. For the Parameter List, 17 words are automatically assigned from the configured address.                                                    |  |
|                   | 1   | Busy     | DB000210           | In process  Busy will be ON while executing a message transmission or forced abort process.                                                                                                    |  |
| Output Item       | 2   | Complete | DB000211           | Process completed  When a message transmission or forced abort process is properly completed, Complete will turn ON only for one scan.                                                                                    |  |
|                   | 3   | Error    | DB000212           | Error When an error occurs, Error will turn ON only for one scan.                                                                                                    |  |

<sup>\* 1.</sup> When transmitting in MEMOBUS, Extended MEMOBUS, MELSEC, or MODBUS/TCP protocol, set the communication protocol (Pro-Typ) to MEMOBUS(=1). The communication device automatically converts the protocol.

<sup>\* 2.</sup> Non-procedure 1: In non-procedural communication, data is transmitted on a per-word basis. Non-procedure 2: In non-procedural communication, data is transmitted on a per-byte basis.

## ■ Parameter list setting for the message transmit function

An example of a parameter list setting when reading 100 words of data from MW00100 from the destination using the connection with a connection number = 2 follows:

Table 6.7 Parameter List Setting Example (parameter list start address Param=DA00000)

| Register<br>Number | Setting<br>Value | Parameter<br>Number | IN/OUT | Remarks                                         |
|--------------------|------------------|---------------------|--------|-------------------------------------------------|
| DW00000            | _                | PARAM00             | OUT    | Process result                                  |
| DW00001            | _                | PARAM01             | OUT    | Status                                          |
| DW00002            | 00002            | PARAM02             | IN     | Connection number = 2                           |
| DW00003            | -                | PARAM03             | IN     | Option (Setting unnecessary)                    |
| DW00004            | 0009H            | PARAM04             | IN     | Function code = 09H (Reads a holding register)  |
| DW00005            | 00100            | PARAM05             | IN     | Data address = 100 (Starting from MW00100)      |
| DW00006            | 00100            | PARAM06             | IN     | Data size = 100 (100 words)                     |
| DW00007            | 00001            | PARAM07             | IN     | Remote CPU number = 1                           |
| DW00008            | 00000            | PARAM08             | IN     | Coil offset = 0 word                            |
| DW00009            | 00000            | PARAM09             | IN     | Input relay offset = 0 word                     |
| DW00010            | 00000            | PARAM10             | IN     | Input register offset = 0 word                  |
| DW00011            | 00000            | PARAM11             | IN     | Holding register offset = 0 word                |
| DW00012            | -                | PARAM12             | SYS    | Reserved by the system. (Zero clear at startup) |
| DW00013            | -                | PARAM13             | SYS    | Reserved by the system.                         |
| DW00014            | -                | PARAM14             | SYS    | Reserved by the system.                         |
| DW00015            | -                | PARAM15             | SYS    | Reserved by the system.                         |
| DW00016            | _                | PARAM16             | SYS    | Reserved by the system.                         |

Note: IN: Input, OUT: Output, SYS: For system use

### ■ Example of Using the Message Transmit Function in a Ladder Program

Here is one example of the message transmit function through Ethernet (218IF).

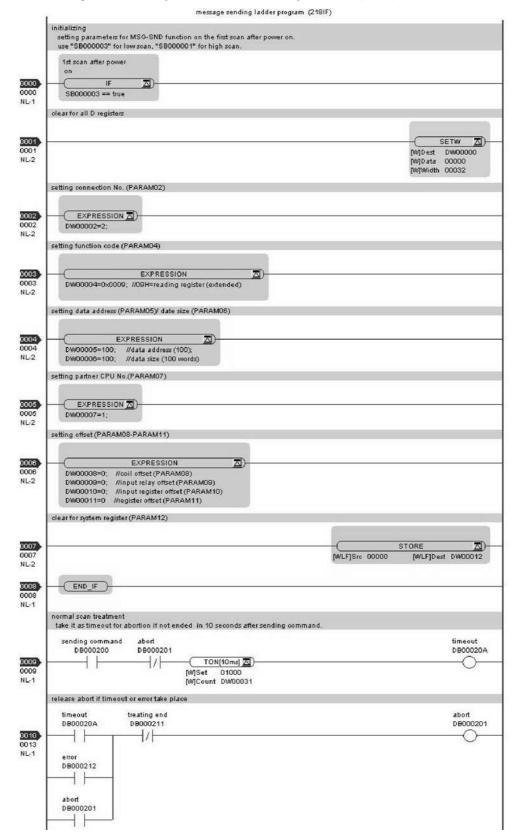

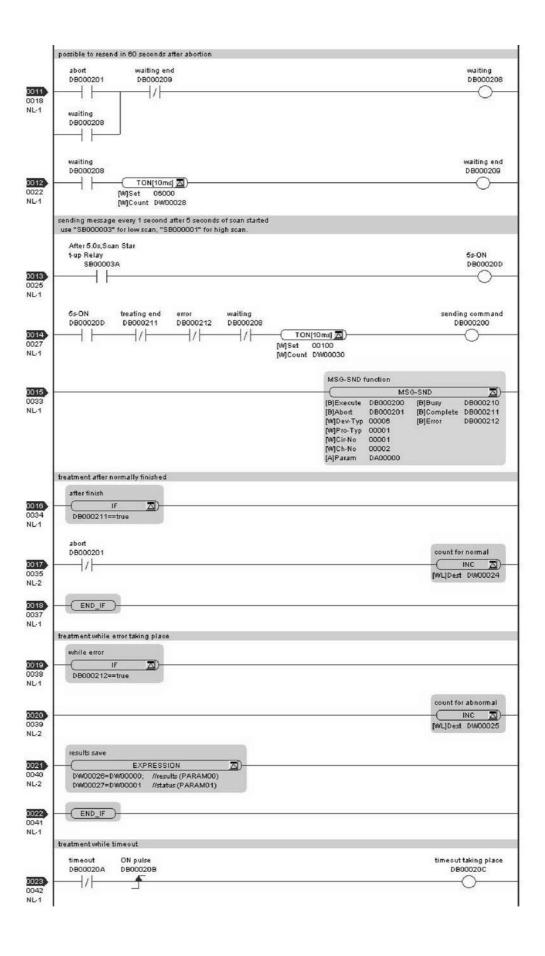

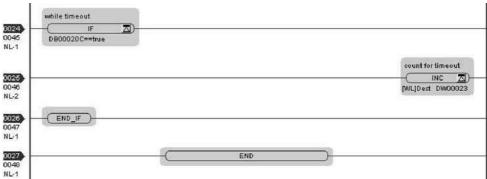

The communication setting and the ladder program creation are now finished, when MP2300 acts as a master.

## (3) How to Start Communications

The MP2300S side starts to receive the messages.

As the sample ladder program automatically starts the message receive operation just after system startup, you are not required to do anything. In normal operation, accept the default.

2. Turn Execute ON for the message transmit function in the MP2300 side to transmit messages.

Messages are transmitted by turning on the register DB000200 configured in Execute of the message transmit function, for example, starting communication with MP2300S.

Table 6.8 Input/Output Definition for Message Transmit Function

| I/O Definition | No. | Name    | Setting<br>Example | Contents                                                                             |
|----------------|-----|---------|--------------------|--------------------------------------------------------------------------------------|
| Input Item     | 1   | Execute | DB000200           | Executes a transmission When Execute is ON, the message transmission is carried out. |

The sample ladder program is created to transmit a message every one second when five seconds have elapsed after the low-speed scan (or high-speed scan) startup.

To change the message transmission interval, change the timer value ①.

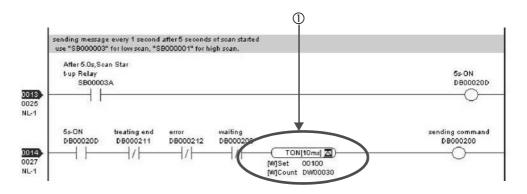

This section explains how to communicate with the MP2300 message receive function (MSG-RCV) using the MP2300S I/O message communication function.

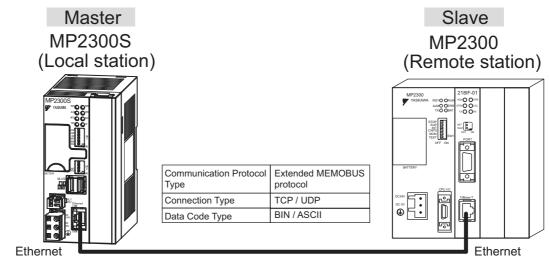

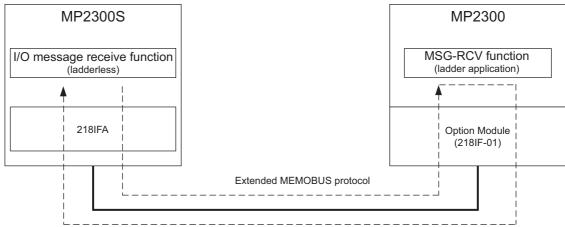

Fig. 6.6 Message Flow with MP2300 when I/O Message Communication Function Is Used

#### ■ I/O Message Communication

I/O message communication implements out 1:1 communication.

In addition, you can read and write only the holding register in the case of "Communication Protocol Type: Extended MEMO-BUS" used in the communication with MP series.

When you communicate with multiple remote devices, or when you need to read a coil state or input relay, or change a coil state as well as read/write a holding register, use the message transmit function (MSG-SND).

### ■ Setting Example

The following figure illustrates one example of reading the contents of the holding register (MW00200 to MW00299) of MP2300 (slave) into an input register (IW0000 to IW0063) of MP2300S (master) and writing the contents of an output register (OW0064 to OW00C7) of MP2300S (master) into a holding register (MW00300 to MW00399) of MP2300 (slave).

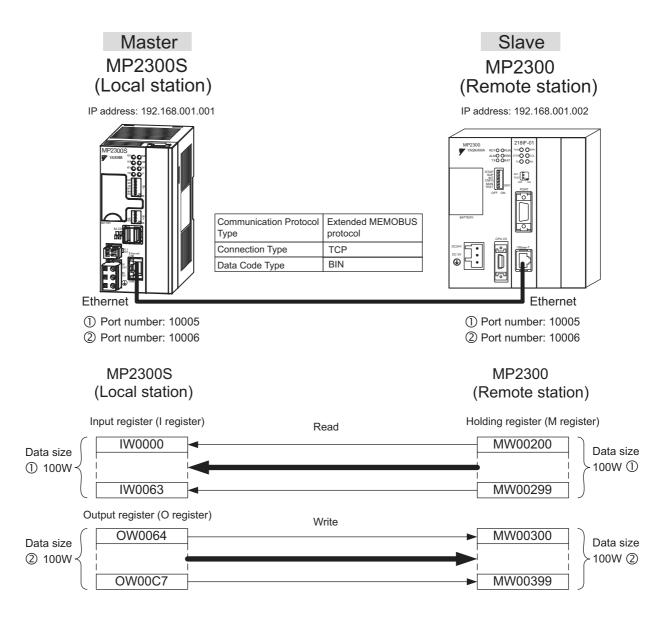

The particular setup procedure is explained in the subsequent pages.

## (1) How to Set up the MP2300S Side

If the setting of transmission parameters (IP address, subnet mask) is already completed, start from step 3.

1. Double-click the 218IFA Tab in the **Module Details** of the module configuration definition.

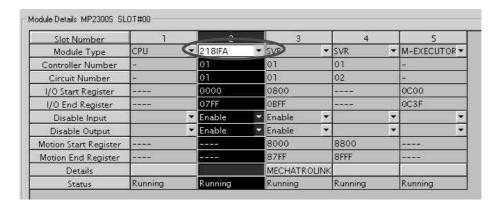

Set transmission parameters.

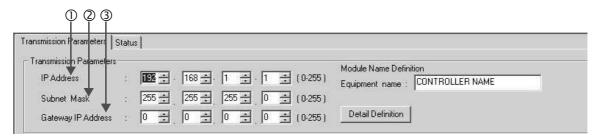

- How to set up transmission parameters
  - ① Set **IP** Address ("192.168.001.001," for example).
  - ② Set Subnet Mask ("255.255.255.000," for example).
  - 3 Set Gateway IP Address ("000.000.000.000," for example).
- Caution

Set up a unique IP address in the network. For the IP address, check with your network administrator.

3. Click Enable in the I/O Message Communication of the connection parameter setting.

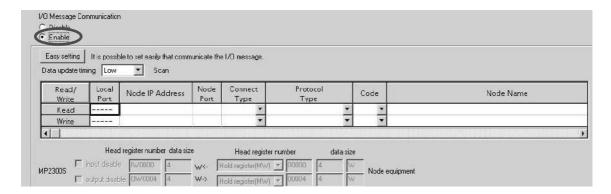

#### 4. Set a communication setting in the I/O Message Communication Easy Setting Window.

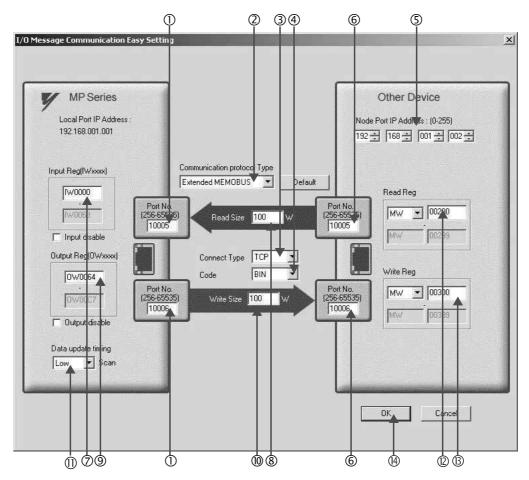

### ■ How to set up in the I/O Message Communication Easy Setting Window

- ① Set **Port No.** of the MP2300S side ("10005, 10006," X for example).
- ② Select Extended MEMOBUS for Communication Protocol Type, and click the Default Button.

#### ■ Caution

When the communication protocol is Extended MEMOBUS, the register type that can select both read and write is fixed at the Holding Register (MW).

- 3 Select Connect Type (TCP, for example).
- Select Code (BIN, for example).
- ⑤ Set **Remote IP Address** for the other device (MP2300) to be connected ("192.168.001.002," for example).
- © Set Port No. of the other device (MP2300) to be connected ("10005, 10006," for example).

#### ■ Caution

In I/O message communication, as a message is transmitted from each port number for register read/write, a connected remote device needs the message receive functions to receive two messages.

- ② Set a storage area (Input Reg) of data read by MP2300S (IW0000, for example).
- ® Set the **Read Size** of data to be the read by the MP2300S ("100" W, for example).
- 9 Set a storage area (Output Reg) of data written by the MP2300S (OW0064, for example).
- ® Set the Write Size of data written by the MP2300S ("100" W, for example).
- ① Set an I/O data update timing (**Data update timing**) for CPU and built-in Ethernet ("Low" scan, for example).

#### ■ Data Update Timing

Data update timing indicates when to send and receive data between the CPU and built-in Ethernet. Communication with the remote device is carried out asynchronously, so note that a message is not necessarily transmitted to the remote equipment at each set data update time.

- © Set the register type and start address (**Read Reg**) of the remote device (MP2300) read by the MP2300S ("MW00200," for example).
- Set the register type and start address (Write Reg) of the remote device (MP2300) written by the MP2300S ("MW00300," for example).
- Click OK.

#### **5.** Click **Yes** in the parameter setting confirmation window.

#### ■ Caution

Note that when a parameter with the same connection number is already set and you click **Yes** in the parameter setting confirmation window, the setting will be overwritten by the parameter configured in the **Message Communication Easy Setting** Window.

#### **6.** Check the setting values.

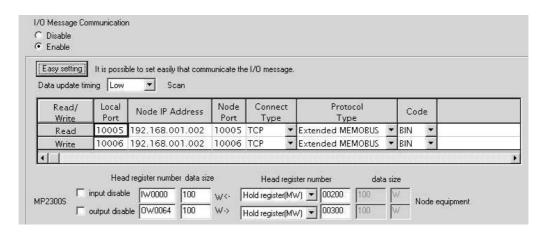

The I/O message communication is now set up, when MP2300S acts as a master.

#### ■ Caution

When any transmission or connection parameter is changed, the change will be not reflected after FLASH has been saved and the power supply is turned ON again.

## (2) How to Set up the Remote Device (MP2300) to Be Connected

When the setting of transmission parameters (IP address, subnet mask) is already completed, start from step 3.

1. Double-click the 218IF Tab in the Module Details of the module configuration definition.

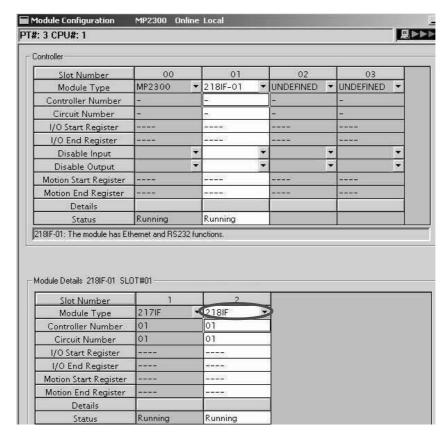

2. Set transmission parameters.

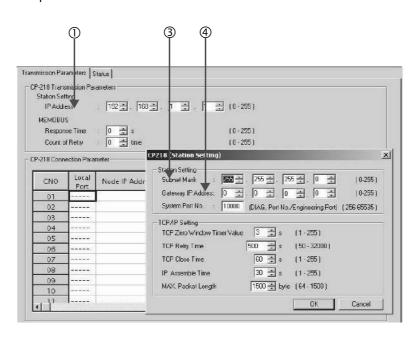

## ■ How to set up transmission parameters

- ① Set **IP Address** ("192.168.001.001", for example).
- ② Click Edit, and then click Local Station: TCP/IP Setting in the Engineering Manager Window.
- ③ Set Subnet Mask ("255.255.255.000", for example).
- 4 Set Gateway IP Address ("000.000.000.000", for example).

#### ■ Caution

Set up a unique IP address in the network. For the IP address, check with your network administrator.

## 3. Set connection parameters.

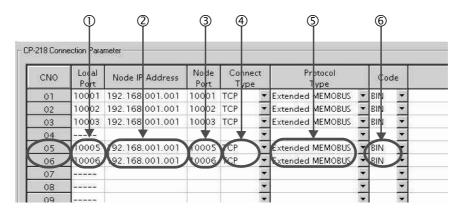

#### ■ How to set up in the CP-218 Connection Parameter Window with connection numbers 05, 06

- ① Set Local Port (the port number "10005, 10006" used in the MP2300 side, for example).
- ② Set Node IP Address (the IP address "192.168.001.001" configured in the MP2300S side, for example).
- 3 Set Node Port (the port number "10005, 10006" configured in the MP2300S side, for example).
- Select Connect Type (TCP, for example).
- © Select Extended MEMOBUS for Protocol Type.
- © Select Code (BIN, for example).

### ■ Caution

When any transmission or connection parameter is changed, the change will be reflected after FLASH has been saved and the power supply is turned ON again.

4. Create a ladder program with a message receive function (MSG-RCV) in it.

An example of a ladder program for receiving messages in the remote equipment (MP2300) side follows:

#### ■ Message receive function (MSG-RCV)

Required for receiving messages. Message reception is carried out by inputting and executing this message receive function in a ladder program.

In addition, in order to support Read and Write by MP2300S, two message receive functions should be provided. Here, the input item and parameters (Communication buffer channel number and Connection number) of the message receive function need to accord with the MP2300S side settings.

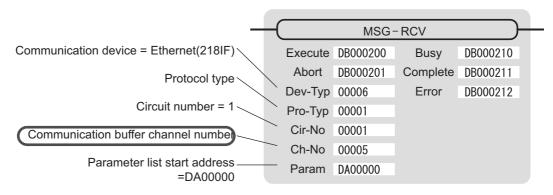

Note: Similarly, a message receive function with the communication buffer channel number = 6 is required.

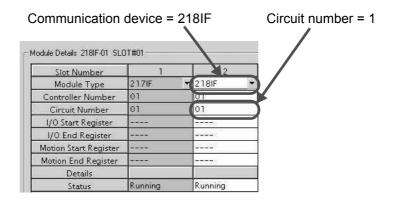

Fig. 6.7 MPE720 Module Configuration Definition Window

### ■ Input/output definition contents for message receive functions

The input/output definition content for message receive function is as follows:

Table 6.9 Input/Output Definitions for Message Receive Functions

| I/O<br>Definition | No.            | Name           | Setting<br>Example  | Content                                                                                                    |  |
|-------------------|----------------|----------------|---------------------|----------------------------------------------------------------------------------------------------|--|
|                   | 1              | Execute        | DB000200            | Executes a reception When Execute is ON, message reception is carried out.                                                                                                    |  |
|                   | 2              | Abort DB000201 |                     | Forcibly aborts a reception When Abort is ON, the message reception is forcibly stopped.                                                                                              |  |
|                   | 3              | Dev-Typ 00006  |                     | Communication device type Specify the type of the communication device used in reception. When Ethernet (218IF) is used, specify "6."                                                 |  |
|                   | 4              | Рго-Тур        | 00001               | Communication protocol Specify the type of the communication protocol.  MEMOBUS(*1) = 1, non-procedure 1(*2) = 2, non-procedure 2(*2) = 3                                             |  |
| Input Item        | 5 Cir-No 00001 |                | 00001               | Circuit number Specify a circuit number of the communication device. Specify it in accordance with the circuit number displayed in the MPE720 module configuration definition screen. |  |
|                   | 6              | Ch-No          | 00005<br>&<br>00006 | Communication buffer channel number Specify the channel number of a communication buffer. When Ethernet (218IF) is used, specify it in the range between "1" and "10."                |  |
|                   |                |                |                     | * Set up a unique channel number in the line.                                                                                                    |  |
|                   | 7              | Param          | DA00000             | Parameter list start address Specify the start address of the parameter list. For the Parameter List, 17 words are automatically assigned from the configured address.                |  |
|                   | 1              | Busy           | DB000210            | In process  Busy will be ON while executing a message reception or forced abort process.                                                                                              |  |
| Output Item       | 2              | Complete       | DB000211            | Process completed When a message reception or forced abort process is properly completed, Complete will turn ON only for one scan.                                                    |  |
|                   | 3              | Error          | DB000212            | Error When an error occurs, Error will turn ON only for one scan.                                                                                                    |  |

<sup>\* 1.</sup> When transmitting in MEMOBUS, Extended MEMOBUS, MELSEC, or MODBUS/TCP protocol, set the communication protocol (Pro-Typ) to MEMOBUS (=1). The communication device automatically converts the protocol.

<sup>\* 2.</sup> Non-procedure 1: In non-procedural communication, data is received on a per-word basis. Non-procedure 2: In non-procedural communication, data is received on a per-byte basis.

## ■ Parameter list setting example for message receive function

An example of a parameter list setting when receiving messages from a transmit source using the connection with connection numbers = 5 and 6 follows:

Table 6.10 Parameter List Setting Example 1 (parameter list start address Param = DA00000)

| Register<br>Number | Setting<br>Value | Parameter<br>Number | IN/OUT | Remarks                                              |
|--------------------|------------------|---------------------|--------|------------------------------------------------------|
| DW00000            | =                | PARAM00             | OUT    | Process result                                       |
| DW00001            | _                | PARAM01             | OUT    | Status                                               |
| DW00002            | 00005            | PARAM02             | IN     | Connection number = 5 (For receiving read operation) |
| DW00003            | -                | PARAM03             | OUT    | Option                                               |
| DW00004            | -                | PARAM04             | OUT    | Function code                                        |
| DW00005            | -                | PARAM05             | OUT    | Data address                                         |
| DW00006            | -                | PARAM06             | OUT    | Data size                                            |
| DW00007            | -                | PARAM07             | OUT    | Remote CPU number                                    |
| DW00008            | 00000            | PARAM08             | IN     | Coil offset = 0 word                                 |
| DW00009            | 00000            | PARAM09             | IN     | Input relay offset = 0 word                          |
| DW00010            | 00000            | PARAM10             | IN     | Input register offset = 0 word                       |
| DW00011            | 00000            | PARAM11             | IN     | Holding register offset = 0 word                     |
| DW00012            | 00000            | PARAM12             | IN     | Writable address lower limit = MW00000               |
| DW00013            | 65534            | PARAM13             | IN     | Writable address upper limit = MW65534               |
| DW00014            | _                | PARAM14             | SYS    | Reserved by the system. (Zero clear at startup)      |
| DW00015            | -                | PARAM15             | SYS    | Reserved by the system.                              |
| DW00016            | _                | PARAM16             | SYS    | Reserved by the system.                              |

Note: N: Input, OUT: Output, SYS: For system use

Table 6.11 Parameter List Setting Example 2 (parameter list start address Param = DA00000)

| Register<br>Number | Setting<br>Value | Parameter<br>Number | IN/OUT | Remarks                                               |
|--------------------|------------------|---------------------|--------|-------------------------------------------------------|
| DW00000            | _                | PARAM00             | OUT    | Process result                                        |
| DW00001            | -                | PARAM01             | OUT    | Status                                                |
| DW00002            | 00006            | PARAM02             | IN     | Connection number = 6 (For receiving write operation) |
| DW00003            | -                | PARAM03             | OUT    | Option                                                |
| DW00004            | -                | PARAM04             | OUT    | Function code                                         |
| DW00005            | -                | PARAM05             | OUT    | Data address                                          |
| DW00006            | -                | PARAM06             | OUT    | Data size                                             |
| DW00007            | -                | PARAM07             | OUT    | Remote CPU number                                     |
| DW00008            | 00000            | PARAM08             | IN     | Coil offset = 0 word                                  |
| DW00009            | 00000            | PARAM09             | IN     | Input relay offset = 0 word                           |
| DW00010            | 00000            | PARAM10             | IN     | Input register offset = 0 word                        |
| DW00011            | 00000            | PARAM11             | IN     | Holding register offset = 0 word                      |
| DW00012            | 00000            | PARAM12             | IN     | Writable address lower limit = MW00000                |
| DW00013            | 65534            | PARAM13             | IN     | Writable address upper limit = MW65534                |
| DW00014            | _                | PARAM14             | SYS    | Reserved by the system. (Zero clear at startup)       |
| DW00015            | _                | PARAM15             | SYS    | Reserved by the system.                               |
| DW00016            | _                | PARAM16             | SYS    | Reserved by the system.                               |

Note: N: Input, OUT: Output, SYS: For system use

### ■ Example of Using the Message Receive Function in a Ladder Program

Here is one example of using the message receive function through Ethernet (218IF). In addition, this ladder program is for receiving read operation. A ladder program for receiving write operations is required separately.

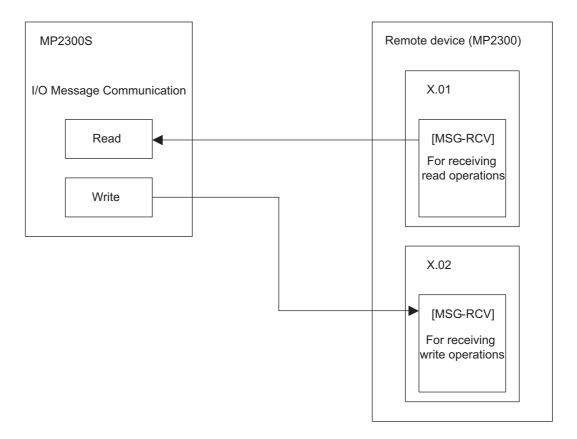

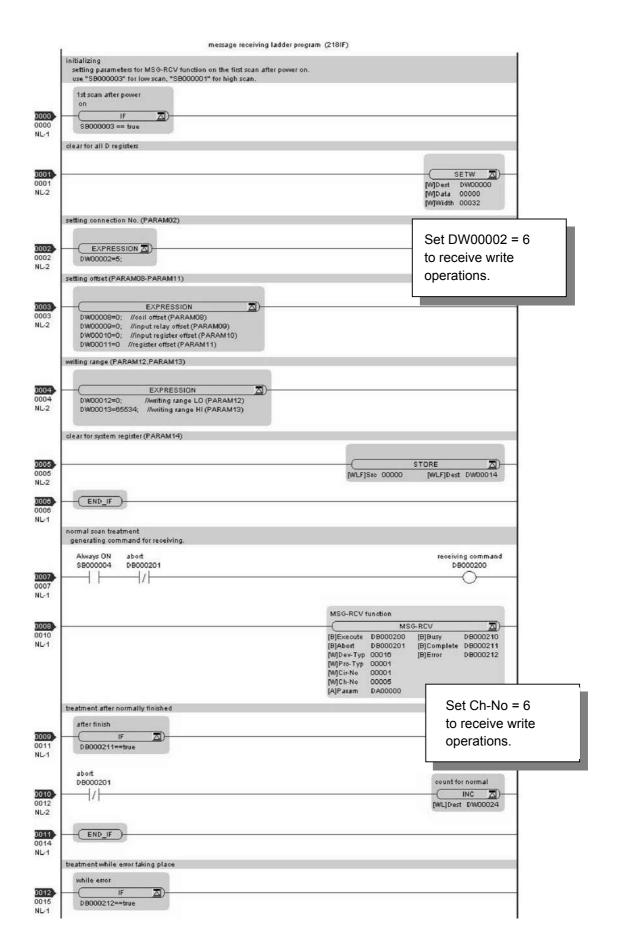

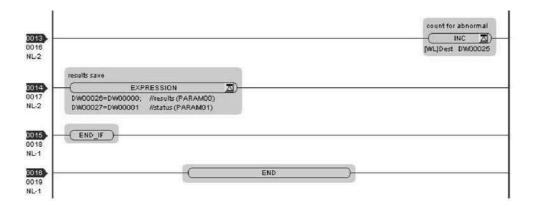

The communication setting and the ladder program creation are now finished, when MP2300 acts as a slave.

## (3) How to Start Communication

**1.** The MP2300 side starts to receive the messages.

As the sample ladder program starts the message receive operation just after the system startup, you are not required to do anything. In normal operation, accept the default.

2. The MP2300S side transmits messages.

When an I/O message communication function is used, message transmit operation status automatically.

The I/O message communication function cannot operate any registers other than the holding register (M register). Note that it can communicate with only one slave.

To communicate with more than one slave, use a ladder program with a message transmit function (MSG-SND) on the MP2300S side. You can use the message transmit (MSG-SND) function as well as the I/O message communication function by keeping connections separate from each other.

6.2.4 When the MP2300S Acts as Master (ladder program which uses MSG-SND function)

This section explains how to communicate with the MP2300 message receive function (MSG-RCV) using the MP2300S message transmit function (MSG-SND).

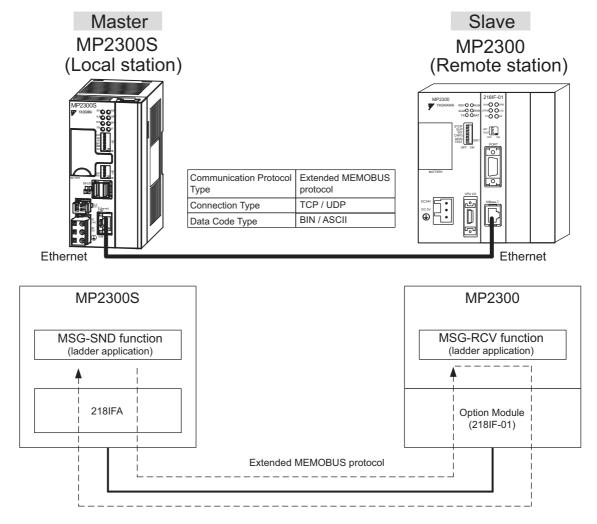

Fig. 6.8 Message Flow with MP2300 when Message Transmit Function (MSG-SND) Is Used

### ■ Setting Example

The following figure illustrates one example of reading the content of the MP2300 (slave) holding register (MW00400 to MW00499) into the MP2300S (master) holding register (MW00400 to MW00499).

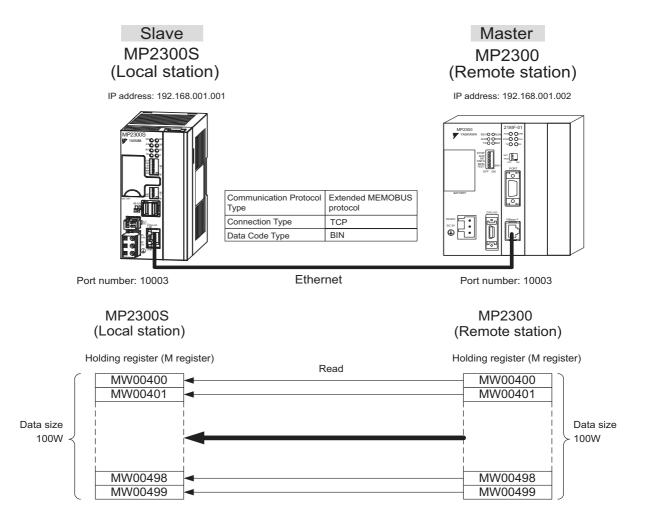

The particular setup procedure is explained in the subsequent pages.

## (1) How to Set up the MP2300S Side

When the setting of transmission parameters (IP address, subnet mask) is already completed, start from step 3.

1. Double-click the 218IFA Tab in the Module Details of the module configuration definition.

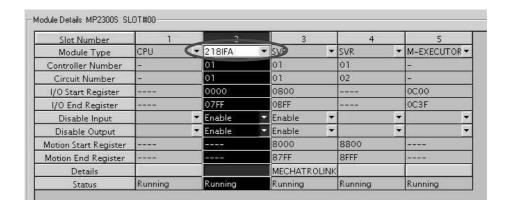

2. Set transmission parameters.

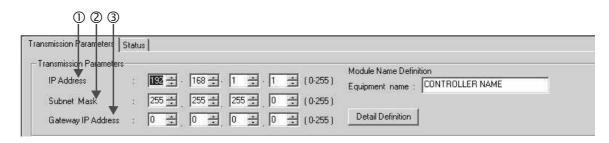

- How to set up transmission parameters
  - ① Set IP Address ("192.168.001.001," for example).
  - ② Set Subnet Mask ("255.255.255.000," for example).
  - 3 Set Gateway IP Address ("000.000.000.000," for example).
- Caution

Set up a unique IP address in the network. For the IP address, check with your network administrator.

Click the Easy Setting Button in the Message Communication area of the connection parameter setting.

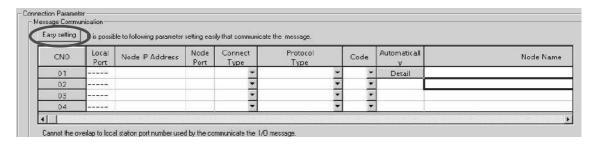

#### 4. Set a communication setting in the Message Communication Easy Setting Window.

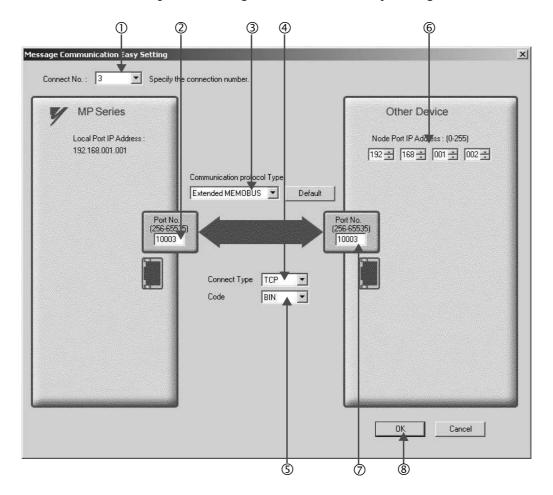

## ■ How to set up in the Message Communication Easy Setting Window

- ① When automatic receive is used, select "3" for the Connect No.
- ② Set Port No. of the MP2300S side ("10003," for example).
- ③ Select Extended MEMOBUS for Communication Protocol Type, and click the Default Button.
- **4** Select **Connect Type** (TCP, for example).
- © Select Code (BIN, for example).
- © Set Node Port IP Address for the other device (MP2300) to be connected ("192.168.001.002," for example).
- ② Set **Port No.** of the other device (MP2300S) to be connected ("10003," for example).
- ® Click OK.

#### ■ Caution

When message functions (MSG-SND, MSG-RCV) are used with the connection number 01, disable the automatic receive function. If message functions are used while the automatic receive function is enabled, the communication will not function properly.

Note: By default, the automatic receive function with a connection number 01 is set to "Enable."

5. Click Yes in the parameter setting confirmation dialog box.

#### ■ Caution

Note that when a parameter with the same connection number is already set and you click **Yes** in the parameter setting confirmation dialog, the setting will be overwritten by the parameter configured in the **Message Communication Easy Setting** Window.

**6.** Check the setting values.

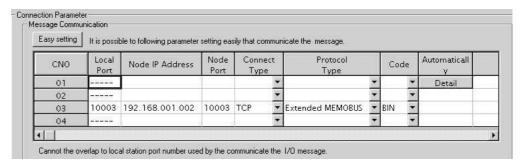

#### ■ Caution

When any transmission or connection parameter is changed, the change will be reflected after FLASH has been saved and the power supply is turned ON again.

7. Create a ladder program containing a message transmit function (MSG-SND).

An example of a ladder program example for transmitting messages from the MP2300S side follows:

### ■ Message transmit function (MSG-SND)

Required for transmitting messages. A message transmission is carried out by describing and executing this message transmit function in a ladder program.

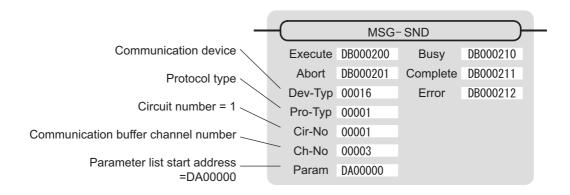

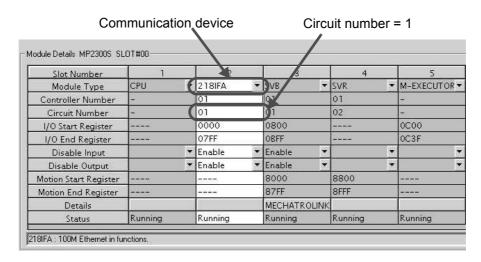

Fig. 6.9 MPE720 Module Configuration Definition Window

### ■ Input/output definition contents for message transmit functions

The input/output definition content for the message transmit function is as follows:

Table 6.12 Input/Output Definitions for Message Transmit Functions

| I/O<br>Definition | No. | Name             | Setting<br>Example | Contents                                                                                                    |  |
|-------------------|-----|------------------|--------------------|----------------------------------------------------------------------------------------------------|--|
|                   | 1   | Execute DB000200 |                    | Executes a transmission When Execute turns ON, the message transmission is carried out.                                                                                                    |  |
|                   | 2   | Abort            | DB000201           | Aborts a transmission When the Abort bit turns ON, message transmission is forcibly stopped.                                                                                                    |  |
|                   | 3   | Dev-Typ          | 00016              | Communication device type Specify the type of the communication device used in transmission. When Ethernet (218IF) is used, specify "16."                                                                               |  |
|                   | 4   | Рго-Тур          | 00001              | Communication protocol Specify the type of the communication protocol. MEMOBUS(*1) = 1, non-procedure 1(*2) = 2, non-procedure 2(*2) = 3                                                                                |  |
| Input Item        | 5   | Cir-No           | 00001              | Circuit number Specify a circuit number of the communication device. Specify it in accordance with the circuit number displayed in the MPE720 module configuration definition screen.                                   |  |
|                   | 6   | Ch-No            | 00003              | Communication buffer channel number  Specify the channel number of a communication buffer.  When Ethernet (218IF) is used, specify it in the range between "1" and "4."                                                 |  |
|                   | 7   | Param            | DA00000            | * Set up a unique channel number in the line.  Parameter list start address  Specify the start address of the parameter list. For the Parameter List,  17 words are automatically assigned from the configured address. |  |
|                   | 1   | Busy             | DB000210           | In process  Busy is ON while executing a message transmission or forced abort process.                                                                                                    |  |
| Output Item       | 2   | Complete         | DB000211           | Process completed When a message transmission or abort process is properly completed, Complete will turn ON only for one scan.                                                                                          |  |
|                   | 3   | Error            | DB000212           | Error occurred When an error occurs, Error will turn ON only for one scan.                                                                                                    |  |

<sup>\* 1.</sup> When transmitting in MEMOBUS, Extended MEMOBUS, MELSEC, or MODBUS/TCP protocol, set the communication protocol (Pro-Typ) to MEMOBUS(=1). The communication device automatically converts the protocol.

<sup>\* 2.</sup> Non-procedure 1: In non-procedural communication, data is transmitted on a per-word basis. Non-procedure 2: In non-procedural communication, data is transmitted on a per-byte basis.

## ■ Parameter list setting example for the message transmit function

An example of a parameter list setting when writing 100 words of data from MW00000 to the destination using the connection with a connection number = 1 follows:

Table 6.13 Parameter List Setting Example (parameter list start address Param = DA00000)

| Register<br>Number | Setting Val-<br>ue | Parameter Num-<br>ber | IN/OUT | Remarks                                         |
|--------------------|--------------------|-----------------------|--------|-------------------------------------------------|
| DW00000            | _                  | PARAM00               | OUT    | Process result                                  |
| DW00001            | -                  | PARAM01               | OUT    | Status                                          |
| DW00002            | 00003              | PARAM02               | IN     | Connection number = 3                           |
| DW00003            | -                  | PARAM03               | IN     | Option (Setting unnecessary)                    |
| DW00004            | 0009H              | PARAM04               | IN     | Function code = 09H (Reads a holding register)  |
| DW00005            | 00400              | PARAM05               | IN     | Data address = 400 (Starting from MW00400)      |
| DW00006            | 00100              | PARAM06               | IN     | Data size = 100 (100 words)                     |
| DW00007            | 00001              | PARAM07               | IN     | Remote CPU number = 1                           |
| DW00008            | 00000              | PARAM08               | IN     | Coil offset = 0 word                            |
| DW00009            | 00000              | PARAM09               | IN     | Input relay offset = 0 word                     |
| DW00010            | 00000              | PARAM10               | IN     | Input register offset = 0 word                  |
| DW00011            | 00000              | PARAM11               | IN     | Holding register offset = 0 word                |
| DW00012            | -                  | PARAM12               | SYS    | Reserved by the system. (Zero clear at startup) |
| DW00013            | _                  | PARAM13               | SYS    | Reserved by the system.                         |
| DW00014            | _                  | PARAM14               | SYS    | Reserved by the system.                         |
| DW00015            | _                  | PARAM15               | SYS    | Reserved by the system.                         |
| DW00016            | _                  | PARAM16               | SYS    | Reserved by the system.                         |

Note: N: Input, OUT: Output, SYS: For system use

### ■ Example of Using the Message Transmit Function in a Ladder Program

Here is one example of using the message transmit function through Ethernet (218IFA).

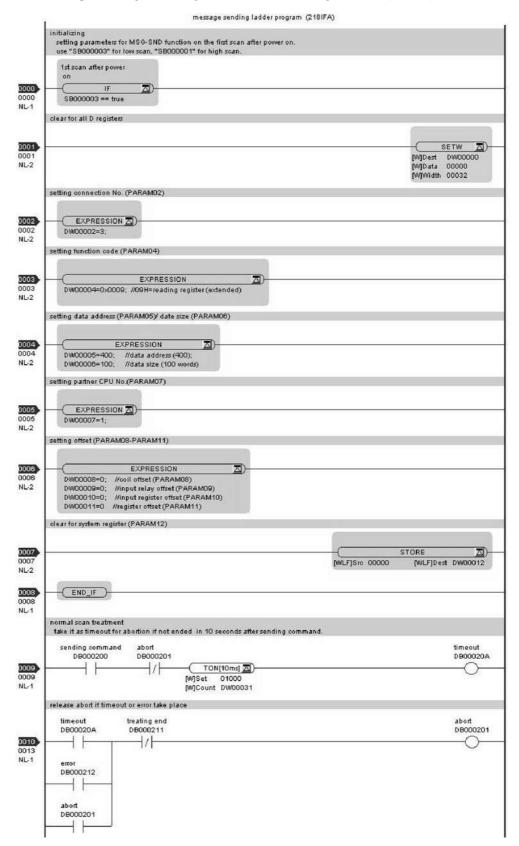

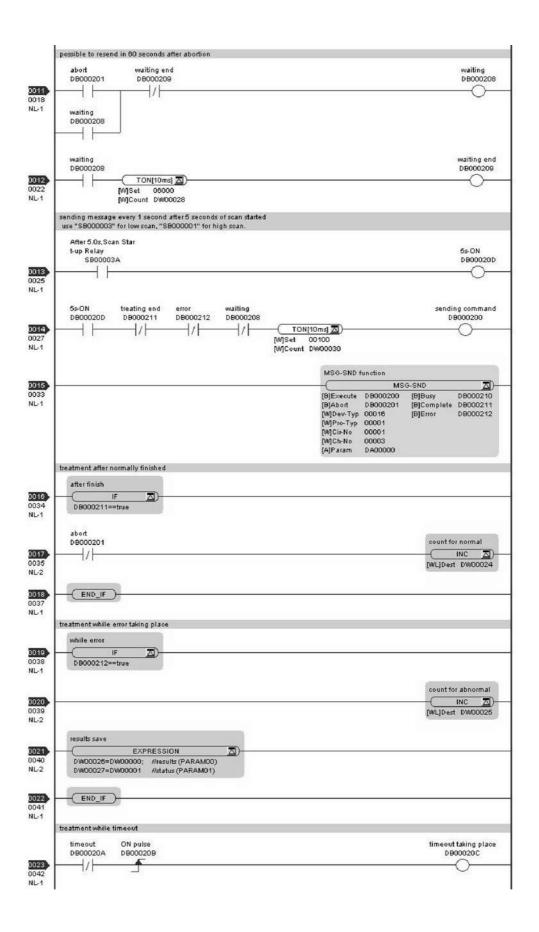

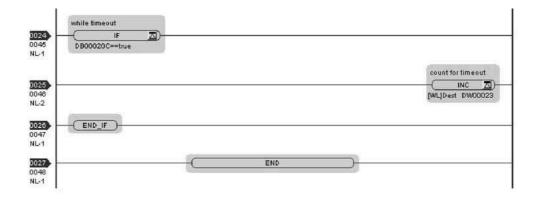

The communication setting and the ladder program creation are now finished, when MP2300S acts as a master.

### (2) How to Set up the Remote Equipment (MP2300) to Be Connected

If the setting of transmission parameters (IP address, subnet mask) is already completed, start from step 3.

1. Double-click the 218IF Tab in the Module Details of the module configuration definition.

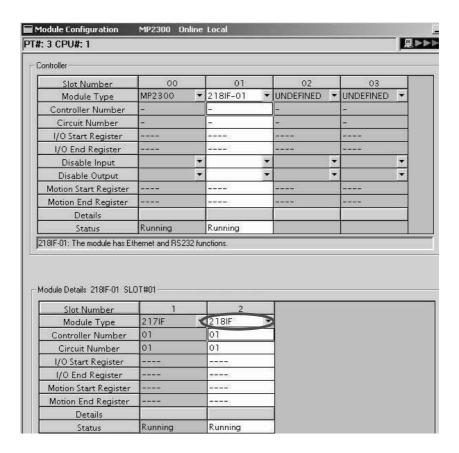

2. Set transmission parameters.

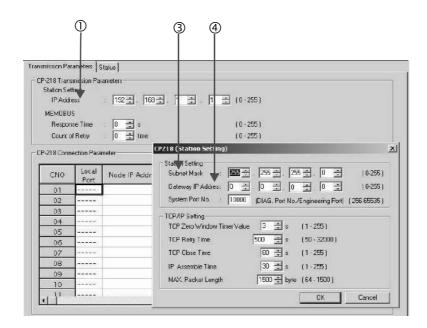

- How to set up transmission parameters
  - ① Set **IP Address** ("192.168.001.001," for example).
  - ② Click Edit, and then click Local Station: TCP/IP Setting in the Engineering Manager Window.
  - ③ Set Subnet Mask ("255.255.255.000," for example).
  - Set Gateway IP Address ("000.000.000.000," for example).

#### ■ Caution

Set up a unique IP address in the network. For the IP address, check with your network administrator.

#### 3. Set connection parameters.

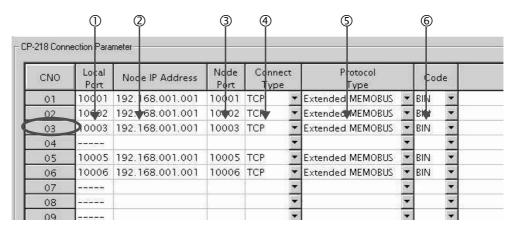

- Procedure to set up in the CP-218 Connection Parameter Window, for example, with a connection number 03
  - ① Set Local Port (the port number "10003" used in the MP2300 side, for example).
  - ② Set **Node IP Address** (the IP address "192.168.001.001" configured in the MP2300S side, for example).
  - ③ Set **Node Port** (the port number "10003" configured in the MP2300S side, for example).
  - Select Connect Type, (TCP, for example).
  - **⑤** Select Extended MEMOBUS for Protocol Type.
  - © Select Code (BIN, for example).

#### Caution

When any transmission or connection parameter is changed, the change will be reflected after FLASH has been saved and the power supply is turned ON again.

#### 4. Create a ladder program with a message receive function (MSG-RCV) in it.

An example of a ladder program for receiving messages in the remote equipment (MP2300) side follows:

### ■ Message receive function (MSG-RCV)

Required for receiving messages. Message reception is carried out by describing and executing this message receive function in a ladder program.

In addition, in order to support Read and Write by MP2300S, two message receive functions should be provided. Here, the input item and parameters (communication buffer channel number and connection number) of the message receive function need to accord with the MP2300S side settings.

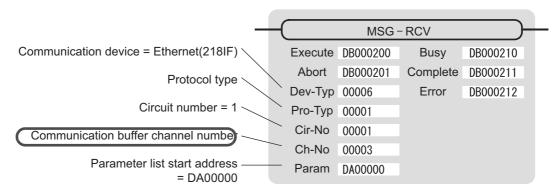

Note: Similarly, a message receive function with the communication buffer channel number=6 is required.

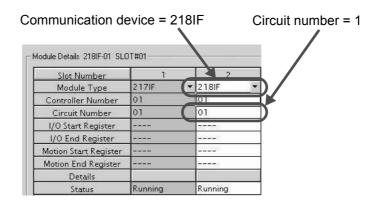

Fig. 6.10 MPE720 Module Configuration Definition Screen

#### ■ Input/output definitions contents for message receive functions

The input/output definition content for message receive function is as follows:

Table 6.14 Input/Output Definitions for Message Receive Functions

| I/O<br>Definition | No. | Name                         | Setting<br>Example | Contents                                                                                                    |
|-------------------|-----|------------------------------|--------------------|----------------------------------------------------------------------------------------------------|
|                   | 1   | Execute                      | DB000200           | Executes a reception When Execute turns ON, the message reception is carried out.                                                                                                    |
|                   | 2   | Abort                        | DB000201           | Aborts a reception When Abort turns ON, the message reception is forcibly stopped.                                                                                                    |
|                   | 3   | Dev-Typ                      | 00006              | Communication device type Specify the type of the communication device used in reception. When Ethernet (218IF) is used, specify "6."                                                                                 |
|                   | 4   | Pro-Typ                      | 00001              | Communication protocol Specify the type of the communication protocol.  MEMOBUS(*1) = 1, non-procedure 1(*2) = 2, non-procedure 2(*2) = 3                                                                             |
| Input Item        | 5   | 5 Cir-No 00001 6 Ch-No 00003 |                    | Circuit number Specify a circuit number of the communication device. Specify it in accordance with the circuit number displayed in the MPE720 module configuration definition screen.                                 |
|                   | 6   |                              |                    | Communication buffer channel number Specify the channel number of a communication buffer. When Ethernet (218IF) is used, specify it in the range between "1" and "10."  * Set up a unique channel number in the line. |
|                   | 7   | Param                        | DA00000            | Parameter list start address Specify the start address of the parameter list. For the Parameter List, 17 words are automatically assigned from the configured address.                                                |
|                   | 1   | Busy                         | DB000210           | In process  Busy will be ON while executing a message reception or forced abort process.                                                                                                    |
| Output Item       | 2   | Complete                     | DB000211           | Process completed When a message reception or forced abort process is properly completed, Complete will turn ON only for one scan.                                                                                    |
|                   | 3   | Error                        | DB000212           | Error occurred When an error occurs, Error will turn ON only for one scan.                                                                                                    |

<sup>\* 1.</sup> When transmitting in MEMOBUS, Extended MEMOBUS, MELSEC, or MODBUS/TCP protocol, set the communication protocol (Pro-Typ) to MEMOBUS(=1). The communication device automatically converts the protocol.

<sup>\* 2.</sup> Non-procedure 1: In non-procedural communication, data is received on a per-word basis. Non-procedure 2: In non-procedural communication, data is received on a per-byte basis.

6.2.4 When the MP2300S Acts as Master (ladder program which uses MSG-SND function)

#### ■ Parameter list setting example for message receive function

A parameter list setting example is as follows when receiving messages from a transmit source using the connection with a connection number = 3:

Table 6.15 Parameter List Setting Example1 (parameter list start address Param = DA00000)

| Register<br>Number | Setting<br>Value | Parameter<br>Number | IN/OUT | Remarks                                              |
|--------------------|------------------|---------------------|--------|------------------------------------------------------|
| DW00000            | _                | PARAM00             | OUT    | Process result                                       |
| DW00001            | -                | PARAM01             | OUT    | Status                                               |
| DW00002            | 00003            | PARAM02             | IN     | Connection number = 3 (For receiving read operation) |
| DW00003            | -                | PARAM03             | OUT    | Option                                               |
| DW00004            | -                | PARAM04             | OUT    | Function code                                        |
| DW00005            | -                | PARAM05             | OUT    | Data address                                         |
| DW00006            | -                | PARAM06             | OUT    | Data size                                            |
| DW00007            | -                | PARAM07             | OUT    | Remote CPU number                                    |
| DW00008            | 00000            | PARAM08             | IN     | Coil offset = 0 word                                 |
| DW00009            | 00000            | PARAM09             | IN     | Input relay offset = 0 word                          |
| DW00010            | 00000            | PARAM10             | IN     | Input register offset = 0 word                       |
| DW00011            | 00000            | PARAM11             | IN     | Holding register offset = 0 word                     |
| DW00012            | 00000            | PARAM12             | IN     | Writable address lower limit = MW00000               |
| DW00013            | 65534            | PARAM13             | IN     | Writable address upper limit = MW65534               |
| DW00014            | _                | PARAM14             | SYS    | Reserved by the system. (Zero clear at startup)      |
| DW00015            | _                | PARAM15             | SYS    | Reserved by the system.                              |
| DW00016            | -                | PARAM16             | SYS    | Reserved by the system.                              |

Note: N: Input, OUT: Output, SYS: For system use

#### Example of Using the Message Receive Function in a Ladder Program

A ladder program for receiving messages in the remote equipment (MP2300) side is similar to that in (2) How to Set up the Remote Device (MP2300) to Be Connected of 6.2.3 When MP2300S Acts as Master (I/O message communication function is used).

However, change Communication buffer channel number and Connection number respectively based on the I/O definition and parameter list settings.

#### (3) How to Start Communication

#### **1.** MP2300 side starts to receive the messages.

As the sample ladder program starts the message receive operation just after the system startup, you don't need to operate it particularly. Normally, accept the default.

#### 2. Turn Execute ON for the message transmit function in the MP2300S side to transmit messages.

The sample ladder program is created to transmit a message every one second when five seconds elapsed after the low-speed scan (or high-speed scan) startup.

The way to change the message transmission interval is similar to that in (3) How to Start Communications of 6.2.1 When the MP2300S Acts as Slave (automatic receive function is used).

# 6.3 Communication with Touch Panel

This section explains how to communicate with a touch panel supporting for the Extended MEMOBUS protocol using the MP2300S automatic receive function.

In this section, GP3000 series manufactured by Digital Electronics Corp. is used as a touch panel supporting for the Extended MEMOBUS protocol.

#### 6.3.1 When MP2300S Acts as Slave

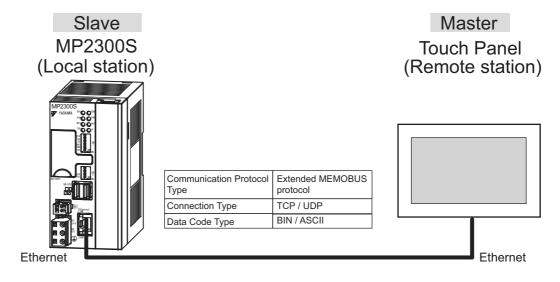

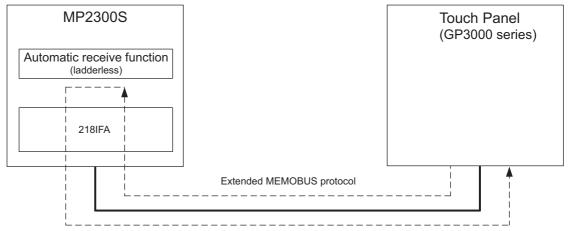

Fig. 6.11 Message Flow with Touch Panel (GP3000 series) when Automatic Receive Function Is Used

Note: Here, communication with the touch panel is carried out using the automatic receive function, but it can also use the message receive function (MSG-RCV). For information on how to set up when the message receive function (MSG-RCV) is used, refer to (2) How to Set up the Remote Device (MP2300) to Be Connected of 6.2.2 When the MP2300S Acts as a Slave (ladder program which uses a MSG-RCV function).

#### ■ Setting Example

The following figure shows an example which displays the content of the MP2300S (slave) holding register (MW00100) on a touch panel and writes values from the touch panel to the same register.

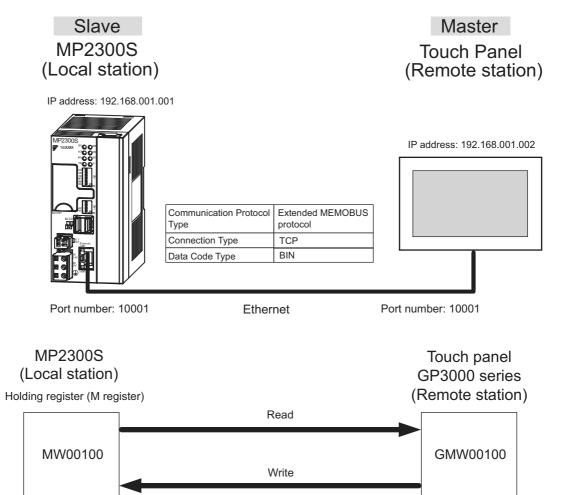

#### (1) How to Set up the MP2300S Side

1. Double-click the 218IFA Tab in the Module Details of the module configuration definition.

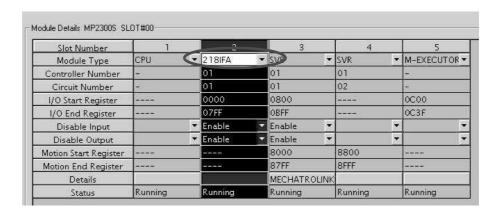

**2.** Set transmission parameters.

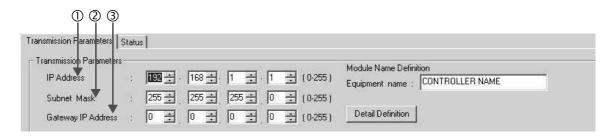

- How to set up transmission parameters
  - ① Set **IP Address** ("192.168.001.001," for example).
  - ② Set **Subnet Mask** ("255.255.255.000," for example).
  - ③ Set Gateway IP Address ("000.000.000.000," for example).
- Caution

Set up a unique IP address in the network. For the IP address, check with your network administrator.

3. Click the Easy Setting Button in the Message Communication area of the connection parameter setting.

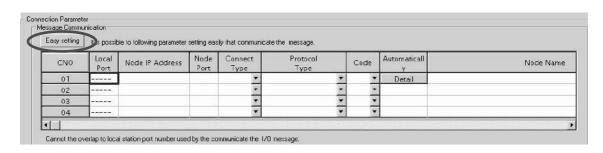

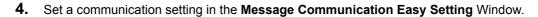

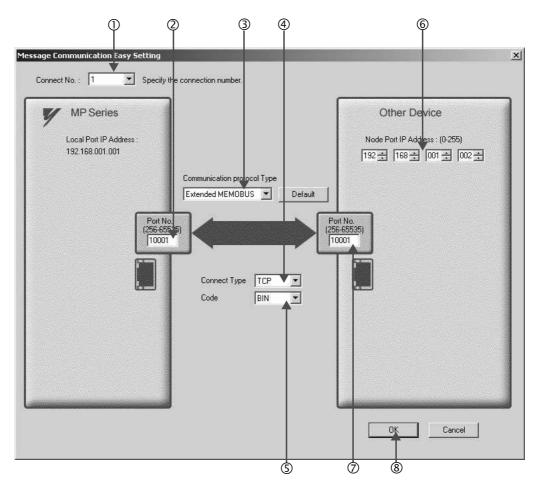

#### ■ How to set up in the Message Communication Easy Setting Window

- ① When automatic receive is used, select "1" for the Connect No.
- ② Set Port No. of MP2300S side ("10001," for example).
- ③ Select Extended MEMOBUS for Communication Protocol Type, and click the Default Button.
- Select Connect Type (TCP, for example).
- ⑤ Select Code (BIN, for example).
- © Set Node Port IP Address for the other device (MP2300) to be connected ("192.168.001.002," for example).
- ② Set **Port No.** of the other device (MP2300) to be connected ("10001," for example).
- ® Click OK.

#### Caution

When message functions (MSG-SND, MSG-RCV) are used with the connection number 01, disable the automatic receive function. If message functions are used while the automatic receive function is enabled, the communications will not function properly.

Note: By default, the automatic receive function with a connection number 01 is set to "Enable."

- 5. Click Yes in the parameter setting confirmation dialog box.
- Caution

Note that when a parameter with the same connection number is already set and you click **Yes** in the parameter setting confirmation dialog, the setting will be overwritten by the parameter configured in the **Message Communication Easy Setting** Window.

6. Check the setting value and click the **Detail** Button in the **Automatically** column.

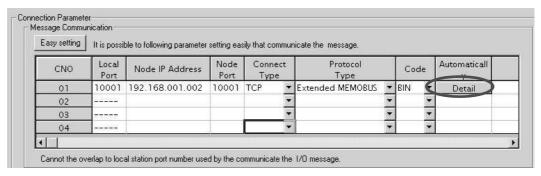

7. Check Enable in the Automatically Reception Setting Window and then click the OK Button.

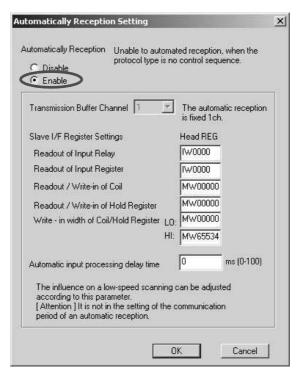

Note: For more information on Slave Side I/F Register Setting and Automatic Receive Process Delay Time, refer to 2.2.4 (4) (b) ■ Automatic Receive Setting Screen for Message Communication on page 2-22. The automatic receive function for connecting the MP2300S to the touch panel is now set up.

#### ■ Caution

When any transmission or connection parameter is changed, the change will be reflected after FLASH has been saved and the power supply is turned ON again.

#### 6.3.1 When MP2300S Acts as Slave

#### (2) How to set up a touch panel

This section explains the GP-Pro EX side set up procedure for connecting the MP2300S to an indicator (GP3000 series) and the screen creation example.

Note: The indicator (GP3000 series) and GP-Pro EX are manufactured by Digital Electronics Corp. Contact Digital Electronics Corp. for more information.

#### [a] How to Set up GP-Pro EX

- 1. Start up GP-Pro EX.
- 2. Create a new project.
- 3. Set its indicator type. Set the indicator type in accordance with the model in use.

Here, we explain the setting when AGP-3600T is used.

Table 6.16 Indicator Type Setting (example)

| Series                 | GP3000 series    |
|------------------------|------------------|
| Series                 | AGP33** series   |
| Model                  | AGP-3600T        |
| Installation<br>Method | Horizontal model |

4. Set up connected equipment.

Table 6.17 Connected Equipment

| Manufacturer | YASKAWA Electric Corporation |  |  |  |
|--------------|------------------------------|--|--|--|
| Series       | MEMOBUS Ethernet             |  |  |  |

**5.** Set up the way to connect.

Table 6.18 Connection Method

| Port | Ethernet (TCP) |  |
|------|----------------|--|

- **6.** Select the **Connected Equipment Setting** from the **System** Tab to display the connected equipment setting screen.
- **7.** Set the communication setting.

Table 6.19 Communication Setting

| Port Number*    | 10001  |
|-----------------|--------|
| Timeout         | 3(sec) |
| Retry           | 0      |
| Transmit Weight | 0(ms)  |

\* For more information on the port number, refer to the following.

#### ■ Port Number

- If you don't check Automatic Assignment of the port number in the communication setting screen, the automatic assignment will be disabled, and the GP3000 series port number will be fixed at the setting value.
- If you check Automatic Assignment of the port number in the communication setting screen, automatic assignment will be enabled, and the GP3000 series port number will be assigned in each case.

  When you use Automatic Assignment, set *Unpassive open mode* in the 218IFA screen of MPE720.

  For more information about *Unpassive open mode*, refer to 2.2.4 (b) 218IFA Module Detailed Window on page 2-16.

For information on the relationship between GP-Pro EX and MPE720 settings, see the table below.

| MPE720 Side Setting  GP-Pro EX Side Setting | Unpassive open<br>Mode | Fixed Value<br>Setting |
|---------------------------------------------|------------------------|------------------------|
| Automatic Assignment Enable                 | $\sqrt{}$              | -                      |
| Automatic Assignment Disable                | V                      | √                      |

Note: √: connectable, – : unconnectable

How to set up *Unpassive open mode* of the MP2300S (reference)
 Set Node IP Address to 000.000.000.000 and the Node Port to 0 to enter into the *Unpassive open mode*.

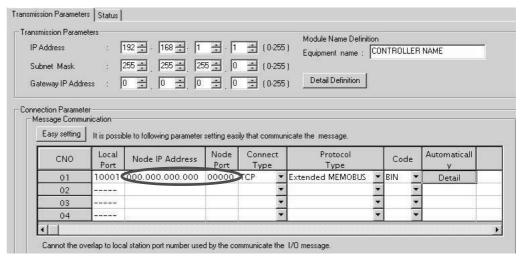

#### 6.3.1 When MP2300S Acts as Slave

- **8.** Click the setup button of the connected PLC1 for each device setting to display the setting screen for each device.
- **9.** Set up the setting screen for each device.

In the setting screen for each device, set up a connected device (in this case, the MP2300S). Set the IP address, port number and data code in the same manner as the 218IFA screen of the MP2300S.

Table 6.20 Each Device Setting

| IP Address  | 192.168.001.001 |
|-------------|-----------------|
| Port Number | 10001           |
| Data Code   | binary          |

• 218IFA screen (reference)

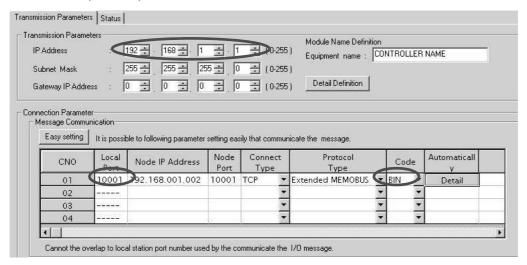

The setting is finished for now.

Create a screen and transfer the project to an indicator as required.

#### ■ Caution

Set up a unique IP address in the network.
 The MP2300S side IP address is set to "192.168.1.1" in self-configuration.
 For the IP address, check with your network administrator.

Note: Set the GP3000 series IP address in the off-line mode of the indicator. Contact Digital Electronics Corp. for more information.

# Ethernet Communications

# [b] Screen Creation Example

- 1. Create a base screen.
- **2.** Select Data Indicator from the toolbar to paste it on the screen.

GP-Pro EX Screen

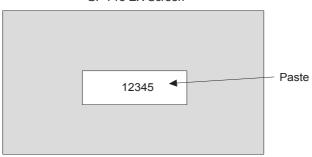

**3.** Double-click the Data Indicator pasted on the screen.

GP-Pro EX Screen

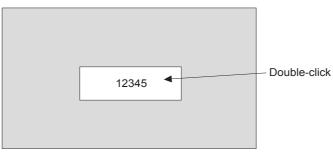

**4.** Set as follows in the detailed setting screen of Data Indicator and click OK.

Table 6.21 Data Indicator Detailed Setting

| Display Data         | Numeric display |
|----------------------|-----------------|
| Monitor Word Address | GMW00100        |

■ Relationship between GP-Pro EX address display and MP2300S register

| Device             | GP-Pro EX Address Display | MP2300S Register                        |
|--------------------|---------------------------|-----------------------------------------|
| Coil (bit)         | GMB□□□□□                  | МВППППППППППППППППППППППППППППППППППППП |
| Coil (word)        | GMW□□□□                   | MWDDDD                                  |
| Input Relay (bit)  | GIB□□□□                   | IB□□□□□                                 |
| Input Relay (word) | GIW□□□□                   | IW□□□□                                  |

# 6.3.1 When MP2300S Acts as Slave

# (3) How to Start Communication

1. The MP2300S side starts to receive the messages.

When the automatic receive function is used, the message receive operation starts automatically, and you are not required to do anything.

2. Start up the touch panel (GP3000 series) to display the main screen.

After the system startup of the touch panel, communication with MP2300S will start.

Note: Contact Digital Electronics Corp. for more information.

# 6.4 Communication with PLC Manufactured by Mitsubishi Electric Corporation (MELSEC protocol)

In Ethernet communication between the MP2300S and MELSEC (Q, A series) general-purpose PLC manufactured by Mitsubishi Electric Corporation, the MELSEC protocol (MELSEC ACPU common command) is used as a communication protocol.

Using the MELSEC protocol allows a master to read/write the slave register content.

This chapter explains communication when the MP2300S acts as a slave and a master respectively.

For using the MP2300S as a slave, we explain communication using the automatic receive function.

For using the MP2300S as a master, we explain communication using the I/O message communication function.

# 6.4.1 When the MP2300S Acts as Slave (automatic receive function is used)

This section explains how to carry out a fixed buffer communication with the BUFSND command (with procedure) of the MELSEC Q series using the MP2300S automatic receive function.

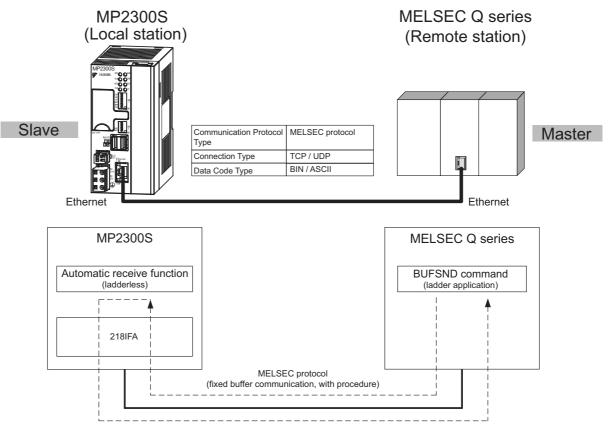

Fig. 6.12 Message Flow with the MELSEC Q Series when the Automatic Receive Function Is Used

#### ■ Caution

Communication using the automatic receive function is 1:1 communication.

Also, when "Communication Protocol Type: MELSEC" is used in communication with the MELSEC Q series, the MELSEC Q series (master) side can read/write the holding register of the MP2300S (slave) using fixed buffer communication. However, when the MP2300S acts as a slave, you cannot use the inter-CPU or random access communication, because of the MELSEC specifications.

In addition, use the message receive function (MSG-RCV) when communicating with multiple remote devices.

# ■ Setting Example

The following figure illustrates one example of writing the contents of the data register (D00201 to D00300) of MELSEC Q series (master) into the MP2300S (slave) holding register (MW00000 to MW00099).

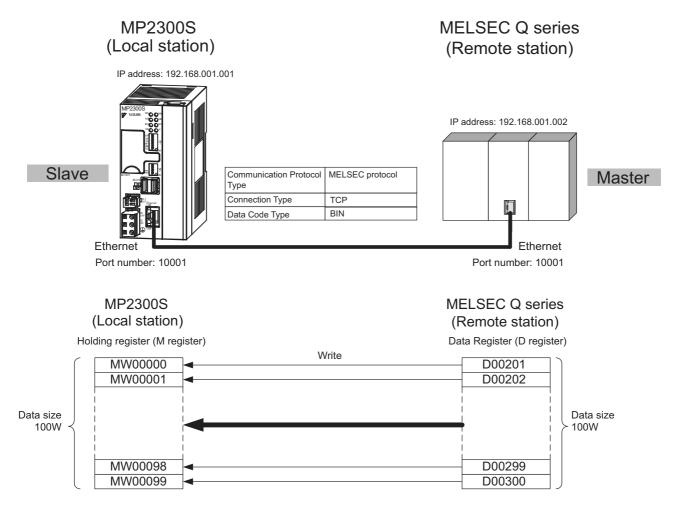

The particular setup procedure is explained in the subsequent pages.

#### (1) How to Set up the MP2300S Side

If the setting of transmission parameters (IP address, subnet mask) is already completed, start from step 3.

1. Double-click the 218IFA Tab in the Module Details of the module configuration definition.

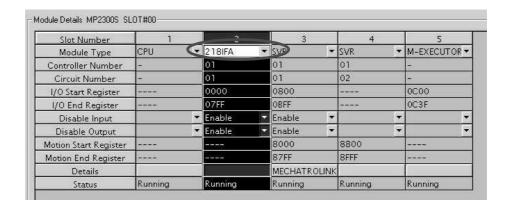

**2.** Set transmission parameters.

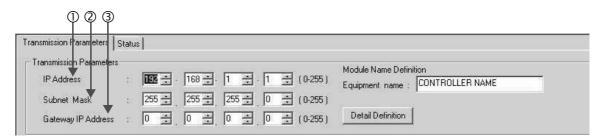

- How to set up transmission parameters
  - ① Set **IP Address** ("192.168.001.001," for example).
  - ② Set **Subnet Mask** ("255.255.255.000," for example).
  - 3 Set Gateway IP Address ("000.000.000.000," for example).
- Caution

Set up a unique IP address in the network.

For the IP address, check with your network administrator.

**3.** Click the **Easy Setting** Button in the **Message Communication** area of the connection parameter setting.

| asy setting | IV is possit  | ole to following parameter | setting eas  | ly that communicate | e the message.   |      |                   |          |
|-------------|---------------|----------------------------|--------------|---------------------|------------------|------|-------------------|----------|
| CNO         | Local<br>Port | Node IP Address            | Node<br>Port | Connect<br>Type     | Protocol<br>Type | Code | Automaticall<br>Y | Node Nam |
| 01          |               |                            |              | •                   | •                |      | Detail            |          |
| 02          | (0.0000)      |                            |              | 7                   | •                | -    |                   |          |
| 03          |               |                            |              | 7                   | ▼                | -    |                   |          |
| 04          | 1             |                            |              |                     | <b>~</b>         | -    |                   |          |

**4.** Set up the communication settings in the **Message Communication Easy Setting** Window.

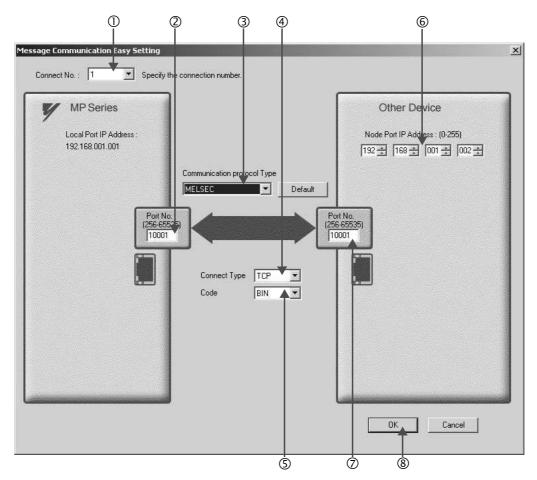

#### ■ How to set up in the Message Communication Easy Setting Window

- ① When automatic receive is used, select "1" for the Connect No.
- ② Set Port No. of MP2300S side ("10001," for example).
- 3 Select MELSEC for Communication Protocol Type, and click the Default Button.
- Select Connect Type (TCP, for example).
- Select Code (BIN, for example).
- © Set **Node port IP Address** for the other device (MELSEC Q series) to be connected ("192.168.001.002," for example).
- ② Set **Port No.** of the other device (MELSEC Q series) to be connected ("10001," for example).
- ® Click OK.

#### ■ Caution

When message functions (MSG-SND, MSG-RCV) are used with the connection number 01, disable the automatic receive function. If message functions are used while the automatic receive function is enabled, the communications will not function properly.

Note: By default, the automatic receive function with a connection number 01 is set to "Enable."

**5.** Click **Yes** in the parameter setting confirmation dialog box.

#### ■ Caution

Note that when a parameter with the same connection number is already set and you click **Yes** in the parameter setting confirmation dialog, the setting will be overwritten by the parameter configured in the **Message Communication Easy Setting** Window.

**6.** Check the setting value and click the **Detail** Button in the **Automatically** column.

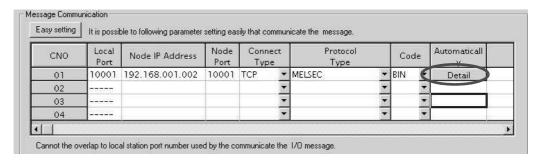

7. Click Enable in the Automatically Reception Setting Window and then click the OK Button.

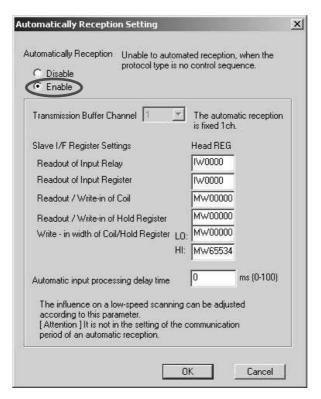

Note: For more information on Slave Side I/F Register Setting and Automatic Receive Process Delay Time, refer to 2.2.4 ( 4 ) (b) ■ Automatic Receive Setting Screen for Message Communication on page 2-22.

The automatic receive function is now set up, when MP2300S acts as a slave.

#### ■ Caution

When any transmission or connection parameter is changed, the change will be reflected after FLASH has been saved and the power supply is turned ON again.

## (2) How to Set up the Remote Device (MELSEC Q series) to Be Connected

This section explains the MELSEC Q series side procedure to set up for connecting the MP2300S with the MELSEC Q series.

Note: MELSEC Q series are manufactured by Mitsubishi Electric Corporation.

Contact Mitsubishi Electric Corporation for more information.

- 1. Start up GX Developer.
- 2. Create a new project.
- **3.** Set up network parameters (MELSECNET/Ethernet).

Table 6.22 Network Parameter Setting (example)

| Setting Item    | Setting Details |
|-----------------|-----------------|
| Network Type    | Ethernet        |
| Start I/O No.   | Any             |
| Network No.     | Any             |
| Group No.       | Any             |
| Exchange Number | Any             |
| Mode            | Online          |

#### 4. Set up Ethernet operation.

Table 6.23 Ethernet Operation Setting (example)

| Setting Item                       | Setting Details           |  |
|------------------------------------|---------------------------|--|
| Communication Data Code<br>Setting | Binary code communication |  |
| Initial Timing Setting             | Any                       |  |
| IP Address                         | 192.168.1.2               |  |
| Transmit Frame Setting             | Ethernet (V2.0)           |  |
| TCP Alive Check Setting            | Any                       |  |
| Permit Writing during RUN          | Permitted                 |  |

#### **5.** Set the open setting.

Table 6.24 Open Setting (example)

| Setting Item                               | Setting Details<br>(connection number=1) |  |
|--------------------------------------------|------------------------------------------|--|
| Protocol                                   | TCP                                      |  |
| Open System                                | Active                                   |  |
| Fixed Buffer                               | Transmit                                 |  |
| Procedure to Communicate with Fixed Buffer | With procedure                           |  |
| Pairing Open                               | Any                                      |  |
| Check Alive                                | Any                                      |  |
| Local Port Number                          | 2711H (10001)                            |  |
| Remote IP Address for Communication        | 192.168.1.1                              |  |
| Remote Port Number for Update              | 2711H (10001)                            |  |

#### ■ Caution

Set up a unique IP address in the network.

For the IP address, check with your network administrator.

#### ■ Complement

Set up an initial setting and a router relay parameter below, if needed:

· Initial setting

Set a timer relevant configuration when TCP is selected as a protocol. In most cases, accept the default. Set up if changes such as a shortened a TCP retransmit timer are required.

· Router relay parameter

Set up when you use a subnet mask pattern or default gateway.

- **6.** Create a ladder program for communication.
- Procedure overview to communicate using a ladder program
  - ① Use an OPEN command to establish a connection with the remote device.
  - ② Use a BUFSND command to write the register content configured by parameters below to the MP2300S holding register (M register).

Setting example: When the BUFSND command is used to set the device start number for storing the transmit data to "D00200"

D00200 (transmit data length):100W

D00201 to D00300 (transmit data): Written into MW00000 to MW00099

③ If necessary, use a CLOSE command to close the operation.

Note: Contact Mitsubishi Electric Corporation for more information on the ladder program.

The setting is finished for now. If necessary, transfer the settings to the PLC after setting all parameters.

#### (3) How to Start Communication

1. The MP2300S side starts to receive the messages.

When an automatic receive function is used, the message receive operation starts automatically, so you are not required to do anything.

**2.** Use an OPEN command in the MELSEC Q series side to establish a connection with the MP2300S, and use a BUFSND command to transmit messages.

When messages are transmitted from the MESLSEC Q series, communication with the MP2300S will start.

# 6.4.2 When the MP2300S Acts as Master (I/O message communication function is used)

This section explains how to carry out the communications between CPU and the MELSEC Q series using the MP2300S I/O message communication function.

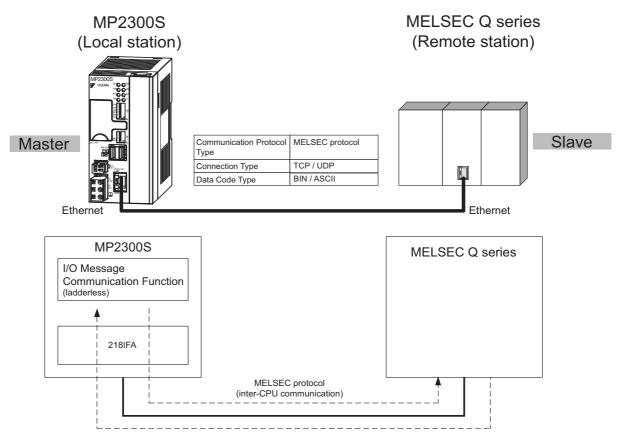

Fig. 6.13 Message Flow with MELSEC Q series when I/O Message Communication Function Is Used

#### ■ Caution

I/O message communication is 1:1 communication.

In addition, you can read and write the registers below using inter-CPU communication when "Communication Protocol Type: MELSEC" is used in the communication with the MELSEC series.

- Bit device register ---- X, Y (read only), M, B
- Word device register - D, W, R

Note: A bit device register reads or writes on a per-word (16 bit) basis.

When communicating with multiple remote devices.

To carry out a fixed buffer/random access buffer communication when reading/writing registers other than those mentioned above, use the message transmit function (MSG-SND).

#### ■ Setting Example

The following figure illustrates one example of reading the content of the data register (D00000 to D00099) of the MELSEC Q series (slave) into an input register (IW0000 to IW0063) of the MP2300S (master) and writing the content of an output register (OW0064 to OW00C7) of the MP2300S (master) in a data register (D00100 to D00199) of the MELSEC Q series (slave).

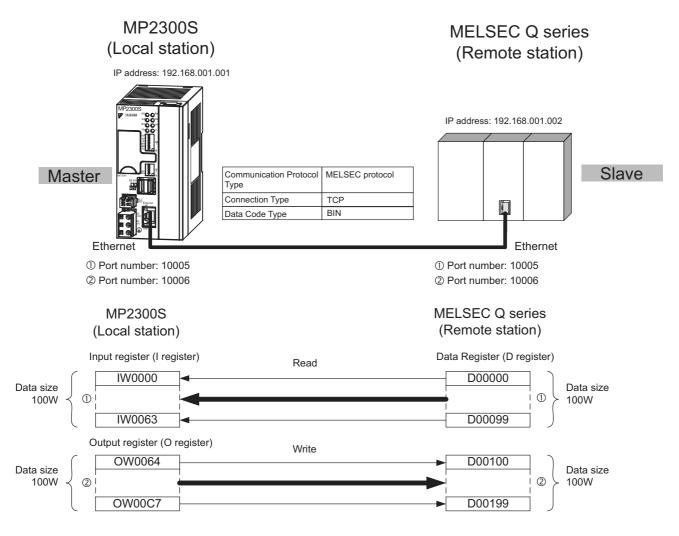

A particular setup procedure is explained in the subsequent pages.

#### (1) How to Set up the MP2300S Side

If the setting of transmission parameters (IP address, subnet mask) is already completed, start from step 3.

1. Double-click the 218IFA Tab in the Module Details of the module configuration definition.

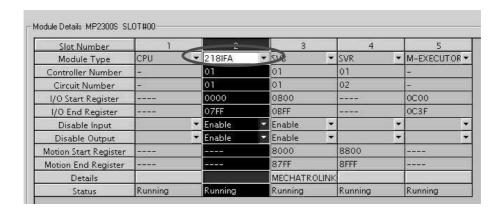

2. Set transmission parameters.

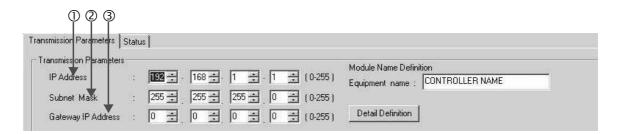

- How to set up transmission parameters
  - ① Set **IP Address** ("192.168.001.001," for example).
  - ② Set **Subnet Mask** ("255.255.255.000," for example).
  - 3 Set Gateway IP Address ("000.000.000.000," for example).
- Caution

Set up a unique IP address in the network. For the IP address, check with your network administrator.

3. Click Enable in the I/O Message Communication of the connection parameter setting.

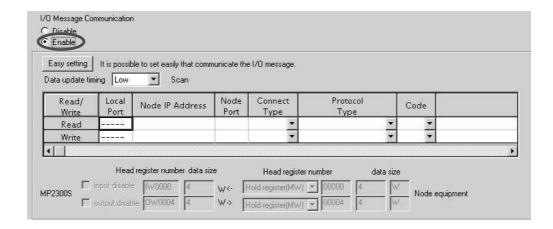

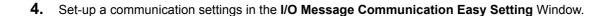

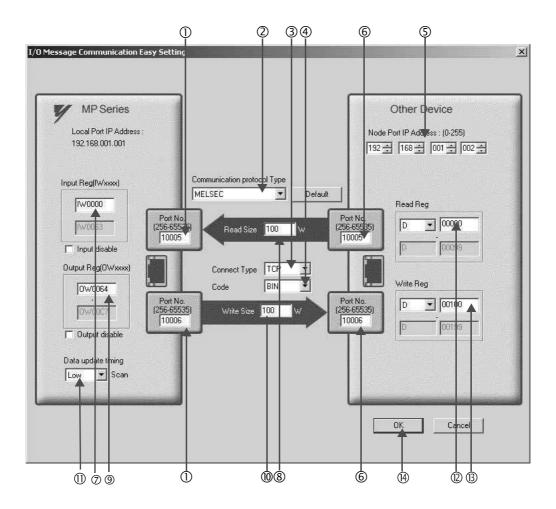

- How to set up in the I/O Message Communication Easy Setting Window
  - ① Set **Port No.** of MP2300S side ("10005, 10006," for example).
  - ② Select MELSEC for Communication Protocol Type, and click the Default Button.

#### ■ Caution

When the communication protocol is MELSEC, the register type for the default read/write is "Word Device Register: D."

- 3 Select Connect Type (TCP, for example).
- Select Code (BIN, for example).
- Set Node Port IP Address for the other device (MELSEC Q series) to be connected ("192.168.001.002," for example).
- © Set **Port No.** of the other device (MELSEC Q series) to be connected ("10005, 10006," for example).

#### ■ Caution

In I/O message communications, since a message is transmitted from each port number for register read/write, a connected remote device needs the two receive connections for receiving messages.

- ② Set a storage area (Input Reg) for data read by the MP2300S (IW0000, for example).
- ® Set Read Size of data to be read by the MP2300S ("100" W, for example).
- (Ow0064, for example).
- ® Set Write Size of data written by the MP2300S ("100" W, for example).
- ① Set an I/O data update timing (**Data update timing**) for the CPU and built-in Ethernet ("Low" scan, for example).

#### ■ Data Update Timing

Data update timing indicates when to give and receive data between the CPU and built-in Ethernet. Communication with the remote device is carried out asynchronously, so note that a message is not necessarily transmitted to the remote device at each data update timing.

- © Set the register type and start address (**Read Reg**) of the remote device (MELSEC Q series) read by the MP2300S ("D00000," for example).
- Set the register type and start address (Write Reg) of the remote device (MELSEC Q series) written by the MP2300S ("D00100," for example).
- Click OK.

#### **5.** Click **Yes** in the parameter setting confirmation dialog box.

#### ■ Caution

Note that when a parameter with the same connection number is already set and you click **Yes** in the parameter setting confirmation dialog, the setting will be overwritten by the parameter configured in the **Message Communication Easy Setting** Window.

**6.** Check the setting values.

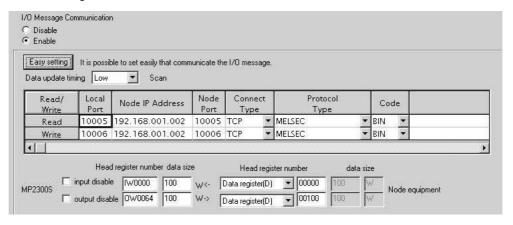

The I/O message communication is now set up, when the MP2300S acts as a master.

#### ■ Caution

When any transmission or connection parameter is changed, the change will be reflected after FLASH has been saved and the power supply is turned ON again.

# (2) How to Set up the Remote Equipment (MELSEC Q series) to Be Connected

This section explains the MELSEC Q series side procedure to set up for connecting the MP2300S with the MELSEC Q series.

Note: MELSEC Q series are products manufactured by Mitsubishi Electric Corporation.

Contact Mitsubishi Electric Corporation for more information.

- Start up GX Developer.
- 2. Create a new project.
- 3. Set up network parameters (MELSECNET/Ethernet).

Table 6.25 Network Parameter Setting (example)

| Setting Item    | Setting Details |  |
|-----------------|-----------------|--|
| Network Type    | Ethernet        |  |
| Start I/O No.   | Any             |  |
| Network No.     | Any             |  |
| Group No.       | Any             |  |
| Exchange Number | Any             |  |
| Mode            | Online          |  |

#### 4. Set up Ethernet operation.

Table 6.26 Ethernet Operation Setting (example)

| Setting Item                    | Setting Details                |  |
|---------------------------------|--------------------------------|--|
| Communication Data Code Setting | ting Binary mode communication |  |
| Initial Timing Setting          | Always waiting OPEN            |  |
| IP Address                      | 192.168.1.2                    |  |
| Transmit Frame Setting          | Ethernet (V2.0)                |  |
| TCP Alive Check Setting         | Any                            |  |
| Permit Writing during RUN       | Permitted                      |  |

#### 5. Set the open setting.

Table 6.27 Open Setting (example)

| Setting Item                               | Setting Details<br>(connection number=1) | Setting Details<br>(connection number=2) |
|--------------------------------------------|------------------------------------------|------------------------------------------|
| Protocol                                   | TCP                                      | TCP                                      |
| Open System                                | Fullpassive                              | Fullpassive                              |
| Fixed Buffer                               | Any                                      | Any                                      |
| Procedure to Communicate with Fixed Buffer | Any                                      | Any                                      |
| Pairing Open                               | Any                                      | Any                                      |
| Check Alive                                | Any                                      | Any                                      |
| Local Port Number                          | 2715H (10005)                            | 2716Н (10006)                            |
| Remote IP Address for Communication        | 192.168.1.1                              | 192.168.1.1                              |
| Remote Port Number for Update              | 2715H (10005)                            | 2716H (10006)                            |

#### ■ Caution

Set up a unique IP address in the network.

For the IP address, check with your network administrator.

The setting is finished for now. If necessary, transfer the settings to the PLC after setting all parameters.

#### ■ Complement

Set up an initial setting and a router relay parameter below, if needed:

- · Initial setting
  - Set a timer relevant configuration when TCP is selected as a protocol. In most cases, accept the default.
- Set up if changes such as a shortened TCP retransmit timer are required.
- · Router relay parameter
  - Set up when you use a subnet mask pattern or default gateway.

#### (3) How to Start Communication

#### 1. The MELSEC Q series starts to receive messages.

The message receive operation starts automatically, so you are not required to do anything.

#### 2. The MP2300S side transmits messages.

When an I/O message communication function is used, the message transmit operation starts automatically, so you are not required to do anything.

# **MEMO**

# Slave CPU Synchronous Function

This chapter explains the slave CPU synchronous function details and the precautions for using it.

| 7.1 Function                                                 | 7-2  |
|--------------------------------------------------------------|------|
| 7.1.1 Overview                                               | 7-2  |
| 7.2 Requirements and Setting of Execution                    | 7-3  |
| 7.2.1 Supported Version                                      | 7-3  |
| 7.2.2 Requirements to Execute Slave CPU Synchronous Function | 7-3  |
| 7.2.3 How to Set up Slave CPU Synchronous Function           |      |
| 7.2.4 How to Execute Slave CPU Synchronous Function          | 7-7  |
| 7.3 Operation                                                | 7-9  |
| 7.3.1 Input/Output Register                                  | 7-9  |
| 7.3.2 How to Determine Slave CPU Synchronous State           | 7-15 |
| 7.3.3 Calculation of Slave CPU Synchronous Delay Time        | 7-16 |
| 7.3.4 How to Use Scan Counter                                |      |
| 7.3.5 How to Determine Input Error                           | 7-18 |
| 7.3.6 Management to Resume Slave CPU Synchronization         | 7-24 |
| 7.4 Precautions                                              | 7-28 |
| 7.4.1 Precautions on Usage                                   | 7-28 |
| 7.4.2 Effect of Error on Slave CPU Synchronous Operation     |      |

# 7.1 Function

#### 7.1.1 Overview

A slave CPU synchronous function synchronizes the master side high-speed scan cycle with the MP2300S high-speed scan cycle, in a configuration where another MP2300S series controller acts as a MECHATROLINK master and the MP2300S with a built-in SVB acts as a MECHATROLINK slave.

This function automatically allows you the synchronization among slave CPUs and the distribution of application programs by connecting multiple MP2300Ss as a slave.

The following figure shows a schematic diagram of the slave CPU synchronous function of MECHATROLINK-II.

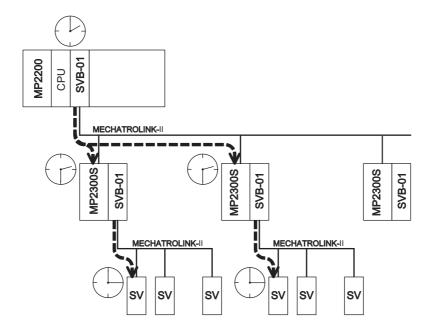

Here, there is a communication delay in MECHATROLINK-II as shown above, until a command from a master side application program is transmitted to a slave.

Since, the delay time is constant, you can use an application program to manage the timing between the master and slave. Note that you don't need to control the timing between slave CPUs.

#### ■ Caution

A precaution is given to safely use the slave CPU synchronous function. For more information on the precautions, refer to *7.4 Precautions*.

# 7.2 Requirements and Setting of Execution

# 7.2.1 Supported Version

In order to use the slave CPU synchronous function, the master side must support the MP2300S. The following table shows supported versions:

| Controller           | Model            | Version           |
|----------------------|------------------|-------------------|
| MP2100               | JAPMC-MC2100(-E) |                   |
| MP2100M              | JAPMC-MC2140(-E) |                   |
| MP2300               | JEPMC-MP2300(-E) | Ver.2.60 or later |
| MP2300S              | JEPMC-MP2300S-E  |                   |
| MP2400               | JEPMC-MP2400-E   | 1                 |
| MP2000 series SVB-01 | JAPMC-MC2310(-E) | Ver.1.21 or later |

# 7.2.2 Requirements to Execute Slave CPU Synchronous Function

In order to use the slave CPU synchronous function, both master and slave sides must meet all the following requirements:

#### (1) Master Side Requirements

- Supports the slave synchronous function (the versions mentioned above and later)
- H scan setting is either an integer multiple or an integer fraction of the MECHATROLINK communication cycle
- Communication system is MECHATROLINK-II (17Byte, 32Byte)

#### (2) Slave Side Requirements

- Selects "Slave Synchronous Function = Enable" as a MECHATROLINK communication parameter
- H scan setting is either an integer multiple or an integer fraction of the MECHATROLINK communication cycle setting
- H scan setting is either an integer multiple or an integer fraction of the master side H scan setting
- Sets "Resume Control of Slave Synchronization = OFF" as an output register assigned to MP2300S/SVB

#### (3) Setting Example

· Master side

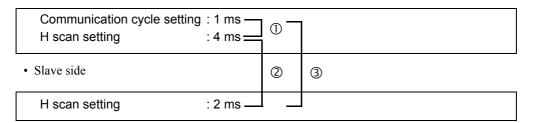

- ① The master side H scan setting is an integral multiple of the MECHATROLINK communication cycle
- ② The slave side H scan setting is an integer fraction of the master side H scan setting
- 3 The slave side H scan setting is an integral multiple of the communication cycle setting
- → If requirements are met, a slave CPU synchronization can be executed.

# 7.2.3 How to Set up Slave CPU Synchronous Function

The way to set up the slave CPU synchronous function is as follows:

# (1) Master Side Setting

The master side does not need to enable/disable the slave CPU synchronous function. Set the synchronous scan of MP2300S/SVB to "High" as a MECHATROLINK link assignment.

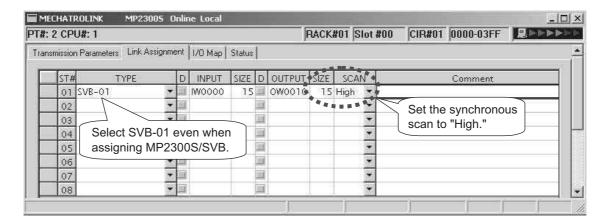

#### (2) Slave Side Setting

**1.** Select "Slave synchronous function = Enable" as a MECHATROLINK communication parameter.

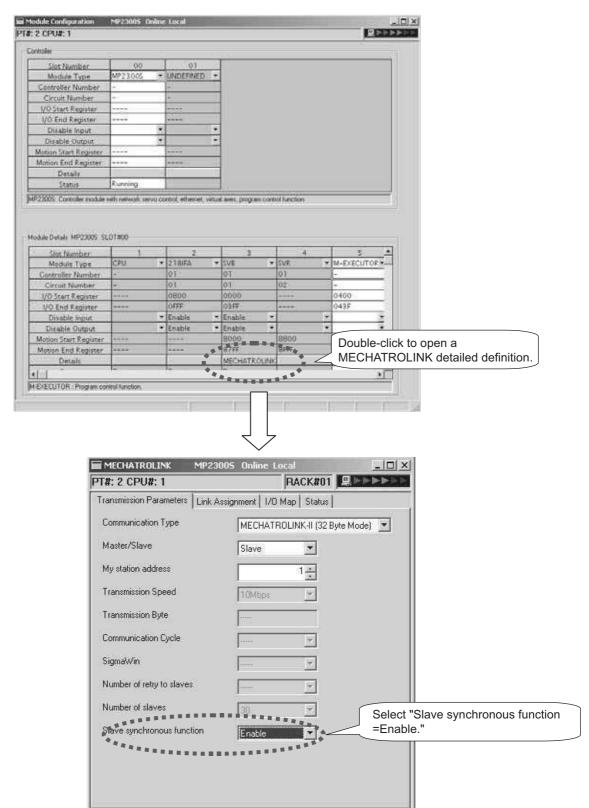

7.2.3 How to Set up Slave CPU Synchronous Function

**2.** Set the synchronous scan to **High** as a MECHATROLINK link assignment.

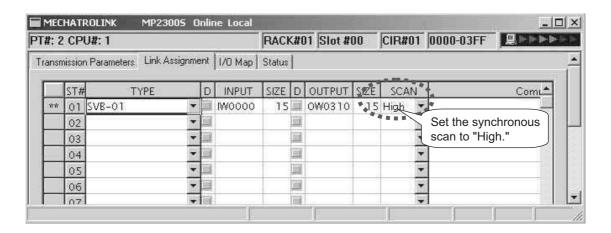

# 7.2.4 How to Execute Slave CPU Synchronous Function

When the execution requirements described in 7.2.2 Requirements to Execute Slave CPU Synchronous Function are met, slave CPU synchronization will be automatically executed after the communication between the master and the MP2300S is established, so you do not need to explicitly command the start. Of course, you can explicitly control the start, if you wish, by using a slave side control bit SLVSC.

A precaution for the slave CPU synchronous process is given when powering the equipment.

As described in 7.4.1 Precautions on Usage, when transforming from the asynchronous to synchronous state using the slave CPU synchronous function, a slave side scan cycle (high/low speed) may delay up to one scan cycle, affecting the slave side application.

To avoid this impact, the procedures of "Turning on the Master Side Power First" and "Turning on the Slave Side Power First," are suggested.

In general, we recommend that you execute the simple procedure for "Turning on the Master Side Power First."

## (1) Turning ON the Master Side Power First

After confirming that the master side startup is complete, turn ON the slave side power. To determine the startup completion within the application, use system register SB000401 "RUN".

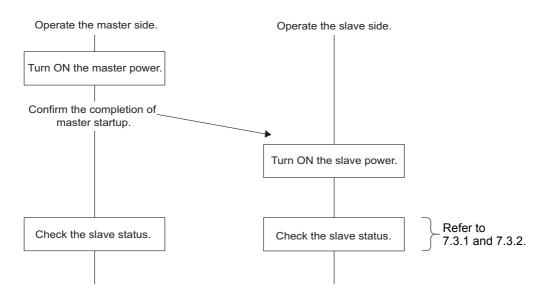

# (2) Turning ON the Slave Side Power First

After confirming that the slave side startup is complete, use an application program to set control bit  $SLVSC = ON^*$ . Then, turn ON the master side power.

After confirming that no axis connected to the motion module installed in a slave side optional slot is moving, the slave CPU synchronization can be executed by setting control bit SLVSC = OFF (\*).

\* For more information, refer to 7.3.6 Management to Resume Slave CPU Synchronization.

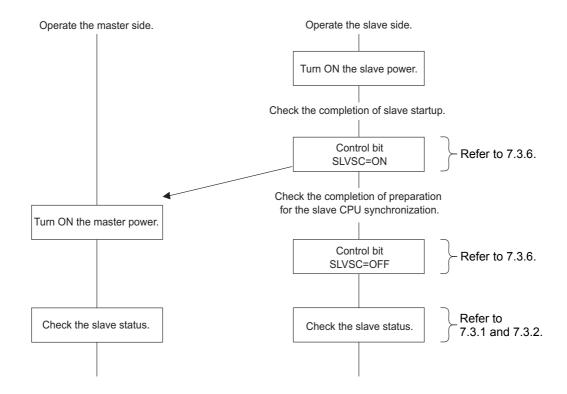

# 7.3 Operation

## 7.3.1 Input/Output Register

This section describes the details of the input/output register configured in the link assignment.

## (1) Master Side Input/Output Data

|           | [Input regis | -      |           | [Output regi             | -     |  |
|-----------|--------------|--------|-----------|--------------------------|-------|--|
|           | 7 6 5 4 3    | 2 1 0  |           | 7 6 5 4 3 2              | 2 1 0 |  |
| IW□□□□+0  | Scan counter | r used | OW□□□□+0  | Scan counter unused      |       |  |
|           | by syster    | m      |           | Unused                   | ı     |  |
| IW□□□□+1  | Slave status | used   | OW□□□□+1  | <ul><li>Unused</li></ul> |       |  |
|           | by syster    | m      |           | Unused                   |       |  |
| IW□□□□+2  | Data 1       | Low    | OW□□□□+2  | Data 1                   | Low   |  |
|           |              | High   |           |                          | High  |  |
| IW□□□□+3  | Data 2       | Low    | OW□□□□+3  | Data 2                   | Low   |  |
|           |              | High   |           |                          | High  |  |
| IW□□□□+4  | Data 3       | Low    | OW□□□□+4  | Data 3                   | Low   |  |
|           |              | High   |           |                          | High  |  |
| IW□□□□+5  | Data 4       | Low    | OW□□□□+5  | Data 4                   | Low   |  |
|           |              | High   |           |                          | High  |  |
| IW□□□□+6  | Data 5       | Low    | OW□□□□+6  | Data 5                   | Low   |  |
|           |              | High   |           |                          | High  |  |
| IW□□□□+7  | Data 6       | Low    | OW□□□□+7  | Data 6                   | Low   |  |
|           |              | High   |           |                          | High  |  |
|           |              |        |           |                          |       |  |
|           |              |        |           |                          |       |  |
| IW□□□□+14 | Data 13      | Low    | OW□□□□+14 | Data 13                  | Low   |  |
|           |              | High   |           |                          | High  |  |

### ■ Input data details

| Item         | Description                                                                                                    |
|--------------|----------------------------------------------------------------------------------------------------|
| Scan Counter | One byte of area which allows a master side application to check a value configured and updated by a slave side application. It is used for the following purposes:  • Checks the update of input data from MP2300S.  • Determines the MP2300S behavior (in operation/in pause).  Note that the use of this area is optional. |
| Slave Status | Status of MECHATROLINK transmission unit of MP2300S. The configuration is shown on the subsequent page:                                                                                                    |
| Data         | Up to 6 words of data area for MECHATROLINK-II (17Byte) and up to 13 words of data area for MECHATROLINK-II (32Byte) are available.                                                                                                    |

# 7.3.1 Input/Output Register

## ■ Slave status details

|   | bit7 | bit6    | bit5  | bit4 | bit3 | bit2   | bit1  | bit0 |
|---|------|---------|-------|------|------|--------|-------|------|
| Ī | SYNC | SYNCRDY | SBUSY | 0    |      | CMDRDY | WARNG | 0    |

| Name     |   | Definition                                               | Description                                                                                                    |  |  |  |
|----------|---|----------------------------------------------------------|----------------------------------------------------------------------------------------------------|--|--|--|
|          | 0 | Normal                                                   | When a slave detects one of the following errors, this bit is turned ON.                                                                                                    |  |  |  |
| WARNG    | 1 | Warning                                                  | When the cause is corrected, it is turned OFF.  Receive error  Unsupported command reception  Transmission cycle is out of the specification range  Data error in the receive command  Command execution requirement is not met |  |  |  |
| CMDRDY   | 0 | Command Unreceivable (busy)                              | Turned ON when a process for the MECHATROLINK command transmitted from a master is completed and the slave is ready to receive the                                                                                              |  |  |  |
| CIVIDIND | 1 | Command receivable (ready)                               | next command.                                                                                                    |  |  |  |
| SBUSY    | 0 | Steady state                                             | This bit is turned ON while the slave CPU synchronization is in pro-                                                                                                    |  |  |  |
| 00001    | 1 | Transient state                                          | cess.                                                                                                    |  |  |  |
|          | 0 | Preparation for slave syn-<br>chronization not completed | This bit is turned ON when an execution requirement of the slave CPU synchronization is met. It is turned OFF in the following conditions:                                                                                      |  |  |  |
| SYNCRDY  | 1 | Preparation for slave syn-<br>chronization completed     | <ul> <li>An execution requirement of the slave CPU synchronization has not been met.</li> <li>A control bit "SLVSC" is turned ON by MP2300S side</li> </ul>                                                                     |  |  |  |
| SYNC     | 0 | Slave asynchronous state                                 | This hit is turned ON when entering the clave CDU synchronous state                                                                                                    |  |  |  |
| GINO     | 1 | Slave synchronous state                                  | This bit is turned ON when entering the slave CPU synchronous state.                                                                                                    |  |  |  |

Note: When a receive error occurs, both system registers "I/O Error Count" (SW00200) and "Input Error Count" (SW00201) increase.

## ■ Output data details

| Item         | Description                                                                                                    |
|--------------|----------------------------------------------------------------------------------------------------|
| Scan Counter | One byte of area which allows a master side application to check a value configured and updated by a slave side application. It is used for the following purposes:  • Checks the update of output data from the master  • Determines the master behavior (in operation/in pause)  Note that the use of this area is optional and the data input/output process is carried out without updating the scan counter value. |
| Data         | Up to 6 words of data area for MECHATROLINK-II (17Byte) and up to 13 words of data area for MECHATROLINK-II (32Byte) are available.                                                                                                    |

## (2) Slave Side Input/Output Data

|           | [Input regi | _      |           | [Output reg | _     |
|-----------|-------------|--------|-----------|-------------|-------|
|           | 7 6 5 4 3   | 2 1 0  | 1         | 7 6 5 4 3   | 2 1 0 |
| IW□□□□+0  | Scan cou    | nter _ | OW□□□□+0  | Scan coul   | nter  |
|           | unused      | t      |           | unused      | t     |
| IW□□□□+1  | Slave sta   | tus    | OW□□□□+1  | Control I   | oit   |
|           | unused      | d      |           | Control     |       |
| IW□□□□+2  | Data 1      | Low    | OW□□□□+2  | Data 1      | Low   |
|           |             | High   |           |             | High  |
| IW□□□□+3  | Data 2      | Low    | OW□□□□+3  | Data 2      | Low   |
|           |             | High   |           |             | High  |
| IW□□□□+4  | Data 3      | Low    | OW□□□□+4  | Data 3      | Low   |
|           |             | High   |           |             | High  |
| IW□□□□+5  | Data 4      | Low    | OW□□□□+5  | Data 4      | Low   |
|           |             | High   |           |             | High  |
| IW□□□□+6  | Data 5      | Low    | OW□□□□+6  | Data 5      | Low   |
|           |             | High   |           |             | High  |
| IW□□□□+7  | Data 6      | Low    | OW□□□□+7  | Data 6      | Low   |
|           |             | High   |           |             | High  |
|           | •           |        |           | •           |       |
|           | •           |        |           | •           |       |
| IW□□□□+14 | Data 13     | Low    | OW□□□□+14 | Data 13     | Low   |
|           |             | High   |           |             | High  |

## ■ Input data details

| Item         | Description                                                                                                    |  |  |  |  |
|--------------|----------------------------------------------------------------------------------------------------|--|--|--|--|
| Scan Counter | One byte of area which allows a slave side application to check a value configured and updated by a master side application. It is used for the following purposes:  • Checks the update of output data from the master.  • Determines the master behavior (in operation/in pause).  Note that the use of this area is optional. |  |  |  |  |
| Slave Status | Status of MECHATROLINK transmission unit of a slave-status MP2300S. It is the same content as reported to the master.                                                                                                    |  |  |  |  |
| Data         | Up to 6 words of data area for MECHATROLINK-II (17Byte) and up to 13 words of data area for MECHATROLINK-II (32Byte) are available.                                                                                                    |  |  |  |  |

# 7.3.1 Input/Output Register

## ■ Output data details

| Item         | Description                                                                                                    |
|--------------|----------------------------------------------------------------------------------------------------|
| Scan Counter | One byte of area which allows a master side application to check a value configured and updated by a slave side application. It is used for the following purposes:  • Checks the update of input data from MP2300S  • Determines the MP2300S behavior (in operation/in pause)  Note that the use of this area is optional and the data input/output process is carried out without updating the scan counter value. |
| Control Bit  | Sets the behavior of the MECHATROLINK transmission unit of the control bit MP2300S. The configuration is shown as follows:                                                                                                    |
| Data         | Up to 6 words of data area for MECHATROLINK-II (17Byte) and up to 13 words of data area for MECHATROLINK-II (32Byte) are available.                                                                                                    |

### ■ Control bit details

| bit7   | bit6                                     | bit5 | bit4 | bit3 | bit2 | bit1 | bit0 |  |  |  |
|--------|------------------------------------------|------|------|------|------|------|------|--|--|--|
| Unused |                                          |      |      |      |      |      |      |  |  |  |
| bit15  | bit15 bit14 bit13 bit12 bit11 bit10 bit9 |      |      |      |      |      |      |  |  |  |
| Unused |                                          |      |      |      |      |      |      |  |  |  |

| ſ | Name  |                 | Definition Description |                                                                                                    |  |  |
|---|-------|-----------------|------------------------|----------------------------------------------------------------------------------------------------|--|--|
|   | SLVSC | 0 Resume enable |                        | Even when the slave CPU synchronization is not carried out, the slave CPU synchronization is automatically resumed. |  |  |
|   | SEVSO | 1               | Resume disable         | Even when the slave CPU synchronization is not carried out, it continues to work in an asynchronous state.          |  |  |

Note: For information on SLVSC usage, refer to 7.3.6 Management to Resume Slave CPU Synchronization.

## (3) Input/Output Data Flow between Master and Slave

## ■ From MP2000 (master) to MP2300S (slave)

|           | MP2000 (n<br>[Output re |       |          |     | [MECHATRO<br>transmission |        |           | MP2300S<br>[Input reg |        |     |       |
|-----------|-------------------------|-------|----------|-----|---------------------------|--------|-----------|-----------------------|--------|-----|-------|
|           | 7 6 5 4 3               | 2 1 0 |          |     | 7 6 5 4 3                 | 2 1 0  | )         | 7 6 5 4 3             | 2 1 0  |     |       |
| OW□□□□+0  | Scan cou                | unter |          | 00h | DATA_RV                   | VA     | IW□□□□+0  | Scan counter          |        |     |       |
|           | Unuse                   | ed    |          |     |                           |        | 01h       | Scan cour             | nter   |     | Unuse |
| OW□□□□+1  | Linused                 |       |          | 02h | Used by sy                | stem   | IW□□□□+1  | Slave sta             | itus   |     |       |
|           | Unused —                |       |          | 03h | Used by sy                | stem   |           | Unuse                 | d      |     |       |
| OW□□□□+2  | Data 1                  | Low   |          | 04h | Data 1                    | Low    | IW□□□□+2  | Data 1                | Low    |     |       |
|           |                         | High  |          | 05h |                           | High   |           |                       | High   |     |       |
| OW□□□□+3  | Data 2                  | Low   |          | 06h | Data 2                    | Low    | IW□□□□+3  | Data 2                | Low    |     |       |
|           |                         | High  |          | 07h |                           | High   |           |                       | High   |     |       |
| OW□□□□+4  | Data 3                  | Low   | <u> </u> | 08h | Data 3                    | Low    | IW□□□□+4  | Data 3                | Low    |     |       |
|           |                         | High  |          | 09h |                           | High   |           |                       | High   |     |       |
| OW□□□□+5  | Data 4                  | Low   |          | 0Ah | Data 4                    | Low    |           | Data 4                | Low    |     |       |
|           |                         | High  | V        | 0Bh |                           | High   | V         |                       | High   |     |       |
| OW□□□□+6  | Data 5                  | Low   |          | 0Ch | Data 5                    | Low    | IW□□□□+6  | Data 5                | Low    |     |       |
|           |                         | High  |          | 0Dh |                           | High   |           |                       | High   |     |       |
| OW□□□□+7  | Data 6                  | Low   |          |     | 0Eh                       | Data 6 | Low       | IW□□□□+7              | Data 6 | Low |       |
|           |                         | High  |          | 0Fh |                           | High   |           |                       | High   |     |       |
| OW□□□□+8  | Data 7                  | Low   |          | 10h | Data 7                    | Low    | IW□□□□+8  | Data 7                | Low    |     |       |
|           |                         | High  |          | 11h |                           | High   |           |                       | High   |     |       |
|           | •                       |       |          |     | •                         |        |           | •                     |        |     |       |
|           |                         |       |          |     |                           |        |           |                       |        |     |       |
| OW□□□□+14 | Data 13                 | Low   |          | 1Ch | Data 13                   | Low    | IW□□□□+14 | Data 13               | Low    |     |       |
|           |                         | High  |          | 1Dh |                           | High   |           | ·                     | High   |     |       |

#### 7.3.1 Input/Output Register

### ■ From MP2300S (slave) to MP2000 (master)

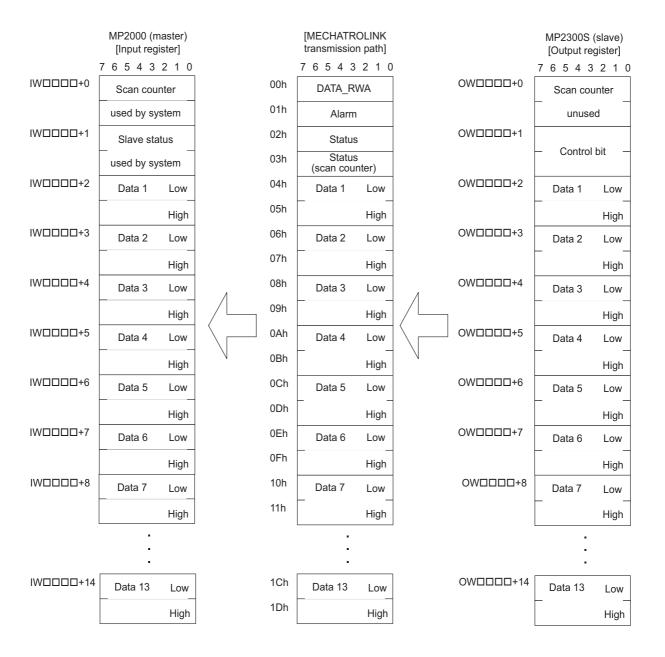

## 7.3.2 How to Determine Slave CPU Synchronous State

The way to determine the slave CPU synchronous state from an application program is as follows:

#### (1) How to Check with a Master Side Application

Use bit 7 "SYNC" of the second word "Slave Status" (IWDDDD + 1) of an input register assigned to MP2300S.

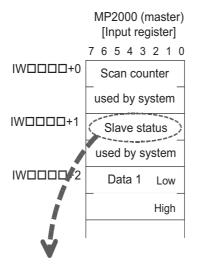

|   | bit7 | Bit6    | bit5  | bit4 | bit3 | bit2   | bit1  | bit0 |
|---|------|---------|-------|------|------|--------|-------|------|
| ſ | SYNC | SYNCRDY | SBUSY | 0    |      | CMDRDY | WARNG | 0    |

#### If SYNC = ON, it is in a slave CPU synchronous state.

#### (2) How to Check with a Slave Side Application

Use bit 7 "SYNC" of the second word "Slave Status" ( $IW\Box\Box\Box\Box+1$ ) of an input register assigned to a local station.

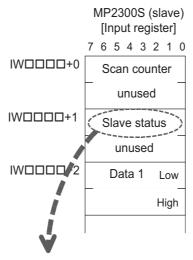

| bit7 | bit6    | bit5  | bit4 | bit3 | bit2   | bit1  | bit0 |
|------|---------|-------|------|------|--------|-------|------|
| SYNC | SYNCRDY | SBUSY | (    | )    | CMDRDY | WARNG | 0    |

If SYNC = ON, it is in a slave CPU synchronous state.

7.3.3 Calculation of Slave CPU Synchronous Delay Time

## 7.3.3 Calculation of Slave CPU Synchronous Delay Time

In a slave CPU synchronous arrangement, a command from the master is processed as in the following flow, and transmitted to the slave side.

Here, the time between ① and ④ is constant.

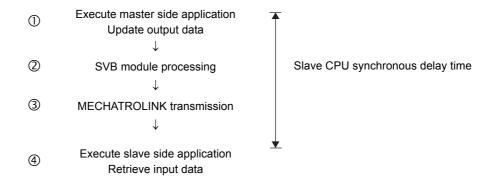

This delay time is referred to as "Slave CPU Synchronous Delay Time" and is calculated as follows:

Slave CPU synchronous delay time = Master H scan cycle × 2 + MECHATROLINK cycle

#### [Setting Example]

```
Master side H scan setting: 4 ms

MECHATROLINK communication cycle setting: 1 ms

↓

Slave CPU synchronous delay time = 4 ms × 2 + 1 ms

= 9 ms
```

#### 7.3.4 How to Use Scan Counter

A scan counter enables the reception device to check that data is updated by the transmission device.

It also allows the master and slave to confirm each other's proper working order.

Use of the scan counter is optional, and there is no problem if you choose not to use it.

An example follows. In this example, H scan cycles of both master and slave sides are assumed to have the same setting.

#### (1) Checking the Master Status Using a Slave Side Application

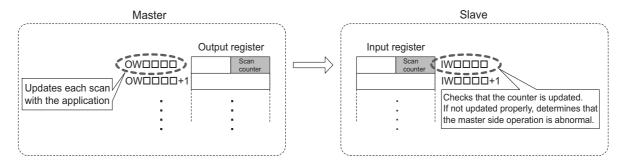

#### Master processing

A master side application is increased the setting value by one for the start word of an output register assigned to the MP2300S/SVB.

#### Slave processing

A slave side application checks that the scan counter value is increased by one from the previous value +1. As the scan counter is one byte of data, it only checks the lower byte.

If not updated normally, it determines that a problem has occurred with the master.

#### (2) Checking a Slave Status Using a Master Side Application

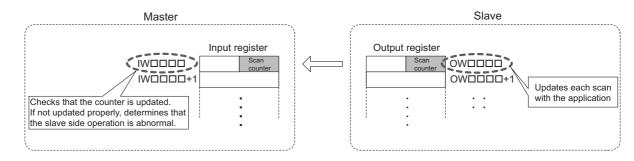

#### Master processing

A master side application checks that a scan counter value is increased by one from the previous value. As the scan counter is one byte of data, it only checks the lower byte.

If not updated normally, it determines that a problem has occurred with the slave.

#### Slave processing

A slave side application is increased the setting value by one for the start word of an output register mapped to SVB.

Note: In this example, H scan cycles of both master and slave sides have the same setting.

When they have a different scan cycle setting, they must be updated and checked accordingly.

#### 7.3.5 How to Determine Input Error

#### (1) How to Determine an Input Error Using an Application Program

If it is determined that an input error has occurred, error processing, such as discarding the input data, must be implemented.

#### [a] Master Side

#### ① Check S register "I/O Error Status"

Checks whether the bit of a station mapped to the MP2300S is turned ON in the I/O error status of a slot attached with SVB. ON indicates that an input error has occurred.

When an input error occurs, the entered data is cleared to zero.

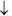

#### ② Check "Slave Status"

Checks that the second word "Slave Status" of an input register assigned to the MP2300S is in the following state:

bit1 WARNG = OFF

bit2 CMDRDY = ON

bit7 SYNC = ON (only when slave synchronous mode is enabled)

Otherwise, a command error is issued by a master, or a slave operation error may occur.

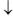

#### 3 Check the scan counter

Checks that the first word "Scan Counter" of an input register mapped to the MP2300S is updated based on the rules decided by an application.

If not updated normally, an operation error on the slave side may occur.

An example of an application which checks an input error is shown in the next page.

[Conditions] Use MP2200/CPU-02. SVB-01 is attached to the slot 1 of rack 1.

MP2300S is assigned to st#1

INPUT: IW0000 SIZE: 15W **OUTPUT: OW0010** SIZE: 15W

| Register | Meaning                               | Remarks                                                         |
|----------|---------------------------------------|-----------------------------------------------------------------|
| DW00001  | Copy of slave status                  |                                                                 |
| DW00002  | Condition check result                |                                                                 |
| DW00003  | Copy of current value of scan counter |                                                                 |
| DW00004  | Previous value of scan counter        |                                                                 |
| DW00005  | Data for checking scan counter        |                                                                 |
| DW00007  | Input error counter value             | Increased by one when an input error is detected.               |
| DW00008  | Error counter value of slave status   | Increased by one when an error of the slave status is detected. |
| DW00009  | Error counter value of a scan counter | Increased by one when an error of the scan counter is detected. |
| DW000010 | Copy of input data (data 1)           |                                                                 |
| •        | :                                     |                                                                 |
| DW000022 | Copy of input data (data 13)          |                                                                 |

#### ■ Application Example

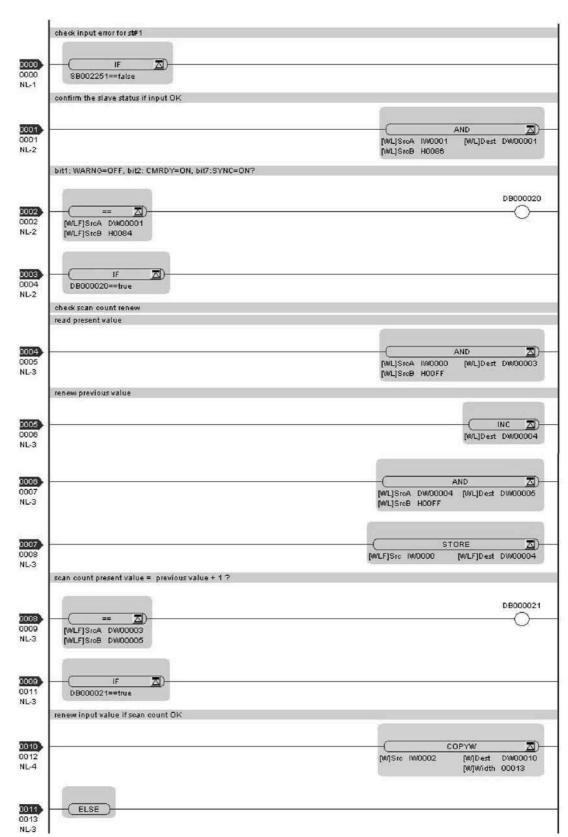

Continued on the next page

## 7.3.5 How to Determine Input Error

#### Continued from the previous page

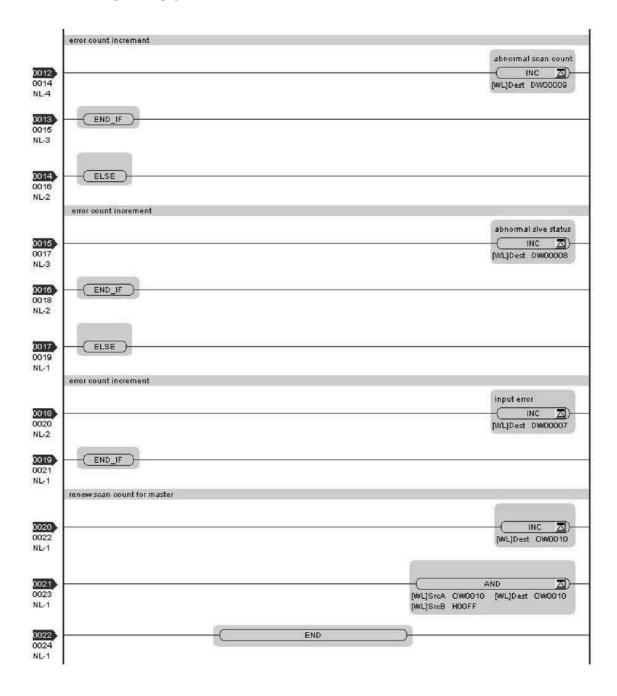

#### [b] Slave Side

#### ① Check S register "I/O Error Status."

Check whether the bit of a local station is turned ON in the I/O error status of an MP2300S with built-in SVB. The bit ON indicates that an input error has occurred. When an input error occurs, the entered data is cleared to zero. (Note)

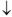

#### ② Check "Slave Status."

Check that the second word "Slave Status" of an input register assigned to the MP2300S is in the following state:

bit1 WARNG = OFF

bit2 CMDRDY = ON

bit7 SYNC = ON (only when slave synchronous mode is enabled)

Otherwise, a command error issued by a master or a slave operation error may be considered.

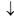

#### 3 Check the scan counter.

Check that the first word "Scan Counter" of an input register assigned to the MP2300S is updated based on the rules decided by an application.

If not updated normally, an operation error of the master may be considered.

Note: For an error to be reported to an I/O Error Status, at least one normal input must be executed. For example, when the power is turned ON while unconnected to a master, the local bit of the I/O error status remains OFF.

An example of an application which checks input error is shown on the next page.

[Conditions] Local station (MP2300S) is assigned to st#1.

INPUT: IW0800, SIZE: 15W OUTPUT: OW0810, SIZE: 15W

| Register | Meaning                                 | Remarks                                                         |
|----------|-----------------------------------------|-----------------------------------------------------------------|
| DW00001  | Copy of a slave status                  |                                                                 |
| DW00002  | Inspection result of conditions         |                                                                 |
| DW00003  | Copy of current value of a scan counter |                                                                 |
| DW00004  | Previous value of a scan counter        |                                                                 |
| DW00005  | Data for checking a scan counter        |                                                                 |
| DW00007  | Input error counter value               | Increased by one when an input error is detected.               |
| DW00008  | Error counter value of slave status     | Increased by one when an error of the slave status is detected. |
| DW00009  | Error counter value of scan counter     | Increased by one when an error of the scan counter is detected. |
| DW000010 | Copy of input data (data 1)             |                                                                 |
| •        | •                                       |                                                                 |
| DW000022 | Copy of input data (data 13)            |                                                                 |

### 7.3.5 How to Determine Input Error

#### ■ Application Example

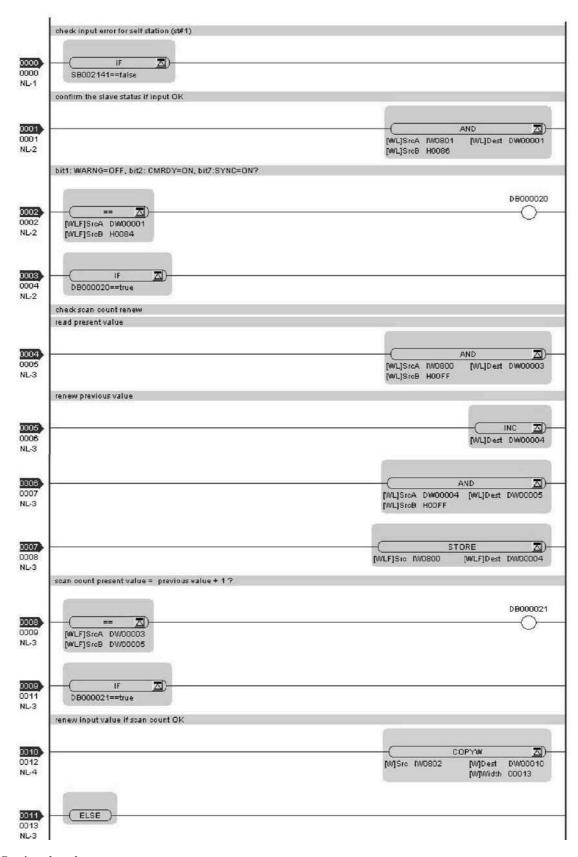

Continued on the next page

#### Continued from the previous page

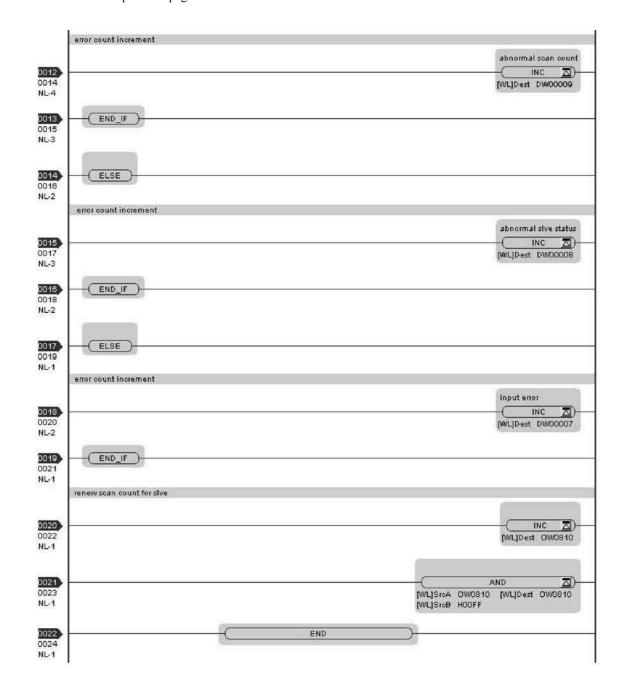

#### (2) How to Recover from Input Error

Recovery is automatic, and no particular operation is needed. However, if input errors occur frequently, check the following:

- Are local station addresses duplicated?
- Do scan time-overs occur?
- Is a MECHATROLINK terminating resistor attached?
- Is there a problem with MECHATROLINK wiring?

## 7.3.6 Management to Resume Slave CPU Synchronization

The slave CPU synchronous process is automatically carried out when its execution requirements are met. Here, in a transient state from slave CPU asynchronous to slave CPU synchronous state, the following operations are carried out by the system:

- Start of timing adjustment of the slave scan cycle
- · When SVB-01 is attached to a optional slave slot, the MECHATROLINK communication is reset

As a result operation of the slave side application is affected as follows:

- One scan with a longer cycle than the setup time occurs
- · When a servo connected to the SVB-01 is running, its axis stops and an alarm occurs

To avoid these impacts (to avoid automatic recovery to the slave CPU synchronous state), use the slave side application to operate a control bit "SLVSC (slave CPU synchronous resume control)".

Operating this bit allows you to control the synchronous process.

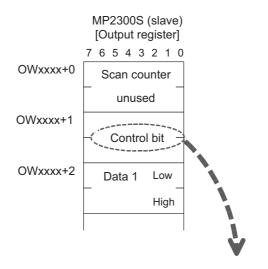

| bit7  | bit6   | bit5  | bit4   | bit3  | bit2  | bit1 | bit0  |
|-------|--------|-------|--------|-------|-------|------|-------|
|       |        |       | Unused |       |       |      | SLVSC |
| bit15 | bit14  | bit13 | bit12  | bit11 | bit10 | bit9 | bit8  |
|       | Unused |       |        |       |       |      |       |

| Name  | Definition |                | Description                                                                                    |
|-------|------------|----------------|------------------------------------------------------------------------------------------------|
| SLVSC | 0          | Resume enable  | When out of slave CPU synchronization, the slave CPU synchronization is automatically resumed. |
| SEVSC | 1          | Resume disable | Even when out of slave CPU synchronization, the operation continues in an asynchronous state.  |

The example below shows how the slave side application controls the slave CPU synchronous resumption. In this example, the status is divided into three parts, and resumption is considered in a state transition diagram.

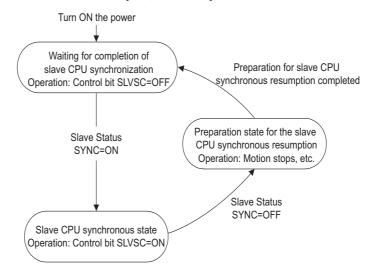

In each state, the following processes are carried out:

| State                                                         | Process Description                                                                                                    |
|---------------------------------------------------------------|----------------------------------------------------------------------------------------------------|
| Waiting state for the completion of slave CPU synchronization | Where the power was turned ON.  Sets a control bit SLVSC=OFF, allowing you to execute the slave CPU synchronous process.  If SYNC is turned ON while monitoring slave status "SYNC", changes the state to "slave CPU synchronous state".                                                                                                    |
| Slave CPU synchronous state                                   | When entering slave CPU synchronous state, turns ON the control bit SLVSC, and prohibits the slave CPU synchronous resumption.  Thus, even when entering slave CPU asynchronous state, automatic recovery is not carried out. If SYNC is turned OFF while monitoring slave status "SYNC," changes the state to "Preparation for slave CPU synchronous resumption." |
| Preparation state for slave CPU synchronous resumption        | Prepares for the resumption of slave CPU synchronization. In particular, stops an axis connected to the motion module attached to an optional slot.  If ready, changes the state to "Waiting state for the completion of the slave CPU synchronization."                                                                                                    |

An example in which this process is executed using a ladder application is shown in the next page.

[Conditions] Local station (MP2300S) is assigned to st#1.

INPUT: IW0800, SIZE: 15W OUTPUT: OW0810, SIZE: 15W

| Register | Meaning                                                | Remarks                                                                                                    |
|----------|--------------------------------------------------------|----------------------------------------------------------------------------------------------------|
| MW00200  | State                                                  | O: Waiting for the completion of slave CPU synchronization 1: Slave CPU synchronous state 2: Preparation state for slave CPU synchronous resumption  Note: Initialized at figure A or the first scan. |
| MW00201  | Check flag of preparation for a synchronous resumption | When resumption preparation is completed, set to 1.                                                                                                    |
| DW00000  | Temporary for updating condition                       | -                                                                                                    |

## 7.3.6 Management to Resume Slave CPU Synchronization

#### ■ Application Example

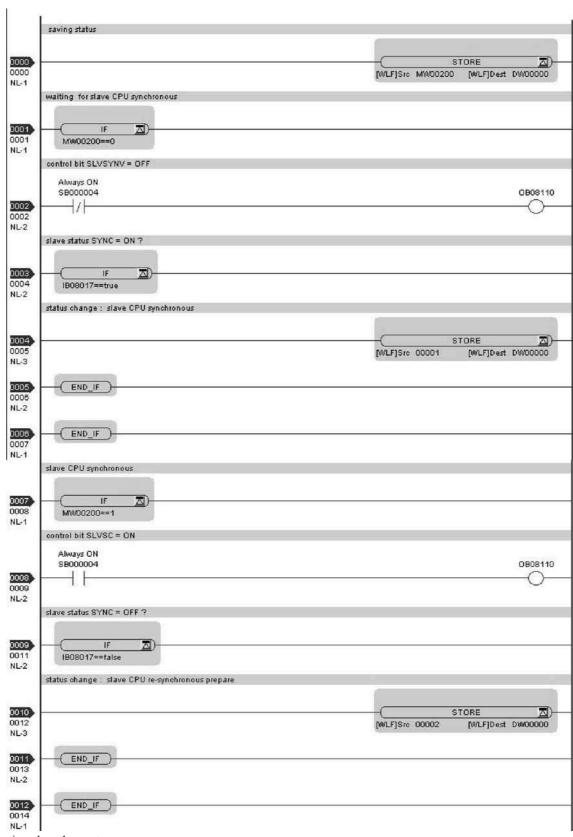

Continued on the next page

#### Continued from the previous page

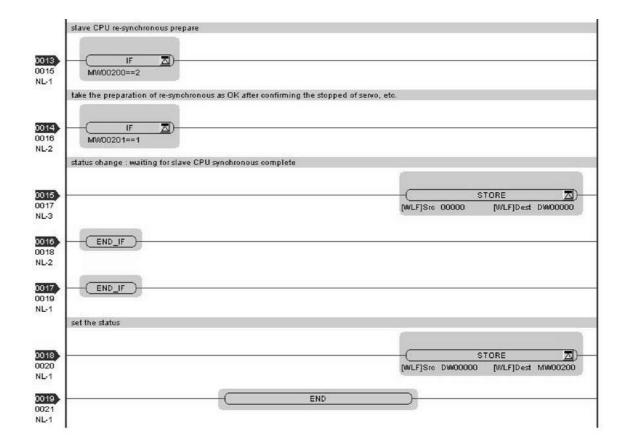

#### 7.4 Precautions

## 7.4.1 Precautions on Usage

- When using the slave CPU synchronous function, the slave side cannot use option module PO-01. To use PO-01, disable the slave CPU synchronous function.
- In the transient condition from asynchronous to synchronous state using the slave CPU synchronous function, a slave-side scan cycle (high/low speed) may be delayed by up to one scan cycle. For an application which requires fixed timing and fixed cycles, take preventative measures if using any data that would affect the timing of such an application.
- When an SVA-01 is attached to a slave side optional slot, and the slave CPU synchronous state is entered, the operation may suffer such an impact that an axis is shocked. Stop the SVA-01 operation in advance.
- When an SVB-01 is attached to a slave side optional slot, during transition to the slave CPU synchronous state, disconnect and later reconnect the communication between a slave and its connected SVB-01. When a slave device such as a servo or inverter is connected, stop their operation in advance. Due to the disconnection of communications, the device may suffer shock when an axis is suddenly stopped.
- The operations below change the slave CPU synchronous state to the asynchronous state:

[Master side operation]

- · Change of an H scan setting
- Saving of a MECHATROLINK communications definition
- · Self-configuration

[Slave side operation]

- Change of an H scan setting
- · Self-configuration

While recovering to the slave CPU synchronous state, a scan cycle disturbance may occur.

- When a communication error occurs, the condition changes from slave CPU synchronous to asynchronous state.
- When the MP2300S with a built-in SVB is changed from slave to master, flash save the change and turn ON the power again.
- The slave CPU synchronous function is available only when the MP2000 series SVB is used as a master. When connected to another master controller, it works in asynchronous mode.

■ When the MP2300S with a built-in SVB works as a slave and the SVB-01 in an optional slot works as a master, never connect them so that they form a loop, as shown in the following figure.

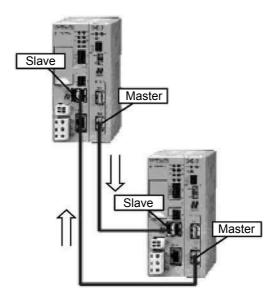

## 7.4.2 Effect of Error on Slave CPU Synchronous Operation

When an error occurs in a slave CPU synchronization, the slave side behavior reacts as follows:

| Action                                                 | State                                                                                                    |
|--------------------------------------------------------|----------------------------------------------------------------------------------------------------|
| The master side power is turned OFF                    | Continues to work in slave CPU asynchronous state.  An input error may occur, but other scan operations are not affected.                                                                                                    |
| MECHATROLINK communication cable is disconnected       | Continues to work in slave CPU asynchronous state.  An input error may occur, but other scan operations are not affected.                                                                                                    |
| MP2300S assignment is deleted in the master assignment | Continues to work in slave CPU asynchronous state.  An input error may occur, but other scan operations are not affected.                                                                                                    |
| MECHATROLINK definition is saved in the master side    | Enters slave CPU asynchronous state once.  When a control bit SLVSC=OFF, the master side will recover and communication will be resumed, and then enters slave CPU synchronous state again.                                                                                                    |
| A transmission error occurs                            | If only a received data error occurs, it may not affect slave CPU synchronization. However, as the input data is not updated, when you are checking the state using a user application, a scan counter error may be detected according to the scan cycle and communication cycle settings.  When an error (transmission cycle disturbance) of the MECHATROLINK communication itself occurs, it may affect slave CPU synchronization. In some cases, the MP2300S H-scan process may be disturbed. |
| RUN/STOP of the master side CPU                        | CPU RUN/STOP does not affect slave CPU synchronization.                                                                                                    |
| RUN/STOP of the slave side CPU                         | CPU RUN/STOP does not affect slave CPU synchronization.                                                                                                    |
| Master side H scan setting is changed                  | Enters into slave CPU asynchronous state once. When the changed H scan setting meets the execution requirement of slave CPU synchronization and control bit SLVSC=OFF, enters slave CPU synchronous state again.                                                                                                    |
| Slave side H scan setting is changed                   | Enters slave CPU asynchronous state once. When the changed H scan setting meets the execution requirement of slave CPU synchronization and control bit SLVSC=OFF, enters slave CPU synchronous state again.                                                                                                    |

# **MEMO**

# Maintenance, Inspection, and Troubleshooting

This chapter explains daily and regular inspection items to ensure that the MP2300S can always be used at its best conditions.

| 8.1 Inspection Items                                    | 8-2 |
|---------------------------------------------------------|-----|
| 8.1.1 Daily Inspections                                 | 8-2 |
| 8.1.2 Regular Inspections                               |     |
| 8.1.3 Replacing the Basic Module Battery                |     |
| 8.2 Troubleshooting                                     | 8-5 |
| 8.2.1 Basic Flow of Troubleshooting                     |     |
| 8.2.2 MP2300S Error Check Flowchart                     |     |
| 8.2.3 LED Indicators                                    | 8-6 |
| 8.2.4 Troubleshooting System Errors                     | 8-8 |
| 8.2.5 Motion Program Alarms                             |     |
| 8.2.6 List of Causes for Command Error Completed Status |     |
| 8.2.7 Troubleshooting Motion Errors                     |     |

# 8.1 Inspection Items

This section summarizes daily and regular inspection items that must be performed by the customer.

## 8.1.1 Daily Inspections

The following table lists the daily inspection items.

| No. | Inspection Item                         |     | Inspection Details                                                                  | Criteria                                                                                 | Action                                    |
|-----|-----------------------------------------|-----|-------------------------------------------------------------------------------------|------------------------------------------------------------------------------------------|-------------------------------------------|
| 1   | Installation conditions of Module, etc. |     | Check the mounting screws for looseness. Check whether the covers are all in place. | The screws and covers must be secured correctly.                                         | Retighten the screws.                     |
|     | Connection conditions                   |     | Check the terminal screws for looseness.                                            | The screws must be tight.                                                                | Retighten the screws.                     |
| 2   |                                         |     | Check the connectors for looseness.                                                 | The connectors must be tight.                                                            | Retighten the connector set screws.       |
|     |                                         |     | Check the gap between crimp terminals.                                              | There must be an appropriate gap between the terminals.                                  | Correct as necessary.                     |
|     |                                         | RDY | Check whether the indicator is lit.                                                 | The indicator must be lit. (It is abnormal if the indicator is not lit.)                 |                                           |
|     |                                         | RUN | Check whether the indicator is lit while the system is in RUN state.                | The indicator must be lit. (It is abnormal if the indicator is not lit.)                 |                                           |
| 3   | LED                                     | ERR | Check whether the indicator is not lit.                                             | The indicator must be not lit. (It is abnormal if the indicator is lit.)                 | Refer to 8.2 Troubleshooting on page 8-5. |
| 3   | Indicators                              | ALM | Chook whather the indicator is                                                      |                                                                                          |                                           |
|     |                                         | MTX | Check whether the indicator lights during communication.                            | abnormal if the indicator is not                                                         |                                           |
|     |                                         | BAT | Check whether the indicator is not lit.                                             | The indicator must not be lit. (The battery voltage is too low if the indicator is lit.) | Replace the battery.                      |

## 8.1.2 Regular Inspections

This section explains inspection items that must be performed once or twice every six months to one year.

Inspections must also be performed when the equipment is relocated or modified or when the wiring is changed.

# ○ PROHIBITED

Do not replace the built-in fuse.
 If the customer replaces the built-in fuse, the MP2300S may malfunction or break down.
 Contact your Yaskawa representative.

| No. | In                                  | spection Item                            | Inspection Details                                              | Criteria                                                    | Action                                                |
|-----|-------------------------------------|------------------------------------------|-----------------------------------------------------------------|-------------------------------------------------------------|-------------------------------------------------------|
|     | 0 "                                 | Ambient Temperature                      | Check the temperature and                                       | 0°C to 55°C                                                 | If the MP2300S is used                                |
| 1   | Operating<br>Environment            | Ambient Humidity                         | humidity with a thermometer                                     | 30% to 95% RH                                               | inside a panel, treat the tem-                        |
|     |                                     | Atmosphere                               | and hygrometer, respectively.<br>Check for corrosive gases.     | There must be no corrosive gases.                           | perature inside the panel as the ambient temperature. |
| 2   | Power<br>Supply<br>Voltage<br>Check | PS Module                                | Measure the voltage between 24-VDC terminals.                   | 19.2 to 28.8 VDC                                            | Change the power supply as necessary.                 |
|     | Installation<br>Conditions          | Looseness and Excess Play                | Attempt to move the Module.                                     | The Module must be secured properly.                        | Retighten the screws.                                 |
| 3   |                                     | Dust and Other For-<br>eign Matter       | Visually check.                                                 | The Module must be free from dust and other foreign matter. | Clean.                                                |
|     |                                     | Check the Terminal Screws for Looseness. | Check by retightening the screws.                               | The screws must be tight.                                   | Retighten.                                            |
| 4   | Connection Conditions               | Gap between Crimp<br>Terminals           | Visually check.                                                 | There must be an appropriate gap between the terminals      | Correct.                                              |
|     |                                     | Looseness of<br>Connectors               | Visually check.                                                 | The screws must be tight.                                   | Retighten the connector set screws.                   |
| 5   | Battery                             |                                          | Check the BAT indicator on the front panel of the Basic Module. | The BAT indicator must be not lit.                          | If the BAT indicator is lit, replace the battery.     |

## 8.1.3 Replacing the Basic Module Battery

The Basic Module has one replaceable built-in battery. This battery is used to back up data to prevent the data stored in the memory from being lost when power is interrupted (e.g., when the power supply to the Basic Module is turned OFF).

The built-in battery can retain the contents of the memory until the total time of power interruptions reaches one year. The warranty period of the battery is five years from the date of purchase. These values, however, differ according to the operating conditions, including the ambient temperature.

If the BAT indicator on the Basic Module lights, replace the battery with a replacement battery (JZSP-BA01) within two weeks. Any delay in battery replacement will result in the data stored in the memory being lost. The appearance of the battery is illustrated below.

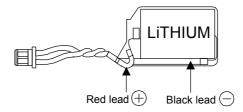

Fig. 8.1 JZSP-BA01 (Battery with Cable)

This battery is not commercially available. Contact your Yaskawa representative.

#### (1) Procedure

# **⚠** CAUTION

- There is danger of electric shock if the battery is not replace correctly. Furthermore, machine malfunction may occur, the operator may be injured, or the machine may be damaged. Allow only a qualified technician trained in safety procedures to replace the battery.
- When replacing the battery, always do so with power supplied to the Basic Module. If power to the Basic Module is turned OFF when the battery is replaced, data stored in the memory in the Module may be lost.
- Do not touch the battery electrodes. The battery may be destroyed by the static electricity.
- **1.** Save the data stored in the Motion Board to a compact flash memory, hard disk on an external computer, or other media.

This data is used to restore any data accidently lost during battery replacement.

- For information on saving methods, refer to the MPE720 Programming Device Software for MP900/MP2000 Machine Controllers User's Manual (Manual No. SIEPC88070005).
- 2. Check that the RDY indicator on the MP2300S Basic Module is lit.
- **3.** Open the battery cover on the unit front surface.
- **4.** Remove the connector on the end of lead of the built-in battery from the connector on the MP2300S Basic Module. Then, remove the built-in battery from the battery holder.
- **5.** Insert securely the connector on the end of the lead of the replacement battery into the connector on the MP2300S. Then, insert the replacement battery into the battery holder.
- **6.** Check if the BAT indicator on the MP2300S is unlit.
- 7. Close the battery cover. This completes replacing the battery.

## 8.2 Troubleshooting

This section describes the basic troubleshooting methods and provides a list of errors.

## 8.2.1 Basic Flow of Troubleshooting

When problems occur, it is important to quickly find the cause of the problems and get the system running again as soon as possible. The basic flow of troubleshooting is illustrated below.

| Step 1                                        | Visually confirm the following items. |
|-----------------------------------------------|---------------------------------------|
| <ul><li>Machine m</li><li>Power sup</li></ul> | novement (or status if stopped) ply   |

- I/O device status
- Wiring status
- · Indicator status (LED indicators on each Module)
- Switch settings (e.g., DIP switches)
- Parameter settings and program contents

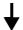

| Step 2                                  | Monitor the system to see if the problem changes for the following operations. |  |  |  |
|-----------------------------------------|--------------------------------------------------------------------------------|--|--|--|
| Switching the Controller to STOP status |                                                                                |  |  |  |
| Resetting alarms                        |                                                                                |  |  |  |
| Turning the power supply OFF and ON     |                                                                                |  |  |  |

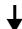

| Step 3 | Determine the location of the cause from the results of steps 1 and 2. |
|--------|------------------------------------------------------------------------|
|        |                                                                        |

- Controller or external?
- Sequence control or motion control?
- Software or hardware?

#### 8.2.2 MP2300S Error Check Flowchart

Find corrective actions for the problem using the following flowchart, if the cause of the problem is thought to be the MP2300S or SERVOPACK.

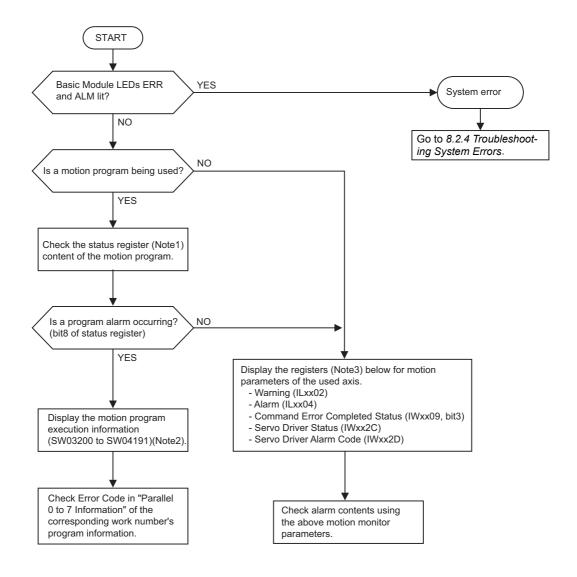

- Note: 1. Refer to 5.2.2 (4) Work Register.
  - 2. Refer to 5.2.2 ( 6 ) Monitor the motion program execution information using S register.
  - Refer to 8.2.6 List of Causes for Command Error Completed Status and 8.2.7 Troubleshooting Motion Errors.

#### 8.2.3 LED Indicators

#### (1) LED Indicators

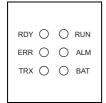

The status of the LED indicators on the front of the MP2300S can be used to determine the error status and meaning.

The locations in the program that need to be corrected can be determined by using the LED indicator status to determine the general nature of the error, using the contents of system (S) registers to check drawings and function numbers causing the error, and knowing the meaning of operation errors.

## (2) LED Indicator Meanings

The following table shows how to use the LED indicators to determine the operating status of the MP2300S, as well as relevant error information when the LED indicator status indicates an error.

| Classification   |         | LED Indicator      |          |                   |         | Indicator Details                                                                                                    | Countermeasures                                                                                                    |  |
|------------------|---------|--------------------|----------|-------------------|---------|----------------------------------------------------------------------------------------------------|----------------------------------------------------------------------------------------------------|--|
| Classification   | RDY     | OY RUN ALM ERR BAT |          | Counterfileasures |         |                                                                                                    |                                                                                                    |  |
|                  | Not lit | Not lit            | Lit      | Lit               | Not lit | Hardware reset status                                                                                                    | Usually the CPU will start within 10 seconds. If this status continues for more than 10 seconds, either a program error or hardware failure has occurred. Refer to 8.2.4 Trouble- |  |
|                  | Not lit | Not lit            | Not lit  | Not lit           | Not lit | Initialization                                                                                                    |                                                                                                    |  |
|                  | Not lit | Lit                | Not lit  | Not lit           | Not lit | Drawing A (DWG.A) being executed.                                                                                                    | shooting System Errors on page 8-8 and correct any system errors.                                                                                                    |  |
| Normal operation | Lit     | Not lit            | Not lit  | Not lit           | Not lit | User program stopped.<br>(Offline Stop Mode)                                                                                                    | This status occurs  • When the stop operation is executed from the MPE720  • When the STOP switch is turned ON  This status does not indicate an error.                           |  |
|                  | Lit     | Lit                | Not lit  | Not lit           | Not lit | User program being executed normally.                                                                                                    | This is the normal status.                                                                                                    |  |
|                  | Not lit | Not lit            | Not lit  | Lit               | Not lit | A serious error has occurred.                                                                                                    | Refer to 8.2.4 (4) Correcting User                                                                                                    |  |
|                  | No lit  | Not lit            | Lit      | Not lit           | Not lit | A serious error has occurred.                                                                                                    | Program Errors on page 8-12.                                                                                                    |  |
| Errors           | Not lit | Not lit            | Not lit  | Blinking          | Not lit | Software Error Number of LED blinks indicates error type.  3: Address error (read) exception 4: Address error (write) exception 5: FPU exception 6: Illegal general command exception 7: Illegal slot command exception 8: General FPU inhibited exception 9: Slot FPU inhibited exception 10: TLB multibit exception 11: LTB error (read) exception 12: LTB error (write) exception 13: LTB protection violation (read) exception 14: LTB protection violation (write) exception 15: Initial page write exception | A hardware error has occurred.<br>Replace the Module.                                                                                                    |  |
|                  | Not lit | Not lit            | Blinking | Blinking          | Not lit | Hardware Error Number of LED blinks indicates error type. 2: RAM diagnostic error 3: ROM diagnostic error 4: CPU function diagnostic error 5: FPU function diagnostic error                                                                                                    |                                                                                                    |  |
|                  | -       | -                  | -        | -                 | Lit     | Battery alarm                                                                                                    | Refer to 8.1.3 Replacing the Basic Module Battery on page 8-4 and replace the Battery.                                                                                            |  |
| Warnings         | Lit     | Lit                | Lit      | Not lit           | Not lit | Operation error I/O error                                                                                                    | Refer to 8.2.4 [ c ] System Register<br>Configuration and Error Status on<br>page 8-19 and 8.2.4 [ e ] System Reg-<br>ister Configuration and Error Status<br>on page 8-21.       |  |

## 8.2.4 Troubleshooting System Errors

The LED indicators on the front of the Basic Module can be used to determine MP2300S operating status and error status. To obtain more detailed information on errors, the system (S) registers can be used. A detailed check of the contents of system registers can be used to determine the location of the error and take the corrective measures. Details on system registers are provided below.

### (1) System Register Allocations

The following table shows the overall structure of the system registers.

| SW00000               | System Service Register             |                                                                           |
|-----------------------|-------------------------------------|---------------------------------------------------------------------------|
| SW00030               | System Status                       | → 8.2.4 [ a ] System Register Allocations on page 8-9                     |
| SW00050               | System Error Status                 | → 8.2.4 [ b ] Accessing System Registers on page 8-10                     |
| SW00080               | User Operation Error Status         | → 8.2.4 [ c ] Correcting User Program Errors on page 8-15                 |
| SW00090               | System Service Execution Status     | → 8.2.4 [ d ] Correcting User Program Errors on page 8-16                 |
| SW00110               | User Operation Error Status Details | → 8.2.4 [ c ] Correcting User Program Errors on page 8-15                 |
| SW00190               | Alarm Counter and Alarm Clear       | → 8.2.4 [ e ] System Register Configuration and Error Status on           |
| SW00200               | System I/O Error Status             | page 8-21                                                                 |
| SW00500               | Reserved by the system.             |                                                                           |
| SW00698               | Interrupt Status                    |                                                                           |
| SW00800               | Module Information                  | → 8.2.4 [ g ] System Register Configuration and Error Status on page 8-24 |
| SW01312               | Reserved by the system.             |                                                                           |
| SW02048               | Reserved by the system.             |                                                                           |
| SW03200               | Motion Program Information          | → 8.2.5 Motion Program Alarms on page 8-25                                |
| SW05200<br>to SW08191 | Reserved by the system.             |                                                                           |

#### (2) Accessing System Registers

To access the contents of system registers, start the MPE720 Programming Tool and use the **Register List** or **Quick Reference** function.

#### [a] Register List Display Procedure

Use the following procedure to display the register list.

 Select File - Open - Tool - Register List from the MPE720 Engineering Manager Window to open the Register List Window.

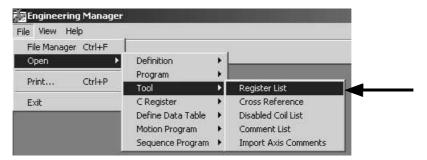

2. Select *ViewMode - HEX* to change the view mode to hexadecimal.

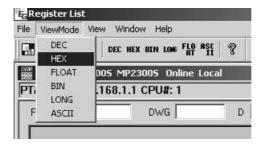

**3.** Input the register number of the first system register to be accessed for *Register*, input the register number of the last system register to be accessed for */D*, and click anywhere in the list. The contents of the specified range of register numbers will be displayed.

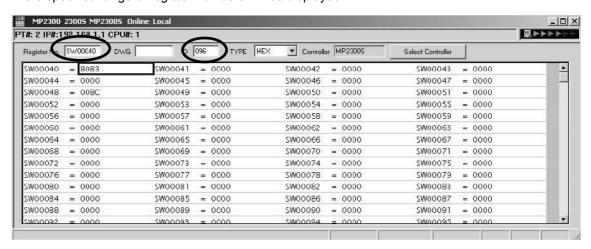

#### [b] Displaying a Register List with the Quick Reference

Register lists can also be accessed with the Quick Reference.

1. Select View - Quick Reference from the MPE720 Engineering Manager Window.

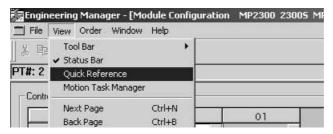

- 2. Click the Register List Tab to switch to the register list.
- **3.** Input the register number of the first system register to be accessed for *Register*, input the register number of the last system register to be accessed for */D*, and click anywhere in the list. The contents of the specified range of register numbers will be displayed.

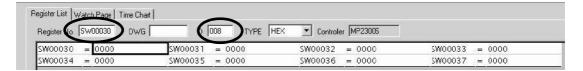

#### (3) Troubleshooting Flowchart for System Errors

A troubleshooting flowchart for system errors is provided below.

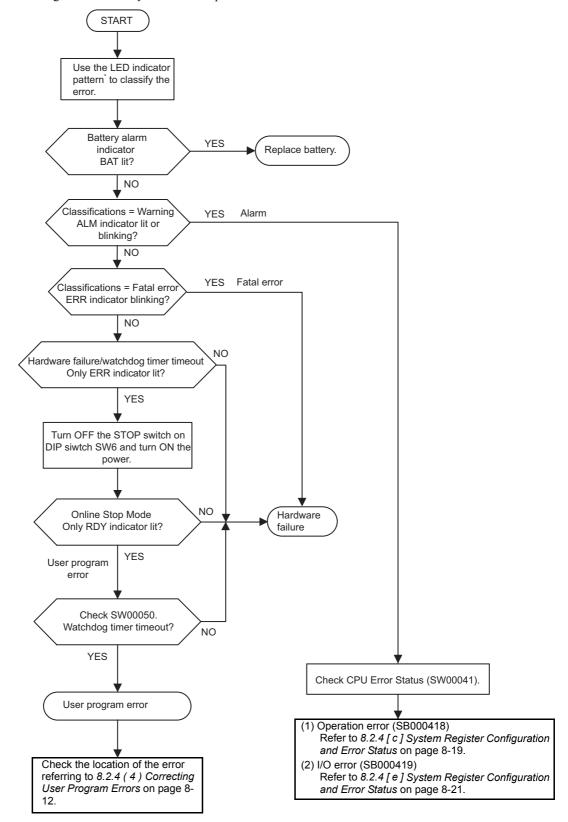

<sup>\*</sup> For LED indicator pattern, refer to 8.2.3 (2) LED Indicator Meanings on page 8-7.

## (4) Correcting User Program Errors

A serious error may have occurred if the ALM and ERR indicators on the front of the MP2300S Basic Module are lit red. Set the MP2300S in stop status (STOP switch on DIP switch 1-6: ON) and investigate the error. Use the following procedure to investigate ladder program errors.

| ^                  | (1) Investigate type of serious error.                        | Check the contents of SW00050 (Error Type) to determine if the type of the serious error is a system error or a user program error.                                                                                                    |  |  |  |  |  |
|--------------------|---------------------------------------------------------------|----------------------------------------------------------------------------------------------------|--|--|--|--|--|
|                    |                                                               | •                                                                                                    |  |  |  |  |  |
|                    | (2) Investigate type of program in which there is an error.   | Check the contents of SW00055 (Program Type) to determine if the error is in a drawing or function.                                                                                                    |  |  |  |  |  |
| ator lit-          |                                                               | •                                                                                                    |  |  |  |  |  |
| ERR indicator lit- | (3) Investigate the drawing with the error.                   | Check the contents of SW00054 (Error Task) and SW00056 (Drawing Number) to determine the drawing with the error.                                                                                                    |  |  |  |  |  |
| <b>山</b>           |                                                               | <b>+</b>                                                                                                    |  |  |  |  |  |
|                    | (4) Investigate the function with the error.                  | If SW00056 (Drawing Number) contains 0100H, the error is in a function. Check the contents of SW00057 (Error Task) and SW00058 (Drawing Number) to determine the drawing with the error.  Check the contents of SW00059 (Function Referencing Drawing Step No.) to determine the step number with the operation error.                                                                                                    |  |  |  |  |  |
|                    |                                                               | <b>+</b>                                                                                                    |  |  |  |  |  |
| ^                  | (5) Check to see whether an operation error has occurred.     | Check the error count for each drawing in SW00080 to SW00088. If errors have been counted, an operation error has occurred. Go to (6).                                                                                                    |  |  |  |  |  |
|                    |                                                               | <b>+</b>                                                                                                    |  |  |  |  |  |
| ALM indicator lit  | (6) Investigate the type of operation error and its location. | 1. Check Error Details Check error codes for drawings where the error is counted. DWG.A: SW00111, DWG.H: SW00143 DWG.I: SW00127, DWG.L: SW00175  2. Check the Drawing Number Check the error drawing number for the drawing number where an error occurred. DWG.A: SW00122, DWG.H: SW00154 DWG.I: SW00138, DWG.L: SW00186  3. Errors in Functions Check the Function Referencing Drawing Number and Function Referencing STEP Number. |  |  |  |  |  |
| \<br>\<br>\        |                                                               | DWG.A: SW00123, 4; DWG.H: SW00155, 6<br>DWG.I: SW00139, 40; DWG.L: SW00187, 8                                                                                                    |  |  |  |  |  |
|                    | (7) Determine the error occurrence location.                  | After the investigation of an error drawing or error function is complete, set the corresponding drawing, function, or sequence program to Disable and turn on the power supply in the RUN state to check that no error occurs.  Refer to 8.2.4 [a] How to Disable a User Program on page 8-14.                                                                                                    |  |  |  |  |  |

Go on to the next page.

| Continued | οn | from    | the | previous | nage  |
|-----------|----|---------|-----|----------|-------|
| Continuca | OH | 11 0111 | uic | previous | page. |

| (8) Investigate the I/O state  | When the error cause can be assumed to be a problem with the external input data or output data from the user program, disable the corresponding I/O process to investigate a cause based on the I/O data. Refer to 8.2.4 [ a ] How to Disable a User Program on page 8-14. Also, when investigating an output point, refer to 8.2.4 [ c ] How to Forcibly Turn ON/OFF Coil on page 8-15. |  |  |
|--------------------------------|----------------------------------------------------------------------------------------------------|--|--|
|                                | •                                                                                                    |  |  |
| (9) Correct Programs.          | Correct the program that causes error.                                                                                                    |  |  |
|                                |                                                                                                    |  |  |
| (10) Investigate the scan time | If no problem is found in the program, investigate the scan time. Check to see whether the maximum value for high-speed scan time is in excess of or equal to the setting value in the scan time screen, or whether the maximum value for slow-speed scan time is in excess of the setting value. Refer to 8.2.4 [d] Operation in Case of Scan Time Over on page 8-16.                    |  |  |
|                                | •                                                                                                    |  |  |
| (11) Change the scan time      | Change the scan time setting value. Refer to 5.5.3 Setting and Changing the Scan Time on page 5-56.                                                                                                    |  |  |

#### [a] How to Disable a User Program

#### · Drawing or Function

In the ladder subwindow of the MPE720 online mode, right-click the corresponding drawing and function and select Enable/Disable in the popup menu.

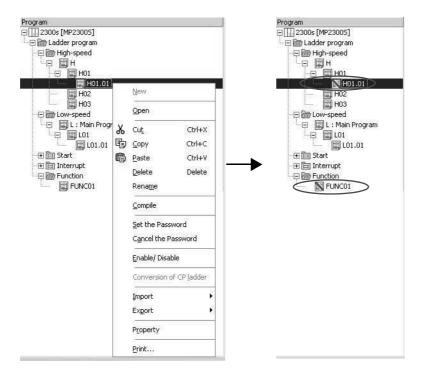

#### · Sequence Program

In the module configuration definition screen of the MPE720 online mode, open the M-EXECUTOR module definition and check D of the sequence program definition to save the definition.

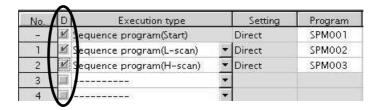

#### ■ Caution

When a drawing, function, or sequence program is disabled, the equipment may become unstable, causing personal injury or damage to the equipment. If carrying out an investigation, be aware of the behavior of the equipment when it is disabled. After the investigation, make sure to enable the drawing, function, or sequence program again.

#### (b) How to Disable the I/O Process

In the module configuration definition screen of the MPE720 online mode, open the detailed definition of the module for which you want to disable the I/O process. Click "D" and save it, to disable the I/O process for the clicked item. You can change the disabled input register to any value.

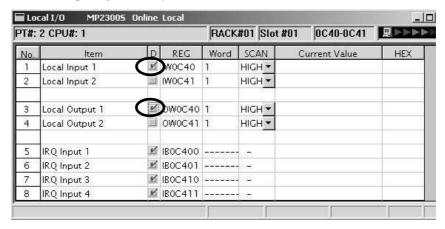

#### ■ Caution

When an I/O process is disabled, the equipment may become unstable, causing personal injury or damage to the equipment. If carrying out an investigation, be aware of the behavior of the equipment when it is disabled.

After the investigation, make sure you enable the I/O service again.

#### [c] How to Forcibly Turn ON/OFF Coil

In the main menu of the MPE720 online mode, select **Debug - Force ON** or **Force OFF** menus, in that order.

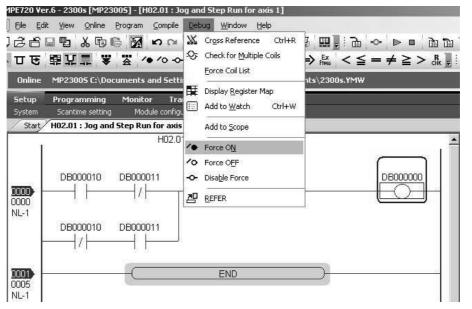

#### ■ Caution

When a coil is set to forced ON or OFF, the equipment may become unstable, causing personal injury or damage to the equipment. If carrying out an investigation, be aware of the behavior of the equipment when it is forcibly turned ON/OFF. After the investigation, make sure to forcibly cancel the setting.

# [d] Operation in Case of Scan Time Over

When the maximum value for high-speed scan time is equal to a setting value, a watchdog timeout error will occur because the time for performing a low-speed scan cannot be ensured.

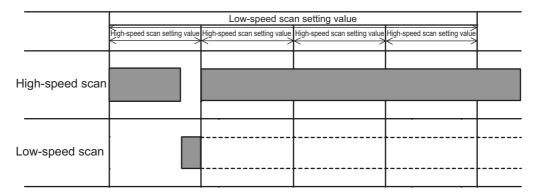

When the maximum value for a scan time is in excess of a setting value, the scan cannot be performed at every setting value. SW00044 is added due to a high-speed scan over, SW00046 is added due to a low-speed scan over.

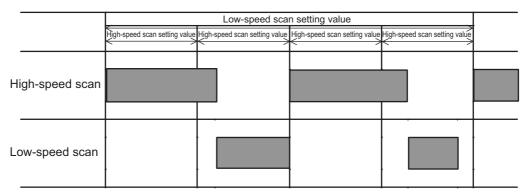

# (5) System Register Configuration and Error Status

# [a] System Status

System operating status and error status is stored in registers SW00040 to SW00048. Checking of system status details are used to determine whether hardware or software is the cause of an error.

| Name                    | Register No.  | Description                |                               |                                                        |  |  |
|-------------------------|---------------|----------------------------|-------------------------------|--------------------------------------------------------|--|--|
| Reserved by             | SW00030       |                            |                               |                                                        |  |  |
| the system.             | to<br>SW00039 |                            |                               |                                                        |  |  |
|                         |               | SB000400                   | READY                         | 0: Failure<br>1: Normal                                |  |  |
|                         |               | SB000401                   | RUN                           | 0: Stopped, 1: Running                                 |  |  |
|                         |               | SB000402                   | ALARM                         | 0: Normal, 1: Alarm                                    |  |  |
|                         |               | SB000403                   | ERROR                         | 0: Normal, 1: Error                                    |  |  |
|                         |               | SB000404                   | Reserved by the system.       |                                                        |  |  |
|                         |               | SB000405                   | Reserved by the system.       |                                                        |  |  |
| CPU Status              | SW00040       | SB000406                   | FLASH                         | 1: Flash operation                                     |  |  |
|                         |               | SB000407                   | WEN                           | 0: Write-disabled, 1: Write-enabled                    |  |  |
|                         |               | SB000408                   |                               |                                                        |  |  |
|                         |               | to<br>SB00040D             | Reserved by the system.       |                                                        |  |  |
|                         |               | SB00040E                   | Operation Stop Request        | 0: RUN selection, 1: STOP selection                    |  |  |
|                         |               | SB00040F                   | Run Switch Status at Power ON | 0: STOP<br>1: RUN                                      |  |  |
|                         |               | SB000410                   | Serious Failure               | 1: WDGE, undefined command<br>See SW00050 for details. |  |  |
|                         | SW00041       | SB000411                   | Reserved by the system.       |                                                        |  |  |
|                         |               | SB000412                   | Reserved by the system.       |                                                        |  |  |
|                         |               | SB000413                   | Exception Error               |                                                        |  |  |
| CPU Error               |               | SB000414                   |                               |                                                        |  |  |
| Status                  |               | to<br>SB000417             | Reserved by the system.       |                                                        |  |  |
|                         |               | SB000418                   | User operation error          | 1: User operation error                                |  |  |
|                         |               | SB000419                   | I/O Error                     | 1: I/O error                                           |  |  |
|                         |               | SB00041A<br>to<br>SB00041F | Reserved by the system.       |                                                        |  |  |
| H Scan Over<br>Counter  | SW00044       |                            |                               |                                                        |  |  |
| L Scan Over<br>Counter  | SW00046       |                            |                               |                                                        |  |  |
| Reserved                | SW00047       |                            |                               |                                                        |  |  |
|                         |               | SB000480                   | TEST                          |                                                        |  |  |
|                         |               | SB000481                   | MON                           |                                                        |  |  |
|                         |               | SB000482                   | CNFG                          | DID 14 1                                               |  |  |
|                         |               | SB000483                   | INIT                          | DIP switch alarms<br>0: ON, 1: OFF                     |  |  |
| Hardware                | Q*****        | SB000484                   | SUP                           |                                                        |  |  |
| Configuration Status    | SW00048       | SB000485                   | STOP                          |                                                        |  |  |
| Status                  |               | SB000486                   | _                             |                                                        |  |  |
|                         |               | SB000487                   | Battery Alarm                 |                                                        |  |  |
|                         |               | SB000488                   |                               |                                                        |  |  |
|                         |               | to<br>SB00048F             | Reserved by the system.       |                                                        |  |  |
| Reserved by the system. | SW00049       | SW000490<br>to<br>SW00049F | Reserved by the system.       |                                                        |  |  |

# [ b ] System Error Status

System error status is stored in registers SW00050 to SW00060.

| Name               | Register No.                                                                                        |                                                                                                    | Description                                |                               |  |  |  |
|--------------------|----------------------------------------------------------------------------------------------------|----------------------------------------------------------------------------------------------------|--------------------------------------------|-------------------------------|--|--|--|
|                    |                                                                                                    | 0001H                                                                                                    | Watchdog timer over error                  |                               |  |  |  |
|                    |                                                                                                    | 0041H                                                                                                    | ROM diagnosis error                        |                               |  |  |  |
|                    |                                                                                                    | 0042H                                                                                                    | RAM diagnosis error                        |                               |  |  |  |
|                    |                                                                                                    | 0043H                                                                                                    | 43H CPU diagnosis error                    |                               |  |  |  |
|                    |                                                                                                    | 0044H FPU diagnosis error                                                                                                    |                                            |                               |  |  |  |
|                    |                                                                                                    | 00E0H Address read execption error                                                                                                    |                                            |                               |  |  |  |
|                    | SW00050                                                                                             | 0100H Address write execption error                                                                                                    |                                            |                               |  |  |  |
| 32-bit Error Code  |                                                                                                    | 0120H                                                                                                    | FPU exception error                        |                               |  |  |  |
|                    |                                                                                                    | 0180H                                                                                                    | Illegal general command erro               | or                            |  |  |  |
|                    |                                                                                                    | 01A0H                                                                                                    | Illegal slot command error                 |                               |  |  |  |
|                    |                                                                                                    | 01E0H                                                                                                    | User break after command ex                | ecution                       |  |  |  |
|                    |                                                                                                    | 0800Н                                                                                                    | General FPU prohibition exe                | ption error                   |  |  |  |
|                    |                                                                                                    | 0820H                                                                                                    | Slot FPU prohibition exeption              |                               |  |  |  |
|                    | SW00051                                                                                             | For system error analysis                                                                                                    |                                            |                               |  |  |  |
| 32-bit Addresses   | SW00052                                                                                             |                                                                                                    |                                            |                               |  |  |  |
| Generating Error   | SW00053                                                                                             | For system error analysis                                                                                                    |                                            |                               |  |  |  |
| D                  | GW100054                                                                                            | 0000H: System                                                                                                    | 0002H: DWG.I                               | 0005H: DWG.L                  |  |  |  |
| Program Error Task | SW00054                                                                                             | 0001H: DWG.A                                                                                                    | 0003H: DWG.H                               |                               |  |  |  |
|                    |                                                                                                    |                                                                                                    |                                            | 0005H: DWG.L                  |  |  |  |
| Program Type       | SW00055                                                                                             | 0000H: System                                                                                                    | 0002H: DWG.I                               | 0008H: Function               |  |  |  |
| . rogium rypo      | 5 11 00033                                                                                          | 0001H: DWG.A                                                                                                    | 0003H: DWG.H                               | 000FH: Motion program/        |  |  |  |
|                    |                                                                                                    | T 11 1                                                                                                    | : PEDEN                                    | sequence program              |  |  |  |
|                    |                                                                                                    | Ladder program parent drawing: FFFFH Ladder program function: 8000H                                                                                                    |                                            |                               |  |  |  |
| Program Error      | SW00056                                                                                             | Ladder program child drawing: $\Box\Box 00H$ ( $H\Box\Box$ : Child drawing number)                                                                                                    |                                            |                               |  |  |  |
| Drawing Number     |                                                                                                    | Ladder program grandchild drawing: \(\sigma\) Ladder program grandchild drawing: \(\sigma\) Ladder program grandchild drawing: \(\sigma\) Ladder program grandchild drawing: \(\sigma\) |                                            |                               |  |  |  |
|                    |                                                                                                    | Motion program/sequence program: F0xxH (Hxx: program number)                                                                                                    |                                            |                               |  |  |  |
|                    |                                                                                                    | Type of drawing that calls the ladder program function in which an error occurred.                                                                                                    |                                            |                               |  |  |  |
|                    |                                                                                                    |                                                                                                    | 0005H: DWG.L                               |                               |  |  |  |
| Calling Drawing    | SW00057                                                                                             | 0001H: DWG.A                                                                                                    | 0008H: Ladder program                      | 0010H: Reserved by system.    |  |  |  |
| Туре               |                                                                                                    | 0002H: DWG.I                                                                                                    | function                                   | 0011H: Reserved by system.    |  |  |  |
|                    |                                                                                                    | 0003H: DWG.H                                                                                                    | 000FH: Motion program/<br>sequence program |                               |  |  |  |
|                    |                                                                                                    | Number of drawing that                                                                                                    | calls the ladder program function          | on in which an error occurred |  |  |  |
| Ladder Program     |                                                                                                    |                                                                                                    |                                            |                               |  |  |  |
| Function Calling   | SW00058                                                                                             | Parent drawing: FFFFH Child drawing: □□00H (H□□: Child drawing number) Grandchild drawing: □□yyH (Hyy: Grandchild drawing                                                               |                                            |                               |  |  |  |
| Drawing Number     |                                                                                                    | Function: 0100H Grandelind drawing: Dibyyri (11yy, Grandelind dra number)                                                                                                    |                                            |                               |  |  |  |
| Ladder Program     |                                                                                                    | STEP number of the dray                                                                                                    | ving that calls the ladder progra          | am function in which an error |  |  |  |
| Function Calling   | SW00059                                                                                             | occurred.                                                                                                    |                                            |                               |  |  |  |
| Drawing Number     |                                                                                                    | 0 when there is an error i                                                                                                    | n the drawing.                             |                               |  |  |  |
|                    | SW00060 and                                                                                         | Reserved by the system.                                                                                                    |                                            |                               |  |  |  |
|                    | SW00061                                                                                             |                                                                                                    |                                            |                               |  |  |  |
|                    | SW00062 to<br>SW00065                                                                               | Name of Task Generating                                                                                                    | g Error                                    |                               |  |  |  |
|                    |                                                                                                    |                                                                                                    |                                            |                               |  |  |  |
| Í                  |                                                                                                    |                                                                                                    |                                            |                               |  |  |  |
|                    | SW00066 and                                                                                         | Reserved by the system.                                                                                                    |                                            |                               |  |  |  |
|                    | SW00066 and<br>SW00067                                                                              |                                                                                                    |                                            |                               |  |  |  |
|                    | SW00066 and<br>SW00067<br>SW00068                                                                   | Year Generated                                                                                                    |                                            |                               |  |  |  |
| Error Data         | SW00066 and<br>SW00067<br>SW00068<br>SW00069                                                        | Year Generated Month Generated                                                                                                    |                                            |                               |  |  |  |
| Error Data         | SW00066 and<br>SW00067<br>SW00068<br>SW00069<br>SW00070                                             | Year Generated  Month Generated  Day of Week Generated                                                                                                    |                                            |                               |  |  |  |
| Error Data         | SW00066 and<br>SW00067<br>SW00068<br>SW00069<br>SW00070                                             | Year Generated  Month Generated  Day of Week Generated  Day of Month Generated                                                                                                    |                                            |                               |  |  |  |
| Error Data         | SW00066 and<br>SW00067<br>SW00068<br>SW00069<br>SW00070<br>SW00071                                  | Year Generated Month Generated Day of Week Generated Day of Month Generated Hour Generated                                                                                              |                                            |                               |  |  |  |
| Error Data         | SW00066 and<br>SW00067<br>SW00068<br>SW00070<br>SW00071<br>SW00072<br>SW00073                       | Year Generated Month Generated Day of Week Generated Day of Month Generated Hour Generated Minutes Generated                                                                            |                                            |                               |  |  |  |
| Error Data         | SW00066 and<br>SW00067<br>SW00068<br>SW00069<br>SW00070<br>SW00071<br>SW00072<br>SW00073<br>SW00074 | Year Generated  Month Generated  Day of Week Generated  Day of Month Generated  Hour Generated  Minutes Generated  Seconds Generated                                                    |                                            |                               |  |  |  |
| Error Data         | SW00066 and<br>SW00067<br>SW00068<br>SW00070<br>SW00071<br>SW00072<br>SW00073                       | Year Generated Month Generated Day of Week Generated Day of Month Generated Hour Generated Minutes Generated                                                                            |                                            |                               |  |  |  |

#### Q

# [c] Ladder Program User Operation Error Status

Error information for user operation errors in ladder programs is stored in registers SW00080 to SW00089 (Error Status 1) and SW00110 to SW00189 (Error Status 2).

Table 8.1 Ladder Program User Operation Error Status 1

| Name                    | Register No. | Description                                      |
|-------------------------|--------------|--------------------------------------------------|
| DWG.A Error Count Error | SW00080      |                                                  |
| Code                    | SW00081      |                                                  |
| DWG.I Error Count Error | SW00082      |                                                  |
| Code                    | SW00083      | Operation error code:                            |
| DWG.H Error Count Error | SW00084      | See Ladder Program User Operation Error Codes 1. |
| Code                    | SW00085      |                                                  |
| Descriped by the system | SW00086      | Error code when an index error occurs:           |
| Reserved by the system. | SW00087      | See Ladder Program User Operation Error Codes 2. |
| DWG.L Error Count Error | SW00088      |                                                  |
| Code                    | SW00089      |                                                  |

Table 8.2 Ladder Program User Operation Error Status 2

| Name                                | Register No. |         |         |         | Remarks                                                                        |
|-------------------------------------|--------------|---------|---------|---------|--------------------------------------------------------------------------------|
| Ivaille                             | DWG.A        | DWG.I   | DWG.H   | DWG.L   | Remarks                                                                        |
| Error Count                         | SW00110      | SW00126 | SW00142 | SW00174 |                                                                                |
| Error Code                          | SW00111      | SW00127 | SW00143 | SW00175 | Error Drawing Number                                                           |
| Error A Register                    | SW00112      | SW00128 | SW00144 | SW00176 | Parent drawing: FFFFH                                                          |
| Lifor A Register                    | SW00113      | SW00129 | SW00145 | SW00177 | Child drawing: □□00H (H□□: Child                                               |
| Modification A                      | SW00114      | SW00130 | SW00146 | SW00178 | drawing number) Grandchild drawing: □□yyH (Hyy:                                |
| Register                            | SW00115      | SW00131 | SW00147 | SW00179 | Grandchild drawing number)                                                     |
| Error F Register                    | SW00116      | SW00132 | SW00148 | SW00180 | Function: 8000H                                                                |
| Lifor i Register                    | SW00117      | SW00133 | SW00149 | SW00181 | Motion program/sequence program: F0xxH (Hxx: program number)                   |
| Modification F                      | SW00118      | SW00134 | SW00150 | SW00182 | PoxxII (IIXX. program number)                                                  |
| Register                            | SW00119      | SW00135 | SW00151 | SW00183 |                                                                                |
| Address Generating                  | SW00120      | SW00136 | SW00152 | SW00184 | Function Calling Drawing Number                                                |
| Error                               | SW00121      | SW00137 | SW00153 | SW00185 | Number of the drawing that calls the function in which an error occurred.      |
| Error Drawing Number                | SW00122      | SW00138 | SW00154 | SW00186 | tion in which an error occurred.                                               |
| Function Calling Drawing Number     | SW00123      | SW00139 | SW00155 | SW00187 | Function Calling DWG Step Number                                               |
| Function Calling DWG<br>Step Number | SW00124      | SW00140 | SW00156 | SW00188 | Step number of the drawing that calls the function in which an error occurred. |
| Reserved by the system.             | SW00125      | SW00141 | SW00157 | SW00189 | 0 when there is an error in the drawing.                                       |

Table 8.3 Ladder Program User Operation Error Codes 1

|            | Error<br>Code | Error Contents                                            |                                      |       | System Default Value                                     |                               |
|------------|---------------|-----------------------------------------------------------|--------------------------------------|-------|----------------------------------------------------------|-------------------------------|
|            | 0001H         | Integer operation - underflow                             |                                      |       | -32768                                                   | [-32768]                      |
|            | 0002H         | Integer operation - overflow                              |                                      | Yes   | 32767 [32767]                                            |                               |
|            | 0003H         | Integer operation - division e                            | rror                                 | Yes   | The A r                                                  | egister remains the same.     |
| Integer    | 0009H         | Double-length integer operat                              | ion - underflow                      | Yes   | -21474                                                   | 83648 [-2147483648]           |
| Operations | 000AH         | Double-length integer operat                              | ion - overflow                       | Yes   | 214748                                                   | 3647 [2147483647]             |
|            | 000BH         | Double-length integer operat                              | ion - division error                 | Yes   | The A r                                                  | egister remains the same.     |
|            | 010□H         | Operation error drawing - int to B)                       | eger operation error ( $\square = 1$ | No    | Default                                                  | indicated above.              |
|            | 0010H         | Integer storage - non-numeric                             | c error                              | Yes   | Store no                                                 | ot executed. [00000]          |
|            | 0011H         | Integer storage - underflow                               |                                      | Yes   | Store no                                                 | ot executed. [-32768]         |
|            | 0012H         | Integer storage - overflow                                |                                      | Yes   | Store no                                                 | ot executed. [+32767]         |
|            | 0021H         | Real number storage - underflow                           |                                      |       | Store not executed. [-1.0E+38]                           |                               |
|            | 0022H         | Real number storage - overflow                            |                                      |       | Store not executed. [1.0E+38]                            |                               |
|            | 0023Н         | Real number operation - division-by-zero error            |                                      |       | Operation not executed. The F register remains the same. |                               |
|            | 0030H         | Real number operation - invalid operation (non-numeric)   |                                      | No    | Operati                                                  | on not executed.              |
|            | 0031H         | Real number operation - exponent underflow                |                                      |       | 0.0                                                      |                               |
|            | 0032H         | Real number operation - exponent overflow                 |                                      |       | Maxim                                                    | ım value                      |
| Real       | 0033H         | Real number operation - division error (non-numeric 0/0)  |                                      |       | Operation not executed.                                  |                               |
| Number     | 0034H         | Real number storage - expon                               | onent underflow                      |       | Stores 0.0.                                              |                               |
| Operation  | 0035H         | Real number operation - stac                              | k error                              |       |                                                          |                               |
|            |               | Standard System Functions<br>Real number operation errors | 6                                    | No    | Interrup                                                 | ot operation and output = 0.0 |
|            |               | 0040H: SQRT                                               | 0041H: SIN                           | 0042H | : COS                                                    | 0043H: TAN                    |
|            | 0040H         | 0044H: ASIN                                               | 0045H: ACOS                          | 0046H | : ATAN                                                   | 0047H: EXP                    |
|            | 4             | 0048H: LN                                                 | 0049H: LOG                           | 004AI | H: DZA                                                   | 004BH: DZB                    |
|            | to            | 004CH: LIM                                                | 004DH: PI                            | 004EF | I: PD                                                    | 004FH: PID                    |
|            | 0059Н         | 0050H: LAG                                                | 0051H: LLAG                          | 0052H | : FGN                                                    | 0053H: IFGN                   |
|            |               | 0054H: LAU                                                | 0055H: SLAU                          | 0056H | : REM                                                    | 0057H: RCHK                   |
|            |               | 0058H: BSRCH                                              | 0059Н: SQRT                          |       |                                                          |                               |
|            |               | 1000H or 2000H is added for                               | r an index error.                    |       |                                                          |                               |

<sup>\*</sup> Yes: Can be set to value other than system default from the user program. No: The system default cannot be changed from the user program.

Table 8.4 Ladder Program User Operation Error Codes 2

|                      | Error Code  | Error Contents                       |            | Us | ser          | Sys                             | tem Default                               |
|----------------------|-------------|--------------------------------------|------------|----|--------------|---------------------------------|-------------------------------------------|
| Integer - Real       | 1000H       | Index error within drawing           |            | :  | ×            | Execute again with $i, j = 0$ . |                                           |
| Number<br>Operations | 2000H       | Index error within function          |            | :  | ×            | Execute again with $i, j = 0$ . |                                           |
| lateres              | □060H       | Integer system functions Index error |            | :  | ×            |                                 | ped and output = input. remains the same. |
| Integer<br>Operation | to<br>□077H | □06DH: PI                            | □06DH: PI  | )  | □06F         | H: PID                          | □070H: LAG                                |
| Operation            | (□ = 1, 2)  | □071H: LLAG                          | □072H: FGN |    | □073         | H: IFGN                         | □074H: LAU                                |
|                      | , ,         | □075H: SLAU                          | □076H: FC  | iΝ | <b>1</b> 077 | H: IFGN                         |                                           |

# [d] System Service Execution Status

Table 8.5 Data Trace Execution Status

| Name                               | Register No.          | Remarks                                                               |
|------------------------------------|-----------------------|-----------------------------------------------------------------------|
| Reserved by the system.            | SW00090 to<br>SW00097 |                                                                       |
| Existence Of Data Trace Definition | SW00098               | Bit 0 to 3 = Group 1 to 4<br>Definition exists = 1, No definition = 0 |
| Data Trace Execution Status        | SW00099               | Bit 0 to 3 = Group 1 to 4<br>Trace stopped = 1, Trace executing = 0   |

Table 8.6 Latest Data Trace Record Numbers

| Name               | Register No. | Remarks              |
|--------------------|--------------|----------------------|
| Data Trace Group 1 | SW00100      | Latest record number |
| Data Trace Group 2 | SW00101      | Latest record number |
| Data Trace Group 3 | SW00102      | Latest record number |
| Data Trace Group 4 | SW00103      | Latest record number |

# [e] System I/O Error Status

| Name                            | Register No.          | Remarks                                                        |  |  |
|---------------------------------|-----------------------|----------------------------------------------------------------|--|--|
| Current Alarm                   | SW00190               | Cleared when power is turned ON.                               |  |  |
| Number of Alarm History Records | SW00191               | The number of alarms in the alarm history.                     |  |  |
| Clear Alarms                    | SW00192               | 1: Alarm cleared<br>2: Current alarm and alarm history cleared |  |  |
| I/O Error Count                 | SW00200               | Number of I/O errors                                           |  |  |
| Input Error Count               | SW00201               | Number of input errors                                         |  |  |
| Input Error Address             | SW00202               | Latest input error address (IW□□□□ register number)            |  |  |
| Output Error Count              | SW00203               | Number of output errors                                        |  |  |
| Output Error Address            | SW00204               | Latest output error address (OWDDDD register number)           |  |  |
|                                 | SW00205               |                                                                |  |  |
| Reserved by the system.         | SW00206               | (Not used.)                                                    |  |  |
|                                 | SW00207               |                                                                |  |  |
|                                 | SW00208 to<br>SW00215 | Slot 0 error status                                            |  |  |
|                                 | SW00216 to<br>SW00223 | Reserved by the system.                                        |  |  |
|                                 | SW00224 to<br>SW00231 | Slot 1 error status                                            |  |  |
| I/O Error Status                | SW00232 to<br>SW00239 | Reserved by the system.<br>(Slot 2 error status)               |  |  |
|                                 | SW00240 to<br>SW00247 | Reserved by the system.<br>(Slot 3 error status)               |  |  |
|                                 | SW00248 to<br>SW00255 | Reserved by the system.<br>(Slot 4 error status)               |  |  |
|                                 | •••                   |                                                                |  |  |
|                                 | SW00456 to<br>SW00463 | Reserved by the system.<br>(Slot 30 error status)              |  |  |

# [f] Actions to be Taken when a Transmission Error Occurs

When a transmission error occurs during system I/O, the error status is reported in the system registers as shown below.

| Name                                             | Register No.          | Remarks                                         |
|--------------------------------------------------|-----------------------|-------------------------------------------------|
| Slot 0 Error Status                              | SW00208 to<br>SW00215 | Refer to Basic Module Error Status.             |
| Reserved by the system.                          | SW00216 to<br>SW00223 | (Depends on the mounted module and error code.) |
| Slot 1 Error Status                              | SW00224 to<br>SW00231 | (Depends on the mounted module and error code.) |
| Reserved by the system.<br>(Slot 2 Error Status) | SW00232 to<br>SW00239 | (Depends on the mounted module and error code.) |
| Reserved by the system.<br>(Slot 3 Error Status) | SW00240 to<br>SW00247 | (Depends on the mounted module and error code.) |
| Reserved by the system (Slot 4 Error Status)     | SW00248 to<br>SW00255 | (Depends on the mounted module and error code.) |
|                                                  |                       |                                                 |
| Reserved by the system (Slot 30 Error Status)    | SW00456 to<br>SW00463 | (Depends on the mounted module and error code.) |

The following [a] to [c] show the allocations of the registers when the Basic Module is allocated to the slot 0, the LIO-01/LIO-02 Module to the slot 1, and the 260IF-01 Module to the slot 3.

# ■ Basic Module Error Status (Slot 0)

| (Bit number) | F                               |        | 8       | 7                    |               | 0      |
|--------------|---------------------------------|--------|---------|----------------------|---------------|--------|
| SW00208      | Error code<br>(station error=1) |        |         | Subslot number (= 2) |               |        |
| (Bit number) | F8                              |        |         | 7                    |               | 0      |
| SW00213      | Error code<br>(station error=1) |        |         | S                    | ubslot number | (= 3)  |
| (Bit number) | F                               |        | 3       | 2                    | 1             | 0      |
| SW00214      | ST #15                          |        | - ST #3 | ST #2                | ST #1         | Unused |
|              |                                 |        |         |                      |               |        |
| SW00215      | Unused                          | ST #30 |         |                      | ST #17        | ST #16 |
| ı            |                                 |        |         |                      |               | 1      |
| SW00216      | Unused                          |        |         |                      |               | Unused |
| ı            |                                 |        |         |                      |               |        |
| SW00217      | Unused                          |        |         |                      |               | Unused |

# ■ LIO-01/LIO-02 Module Error Status (Example: Slot 1)

| (Bit No.) | F8       |                        | 70                 |          |  |
|-----------|----------|------------------------|--------------------|----------|--|
| SW00224   | Erro     | r Code (I/O error = 2) | Sub-slot No. (= 1) |          |  |
| SW00225   | Erro     | r Code (I/O error = 2) | Sub-slot No. (=    | : 2)     |  |
| SW00226   | Not used |                        |                    | Not used |  |
| SW00227   | Not used |                        |                    | Not used |  |
| SW00228   | Not used |                        |                    | Not used |  |
| SW00229   | Not used |                        |                    | Not used |  |
| SW00230   | Not used |                        |                    | Not used |  |
| SW00231   | Not used |                        |                    | Not used |  |

# ■ 260IF-01 Module Error Status (Example: Slot 1)

| (Bit No.) | F8                                |  | 7               | 0     |
|-----------|-----------------------------------|--|-----------------|-------|
| SW00224   | Error Code<br>(Station error = 1) |  | Sub-slot No. (= | 2)    |
| SW00225   | ST15                              |  |                 | ST#0  |
| SW00226   | ST31                              |  |                 | ST#16 |
| SW00227   | ST47                              |  |                 | ST#22 |
| SW00228   | ST63                              |  |                 | ST#48 |

# [Error status details]

| Item | Code | Remarks                                                                            |
|------|------|------------------------------------------------------------------------------------|
|      | 0    | Normal communication                                                               |
| ST#n | 1    | Communication error at station n<br>(when slave, n becomes a local station number) |

# [g] Module Information

| Name        | Register No.       | Contents                              |
|-------------|--------------------|---------------------------------------|
|             | SW00800            | Basic Module (C380H)                  |
|             | SW00801            | Reserved by the system.               |
|             | SW00802            | CPU Software version (BCD)            |
|             | SW00803            | Number of sub-slots (0004H)           |
|             | SW00804            | CPU Function ID (C310H)               |
|             | SW00805            | CPU Function Module Status            |
|             | SW00806            | I/O Function Module ID (8070H)        |
|             | SW00807            | I/O Function Module Status            |
|             | SW00808<br>SW00809 | SVB Function Module ID (9113H)        |
| Module      |                    | SVB Function Module Status            |
| Information | SW00810            | SVR Function Module ID (9210H)        |
|             | SW00811            | SVR Function Module Status            |
|             | SW00812            | M-EXECUTOR function module ID (8430H) |
|             | SW00813            | M-EXECUTOR function module status     |
|             | SW00814 to SW00815 | Reserved by the system.               |
|             | SW00816 to SW00823 | Slot 1                                |
|             | SW00824 to SW00831 | Reserved by the system. (Slot 2)      |
|             | SW00832 to SW00839 | Reserved by the system. (Slot 3)      |
|             | •••                |                                       |
|             | SW01008 to SW01015 | Reserved by the system (Slot 26)      |

# 8.2.5 Motion Program Alarms

If a motion program alarm occurs, find the cause of alarm indicated by the alarm code.

The alarm code, alarm name, and its corrective actions in a motion program can be checked on the error information screen.

This section explains the error information screen and motion alarm codes:

# (1) Error Information Screen

The following two options are available for displaying the error information screen.

## [a] Open from Operation Control Panel

Click the **Display** Button on the **Drive Control Panel** Window to display error information.

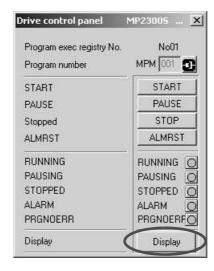

#### [b] Open from Right-click Menu on the Motion Editor

Select Motion alarm analyzer from the menu displayed by right-clicking on the motion editor.

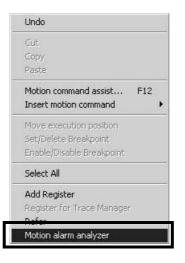

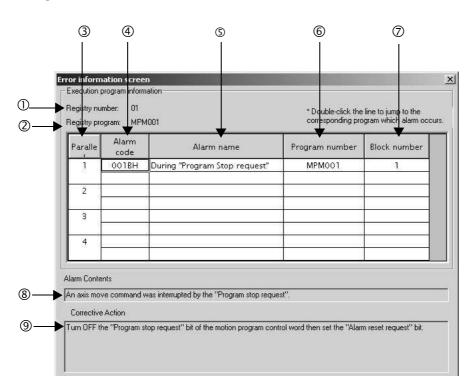

This section explains the error information screen.

#### Registry number

When an alarm occurs in a motion program registered in the M-EXECUTOR program execution definition, the M-EXECUTOR registry number is shown.

ΟK

When an alarm occurs in a motion program referenced by an MSEE command from the ladder program, "---" is shown.

#### ② Registry program

When an alarm occurs in a motion program registered in the M-EXECUTOR program execution definition, the program name registered in M-EXECUTOR is shown.

When an alarm occurs in a motion program referenced by an MSEE command from the ladder program, "---" is shown.

#### 3 Parallel

When a parallel execution command (PFORK) is used in the motion program, multiple alarms may occur at the same time. For more information, refer to 3.1.11 Parallel Execution Command (PFORK, JOINTO, PJOINT) of Machine Controller MP900/MP2000 Series Users Manual, Motion Program Section (manual number: SIE-C887-1.3).

#### Alarm code

The alarm code is shown.

#### S Alarm name

The alarm name is shown.

#### © Program number

The name of the program where an error occurred is shown.

#### Block number

The number of the block where an error occurred is shown.

Double-clicking the number will bring you to the corresponding program where the error occurred.

The block number is shown in the motion editor.

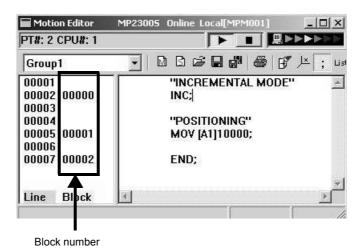

**® Alarm Contents** 

The alarm content are shown.

#### Orrective Action

Corrective actions for the alarm are shown.

# (2) Motion Program Alarm Codes

# (a) Configuration of Motion Program Alarms

The following diagram shows the configuration of alarms.

| Bit15 | Bit12                        | Bit8 E | Bit7              |              |                           |        | Bit0 |
|-------|------------------------------|--------|-------------------|--------------|---------------------------|--------|------|
|       | Alarm occurre information (1 |        | I<br>Alarm c<br>I | ode (When Bi | I<br>t 7 is ON: Axis<br>I | alarm) |      |

# (b) Alarm Code List for Motion Program

The following table shows the alarm codes of motion programs.

| Alarm<br>Code | Name                                                       | Description                                                                                                  | Corrective Actions                                                                                                    |
|---------------|------------------------------------------------------------|----------------------------------------------------------------------------------------------------|----------------------------------------------------------------------------------------------------|
| 02h           | Division error                                             | Data divided by 0                                                                                            | Review the motion program.                                                                                                    |
| 10h           | A circle instead of radius was specified                   | Turn number was specified instead of radius in the circular arc or helical interpolation command.            | <ul> <li>Designate a center coordinate instead of a radius to perform the circular arc or helical interpolation command.</li> <li>Never specify the turn number.</li> </ul> |
| 11h           | Interpolation feeding speed over limit                     | Interpolation feeding speed exceeded the valid range of the FMX command.                                     | Modify the interpolation feeding speed of the interpolation command                                                                                                    |
| 12h           | No interpolation feeding speed specified                   | No interpolation feeding speed was specified. (once specified, this can be omitted as in the motion program) | Specify the interpolation feeding speed in the interpolation command.                                                                                                    |
| 13h           | Range exceeded after converting acceleration parameter     | Indirect acceleration parameter exceeded the valid range.                                                    | Change the indirect register value.                                                                                                    |
| 14h           | Circular arc length exceeded LONG_MAX                      | Circular arc length exceeded the valid range in the circular arc or helical interpolation command.           | Review the circular arc length in the circular arc or helical interpolation command.                                                                                        |
| 15h           | Vertical axis not speci-<br>fied for circular arc<br>plane | Vertical axis was not specified in the circular arc or helical interpolation command.                        | Use PLN command to specify the axis.                                                                                                    |
| 16h           | Horizontal axis not specified for circular arc plane       | Horizontal axis was not specified in the circular arc or helical interpolation command.                      | Use PLN command to specify the axis.                                                                                                    |
| 17h           | Specified axis over limit                                  | Too many axes were configured in the circular arc (two axes) or helical (three axes) interpolation command.  | Modify the axis in the circular arc or helical interpolation command.                                                                                                    |
| 18h           | Turn number over limit                                     | Turn number exceeded the valid range in the circular arc or helical interpolation command.                   | Modify the turn number in the circular arc or helical interpolation command.                                                                                                |
| 19h           | Radius exceeded LONG_MAX                                   | Radius exceeded the valid range in the circular arc or helical interpolation command.                        | Review the radius in the circular arc or helical interpolation command.                                                                                                    |
| 1Ah           | Center point error                                         | Improper center point was specified in the circular arc or helical interpolation command.                    | Specify the center point properly in the circular arc or helical interpolation command.                                                                                     |
| 1Bh           | Running emergency stop command                             | Axis move command stopped due to a program stop request.                                                     | Turn OFF the program stop request for the motion program control signal, and turn ON the alarm reset request.                                                               |
| 1Ch           | Linear interpolation<br>moving amount<br>exceeded LONG_MAX | Moving amount exceeded the valid range in the linear interpolation command.                                  | Review the moving amount in the linear interpolation command.                                                                                                    |
| 1Dh           | FMX undefined                                              | FMX command not executed in the motion program containing an interpolation command.                          | Perform an FMX command. The FMX command is required in each program containing an interpolation command.                                                                    |
| 1Eh           | Address T out of range                                     | Designation exceeded the valid range in the IAC/IDC/FMX commands.                                            | Review the setting in the IAC/IDC/FMX command.                                                                                                    |
| 1Fh           | Address P out of range                                     | Designation exceeded the valid range in the IFP command.                                                     | Review the setting in the IFP command.                                                                                                    |

| Alarm<br>Code | Name                                                    | Description                                                                                                    | Corrective Actions                                                                                                    |
|---------------|---------------------------------------------------------|----------------------------------------------------------------------------------------------------|----------------------------------------------------------------------------------------------------|
| 21h           | PFORK execution error                                   | A motion command was instructed simultaneously at the second line in the PFORK of both a source motion program and a subprogram. | Review the source motion program or sub-<br>program.                                                                                                    |
| 22h           | Indirect register range error                           | Specified register address exceeds the register size range.                                                                      | Review the motion program.                                                                                                    |
| 23h           | Moving amount out of range                              | Axis moving amount with decimal point for an axis move command exceeded the possible range.                                      | Review the axis moving amount.                                                                                                    |
| 80h           | Use of logical axis pro-<br>hibited                     | Multiple motion commands instructed against the same axis at the same time.                                                      | Review the motion program.                                                                                                    |
| 81h           | Designation exceeded POSMAX in the infinite length axis | Moving distance designation exceeded POS-MAX in the infinite length axis.                                                        | <ul> <li>Modify a fixed parameter "Maximum infinite length axis counter"</li> <li>Review the motion program.</li> </ul>                                                                                                    |
| 82h           | Axis moving distance exceeded LONG_MAX                  | Axis moving distance designation exceeded the valid range.                                                                       | Review the motion program.                                                                                                    |
| 84h           | Duplicated motion command                               | Multiple commands ware executed against a single axis.                                                                           | Check whether another program gave a command to the same axis at the same time. If so, review the program.                                                                                                    |
| 85h           | Motion command response error                           | A motion command response different from that instructed by the motion command is reported from a motion module.                 | <ul> <li>Remove the alarm cause from the destination axis.</li> <li>If the servo is not turned ON, turn ON the servo.</li> <li>Check whether another program gave a command to the same axis at the same time. If so, review the program.</li> </ul> |
| 87h           | VEL setting data out of range                           | An instruction in the VEL command exceeded the valid range.                                                                      | Review the VEL command.                                                                                                    |
| 88h           | INP setting data out of range                           | An instruction in the INP command exceeded the valid range.                                                                      | Review the INP command.                                                                                                    |
| 89h           | ACC/SCC/DCC setting data out of range                   | An instruction in the ACC/SCC/DCC command exceeded the valid range.                                                              | Review the ACC/SCC/DCC command.                                                                                                    |
| 8Ah           | No time specified in the MVT command                    | T designation in the MVT command was zero.                                                                                       | Review the MVT command.                                                                                                    |
| 8Bh           | Command execution disabled                              | A motion command which cannot be executed by the destination motion module was instructed.                                       | Review the motion program.                                                                                                    |
| 8Ch           | Distribution incompleted                                | A motion command was executed when a motion module was not in the Distribution Completed state.                                  | Review the motion program so that a motion command is executed in the Distribution Completed state.                                                                                                    |
| 8Dh           | Motion command abnormally aborted                       | Motion module fell into the "Motion command abnormally aborted" state.                                                           | Release the destination axis error.     Review the motion program.                                                                                                    |

# 8.2.6 List of Causes for Command Error Completed Status

The Command Error Completed Status (IW \underset 09, bit 3) turns ON when the set motion command cannot be executed for some reasons or the execution of motion command ended with error. The cause for which this bit turns ON differ depending on motion command.

The following table shows the causes of Command Error Completed Status by motion command.

|       | Motion Command Code                      | Cause of Command Error Occurrence                                                                                                    | Warning (W:) and Alarm (A:) That Occur at Command Error Occurrence |
|-------|------------------------------------------|----------------------------------------------------------------------------------------------------|--------------------------------------------------------------------|
|       | Positioning                              | The positioning moving amount exceeds the allowable range.                                                                                                    | A: Excessive Positioning Moving<br>Amount                          |
|       |                                          | The axis is a ABS infinite-length, and the zero point return setting is not completed                                                                                                    | A: Zero Point Not Set                                              |
| 1     | (POSING)                                 | In servo OFF status                                                                                                    | A: Servo OFF                                                       |
|       |                                          | Alarm is occurring.                                                                                                    | _                                                                  |
|       |                                          | Asynchronous communication status                                                                                                    | A: Servo Driver Synchronization Communication Error                |
|       |                                          | The positioning moving amount exceeds the allowable range.                                                                                                    | A: Excessive Positioning Moving<br>Amount                          |
|       |                                          | The axis is a ABS infinite-length, and the zero point return setting is not completed                                                                                                    | A: Zero Point Not Set                                              |
|       |                                          | In servo OFF status                                                                                                    | A: Servo OFF                                                       |
|       |                                          | Alarm is occurring.                                                                                                    | _                                                                  |
| 2     | External Positioning (EX_POSING)         | Asynchronous communication status                                                                                                    | A: Servo Driver Synchronization Communication Error                |
|       |                                          | SERVOPACK parameter writing was not completed within the specified time.                                                                                                    | A: Servo Driver Command Timeout<br>Error                           |
|       |                                          | Warning A.94 or A.95 occurred in the SERVOPACK.                                                                                                    | W: Servo Driver Error                                              |
|       |                                          | The selected external signal is out of the setting range.                                                                                                    | W: Setting Parameter Error                                         |
|       |                                          | In machine lock status                                                                                                    | -                                                                  |
|       |                                          | In servo OFF status                                                                                                    | 1: Servo OFF                                                       |
|       |                                          | An alarm is occurring.                                                                                                    | _                                                                  |
|       |                                          | Asynchronous communication status                                                                                                    | A: Servo Driver Synchronization Communication Error                |
|       |                                          | SERVOPACK parameter reading or writing was not completed within the specified time.                                                                                                    | A: Servo Driver Command Timeout<br>Error                           |
| 3     | Zero Point Return                        | Warning A.94 or A.95 is occurring in the SERVOPACK.                                                                                                    | W: Servo Driver Error                                              |
|       | (ZRET)                                   | The selected zero point return method is out of the setting range.                                                                                                    | W: Setting Parameter Error                                         |
|       |                                          | POT method is selected for zero point return, but the approach speed is a negative value.                                                                                                | W: Setting Parameter Error                                         |
|       |                                          | NOT method is selected for zero point return, but the approach speed is a positive value.                                                                                                | W: Setting Parameter Error                                         |
|       |                                          | During zero point return using DEC1 + Phase-C, ZERO signal, or Phase-C method, the OT signal in zero point return direction was ON.                                                      | OT Alarm or OT Warning in Zero Point<br>Return Direction           |
| 4 . 5 | Interpolation                            | The commanded moving distance for one scan exceeds the segment that can be commanded to the MECHATROLINK SERVOPACK, or the speed feed forward value exceeds the allowable maximum speed. | A: Excessive Speed                                                 |
|       | (INTERPOLATE) Interpolation last segment | The axis is ABS infinite length, and the zero point return (setting) is not completed.                                                                                                   | A: Zero Point Not Set                                              |
|       | (ENDOF_INTERPOLATE)                      | In servo OFF status                                                                                                    | A: Servo OFF                                                       |
|       |                                          | An alarm is occurring.                                                                                                    | -                                                                  |
|       |                                          | Asynchronous communication status                                                                                                    | A: Servo Driver Synchronization Communication Error                |

| $\exists$               |  |
|-------------------------|--|
| ŏ                       |  |
|                         |  |
| 3                       |  |
| ⋇                       |  |
| ≒                       |  |
| ᅙ                       |  |
| , and I roubleshoot     |  |
| _                       |  |
| $\simeq$                |  |
| ਲ                       |  |
|                         |  |
| =                       |  |
| ≝                       |  |
| ပ္က                     |  |
| 8                       |  |
| <u>s</u>                |  |
| $\subseteq$             |  |
|                         |  |
| 9                       |  |
| ĭ                       |  |
| Maintenance, Inspection |  |
| 5                       |  |
| ≝                       |  |
| 늘                       |  |
| ŭ                       |  |
| 2                       |  |
|                         |  |

|         | Motion Command Code                                     | Cause of Command Error Occurrence                                                                                                    | Warning (W:) and Alarm (A:) That Occur at Command Error Occurrence |
|---------|---------------------------------------------------------|----------------------------------------------------------------------------------------------------|--------------------------------------------------------------------|
|         |                                                         | The commanded moving amount for one scan exceeds the segment that can be commanded to the MECHATROLINK SERVOPACK, or the speed feed forward value exceeds the allowable maximum speed. | A: Excessive Speed                                                 |
| 6       | Latch<br>(LATCH)                                        | The axis is ABS infinite length, and the zero point return (setting) is not completed.                                                                                                 | A: Zero Point Not Set                                              |
|         |                                                         | In servo OFF status                                                                                                    | A: Servo OFF                                                       |
|         |                                                         | An alarm is occurring.                                                                                                    | -                                                                  |
|         |                                                         | The selected latch signal is out of the setting range.                                                                                                    | W: Setting Parameter Error                                         |
|         |                                                         | In machine lock status                                                                                                    | _                                                                  |
|         | JOG Operation                                           | In servo OFF status                                                                                                    | A: Servo OFF                                                       |
| 7       | (FEED)                                                  | An alarm is occurring.                                                                                                    | -                                                                  |
|         | (, 223)                                                 | Asynchronous communication status                                                                                                    | A: Servo Driver Synchronization Communication Error                |
|         |                                                         | Positioning moving amount exceeds the allowable value.                                                                                                    | A: Excessive Positioning Moving<br>Amount                          |
| 8       | STEP operation                                          | In servo OFF status                                                                                                    | A: Servo OFF                                                       |
| 0       | (STEP)                                                  | An alarm is occurring.                                                                                                    | _                                                                  |
|         |                                                         | Asynchronous communication status                                                                                                    | A: Servo Driver Synchronization Communication Error                |
|         | Zero Point setting                                      | An alarm is occurring.                                                                                                    | _                                                                  |
| 9       | (ZSET)                                                  | Asynchronized communication status                                                                                                    | A: Servo Driver Synchronization Communication Error                |
|         |                                                         | An alarm is occurring.                                                                                                    | -                                                                  |
|         | 0                                                       | Asynchronous communication status                                                                                                    | A: Servo Driver Synchronization Communication Error                |
| 10<br>• | Change Acceleration Time (ACC) Change Deceleration Time | Executed while the distribution has not been completed (DEN = OFF)                                                                                                    | _                                                                  |
| 11      | (DCC)                                                   | SERVOPACK parameter writing was not completed within the specified time.                                                                                                    | A: Servo Command Timeout Error                                     |
|         |                                                         | Warning A.94 or A.95 occurred in the SERVOPACK.                                                                                                    | W: Servo Driver Error                                              |
|         |                                                         | An alarm is occurring.                                                                                                    | _                                                                  |
|         |                                                         | Asynchronous communication status                                                                                                    | A: Servo Driver Synchronization Communication Error                |
| 12      | Change Filter Time Constant                             | Executed while the distribution has not been completed (DEN = OFF)                                                                                                    | A: Filter Time Constant Change Error                               |
|         | (SCC)                                                   | SERVOPACK parameter writing was not completed within the specified time.                                                                                                    | A: Servo Driver Command Timeout<br>Error                           |
|         |                                                         | Warning A.94 or A.95 occurred in the SERVOPACK.                                                                                                    | W: Servo Driver Error                                              |
| _       |                                                         | An alarm is occurring.                                                                                                    | _                                                                  |
|         | Change Filter Type                                      | Asynchronous communication status                                                                                                    | A: Servo Driver Synchronization Communication Error                |
| 13      | (CHG_FILTER)                                            | Executed while the distribution has not been completed (DEN = OFF).                                                                                                    | A: Filter Time Constant Change Error                               |
|         |                                                         | The selected filter type is out of the setting range.                                                                                                    | W: Setting Parameter Error                                         |
| _       | Change Speed Loop Gain                                  | An alarm is occurring.                                                                                                    | _                                                                  |
| 14<br>• | (KVS)<br>Change Position Loop Gain                      | Asynchronous communication status                                                                                                    | A: Servo Driver Synchronization Communication Error                |
| 15      | (KPS) Change Speed Feed                                 | SERVOPACK parameter writing was not completed within the specified time.                                                                                                    | A: Servo Driver Command Timeout<br>Error                           |
| 16      | Forward<br>(KFS)                                        | Warning A.94 or A.95 occurred in the SERVOPACK.                                                                                                    | W: Servo Driver Error                                              |

|         | Motion Command Code                                  | Cause of Command Error Occurrence                                                      | Warning (W:) and Alarm (A:) That Occur at Command Error Occurrence |
|---------|------------------------------------------------------|----------------------------------------------------------------------------------------|--------------------------------------------------------------------|
|         |                                                      | An alarm is occurring.                                                                 | -                                                                  |
|         | Read SERVOPACK Parameter (PRM_RD) Write SERVOPACK    | Asynchronized communication status                                                     | A: Servo Driver Synchronization Communication Error                |
| 17<br>• |                                                      | SERVOPACK parameter reading was not completed within the specified time.               | A: Servo Driver Command Timeout<br>Error                           |
| 18      | Parameter<br>(PRM_WR)                                | Warning A.94 or A.95 occurred in the SERVOPACK.                                        | W: Servo Driver Error                                              |
|         |                                                      | SERVOPACK parameter number or size is out of the setting range.                        | W: Setting Parameter Error                                         |
| 19      | Monitor SERVOPACK Alarms                             | The command to the SERVOPACK was not completed within the specified time.              | A: Servo Driver Command Timeout<br>Error                           |
| •<br>20 | (ALM_MON) Monitor SERVOPACK Alarm History (ALM_HIST) | Servo driver alarm monitor number is out of setting range.                             | W: Setting Parameter Error                                         |
| 21      | Clear SERVOPACK Alarm<br>History<br>(ALMHIST_CLR)    | The command to the SERVOPACK was not completed within the specified time.              | A: Servo Driver Command Timeout<br>Error                           |
|         |                                                      | This command was used for Σ-I SERVOPACK.                                               | -                                                                  |
|         |                                                      | Executed while servo is ON.                                                            | -                                                                  |
| 22      | Reset Absolute Encoder (ABS_RST)                     | Asynchronous communication status                                                      | A: Servo Driver Synchronization Communication Error                |
|         |                                                      | The command to the SERVOPACK was not completed within the specified time.              | A: Servo Driver Command Timeout<br>Error                           |
|         | Speed Reference                                      | Commanded when having been connected to MECHATROLINK-I                                 | -                                                                  |
| 23      | (VELO)                                               | An alarm is occurring.                                                                 | _                                                                  |
|         | (-==)                                                | Asynchronous communication status                                                      | A: Servo Driver Synchronization Communication Error                |
|         | Torque Reference                                     | Commanded when having been connected to MECHATROLINK-I                                 | _                                                                  |
| 24      | (TRQ)                                                | An alarm is occurring                                                                  | _                                                                  |
|         | (TAQ)                                                | Asynchronous communication status                                                      | A: Servo Driver Synchronization Communication Error                |
|         |                                                      | The axis is ABS infinite length, and the zero point return (setting) is not completed. | A: Zero Point Not Set                                              |
| 25      | Phase Reference                                      | In servo OFF status                                                                    | A: Servo OFF                                                       |
| -       | (PHASE)                                              | An alarm is occurring.                                                                 | -                                                                  |
|         |                                                      | Asynchronous communication status                                                      | A: Servo Driver Synchronization Communication Error                |
|         |                                                      | An alarm is occurring.                                                                 | _                                                                  |
|         | Change Position Loop                                 | Asynchronous communication status                                                      | A: Servo Driver Synchronization Communication Error                |
| 26      | Integration Time Constant (KIS)                      | SERVOPACK parameter writing was not completed within the specified time.               | A: Servo Driver Command Timeout<br>Error                           |
|         |                                                      | Warning A.94 or A.95 occurred in the SERVOPACK.                                        | W: Servo Driver Error                                              |
|         |                                                      | An alarm is occurring.                                                                 | -                                                                  |
|         | Others Parameter Automatic                           | Asynchronous communication status                                                      | A: Servo Driver Synchronization Communication Error                |
|         | Updating when Execution of Move                      | SERVOPACK parameter writing was not completed within the specified time.               | A: Servo Driver Command Timeout<br>Error                           |
|         | Command Starts *                                     | Warning A.94 or A.95 occurred in the SERVOPACK.                                        | W: Servo Driver Error                                              |
|         |                                                      | The distribution was not completed (DEN = OFF).                                        | _                                                                  |

<sup>\*</sup> When the fixed parameter Automatic Updating of Parameter was enabled, and the setting of Filter Time Constant, Acceleration Rate/Time, or Deceleration Rate/Time was changed at the time a move command was set

# 8.2.7 Troubleshooting Motion Errors

This section explains the details and remedies for errors that occur in motion control functions.

#### (1) Overview of Motion Errors

Motion errors in the MP2000-series Machine Controller include axis alarms detected for individual SERVOPACKs. The failure location can be determined and appropriate corrections can be taken simply by checking the contents of the Warning ( $IL\square\square02$ ) and Alarm ( $IL\square\square04$ ) monitoring parameters.

The motion alarms for the Machine Controller Basic Module's MECHATROLINK-I or MECHATROLINK-II functionality are shown below.

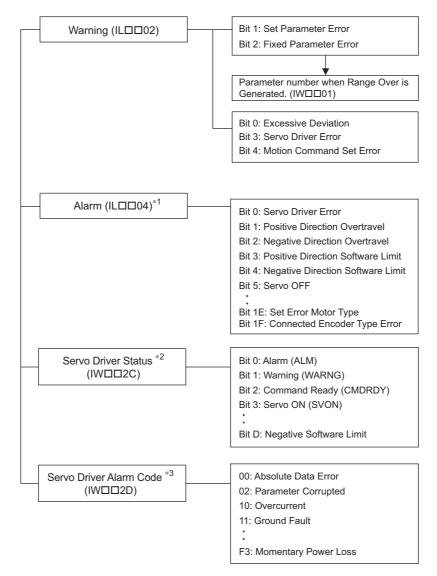

- \* 1. Refer to "[ a ] Alarm (ILDD04) List".
- \* 2. Refer to "[ a ] Servo Driver Status (IWDD2C) List".
- \* 3. Refer to "[ b ] Servo Driver Status (IWDD2C) List".

# (2) Motion Error Details and Corrections

The following tables show the contents of the axis alarms ( $IL\square\square04$ ) (subsection a) and axis alarm details (subsection b).

# [a] Alarm (ILDD04) List

| IL□□04 | Alarm Contents                      | IL□□04 | Alarm Contents                                    |
|--------|-------------------------------------|--------|---------------------------------------------------|
| Bit 0  | Servo Driver Error                  | Bit 10 | Servo Driver Synchronization Communications Error |
| Bit 1  | Positive Direction Overtravel       | Bit 11 | Servo Driver Communication Error                  |
| Bit 2  | Negative Direction Overtravel       | Bit 12 | Servo Driver Command Time-out Error               |
| Bit 3  | Positive Direction Software Limit   | Bit 13 | Excessive ABS Encoder Rotations                   |
| Bit 4  | Negative Direction Software Limit   | Bit 14 | Reserved                                          |
| Bit 5  | Servo OFF                           | Bit 15 | Reserved                                          |
| Bit 6  | Positioning Time Over               | Bit 16 | Not used                                          |
| Bit 7  | Excessive Positioning Moving Amount | Bit 17 | Not used                                          |
| Bit 8  | Excessive Speed                     | Bit 18 | Not used                                          |
| Bit 9  | Excessive Deviation                 | Bit 19 | Not used                                          |
| Bit A  | Filter Type Change Error            | Bit 1A | Not used                                          |
| Bit B  | Filter Time Constant Change Error   | Bit 1B | Not used                                          |
| Bit C  | Not used                            | Bit 1C | Not used                                          |
| Bit D  | Zero Point Unsetting                | Bit 1D | Not used                                          |
| Bit E  | Not used                            | Bit 1E | Motor Type Set Error                              |
| Bit F  | Not used                            | Bit 1F | Connected Encoder Type Error                      |

# [b] Bit 0: Servo Driver Error

| Detection Timing             | SERVOPACK alarms are continuously monitored by the alarm management section.                                                                                                    |
|------------------------------|----------------------------------------------------------------------------------------------------|
| Processing when Alarm Occurs | <ul> <li>The current command will be aborted.         If a SERVOPACK error is detected during execution of a POSING command, the positioning will be aborted and the axis will decelerate to a stop.     </li> <li>The Command Error Completed Status in the Motion Command Status (IW□□09, bit 3) will turn ON.</li> </ul> |
| Error and Cause              | • The cause of the error depends on the type of alarm. The contents of an alarm is monitored in IW \( \subseteq 2D. \) Refer to the list of SERVOPACK alarms in 8.2.7 [b] Servo Driver Status and Servo Driver Error Codes on page 8-40 for details.                                                                        |
| Correction                   | Confirm the SERVOPACK alarm and remove the cause.     Reset the alarm.                                                                                                    |

<sup>•</sup> The above status bit will turn ON for any of the SERVOPACK alarm codes for alarms classified as SERVOPACK alarms.

# [c] Bit 1: Positive Direction Overtravel and Bit 2: Negative Direction Overtravel

| Detection Timing                | <ul> <li>Overtravel is continuously monitored by the position management section during execution of a motion command.</li> <li>Overtravel is detected when the overtravel signal in the direction of movement turns OFF.</li> </ul>                                                                                                    |
|---------------------------------|----------------------------------------------------------------------------------------------------|
| Processing when<br>Alarm Occurs | <ul> <li>The SERVOPACK performs stop processing. The stop method and processing after stopping depends on the SERVOPACK parameter settings.</li> <li>The Command Error Completed Status in the Motion Command Status (IW□□09, bit 3) will turn ON.</li> <li>Machine Controller Processing The command is canceled and the axis decelerates to a stop. Follow-up processing (each scan the current position of the machine is adjusted to the reference position) is executed.</li> </ul> |
| Error and Cause                 | One of the following is possible.  • A move command that exceeded the travel limit of the machine was executed as follows:  A user program command exceeded the travel limit.  The software limit was exceeded in manual operation.  • Overtravel signal malfunction.                                                                                                    |
| Correction                      | <ul> <li>Check the following.         Check the overtravel signal.         Check the program or manual operation.</li> <li>Then, after clearing the motion command code and resetting the alarm, use a return operation to eliminate the overtravel status. (Commands in the overtravel direction will be disabled and an alarm will occur again if one is executed.)</li> </ul>                                                                                                    |

#### ■ Precautions

- For a vertical axis, the following should be set at the SERVOPACK to avoid dropping and vibration at the overtravel limit.
  - An emergency deceleration stop
  - Zero clamp status after the deceleration stop

# [d] Bit 3: Positive Direction Software Limit and Bit 4: Negative Direction Software Limit

| Detection Timing                | <ul> <li>Enabled when using a motion command and detected by the position management section.</li> <li>The software limits are valid after a ZRET or ZSET command has been completed.</li> </ul>                                                                                                    |
|---------------------------------|----------------------------------------------------------------------------------------------------|
| Processing when<br>Alarm Occurs | <ul> <li>The axis decelerates to a stop at the software limit.</li> <li>The Command Error Completed Status in the Motion Command Status (IW□□09, bit 3) will turn ON.</li> </ul>                                                                                                    |
| Error and Cause                 | A move command that exceeded a software limit of the machine was executed as follows:     A user program command exceeded the software limit.     The software limit was exceeded in manual operation.                                                                                                    |
| Correction                      | <ul> <li>Check the program or manual operation.</li> <li>Then, after clearing the motion command code and resetting the alarm, use a return operation to eliminate the software limit status. (Commands in the direction of the software limit will be disabled and an alarm will occur again if one is executed.)</li> </ul> |

# [e] Bit 5: Servo OFF

| Detection Timing | Servo OFF status is detected when a move command is executed.                                                                                                |
|------------------|----------------------------------------------------------------------------------------------------|
| Processing when  | The specified movement command will not be executed.                                                                                                    |
| Alarm Occurs     | • The Command Error Completed Status in the Motion Command Status (IW□□09, bit 3) will turn ON.                                                              |
| Error and Cause  | • A move command (commands for positioning, external positioning, STEP operation, JOG operation, etc.) was executed when the SERVOPACK was Servo OFF status. |
| Correction       | After clearing the motion command and resetting the alarm, turn the SERVOPACK to the Servo ON status.                                                        |

#### 8.2.7 Troubleshooting Motion Errors

# [f] Bit 6: Positioning Time Over

| Detection Timing | • Positioning was not completed within Positioning Completion Cheek Time (OW□□26) after completing pulse distribution.                                                                                                    |
|------------------|----------------------------------------------------------------------------------------------------|
| Processing when  | The current command was ended forcibly.                                                                                                    |
| Alarm Occurs     | • The Command Error Completed Status in the Motion Command Status (IW□□0,9 bit 3) will turn ON.                                                                                                    |
| Error and Cause  | <ul> <li>One of the following is possible.</li> <li>The position loop gain and speed loop gain are not set correctly, creating poor response. Or, there is oscillation.</li> <li>The Positioning Completion Cheek Time (OW□□26) is too short.</li> <li>The capacity of the motor is insufficient for the machine load.</li> <li>Connections are not correct between the SERVOPACK and the motor.</li> </ul> |
| Correction       | Check the following.  • Check the SERVOPACK gain parameters.  • Check connections between the SERVOPACK and the motor.  • Check the motor capacity.  • Check the Positioning Completion Cheek Time (OW□□26).                                                                                                    |

<sup>•</sup> The above check is not performed if the Positioning Completion Cheek Time (OW□□26) is set to 0.

# [g] Bit 7: Excessive Positioning Moving Amount

| Detection Timing                | Positioning command is executed.                                                                                                    |
|---------------------------------|----------------------------------------------------------------------------------------------------|
| Processing when<br>Alarm Occurs | <ul> <li>The move command is not executed.</li> <li>The Command Error Completed Status in the Motion Command Status (IW□□09, bit 3) will turn ON.</li> </ul> |
| Error and Cause                 | • A move command (commands for positioning, external positioning, or STEP operation) was executed that exceeded the limit of the positioning moving amount.  |
| Correction                      | Check the moving amount for the axis being positioned.                                                                                                    |

# [h] Bit 8: Excessive Speed

| Detection Timing | A move command is executed.                                                                                                    |
|------------------|----------------------------------------------------------------------------------------------------|
| Processing when  | The move command is not executed.                                                                                                  |
| Alarm Occurs     | • The Command Error Completed Status in the Motion Command Status (IW□□09, bit 3) will turn ON.                                    |
| Error and Cause  | • The speed (moving amount output for one scan in case of interpolation) commanded to MECHA-TROLINK servo exceeds the upper limit. |
| Correction       | • Check the settings for speed reference, interpolation command moving amount per scan, and speed compensation.                    |

# [i] Bit 9: Excessive Deviation

| Detection Timing | Always except during speed control and torque control                                                                                                    |
|------------------|----------------------------------------------------------------------------------------------------|
| Processing when  | The move command is not executed.                                                                                                    |
| Alarm Occurs     | • The Command Error Completed Status in the Motion Command Status (IW□□09, bit 3) will turn ON.                                                                                                    |
| Error and Cause  | One of the following is possible.  • The position loop gain and speed loop gain are not set correctly, creating poor response.  • The Error Count Alarm Detection (OL \( \preceq \) 22) is too small.  • The capacity of the motor is insufficient for the machine load.  • SERVOPACK failure |
| Correction       | Check the following and correct the problem. If the problem persists, contact the maintenance department.  • Check the position loop gain and speed loop gain.  • Check the Error Count Alarm Detection (OL□□22).  • Check the motor capacity.                                                |

• The above check is not performed if the Error Count Alarm Detection (OLDD22) is set to 0.

# [j] Bit A: Filter Type Change Error

| Detection Timing             | Continuously monitored by the motion command processing section.                                                                                                    |
|------------------------------|----------------------------------------------------------------------------------------------------|
| Processing when Alarm Occurs | <ul> <li>The Change Filter Type command will not be executed.</li> <li>The Command Error Completed Status in the Motion Command Status (IW□□09, bit 3) will turn ON.</li> </ul> |
| Error and Cause              | • An error occurs if the Change Filter Type command is executed before the specified pulse distribution has not been completed (i.e., when IW \underset 0C, bit 0 was OFF).     |
| Correction                   | • Correct the program to execute the Change Filter Type command after Discharging Completed status (i.e., that IW□□0C, bit 0 is ON) is checked.                                 |

<sup>•</sup> The command running will not stop even if the above error occurs. The stop processing from the user program is needed to stop running commands when necessary.

## [k] Bit B: Filter Time Constant Change Error

| Detection Timing | Continuously monitored by the motion command processing section.                                                                                     |
|------------------|----------------------------------------------------------------------------------------------------|
| Processing when  | The SCC (Change Filter Time Constant) command will not be executed.                                                                                  |
| Alarm Occurs     | • The Command Error Completed Status in the Motion Command Status (IW□□09, bit 3) will turn ON.                                                      |
| Error and Cause  | • An error occurs if the SCC command is executed before the specified pulse distribution has not been completed (i.e., when IW□□0C0, bit 0 was OFF). |
| Correction       | • Correct the program to execute the SCC command after Discharging Completed status (i.e., that IB□□0C0 is ON) is checked.                           |

• The command running will not stop even if the above error occurs. The stop processing from the user program is needed to stop running commands when necessary.

#### [1] Bit D: Zero Point Unsetting

| Detection Timing | Enabled only when an absolute encoder is used for an infinite length axis and detected when the next command is set in the Motion Command Response Code (OW□□08).  Commands: Positioning, External Positioning, Interpolation, Interpolation with position detection function, phase reference |
|------------------|----------------------------------------------------------------------------------------------------|
| Processing when  | The set command will not be executed.                                                                                                    |
| Alarm Occurs     | • The Command Error Completed Status in the Motion Command Status (IW□□09, bit 3) will turn ON.                                                                                                    |
| Error and Cause  | • A move command was set without executing the ZSET command (IW□□0C, bit 5 is OFF).                                                                                                    |
| Correction       | After clearing the motion command and resetting the alarm, execute a Zero Point Setting operation.                                                                                                    |

# [ m ] Bit 10: Servo Driver Synchronization Communications Error

| Detection Timing                | Detected by the communication control section when communication are synchronized between the<br>Machine Controller and SERVOPACK. |
|---------------------------------|----------------------------------------------------------------------------------------------------|
| Processing when<br>Alarm Occurs | The current command will be aborted.                                                                                               |
| Error and Cause                 | Data of either Machine Controller or servo was not correctly updated.                                                              |
| Correction                      | Check the MECHATROLINK cable and reset the alarm.                                                                                  |

# [ n ] Bit 11: Servo Driver Communication Error

| Detection Timing | Detected by the communication control section when communication is not synchronized between the<br>Machine Controller and SERVOPACK.                                            |
|------------------|----------------------------------------------------------------------------------------------------|
| Processing when  | The current command will be aborted.                                                                                                    |
| Alarm Occurs     | The SERVOPACK will be Servo OFF status.                                                                                                    |
| Error and Cause  | MECHATROLINK communication stopped because the cable was disconnected, there is nois interference to the communication line or the power supply to the SERVOPACK was turned OFF. |
| Correction       | Check the MECHATROLINK cable and reset the alarm.                                                                                                    |
|                  | • If this error frequently occurs, refer to MECHATROLINK-II Installation Manual (manual number: SIEPS 80000030) to correct wiring and eliminate noise interference.              |

# [ o ] Bit 12: Servo Driver Command Time-out Error

| Detection Timing                | <ul> <li>Detected during execution of each motion commands.</li> <li>Detected by the MECHATROLINK communication control section when the Servo command responses are checked for each process.</li> </ul> |
|---------------------------------|----------------------------------------------------------------------------------------------------|
| Processing when<br>Alarm Occurs | The current command will be aborted.                                                                                                    |
| Error and Cause                 | The MECHATROLINK Servo command did not complete within the specified time (5 s).                                                                                                    |
| Correction                      | Check for alarms in the SERVOPACK for MECHATROLINK communication.                                                                                                    |

<sup>•</sup> The above error occurs when Module allocations of SERVOPACK for MECHATROLINK communication have been completed and the power is not being supplied to the SERVOPACK.

# [p] Bit 13: Excessive ABS Encoder Rotations

| Detection Timing                | • Enabled only when an absolute encoder is used for a finite length axis, and the electronic gear used.  Detected by the position management section when power is turned ON. |
|---------------------------------|----------------------------------------------------------------------------------------------------|
| Processing when<br>Alarm Occurs | • The absolute position information read from the absolute encoder when the SEN signal turned ON is ignored.                                                                  |
| Error and Cause                 | • An operation error occurred when the absolute position information read from the absolute encoder is converted from pulses to reference units at power ON.                  |
| Correction                      | Check the gear ratio, number of encoder pulses for other motion fixed parameters.                                                                                             |

# [q] Bit 1E: Set Error Motor Type

| Detection Timing                | Detected when the communication with the SERVOPACK is established.                                                                                                    |
|---------------------------------|----------------------------------------------------------------------------------------------------|
| Processing when<br>Alarm Occurs | • None                                                                                                    |
| Error and Cause                 | • The motor type setting (rotary/linear) of the Machine Controller fixed parameter does not agree with that of SERVOPACK parameter (Start Selection Pn000.3 for SGDH, Rotary/Linear for SGDS). |
| Correction                      | Check the setting and model of the SERVOPACK.                                                                                                    |

# [r] Bit 1F: Connected Encoder Type Error

| Detection Timing                | Detected when the communication with the SERVOPACK is established.                                                                                |
|---------------------------------|----------------------------------------------------------------------------------------------------|
| Processing when<br>Alarm Occurs | • None                                                                                                    |
| Error and Cause                 | • The motor type setting (rotary/linear) of the Machine Controller fixed parameter does not agree with the motor type connected to the SERVOPACK. |
| Correction                      | Check the motor.                                                                                                    |

# (3) Servo Driver Status and Servo Driver Error Codes

# [a] Servo Driver Status (IW□□2C) List

The status of a SERVOPACK for MECHATROLINK communication can be monitored in Monitor Parameter ( $IW\square\square 2C$ ).

The list of Monitor Parameter ( $IW\square\square 2C$ ) is provided in the following table.

| Bit No. | Status                            | Description                                                                                                    |
|---------|-----------------------------------|----------------------------------------------------------------------------------------------------|
| Bit 0   | Alarm<br>(ALM)                    | OFF: No alarm occurred. ON: Alarm occurred.                                                                                                    |
| Bit 1   | Warning<br>(WARNG)                | OFF: No warning occurred. ON: Warning occurred.                                                                                                    |
| Bit 2   | Command Ready<br>(CMDRDY)         | OFF: Command reception not possible (busy). ON: Command reception possible (ready).                                                                                                    |
| Bit 3   | Servo ON<br>(SVON)                | OFF: Servo OFF (baseblock) ON: Servo ON (baseblock cleared)                                                                                                    |
| Bit 4   | Main Power Supply ON (PON)        | OFF: Main power OFF ON: Main power ON                                                                                                    |
| Bit 5   | Machine Lock<br>(MLOCK)           | OFF: Machine lock released ON: Machine locked                                                                                                    |
| Bit 6   | Zero Position<br>(ZPOINT)         | OFF: The APOS (absolute position) is not in the zero point. ON: The APOS (absolute position) is in the zero point range.                                                                     |
| Bit 7   | Locating Complete (PSET)          | OFF: Pulse distribution is not completed or the APOS is not in the positioning completed width.  ON: Pulse distribution is completed and the APOS is within the positioning completed width. |
| Bit 8   | Command Profile<br>Complete (DEN) | OFF: Pulse distribution is being performed for positioning command. ON: Pulse distribution for positioning commands has been completed                                                       |
| Bit 9   | Torque Restriction (T_LIM)        | OFF: A torque limit is not being applied. ON: A torque limit is being applied.                                                                                                    |
| Bit A   | Latch Complete (L_CMP)            | OFF: Latch not completed. ON: Latch completed.                                                                                                    |
| Bit B   | Locating neighborhood (NEAR)      | OFF: The APOS is outside the position proximity range. ON: The APOS is inside the position proximity range.                                                                                  |
| Bit C   | Positive Software Limit (P-SOT)   | OFF: The positive software limit has not been exceeded. ON: The positive software limit has been exceeded.                                                                                   |
| Bit D   | Negative Software Limit (N-SOT)   | OFF: The negative software limit has not been exceeded. ON: The negative software limit has been exceeded.                                                                                   |
| Bit E   | Reserved                          | -                                                                                                    |
| Bit F   | Reserved                          | -                                                                                                    |

# [ b ] Servo Driver Alarm Code (IW□□2D)

When the Servo Driver Error (IL $\square\square$ 04, bit 0) turns ON, a SERVOPACK alarm will exist. The content of the alarm can be confirmed using the Servo Driver Alarm Code (monitoring parameter IW $\square$ 2D).

The Servo alarm codes are listed in the following tables.

# $\blacksquare$ $\Sigma$ -I Series

| Name         | Register<br>Number | Code | Meaning                                  |
|--------------|--------------------|------|------------------------------------------|
|              |                    | 99   | Normal                                   |
|              |                    | 94   | Parameter Setting Warning                |
|              |                    | 95   | MECHATROLINK Command Warning             |
|              |                    | 96   | MECHATROLINK Communication Error Warning |
|              |                    | 00   | Absolute Value Data Error                |
|              |                    | 02   | Parameter Corrupted                      |
|              |                    | 10   | Overcurrent                              |
|              |                    | 11   | Ground Fault                             |
|              |                    | 40   | Overvoltage                              |
|              |                    | 41   | Undervoltage                             |
|              |                    | 51   | Overspeed                                |
|              |                    | 71   | Overload (Instantaneous)                 |
|              |                    | 72   | Overload (Continuous)                    |
|              |                    | 7A   | Heat Sink Heating                        |
|              |                    | 80   | Absolute Encoder Error                   |
|              |                    | 81   | Absolute Encoder Backup Error            |
| Servo Driver |                    | 82   | Absolute Encoder Checksum Error          |
| Alarm Code   | IW□□2D             | 83   | Absolute Encoder Battery Error           |
|              |                    | 84   | Absolute Encoder Data Error              |
|              |                    | 85   | Absolute Encoder Overspeed               |
|              |                    | B1   | Gate Array 1 Error                       |
|              |                    | B2   | Gate Array 2 Error                       |
|              |                    | В3   | Current Feedback Phase-U Error           |
|              |                    | B4   | Current Feedback Phase-V Error           |
|              |                    | В5   | Watchdog Detector Error                  |
|              |                    | C1   | Servo Run-away                           |
|              |                    | C2   | Encoder Phase Error Detected             |
|              |                    | C3   | Encoder Phase-A or -B Broken             |
|              |                    | C4   | Encoder Phase-C Broken                   |
|              |                    | C5   | Incremental Encoder Initial Pulses Error |
|              |                    | D0   | Position Error Exceeded                  |
|              |                    | E5   | MECHATROLINK Sync Error                  |
|              |                    | E6   | MECHATROLINK Communication Error         |
|              |                    | F1   | Broken Phase in Power Line               |
|              |                    | F3   | Momentary Power Loss                     |

# $\blacksquare$ $\Sigma$ -II Series

| Name                       | Register<br>Number | Code | Meaning                                           |
|----------------------------|--------------------|------|---------------------------------------------------|
|                            |                    | 99   | Normal                                            |
|                            |                    | 90   | Excessive Position Deviation Warning              |
|                            |                    | 91   | Overload Warning                                  |
|                            |                    | 92   | Regeneration Overload Warning                     |
|                            |                    | 93   | Absolute Encoder Battery Error                    |
|                            |                    | 94   | Data Setting Warning                              |
|                            |                    | 95   | Command Warning                                   |
|                            |                    | 96   | Communication Warning                             |
|                            |                    | 02   | Parameter Corrupted                               |
|                            |                    | 03   | Main Circuit Detector Error                       |
|                            |                    | 04   | Parameter Setting Error                           |
|                            |                    | 05   | Combination Error                                 |
|                            |                    | 09   | Divider Setting Error                             |
|                            |                    | 0A   | Encoder Type Mismatch                             |
|                            |                    | 10   | Overcurrent or Heat Sink Overheat                 |
|                            |                    | 30   | Regeneration Error                                |
|                            |                    | 32   | Regeneration Overload                             |
|                            |                    | 33   | Main Circuit Wiring Error                         |
|                            |                    | 40   | Overvoltage                                       |
|                            |                    | 41   | Undervoltage                                      |
|                            |                    | 51   | Overspeed                                         |
|                            |                    | 71   | Overload (Instantaneous Maximum Load)             |
|                            |                    | 72   | Overload (Continuous Maximum Load)                |
|                            |                    | 73   | DB Overload                                       |
| Servo Driver<br>Alarm Code | IW□□2D             | 74   | Inrush Resistance Overload                        |
| Alami Code                 |                    | 7A   | Heat Sink Overheat                                |
|                            |                    | 81   | Encoder Backup Alarm                              |
|                            |                    | 82   | Encoder Checksum Alarm                            |
|                            |                    | 83   | Encoder Battery Alarm                             |
|                            |                    | 84   | Encoder Data Alarm                                |
|                            |                    | 85   | Encoder Overspeed                                 |
|                            |                    | 86   | Encoder Overheat                                  |
|                            |                    | B1   | Speed Reference A/D Error                         |
|                            |                    | B2   | Torque Reference A/D Error                        |
|                            |                    | В3   | Current Sensor Error                              |
|                            |                    | В6   | Gate Array Error                                  |
|                            |                    | BF   | System Alarm                                      |
|                            |                    | C1   | Servo Run-away                                    |
|                            |                    | C6   | Fully-closed Loop Phase-A or -B Broken            |
|                            |                    | C7   | Fully-closed Loop Phase-C Broken                  |
|                            |                    | C8   | Encoder Clear Error Multiturn Limit Setting Error |
|                            |                    | C9   | Encoder Communication Error                       |
|                            |                    | CA   | Encoder Parameter Error                           |
|                            |                    | СВ   | Encoder Echoback Error                            |
|                            |                    | CC   | Multiturn Limit Mismatch                          |
|                            |                    | D0   | Excessive Position Error                          |
|                            |                    | D1   | Excessive Error between Motor Load and Position   |
|                            |                    | E0   | No Option                                         |
|                            |                    | E1   | Option Timeout                                    |

# 8.2.7 Troubleshooting Motion Errors

| Name         | Register<br>Number | Code | Meaning                                                           |
|--------------|--------------------|------|-------------------------------------------------------------------|
|              |                    | E2   | Option WDC Error                                                  |
|              |                    | E5   | WDT Error                                                         |
|              |                    | E6   | Communication Error                                               |
|              | IW□□2D<br>(cont'd) | E7   | Application Module Detection Failure                              |
|              |                    | E9   | Bus OFF Error                                                     |
| Servo Driver |                    | EA   | SERVOPACK Failure                                                 |
| Alarm Code   |                    | EB   | SERVOPACK Initial Access Error                                    |
| (cont'd)     | (cont a)           | EC   | SERVOPACK WDC Error                                               |
|              |                    | ED   | Command Execution Not Completed                                   |
|              |                    | EF   | Application Module Alarm                                          |
|              |                    | F1   | Broken Phase in Power Line                                        |
|              |                    | F5   | Motor Wire Disconnection (when control power supply is turned ON) |
|              |                    | F6   | Motor Wire Disconnection (when Servo is ON)                       |

# $\blacksquare$ $\Sigma$ -III Series

| Name         | Register<br>Number | Code | Meaning                                        |
|--------------|--------------------|------|------------------------------------------------|
|              |                    | 000  | Normal                                         |
|              |                    | 900  | Excessive Position Error                       |
|              |                    | 901  | Excessive Position Error at Servo ON           |
|              |                    | 910  | Overload                                       |
|              |                    | 911  | Vibration                                      |
|              |                    | 920  | Regeneration Overload                          |
|              |                    | 930  | Absolute Encoder Battery Error                 |
|              |                    | 941  | Parameter Change Requiring Power Recycling     |
|              |                    | 94A  | Data Setting Warning 1 (Parameter Number)      |
|              |                    | 94B  | Data Setting Warning 2 (Outside Data Range)    |
|              |                    | 94C  | Data Setting Warning 3 (Calculation Error)     |
|              |                    | 94D  | Data Setting Warning 4 (Parameter Size)        |
|              |                    | 95A  | Command Warning 1 (Command Conditions Not Met) |
|              |                    | 95B  | Command Warning 2 (Unsupported Command)        |
| Servo Driver |                    | 95C  | Command Warning 3                              |
| Alarm Code   | IW□□2D             | 95D  | Command Warning 4                              |
| 7            |                    | 95E  | Command Warning 5                              |
|              |                    | 960  | MECHATROLINK Communication Warning             |
|              |                    | 020  | Parameter Checksum Error 1                     |
|              |                    | 021  | Parameter Format Error 1                       |
|              |                    | 022  | System Constant Checksum Error 1               |
|              |                    | 023  | Parameter Password Error 1                     |
|              |                    | 02A  | Parameter Checksum Error 2                     |
|              |                    | 02B  | System Constant Checksum Error 2               |
|              |                    | 030  | Main Circuit Detector Error                    |
|              |                    | 040  | Parameter Setting Error 1                      |
|              |                    | 04A  | Parameter Setting Error 2                      |
|              |                    | 041  | Divided Pulse Output Setting Error             |
|              |                    | 042  | Parameter Combination Error                    |
|              |                    | 050  | Combination Error                              |
|              |                    | 051  | Unsupported Product Alarm                      |

| Name         | Register<br>Number | Code     | Meaning                                                                     |
|--------------|--------------------|----------|-----------------------------------------------------------------------------|
|              |                    | 0B0      | Servo ON Reference Invalid Alarm                                            |
|              |                    | 100      | Overcurrent or Heat Sink Overheat                                           |
|              |                    | 300      | Regeneration Error                                                          |
|              |                    | 320      | Regeneration Overload                                                       |
|              |                    | 330      | Main Circuit Wiring Error                                                   |
|              |                    | 400      | Overvoltage                                                                 |
|              |                    | 410      | Undervoltage                                                                |
|              |                    | 510      | Overspeed                                                                   |
|              |                    | 511      | Divided Pulse Output Overspeed                                              |
|              |                    | 520      | Vibration Alarm                                                             |
|              |                    | 710      | Overload (Instantaneous Maximum Load)                                       |
|              |                    | 720      | Overload (Continuous Maximum Load)                                          |
|              |                    | 730, 731 | DB Overload                                                                 |
|              |                    | 740      | Inrush Resistance Overload                                                  |
|              |                    | 7A0      | Heat Sink Overheat                                                          |
|              |                    | 810      | Encoder Backup Alarm                                                        |
|              |                    | 820      | Encoder Checksum Alarm                                                      |
|              |                    | 830      | Encoder Battery Alarm                                                       |
|              |                    | 840      | Encoder Data Alarm                                                          |
|              |                    | 850      | Encoder Over Speed                                                          |
|              |                    | 860      | Encoder Overheat                                                            |
|              |                    | 870      | Fully-closed Serial Encoder Checksum Alarm                                  |
| Servo Driver | IWUU2D             | 880      | Fully-closed Serial Encoder Data Alarm                                      |
| Alarm Code   | IW□□2D<br>(cont'd) | 8A0      | Fully-closed Serial Encoder Scale Error                                     |
| (cont'd)     |                    | 8A1      | Fully-closed Serial Encoder Module Error                                    |
|              |                    | 8A2      | Fully-closed Serial Encoder Sensor Error (Incremental Value)                |
|              |                    | 8A3      | Fully-closed Serial Encoder Position Error (Absolute Value)                 |
|              |                    | B31      | Current Detection Error 1                                                   |
|              |                    | B32      | Current Detection Error 2                                                   |
|              |                    | B33      | Current Detection Error 3                                                   |
|              |                    | B6A      | MECHATROLINK Communication ASIC Error 1                                     |
|              |                    | B6B      | MECHATROLINK Communication ASIC Error 2                                     |
|              |                    | BF0      | System Alarm 0                                                              |
|              |                    | BF1      | System Alarm 1                                                              |
|              |                    | BF2      | System Alarm 2                                                              |
|              |                    | BF3      | System Alarm 3                                                              |
|              |                    | BF4      | System Alarm 4                                                              |
|              |                    | C10      | Servo Run-away                                                              |
|              |                    | C80      | Encoder Clear Error Multiturn Limit Setting Error                           |
|              |                    | C90      | Encoder Communication Error                                                 |
|              |                    | C91      | Encoder Communication Position Data Acceleration Error                      |
|              |                    | C92      | Encoder Communication Timer Error                                           |
|              |                    | CA0      | Encoder Parameter Error                                                     |
|              |                    | CB0      | Encoder Echoback Error                                                      |
|              |                    | CC0      | Multiturn Limit Mismatch                                                    |
|              |                    | CF1      | Fully-closed Serial Conversion Unit Communication Error (Reception Failure) |

# 8.2.7 Troubleshooting Motion Errors

| Name                | Register<br>Number | Code | Meaning                                                                 |
|---------------------|--------------------|------|-------------------------------------------------------------------------|
|                     |                    | CF2  | Fully-closed Serial Conversion Unit Communication Error (Timer Stopped) |
|                     |                    | D00  | Excessive Position Error                                                |
|                     |                    | D01  | Excessive Position Error Alarm at Servo ON                              |
|                     |                    | D02  | Excessive Position Error Alarm for Speed Limit at Servo ON              |
|                     |                    | D10  | Excessive Error between Motor Load and Position                         |
|                     |                    | E00  | COM Alarm 0                                                             |
|                     |                    | E01  | COM Alarm 1                                                             |
|                     | IW□□2D<br>(cont'd) | E02  | COM Alarm 2                                                             |
| Servo Driver        |                    | E07  | COM Alarm 7                                                             |
| Alarm Code (cont'd) |                    | E08  | COM Alarm 8                                                             |
| (oont d)            |                    | E09  | COM Alarm 9                                                             |
|                     |                    | E40  | MECHATROLINK-II Transmission Cycle Setting Error                        |
|                     |                    | E50  | MECHATROLINK-II Sync Error                                              |
|                     |                    | E51  | MECHATROLINK-II Sync Failure                                            |
|                     |                    | E60  | MECHATROLINK-II Communication Error                                     |
|                     |                    | E61  | MECHATROLINK-II Transmission Cycle Error                                |
|                     |                    | EA0  | DRV Alarm 0                                                             |
|                     |                    | EA1  | DRV Alarm 1                                                             |
|                     |                    | EA2  | DRV Alarm 2                                                             |

<sup>•</sup> Alarm codes are normally two digits, but three-digit codes are stored in the Alarm Monitor for motion commands.

# Appendices

# **Appendices**

| A-2<br>A-4<br>A-4 |
|-------------------|
| A-4               |
|                   |
| · A-5             |
|                   |
| A-5               |
| · A-14            |
| · A-15            |
| A-15              |
| A-16              |
| A-18              |
| · A-20            |
| A-20              |
| A-22              |
| A-27              |
| · A-31            |
| A-31              |
| A-31              |
| · A-35            |
| A-35              |
| A-70              |
| A-102             |
|                   |

# Appendix A System Registers Lists

# A.1 System Service Registers

# (1) Shared by All Drawings

| Name                               | Register No.         | Remarks                                                      |
|------------------------------------|----------------------|--------------------------------------------------------------|
| Reserved (Reserved for the system) | SB000000             | (Not used)                                                   |
| High-speed Scan                    | SB000001             | ON for only the first scan after high-speed scan is started. |
| Low-speed Scan                     | SB000003             | ON for only the first scan after low-speed scan is started.  |
| Always ON                          | SB000004             | Always ON (= 1)                                              |
| Reserved (Reserved for the system) | SB000005 to SB00000F | (Not used)                                                   |

# (2) DWG.H Only

The following relays are reset at the start of the high-speed scan.

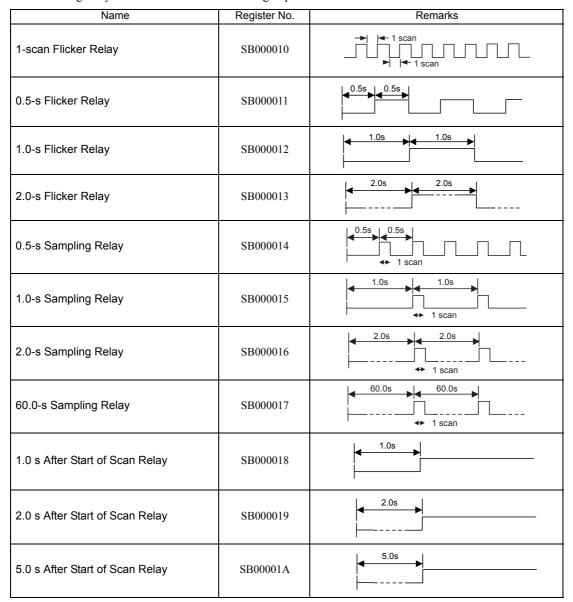

# ■ DWG.L Only

The following relays are reset at the start of the low-speed scan.

| Name                            | Register No. | Remarks                  |
|---------------------------------|--------------|--------------------------|
| One-scan Flicker Relay          | SB000030     | 1 scan                   |
| 0.5-s Flicker Relay             | SB000031     | 0.5s 0.5s                |
| 1.0-s Flicker Relay             | SB000032     | 1.0s 1.0s                |
| 2.0-s Flicker Relay             | SB000033     | 2.0s                     |
| 0.5-s Sampling Relay            | SB000034     | 0.5s 0.5s                |
| 1.0-s Sampling Relay            | SB000035     | 1.0s 1.0s + 1 scan       |
| 2.0-s Sampling Relay            | SB000036     | 2.0s 2.0s 4 1 scan       |
| 60.0-s Sampling Relay           | SB000037     | 60.0s 60.0s 60.0s 1 scan |
| 1.0 s After Start of Scan Relay | SB000038     | 1.0s                     |
| 2.0 s After Start of Scan Relay | SB000039     | 2.0s                     |
| 5.0 s After Start of Scan Relay | SB00003A     | 5.0s                     |

# A.2 Scan Execution Status and Calendar

| Name                          | Register No.             | Remarks                                 |
|-------------------------------|--------------------------|-----------------------------------------|
| High-speed Scan Set Value     | SW00004                  | High-speed Scan Set Value (0.1 ms)      |
| High-speed Scan Current Value | SW00005                  | High-speed Scan Current Value (0.1 ms)  |
| High-speed Scan Maximum Value | SW00006                  | High-speed Scan Maximum Value (0.1 ms)  |
| Reserved by the system.       | SW00007<br>to<br>SW00009 | (Not used)                              |
| Low-speed Scan Set Value      | SW00010                  | Low-speed Scan Set Value (0.1 ms)       |
| Low-speed Scan Current Value  | SW00011                  | Low-speed Scan Current Value (0.1 ms)   |
| Low-speed Scan Maximum Value  | SW00012                  | Low-speed Scan Maximum Value (0.1 ms)   |
| Reserved by the system.       | SW00013                  | (Not used)                              |
| Executing Scan Current Value  | SW00014                  | Executing Scan Current Value (0.1 ms)   |
| Calendar: Year                | SW00015                  | 1999: 0099 (BCD) (Last two digits only) |
| Calendar: Month Day           | SW00016                  | December 31: 1231 (BCD)                 |
| Calendar: Hours Minutes       | SW00017                  | 23 hours 59 minutes: 2359 (BCD)         |
| Calendar: Seconds             | SW00018                  | 59 s: 59 (BCD)                          |
| Calendar: Day of Week         | SW00019                  | 0 to 6: Sun., Mon. to Sat.              |

# A.3 Program Software Numbers and Remaining Program Memory Capacity

| Name                              | Register No.             | Remarks                       |
|-----------------------------------|--------------------------|-------------------------------|
| System Program Software Number    | SW00020                  | S□□□□ (□□□□ is stored as BCD) |
| System Number                     | SW00021<br>to<br>SW00025 | (Not used)                    |
| Remaining Program Memory Capacity | SL00026                  | Bytes                         |
| Total Memory Capacity             | SL00028                  | Bytes                         |

# Appendix B SERVOPACK Parameter Data Flow

In systems connected to MECHATROLINK, SERVOPACK parameters can be read directly from the MP2300S. (Refer to 11.1 Parameters That Are Automatically Updated in the Machine Controller MP2000-series SVB/SVB-01 Motion Module User's Manual (manual no.: SIEPC88070033). This means that parameters are saved in the memory area of both the MP2300S and the SERVOPACK. It is thus necessary to consider the relationship between the settings in both memory areas.

# B.1 Operations and Parameter Data Flow

## (1) Power ON

- 1. Parameter data saved in the SERVOPACK's EEPROM\*1 is copied to SERVOPACK's RAM\*2.
- **2.** Parameter data saved in the MP2300S's flash memory\*1 for all axes is copied to SDRAM\*2. Some gain-related settings are sent from the MP2300S to SERVOPACK RAM.
  - \* 1. EEPROM, flash memory, and SRAM: Store data even when the power is turned OFF.
  - \* 2. RAM (SRAM, SDRAM): Lose data when the power is turned OFF.

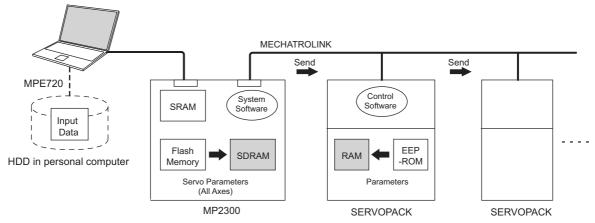

• Indicates data has been written (same below).

# (2) Normal Operation

- Control software of the SERVOPACK operates based on the parameter data held in SERVOPACK's RAM.
- 2. Some of MP2300S setting parameters and commands temporarily change SERVOPACK parameters. Refer to *Chapter 4* in the Machine Controller MP2000-series SVB/SVB-01 Motion Module User's Manual (manual no. SIEPC88070033) for details. RAM in the SERVOPACK are written.

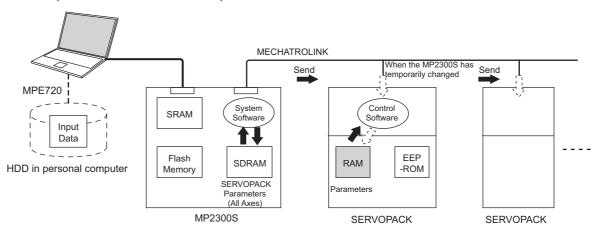

 Parameters held in the SERVOPACK's RAM are displayed on a Digital Operator connected to the SERVO-PACK. They are also written to EEPROM when the DATA/ENTER Key is pressed.

#### (3) When the SERVOPACK Tab Page Is Open

The data flow for SERVOPACK parameters is as follows when the SERVOPACK Tab Page is open in the SVB Definitions Window on the MPE720 (refer to 2.2.5 (5) SVB Definition on page 2-45 for details on how to open the SERVOPACK Tab Page.)

The MPE720 writes and displays the parameters that are held in the SERVOPACK's RAM for the relevant axis to the *Current Value* in the SERVOPACK Tab Page.
 It also reads and displays the values that are held in the MP2300S's SDRAM values to the *Input Data* in the SERVOPACK Tab Page.

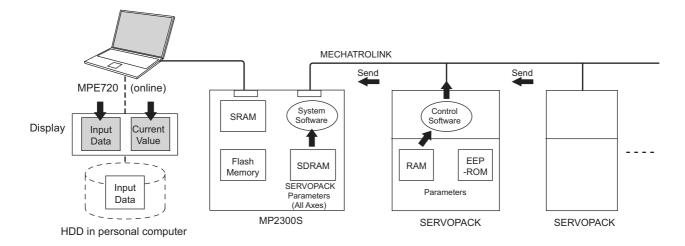

2. The following figure shows an example of the SERVOPACK Tab in the SVB Definition Window. The values in *Current Value* are different from the values in *Input Data*.

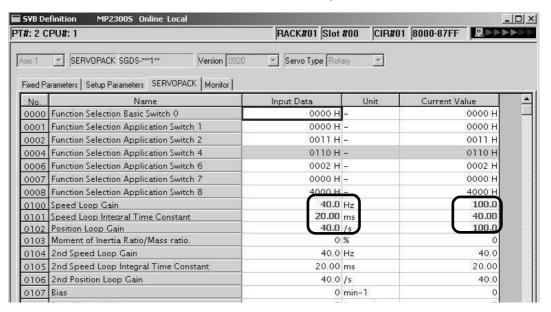

(4) SERVOPACK Parameters Saved in the MPE720

The data flow for SERVOPACK parameters is as follows when File - Save is selected from the SERVOPACK Tab Page:

- The MPE720 writes all the parameters in Input Data currently displayed on SERVOPACK Tab Page of the relevant axis to the followings.
  - HDD (hard disk) of the personal computer
  - · SDRAM of MP2300S
  - · RAM and EEPROM of the SERVOPACK
- 2. After having completed writing the parameters, the MPE720 updates the values in Current Value on the SERVOPACK Tab Page with the SERVOPACK parameter values stored in the RAM.

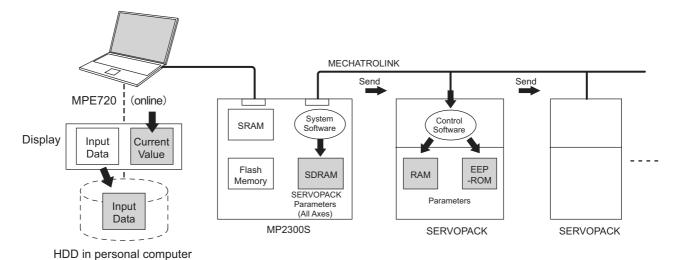

3. The following figure shows a display example after having executed save operation on the SERVO-PACK Tab in the SVB Definition Window. After having saved the data, the values in Input Data of all the parameters become the same as the values in Current Value on the SERVOPACK Tab.

Before saving

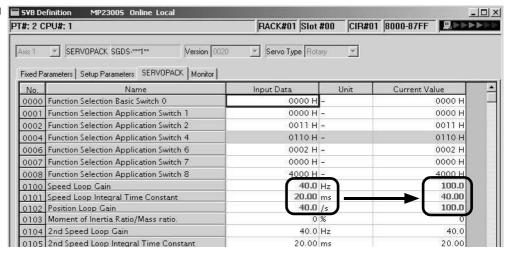

After saving

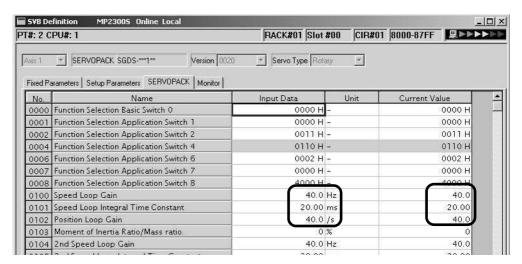

• The saving operation of SERVOPACK parameters can be used for writing data after SERVOPACK replacement because it writes all the parameters of the relevant axis.

#### (5) Copying Current Values to Set Values (Input Data) in the SERVOPACK Tab

The data flow for SERVOPACK parameters is as follows when selecting *Edit - Copy Current Value* from the **SERVO-PACK** Tab in the SVB Definition Window on the MPE720:

1. The MPE720 copies the values currently displayed in **Current Value** to **Input Data** on the **SERVO-PACK** Tab and displays.

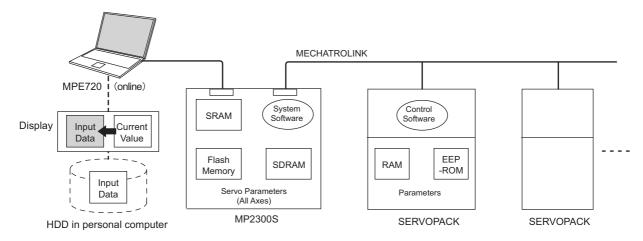

 The following figure shows a display example after having selected *Edit - Copy Current Value* on the SERVOPACK Tab in the SVB Definition Window. The values in Current Value are copied to Input Data.

Before copying

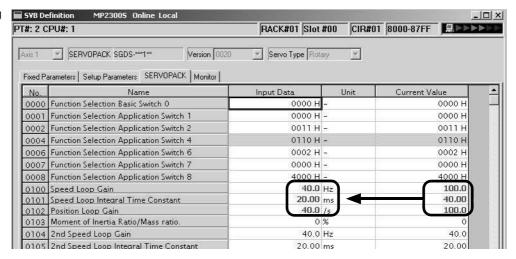

After copying

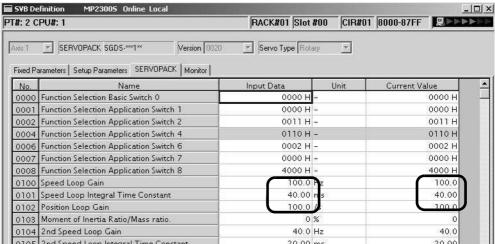

#### (6) Changing Parameters in the SERVOPACK Tab Page

The data flow for SERVOPACK parameters is as follows when parameters for the cursor position are changed from the **SERVOPACK** Tab Page in the SVB Definition Window for MPE720:

- 1. The MPE720 writes parameters of the relevant axis to the followings when the **Enter** Key is pressed on the computer. (The parameters other than those of the relevant axis will not be written.)
  - Input Data (set data) on the SERVOPACK Tab Page
  - SDRAM of the MP2300S
  - RAM of the SERVOPACK
- **2.** After having completed writing, the MPE720 updates the values in **Input Data** on the **SERVOPACK** Tab Page with the parameter values stored in the RAM of the SERVOPACK.

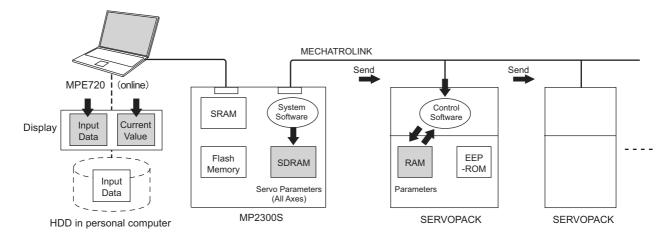

3. The following figure shows a display example after having changed the value (2nd Speed Loop Gain) in Input Data on the SERVOPACK Tab. After having pressed the Enter Key, the values of Speed Loop Gain, Speed Loop Integral Time Constant, and Position Loop Gain (boxed in dotted line) in Input Data remain different from the values in Current Value since the parameters other than the one that has been changed are not written.

Before pressing ENTER Key

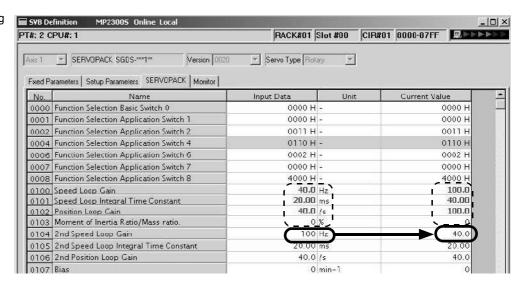

After having pressed ENTER Key

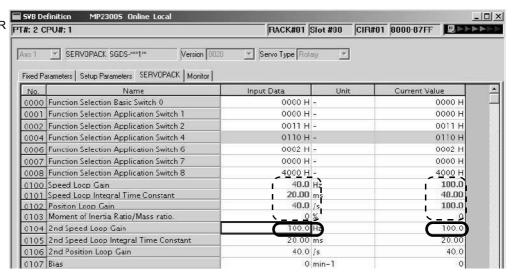

#### (7) Saving Data to Flash Memory

The data flow for SERVOPACK parameters is as follows when saving the parameters to flash memory on the MPE720.

1. The MP2300S writes the parameters data (Input Data) held in SDRAM to flash memory.

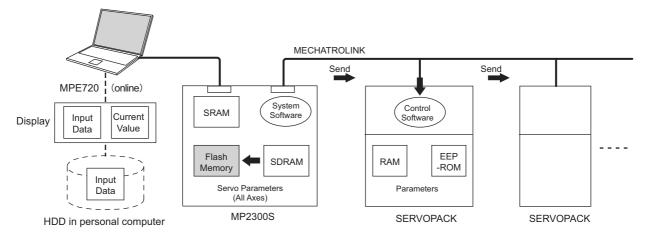

- Save to flash memory also after having changed set data of SERVOPACK parameter.
- Precautions When Saving SERVOPACK Parameters

Before executing a saving operation in the **SERVOPACK** Tab Page, except during SERVOPACK replacement, always select *Edit - Current Value - Setting Value* to copy the values in **Current Value** to **Input Data**.

# Appendix C Initializing SERVOPACKs

This section describes the procedure for initializing  $\Sigma$ -III SERVOPACKs using the Digital Operator. Always initialize SERVOPACKs that have been transferred from other systems.

- SERVOPACKs that are being used for the first time do not need to be initialized.
- 1. Check that the SERVOPACK power is OFF and then insert the Digital Operation connection plug into the CN3 connector on the SERVOPACK.
- 2. Turn ON the SERVOPACK control power and main power.
- 3. Turn ON the Digital Operator power.
- 4. Press the Key on the Digital Operator to display the Auxiliary Function Mode main menu, and use the or Keys to select Fn005.

- **5.** Press the APTA Key to switch to the Fn005 parameter initialization execution display.
  - \* If the display does not change and "NO-OP" is displayed on the status display, a Write Prohibited password has been set using Fn010 and the user settings cannot be initialized. Clear the write protection and execute the operation again.
- **6.** Press the DATA Key again and execute Fn005.

"Parameter Init" will flash during initialization.

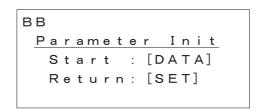

The flashing will stop when initialization has been completed and the status display will change from BB to Done to A.941.

- To cancel initialization, press the Key before pressing the Auxiliary Function Mode main menu.
- 7. Turn the SERVOPACK control and main power supplies from OFF to ON to enable the initialization.

# Appendices

# Appendix D Initializing the Absolute Encoder

The procedure for initializing an absolute encoder for a  $\Sigma$ -I,  $\Sigma$ -II, or  $\Sigma$ -III SERVOPACK is given below.

• Refer to 9.2.1 System Startup Flowchart in the Machine Controller MP2000-series SVB/SVB-01 Motion Module User's Manual (manual no. SIEPC88070033) for the procedure for absolute-position detection.

#### D.1 Σ-III SERVOPACK

Refer to the following manuals for information on Σ-III series SERVOPACKs:
 Σ-III Series SGM□S/SGDS User's Manual (Manual No. SIEP S80000000),
 Σ-III Series SGM□S/SGDS User's Manual for MECHATROLINK-II Communications (Manual No. SIEP S80000011),
 and Σ-III Series SGM□S/SGDS Digital Operator Instructions Manual (Manual No. TOBP S80000001)

Follow the setup procedure below using a Digital Operator.

1. Press the Key to display the Utility Function Mode main menu. Use the Key or V Key to select Fn008.

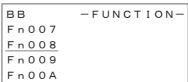

2. Press the DATA Key.

The display is switched to the execution display of Fn008 (Absolute encoder multi-turn reset and encoder alarm reset).

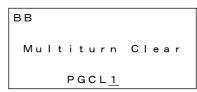

- If the display is not switched and "NO\_OP" is displayed in the status display, the Write Prohibited setting (Fn010 = 0001) is set. Check the status and reset. Then clear the Write Prohibited setting.

**4.** Press the DATA Key.

"BB" in the status display changes to "Done."

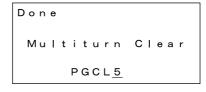

**5.** Press the Key. The display returns to the Utility Function Mode main menu.

This completes setting up the absolute encoder. Turn the power supply OFF and then back ON to reset the SERVO-PACK.

#### D.2 Σ-II SERVOPACK

- Refer to the following manuals for information on Σ-II SERVOPACKs.
   Σ-II Series SGM□H/SGDH User's Manual (SIEP S8000 000 05)
   Σ-II Series SGM□/SGDB/SGM□H/SGDM User's Manual (SIEP S800000 15)
- (1) Initialization Using a Hand-held Digital Operator
  - 1. Press the DSPL/SET Key to select the Auxiliary Function Mode.

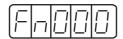

**2.** Select parameter Fn008 by pressing the LEFT (<) and RIGHT (>) Keys to select the digit to be changed and then using the UP (\(\triangle\)) and DOWN (\(\triangle\)) Keys to change the value of the digit.

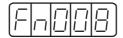

3. Press the DATA/ENTER Key.

The following display will appear.

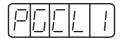

**4.** The rightmost digit will be incremented each time the UP ( $\land$ ) Key is pressed. Press the UP ( $\land$ ) Key several times until "PGCL5" is displayed.

If a mistake is made in the key operation, "nO\_OP" will blink on the display for 1 second and then the display will return to the Auxiliary Function Mode. If this happens, return to step 3, above, and repeat the operation.

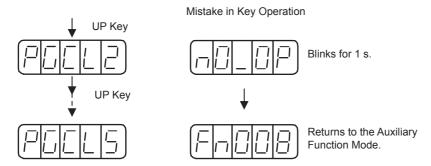

**5.** Press the DSPL/SET Key.

The display will change as shown below and the clear operation will be performed for multiturn data for the absolute encoder.

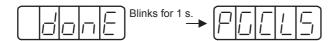

This completes initializing the absolute encoder. Reset the SERVOPACK to turn the power supply OFF and then back ON.

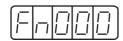

2. Press the UP (▲) and DOWN (▼) Keys to select parameter Fn008.

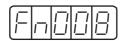

**3.** Press the DATA/ENTER Key for more than one second.

The following display will appear.

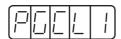

**4.** The rightmost digit will be incremented each time the UP (▲) Key is pressed. Press the UP (▲) Key several time until "PGCL5" is displayed.

If a mistake is made in the key operation, "nO\_OP" will blink on the display for 1 second and then the display will return to the Auxiliary Function Mode. If this happens, return to step 3, above, and repeat the operation.

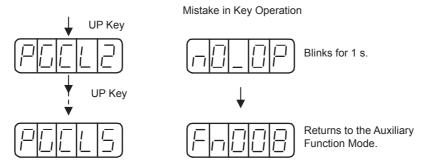

**5.** Press the MODE/SET Key.

The display will change as shown below and the clear operation will be performed for multiturn data for the absolute encoder.

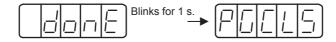

This completes initializing the absolute encoder. Reset the SERVOPACK to turn the power supply OFF and then back ON.

#### D.3 Σ-I SERVOPACK

Refer to the following manuals for information on Σ-I SERVOPACKS.
 Σ Series SGM Δ/SGD User's Manual (Manual No. SIE-S800-26.3)
 Σ Series SGM Δ/SGDB High-speed Field Network MECHATROLINK-compatible AC Servo Driver User's Manual (Manual No. SIE-S800-26.4)

#### (1) Initializing a 12-bit Absolute Encoder

Use the following procedure to initialize a 12-bit absolute encoder.

- 1. Properly connect the SERVOPACK, Servomotor, and MP2300S.
- **2.** Disconnect the connector on the encoder end and short-circuit pins 13 and 14 on the encoder end connector for 2 seconds or more.

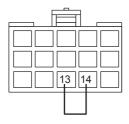

- **3.** Remove the short piece and insert the connector securely in its original position.
- **4.** Connect the cables using normal wiring and make sure the encoder battery is connected.
- **5.** Turn ON the system.

Repeat the procedure starting from step 1 if an Absolute Encoder Alarm occurs, so the system has been successfully initialized.

#### (2) Initializing a 15-bit Absolute Encoder

Use the following procedure to initialize a 15-bit absolute encoder.

- 1. Turn OFF the SERVOPACK and MP2300S.
- 2. Discharge the large-capacity capacitor in the encoder using one of the following methods.
- At the SERVOPACK End Connector
  - 1) Disconnect the connector on the SERVOPACK end.
  - 2) Use a short piece to short-circuit together connector pins 10 and 13 on the encoder end and leave the pins short-circuited for at least 2 minutes.
  - 3) Remove the short piece and insert the connector securely in its original position.
- At the Encoder End Connector
  - 1) Disconnect the connector on the encoder end.
  - 2) Use a short piece to short-circuit together connector pins R and S on the encoder end and leave the pins short-circuited for at least 2 minutes.
  - 3) Remove the short piece and insert the connector securely in its original position.

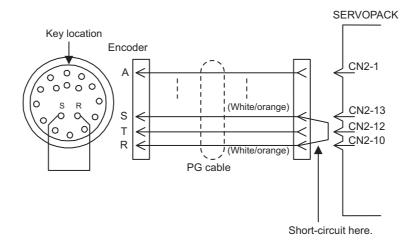

- 3. Connect the cables using normal wiring and make sure the encoder battery is connected.
- 4. Turn ON the system.

Repeat the procedure starting from step 1 if an Absolute Encoder Alarm occurs, so the system has been successfully initialized.

# Appendix E Motion Parameter Details

## E.1 Fixed Parameter List

The following table provides a list of SVB and SVR motion fixed parameters.

| Slot<br>Number | Name                                                      | Contents                                                                                                    | SVB | SVR |
|----------------|-----------------------------------------------------------|----------------------------------------------------------------------------------------------------|-----|-----|
|                |                                                           | 0: Normal Operation Mode                                                                                                    | Yes | Yes |
|                |                                                           | 1: Axis Unused                                                                                                    | Yes | Yes |
| 0              | Selection of Operation Modes                              | 2: Simulation Mode                                                                                                    | Yes |     |
|                | •                                                         | 3: Servo Driver Transmission Reference Mode                                                                                                    | Yes |     |
|                |                                                           | 4 and 5: Reserved                                                                                                    | _   | _   |
|                |                                                           | Bit 0: Axis Selection (0: Finite length axis/1: Infinite length axis)  • Set to 0 for linear type.                                                  | Yes | Yes |
|                |                                                           | Bit 1: Soft Limit (Positive Direction) Enable/Disable                                                                                               | Yes |     |
|                |                                                           | Bit 2: Soft Limit (Negative Direction) Enable/Disable                                                                                               | Yes |     |
|                |                                                           | Bit 3: Overtravel Positive Direction Enable/Disable                                                                                                 | Yes |     |
|                |                                                           | Bit 4: Overtravel Negative Direction Enable/Disable                                                                                                 | Yes |     |
| 1              | Function Selection Flag 1                                 | Bits 5 to 7: Reserved                                                                                                    | _   | _   |
|                |                                                           | Bit 8: Interpolation Segment Distribution Processing                                                                                                | Yes |     |
|                |                                                           | Bit 9: Simple ABS Rotary Pos. Mode (Simple Absolute Infinite Axis Position Control) (0: Disabled/1: Enabled)  • Set to 0 for linear type.           | Yes |     |
|                |                                                           | Bit A: User Constants Self-writing Function                                                                                                    | Yes |     |
|                |                                                           | Bits B to F: Reserved                                                                                                    |     |     |
|                |                                                           | Bit 0: Communication Abnormality Detection Mask                                                                                                    | Yes |     |
| 2              | Function Selection Flag 2                                 | Bit 1: WDT Abnormality Detection Mask                                                                                                    | Yes |     |
|                |                                                           | Bits 2 to F: Reserved for system use.                                                                                                    | _   | _   |
| 3              | _                                                         | Reserved                                                                                                    | -   | -   |
| 4              | Reference Unit Selection                                  | 0: pulse, 1: mm, 2: deg, 3: inch, 4:μm • For linear type, only valid for 0: pulse, 1: mm, 4: μm. When 2: deg, 3: inch is set, converted into 1: mm. | Yes | Yes |
| 5              | Number of Digits below Decimal Places                     | 1 = 1 digit                                                                                                    | Yes | Yes |
| 6              | Travel Distance per Machine<br>Rotation<br>(Rotary Motor) | 1 = 1 reference unit                                                                                                    | Yes | Yes |
|                | Linear Scale Pitch<br>(Linear Type)                       | 1 = 1 reference unit                                                                                                    | Yes | Yes |
| 8              | Servo Motor Gear Ratio                                    | 1 = 1 rotation (This setting is ignored if a linear motor is selected.)                                                                             | Yes | Yes |
| 9              | Machine Gear Ratio                                        | 1 = 1 rotation (This setting is ignored if a linear motor is selected.)                                                                             | Yes | Yes |
| 10             | Infinite Length Axis Reset<br>Position (POSMAX)           | <ul><li>1 = 1 reference units</li><li>• Invalid for linear type.</li></ul>                                                                          | Yes | Yes |
| 12             | Positive Software Limit Value                             | 1 = 1 reference unit                                                                                                    | Yes |     |
| 14             | Negative Software Limit Value                             | 1 = 1 reference unit                                                                                                    | Yes |     |
| 16             | Backlash Compensation<br>Amount                           | 1 = 1 reference unit                                                                                                    | Yes |     |
| 18 to 29       | 1                                                         | Reserved                                                                                                    | -   | -   |
| 30             | Encoder Selection                                         | 0: Incremental Encoder 1: Absolute Encoder 2: Absolute Encoder (Incremental encoder is used.) 3: Reserved                                           | Yes |     |
| 31 to 33       | _                                                         | Reserved                                                                                                    | -   | _   |
|                |                                                           |                                                                                                    |     | L   |

| Slot<br>Number | Name                                                     | Contents                                                                                   | SVB | SVR |
|----------------|----------------------------------------------------------|--------------------------------------------------------------------------------------------|-----|-----|
| 34             | Rated Motor Speed<br>(Rotary Motor)                      | 1 = 1 rpm                                                                                  | Yes | Yes |
| 34             | Rated Speed<br>(Linear Type)                             | 1 = 0.1 m/s, 0.1 mm/s                                                                      | Yes | Yes |
| 36             | Number of Pulses per Motor<br>Rotation (Rotary Motor)    | 1 = 1 pulse/rev<br>Set the value after multiplication.                                     | Yes | Yes |
| 30             | Number of Pulses per Linear<br>Scale Pitch (Linear Type) | 1 = 1 pulse/scale pitch                                                                    | Yes | Yes |
| 38             | Maximum Number of Absolute<br>Encoder Turns Rotation     | <ul><li>1 = 1 rotation</li><li>Set to 0 when a direct drive motor is being used.</li></ul> | Yes |     |
| 40 to 41       | _                                                        | Reserved                                                                                   | _   | _   |
| 42             | Feedback Speed Movement Averaging Time Constant          | 1 = 1 ms                                                                                   | Yes | Yes |

# E.2 Setting Parameter List

The following table provides a list of SVB and SVR motion setting parameters.

- Refer to the pages listed in the *Details* column for details of each setting parameter.
- Refer to 2.2.6 SVR Virtual Motion Module on page 2-47 for information on SVR.

| Register No. | Name               | Contents                                                                                                 | SVB | SVR                                              |
|--------------|--------------------|----------------------------------------------------------------------------------------------------|-----|--------------------------------------------------|
|              |                    | Bit 0: Servo ON (0: OFF/1: ON)                                                                           | Yes | Yes                                              |
|              |                    | Bit 1: Machine Lock (0: Normal operation/1: Machine locked)                                              | Yes |                                                  |
|              |                    | Bits 2 to 3: Reserved                                                                                    |     |                                                  |
|              |                    | Bit 4: Latch Detection Demand (0: OFF/1: ON)                                                             | Yes |                                                  |
|              |                    | Bit 5: Reserved for system use.                                                                          |     |                                                  |
|              |                    | Bit 6: POSMAX Turn Number Presetting Demand                                                              |     |                                                  |
|              |                    | (0: OFF/1: ON)                                                                                           | Yes | Yes                                              |
|              |                    | • Set to 0 for linear type.                                                                              |     |                                                  |
|              |                    | Bit 7: Request ABS Rotary Pos. Load (Absolute System Infinite Length Posi-                               | 3.7 |                                                  |
| OW□□00       | RUN Command        | tion Information LOAD) (0: OFF/1: ON) • Set to 0 for linear type.                                        | Yes |                                                  |
|              | Setting            | Bit 8: Forward Outside Limiting Torque/Thrust Input                                                      |     |                                                  |
|              |                    | (Forward External Limiting Torque/Thrust Input) (0: OFF/1: ON)                                           | Yes |                                                  |
|              |                    | Bit 9: Reverse Outside Limiting Torque/Thrust Input                                                      | 7.7 |                                                  |
|              |                    | (Reverse External Limiting Torque/Thrust Input) (0: OFF/1: ON)                                           | Yes |                                                  |
|              |                    | Bit A: Reserved                                                                                          |     |                                                  |
|              |                    | Bit B: Integration Reset (0: OFF/1: ON)                                                                  | Yes |                                                  |
|              |                    | Bits C to D: Reserved                                                                                    |     |                                                  |
|              |                    | Bit E: Communication Reset (0: OFF/1: ON)                                                                | Yes |                                                  |
|              |                    | Bit F: Alarm Clear (0: OFF/1: ON)                                                                        | Yes | Yes                                              |
|              |                    | Bit 0: Excessive Deviation Error Level Setting                                                           | Vec |                                                  |
|              |                    | (0: Alarm/1: Warning)                                                                                    | Yes |                                                  |
|              |                    | Bits 1 to 2: Reserved                                                                                    |     |                                                  |
| OW□□01       | Mode Setting 1     | Bit 3: Speed Loop P/PI Switch                                                                            | Yes |                                                  |
|              |                    | Bit 4: Gain Switch                                                                                       | Yes |                                                  |
|              |                    | Bit 5: Gain Switch 2                                                                                     | Yes |                                                  |
|              |                    | Bits 6 to F: Reserved                                                                                    |     |                                                  |
|              |                    | Bit 0: Monitor 2 Enabled                                                                                 | Yes |                                                  |
|              |                    | Bits 1 to 3: Reserved                                                                                    |     |                                                  |
| OW□□02       | Mode Setting 2     | Bits 4: Reserved                                                                                         |     |                                                  |
|              |                    | Bits 5 to 7: Reserved                                                                                    |     |                                                  |
|              |                    | Bits 8 to 15: Stop Mode Selection                                                                        | Yes |                                                  |
|              |                    | Bits 0 to 3: Speed Unit Selection                                                                        |     |                                                  |
|              |                    | 0: Reference unit/s                                                                                      |     |                                                  |
|              |                    | 1: 10 <sup>n</sup> reference unit/min                                                                    | Yes | Yes                                              |
|              |                    | 2: Percentage of rated speed (1 = 0.01%)                                                                 |     |                                                  |
|              |                    | 3: Percentage of rated speed (1 = 0.0001%)  Bits 4 to 7: Acceleration/Deceleration Degree Unit Selection |     |                                                  |
|              |                    | 0: Reference units/s <sup>2</sup>                                                                        | Yes | Yes                                              |
| OW□□03       | Function Setting 1 | 0. Reference units/s 1: ms                                                                               | 103 | 105                                              |
|              |                    | Bits 8 to B: Filter Type Selection                                                                       |     | <del>                                     </del> |
|              |                    | 0: No filter                                                                                             | Yes | Yes                                              |
|              |                    | 1: Exponential acceleration/deceleration filter                                                          | 168 | 168                                              |
|              |                    | 2: Moving average filter                                                                                 |     |                                                  |
|              |                    | Bits C to F: Torque Unit Selection                                                                       | V.  | Va-                                              |
|              |                    | 0: Percentage of rated toque (1 = 0.01%) 1: Percentage of rated toque (1 = 0.0001%)                      | Yes | Yes                                              |
|              |                    | 1. 1 creemage of faced toque (1 = 0.000170)                                                              |     |                                                  |

| Register No. | Name               | Contents                                                                                            | · · · · · | SVR |
|--------------|--------------------|----------------------------------------------------------------------------------------------------|-----------|-----|
|              |                    | Bits 0 to 3: Latch Detection Signal Selection                                                       |           |     |
|              |                    | 0: -                                                                                                |           |     |
|              |                    | 1: -                                                                                                |           |     |
| О₩ПП04       |                    | 2: Phase-C Pulse Input Signal                                                                       | Yes       |     |
|              |                    | 3: /EXT1                                                                                            | Yes       |     |
|              |                    | 4: /EXT2                                                                                            | Yes       |     |
|              |                    | 5: /EXT3                                                                                            | Yes       |     |
|              |                    | Bits 4 to 7: External Positioning Signal Setting                                                    |           |     |
| OW□□04       | Function Setting 2 | 0:-                                                                                                 |           |     |
|              |                    | 1: -                                                                                                |           |     |
|              |                    | 2: Phase-C Pulse Input Signal                                                                       | Yes       |     |
|              |                    | 3: /EXT1                                                                                            | Yes       |     |
|              |                    | 4: /EXT2                                                                                            | Yes       |     |
|              |                    | 5: /EXT3                                                                                            | Yes       |     |
|              |                    | Bits 8 to B: Reserved                                                                               | 103       |     |
|              |                    | Bits C to F: Bank Selector                                                                          | Yes       |     |
|              |                    |                                                                                                    | Yes       |     |
|              |                    | Bit 1: Phase Reference Creation Calculation Disable (0: Enabled/1: Disabled)  Bits 2 to A: Reserved | 168       |     |
| OW□□05       | Function Setting 3 |                                                                                                    | Yes       |     |
|              |                    | Bit B: Zero Point Return Input Signal (0: OFF/1: ON)  Bits C to F: Reserved                         | ies       |     |
| OW□□06       |                    | Bits C to F: Reserved                                                                               |           |     |
| to           | _                  | Reserved                                                                                            | _         | _   |
| OW□□07       |                    |                                                                                                    |           |     |
|              |                    | 0: NOP (No Command)                                                                                 |           |     |
|              |                    | 1: POSING (Position Mode)(Positioning)                                                              |           |     |
|              |                    | 2: EX_POSING (Latch Target Positioning)(External Positioning) 3: ZRET (Zero Point Return)           |           |     |
|              |                    | 4: INTERPOLATE (Interpolation)                                                                      |           |     |
|              |                    | 5: ENDOF_INTERPOLATE (Last Interpolation Segment)                                                   |           |     |
|              |                    | 6: LATCH (Interpolation Mode with Latch Input)                                                      |           |     |
|              |                    | 7: FEED (Jog Mode) 8: STEP (Relative Position Mode)(Step Mode)                                      |           |     |
|              |                    | 9: ZSET (Set Zero Point)                                                                            |           |     |
|              |                    | 10: ACC (Change Acceleration Time)                                                                  |           |     |
|              |                    | 11: DCC (Change Deceleration Time)                                                                  |           |     |
|              |                    | 12: SCC (Change Filter Time Constant)                                                               |           |     |
| 0W□□08       | Motion Command     | 13: CHG FILTER (Change Filter Type) 14: KVS (Change Speed Loop Gain)                                | Yes       | Yes |
|              |                    | 15 : KPS (Change Position Loop Gain)                                                                |           |     |
|              |                    | 16: KFS (Change Feed-Forward)                                                                       |           |     |
|              |                    | 17: PRM_RD (Read User Constant)(Read SERVOPACK Parameter)                                           |           |     |
|              |                    | 18: PRM_WR (Write User Constant)(Write SERVOPACK Parameter)                                         |           |     |
|              |                    | 19: ALM_MON (Alarm Monitor)                                                                         |           |     |
|              |                    | 20: ALM_HIST (Alarm History Monitor) 21: ALMHIST CLR (Clear Alarm History)                          |           |     |
|              |                    | 22: ABS RST (Absolute Encoder Reset)                                                                |           |     |
|              |                    | 23: VELO (Speed Reference)                                                                          |           |     |
|              |                    | 24: TRQ (Torque/Thrust Reference)                                                                   |           |     |
|              |                    | 25: PHASE (Phase Reference)                                                                         |           |     |
|              |                    | 26: KIS (Change Position Loop Integral Time Constant) 27: PPRM_WR (Stored Parameter Write)          |           |     |
|              |                    | 27. FF KIVI_W K (SIDIEU FAIAIIIEIEI WITTE)                                                          |           |     |

|              |                                          |                                                                                        |     | ont'd) |
|--------------|------------------------------------------|----------------------------------------------------------------------------------------|-----|--------|
| Register No. | Name                                     | Contents                                                                               | SVB | SVR    |
|              |                                          | Bit 0: Holds a Command. (0: OFF/1: ON)                                                 | Yes | Yes    |
|              |                                          | Bit 1: Interrupt a Command. (0: OFF/1: ON)                                             | Yes | Yes    |
|              |                                          | Bit 2: Moving Direction (JOG/ STEP)                                                    | Yes | Yes    |
|              |                                          | (0: Forward rotation/1: Reverse rotation)                                              |     |        |
|              | Motion Command                           | Bit 3: Zero Point Return Direction Selection (0: Reverse rotation/1: Forward rotation) | Yes |        |
| OW□□09       | Control Flag                             | Bit 4: Latch Zone Effective Selection (0: Disabled/1: Enabled)                         | Yes |        |
|              | Control Flag                             | Bit 5: Position Reference Type                                                         | 103 |        |
|              |                                          | (0: Incremental Addition Mode/1: Absolute Mode)                                        | Yes | Yes    |
|              |                                          | Bit 6: Phase Compensation Type                                                         |     |        |
|              |                                          | (0: Incremental Addition Mode/1: Absolute Mode)                                        | Yes |        |
|              |                                          | Bits 7 to F: Reserved                                                                  |     |        |
|              |                                          | 0: NOP (No Command)                                                                    | Yes | Yes    |
|              |                                          | 1: PRM RD (Read User Constant)(Read SERVOPACK Parameter)                               |     |        |
| OWDD0A       | Motion Subcommand                        | 2: PRM_WR (Write User Constant)(Write SERVOPACK Parameter)                             | Yes |        |
| OWLLON       | Wicker Cabcommand                        | 3: Reserved                                                                            | 105 |        |
|              |                                          | 4: SMON (Status Monitor)                                                               | 37  | 37     |
| OMEROD       |                                          | 5: FIXPRM_RD (Read Fixed Parameters)                                                   | Yes | Yes    |
| OW□□0B       |                                          | Reserved                                                                               |     |        |
| OL□□0C       | Torque/Thrust<br>Reference Setting       | Unit is according to OW□□03, bits 12 to 15 (Torque Unit).                              | Yes | Yes    |
| OWDD0E       | Speed Limit Setting at the Torque/Thrust | 1 = 0.019/ (paraentage of rated speed)                                                 | Yes |        |
|              | Reference                                | 1 = 0.01% (percentage of rated speed)                                                  | 103 |        |
| OW□□0F       | _                                        | Reserved                                                                               |     |        |
|              | Speed Reference                          |                                                                                        | *** | 17     |
| OL□□10       | Setting                                  | Unit is according to $OW \square \square 03$ , bits 0 to 3 (Speed Unit).               | Yes | Yes    |
| OW□□12       |                                          |                                                                                        |     |        |
| to           | _                                        | Reserved                                                                               | _   | _      |
| OW□□13       | Positive Side Limiting                   |                                                                                        |     |        |
|              | Torque/Thrust                            |                                                                                        |     |        |
| OL□□14       | Setting at the Speed                     | Unit is according to $OW\square\square03$ , bits C to F (Torque Unit).                 | Yes |        |
|              | Reference                                |                                                                                        |     |        |
| OL□□16       | Secondly Speed                           | Unit is according to OW□□03, bits 0 to 3 (Speed Unit).                                 | Yes | Yes    |
|              | Compensation                             | , , , , , , , , , , , , , , , , , , ,                                                  |     | 100    |
| OW□□18       | Override                                 | 1 = 0.01%                                                                              | Yes |        |
| OW□□19       |                                          |                                                                                        |     |        |
| to<br>OW□□1B | _                                        | Reserved                                                                               | _   | _      |
|              | Position Reference                       |                                                                                        |     |        |
| OLDD1C       | Setting                                  | 1 = 1 reference unit                                                                   | Yes | Yes    |
| 0.0045       | Width of Positioning                     | 1 1 0                                                                                  | Vac |        |
| OLDD1E       | Completion                               | 1 = 1 reference unit                                                                   | Yes |        |
| OL□□20       | NEAR Signal Output<br>Width              | 1 = 1 reference unit                                                                   | Yes |        |
|              | Error Count Alarm                        |                                                                                        |     |        |
| OL□□22       | Detection                                | 1 = 1 reference unit                                                                   | Yes |        |
| OL□□24       | _                                        | Reserved for system use.                                                               | _   | _      |
| OW□26        | Position Complete                        | 1 = 1 ms                                                                               | Yes |        |
| OVVIIZO      | Cheek Time                               | 1 - 1 1115                                                                             | 103 |        |
| OW□□27       | -                                        | Reserved for system use.                                                               |     |        |
| OL□□28       | Phase Correction<br>Setting              | 1 = 1 reference unit                                                                   | Yes |        |
|              | Latch Zone Lower                         | 1 = 1 = faranca unit                                                                   | Vec |        |
| OL□□2A       | Limit Setting                            | 1 = 1 reference unit                                                                   | Yes |        |

| Register No. | Name                                                           | Contents                                                                                                    | SVB | SVR      |
|--------------|----------------------------------------------------------------|----------------------------------------------------------------------------------------------------|-----|----------|
| OL□□2C       | Latch Zone Upper Limit Setting                                 | 1 = 1 reference unit                                                                                                    | Yes |          |
| OW□□2E       | Position Loop Gain                                             | 1 = 0.1/s                                                                                                    | Yes |          |
| OW□□2F       | Speed Loop Gain                                                | 1 = 1 Hz                                                                                                    | Yes |          |
| OW□□30       | Speed Feedforward<br>Amends                                    | 1 = 0.01% (percentage of distribution segment)                                                                                    | Yes |          |
| OW□□31       | Speed<br>Compensation                                          | 1 = 0.01% (percentage of rated speed)                                                                                             | Yes | Yes      |
| OW□□32       | Position Integration Time Constant                             | 1 = 1  ms                                                                                                    | Yes |          |
| OW□□33       | _                                                              | Reserved                                                                                                    | _   | -        |
| OW□□34       | Speed Integration<br>Time Constant                             | 1 = 0.01  ms                                                                                                    | Yes |          |
| OW□□35       | -                                                              | Reserved                                                                                                    | _   | -        |
| OL□□36       | Straight Line Acceler-<br>ation/ Acceleration<br>Time Constant | Unit is according to OW□□03, bits 4 to 7 (Speed Unit).                                                                            | Yes | Yes      |
| OL□□38       | Straight Line Deceleration/ Deceleration Time Constant         | Unit is according to OW□□03, bits 4 to 7 (Speed Unit).                                                                            | Yes | Yes      |
| OW□□3A       | Filter Time Constant                                           | 1 = 0.1 ms                                                                                                    | Yes | Yes      |
| ОМ□□3В       | Bias Speed for Index Deceleration/Acceleration Filter          | Unit is according to OW□□03, bits 0 to 3 (Speed Unit).                                                                            |     | Yes      |
|              |                                                                | 0: DEC1 + C (DEC 1 and C-Phase) 1: ZERO (Zero signal) 2: DEC1 + ZERO (DEC 1 and zero signal) 3: C (C-pulse)                       | Yes |          |
|              |                                                                | 4 to 10: Reserved                                                                                                    | _   | _        |
| OW□□3C       | Zero Point Return<br>Method                                    | 11: C Pulse 12: POT & C Pulse 13: POT Only 14: HOME LS & C Pulse 15: HOME Only 16: NOT & C Pulse 17: NOT Only 18: INPUT & C Pulse | Yes |          |
|              | Michigan Colonica                                              | 19: INPUT Only                                                                                                    |     |          |
| OW□□3D       | Width of Starting<br>Point Position Output                     | 1 = 1 reference unit                                                                                                    | Yes | Yes      |
| OLDD3E       | Approach Speed                                                 | Unit is according to OW \( \sigma 03, \text{ bits } 0 \text{ to } 3 \) (Speed Unit).                                              | Yes | <u> </u> |
| OL□□40       | Creep Rate                                                     | Unit is according to OW□□03, bits 0 to 3 (Speed Unit).                                                                            | Yes |          |
| OL□□42       | Zero Point Return Travel Distance                              | 1 = 1 reference unit                                                                                                    | Yes |          |
| OL□□44       | STEP Travel Distance                                           | 1 = 1 reference unit                                                                                                    | Yes | Yes      |
| OL□□46       | External Positioning Final Travel Distance                     | 1 = 1 reference unit                                                                                                    | Yes |          |
| OL□□48       | Zero Point Position in<br>Machine Coordinate<br>System Offset  | 1 = 1 reference unit                                                                                                    | Yes | Yes      |
| OL□□4A       | Work Coordinate<br>System Offset                               | 1 = 1 reference unit                                                                                                    | Yes | Yes      |
| OL□□4C       | Number of<br>POSMAX Turns<br>Presetting Data                   | 1 = 1 reference unit • Invalid for linear type.                                                                                   | Yes | Yes      |

Contents

Register No.

Name

| Register No.           | Name                                                      | Contents                                                                                                    | SVB | SVR |
|------------------------|-----------------------------------------------------------|----------------------------------------------------------------------------------------------------|-----|-----|
| OW□□4E                 | Servo User Monitor<br>Setting                             | Bits 0 to 3: Monitor 1 (Setting impossible) Bits 4 to 7: Monitor 2 Bits 8 to B: Monitor 3 (Setting impossible) Bits C to F: Monitor 4 | Yes |     |
| OW□□4F                 | Servo Driver Alarm<br>Monitor No.                         | Set the number of the alarm to monitor.                                                                                               | Yes |     |
| OW□□50                 | Servo Driver User<br>Constant No.                         | Set the number of the SERVOPACK parameter.                                                                                            | Yes |     |
| OW□□51                 | Servo Driver User<br>Constant Number<br>Size              | ne number of words in the SERVOPACK parameter.                                                                                        |     |     |
| OL□□52                 | Servo Driver User<br>Constant Set Point                   | Set the setting for the SERVOPACK parameter.                                                                                          | Yes |     |
| OW□□54                 | Servo Driver for<br>Assistance User<br>Constant No.       | Set the number of the SERVOPACK parameter number.                                                                                     | Yes |     |
| OW□□55                 | Servo Driver for<br>Assistance User<br>Constant Size      | Set the number of words in the SERVOPACK parameter.                                                                                   | Yes |     |
| OL□□56                 | Servo Driver for<br>Assistance User<br>Constant Set Point | Set the setting for the SERVOPACK parameter.                                                                                          | Yes |     |
| OW□□58<br>to<br>OW□□5B | _                                                         | Reserved                                                                                                    |     | _   |
| OW□□5C                 | Fixed Parameter<br>Number                                 | Set the number of the fixed parameter to read with the FIXPRM_RD motion subcommand.                                                   | Yes | Yes |
| OW□□5D                 | _                                                         | Reserved                                                                                                    | -   | _   |
| OL□□5E                 | Encoder Position<br>When Power is OFF<br>(Lower 2 Words)  | 1 = 1 pulse • Do not set in the linear type.                                                                                          | Yes |     |
| OL□□60                 | Encoder Position<br>When Power is OFF<br>(Upper 2 Words)  | 1 = 1 pulse • Do not set in the linear type.                                                                                          | Yes |     |
| OL□□62                 | Pulse Position When<br>Power is OFF<br>(Lower 2 Words)    | 1 = 1 pulse • Do not set in the linear type.                                                                                          | Yes |     |
| OL□□64                 | Pulse Position When<br>Power is OFF<br>(Upper 2 Words)    | 1 = 1 pulse Do not set in the linear type.                                                                                            |     |     |
| OL□□66 to<br>OL□□6E    | _                                                         | Reserved                                                                                                    | _   | -   |
| OW□□70<br>to<br>OW□□7F | Command Buffer for<br>Transparent<br>Command Mode         | This area is used for command data when MECHATROLINK servo commands are specified directly.                                           | Yes |     |

# Appendices

# E.3 Monitoring Parameter List

The following table provides a list of SVB and SVR motion monitoring parameters.

| Register No. | Name                                                | Contents                                                         | SVB | SVR |
|--------------|-----------------------------------------------------|------------------------------------------------------------------|-----|-----|
|              |                                                     | Bit 0 Motion Controller Operation Ready                          | Yes | Yes |
|              |                                                     | Bit 1: Running (At Servo ON)                                     | Yes | Yes |
| 1/4/□□00     | RUN Status                                          | Bit 2: System Busy                                               | Yes |     |
| IW□□00       | RON Status                                          | Bit 3: Servo Ready                                               | Yes |     |
|              |                                                     | Bit 4: Latch Mode                                                | Yes |     |
|              |                                                     | Bits 5 to F: Reserved                                            | -   | -   |
| IW□□01       | Parameter Number<br>When Range Over is<br>Generated | Setting parameters: 0 or higher Fixed Parameters: 1000 or higher | Yes | Yes |
|              |                                                     | Bit 0: Excessive Deviation                                       | Yes |     |
|              |                                                     | Bit 1: Set Parameter Error (Setting Parameter Error)             | Yes | Yes |
|              |                                                     | Bit 2: Fixed Parameter Error                                     | Yes | Yes |
|              |                                                     | Bit 3: Servo Driver Error                                        | Yes |     |
|              |                                                     | Bit 4: Motion Command Set Error                                  | Yes | Yes |
| IL□□02       | Warning                                             | Bit 5: Reserved (AD Conversion Error)                            | _   | -   |
|              |                                                     | Bit 6: Positive Direction Overtravel                             | Yes |     |
|              |                                                     | Bit 7: Negative Direction Overtravel                             | Yes |     |
|              |                                                     | Bit 8: Servo ON Incomplete                                       | Yes |     |
|              |                                                     | Bit 9: Servo Driver Communication Warning                        | Yes |     |
|              |                                                     | Bits A to 1F: Reserved                                           |     |     |
|              |                                                     | Bit 0: Servo Driver Error                                        | Yes |     |
|              |                                                     | Bit 1: Positive Direction Overtravel                             | Yes |     |
|              |                                                     | Bit 2: Negative Direction Overtravel                             | Yes |     |
|              |                                                     | Bit 3: Positive Direction Software Limit                         | Yes |     |
|              |                                                     | Bit 4: Negative Direction Software Limit                         | Yes |     |
|              |                                                     | Bit 5: Servo OFF                                                 | Yes | Yes |
|              |                                                     |                                                                  | Yes | 168 |
|              |                                                     | Bit 6: Positioning Time Over                                     |     |     |
|              |                                                     | Bit 7: Excessive Positioning Moving Amount                       | Yes |     |
|              |                                                     | Bit 8: Excessive Speed                                           | Yes |     |
|              |                                                     | Bit 9: Excessive Deviation                                       | Yes |     |
|              |                                                     | Bit A: Filter Type Change Error                                  | Yes |     |
| IL□□04       | Alarm                                               | Bit B: Filter Time Constant Change Error                         | Yes |     |
|              | Alaitii                                             | Bit C: Reserved                                                  | _   | _   |
|              |                                                     | Bit D: Zero Point Unsetting                                      | Yes |     |
|              |                                                     | • Invalid for linear type.                                       | 37  |     |
|              |                                                     | Bit E: Reserved                                                  | Yes |     |
|              |                                                     | Bit F: Reserved                                                  | Yes |     |
|              |                                                     | Bit 10: Servo Driver Synchronization Communications Error        | Yes |     |
|              |                                                     | Bit 11: Servo Driver Communication Error                         | Yes |     |
|              |                                                     | Bit 12: Servo Driver Command Time-out Error                      | Yes |     |
|              |                                                     | Bit 13: Excessive ABS Encoder Rotations                          | Yes |     |
|              |                                                     | • Invalid for linear type.  Bits 14 to 1D: Reserved              |     |     |
|              |                                                     |                                                                  |     | _   |
|              |                                                     | Bit1E: Motor Type Set Error                                      |     |     |
| II =====     |                                                     | Bit1F: Connected Encoder Type Error                              |     |     |
| IL□□06       | -                                                   | Reserved                                                         | -   | _   |
| IW□□08       | Motion Command<br>Response Code                     | Same as OW□□08 (Motion Command).                                 | Yes | Yes |

|              | T                                                             |                                                                                                    |     | cont'd) |
|--------------|---------------------------------------------------------------|----------------------------------------------------------------------------------------------------|-----|---------|
| Register No. | Name                                                          | Contents                                                                                                    | SVB | SVR     |
|              |                                                               | Bit 0: Command Execution Flag                                                                                                    | Yes | Yes     |
|              |                                                               | Bit 1: Command Hold Completed                                                                                                    | Yes | Yes     |
|              |                                                               | Bit 2: Reserved                                                                                                    | _   | -       |
|              | Motion Command                                                | Bit 3: Command Error Completed Status                                                                                                    | Yes | Yes     |
| IW□□09       | Status                                                        | (Command Error Occurrence)                                                                                                    |     |         |
|              |                                                               | Bits 4 to 6: Reserved                                                                                                    | -   | -       |
|              |                                                               | Bit 7: Reset Absolute Encoder Completed                                                                                                    | Yes |         |
|              |                                                               | Bit 8: Command Execution Completed                                                                                                    | Yes | Yes     |
|              |                                                               | Bits 9 to F: Reserved                                                                                                    | -   | -       |
| IW□□0A       | Subcommand Response Code                                      | Same as OW□□0A (Motion Subcommand).                                                                                                    | Yes | Yes     |
|              |                                                               | Bit 0: Command Execution Flag                                                                                                    | Yes | Yes     |
|              |                                                               | Bits 1 to 2: Reserved                                                                                                    | -   | -       |
| IW□□0B       | Subcommand Status                                             | Bit 3: Command Error Completed Status<br>(Command Error Occurrence)                                                                          | Yes | Yes     |
| WELOB        | Gubcommana Glatas                                             | Bits 4 to 7: Reserved                                                                                                    | _   | _       |
|              |                                                               | Bit 8: Command Execution Completed                                                                                                    | Yes | Yes     |
|              |                                                               | Bits 9 to F: Reserved                                                                                                    | -   | _       |
|              |                                                               | Bit 0: Distribution Completed                                                                                                    | Yes | Yes     |
|              |                                                               | Bit 1: Positioning Completed                                                                                                    | Yes | Yes     |
|              |                                                               |                                                                                                    | Yes | 168     |
|              |                                                               | Bit 2: Latch Completed                                                                                                    | Yes | Yes     |
|              | Position Management<br>Status                                 | Bit 3: NEAR Position                                                                                                    |     |         |
|              |                                                               | Bit 4: Zero Point Position                                                                                                    | Yes | Yes     |
|              |                                                               | Bit 5: Zero Point Return (Setting) Completed                                                                                                 | Yes | Yes     |
| IW□□0C       |                                                               | Bit 6: During Machine Lock                                                                                                    | Yes |         |
|              |                                                               | Bit 7: Reserved                                                                                                    | _   | -       |
|              |                                                               | Bit 8: ABS Rotary Pos. Load Complete (ABS System Infinite Length<br>Position Control Information Load Completed)<br>Invalid for linear type. | Yes |         |
|              |                                                               | Bit 9: POSMAX Turn Preset Complete (TPRSE)  • Invalid for linear type.                                                                       | Yes | Yes     |
|              |                                                               | Bits A to F: Reserved                                                                                                    |     |         |
| IW□□0D       | _                                                             | Reserved                                                                                                    | _   | _       |
| IL□□0E       | Target Position in<br>Machine Coordinate<br>System (TPOS)     | 1 = 1 reference unit                                                                                                    | Yes | Yes     |
| IL□□10       | Calculated Position in<br>Machine Coordinate<br>system (CPOS) | 1 = 1 reference unit                                                                                                    | Yes | Yes     |
| IL□□12       | Machine Coordinate<br>System Reference<br>Position (MPOS)     | 1 = 1 reference unit                                                                                                    | Yes | Yes     |
| IL□□14       | CPOS for 32 bit                                               | 1 = 1 reference unit                                                                                                    | Yes | Yes     |
| IL□□16       | Machine Coordinate<br>System Feedback<br>Position (APOS)      | 1 = 1 reference unit                                                                                                    | Yes | Yes     |
| IL□□18       | Machine Coordinate<br>System Latch Position<br>(LPOS)         | 1 = 1 reference unit                                                                                                    | Yes |         |
| IL□□1A       | Position Error (PERR)                                         | 1 = 1 reference unit                                                                                                    | Yes |         |
| IL□□1C       | Target Position Difference Monitor                            | 1 = 1 reference unit                                                                                                    |     | Yes     |
| ILOO1E       | Number of POSMAX<br>Turns                                     | 1 = 1 turn • Invalid for linear type.                                                                                                    | Yes | Yes     |

| 1                   | ,                                                                                                    |                                                                                                    |     | cont a) |
|---------------------|----------------------------------------------------------------------------------------------------|----------------------------------------------------------------------------------------------------|-----|---------|
| Register No.        | Name                                                                                                    | Contents                                                                                                    | SVB | SVR     |
| IL□□20              | Speed Reference<br>Output Monitor                                                                                      | pulse/s                                                                                                    | Yes |         |
| IL□□22 to<br>IL□□2A | _                                                                                                    | Reserved                                                                                                    | _   | _       |
| IW□□2C              | Servo Driver Status                                                                                                    | Bit 0: Alarm (ALM) Bit 1: Warning (WARNG) Bit 2: Command Ready (CMDRDY) Bit 3: Servo ON (SVON) Bit 4: Main Power Supply ON (PON) Bit 5: Machine Lock (MLOCK) Bit 6: Zero Position (ZPOINT) Bit 7: Locating Completed (Positioning Completed)(PSET) Bit 8: Command Profile Complete (Distribution Completed) (DEN) Bit 9: Torque Restriction (T_LIM) Bit A: Latch Complete (L_CMP) Bit B: Locating Neighborhood (NEAR Position) (NEAR) Bit C: Positive Software Limit (P_SOT) Bit D: Negative Software Limit (N_SOT) | Yes | -       |
| IW□□2D              | Servo Driver Alarm<br>Code                                                                                             | Stores the alarm code from the SERVOPACK.                                                                                                    | Yes |         |
| IW□□2E              | Servo Driver I/O Monitor                                                                                               | Bit 0: Forward Side Limit Switch Input Bit 1: Reverse Side Limit Switch Input Bit 2: Deceleration Dog Switch Input Bit 3: Encoder Phase-A Signal Input Bit 4: Encoder Phase-B Signal Input Bit 5: Encoder Phase-C Signal Input Bit 6: EXT1 Signal Input Bit 7: EXT2 Signal Input Bit 8: EXT3 Signal Input Bit 9: Brake State Output Bit A: Reserved Bit B: Reserved Bit C: CN1 Input Signal (IO12) Bit D: CN1 Input Signal (IO13) Bit E: CN1 Input Signal (IO14) Bit F: CN1 Input Signal (IO15)                     | Yes |         |
| IW□□2F              | Servo Driver User<br>Monitor Information                                                                               | Bits 0 to 3: Monitor 1 Bits 4 to 7: Monitor 2 Bits 8 to B: Monitor 3 Bits C to F: Monitor 4                                                                                                    | Yes |         |
| IL□□30              | Servo Driver User<br>Monitor 2                                                                                         | Stores the result of the selected monitor.                                                                                                    | Yes |         |
| IL□□32              | Servo Driver User<br>Monitor 3                                                                                         | Reserved                                                                                                    |     |         |
| IL□□34              | Servo Driver User<br>Monitor 4                                                                                         | Stores the result of the selected monitor.                                                                                                    | Yes |         |
| IW□□36              | Servo Driver User<br>Constant No.<br>(SERVOPACK Pa-<br>rameter No. for<br>MECHATORLINK<br>Command Area)                | Stores the number of the parameter being processed.                                                                                                    | Yes |         |
| IW□□37              | Supplementary Servo<br>Driver User Constant<br>No. (SERVOPACK<br>Parameter No. for<br>MECHATROLINK<br>Subcommand Area) | Stores the number of the parameter being processed.                                                                                                    | Yes |         |

| Register No.        | Name                                                                                                    | Contents                                                                                           | SVB | SVR |
|---------------------|----------------------------------------------------------------------------------------------------|----------------------------------------------------------------------------------------------------|-----|-----|
| IL□□38              | Servo Driver User<br>Constant Reading<br>Data (SERVOPACK<br>Parameter Reading<br>Data for<br>MECHATROLINK<br>Command Area)                    | Stores the data of the parameter being read.                                                       | Yes |     |
| IL□□3A              | Supplementary Servo<br>Driver User Constant<br>Reading Data<br>(SERVOPCK<br>Parameter Reading<br>Data for<br>MECHATROLINK<br>Subcommand Area) | Stores the data of the parameter being read.                                                       | Yes |     |
| IW□□3F              | Motor Type                                                                                                    | Stores the type of motor actually connected.  0: Rotation type motor 1: Linear motor               | Yes |     |
| IL□□40              | Feedback Speed                                                                                                    | Unit is according to OW□□03, bits 0 to 3 (Speed Unit).                                             | Yes | Yes |
| IL□□42              | Feedback<br>torque/thrust                                                                                                    | Unit is according to OW□□03, bits 12 to 15 (Torque Unit).                                          | Yes | Yes |
| IW□□44 to<br>IW□□55 | _                                                                                                    | Reserved                                                                                           | -   | -   |
| IL□□56              | Fixed Parameter<br>Monitor                                                                                                    | Stores the data of the fixed parameter when FIXPRM-RD has been specified in the Motion Subcommand. | Yes | Yes |
| IW□□58 to<br>IW□□5C | -                                                                                                    | Reserved                                                                                           | -   | _   |
| IL□□5E              | Encoder Position<br>When the Power is<br>OFF (Lower 2 Words)                                                                                  | 1 = 1 pulse                                                                                        | Yes |     |
| IL□□60              | Encoder Position<br>When the Power is<br>OFF (Upper 2 Words)                                                                                  | 1 = 1 pulse                                                                                        | Yes |     |
| IL□□62              | Pulse Position When<br>the Power is OFF<br>(Lower 2 Words)                                                                                    | 1 = 1 pulse                                                                                        | Yes |     |
| IL□□64              | Pulse Position when<br>the Power is OFF<br>(Upper 2 Words)                                                                                    | 1 = 1 pulse                                                                                        | Yes |     |
| IW□□66 to<br>IW□□6F | -                                                                                                    | Reserved                                                                                           | -   | -   |
| IW□□70 to           | Response Buffer for<br>Transparent<br>Command Mode                                                                                            | Stores the response data when MECHATROLINK Servo commands are specified directly.                  | Yes |     |

# Appendix F How to Set up Communication Process

This section explains how to set up a communication process connecting the MPE720 and MP2300S. In MPE720 Ver6, set the communication process on the MPE720 screen.

Prepare the following equipment to carry out this procedure:

#### F.1 Preparation

#### (1) Controller

| Product Name | Model           | Q'ty |
|--------------|-----------------|------|
| MP2300S      | JEPMC-MP2300S-E | 1    |

#### (2) Personal Computer

| Product Name                 | Model                                                            | Q'ty |
|------------------------------|------------------------------------------------------------------|------|
| MPE720                       | CPMC-MPE770 (Ver.6.04 or later)                                  | 1    |
| Ethernet Communication Cable | Any Commercial product Ethernet cross cable (category 5 or more) | 1    |
| Personal Computer Main Unit  | Any Commercial product                                           | 1    |

#### (3) Necessary Others

| Name                | Specification               | Q'ty |
|---------------------|-----------------------------|------|
| 24-VDC Power Supply | Current capacity 2A or more | 1    |

#### F.2 Procedure

- Turn OFF the MP2300S 24-VDC power supply.
- Wire MPE720 and MP2300S.

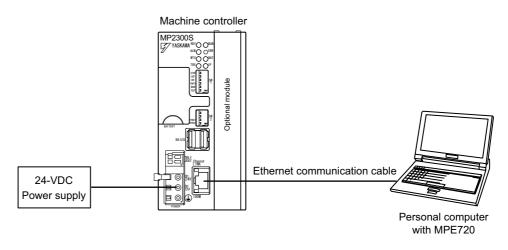

3. Turn ON E-INIT of DIP switch (SW2) in the MP2300S main unit.

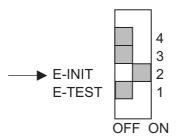

**4.** Turn ON the 24-VDC power supply of the MP2300S, and confirm that the RDY, RUN, and IP LEDs are lit on the MP2300S main unit.

When the IP LED is lit, you can confirm that the MP2300S side has successfully retrieved an IP address.

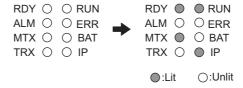

**5.** Double-click the icon on the personal computer desktop to start up MPE720 Ver6.

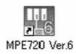

6. Create a new PLC folder.

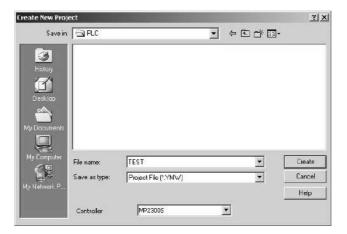

7. Click Communications Setting.

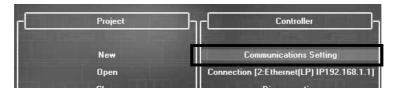

#### 8. Select Ethernet (LP) (IP:192.168.1.2) as the communication port.

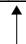

Personal computer IP address

Note: You can check the personal computer IP address in the control panel.

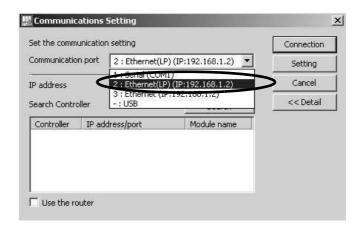

#### ■ Difference between Ethernet (LP) and Ethernet

The LP of Ethernet (LP) is short for "Long packet." Compared with Ethernet, Ethernet (LP) transmits and receives larger packets at one time, resulting in high-speed data transfer. Available communication ports may differ depending on the module of the connected controller. Select the communication port according to the table below.

| Module of the Connected<br>Controller Side | Name   | Communication Port to Be<br>Selected in MPE720 |
|--------------------------------------------|--------|------------------------------------------------|
| 218IF-01                                   | 218IF  | Ethernet                                       |
| 218IF-02                                   | 218IFB | Ethernet (LP)                                  |
| MP2300S Built-in Ethernet                  | 218IFA | Emerilet (E1)                                  |

#### ■ When there are multiple LAN ports on the personal computer

If there are multiple LAN ports on the personal computer, multiple IP addresses will be shown in the communication port. Select the IP address of the LAN port to which the cable is connected.

#### ■ Controller search function

When Ethernet is selected in the communication port, the controller search function will be unavailable.

#### 9. Click the Search Button.

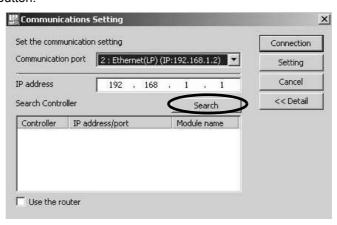

**10.** A controller search list will appear. Select the found controller and click the **Connection** Button.

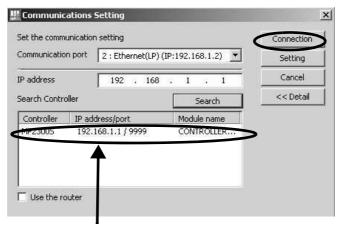

Personal computer IP address

11. MPE720 connects to the controller.

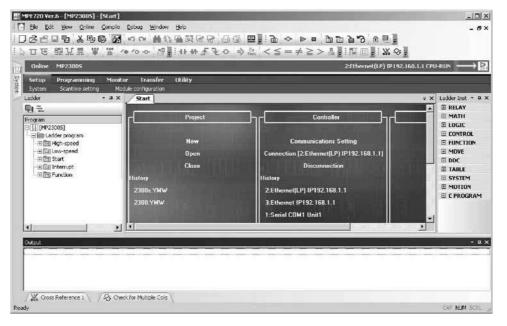

# Appendix G MSG-SND/ MSG-RCV Functions

## G.1 Message Transmit Function (MSG-SND)

This section explains the message transmit function (MSG-SND) used in a ladder program when transmitting messages.

#### G.1.1 Specification Overview of the Message Transmit Function

| Function Name  |                                                                                                    | MSG-SND  |                |                                                                                                    |
|----------------|----------------------------------------------------------------------------------------------------|----------|----------------|----------------------------------------------------------------------------------------------------|
| Function       | Transmits messages to a remote station on the circuit specified by the communication device type.  Supports multiple protocols.  Keep the execution command (Execute) until Complete or Error turns ON. |          |                |                                                                                                    |
|                |                                                                                                    | -        |                | MSG-SND                                                                                                    |
|                |                                                                                                    |          | Execute        | Busy                                                                                                    |
|                |                                                                                                    |          | Abort          | Complete                                                                                                   |
| Function Defi- |                                                                                                    |          | Dev-Typ        | Error                                                                                                    |
| nition         |                                                                                                    |          | Pro-Typ        |                                                                                                    |
|                |                                                                                                    |          | Cir-No         |                                                                                                    |
|                |                                                                                                    |          | Ch-No          |                                                                                                    |
|                |                                                                                                    |          | Param          |                                                                                                    |
|                |                                                                                                    |          |                |                                                                                                    |
| I/O Definition | No.                                                                                                    | Name     | I/O Option(*1) | Contents                                                                                                   |
|                | 1                                                                                                    | Execute  | B-VAL          | Executes a transmission                                                                                    |
|                | 2                                                                                                    | Abort    | B-VAL          | Forcibly ends a transmission                                                                               |
|                | 3                                                                                                    | Dev-Typ  | I-REG          | Communication device type<br>Ethernet (218IF) = 6, Ethernet (218IFA) = 16                                  |
| Input Item     | 4                                                                                                    | Pro-Typ  | I-REG          | Communication protocol MEMOBUS $^{(*2)} = 1$ , non-procedure $1^{(*3)} = 2$ , non-procedure $2^{(*3)} = 3$ |
|                | 5                                                                                                    | Cir-No   | I-REG          | Circuit number<br>Ethernet (218IF) = 1 to 8, Ethernet (218IFA) = 1 to 8                                    |
|                | 6                                                                                                    | Ch-No    | I-REG          | Communication buffer channel number<br>Ethernet (218IF) = 1 to 10, Ethernet (218IFA) = 1 to 4              |
|                | 7                                                                                                    | Param    | Address input  | Parameter list start address (MA, DA)                                                                      |
|                | 1                                                                                                    | Busy     | B-VAL          | In process                                                                                                 |
| Output Item    | 2                                                                                                    | Complete | B-VAL          | Process completed                                                                                          |
|                | 3                                                                                                    | Error    | B-VAL          | Error has occurred                                                                                         |

<sup>\* 1.</sup> The meanings of I/O options are as follows:

B-VAL: Specify I/O by bit type data.

I-REG: Specify I/O by integer type data. When specifying, set an integer type register number.

As for the input only, it can be a constant (literal).

Address input: The address of the specified register (any integer register) is passed to the function.

- \* 2. When transmitting in MEMOBUS, Extended MEMOBUS, MELSEC, OMRON, or MODBUS/TCP protocol, set the communication protocol (Pro-Typ) to MEMOBUS(=1). The communication device automatically converts the protocol.
- \* 3. Non-procedure 1: In non-procedural communication, data is transmitted on a per-word basis. Non-procedure 2: In non-procedural communication, data is transmitted on a per-byte basis.

#### G.1.2 I/O Item Details of the Message Transmit Function

#### (1) Input Item

The following table shows registers available for each input item.

| Input Item                            | I/O Option    | Available Register                                                            |
|---------------------------------------|---------------|-------------------------------------------------------------------------------|
| Execute<br>Abort                      | B-VAL         | Every bit type register (except #, C registers), Same as above with subscript |
| Dev-typ<br>Pro-Typ<br>Cir-No<br>Ch-No | I-REG         | Every integer type register,<br>Same as above with subscript,<br>Constant     |
| Param                                 | Address input | Register address<br>(except #, C registers),<br>Same as above with subscript  |

#### 1. Execute (executes a transmission)

Specifies a bit to command execution of a message transmission.

When the Execute bit turns ON, message transmission is implemented. To execute the process, a ladder program or the like needs to be used to switch it ON/OFF.

Note: Keep Execute (executes a transmission) ON until Complete (process completed) or Error (error occurred) is turned ON. When the command turns ON, the message transmission is implemented.

To continuously command the transmit execution, make sure to turn Execute (executes a transmission) OFF for one scan or more.

#### 2. Abort (forcibly ends a transmission)

Specify a bit to command a forced terminated of a message transmission.

When the Abort bit turns ON, the message transmission is forcibly terminated. Abort takes precedence over Execute.

In order to execute the forced abort, a ladder program or the like needs to be used to switch it ON/OFF.

#### **3.** Dev-Typ (communication device type)

Specify the type code of the communication device (refer to the table below).

| Communication Device | Type Code |
|----------------------|-----------|
| Ethernet (218IF)     | 6         |
| Ethernet (218IFA)    | 16        |

#### **4.** Pro-Typ (communication protocol)

Specify the type code of the communication device (refer to the table below).

| Type Code | Communication Protocol        | Remarks                                                                                                    |
|-----------|-------------------------------|----------------------------------------------------------------------------------------------------|
| 1         | MEMOBUS                       | Set the type code to "1" when also transmitting using Extended MEMO-BUS, MELSEC, or MODBUS/TCP protocol.  The communication device automatically converts the protocol. |
| 2         | Non-procedure 1<br>(per word) | Data is transmitted on a per-word basis in non-procedural communication. No response is received from the remote.                                                       |
| 3         | Non-procedure 2 (per byte)    | Data is transmitted on a per-byte basis in the non-procedural communication. No response is received from the remote.                                                   |

#### **5.** Cir-No (line number)

Specify a circuit number for the communication device.

Specify it in accordance with the circuit number displayed in the MPE720 Module Configuration Definition Window.

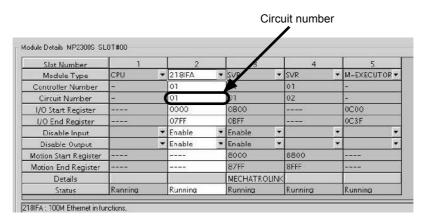

Fig. G.1 MPE720 Module Configuration Definition Window

The following table shows the scope of circuit numbers.

| Communication Device       | Valid Circuit Number |  |
|----------------------------|----------------------|--|
| Ethernet (218IF or 218IFA) | 1 to 8               |  |

#### 6. Ch-No (communication buffer channel number)

Specify the channel of the communication buffer.

It can be any channel in the scope. However, when starting up multiple functions at the same time, set a unique channel for each function. If you do not start up multiple functions at the same time, the channel numbers can duplicate each other.

The following table shows the scope of channel numbers.

| Communication Device | Valid Channel Number |
|----------------------|----------------------|
| Ethernet (218IF)     | 1 to 10              |
| Ethernet (218IFA)    | 1 to 4               |

When the communication device is Ethernet (218IFA), because the communication buffer common to the transmission and reception has four channels, four transmissions (or receptions) are available at the same time by using channels 1 to 4.

Note: 1. As many MSG-SND (or MSG-RCV) functions as lines used at the same time are required.

2. For information on communication buffer channels, refer to G.3 Communication Buffer Channel on page A-102.

#### **7.** Param (parameter list start address)

Specify the start address of the parameter list. For the "parameter list," 17 words are automatically assigned from the configured address. In the parameter list, enter the function code and its relevant parameter data. Also, process result and status are output.

Note: For more information about the parameter list, refer to the parameter details for each protocol from G.1.4 Function Setting and Parameter Details for MEMOBUS and Extended MEMOBUS Protocols on page A-41 to G.1.7 Function Setting and Parameter Details for Non-procedural Protocol on page A-61.

Example: When "DA00000" is specified as a parameter list start address.

| <b>.</b> | Parameter list  |
|----------|-----------------|
| Register | F ··· ··· ··· 0 |
| DW00000  | PRAM00          |
| DW00001  | PRAM01          |
| DW00002  | PRAM02          |
| DW00003  | PRAM03          |
| DW00004  | PRAM04          |
| DW00005  | PRAM05          |
| DW00006  | PRAM06          |
| DW00007  | PRAM07          |
| DW00008  | PRAM08          |
| DW00009  | PRAM09          |
| DW00010  | PRAM10          |
| DW00011  | PRAM11          |
| DW00012  | PRAM12          |
| DW00013  | PRAM13          |
| DW00014  | PRAM14          |
| DW00015  | PRAM15          |
| DW00016  | PRAM16          |
|          |                 |

#### (2) Output Item

The following table shows the registers available for each output item.

| Input Item                | I/O Option | Available Register                                                            |
|---------------------------|------------|-------------------------------------------------------------------------------|
| Busy<br>Complete<br>Error | B-VAL      | Every bit type register (except #, C registers), Same as above with subscript |

#### **1.** Busy (in process)

Specify a bit that reports a message is transmitting.

The Busy bit is ON while executing a message transmission or forced abort process.

Keep Execute or Abort ON while Busy is ON.

#### **2.** Complete (process completed)

Specify a bit that reports that message transmission has ended.

When a message transmission or forced abort process is completed properly, the Complete bit will turn ON only for one scan.

# vependices

#### **3.** Error (error occurred)

Specify a bit that reports that an error has occurred in the message transmission.

When an error occurs, the Error bit will turn ON only for one scan.

Note: For more information about the error cause, refer to G.1.4 (2) Process Result (PARAM00) on page A-42 and G.1.4 (3) Status (PARAM00) on page A-43.

A timing chart of bit type I/O items in the MSG-SND function is as follows:

#### [In Normal Condition]

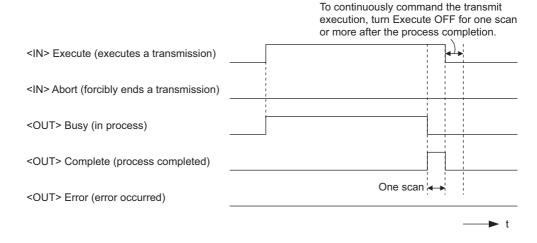

#### [When Forcibly Aborted]

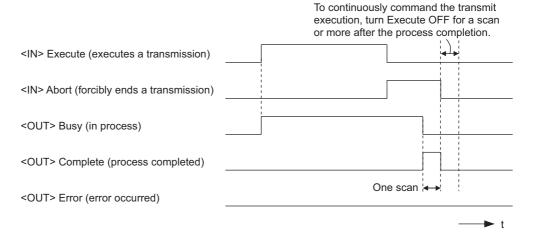

#### [When Error Occurs]

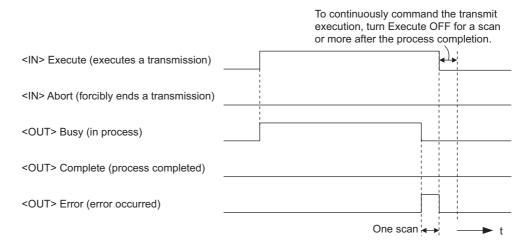

### G.1.3 Message Transmit Function Parameter List (Param) Overview

The param of the MSG-SND function has a parameter list structure composed of 17 words. (The value of the Param itself is the start address (MA, DA) of the parameter list.)

In the parameter list, enter a connection number, function code and its relevant parameter data. Process results and status are also output.

When MEMOBUS or non-procedure is used as a communication protocol, the parameter list is as follows:

Note: Parameter details are explained in the parameter details for each protocol type. Refer to the following items:

- G.1.4 Function Setting and Parameter Details for MEMOBUS and Extended MEMOBUS Protocols on page A-41
- G.1.5 Function Setting and Parameter Details for MELSEC Protocol on page A-51
- G.1.6 Function Setting and Parameter Details for MODBUS/TCP Protocol on page A-56
- G.1.7 Function Setting and Parameter Details for Non-procedural Protocol on page A-61

#### (1) MEMOBUS Parameter List

| Param No. | IN/OUT | Contents                | Description                                          |
|-----------|--------|-------------------------|------------------------------------------------------|
| 00        | OUT    | Process result          | Process result is output.                            |
| 01        | OUT    | Status                  | The status of the communication device is output.    |
| 02        | IN     | Connection number       | Specifies the remote destination.                    |
| 03        | IN     | Option                  | Sets a unique setting for each communication device. |
| 04        | IN     | Function code           | Sets a function code to transmit.                    |
| 05        | IN     | Data address            | Specifies the start address of the data.             |
| 06        | IN     | Data size               | Sets the data size for a read/write request.         |
| 07        | IN     | Remote CPU number       | Sets a remote CPU number.                            |
| 08        | IN     | Coil offset             | Sets the coil's offset word address.                 |
| 09        | IN     | Input relay offset      | Sets the offset word address of an input relay.      |
| 10        | IN     | Input register offset   | Sets the offset word address of an input register.   |
| 11        | IN     | Holding register offset | Sets the offset word address of a holding register.  |
| 12        | SYS    | Reserved 1              |                                                      |
| 13 to 16  | SYS    | Reserved 2              |                                                      |

Note: IN: Input, OUT: Output, SYS: For system use

#### (2) Non-procedual Parameter List

| Param No. | IN/OUT | Contents          | Description                                       |
|-----------|--------|-------------------|---------------------------------------------------|
| 00        | OUT    | Process result    | Process result is output.                         |
| 01        | OUT    | Status            | The status of the communication device is output. |
| 02        | IN     | Connection number | Specifies the remote destination.                 |
| 03        | IN     | (unused)          |                                                   |
| 04        | IN     | (unused)          |                                                   |
| 05        | IN     | Data address      | Specifies the start address of the data.          |
| 06        | IN     | Data size         | Sets the data size for a write request.           |
| 07        | IN     | (unused)          |                                                   |
| 08        | IN     | (unused)          |                                                   |
| 09        | IN     | (unused)          |                                                   |
| 10        | IN     | (unused)          |                                                   |
| 11        | IN     | Register offset   | Sets the offset word address of the register.     |
| 12        | SYS    | Reserved 1        |                                                   |
| 13 to 16  | SYS    | Reserved 2        |                                                   |

Note: IN: Input, OUT: Output, SYS: For system use

### G.1.4 Function Setting and Parameter Details for MEMOBUS and Extended MEMO-**BUS Protocols**

This section explains the MSG-SND function setting and its parameter list details when MEMOBUS or Extended MEMOBUS is used as a protocol type.

#### (1) Message Transmit Function Setting

#### (a) 218IFA Setting Example

An example of a function setting when 218IFA is used as a communication device follows:

Set the protocol type to MEMOBUS even when used in Extended MEMOBUS protocol.

Set the circuit number in accordance with the line number allocated to the target 218IFA.

Set a unique communication buffer channel for the same circuit.

For information on the register number, refer to G.1.2 (1) Input Item on page A-36 and G.1.2 (2) Output Item on page A-38.

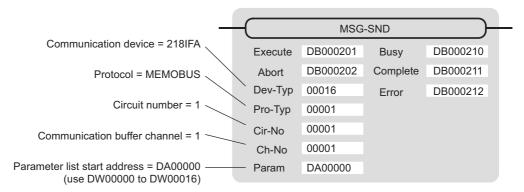

#### (b) 218IF Setting Example

An example of a function setting when 218IF is used as a communication device follows:

Set the protocol type to MEMOBUS even when used in Extended MEMOBUS protocol.

Set the circuit number in accordance with the line number allocated to the target 218IF.

Set a unique communication buffer channel for the same circuit.

For information on the register number, refer to G.1.2 (1) Input Item on page A-36 and G.1.2 (2) Output Item on page A-38.

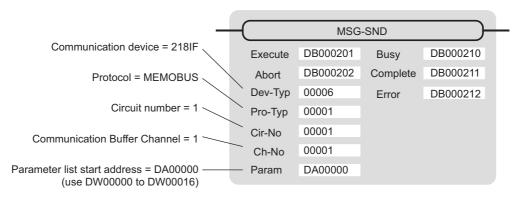

## (2) Process Result (PARAM00)

Process result is output to the upper byte. Lower byte is used for system analysis.

| Value of Process<br>Result | Meaning                      |
|----------------------------|------------------------------|
| 00□□H                      | In process (Busy)            |
| 10□□H                      | Process completed (Complete) |
| 8у□□Н                      | Error occurred (Error)       |

When an error occurs, take corrective action by referring to the following error contents:

| Value of<br>Process Result | Error Contents                  | Description                                                                                                    |
|----------------------------|---------------------------------|----------------------------------------------------------------------------------------------------|
| 80□□H                      | -                               | Reserved                                                                                                    |
| 81□□H                      | Function code error             | Unused function code was transmitted or received.<br>Check PARAM04 (function code).                                                                                                    |
| 82□□H                      | Error in setting address        | The following setting is out of the setting range. Check the setting.  PARAM05 (data address)  PARAM08 (coil offset)  PARAM09 (input relay offset)  PARAM10 (input register offset)  PARAM11 (holding register offset) |
| 83□□H                      | Data size error                 | The transmit or receive data size is out of the setting range. Check PARAM04 (data size).                                                                                                    |
| 84□□H                      | Error in setting circuit number | The circuit number is out of the setting range. Check Cir-No (circuit number) of the MSG-SND function.                                                                                                    |
| 85□□H                      | Error in setting channel number | The communication buffer channel number is out of the setting range.  Check Ch-No (communication buffer channel number) of the MSG-SND function.                                                                       |
| 86□□H                      | Connection number error         | The connection number is out of the setting range. Check PARAM02 (connection number).                                                                                                    |
| 87□□H                      | _                               | Reserved                                                                                                    |
| 88□□H                      | Communication section error     | An error response was returned from the communication section (communication device). Check the equipment connection.  In addition, confirm communication with the remote device.                                      |
| 89□□H                      | Device select error             | Unavailable device is set.<br>Check Dev-Typ (communication device type) of the MSG-SND function.                                                                                                    |

#### (3) Status (PARAM00)

Outputs status of the communication section (communication device).

The following figure shows the bit assignment and the bit assignment details is listed in the table (a) and after.

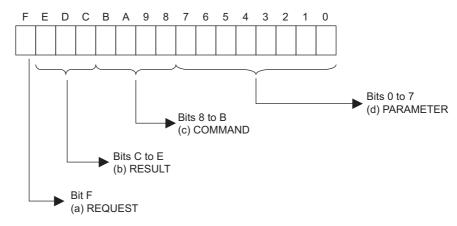

#### (a) REQUEST (request)

Outputs whether the MSG-SND function is requesting processing.

| Bit State | Description                                        |  |  |
|-----------|----------------------------------------------------|--|--|
| 1         | Requesting processing.                             |  |  |
| 0         | The acceptance of the process request is complete. |  |  |

#### (b) RESULT (result)

Outputs the execution result of the MSG-SND function

| Code | Abbreviation | Meaning                                                                   |  |
|------|--------------|---------------------------------------------------------------------------|--|
| 0    | CONN_NG      | In Ethernet communication, transmit error or connection error is complete |  |
| 1    | SEND_OK      | Normal transmission complete                                              |  |
| 2    | REC_OK       | Normal reception complete                                                 |  |
| 3    | ABORT_OK     | Forced abort complete                                                     |  |
| 4    | FMT_NG       | Parameter format error                                                    |  |
| 5    | SEQ_NG       | Command sequence error                                                    |  |
| 6    | RESET_NG     | Reset state                                                               |  |
| 7    | REC_NG       | Data reception error (error detected in the lower layer program)          |  |

#### (c) COMMAND (command)

Outputs a process command for the MSG-SND function. The executed process contents may differ depending on the command.

| Code | Abbreviation | Meaning                                                            |
|------|--------------|--------------------------------------------------------------------|
| 1    | U_SEND       | General-purpose message transmission (for non-procedural protocol) |
| 2    | U_REC        | General-purpose message reception (for non-procedural protocol)    |
| 3    | ABORT        | Forced termination                                                 |
| 8    | M_SEND       | MEMOBUS command transmission: Completed when response is received  |
| 9    | M_REC        | MEMOBUS command reception: Accompanies a response transmission     |
| С    | MR_SEND      | MEMOBUS response transmission                                      |

#### ( d ) PARAMETER (parameter)

When RESULT(process result) = 4 (FMT\_NG: parameter format error), an error code in the table below is output. Otherwise, the connection number is output.

| RESULT (process result)                           | Code (Hex) | Meaning                                               |
|---------------------------------------------------|------------|-------------------------------------------------------|
|                                                   | 00         | No error                                              |
|                                                   | 01         | Connection number is out of range                     |
|                                                   | 02         | Time error for monitoring to receive MEMOBUS response |
| When RESULT                                       | 03         | Error in setting retransmit count                     |
| (process result) = 4<br>(FMT_NG: parameter format | 04         | Error in setting cyclic area                          |
| error)                                            | 05         | CPU number error                                      |
|                                                   | 06         | Data address error                                    |
|                                                   | 07         | Data size error                                       |
|                                                   | 08         | Function code error                                   |
| Others                                            | xx         | Connection number                                     |

#### (4) Connection Number (PARAM02)

Specify the remote destination.

When the communication device is Ethernet (218IF/218IFA), set the connection number.

The following table shows the range of settings.

| Communication Device | Connection<br>Number | Remarks                                                                  |
|----------------------|----------------------|--------------------------------------------------------------------------|
| Ethernet (218IF)     | 1 to 20              | Transmits to the remote station set for the specified connection number. |
| Ethernet (218IFA)    | 1 to 4               | Same as above                                                            |

Note: When the communication device is Ethernet (218IF/218IFA), set the connection number in accordance with the connection number in the 218IF/218IFA Parameter Setting Window for the MPE720 module configuration definition.

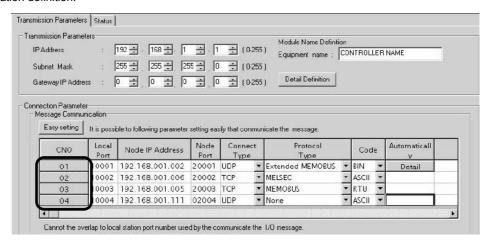

Fig. G.2 218IFA Parameter Setting Screen for the MPE720 Module Configuration Definition

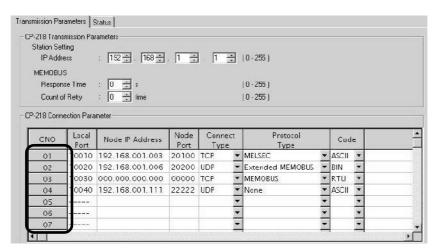

Fig. G.3 218IF Parameter Setting Screen for the MPE720 Module Configuration Definition

#### (5) Option (PARAM03)

Choose a unique setting for each communication device.

When the protocol is MEMOBUS or Extended MEMOBUS, this is not used, and no setting is necessary.

#### (6) Function Code (PARAM04)

Set a function code to transmit.

The functions (read coil or input relay state, write to holding register, etc.) registered in the function codes are made available by specifying the code.

The following table shows the function codes available when using a MEMOBUS or Extended MEMOBUS protocol.

Table G.1 Function Code List (MEMOBUS, Extended MEMOBUS)

|               | Target Data       |                                                       | Protoco             | l Type  |
|---------------|-------------------|-------------------------------------------------------|---------------------|---------|
| Function Code | ode Type Function |                                                       | Extended<br>MEMOBUS | MEMOBUS |
| 00H           | _                 | Unused                                                | -                   | -       |
| 01H           | В                 | Reads coil state                                      | V                   | V       |
| 02H           | В                 | Reads input relay state                               | V                   | V       |
| 03H           | W                 | Reads holding register content                        | V                   | V       |
| 04H           | W                 | Reads input register content                          | V                   | V       |
| 05H           | В                 | Changes single coil state                             | V                   | V       |
| 06H           | W                 | Writes to single holding register                     | V                   | V       |
| 07H           | _                 | Unused                                                | -                   | -       |
| 08H           | -                 | Loopback test                                         | V                   | V       |
| 09H           | W                 | Reads holding register content (extended)             | V                   | =       |
| 0AH           | W                 | Reads input register content (extended)               | V                   | =       |
| 0BH           | W                 | Writes to holding register (extended)                 | V                   | _       |
| 0CH           | _                 | Unused                                                | -                   | _       |
| 0DH           | W                 | Discontinuously reads holding register (extended)     | √                   | -       |
| 0EH           | W                 | Discontinuously writes to holding register (extended) | <b>V</b>            | -       |
| 0FH           | В                 | Changes multiple coil states                          | √                   | V       |
| 10H           | W                 | Writes to multiple holding registers                  | V                   | V       |

Note: 1. B: Bit type, W: Integer type

- 2. √: Available, -: Not available
- 3. Transmit and receive registers in the master operation mode are MW (MB) only.
- 4. In slave operation mode, the coil, holding register, input relay, and input register are MB, MW, IB, IW respectively.

## Appendices

#### (7) Data Address (PARAM05)

Specify the start address of the data.

The address must be input in decimal or hexadecimal numbers.

Example: When the start address is MW01000, specify "1000 (decimal)" or "3E8H (hexadecimal)."

The range of data addresses may differ, depending on the function code.

The following table shows the valid ranges of data addresses when using a MEMOBUS or Extended MEMOBUS protocol.

Table G.2 Valid Range of Data Addresses (MEMOBUS, Extended MEMOBUS)

| Function | Target    | Function                                                                    | Valid Range of Data Addresses |                            |  |
|----------|-----------|-----------------------------------------------------------------------------|-------------------------------|----------------------------|--|
| Code     | Data Type | Function                                                                    | Ethernet (218IF)              | Ethernet (218IFA)          |  |
| 00H      | _         | Unused                                                                      | Dis                           | Disable                    |  |
| 01H      | В         | Reads coil state*1                                                          | 0 to 65535 (                  | 0 to FFFFH)                |  |
| 02H      | В         | Reads input relay state*1                                                   | 0 to 65535 (                  | 0 to FFFFH)                |  |
| 03H      | W         | Reads holding register content*2                                            | 0 to 65534 (                  | 0 to FFFEH)                |  |
| 04H      | W         | Reads input register content*2                                              | 0 to 32767<br>(0 to 7FFFH)    | 0 to 65535<br>(0 to FFFFH) |  |
| 05H      | В         | Changes single coil state*1                                                 | 0 to 65535 (                  | 0 to FFFFH)                |  |
| 06H      | W         | Writes to single holding register*2                                         | 0 to 65534 (0 to FFFEH)       |                            |  |
| 07H      | _         | Unused D                                                                    |                               | isable                     |  |
| 08H      | _         | Loopback test                                                               | Dis                           | able                       |  |
| 09H      | W         | Reads holding register content (extended)*2                                 | 0 to 65534 (                  | 0 to FFFEH)                |  |
| 0AH      | W         | Reads input register content (extended)*2                                   | 0 to 32767<br>(0 to 7FFFH)    | 0 to 65535<br>(0 to FFFFH) |  |
| 0BH      | W         | Writes to holding register (extended)*2                                     | 0 to 65534 (                  | 0 to FFFEH)                |  |
| 0CH      | _         | Unused                                                                      | Disable                       |                            |  |
| 0DH      | W         | Discontinuously reads holding register (extended)*3                         | 0 to 65534 (0 to FFFEH)       |                            |  |
| 0EH      | W         | Discontinuously writes to holding register (extended)*3 0 to 65534 (0 to FF |                               | 0 to FFFEH)                |  |
| 0FH      | В         | Changes multiple coil states*1                                              | 0 to 65535 (0 to FFFFH)       |                            |  |
| 10H      | W         | Writes to multiple holding registers*2                                      | 0 to 65534 (                  | 0 to FFFEH)                |  |

- \* 1. Request for reading/writing coil or input relay: Specifies the start bit address of data
- \* 2. Request for continuously reading/writing register: Specifies the start word address of data
- \* 3. Request for discontinuously reading/writing register: Specifies the start M register number of the address table Note: Address Table

An address table is used for specifying addresses indirectly in order to indicate discontinuous data. The PARAM06 (data size) sizes of addresses at the beginning of the M register set by PARAM05 (data address) are used as an address table.

When reading, specify the remote station's address to read for the data addresses 1-n. Read values are stored locally according to the data addresses 1-n.

When writing, data stored in the local data addresses 1-n is picked up and written into the remote station's data addresses 1-n.

The address table used when discontinuously reading/writing registers is as follows:

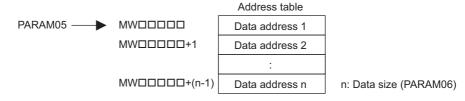

#### (8) Data Size (PARAM06)

Set the data size (number of bits or words) for the read/write request.

Be sure that the last data address determined based on the offset, data address, and data size does not go beyond the scope of the data addresses.

The range of data addresses may differ, depending on the function code and communication device.

The following table shows the valid ranges of data sizes when using a MEMOBUS or Extended MEMOBUS protocol.

Table G.3 Valid Range of Data Sizes (MEMOBUS, Extended MEMOBUS)

| Function Code | Target    | Function                                            | Valid Range     | Valid Range of Data Sizes            |  |  |
|---------------|-----------|-----------------------------------------------------|-----------------|--------------------------------------|--|--|
| Function Code | Data Type | Function                                            | Ethernet(218IF) | Ethernet(218IFA)                     |  |  |
| 00H           | _         | Unused                                              | Dis             | able                                 |  |  |
| 01H           | В         | Reads coil state*1                                  | 1 to            | 2000                                 |  |  |
| 02H           | В         | Reads input relay state*1                           | 1 to            | 2000                                 |  |  |
| 03H           | W         | Reads holding register content*2                    | 1 to            | 0125                                 |  |  |
| 04H           | W         | Reads input register content*2                      | 1 to            | 125                                  |  |  |
| 05H           | В         | Changes single coil state                           | Dis             | able                                 |  |  |
| 06H           | W         | Writes to single holding register                   | Dis             | able                                 |  |  |
| 07H           | _         | Unused                                              | Disable         |                                      |  |  |
| 08H           | _         | Loopback test                                       | Disable         |                                      |  |  |
| 09H           | W         | Reads holding register content (extended)*2         | 1 to 508        | 1 to 2044 (BIN)<br>1 to 1020 (ASCII) |  |  |
| 0AH           | W         | Reads input register content (extended)*2           | 1 to 508        | 1 to 2044 (BIN)<br>1 to 1020 (ASCII) |  |  |
| 0BH           | W         | Writes to holding register (extended)*2             | 1 to 507        | 1 to 2043 (BIN)<br>1 to 1019 (ASCII) |  |  |
| 0CH           | _         | Unused                                              | Dis             | able                                 |  |  |
| 0DH           | W         | Discontinuously reads holding register (extended)*2 | 1 to 508        | 1 to 2044 (BIN)<br>1 to 1020 (ASCII) |  |  |
| 0EH           | W         | 1 1 1 1 1 1 1 1 1 1 1 1 1 1 1 1 1 1 1 1             |                 | 1 to 1022 (BIN)<br>1 to 510 (ASCII)  |  |  |
| 0FH           | В         | Changes multiple coil states*1                      | 1 to            | 800                                  |  |  |
| 10H           | W         | Writes to multiple holding registers*2              | 1 to 100        |                                      |  |  |

<sup>\* 1.</sup> Specifies the number of bits

Note: Data size in the table is represented as a decimal number.

<sup>\* 2.</sup> Specifies the number of words

#### (9) Remote CPU Number (PARAM07)

Set a remote CPU number.

When the remote device is MP2□00 series, specify "1".

When the remote device is a controller manufactured by YASKAWA Electric Corporation, but other than the MP2□00 series, and comprises multiple CPU modules, specify the destination CPU number. Otherwise, specify "0".

#### (10) Offset (PARAM08, PARAM09, PARAM10, PARAM11)

Specify the offset addresses of read data storage areas and write data source of the transmission side.

The address for the transmission side will be displaced by the number of words designated by the offset.

- Note: 1. For more information, refer to G.1.8 Relationship between Data Address, Data Size, and Offset for MSG-SND Function on page A-66.
  - 2. The offset cannot be a negative value.

The offset parameter is prepared for each target data type.

The following table lists the offset parameters.

Table G.4 Offset Parameter List

| Parameter                       | Content            | Description                                         |  |
|---------------------------------|--------------------|-----------------------------------------------------|--|
| PARAM08 Coil offset             |                    | Sets the coil's offset word address.                |  |
| PARAM09                         | Input relay offset | Sets the offset word address of an input relay.     |  |
| PARAM10 Input register offset   |                    | Sets the offset word address of an input register.  |  |
| PARAM11 Holding register offset |                    | Sets the offset word address of a holding register. |  |

The valid offset parameter may differ, depending on the function code.

The following table provides the valid parameters for each function code.

Table G.5 Valid Parameter List for Offset of Each Function Code

| Function |                                                       | Valid Offset | Protocol Type       |         |  |
|----------|-------------------------------------------------------|--------------|---------------------|---------|--|
| Code     | Function                                              | Parameter    | Extended<br>MEMOBUS | MEMOBUS |  |
| 01H      | Reads coil state                                      | PARAM08      | √                   | √       |  |
| 02H      | Reads input relay state                               | PARAM09      | √                   | √       |  |
| 03H      | Reads holding register content                        | PARAM11      | √                   | √       |  |
| 04H      | Reads input register content                          | PARAM10      | √                   | √       |  |
| 05H      | Changes single coil state                             | PARAM08      | √                   | √       |  |
| 06H      | Writes to single holding register                     | PARAM11      | √                   | √       |  |
| 09H      | Reads holding register content (extended)             | PARAM11      | √                   | _       |  |
| 0AH      | Reads input register content (extended)               | PARAM10      | √                   | _       |  |
| 0BH      | Writes to holding register (extended)                 | PARAM11      | √                   | _       |  |
| 0DH      | Discontinuously reads holding register (extended)     | PARAM11      | V                   | _       |  |
| 0EH      | Discontinuously writes to holding register (extended) | PARAM11      | V                   | _       |  |
| 0FH      | Changes multiple coil states                          | PARAM08      | √                   | √       |  |
| 10H      | Writes to multiple holding registers                  | PARAM11      | √                   | √       |  |

Note: √: Available, -: Not available

#### (11) Reserved by System 1 (PARAM12)

Used by system (the channel number of the communication buffer in use is stored).

Note: Before the first scan during power up, make sure to set it to "0" by using a user program.

After that, the register is used by the system, so never change the value with the user program.

#### (12) Reserved by System 2 (PARAM13 to PARAM16)

Used by the system. Never change the value with the user program, etc.

#### G.1.5 Function Setting and Parameter Details for MELSEC Protocol

This section explains MSG-SND function setting and its parameter list details when MELSEC is used as a protocol.

#### (1) Message Transmit Function Setting

#### (a) 218IFA Setting Example

An example of a function setting when 218IFA is used as a communication device follows:

Set the protocol type to MEMOBUS when used in MELSEC protocol.

Set the circuit number in accordance with the circuit number allocated to the target 218IFA.

Set a unique communication buffer channel for the same circuit.

For information on the register number, refer to G.1.2 (1) Input Item on page A-36 and G.1.2 (2) Output Item on page A-38.

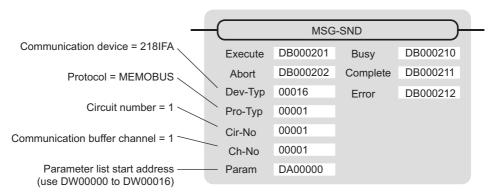

#### (b) 218IF Setting Example

An example of a function setting when 218IF is used as a communication device follows:

Set the protocol type to MEMOBUS when used in MELSEC protocol.

Set the circuit number in accordance with the circuit number allocated to the target 218IF.

Set a unique communication buffer channel for the same circuit.

For information on the register number, refer to G.1.2 (1) Input Item on page A-36 and G.1.2 (2) Output Item on page A-38.

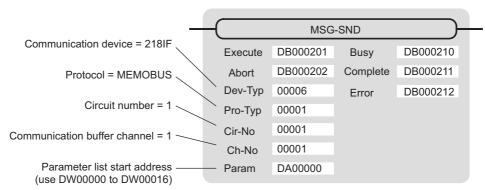

#### (2) Process Result (PARAM00)

Refer to G.1.4 (2) Process Result (PARAM00) on page A-42.

#### (3) Status (PARAM01)

Refer to G.1.4 (3) Status (PARAM00) on page A-43.

#### (4) Connection Number (PARAM02)

Refer to G.1.4 (4) Connection Number (PARAM02) on page A-45.

#### (5) Option (PARAM03)

Choose a unique setting for each communication device.

This is not used by the MELSEC protocol, and does not require setting when MELSEC is used.

#### (6) Function Code (PARAM04)

Set a function code to transmit.

The functions (read bit/word device, write to word device, etc.) registered in the function codes are made available by specifying the code.

The following table lists function codes used with the MELSEC protocol.

Table G.6 Function Code List

| Function Code   | MELSEC ACPU<br>Common Command | Target Data<br>Type | Function                                                                             |
|-----------------|-------------------------------|---------------------|--------------------------------------------------------------------------------------|
| 01H/02H         | 00H                           | В                   | Reads bit device in units                                                            |
| 03H/04H/09H/0AH | 01H                           | W                   | Reads word device in units                                                           |
| 05H/0FH         | 02H                           | В                   | Writes to bit device in units                                                        |
| 06H/0BH/10H     | 03H                           | W                   | Writes to word device in units                                                       |
| 08H             | 16H                           | _                   | Loopback test                                                                        |
| 0EH             | 05H                           | В                   | Specifies a device number for each word device at random and sets/resets each device |
| 31H             | 60H                           | W                   | Writes to the fixed buffer in words                                                  |
| 32H             | 61H                           | W                   | Reads from the random access buffer in words                                         |
| 33H             | 62H                           | W                   | Writes to the random access buffer in words                                          |

Note: 1. B: Bit type, W: Integer type

<sup>2.</sup> AnCPU dedicated commands are not supported. When accessing AnCPU, also use the ACPU common commands. You cannot access the AnCPU extended file register.

#### (7) Data Address (PARAM05)

Specify the start address of the data.

The address must be input in decimal or hexadecimal numbers.

Example: When the start address is MW01000, specify "1000 (decimal)" or "3E8H (hexadecimal)."

The valid range of usable function codes and data addresses may differ, depending on the device type and device range of the MELSEC side.

The following table gives the valid ranges of data addresses when using MELSEC as a protocol.

Table G.7 Valid Range of Data Addresses (MELSEC bit device)

| Device | Device Range of<br>ACPU Common<br>Commands | Decimal/<br>Hexa-<br>decimal | Function Code     | Valid Range of Data Addresses | Corresponding Register<br>Number |
|--------|--------------------------------------------|------------------------------|-------------------|-------------------------------|----------------------------------|
| Х      | X0000 to X07FF                             | Hexadecimal                  | 02H: Input relay  | 0 to 2047                     | MB000000 to MB00127F             |
| Υ      | Y0000 to Y07FF                             | Hexadecimal                  | 01H/0FH: Coil     | 0 to 2047                     | MB000000 to MB00127F             |
| М      | M0000 to M2047                             | Decimal                      | 01H/05H/0FH: Coil | 2048 to 4095                  | MB001280 to MB00255F             |
| М      | M9000 to M9255                             | Decimal                      | 01H/05H/0FH: Coil | 4096 to 4351                  | MB002560 to MB00271F             |
| В      | B0000 to B03FF                             | Hexadecimal                  | 01H/05H/0FH: Coil | 4352 to 5375                  | MB002720 to MB00335F             |
| F      | F0000 to F0255                             | Decimal                      | 01H/05H/0FH: Coil | 5376 to 631                   | MB003360 to MB00351F             |
| TS     | TS000 to TS255                             | Decimal                      | 02H: Input relay  | 2048 to 2303                  | MB001280 to MB00143F             |
| TC     | TC000 to TC255                             | Decimal                      | 02H: Input relay  | 2304 to 2559                  | MB001440 to MB00159F             |
| CS     | CS000 to CS255                             | Decimal                      | 02H: Input relay  | 2560 to 2815                  | MB001660 to MB00175F             |
| CC     | CC000 to CC255                             | Decimal                      | 02H: Input relay  | 2816 to 3071                  | MB001760 to MB00191F             |
| М      | M2048 to M8191                             | Decimal                      | 01H/05H/0FH: Coil | 8192 to 14335                 | MB005120 to MB00895F             |

Table G.8 Valid Range of Data Addresses (MELSEC word device)

| Device         | Device Range of<br>ACPU Common<br>Commands | Decimal/<br>Hexa-<br>decimal | Function Code                                    | Valid Range of<br>Data Addresses | Corresponding Register<br>Number |
|----------------|--------------------------------------------|------------------------------|--------------------------------------------------|----------------------------------|----------------------------------|
| TN             | TN000 to TN255                             | Decimal                      | 04H/0AH:<br>Input register                       | 0 to 255                         | MW00000 to MW0255                |
| CN             | CN000 to CN255                             | Decimal                      | 04H/0AH:<br>Input register                       | 256 to 511                       | MW00256 to MW00511               |
| D              | D0000 to D1023                             | Decimal                      | 03H/06H/09H/0BH/<br>0EH/10H:<br>Holding register | 0 to 1023                        | MW00000 to MW01023               |
| D<br>(special) | D9000 to D9255                             | Decimal                      | 03H/06H/09H/0BH/<br>0EH/10H:<br>Holding register | 1024 to 1279                     | MW01024 to MW01279               |
| W              | W0000 to W03FF                             | Hexadecimal                  | 03H/06H/09H/0BH/<br>0EH/10H:<br>Holding register | 1280 to 2303                     | MW01280 to MW02303               |
| R              | R0000 to R8191                             | Decimal                      | 03H/06H/09H/0BH/<br>0EH/10H:<br>Holding register | 2304 to 10495                    | MW02304 to MW10495               |
| D              | D1024 to D6143                             | Decimal                      | 03H/06H/09H/0BH/<br>0EH/10H:<br>Holding register | 10496 to 15615                   | MW10496 to MW15615               |

Note: 1. The device range may differ according to the MELSEC sequencer even within the device range. For more information, refer to the MELSEC manual.

2. The register number corresponding to MP2 00 can be adjusted by the offset setting of the MSG-SND function.

#### (8) Data Size (PARAM06)

Set the data size (number of bits or words) for the read/write request.

Be sure that the last data address determined based on the offset, data address, and data size does not go beyond the scope of the data addresses.

The range of data addresses may differ, depending on the function code and communication device.

The following table gives the valid ranges of data sizes when using MELSEC as a protocol.

Table G.9 Valid Range of Data Sizes

|                     | MELSEC                    |                                                                                           | Valid Range of Data Sizes |                  |
|---------------------|---------------------------|-------------------------------------------------------------------------------------------|---------------------------|------------------|
| Function Code       | ACPU<br>Common<br>Command | Function                                                                                  | Ethernet(218IF)           | Ethernet(218IFA) |
| 01H/02H             | 00H                       | Reads bit device in units                                                                 | 1 to 2:                   | 6 units          |
| 03H/04H/<br>09H/0AH | 01H                       | Reads word device in units                                                                | 1 to 2:                   | 56 units         |
| 05H/0FH             | 02H                       | Writes to bit device in units                                                             | 1 to 2:                   | 56 units         |
| 06H/0BH/<br>10H     | 03H                       | Writes to word device in units                                                            |                           | 56 units         |
| 08H                 | 16H                       | Loopback test                                                                             | _                         |                  |
| 0EH                 | 05H                       | Specifies a device number for each word device at random and sets/resets each word device | 1 to 4                    | 0 units          |
| 31H                 | 60H                       | Writes to the fixed buffer in words                                                       |                           |                  |
| 32H                 | 61H                       | Reads from the random access buffer in words                                              | See the table below.      |                  |
| 33H                 | 62H                       | Writes to the random access buffer in words                                               |                           |                  |

| Function                               |                 |       | Valid Range     | of Data Sizes    |
|----------------------------------------|-----------------|-------|-----------------|------------------|
| Function                               | Connection Type | Code  | Ethernet(218IF) | Ethernet(218IFA) |
|                                        | ТСР             | BIN   | 1 to 507 words  | 1 to 727 words   |
| Writes to the fixed buffer in words    | ICI             | ASCII | 1 to 362 words  | 1 to 362 words   |
| Writes to the fixed buller in words    | UDP             | BIN   | 1 to 507 words  | 1 to 1017 words  |
|                                        | ODI             | ASCII | 1 to 507 words  | 1 to 508 words   |
|                                        | ТСР             | BIN   | 1 to 508 words  | 1 to 728 words   |
| Reads from the random access buffer in |                 | ASCII | 1 to 363 words  | 1 to 363 words   |
| words                                  | LIDA            | BIN   | 1 to 508 words  | 1 to 1017 words  |
|                                        | UDP             | ASCII | 1 to 508 words  | 1 to 508 words   |
|                                        | ТСР             | BIN   | 1 to 507 words  | 1 to 726 words   |
| Writes to the random access buffer in  | 101             | ASCII | 1 to 361 words  | 1 to 361 words   |
| words                                  | UDP             | BIN   | 1 to 508 words  | 1 to 1017 words  |
|                                        | CDI             | ASCII | 1 to 508 words  | 1 to 508 words   |

Note: The restricted data size when using TCP is the maximum size transmitted using one segment.

The segment size is determined by MTU (maximum transfer unit) as a TCP data transfer unit.

The valid range of data sizes mentioned above is for MTU = 1500 bytes.

#### (9) Remote CPU Number (PARAM07)

Refer to G.1.4 (9) Remote CPU Number (PARAM07) on page A-49.

#### (10) Offset (PARAM08, PARAM09, PARAM10, PARAM11)

Specify the offset addresses of the read data storage area and the write data source of the transmission side.

The address for the transmission side will be displaced by the number of words designated by the offset.

Note: 1. For more information, refer to *G.1.8 Relationship between Data Address, Data Size, and Offset for MSG-SND Function* on page A-66.

2. The offset cannot be a negative value.

The offset parameter is prepared for each target data type.

The following table provides the offset parameters.

Table G.10 Offset Parameter List

| Parameter | Contents                | Description                                         |
|-----------|-------------------------|-----------------------------------------------------|
| PARAM08   | Coil offset             | Sets the coil's offset word address.                |
| PARAM09   | Input relay offset      | Sets the offset word address of an input relay.     |
| PARAM10   | Input register offset   | Sets the offset word address of an input register.  |
| PARAM11   | Holding register offset | Sets the offset word address of a holding register. |

The valid offset parameter may differ according to function code.

The following table provides the valid parameters for each function code.

Table G.11 Valid Parameter List for Offset of Each Function Code

| Function Code | Function                                              | Valid Offset<br>Parameter |
|---------------|-------------------------------------------------------|---------------------------|
| 01H           | Reads coil state                                      | PARAM08                   |
| 02H           | Reads input relay state                               | PARAM09                   |
| 03H           | Reads holding register content                        | PARAM11                   |
| 04H           | Reads input register content                          | PARAM10                   |
| 05H           | Changes single coil state                             | PARAM08                   |
| 06H           | Writes to single holding register                     | PARAM11                   |
| 09H           | Reads holding register content (extended)             | PARAM11                   |
| 0AH           | Reads input register content (extended)               | PARAM10                   |
| 0BH           | Writes to holding register (extended)                 | PARAM11                   |
| 0EH           | Discontinuously writes to holding register (extended) | PARAM11                   |
| 0FH           | Changes multiple coil states                          | PARAM08                   |
| 10H           | Writes to multiple holding registers                  | PARAM11                   |
| 31H           | Write to fixed buffer                                 | PARAM11                   |
| 32H           | Reads the random access buffer                        | PARAM11                   |
| 33H           | Writes to the random access buffer                    | PARAM11                   |

#### (11) Reserved by System 1 (PARAM12)

Used by system (the channel number of the communication buffer in use is stored).

Note: At the first scan during power up, make sure to set it to "0" by using the user program. After that, the register is used by system. Do not change the value thereafter with the user program.

#### (12) Reserved by System 2 (PARAM13-PARAM16)

Used by system. Never change this value with the user program, etc.

#### G.1.6 Function Setting and Parameter Details for MODBUS/TCP Protocol

This section explains the MSG-SND function setting and its parameter list details when MODBUS/TCP is used as a protocol type.

#### (1) Message Transmit Function Setting

#### (a) 218IFA Setting Example

An example of a function setting when 218IFA is used as a communication device follows:

Set the protocol type to MEMOBUS when used in MODBUS/TCP protocol.

Set the circuit number in accordance with the circuit number allocated to the target 218IFA.

Set a unique communication buffer channel number for the same circuit.

For information on the register number, refer to G.1.2 (1) Input Item on page A-36 and G.1.2 (2) Output Item on page A-38.

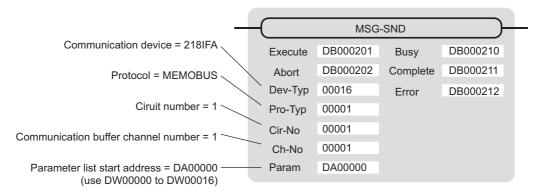

#### (b) 218IF Setting Example

An example of a function setting when 218IF is used as a communication device follows:

Set the protocol type to MEMOBUS when used in MODBUS/TCP protocol.

Set the circuit number in accordance with the circuit number allocated to the target 218IF.

Set a unique communication buffer channel number for the same circuit.

For information on the register number, refer to G.1.2 (1) Input Item on page A-36 and G.1.2 (2) Output Item on page A-38.

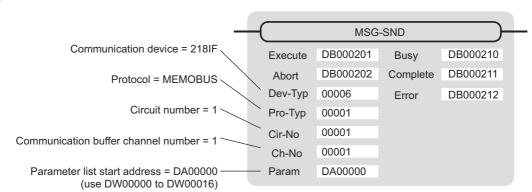

#### (2) Process Result (PARAM00)

Refer to G.1.4 (2) Process Result (PARAM00) on page A-42.

#### (3) Status (PARAM01)

Refer to G.1.4 (3) Status (PARAM00) on page A-43.

#### (4) Connection Number (PARAM02)

Refer to G.1.4 (4) Connection Number (PARAM02) on page A-45.

#### (5) Option (PARAM03)

Choose a unique setting for each communication device.

The following table provides the scope of the setting.

| Communication Device      | Valid Range   | Remarks                                                                                                    |
|---------------------------|---------------|----------------------------------------------------------------------------------------------------|
| Ethernet(218IF or 218IFA) | 0 to 247, 255 | Set a remote unit ID when MODBUS/TCP protocol is used. When the transmission target is MP2□00 series, specify "0." |

#### (6) Function Code (PARAM04)

Set a function code to transmit.

The functions (read coil and input relay state, write to holding register, etc.) registered in the function codes are made available by specifying the code.

The following table shows the available function codes when using MODBUS/TCP as a protocol.

Table G.12 Function Code List (MODBUS/TCP)

| Function | Target Data | Function                                | Communica       | ation device     |
|----------|-------------|-----------------------------------------|-----------------|------------------|
| Code     | Туре        | Function                                | Ethernet(218IF) | Ethernet(218IFA) |
| 00H      | _           | Unused                                  | _               | _                |
| 01H      | В           | Reads coil state                        | V               | V                |
| 02H      | В           | Reads input relay state                 | √               | V                |
| 03H      | W           | Reads holding register content          | √               | √                |
| 04H      | W           | Reads input register content            | √               | √                |
| 05H      | В           | Changes single coil state               | √               | √                |
| 06H      | W           | Writes to single holding register       | √               | √                |
| 07H      |             |                                         |                 |                  |
| :        | _           | Unused                                  | _               | _                |
| 0EH      |             |                                         |                 |                  |
| 0FH      | В           | Changes multiple coil states            | √               | √                |
| 10H      | W           | Writes to multiple holding registers    | √               | √                |
| 11H      |             |                                         |                 |                  |
| :        | _           | Unused                                  | _               | _                |
| 15H      | İ           |                                         |                 |                  |
| 16H      | W           | Mask writes to holding register         | _               | √                |
| 17H      | W           | Reads/Writes multiple holding registers | _               | <b>√</b>         |

Note: 1. B: Bit type, W: Integer type

- 2. √: Available, -: Not available
- 3. Transmit and receive registers in the master operation mode are MW (MB) only.
- 4. In the slave operation mode, coil, holding register, input relay, and input register are MB, MW, IB, IW respectively.

#### (7) Data Address (PARAM05)

Specify the start address of the data.

The address must be a decimal or hexadecimal number.

Example: When the start address is MW01000, specify "1000 (decimal)" or "3E8H (hexadecimal)."

The range of data addresses may differ according to the function code.

The following table gives the valid ranges of data addresses when using MODBUS/TCP as a protocol.

Table G.13 Valid Range of Data Addresses (MODBUS/TCP)

| Function Code | Target<br>Data Type | Function                                     | Valid Range of Data Addresses |
|---------------|---------------------|----------------------------------------------|-------------------------------|
| 00H           | =                   | Unused                                       | Disable                       |
| 01H           | В                   | Reads coil state                             | 0 to 65535 (0 to FFFFH)       |
| 02H           | В                   | Reads input relay state                      | 0 to 65535 (0 to FFFFH)       |
| 03H           | W                   | Reads holding register content               | 0 to 65534 (0 to FFFEH)       |
| 04H           | W                   | Reads input register content                 | 0 to 32767 (0 to 7FFFH)       |
| 05H           | В                   | Changes single coil state                    | 0 to 65535 (0 to FFFFH)       |
| 06H           | W                   | Writes to single holding register            | 0 to 65534 (0 to FFFEH)       |
| 07H           |                     |                                              |                               |
| :             | _                   | Unused                                       | Disable                       |
| 0EH           |                     |                                              |                               |
| 0FH           | В                   | Changes multiple coil states                 | 0 to 65535 (0 to FFFFH)       |
| 10H           | W                   | Writes to multiple holding registers         | 0 to 65534 (0 to FFFEH)       |
| 11H           |                     |                                              |                               |
| :             | _                   | Unused                                       | Disable                       |
| 15H           |                     |                                              |                               |
| 16H           | W                   | Mask writes to holding register*1,*2         | 0 to 65534 (0 to FFFEH)       |
| 17H           | W                   | Reads/Writes multiple holding register*1, *3 | 0 to 65534 (0 to FFFEH)       |

<sup>\* 1.</sup> Invalid when Ethernet (218IF) is used.

#### Note: 1. Data table

A data table used for a mask write request to the holding register is used for storing mask data. The two words of addresses at the beginning of the M register specified by PARAM05 (data address) are used as an address table.

Specify AND and OR mask data for the data table.

Note that PARAM05 (data address) used for the mask write request to the holding register doubles as the start M register number in the local station, which is also used for specifying the start data address and as the data table in the remote station for mask writing.

The contents of the data table used when mask writing to the holding register is as follows:

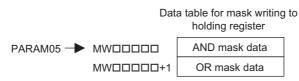

<sup>\* 2.</sup> Mask write request to holding register: Specify the start M register number of the remote address-cum-local data table

<sup>\* 3.</sup> Request for reading/writing multiple holding registers: Specify the start M register number of an address table

#### 2. Address table

An address table used for the read/write request to the multiple holding registers is used for specifying addresses indirectly in order to indicate read/write data. The four words of addresses at the beginning of the M register set by PARAM05 (data address) are used as an address table.

For the address table, specify a data address and data size for reading and a data address and data size for writing.

Read behaves same as "Reads holding register content (function code: 03H)". Write behaves same as "Writes to multiple holding registers (function code: 10H)".

The address table used when reading/writing multiple holding registers is as follows:

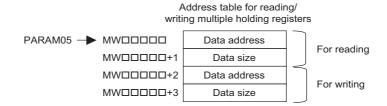

#### (8) Data Size (PARAM06)

Set the data size (number of bits or words) for the read/write request.

Be sure that the last data address determined based on the offset, data address, and data size does not go beyond the scope of the data addresses.

The range of data sizes may differ, depending on the function code.

The following table gives the valid ranges of data sizes when using MODBUS/TCP as a protocol.

| Function Code | Target<br>Data Type | Function                                       | Valid Range of Data Addresses     |
|---------------|---------------------|------------------------------------------------|-----------------------------------|
| 00H           | _                   | Unused                                         | Disable                           |
| 01H           | В                   | Reads coil state*1                             | 1 to 2000                         |
| 02H           | В                   | Reads input relay state*1                      | 1 to 2000                         |
| 03H           | W                   | Reads holding register content*2               | 1 to 125                          |
| 04H           | W                   | Reads input register content*2                 | 1 to 125                          |
| 05H           | В                   | Changes single coil state*1                    | Disable                           |
| 06H           | W                   | Writes to single holding register*2            | Disable                           |
| 07H           |                     |                                                |                                   |
| :             | _                   | Unused                                         | Disable                           |
| 0EH           |                     |                                                |                                   |
| 0FH           | В                   | Changes multiple coil states*1                 | 1 to 00                           |
| 10H           | W                   | Writes to multiple holding registers*2         | 1 to 100                          |
| 11H           |                     |                                                |                                   |
| :             | _                   | Unused                                         | Disable                           |
| 15H           |                     |                                                |                                   |
| 16H           | W                   | Mask writes to holding register*2,*3           | Disable                           |
| 17H           | W                   | Reads/Writes multiple holding registers *2, *3 | Read: 1 to 125<br>Write: 1 to 100 |

Table G.14 Valid Range of Data Sizes (MODBUS/TCP)

Note: The data size in the table is represented in decimal number.

<sup>\* 1.</sup> Specify the number of bits

<sup>\* 2.</sup> Specify the number of words

<sup>\* 3.</sup> Invalid when Ethernet (218IF) is used.

#### (9) Remote CPU Number (PARAM07)

Refer to G.1.4 (9) Remote CPU Number (PARAM07) on page A-49.

#### (10) Offset (PARAM08, PARAM09, PARAM10, PARAM11)

Specify the offset addresses of the read data storage area and the write data source of the transmission side.

The address for the transmission side will be displaced by the number of words designated by the offset.

Note: 1. For more information, refer to G.1.8 Relationship between Data Address, Data Size, and Offset for MSG-SND Function on page A-66.

2. The offset cannot be a negative value.

The offset parameter is prepared for each target data type.

The following table lists the offset parameters.

Table G.15 Offset Parameter List

| Parameter | Contents                | Description                                         |
|-----------|-------------------------|-----------------------------------------------------|
| PARAM08   | Coil offset             | Sets the coil's offset word address.                |
| PARAM09   | Input relay offset      | Sets the offset word address of an input relay.     |
| PARAM10   | Input register offset   | Sets the offset word address of an input register.  |
| PARAM11   | Holding register offset | Sets the offset word address of a holding register. |

The valid offset parameter may differ, depending on the function code.

The following table lists the valid parameters for each function code.

Table G.16 Valid Parameter List for Offset of Each Function Code

| Function Code | Function                                | Valid Offset<br>Parameter |
|---------------|-----------------------------------------|---------------------------|
| 01H           | Reads coil state                        | PARAM08                   |
| 02H           | Reads input relay state                 | PARAM09                   |
| 03H           | Reads holding register content          | PARAM11                   |
| 04H           | Reads input register content            | PARAM10                   |
| 05H           | Changes single coil state               | PARAM08                   |
| 06H           | Writes to single holding register       | PARAM11                   |
| 0FH           | Changes multiple coil states            | PARAM08                   |
| 10H           | Writes to multiple holding registers    | PARAM11                   |
| 16H           | Mask writes to holding register         | PARAM11                   |
| 17H           | Reads/Writes multiple holding registers | PARAM11                   |

#### (11) Reserved by System 1 (PARAM12)

Used by system (the channel number of communication buffer in use is stored).

Note: At the first scan during power up, make sure to set it to "0" by using the user program. After that, the register is used by system. Do not change the value thereafter with the user program.

#### (12) Reserved by System 2 (PARAM13 to PARAM16)

Used by system. Never change the value with the user program, etc.

#### G.1.7 Function Setting and Parameter Details for Non-procedural Protocol

This section explains the MSG-SND function setting and its parameter list details when non-procedure is used as a protocol.

Note: Non-procedure communication protocol transmits the M register content intact without a protocol conversion. You can create any protocol in accordance with the remote equipment.

#### (1) Message Transmit Function Setting

#### (a) 218IFA Setting Example

An example of a function setting when 218IFA is used as a communication device is as follows:

When non-procedure 2 (per byte) is used, set the Pro-Typ field to "00003" (non-procedure 1 (per word)).

Set the circuit number in accordance with the circuit number allocated to the target 218IFA.

Set a unique communication buffer channel number for the same circuit.

For information on the register number, refer to G.1.2 (1) Input Item on page A-36 and G.1.2 (2) Output Item on page A-38.

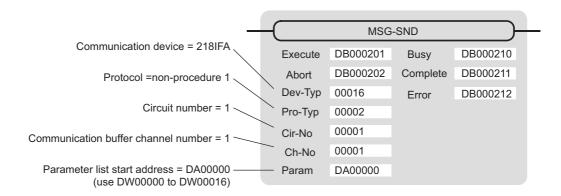

#### (b) 218IF Setting Example

An example of a function setting when 218IF is used as a communication device follows:

When non-procedure 2 (per byte) is used, set the Pro-Typ field to "00003" (non-procedure 1 (per word)) .

Set the circuit number in accordance with the circuit number allocated to the target 218IF.

Set a unique communication buffer channel number for the same circuit.

For information on the register number, refer to G.1.2 (1) Input Item on page A-36 and G.1.2 (2) Output Item on page A-38.

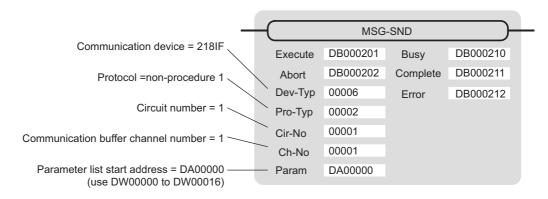

#### (2) Process Result (PARAM00)

The process result is output to the upper byte. The lower byte is used for system analysis.

| Value of Process<br>Result | Meaning                      |
|----------------------------|------------------------------|
| 00□□H                      | In process (Busy)            |
| 10□□H                      | Process completed (Complete) |
| 8у□□Н                      | Error occurred (Error)       |

When an error occurs, take corrective action by referring to the following error contents:

| Value of Process<br>Result | Error Contents                  | Description                                                                                                    |
|----------------------------|---------------------------------|----------------------------------------------------------------------------------------------------|
| 80□□H                      | _                               | Reserved                                                                                                    |
| 81□□H                      | -                               | -                                                                                                    |
| 82□□H                      | Error in setting address        | The following setting is out of range. Check the setting. PARAM05 (data address) PARAM11 (register offset)                                                                                  |
| 83□□H                      | Data size error                 | The transmit or receive data amount is out of range. Check PARAM06 (data size).                                                                                                    |
| 84□□H                      | Error in setting circuit number | The circuit number is out of range. Check Cir-No (circuit number) of the MSG-SND function.                                                                                                  |
| 85□□H                      | Error in setting channel number | The communication buffer channel number is out of range. Check Ch-No (communication buffer channel number) of the MSG-SND function.                                                         |
| 86□□H                      | Connection number error         | The connection number is out of range. Check PARAM02 (connection number).                                                                                                    |
| 87□□H                      | _                               | Reserved                                                                                                    |
| 88□□H                      | Communication section error     | An error response was returned from the communication section (communication device). Check the equipment connection. In addition, confirm that the remote device is open to communication. |
| 89□□H                      | Device select error             | Unavailable device is set. Check Dev-Typ (communication device type) of the MSG-SND function.                                                                                               |

#### (3) Status (PARAM01)

Outputs status of the communication section (communication device).

The following figure illustrates bit assignment. Bit assignment details are listed in the table below.

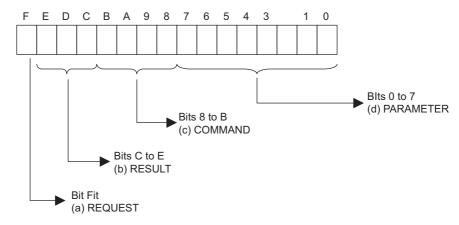

#### (a) REQUEST (request)

Outputs whether MSG-SND function is requesting a process.

| Bit State | Contents                                       |
|-----------|------------------------------------------------|
| 1         | Requesting processing                          |
| 0         | The acceptance of process request is completed |

#### (b) RESULT (result)

Outputs an execution result of the MSG-SND function

| Code | Abbreviation | Meaning                                                                    |
|------|--------------|----------------------------------------------------------------------------|
| 0    | CONN_NG      | In Ethernet communications, transmit error or connection error is complete |
| 1    | SEND_OK      | Normal transmission complete                                               |
| 2    | REC_OK       | Normal reception complete                                                  |
| 3    | ABORT_OK     | Forced abort complete                                                      |
| 4    | FMT_NG       | Parameter format error                                                     |
| 5    | SEQ_NG       | Command sequence error                                                     |
| 6    | RESET_NG     | Reset state                                                                |
| 7    | REC_NG       | Data reception error (error detected in the lower layer program)           |

#### (c) COMMAND (command)

Outputs a process command for the MSG-SND function. The executed process contents can be found according to the command.

| Code (Hex) | Abbreviation | Meaning                                                                                 |
|------------|--------------|-----------------------------------------------------------------------------------------|
| 1          | U_SEND       | General-purpose message transmission                                                    |
| 2          | U_REC        | General-purpose message reception                                                       |
| 3          | ABORT        | Forced abort                                                                            |
| 8          | M_SEND       | MEMOBUS command transmission: Complete when response is received (for MEMOBUS protocol) |
| 9          | M_REC        | MEMOBUS command reception: Accompanies a response transmission (for MEMOBUS protocol)   |
| С          | MR_SEND      | MEMOBUS response transmission (for MEMOBUS protocol)                                    |

#### (d) PARAMETER (parameter)

When RESULT (process result) = 4 (FMT\_NG: parameter format error), an error code in the table below is output. Otherwise, the connection number is output.

| RESULT (process result)     | Code (Hex) | Meaning                                                                        |  |
|-----------------------------|------------|--------------------------------------------------------------------------------|--|
|                             | 00         | No error                                                                       |  |
|                             | 01         | Connection number is out of range                                              |  |
| When RESULT                 | 02         | Time error while monitoring to receive MEMOBUS response (for MEMOBUS protocol) |  |
| (process result) = 4        | 03         | Error in setting retransmit count                                              |  |
| (FMT_NG: parameter format   | 04         | Error in setting cyclic area                                                   |  |
| error)                      | 05         | CPU number error                                                               |  |
|                             | 06         | Data address error                                                             |  |
|                             | 07         | Data size error                                                                |  |
|                             | 08         | Function code error (for MEMOBUS protocol)                                     |  |
| Others xx Connection number |            | Connection number                                                              |  |

#### (4) Connection Number (PARAM02)

Refer to G.1.4 (4) Connection Number (PARAM02) on page A-45.

#### (5) Data Address (PARAM05)

Specify the start address of the data.

The address must be input in a decimal or hexadecimal number.

Example: When the start address is MW01000, specify "1000 (decimal)" or "3E8H (hexadecimal)."

The following table provides the valid ranges of the data addresses.

Table G.17 Valid Range of Data Addresses (non-procedure)

| Non-procedural  | Target Data | Function                                        | Valid Range of Data Addresses |                  |  |
|-----------------|-------------|-------------------------------------------------|-------------------------------|------------------|--|
| Туре            | Type        | i unction                                       | Ethernet(218IF)               | Ethernet(218IFA) |  |
| Non-procedure 1 | W           | Transmits data in words                         | 0 to 65534 (                  | 0 to FFFEH)      |  |
| Non-procedure 2 | В           | Transmits data in bytes*1 0 to 65534 (0 to FFFI |                               | 0 to FFFEH)      |  |

<sup>\* 1.</sup> The unit for address setting is word address.

#### Α

#### (6) Data Size (PARAM06)

Set the data size (number of bits or words) for the write request.

Be sure that the last data address determined based on the offset, data address, and data size does not go beyond the scope of the data addresses.

The valid range of data sizes may differ according to the communication device.

Table G.18 Valid Range of Data Sizes (non-procedure)

| Non-procedural  | Target Data | Function                  | Valid Range of Data Sizes |                                      |  |
|-----------------|-------------|---------------------------|---------------------------|--------------------------------------|--|
| Туре            | Туре        | i unction                 | Ethernet (218IF)          | Ethernet (218IFA)                    |  |
| Non-procedure 1 | W           | Transmits data in words*1 | 1 to 510                  | 1 to 2046 (BIN)<br>1 to 1023 (ASCII) |  |
| Non-procedure 2 | В           | Transmits data in bytes*2 | 1 to 1020                 | 1 to 4092 (BIN)<br>1 to 2046 (ASCII) |  |

- \* 1. Specify the number of words
- \* 2. Specify the number of bytes

Note: The data size in the table is represented in decimal numbers.

#### (7) Register Offset (PARAM11)

Specify the offset address of write data source in the transmission side.

The address for the transmission side will be displaced by the number of words designated by the offset.

Note: 1. For more information, refer to *G.1.8 Relationship between Data Address, Data Size, and Offset for MSG-SND Function* on page A-66.

 The offset cannot be a negative value.
 Example: When specifying 1000 words of offset for the register address: PARAM11=1000

#### (8) Reserved by System 1 (PARAM12)

Used by system (the channel number of the communication buffer in use is stored).

Note: At the first scan during power up, make sure to set this to "0" by the user program. After that, the register is used by system, so do not change the value with the user program.

#### (9) Reserved by System 2 (PARAM13-PARAM16)

Used by system. Do not change the value with the user program, etc.

### G.1.8 Relationship between Data Address, Data Size, and Offset for MSG-SND Function

The relationship between data address, data size, and offset is as follows, when transmitted with offset:

#### (1) When Reading

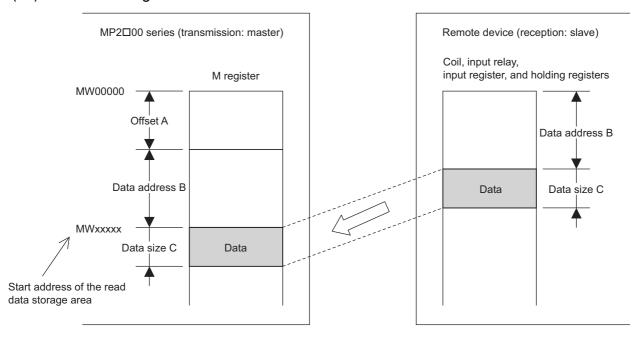

Fig. G.4 Data Flow when Reading

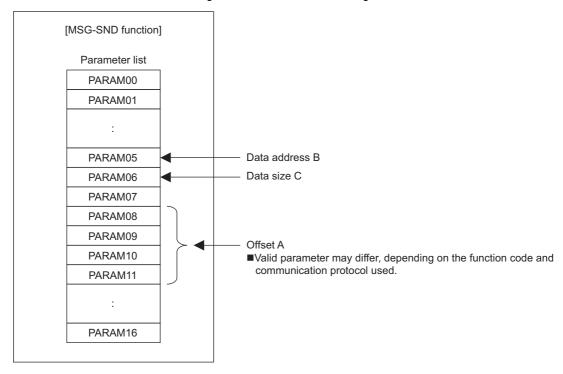

Fig. G.5 Parameter Setting

#### (2) When Writing

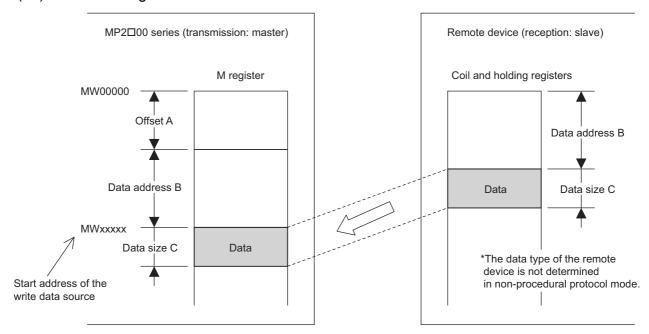

Fig. G.6 Data Flow when Writing

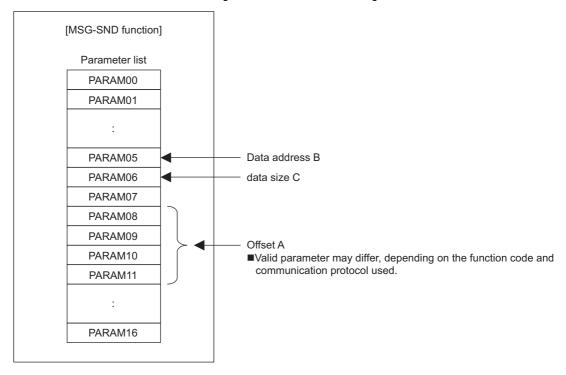

Fig. G.7 Parameter Setting

Example: When reading coil state with offset:

The various setting values and their relationships with the data of the remote device are as follows, when transmitting "reading coil state" with offset in MEMOBUS protocol:

• Description of the MSG-SND function in ladder program

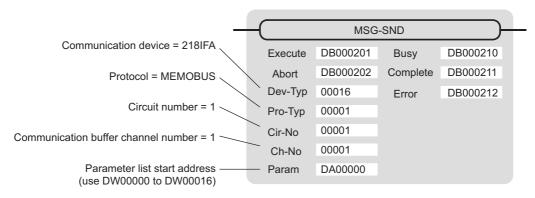

• Parameter list setting of the MSG-SND function

Table G.19 Parameter List Setting

| Register Num-<br>ber | Setting<br>Value | Parameter Num-<br>ber | IN/OUT | Remarks                            |
|----------------------|------------------|-----------------------|--------|------------------------------------|
| DW00000              | -                | PARAM00               | OUT    | Process result                     |
| DW00001              | -                | PARAM01               | OUT    | Status                             |
| DW00002              | 00001            | PARAM02               | IN     | Connection number=1                |
| DW00003              | -                | PARAM03               | IN     | Option (setting unnecessary)       |
| DW00004              | 00001            | PARAM04               | IN     | Function code=1 (reads coil state) |
| DW00005              | 08192            | PARAM05               | IN     | Data address=8192 bits (512 words) |
| DW00006              | 00100            | PARAM06               | IN     | Data size=100                      |
| DW00007              | 00001            | PARAM07               | IN     | Remote CPU number=1                |
| DW00008              | 01000            | PARAM08               | IN     | Coil offset=1000 words             |
| DW00009              | 00000            | PARAM09               | IN     | Input relay offset=0 word          |
| DW00010              | 00000            | PARAM10               | IN     | Input register offset=0 word       |
| DW00011              | 00000            | PARAM11               | IN     | Holding register offset=0 word     |
| DW00012              | -                | PARAM12               | SYS    | Reserved (zero clear at startup)   |
| DW00013              | -                | PARAM13               | SYS    | Reserved                           |
| DW00014              | -                | PARAM14               | SYS    | Reserved                           |
| DW00015              | -                | PARAM15               | SYS    | Reserved                           |
| DW00016              | =                | PARAM16               | SYS    | Reserved                           |

Note: IN: Input, OUT: Output, SYS: For system use

Relationship with the Data of the Remote Device
 The following figure shows the data flow when transmitting "reads coil state" with offset:
 When transmission and reception are carried out normally in the figure below, the coil state in the device is stored in MW01512 and after of MP2300S.

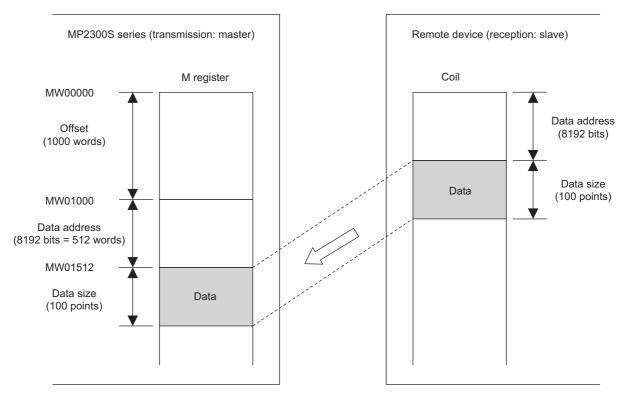

Fig. G.8 Reading Example of Coil State

#### G.2 Message Receive Function (MSG-RCV)

This section explains how the message receive function (MSG-RCV) is used in a ladder program when receiving messages.

#### G.2.1 Specification Overview of the Message Receive Function

| Function Name  |                                                                                                    | MSG-RCV  |                 |                                                                                               |  |
|----------------|----------------------------------------------------------------------------------------------------|----------|-----------------|-----------------------------------------------------------------------------------------------|--|
| Function       | Receives messages from the remote station on the circuit specified by the communication device type. Supports multiple protocol types.  Keep the execution command (Execute) until Complete or Error turns ON. |          |                 |                                                                                               |  |
|                |                                                                                                    |          |                 | MSG-RCV                                                                                       |  |
|                |                                                                                                    |          | Execute         | Busy                                                                                          |  |
|                |                                                                                                    |          | Abort           | Complete                                                                                      |  |
| Function Defi- |                                                                                                    |          | Dev-Typ         | Error                                                                                         |  |
| nition         |                                                                                                    |          | Pro-Typ         |                                                                                               |  |
|                |                                                                                                    |          | Cir-No          |                                                                                               |  |
|                |                                                                                                    |          | Ch-No           |                                                                                               |  |
|                |                                                                                                    |          | Param           |                                                                                               |  |
|                |                                                                                                    |          |                 |                                                                                               |  |
| I/O Definition | No.                                                                                                    | Name     | I/O Option (*1) | Contents                                                                                      |  |
|                | 1                                                                                                    | Execute  | B-VAL           | Executes a reception                                                                          |  |
|                | 2                                                                                                    | Abort    | B-VAL           | Forcibly ends a reception                                                                     |  |
|                | 3                                                                                                    | Dev-Typ  | I-REG           | Communication device type<br>Ethernet (218IF) = 6, Ethernet (218IFA) = 16                     |  |
| Input Item     | 4                                                                                                    | Pro-Typ  | I-REG           | Communication protocol MEMOBUS*2 = 1, non-procedure $1^{*3} = 2$ , non-procedure $2^{*3} = 3$ |  |
|                | 5                                                                                                    | Cir-No   | I-REG           | Line number<br>Ethernet (218IF) = 1-8, Ethernet (218IFA) = 1 to 8                             |  |
|                | 6                                                                                                    | Ch-No    | I-REG           | Communication buffer channel number<br>Ethernet (218IF) = 1-10, Ethernet (218IFA) = 1 to 4    |  |
|                | 7                                                                                                    | Param    | Address input   | Parameter list start address<br>(MA, DA)                                                      |  |
|                | 1                                                                                                    | Busy     | B-VAL           | In process                                                                                    |  |
| Output Item    | 2                                                                                                    | Complete | B-VAL           | Process completed                                                                             |  |
|                | 3                                                                                                    | Error    | B-VAL           | Error occurred                                                                                |  |

<sup>\* 1.</sup> The meanings of I/O options are as follows:

B-VAL: Specify I/O by bit type data.

I-REG: Specify I/O by integer type data. When specifying, set an integer type register number.

As for the input only, it can be a constant (literal).

Address input: The address of the specified register (any integer register) is passed to the function.

- \* 2. When transmitting in MEMOBUS, Extended MEMOBUS, MELSEC, OMRON, or MODBUS/TCP protocol, set the communication protocol (Pro-Typ) to MEMOBUS(=1). The communication device automatically converts the protocol.
- \* 3. Non-procedure 1: In non-procedural communication, data is received on a per-word basis. Non-procedure 2: In non-procedural communication, data is received on a per-byte basis.

# Appendices

#### G.2.2 I/O Item Details of the Message Receive Function

#### (1) Input Item

The following table indicates the registers available for each input item.

| Input Item                            | I/O Option    | Available Register                                                            |
|---------------------------------------|---------------|-------------------------------------------------------------------------------|
| Execute<br>Abort                      | B-VAL         | Every bit type register (except #, C registers), Same as above with subscript |
| Dev-typ<br>Pro-Typ<br>Cir-No<br>Ch-No | I-REG         | Every integer type register,<br>Same as above with subscript,<br>Constant     |
| Param                                 | Address input | Register address<br>(except #, C registers),<br>Same as above with subscript  |

#### 1. Execute (executes a reception)

Specify a bit to command execution of a message reception.

When Execute turns ON, the message reception is carried out. In order to execute the process, a ladder program or the like needs to be used to switch the bit ON/OFF.

Note: Keep Execute (executes a reception) until Complete (process completed) or Error (error occurred) is turned ON. When the command turns ON, the message reception is carried out.

To continuously command the receive execution, make sure to turn Execute (executes a reception) OFF for one scan or more.

#### 2. Abort (forcibly ends a reception)

Specify a bit to command a forced abort of a message reception.

When Abort turns ON, the message reception is forcibly terminated. Abort takes precedence over Execute. In order to execute the forced abort, a ladder program or the like needs to be used to switch the bit ON/OFF.

#### **3.** Dev-Typ (communication device type)

Specify the type of communication device (refer to the table below).

| Device            | Type Code |
|-------------------|-----------|
| Ethernet (218IF)  | 6         |
| Ethernet (218IFA) | 16        |

#### **4.** Pro-Typ (communication protocol)

Specify the communication protocol (refer to the table below).

| Type Code | Communication Protocol     | Remarks                                                                                                    |
|-----------|----------------------------|----------------------------------------------------------------------------------------------------|
| 1         | MEMOBUS                    | Set the type code to "1" when also transmitting using Extended MEMOBUS, MELSEC, or MODBUS/TCP protocol. The communication device will automatically convert the protocol. |
| 2         | Non-procedure 1 (per word) | Data is received on a per-word basis in non-procedural communication. No response is transmitted to the remote.                                                           |
| 3         | Non-procedure 2 (per byte) | Data is received on a per-byte basis in non-procedural communication. No response is transmitted to the remote.                                                           |

#### 5. Cir-No (circuit number)

Specify a circuit number for the communication device.

Specify it in accordance with the circuit number displayed in the **MPE720 Module Configuration Definition** Window.

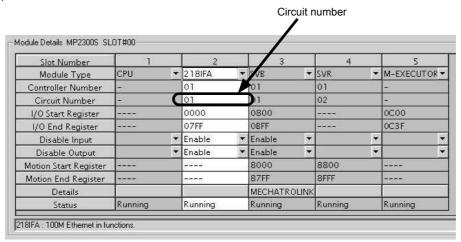

Fig. G.9 MPE720 Module Configuration Definition Window

The following table indicates the range of valid circuit numbers.

| Communication device    | Valid Circuit Number |  |
|-------------------------|----------------------|--|
| Ethernet (218IF·218IFA) | 1 to 8               |  |

#### **6.** Ch-No (communication buffer channel number)

Specify the channel number of a communication buffer.

It can be any channel number in the range. However, when starting multiple functions at the same time, set a unique channel for each function. (If you do not start up multiple functions at the same time, the channel numbers can duplicate each other.)

The following table indicates the range of valid channel numbers.

| Communication device | Valid Channel Number |
|----------------------|----------------------|
| Ethernet (218IF)     | 1 to 10              |
| Ethernet (218IFA)    | 1 to 4               |

When the communication device is Ethernet (218IFA), because the communication buffer common to the transmission and reception have four channels, four receptions (or transmissions) are available at the same time by using channel numbers 1 to 4.

Note: 1. As many MSG-RCV (or MSG-SND) functions as lines used at the same time are required.

2. For information on communication buffer channel, refer to *G.3 Communication Buffer Channel* on page A-102.

#### **7.** Param (parameter list start address)

Specify the start address of the parameter list. For the "parameter list," 17 words are automatically assigned from the configured address. In the parameter list, enter the function code and its relevant parameter data. Additionally, process result and status are output.

Note: For more information about the parameter list, refer to the parameter details for each protocol from G.2.4 Function Setting and Parameter Details for MEMOBUS and Extended MEMOBUS Protocols on page A-77 to G.2.7 Function Setting and Parameter Details for Non-procedural Protocol on page A-93.

Example: When "DA00000" is specified as a parameter list start address:

| Register | Parameter list |
|----------|----------------|
| DW00000  | PRAM00         |
| DW00001  | PRAM01         |
| DW00002  | PRAM02         |
| DW00003  | PRAM03         |
| DW00004  | PRAM04         |
| DW00005  | PRAM05         |
| DW00006  | PRAM06         |
| DW00007  | PRAM07         |
| DW00008  | PRAM08         |
| DW00009  | PRAM09         |
| DW00010  | PRAM10         |
| DW00011  | PRAM11         |
| DW00012  | PRAM12         |
| DW00013  | PRAM13         |
| DW00014  | PRAM14         |
| DW00015  | PRAM15         |
| DW00016  | PRAM16         |

#### (2) Output Item

The following table lists the registers available for each output item.

| Input Item                | I/O Option | Available Register                                                           |
|---------------------------|------------|------------------------------------------------------------------------------|
| Busy<br>Complete<br>Error | B-VAL      | Every bit type register (except #, C registers), Same as above for subscript |

#### **1.** Busy (in process)

Specify a bit to report message reception.

The Busy bit is turned ON while executing message reception or a forced abort process.

Keep Execute or Abort ON while Busy is ON.

#### **2.** Complete (process completed)

Specify a bit to report message reception ended.

When message reception or a forced abort process is completed properly, the Complete bit will turn ON only for one scan.

#### **3.** Error (error occurred)

Specify a bit to report when an error occurs in the message reception.

When an error occurs, the Error bit will turn ON only for one scan.

Note: For more information about the error cause, refer to G.2.4 (2) Process Result (PARAM00) on page A-78 and G.2.4 (3) Status (PARAM01) on page A-79.

A timing chart of bit type I/O items in the MSG-RCV function follows: [In Normal Condition]

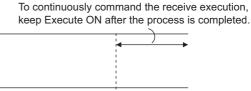

<OUT> Busy (in process)

<OUT> Complete (process completed)

<IN> Execute (executes a reception)

<IN> Abort (forcibly ends a reception)

<OUT> Error (error occurred)

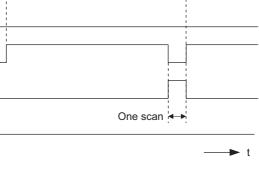

#### [When Forcibly Aborted]

To continuously command the receive execution, keep Execute ON after the process is completed.

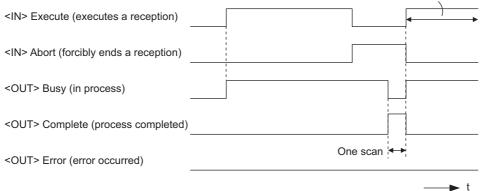

#### [When Error Occurred]

To continuously command the receive execution, keep Execute ON after the process is completed.

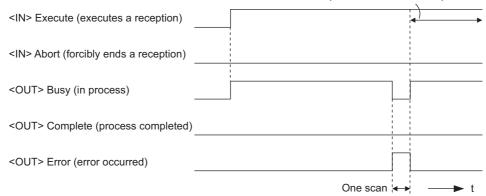

#### G.2.3 Message Receive Function Parameter List (Param) Overview

Param of the MSG-RCV function has a parameter list structure composed of 17 words. (The value of Param itself is the start address (MA, DA) of the parameter list.)

In the parameter list, enter the function code and its relevant parameter data. Process result and status are also output. When MEMOBUS and non-procedure are used as a transmission protocol, the parameter list is as follows:

Note: Parameter details are explained in the parameter details for each protocol type. Refer to the following items:

- G.2.4 Function Setting and Parameter Details for MEMOBUS and Extended MEMOBUS Protocols on page A-77
- G.2.5 Function Setting and Parameter Details for MELSEC Protocol on page A-85
- G.2.6 Function Setting and Parameter Details for MODBUS/TCP Protocol on page A-89
- G.2.7 Function Setting and Parameter Details for Non-procedural Protocol on page A-93

#### (1) MEMOBUS Parameter List

| Param No. | IN/OUT | Contents                | Description                                                             |
|-----------|--------|-------------------------|-------------------------------------------------------------------------|
| 00        | OUT    | Process result          | Outputs process results.                                                |
| 01        | OUT    | Status                  | Outputs the status of the communication device.                         |
| 02        | IN     | Connection number       | Specifies the remote source.                                            |
| 03        | OUT    | Option                  | Outputs a unique value for each communication device.                   |
| 04        | OUT    | Function code           | Outputs a function code requested from the transmission side.           |
| 05        | OUT*   | Data address            | Outputs the start address of data requested from the transmission side. |
| 06        | OUT    | Data size               | Outputs the read/write data size requested from the transmission side.  |
| 07        | OUT    | Remote CPU number       | Outputs the remote CPU number.                                          |
| 08        | IN     | Coil offset             | Sets the coil's offset word address.                                    |
| 09        | IN     | Input relay offset      | Sets the offset word address of an input relay.                         |
| 10        | IN     | Input register offset   | Sets the offset word address of an input register.                      |
| 11        | IN     | Holding register offset | Sets the offset word address of a holding register.                     |
| 12        | IN     | Write range LO          | Sets the start address for a write range.                               |
| 13        | IN     | Write range HI          | Sets the last address for a write range.                                |
| 14        | SYS    | Reserved 1              |                                                                         |
| 05 to 16  | SYS    | Reserved 2              |                                                                         |

<sup>\*</sup> It is IN/OUT for MODBUS/TCP.

Note: IN: Input, OUT: Output, SYS: For system use

#### (2) Non-procedural Parameter List

| Param No. | IN/OUT | Contents          | Description                                                       |
|-----------|--------|-------------------|-------------------------------------------------------------------|
| 00        | OUT    | Process result    | Outputs the process results.                                      |
| 01        | OUT    | Status            | Outputs the status of the communication device.                   |
| 02        | IN     | Connection number | Specifies the remote source.                                      |
| 03        | OUT    | Not used          |                                                                   |
| 04        | OUT    | Not used          |                                                                   |
| 05        | OUT    | Not used          |                                                                   |
| 06        | OUT    | Data size         | Outputs the write data size requested from the transmission side. |
| 07        | OUT    | Not used          |                                                                   |
| 08 to 11  | IN     | Not used          |                                                                   |
| 12        | IN     | Register offset   | Sets the register's offset word address.                          |
| 13        | IN     | Write range HI    | Sets the last address for a write range.                          |
| 14        | SYS    | Reserved 1        |                                                                   |
| 15 to 16  | SYS    | Reserved 2        |                                                                   |

Note: IN: Input, OUT: Output, SYS: For system use

## Appendices

### G.2.4 Function Setting and Parameter Details for MEMOBUS and Extended MEMO-BUS Protocols

This section explains the MSG-RCV function setting and its parameter list details when MEMOBUS or Extended MEMOBUS is used as a protocol.

#### (1) Message Receive Function Setting

#### [a] 218IFA Setting Example

An example of a function setting when 218IFA is used as a communication device follows:

Set the protocol type to MEMOBUS even when used in Extended MEMOBUS protocol.

Set the circuit number in accordance with the circuit number allocated to the target 218IFA.

Set a unique communication buffer channel number for the same circuit.

For information on the register number, refer to G.2.2 (1) Input Item on page A-71 and G.2.2 (2) Output Item on page A-73.

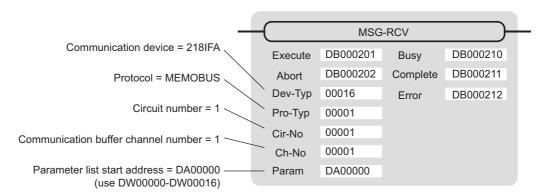

#### [b] 218IF Setting Example

An example of a function setting when 218IF is used as a communication device follows:

Set the protocol type to MEMOBUS even when used in Extended MEMOBUS protocol.

Set the circuit number in accordance with the circuit number allocated to the target 218IF.

Set a unique communication buffer channel number for the same circuit.

For information on the register number, refer to G.2.2 (1) Input Item on page A-71 and G.2.2 (2) Output Item on page A-73.

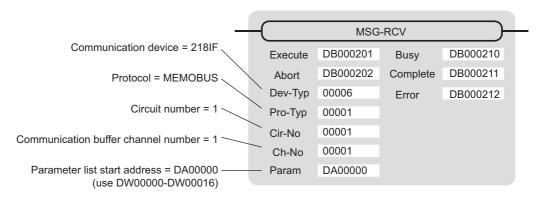

#### (2) Process Result (PARAM00)

The process result is output to the upper byte. The lower byte is used for system analysis.

| Value of Process<br>Result | Meaning                      |
|----------------------------|------------------------------|
| 00□□H                      | In process (Busy)            |
| 10□□H                      | Process completed (Complete) |
| 8у□□Н                      | Error occurred (Error)       |

When an error occurs, take corrective action by referring to the following error contents:

| Value of Process<br>Result | Error Contents                  | Description                                                                                                    |
|----------------------------|---------------------------------|----------------------------------------------------------------------------------------------------|
| 80□□H                      | -                               | Reserved                                                                                                    |
| 81□□H                      | Function code error             | Unused function code was received. Check the source function code. The following setting is out of range. Check the setting.                                                              |
| 82□□H                      | Error in setting address        | Data address (request from transmission side) PARAM08 (coil offset) PARAM09 (input relay offset) PARAM10 (input register offset) PARAM11 (holding register offset)                        |
| 83□□H                      | Data size error                 | The received data size is out of range. Check the source data size.                                                                                                    |
| 84□□H                      | Error in setting circuit number | The circuit number is out of range. Check Cir-No (circuit number) of the MSG-RCV function.                                                                                                |
| 85□□H                      | Error in setting channel number | The communication buffer channel number is out of range. Check Ch-No (communication buffer channel number) of the MSG-RCV function.                                                       |
| 86□□H                      | Connection number error         | The connection number is out of range. Check PARAM02 (connection number).                                                                                                    |
| 87□□H                      | -                               | Reserved                                                                                                    |
| 88□□H                      | Communication section error     | An error response was returned from the communication section (communication device). Check the equipment connection. In addition, check that the remote device is open to communication. |
| 89□□H                      | Device select error             | Unavailable device is set. Check Dev-Typ (communication device type) of the MSG-RCV function.                                                                                             |

Outputs status of the communication section (communication device).

The following figure shows the bit assignment. Bit assignment details are listed in the tables following.

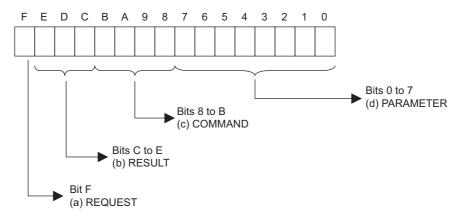

#### [a] REQUEST (request)

Outputs whether MSG-RCV function is requesting a process.

| Bit State | Contents                                       |  |
|-----------|------------------------------------------------|--|
| 1         | Requesting processing                          |  |
| 0         | The acceptance of process request is completed |  |

### [b] RESULT (result)

Outputs the execution result of the MSG-RCV function.

| Code | Abbreviation | Meaning                                                                  |
|------|--------------|--------------------------------------------------------------------------|
| 0    | CONN_NG      | In Ethernet communication, transmission or connection error is completed |
| 1    | SEND_OK      | Normal transmission complete                                             |
| 2    | REC_OK       | Normal reception complete                                                |
| 3    | ABORT_OK     | Forced abort complete                                                    |
| 4    | FMT_NG       | Parameter format error                                                   |
| 5    | SEQ_NG       | Command sequence error                                                   |
| 6    | RESET_NG     | Reset state                                                              |
| 7    | REC_NG       | Data reception error (error detected in the lower layer program)         |

#### [c] COMMAND (command)

Outputs a process command for the MSG-RCV function. The executed process contents can be found according to the command.

| Code (Hex) | Abbreviation | Meaning                                                            |
|------------|--------------|--------------------------------------------------------------------|
| 1          | U_SEND       | General-purpose message transmission (for non-procedural protocol) |
| 2          | U_REC        | General-purpose message reception (for non-procedural protocol)    |
| 3          | ABORT        | Forced abort                                                       |
| 8          | M_SEND       | MEMOBUS command transmission: Completed when response is received  |
| 9          | M_REC        | MEMOBUS command reception: Accompanies a response transmission     |
| С          | MR_SEND      | MEMOBUS response transmission                                      |

#### [d] PARAMETER (parameter)

When RESULT(process result) = 4 (FMT\_NG: parameter format error), an error code in the table below is output. Otherwise, the connection number is output.

| RESULT (process result)               | Code (Hex) | Meaning                                               |
|---------------------------------------|------------|-------------------------------------------------------|
|                                       | 00         | No error                                              |
|                                       | 01         | Connection number is out of range                     |
|                                       | 02         | Time error for monitoring to receive MEMOBUS response |
| When RESULT (process re-              | 03         | Error in setting retransmit count                     |
| sult) =4<br>(FMT_NG: parameter format | 04         | Error in setting cyclic area                          |
| error)                                | 05         | CPU number error                                      |
| ŕ                                     | 06         | Data address error                                    |
|                                       | 07         | Data size error                                       |
|                                       | 08         | Function code error                                   |
| Others                                | xx         | Connection number                                     |

#### (4) Connection Number (PARAM02)

Specify the remote source.

When the communication device is Ethernet (218IF or 218IFA), set the connection number.

The following table shows the setting range.

| Communication Device | Connection Num-<br>ber | Remarks                                                                   |  |
|----------------------|------------------------|---------------------------------------------------------------------------|--|
| Ethernet (218IF)     | 1 to 20                | Receives from the remote station set for the specified connection number. |  |
| Ethernet (218IFA)    | 1 to 4                 | Same as above                                                             |  |

Note: When the communication device is Ethernet (218IF/218IFA), set the connection number in accordance with the connection number in the 218IF/218IFA Parameter Setting Window for the MPE720 module configuration definition.

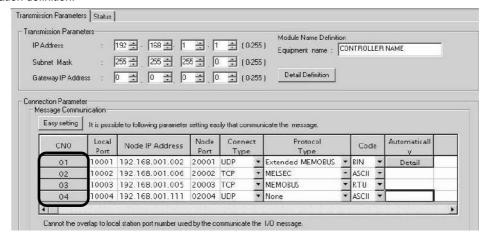

Fig. G.10 218IFA Parameter Setting Screen for the MPE720 Module Configuration Definition Window

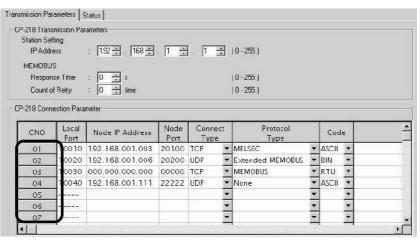

Fig. G.11 218IF Parameter Setting Screen for the MPE720 Module Configuration Definition Window

#### (5) Option (PARAM03)

A unique value is output for each communication device. Not used for the MEMOBUS or Extended MEMOBUS protocols.

#### (6) Function Code (PARAM04)

Received function code is output.

The following table lists function codes available when using MEMOBUS or Extended MEMOBUS as a protocol.

Table G.20 Function Code List (MEMOBUS, Extended MEMOBUS)

|               | Target Data |                                                       | Protocol              |           |
|---------------|-------------|-------------------------------------------------------|-----------------------|-----------|
| Function Code | Туре        | Function                                              | Extended MEMO-<br>BUS | MEMOBUS   |
| 00H           | -           | Unused                                                | -                     | _         |
| 01H           | В           | Reads coil state                                      | V                     | V         |
| 02H           | В           | Reads input relay state                               | V                     | V         |
| 03H           | W           | Reads holding register content                        | √                     | V         |
| 04H           | W           | Reads input register content                          | √                     | V         |
| 05H           | В           | Changes single coil state                             | V                     | $\sqrt{}$ |
| 06H           | W           | Writes to single holding register                     | V                     | $\sqrt{}$ |
| 07H           | =           | Unused                                                | -                     | _         |
| 08H           | =           | Loopback test                                         | V                     | V         |
| 09H           | W           | Reads holding register content (extended)             | V                     | _         |
| 0AH           | W           | Reads input register content (extended)               | V                     | _         |
| 0BH           | W           | Writes to holding register (extended)                 | V                     | =         |
| 0CH           | -           | Unused                                                | -                     | _         |
| 0DH           | W           | Discontinuously reads holding register (extended)     | √                     | _         |
| 0EH           | W           | Discontinuously writes to holding register (extended) | √                     | _         |
| 0FH           | В           | Changes multiple coil states                          | √                     | $\sqrt{}$ |
| 10H           | W           | Writes to multiple holding registers                  | $\sqrt{}$             | V         |

Note: 1. B: Bit type, W: Integer type

- 2. √: Available, -: Not available
- 3. Transmit and receive registers in the master operation mode are MW (MB) only.
- 4. In the slave operation mode, coil, holding register, input relay, and input register are MB, MW, IB, IW respectively.

#### (7) Data Address (PARAM05)

A data address requested from the transmission side is output.

#### (8) Data Size (PARAM06)

The read/write data size (number of bits or words) requested from the transmission side is output.

#### (9) Remote CPU Number (PARAM07)

When the remote equipment is MP2□00 series, "1" is output.

When the remote equipment is a controller manufactured by YASKAWA Electric Corporation other than MP2□00 series and is comprised of multiple CPU modules, the remote CPU number is output.

Otherwise, "0" is output.

#### (10) Offset (PARAM08, PARAM09, PARAM10, PARAM11)

Specify an offset address for the reception side data address.

The address for the reception side will be displaced by the number of words designated by the offset.

- Note: 1. For more information, refer to G.2.8 Relationship between Data Address, Data Size, and Offset for MSG-RCV Function on page A-98.
  - 2. The offset cannot be a negative value.

The offset parameter is prepared for each target data type.

The following table lists the offset parameters.

Table G.21 Offset Parameter List

| Parameter | Contents                | Description                                         |  |
|-----------|-------------------------|-----------------------------------------------------|--|
| PARAM08   | Coil offset             | Sets the coil's offset word address.                |  |
| PARAM09   | Input relay offset      | Sets the offset word address of an input relay.     |  |
| PARAM10   | Input register offset   | Sets the offset word address of an input register.  |  |
| PARAM11   | Holding register offset | Sets the offset word address of a holding register. |  |

The valid offset parameter may differ according to the function code.

The following table lists the valid parameters for each function code.

Table G.22 Valid Parameter List for Offset of Each Function Code

| Function |                                                       | Valid Offset | Protocol Type       |         |
|----------|-------------------------------------------------------|--------------|---------------------|---------|
| Code     | Function                                              | Parameter    | Extended<br>MEMOBUS | MEMOBUS |
| 01H      | Reads coil state                                      | PARAM08      | √                   | V       |
| 02H      | Reads input relay state                               | PARAM09      | √                   | V       |
| 03H      | Reads holding register content                        | PARAM11      | √                   | V       |
| 04H      | Reads input register content                          | PARAM10      | √                   | V       |
| 05H      | Changes single coil state                             | PARAM08      | √                   | V       |
| 06H      | Writes to single holding register                     | PARAM11      | √                   | V       |
| 09H      | Reads holding register content (extended)             | PARAM11      | √                   | _       |
| 0AH      | Reads input register content (extended)               | PARAM10      | √                   | _       |
| 0BH      | Writes to holding register (extended)                 | PARAM11      | √                   | _       |
| 0DH      | Discontinuously reads holding register (extended)     | PARAM11      | V                   | _       |
| 0EH      | Discontinuously writes to holding register (extended) | PARAM11      | V                   | _       |
| 0FH      | Changes multiple coil states                          | PARAM08      | √                   | V       |
| 10H      | Writes to multiple holding registers                  | PARAM11      | V                   | V       |

Note: √: Available, -: Not available

#### (11) Write Range (PARAM12, PARAM13)

Sets an available address range for the write request from the transmission side. A write request which is out of this available address range will cause an error.

Specify the address range (PARAM12, PARAM13) as a word address.

- Note: 1. In MP9□0/ MP2□00 series, the data storage area for the write request from the transmission side is M register.
  - 2. The write range parameter enables you to specify the range of M register which permits writing messages.

The following table indicates the write range parameters.

Table G.23 Write Range Parameter List

| Parameter | Contents       | Description                      |
|-----------|----------------|----------------------------------|
| PARAM12   | Write range LO | Start address of the write range |
| PARAM13   | Write range HI | Last address of the write range  |

Specify the write range so that the expression below is met:

#### $0 \le Write \ range \ LO \le Write \ range \ HI \le Maximum \ address \ of \ M \ register$

This write range is effective for the following function codes:

05H (changes single coil state)

06H (writes to single holding register)

0BH (writes to holding register (write))

0EH (discontinuously writes to holding register (extended))

0FH (changes multiple coil states)

10H (writes to multiple holding registers)

Example: When setting the address of M register which permits writing to 1000 to 1999:

PARAM12=1000 PARAM13=1999

The reception side will return an error against a write request to an address other than MW01000 to MW01999, and will not write it.

#### (12) Reserved by System 1 (PARAM14)

Used by system (the channel number of the communication buffer in use is stored).

Note: At the first scan during power up, make sure to set this to "0" with the user program. After that, the register is used by system, so do not change the value with the user program.

#### (13) Reserved by System 2 (PARAM15, PARAM16)

Used by system. Do not change the value with the user program, etc.

#### G.2.5 Function Setting and Parameter Details for MELSEC Protocol

This section explains the MSG-RCV function setting and its parameter list details when MELSEC is used as a protocol.

#### (1) Message Receive Function Setting

#### [a] 218IFA Setting Example

An example of a function setting when 218IFA is used as a transmission device follows:

Set the protocol type to MEMOBUS when used in MELSEC protocol.

Set the circuit number in accordance with the circuit number allocated to the target 218IFA.

Set a unique communication buffer channel number for the same circuit.

For information on the register number, refer to G.2.2 (1) Input Item on page A-71 and G.2.2 (2) Output Item on page A-73.

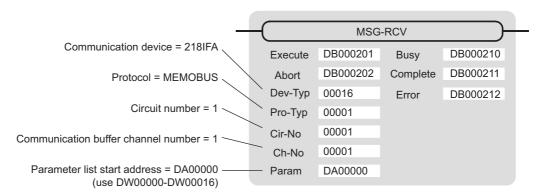

#### [b] 218IF Setting Example

An example of a function setting when 218IF is used as a communication device follows:

Set the protocol type to MEMOBUS when used in MELSEC protocol.

Set the circuit number in accordance with the circuit number allocated to the target 218IF.

Set a unique communication buffer channel number for the same circuit.

For information on the register number, refer to G.2.2 (1) Input Item on page A-71 and G.2.2 (2) Output Item on page A-73.

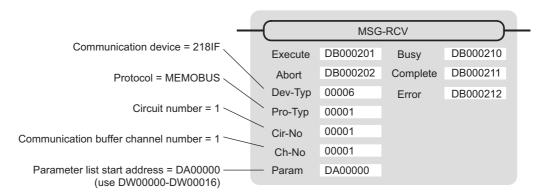

#### (2) Process Result (PARAM00)

Refer to G.2.4 (2) Process Result (PARAM00) on page A-78.

#### (3) Status (PARAM01)

Refer to G.2.4 (3) Status (PARAM01) on page A-79.

#### (4) Connection Number (PARAM02)

Refer to G.2.4 (4) Connection Number (PARAM02) on page A-80.

#### (5) Option (PARAM03)

A unique value is output for each communication device.

Not used for the MELSEC protocol.

#### (6) Function Code (PARAM04)

Received function code is output.

The following table lists the function codes available when using the MELSEC protocol.

Table G.24 Function Code List (MELSEC)

| Function Code   | MELSEC ACPU<br>Common Command | Target Data<br>Type | Function                                                                                  |
|-----------------|-------------------------------|---------------------|-------------------------------------------------------------------------------------------|
| 01H/02H         | 00H                           | В                   | Reads bit device in units                                                                 |
| 03H/04H/09H/0AH | 01H                           | W                   | Reads word device in units                                                                |
| 05H/0FH         | 02H                           | В                   | Writes to bit device in units                                                             |
| 06H/0BH/10H     | 03H                           | W                   | Writes to word device in units                                                            |
| 08H             | 16H                           | _                   | Loopback test                                                                             |
| 0EH             | 05H                           | В                   | Specifies a device number for each word device at random and sets/resets each word device |
| 31H             | 60H                           | W                   | Writes to the fixed buffer in words                                                       |
| 32H             | 61H                           | W                   | Reads from the random access buffer in words (unable to receive for MP2□00 series)        |
| 33H             | 62H                           | W                   | Writes to the random access buffer in words                                               |

Note: 1. B: Bit type, W: Integer type

#### (7) Data Address (PARAM05)

A data address requested from the transmission side is output.

#### (8) Data Size (PARAM06)

The read/write data size (number of bits or words) requested from the transmission side is output.

### (9) Remote CPU Number (PARAM07)

Refer to G.2.4 (9) Remote CPU Number (PARAM07) on page A-82.

AnCPU dedicated commands are not supported. Commands for extended file register are not supported.

#### (10) Offset (PARAM08, PARAM09, PARAM10, PARAM11)

Specify an offset address for the reception side data address.

The address for the reception side will be displaced by the number of words designated by the offset.

- Note: 1. For more information, refer to *G.2.8 Relationship between Data Address, Data Size, and Offset for MSG-RCV Function* on page A-98.
  - 2. The offset cannot be a negative value.

The offset parameter is prepared for each target data type.

The following table lists the offset parameters.

Table G.25 Offset Parameter List

| Parameter | Contents                | Description                                         |  |
|-----------|-------------------------|-----------------------------------------------------|--|
| PARAM08   | Coil offset             | Sets the coil's offset word address.                |  |
| PARAM09   | Input relay offset      | Sets the offset word address of an input relay.     |  |
| PARAM10   | Input register offset   | Sets the offset word address of an input register.  |  |
| PARAM11   | Holding register offset | Sets the offset word address of a holding register. |  |

The valid offset parameter may differ according to the function code.

The following table lists the valid parameters for the function codes.

Table G.26 Valid Parameter List for Offset of Each Function Code

| Function Code | Function                                              | Valid Offset Parameter |
|---------------|-------------------------------------------------------|------------------------|
| 01H           | Reads coil state                                      | PARAM08                |
| 02H           | Reads input relay state                               | PARAM09                |
| 03H           | Reads holding register content                        | PARAM11                |
| 04H           | Reads input register content                          | PARAM10                |
| 05H           | Changes single coil state                             | PARAM08                |
| 06H           | Writes to single holding register                     | PARAM11                |
| 09H           | Reads holding register content (extended)             | PARAM11                |
| 0AH           | Reads input register content (extended)               | PARAM10                |
| 0BH           | Writes to holding register (extended)                 | PARAM11                |
| 0EH           | Discontinuously writes to holding register (extended) | PARAM11                |
| 0FH           | Changes multiple coil states                          | PARAM08                |
| 10H           | Writes to multiple holding registers                  | PARAM11                |
| 31H           | Writes to fixed buffer                                | PARAM11                |
| 32H           | Reads the random access buffer                        | Invalid                |
| 33H           | Writes to the random access buffer                    | PARAM11                |

A-87

#### (11) Write Range (PARAM12, PARAM13)

Sets an available address range for a write request from the transmission side. A write request which is out of this available address range will cause an error.

Specify the address range (PARAM12, PARAM13) as a word address.

- Note: 1. In MP9\(\to 0\)/MP2\(\to 0\)0 series, the data storage area for the write request from the transmission side is the M register.
  - 2. The write range parameter enables you to specify the range of M register which permits writing messages.

The following table shows the write range parameters.

Table G.27 Write Range Parameter List

| Parameter | Contents       | Description                      |
|-----------|----------------|----------------------------------|
| PARAM12   | Write range LO | Start address of the write range |
| PARAM13   | Write range HI | Last address of the write range  |

Specify the write range so that the expression below is met:

#### 0 ≤ Write range LO ≤ Write range HI ≤ Maximum address of M register

This write range is effective for the following function codes:

05H (changes single coil state)

06H (writes to single holding register)

0BH (writes to holding register (write))

0EH (discontinuously writes to holding register (extended))

0FH (changes multiple coil states)

10H (writes to multiple holding registers)

31H (writes to fixed buffer)

33H (writes to the random access buffer)

Example: When setting the address of the M register which permits writing to 1000 to 1999:

PARAM12=1000 PARAM13=1999

The reception side will return an error against a write request to an address other than MW01000 to MW01999, and will not write it.

#### (12) Reserved by System 1 (PARAM14)

Used by system (the channel number of the communication buffer in use is stored).

Note: At the first scan during power up, make sure to set this to "0" by user program. After that, the register is used by system, so do not change the value with the user program.

#### (13) Reserved by System 2 (PARAM15, PARAM16)

Used by system. Do not change the value with the user program, etc.

#### G.2.6 Function Setting and Parameter Details for MODBUS/TCP Protocol

This section explains the MSG-RCV function setting and its parameter list details when MODBUS/TCP is used as a protocol.

#### (1) Message Receive Function Setting

#### [a] 218IFA Setting Example

An example of a function setting when 218IFA is used as a transmission device follows:

Set the protocol type to MEMOBUS when used in MODBUS/TCP protocol.

Set the circuit number in accordance with the circuit number allocated to the target 218IFA.

Set a unique communication buffer channel number for the same circuit.

For information on the register number, refer to in G.2.2 (1) Input Item on page A-71 and G.2.2 (2) Output Item on page A-73.

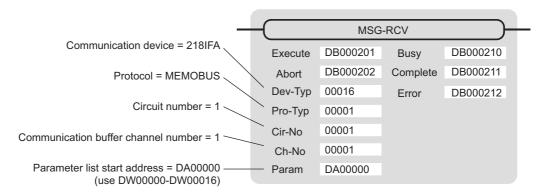

#### [b] 218IF Setting Example

An example of a function setting when 218IF is used as a communication device follows:

Set the protocol type to MEMOBUS when used in MODBUS/TCP protocol.

Set the circuit number in accordance with the circuit number allocated to the target 218IF.

Set a unique communication buffer channel number for the same circuit.

For information on the register number, refer to G.2.2 (1) Input Item on page A-71 and G.2.2 (2) Output Item on page A-73.

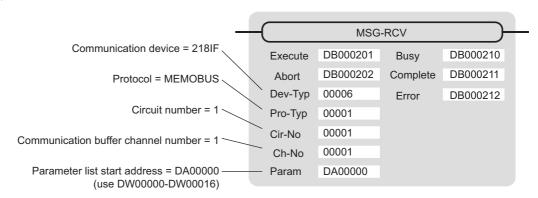

#### (2) Process Result (PARAM00)

Refer to G.2.4 (2) Process Result (PARAM00) on page A-78.

#### (3) Status (PARAM01)

Refer to G.2.4 (3) Status (PARAM01) on page A-79.

#### (4) Connection Number (PARAM02)

Refer to G.2.4 (4) Connection Number (PARAM02) on page A-80.

#### (5) Option (PARAM03)

A unique value is output for each communication device. The output details are as follows:

| Communication device    | Output Details                                               |
|-------------------------|--------------------------------------------------------------|
| Ethernet (218IF·218IFA) | A remote unit ID is output when MODBUS/TCP protocol is used. |

#### (6) Function Code (PARAM04)

Received function code is output.

The following table lists the function codes available when using the MODBUS/TCP protocol.

Table G.28 Function Code List (MODBUS/TCP)

| Function Code Target Data |      | Function                                | Protocol Type    |                   |
|---------------------------|------|-----------------------------------------|------------------|-------------------|
| Function Code             | Туре | Function                                | Ethernet (218IF) | Ethernet (218IFA) |
| 00H                       | _    | Not used                                | _                | _                 |
| 01H                       | В    | Reads coil state                        | V                | V                 |
| 02H                       | В    | Reads input relay state                 | V                | V                 |
| 03H                       | W    | Reads holding register content          | V                | V                 |
| 04H                       | W    | Reads input register content            | V                | V                 |
| 05H                       | В    | Changes single coil state               | V                | V                 |
| 06H                       | W    | Writes to single holding register       | V                | V                 |
| 07H                       |      |                                         |                  |                   |
| :                         | _    | Not used                                | _                | _                 |
| 0EH                       |      |                                         |                  |                   |
| 0FH                       | В    | Changes multiple coil states            | V                | V                 |
| 10H                       | W    | Writes to multiple holding registers    | V                | V                 |
| 11H                       |      |                                         |                  |                   |
| :                         | _    | Not used                                | _                | _                 |
| 15H                       |      |                                         |                  |                   |
| 16H                       | W    | Mask writes to holding register         | _                | V                 |
| 17H                       | W    | Reads/Writes multiple holding registers | _                | √                 |

Note: 1. B: Bit type, W: Integer type

- 2. √: Available, -: Not available
- 3. Transmit and receive registers in the master operation mode are MW (MB) only.
- 4. In the slave operation mode, coil, holding register, input relay, and input register are MB, MW, IB, IW respectively.

#### (7) Data Address (PARAM05)

A data address requested from the transmission side is output.

However, when reading/writing multiple holding registers (function code: 17H), enter a start M register number for the address table. The four words of addresses at the beginning of the M register set by PARAM05 (data address) are used as an address table. In this address table, read address, read size, write address, and write size requested from the transmission side are output.

For more information about the address table, refer to G.1.6 (7) Data Address (PARAM05) on page A-58.

#### (8) Data Size (PARAM06)

The read/write data size (number of bits or words) requested from the transmission side is output.

#### (9) Remote CPU Number (PARAM07)

Refer to G.2.8 Relationship between Data Address, Data Size, and Offset for MSG-RCV Function on page A-98.

#### (10) Offset (PARAM08, PARAM09, PARAM10, PARAM11)

Specify an offset address for the reception side data address.

The address for the reception side will be displaced by the number of words designated by the offset.

Note: 1. For more information, refer to G.2.8 Relationship between Data Address, Data Size, and Offset for MSG-RCV Function on page A-98.

2. The offset cannot be a negative value.

The offset parameter is prepared for each target data type.

The following table lists the offset parameters.

Table G.29 Offset Parameter List

| Parameter | Contents                | Description                                         |
|-----------|-------------------------|-----------------------------------------------------|
| PARAM08   | Coil offset             | Sets the coil's offset word address.                |
| PARAM09   | Input relay offset      | Sets the offset word address of an input relay.     |
| PARAM10   | Input register offset   | Sets the offset word address of an input register.  |
| PARAM11   | Holding register offset | Sets the offset word address of a holding register. |

The valid offset parameter may differ according to the function code.

The following table lists the valid parameters for each function code.

Table G.30 Valid Parameter List for Offset of Each Function Code

| Function Code | Function                                | Valid Offset<br>Parameter |
|---------------|-----------------------------------------|---------------------------|
| 01H           | Reads coil state                        | PARAM08                   |
| 02H           | Reads input relay state                 | PARAM09                   |
| 03H           | Reads holding register content          | PARAM11                   |
| 04H           | Reads input register content            | PARAM10                   |
| 05H           | Changes single coil state               | PARAM08                   |
| 06H           | Writes to single holding register       | PARAM11                   |
| 0FH           | Changes multiple coil states            | PARAM08                   |
| 10H           | Writes to multiple holding registers    | PARAM11                   |
| 16H           | Mask writes to holding register         | PARAM11                   |
| 17H           | Reads/Writes multiple holding registers | PARAM11                   |

#### (11) Write Range (PARAM12, PARAM13)

Sets an available address range for the write request from the transmission side. A write request which is out of this available address range will cause an error.

Specify the address range (PARAM12, PARAM13) as a word address.

- Note: 1. In MP9\(\to 0\)/MP2\(\to 0\)0 series, the data storage area for the write request from the transmission side is the M register.
  - 2. The write range parameter enables you to specify the range of the M register which permits writing messages.

The following table indicates the write range parameters.

Table G.31 Write Range Parameter List

| Parameter | Contents       | Description                      |
|-----------|----------------|----------------------------------|
| PARAM12   | Write range LO | Start address of the write range |
| PARAM13   | Write range HI | Last address of the write range  |

Specify the write range so that the expression below is met:

#### 0 ≤ Write range LO ≤ Write range HI ≤ Maximum address of M register

This write range is effective for the following function codes:

05H (changes single coil state)

06H (writes to single holding register)

0BH (writes to holding register (write))

0FH (changes multiple coil states)

10H (writes to multiple holding registers)

16H (mask writes to holding register)

17H (reads/writes multiple holding registers)

Example: When setting the address of the M register which permits writing to 1000 to 1999:

PARAM12=1000 PARAM12=1000 PARAM13=1999

The reception side will return an error against a write request to an address other than MW01000 to MW01999, and will not write it.

#### (12) Reserved by System 1 (PARAM14)

Used by system (the channel number of the communication buffer in use is stored).

Note: At the first scan during power up, make sure to set this to "0" by user program. After that, the register is used by system, so do not change the value with the user program.

#### (13) Reserved by System 2 (PARAM15, PARAM16)

Used by system. Do not change the value with the user program, etc.

#### G.2.7 Function Setting and Parameter Details for Non-procedural Protocol

This section explains the MSG-RCV function setting and its parameter list details when non-procedure is used as a protocol.

Note: Non-procedure communication protocol stores the received data in the M register intact without a protocol conversion.

You can receive any protocol in accordance with the remote device.

#### (1) Message Receive Function Setting

#### [a] 218IFA Setting Example

An example of a function setting when 218IFA is used as a transmission device follows:

When non-procedure 2 (per byte) is used, set the Pro-Typ field to "00003". (non-procedure 1 (per word))

Set the circuit number in accordance with the circuit number allocated to the target 218IFA.

Set a unique communication buffer channel number for the same circuit.

For information on the register number, refer to G.2.2 (1) Input Item on page A-71 and G.2.2 (2) Output Item on page A-73.

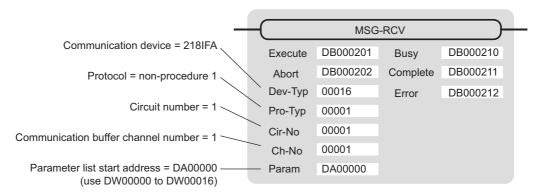

#### [b] 218IF Setting Example

An example of a function setting when 218IF is used as a communication device follows:

When non-procedure 2 (per byte) is used, set the Pro-Typ field to "00003". (non-procedure 1 (per word))

Set the circuit number in accordance with the circuit number allocated to the target 218IF.

Set a unique communication buffer channel number for the same circuit.

For information on the register number, refer to G.2.2 (1) Input Item on page A-71 and G.2.2 (2) Output Item on page A-73.

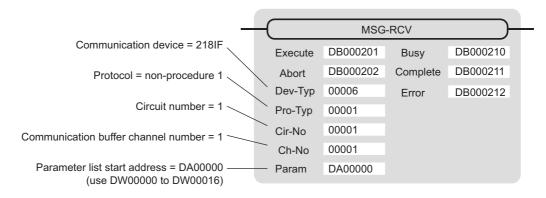

## (2) Process Result (PARAM00)

The process result is output to the upper byte. The lower byte is used for system analysis.

| Value of Process<br>Result | Meaning                      |
|----------------------------|------------------------------|
| 00□□H                      | In process (Busy)            |
| 10□□H                      | Process completed (Complete) |
| 8у□□Н                      | Error occurred (Error)       |

When an error occurs, investigate it by referring to the following error contents:

| Value of Process<br>Result | Error Contents                  | Description                                                                                                    |
|----------------------------|---------------------------------|----------------------------------------------------------------------------------------------------|
| 80□□H                      | -                               | Reserved                                                                                                    |
| 81□□H                      | _                               | -                                                                                                    |
| 82□□H                      | Error in setting address        | The following setting is out of range. Check the setting. PARAM11 (holding register offset)                                                                                               |
| 83□□H                      | Data size error                 | The received data size is out of range. Check the source data size.                                                                                                    |
| 84□□H                      | Error in setting circuit number | The circuit number is out of range. Check Cir-No (circuit number) of the MSG-RCV function.                                                                                                |
| 85□□H                      | Error in setting channel number | The communication buffer channel number is out of range. Check Ch-No (communication buffer channel number) for the MSG-RCV function.                                                      |
| 86□□H                      | Connection number error         | The connection number is out of range. Check PARAM02 (connection number).                                                                                                    |
| 87□□H                      | _                               | Reserved                                                                                                    |
| 88□□H                      | Communication section error     | An error response was returned from the communication section (communication device). Check the equipment connection. In addition, check that the remote device is open to communication. |
| 89□□H                      | Device select error             | Unavailable device is set. Check Dev-Typ (communication device type) of the MSG-RCV function.                                                                                             |

Outputs status of the communication section (communication device). The following figure shows the bit assignment. The bit assignment details are listed in the following tables.

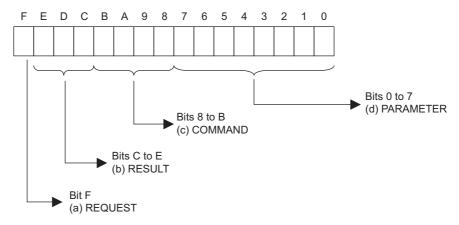

#### [a] REQUEST (request)

Outputs whether MSG-RCV function is requesting a process.

| Bit State Contents |                                                |  |
|--------------------|------------------------------------------------|--|
| 1                  | Requesting to process                          |  |
| 0                  | The acceptance of process request is completed |  |

#### [b] RESULT (result)

Outputs the execution result of the MSG-RCV function

| Code | Abbreviation | Meaning                                                                     |
|------|--------------|-----------------------------------------------------------------------------|
| 0    | CONN_NG      | In Ethernet communications, transmit error or connection error is completed |
| 1    | SEND_OK      | Normal transmission completed                                               |
| 2    | REC_OK       | Normal reception completed                                                  |
| 3    | ABORT_OK     | Forced abort completed                                                      |
| 4    | FMT_NG       | Parameter format error                                                      |
| 5    | SEQ_NG       | Command sequence error                                                      |
| 6    | RESET_NG     | Reset state                                                                 |
| 7    | REC_NG       | Data reception error (error detected in the lower layer program)            |

#### [c] COMMAND (command)

Outputs a process command for the MSG-RCV function The executed process content can be found according to the command.

| Code (Hex) | Abbreviation | Meaning                                                                          |
|------------|--------------|----------------------------------------------------------------------------------|
| 1          | U_SEND       | General-purpose message transmission                                             |
| 2          | U_REC        | General-purpose message reception                                                |
| 3          | ABORT        | Forced abort                                                                     |
| 8          | M_SEND       | Command transmission: Completed when response is received (for MEMOBUS protocol) |
| 9          | M_REC        | Command reception: Accompanies a response transmission (for MEMOBUS protocol)    |
| С          | MR_SEND      | Response transmission (for MEMOBUS protocol)                                     |

#### [d] PARAMETER (parameter)

When RESULT (process result) = 4 (FMT\_NG: parameter format error), an error code in the following table is output. Otherwise, the connection number is output.

| RESULT (process result)  | Code (Hex) | Meaning                                                                        |
|--------------------------|------------|--------------------------------------------------------------------------------|
|                          | 00         | No error                                                                       |
|                          | 01         | Connection number is out of range                                              |
| When RESULT (process re- | 02         | Time error while monitoring to receive MEMOBUS response (for MEMOBUS protocol) |
| sult) = 4                | 03         | Error in setting retransmit count                                              |
| (FMT_NG: parameter for-  | 04         | Error in setting cyclic area                                                   |
| mat error)               | 05         | CPU number error                                                               |
|                          | 06         | Data address error                                                             |
|                          | 07         | Data size error                                                                |
|                          | 08         | Function code error (for MEMOBUS protocol)                                     |
| Others                   | xx         | Connection number                                                              |

#### (4) Connection Number (PARAM02)

Refer to G.2.4 (4) Connection Number (PARAM02) on page A-80.

#### (5) Data Size (PARAM06)

A data size requested from the transmission side is output. In case of non-procedure 1, the number of words is output. In case of non-procedure 2, the number of bytes is output.

#### (6) Register Offset (PARAM12)

Specify an offset address for the reception side data address.

The address for the reception side will be displaced by the number of words designated by the offset.

Note: 1. For more information, refer to G.2.8 Relationship between Data Address, Data Size, and Offset for MSG-RCV Function on page A-98.

2. The offset cannot be a negative value.

In case of non-procedure, received continuous data is stored in the M register. Setting the register offset enables you to specify a start address of the M register as a storage area.

Example: When specifying MW01000 for the start address of the M register for storing received data: PARAM12=1000

#### (7) Write Range HI (PARAM13)

Sets an available address range for the write request from the transmission side. A write request which is out of this available address range will cause an error.

Specify the write range (PARAM13) as a word address.

Note: The write range parameter enables you to specify the range of the M register which permits writing messages.

Specify the write range so that the expression below is met:

0 ≤ Write range HI ≤ Maximum address of M register

Example: When setting the last address of the M register which permits writing to 1999:

PARAM13=1999

The reception side will return an error against a write request to an address other than MW00000 to MW01999, and will not write it.

#### (8) Reserved by System 1 (PARAM14)

Used by system (the channel number of the communication buffer in use is stored).

Note: At the first scan during power up, make sure to set this to "0" by user program.

After that, the register is used by system, so do not change the value with the user program.

#### (9) Reserved by System 2 (PARAM15, PARAM16)

Used by system. Do not change the value with the user program, etc.

# G.2.8 Relationship between Data Address, Data Size, and Offset for MSG-RCV Function

The relationships between data address, data size, and offset when received with offset are as follows:

#### (1) When Reading

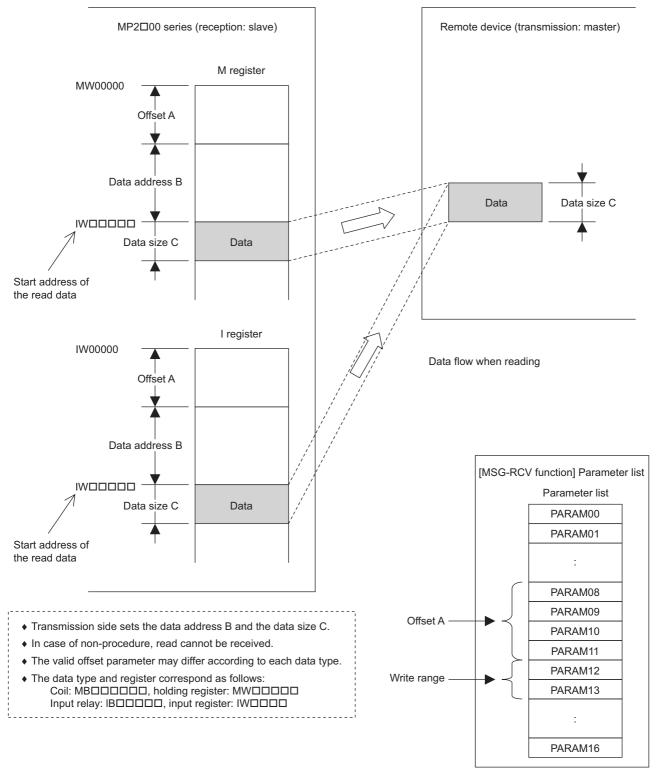

# Appendices

#### (2) When Writing

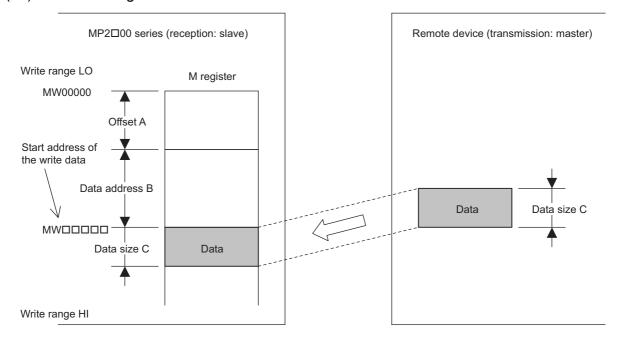

Data flow when writing

- ♦ Transmission side sets the data address B and the data size C.
- ♦ In case of non-procedure, write cannot be received.
- ◆ The valid offset parameter may differ according to each data type.
- ◆ The data type and register correspond as follows:

  Coil: MB□□□□□□, holding register: MW□□□□□

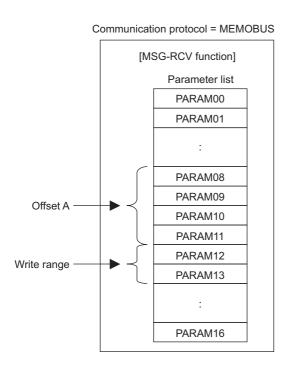

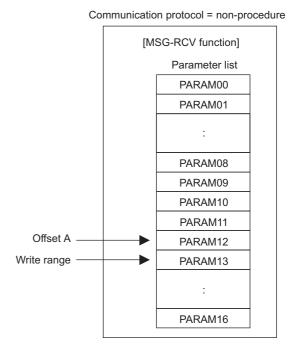

Example: "Writes to multiple holding registers" with offset is received:

When "writes to multiple holding registers" with offset is received in MEMOBUS protocol, various setting values and the relationship with the data of remote equipment are as follows:

• Description of the MSG-RCV function in ladder program

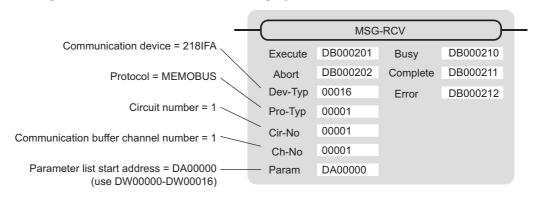

• Parameter list setting of the MSG-RCV function

Table G.32 Parameter List Setting

| Register Num- | Setting | Parameter Num- | IN/OUT  | Remarks                              |
|---------------|---------|----------------|---------|--------------------------------------|
| ber           | Value   | ber            | 114/001 | Remarks                              |
| DW00000       | -       | PARAM00        | OUT     | Process result                       |
| DW00001       | -       | PARAM01        | OUT     | Status                               |
| DW00002       | 00001   | PARAM02        | IN      | Connection number = 1                |
| DW00003       | -       | PARAM03        | OUT     | Option (setting unnecessary)         |
| DW00004       | -       | PARAM04        | OUT     | Function Code                        |
| DW00005       | -       | PARAM05        | OUT     | Data address                         |
| DW00006       | -       | PARAM06        | OUT     | Data size                            |
| DW00007       | -       | PARAM07        | OUT     | Remote CPU number                    |
| DW00008       | 00000   | PARAM08        | IN      | Coil offset = 0 word                 |
| DW00009       | 00000   | PARAM09        | IN      | Input relay offset = 0 word          |
| DW00010       | 00000   | PARAM10        | IN      | Input register offset = 0 word       |
| DW00011       | 01000   | PARAM11        | IN      | Holding register offset = 1000 words |
| DW00012       | 00000   | PARAM12        | IN      | Write range LO = 0                   |
| DW00013       | 65534   | PARAM13        | IN      | Write range HI = 65534               |
| DW00014       | -       | PARAM14        | SYS     | Reserved (zero clear at startup)     |
| DW00015       | -       | PARAM15        | SYS     | Reserved                             |
| DW00016       | -       | PARAM16        | SYS     | Reserved                             |

Note: IN: Input, OUT: Output, SYS: For system use

Relationship with the Remote Device Data
 The following figure shows the data flow when receiving "writes to multiple holding registers" with offset:
 When transmission and reception are carried out normally in the figure below, the data in the remote device is stored in MW03000 and after of MP2300S.

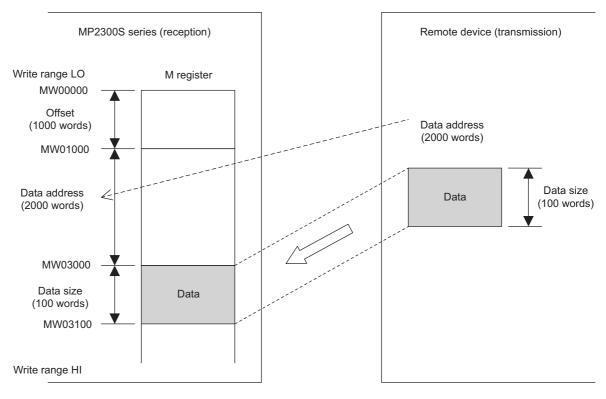

Fig. G.12 Writing Example to Multiple Holding Registers

#### G.3 Communication Buffer Channel

A communication buffer channel is used for giving and receiving data between the MSG-SND/ MSG-RCV function and communication device. This data buffer is composed of single or multiple channels, and each channel is distinguished by a communication buffer channel number.

The communication buffer channel is associated with a connection by setting the input item **Ch-No** (communication buffer channel number) of the MSG-SND/MSG-RCV function and PARAM02 (connection number) in Param (parameter list).

A connection is configuration information for communication between local and remote stations, and is set in the **218IF/218IFA Parameter Setting** Window of the MPE720 module configuration definition.

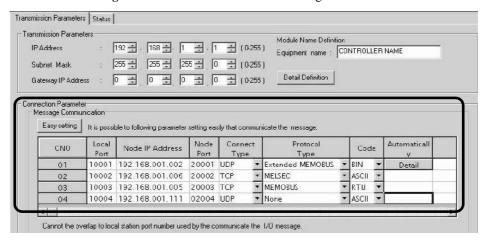

Fig. G.13 218IFA Parameter Setting Window for the MPE720 Module Configuration Definition

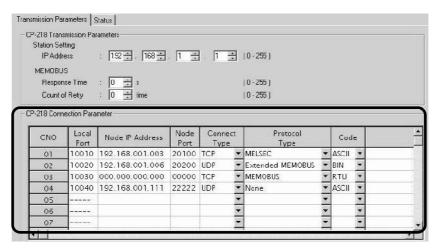

Fig. G.14 218IF Parameter Setting Window for the MPE720 Module Configuration Definition A schematic diagram of the communication buffer channel is shown in the next page.

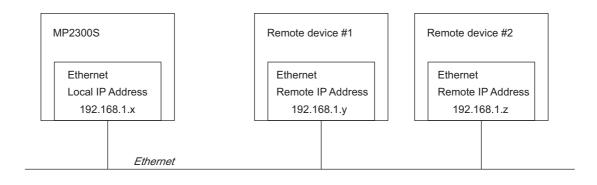

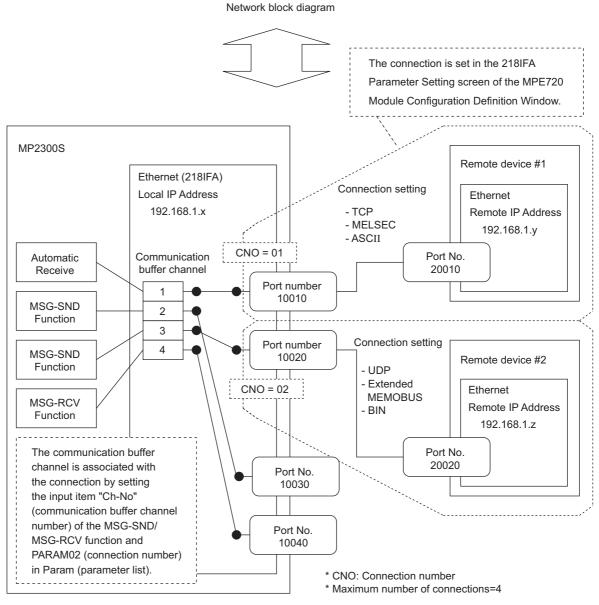

Fig. G.15 Schematic Diagram for Communication Buffer Channel

# **INDEX**

|                                                          | data registers                                             | 5-36 |
|----------------------------------------------------------|------------------------------------------------------------|------|
|                                                          | data types                                                 | 5-39 |
|                                                          | definition information updated with self-configuration     | 5-51 |
|                                                          | details of program information used by work n              | 5-27 |
| Symbols                                                  | difference between Ethernet (LP) and Ethernet              | A-33 |
| # registers 5-36                                         | differences from SVB simulation mode                       |      |
| *****I/O2-43                                             | digital operator                                           |      |
| *****SERVO2-43                                           | DIN rail mounting                                          |      |
| No                                                       | DIN rail mounting clips                                    |      |
| Numerics                                                 | DIN Rail Mounting Parts                                    |      |
| 100Base-TX 3-19                                          | DIP switch settings                                        |      |
| 10Base-T 3-19                                            | direct designation                                         |      |
| 17-byte mode2-41                                         | distributed synchronizing system                           |      |
| 218IFA module2-12                                        | double-length integer                                      |      |
| configuration definition2-14                             | drawing A                                                  |      |
| detailed screen2-15                                      | drawing execution control                                  |      |
| functions2-12                                            | drawing H                                                  |      |
| Specification 2-13                                       | drawing I                                                  |      |
| 32-byte mode2-41                                         | drawing L                                                  |      |
| A                                                        | drawing types DWG                                          |      |
| a way to immediately control a motion program            | DWG DWG registers                                          |      |
| from external equipmen5-20                               | DWG A                                                      |      |
| ABS encoder count exceeded8-38                           | DWG.H                                                      |      |
| accessories1-9                                           | DWGI                                                       |      |
| actions to be taken when a transmission error ocurs 8-22 | DWGL                                                       |      |
| address5-39                                              |                                                            |      |
| alarm IL 04 list                                         | E                                                          |      |
| allocation contact interlock 5-20                        | EEPROM                                                     | A-5  |
| ARP2-13                                                  | encoder cable                                              | 4-4  |
| automatic negotiation2-13                                | Ethernet                                                   | 2-12 |
| automatic receive setting screen 2-22                    | communication methods                                      | 6-2  |
| axis alarms8-34                                          | Ethernet cable                                             |      |
| В                                                        | Ethernet connection example                                | 3-20 |
| _                                                        | Ethernet connector details                                 | 3-19 |
| basic module 2-7                                         | excessive positioning moving amount                        | 8-36 |
| appearance1-3                                            | excessive speed                                            |      |
| connections3-12                                          | excessively following error                                |      |
| indicators2-8                                            | executing motion                                           |      |
| specifications2-11                                       | external function registers                                | 5-37 |
| switch settings2-9                                       | F                                                          |      |
| battery1-9                                               | £144:                                                      | 0.27 |
| bit5-39                                                  | filter time constant change error filter type change error |      |
| built-in SVB module2-30                                  | fixed parameter list                                       |      |
| С                                                        | flash memory                                               |      |
| cables1-8, 3-15                                          | function input registers                                   |      |
| calling a motion program5-12                             | function output registers                                  |      |
| calling a sequence program5-29                           | function registers                                         |      |
| child drawings5-31                                       | functions                                                  |      |
| communication buffer channelA-102                        | _                                                          | ,    |
| communication cycle2-41                                  | G                                                          |      |
| communication interface 2-13                             | grandchild drawings                                        | 5-31 |
| communication protocols2-12                              | groups                                                     | 5-7  |
| communication with other MP series6-3                    | Н                                                          |      |
| communication with PLC manufactured by                   |                                                            | = =  |
| Mitsubishi Electric Corporation 6-75                     | hierarchical structure of drawings                         |      |
| communication with touch panel6-65                       | how to determine input error                               |      |
| connection parameter2-19, 2-24                           | how to determine slave CPU synchronous state               |      |
| connection procedure 3-14                                | how to disable a user program                              |      |
| constants registers5-36                                  | how to disable the I/O process                             |      |
| control signal5-16                                       | how to operate work register                               |      |
| D                                                        | how to operate work register                               |      |
| D registers5-36                                          | how to use scan counter                                    |      |
| D 1081310133-30                                          | now to use scan counter                                    | /-1/ |

daily inspections ----- 8-2

| ľ                                                     | MP2300S                                                     |       |
|-------------------------------------------------------|-------------------------------------------------------------|-------|
| I/O map tab 2-44                                      | appearance                                                  | 2-63  |
| I/O message2-24, 2-26                                 | error check flow                                            | 8-6   |
| ICMP2-13                                              | Features                                                    |       |
| indirect designation 5-13                             | general specifications                                      |       |
| INIT 5-44                                             | method                                                      | 3-2   |
| INIT switch and RAM data 5-44                         | mount direction                                             | 3-1   |
| initializing the absolute encoder A-15                | product specifications                                      | 2-3   |
| input registers 5-36                                  | space required for mounting                                 |       |
| inspection items8-2                                   | MP2300S Modules                                             | 1-4   |
| integer 5-39                                          | MPE720                                                      | 1-9   |
| internal function registers 5-37                      | MSG-RCV                                                     | A-70  |
| interpolation override 5-17                           | MSG-SND                                                     |       |
| IP 2-13                                               | MSG-SND/MSG-RCV functions                                   |       |
| IF 2-13                                               | multiple group operation                                    | 5-    |
| J                                                     | N                                                           |       |
| JZSP-BA01 8-4                                         |                                                             |       |
|                                                       | negative overtravel                                         |       |
| L                                                     | negative software limit                                     |       |
| ladder drawings (DWG) 5-31                            | network servo status                                        | 8-39  |
| LAN cable 4-4                                         | 0                                                           |       |
| LED indicator details 5-5                             | <u> </u>                                                    |       |
| LED indicators 8-6                                    | online self-diagnosis                                       |       |
| link assignment tab page 2-43                         | operation error processing drawings                         | 5-3]  |
| list of causes for command error occurrence 8-30      | operation in case of scan time over                         |       |
|                                                       | operation start                                             |       |
| M                                                     | operation stop                                              |       |
| main program5-7, 5-28                                 | option module                                               |       |
| management to resume slave CPU synchronization 7-24   | option module overview list                                 |       |
| maximum number of slave stations 2-36                 | optional cover                                              |       |
| MECHATROLINK                                          | optional modules                                            |       |
| cable 3-15                                            | installing                                                  |       |
| communication specifications 2-36                     | removing                                                    |       |
| connector 3-14                                        | optional SVB                                                |       |
| modules 1-7                                           | options                                                     |       |
| SERVOPACKs 1-7                                        | output registers                                            |       |
| MECHATROLINK transmission definition 2-39             | overview of motion errors                                   | 8-33  |
| MECHATROLINK-compatible devices 1-7                   | P                                                           |       |
| MELSEC protocol 6-75                                  | parent drawings                                             | 5.2   |
| message communication 2-18, 2-19, 2-21                | PLC function specifications                                 |       |
| message receive function (MSG-RCV)A-70                | positioning time over                                       |       |
| message transmit function (MSG-SND)A-35               | positive overtravel                                         |       |
| metal fittings 2-64                                   | positive software limit                                     |       |
| metal fittings for attachment 1-9                     | power supply connector                                      |       |
| M-EXECUTOR module 2-50                                | precaution on using MP2300S                                 | ,     |
| configuration definition 2-52                         |                                                             |       |
| control register mapping window 2-56                  | precautions when setting or changing the scan time          |       |
| execution scheduling 2-59                             | precautions when user definition file is configured/changed |       |
| function overview 2-50                                |                                                             |       |
| program definition screen 2-54                        | program control method                                      |       |
| program execution registration screen 2-58            | program numbersprogramming                                  |       |
| specification 2-51                                    |                                                             |       |
| module information 8-24                               | programming tool                                            |       |
| monitor the motion program execution information 5-25 | R                                                           |       |
| monitoring parameter list A-27                        | RAM                                                         | A _ ^ |
| motion control function specifications2-5             | real number                                                 |       |
| motion control functions 2-34                         | recommended ferritic core                                   |       |
| motion error details 8-34                             | register designation                                        |       |
| motion parameter detailsA-20                          | register number direct designation                          |       |
| motion program 5-7                                    | registersregisters                                          |       |
| motion program alarm codes 8-28                       | regular inspections                                         |       |
| motion program alarms 8-25                            | repeater                                                    |       |
| motion program executor 2-50                          | repeater HUB                                                |       |
| mounting clamp 3-5                                    | replacing the battery                                       |       |
| mounting to DIN rail 3-3                              | RLY OUT Connector                                           |       |
|                                                       | TELL OUT COMPONITION                                        |       |

| RLY OUT connector                                                                | system registers listsA-2                                                                                           |
|----------------------------------------------------------------------------------|----------------------------------------------------------------------------------------------------|
| connection cable 3-23                                                            | system service execution status 8-21                                                                                |
| details 3-23                                                                     | system service registersA-2                                                                                         |
| 0                                                                                | system startup 4-2                                                                                                  |
| <b>S</b>                                                                         | executing motion 4-11                                                                                               |
| S register 5-25                                                                  | programming4-9                                                                                                    |
| scan processing drawing 5-32                                                     | self configuration4-5                                                                                               |
| scan time set value examples 5-57                                                | test run                                                                                                    |
| screwed method 3-5                                                               | wiring4-3                                                                                                    |
| SDRAM A-5                                                                        | system status                                                                                                    |
| self configuration of each module 5-48                                           | system work number 5-18                                                                                             |
| self-configuration5-4, 5-42                                                      |                                                                                                    |
| procedure using MPE7205-45                                                       | T                                                                                                    |
| procedure using the DIP switch5-43                                               | TCP2-13                                                                                                    |
|                                                                                  | terminating resistor1-9                                                                                             |
| self-configuration for all the modules5-45                                       |                                                                                                    |
| self-diagnosis at startup5-4                                                     | terminator1-9, 3-15                                                                                                 |
| sequence program2-50, 5-28                                                       | terminator connections 3-17                                                                                         |
| sequence program alarm 5-30                                                      | total number of system works 5-18                                                                                   |
| servo driver command timeout error 8-38                                          | transmission bytes 2-41                                                                                             |
| servo driver communication error 8-37                                            | transmission distance 2-37                                                                                          |
| servo driver error 8-34                                                          | transmission parameter tab 2-40                                                                                     |
| servo driver error codes8-39                                                     | troubleshooting 8-5                                                                                                 |
| servo driver synchronization communication error 8-37                            | troubleshooting flowchart for system errors 8-11                                                                    |
| servo OFF8-35                                                                    | U                                                                                                    |
| SERVOPACK initialization A-14                                                    | U                                                                                                    |
| SERVOPACK unmatched encoder type 8-38                                            | UDP 2-13                                                                                                    |
| SERVOPACK unmatched motor type 8-38                                              | user functions 5-35                                                                                                 |
| setting and changing scan time 5-56                                              | user operation                                                                                                    |
| setting or changing module configuration definition files 5-55                   | error status 8-19                                                                                                   |
| setting parameter listA-22                                                       | user programs 5-6                                                                                                   |
| simple setting screen2-21, 2-26                                                  |                                                                                                    |
| single group operation5-7                                                        | V                                                                                                    |
| slave CPU synchronous delay time 7-16                                            | virtual motion module                                                                                               |
| slave CPU synchronous function7-2                                                | SVR 2-47                                                                                                    |
| how to execute7-7                                                                | 147                                                                                                    |
|                                                                                  | W                                                                                                    |
| how to set up7-4                                                                 | when MP2300S acts as master                                                                                         |
| operation7-9                                                                     | (I/O message communication function is used) 6-36                                                                   |
| requirements to execute7-3                                                       | when the MP2300S acts as a slave                                                                                    |
| SRAM A-5                                                                         | (ladder program which uses a MSG-RCV function) 6-17                                                                 |
| standard system functions 5-35                                                   | When the MP2300S acts as master                                                                                     |
| starting motion program from an external signal 4-13                             | (ladder program which uses MSG-SND function) 6-49                                                                   |
| startup sequence5-2                                                              | when the MP2300S acts as slave                                                                                      |
| status flag of a motion program5-15                                              | (automatic receive function is used) 6-3                                                                            |
| status flag of sequence program 5-30                                             | wild card I/O2-43                                                                                                   |
| status tab page 2-44                                                             | WIII Cald 1/() 2-43                                                                                                 |
| 1                                                                                |                                                                                                    |
| sub program5-7, 5-28                                                             | wild card servo 2-43                                                                                                |
| 1 6                                                                              | wild card servo 2-43 without using a ladder program 2-50                                                            |
| subscripts i, j 5-40                                                             | wild card servo 2-43                                                                                                |
| subscripts i, j 5-40 SVB                                                         | wild card servo       2-43         without using a ladder program       2-50         work register       5-14, 5-30 |
| subscripts i, j                                                                  | wild card servo                                                                                                    |
| subscripts i, j 5-40         SVB       features 2-30         specifications 2-34 | wild card servo       2-43         without using a ladder program       2-50         work register       5-14, 5-30 |
| subscripts i, j                                                                  | wild card servo                                                                                                    |
| subscripts i, j                                                                  | wild card servo                                                                                                    |
| subscripts i, j                                                                  | wild card servo                                                                                                    |
| subscripts i, j                                                                  | wild card servo                                                                                                    |
| subscripts i, j                                                                  | wild card servo                                                                                                    |
| subscripts i, j                                                                  | wild card servo                                                                                                    |
| subscripts i, j                                                                  | wild card servo                                                                                                    |
| subscripts i, j                                                                  | wild card servo                                                                                                    |
| subscripts i, j                                                                  | wild card servo                                                                                                    |
| subscripts i, j                                                                  | wild card servo                                                                                                    |
| subscripts i, j                                                                  | wild card servo                                                                                                    |
| subscripts i, j                                                                  | wild card servo                                                                                                    |
| subscripts i, j                                                                  | wild card servo                                                                                                    |
| subscripts i, j                                                                  | wild card servo                                                                                                    |

## **Revision History**

The revision dates and numbers of the revised manuals are given on the bottom of the back cover.

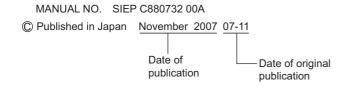

| Date of Publication | Rev.<br>No. | WEB<br>Rev. No. | Section | Revised Contents |
|---------------------|-------------|-----------------|---------|------------------|
| November 2007       | -           | =               |         | First edition    |

#### Machine Controller MP2300S

## **Basic Module USER'S MANUAL**

#### **IRUMA BUSINESS CENTER (SOLUTION CENTER)**

480, Kamifujisawa, Iruma, Saitama 358-8555, Japan Phone 81-4-2962-5696 Fax 81-4-2962-6138

#### YASKAWA ELECTRIC AMERICA, INC.

2121 Norman Drive South, Waukegan, IL 60085, U.S.A. Phone 1-847-887-7000 Fax 1-847-887-7370

YASKAWA ELÉTRICO DO BRASIL LTDA. Avenida Fagundes Filho, 620 São Paulo-SP CEP 04304-000, Brazil Phone 55-11-3585-1100 Fax 55-11-5581-8795

#### YASKAWA ELECTRIC EUROPE GmbH

Am Kronberger Hang 2, 65824 Schwalbach, Germany Phone 49-6196-569-300 Fax 49-6196-569-312

YASKAWA ELECTRIC UK LTD.
1 Hunt Hill Orchardton Woods Cumbernauld, G68 9LF, United Kingdom Phone 44-1236-735000 Fax 44-1236-458182

#### YASKAWA ELECTRIC KOREA CORPORATION

7F, Doore Bldg. 24, Yeoido-dong, Youngdungpo-Ku, Seoul 150-877, Korea Phone 82-2-784-7844 Fax 82-2-784-8495

#### YASKAWA ELECTRIC (SINGAPORE) PTE. LTD.

151 Lorong Chuan, #04-01, New Tech Park 556741, Singapore Phone 65-6282-3003 Fax 65-6289-3003

#### YASKAWA ELECTRIC (SHANGHAI) CO., LTD.

No.18 Xizang Zhong Road. Room 1702-1707, Harbour Ring Plaza Shanghai 200001, China Phone 86-21-5385-2200 Fax 86-21-5385-3299

#### YASKAWA ELECTRIC (SHANGHAI) CO., LTD. BEIJING OFFICE

Room 1011A, Tower W3 Oriental Plaza, No.1 East Chang An Ave., Dong Cheng District, Beijing 100738, China Phone 86-10-8518-4086 Fax 86-10-8518-4082

## YASKAWA ELECTRIC TAIWAN CORPORATION 9F, 16, Nanking E. Rd., Sec. 3, Taipei, Taiwan

Phone 886-2-2502-5003 Fax 886-2-2505-1280

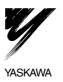

YASKAWA ELECTRIC CORPORATION

In the event that the end user of this product is to be the military and said product is to be employed in any weapons systems or the manufacture thereof, the export will fall under the relevant regulations as stipulated in the Foreign Exchange and Foreign Trade Regulations. Therefore, be sure to follow all procedures and submit all relevant documentation according to any and all rules, regulations and laws that may apply.

Specifications are subject to change without notice for ongoing product modifications and improvements.

© 2007 YASKAWA ELECTRIC CORPORATION. All rights reserved.